$\bullet$ 

Oktober '87 **Jahrgang** 

# **NTEGRATION** OMPLETT

**Junior Framework** auf dem PC 1512

CPC UND CPAM 5,25<sup>-</sup>Laufwerk im Test

# SERIE FÜR **PROGRAMMIERER**

**Effektives Sortieren** 

FROGGER **Tierisches Spiel** . des Monats

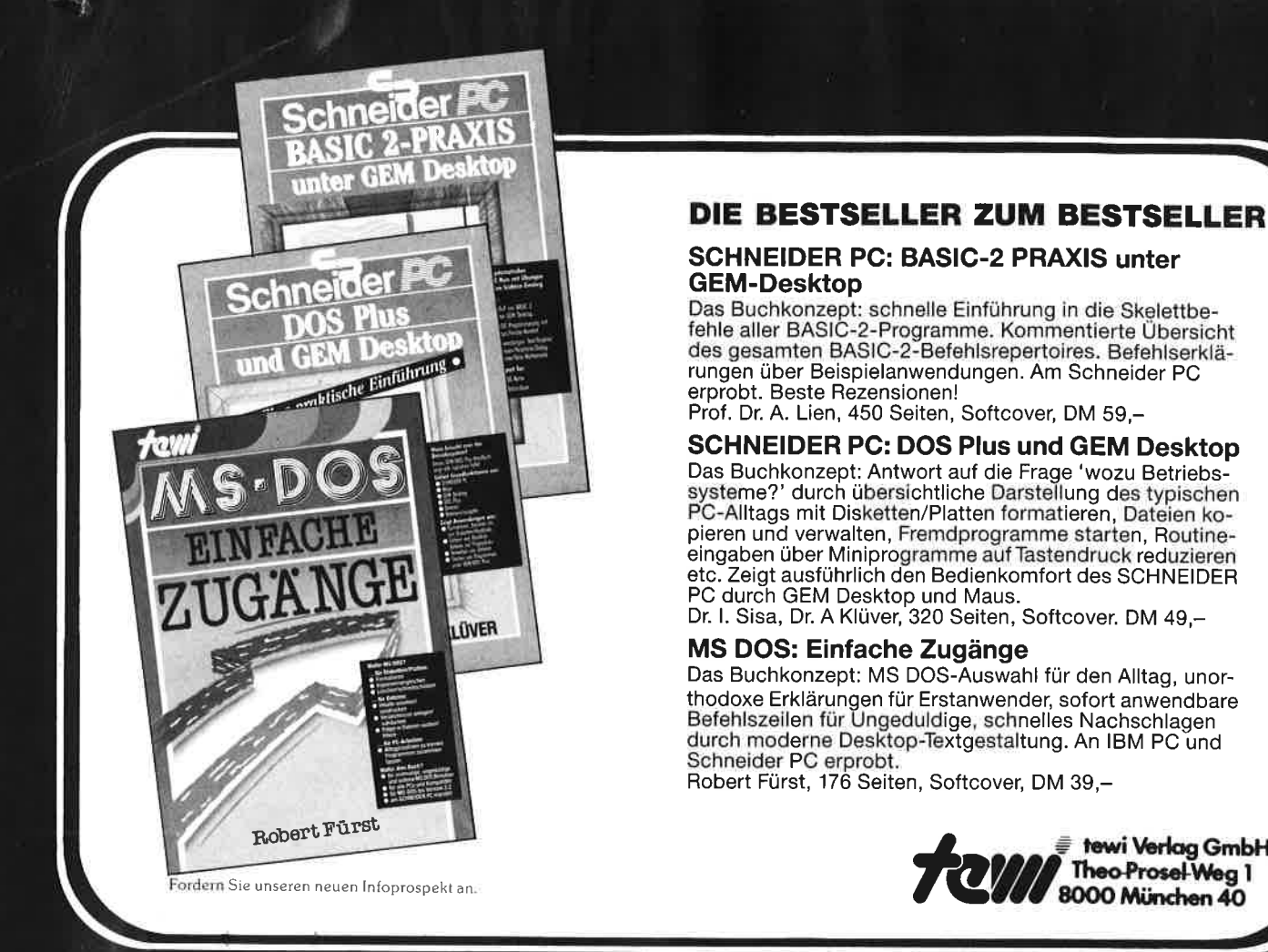

#### DIE BESTSELLER ZUM BESTSELLER:

#### SCHNEIDER PC: BASIC-2 PRAXIS unter GEM-Desktop

Das Buchkonzept: schnelle Einführung in die Skelettbe- fehle aller BASIC-2-Programme. Kommentierte übersicht des gesamten BASIC-2-Befehlsrepertoires. Befehlserklärungen über Beispielanwendungen. Am Schneider PC erprobt. Beste Rezensionen!

Prof. Dr. A. Lien, 450 Seiten, Softcover, DM 59,-

SCHNEIDER PG: DOS Plus und GEM Desktop Das Buchkonzept: Antwort auf die Frage 'wozu Betriebs-<br>systeme?' durch übersichtliche Darstellung des typischen systeme?' durch übersichtliche Darstellung des typischen PC-Alltags mit Disketten/Platten formatieren, Dateien ko- pieren und verwalten, Fremdprogramme starten, Routineeingaben über Miniprogramme auf Tastendruck reduzieren etc. Zeigt ausführlich den Bedienkomfort des SCHNEIDER PC durch GEM Desktop und Maus.

Dr. l. Sisa, Dr. A Klüvet 320 Seiten, Softcover. DM 49,-

#### MS DOS: Einfache Zugänge

Das Buchkonzept: MS DOS-Auswahl für den Alltag, unorthodoxe Erklärungen für Erstanwender, sofort anwendbare<br>Befehlszeilen für Ungeduldige, schnelles Nachschlagen durch moderne Desktop-Textgestaltung. An IBM PC und Schneider PC erprobt.

Robert Fürst, 176 Seiten, Softcover, DM 39,-

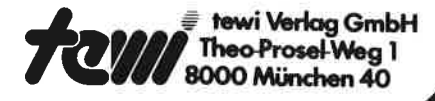

# Weitere te-wi-Büch

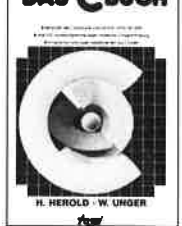

DAS GBUCH DAS C-BUCH<br>Textbuch für C-Kurse und C-Anwendungen auf PCs, Beschreibt sämtliche Konstrukte der<br>C-Sprache unter den Betriebssystemen MS<br>DOS, CP/M, ISIS, UNIX und für die C-Com-<br>piler von MS, DR, LATTICE, INTEL. Didaktisch und typografisch außergewöhnllch. Mit über 100 lauffähigen Beispielprogrammen fi.ir PCs. Zeigt Realisierungen neuester Softwarestrategien in,,C". Von Herold/Unger.

576 Seiten, Softcover, DM 79,

#### IBM-PC-Handbuch

US-pragmatische, faktenreiche System−<br>übersicht. Als Textbuch für IBM-PC-3A<u>SIC-Kurse</u> beliebt. Beschreibt u.a. auch<br>DFÜ und wichtige Peripherie/Systemerueiterungen, Von Lyle Graham. 416 Seiten. Softcover.

DM 59,-

#### IBM-PC/XT Assembler-

**Programmierung, CPU 8088**<br>Besonderheit: Systemnahe Assemblerbe schreibung für direkte Kontroll€ der IBM-PC Komponenten. Detoillierte IBM.PC-Systemfakten durch hervorragendes Bild-<br>material auch für Nicht-Professionelle. Von Willen/Krantz. 416 Seiten. Softcover DM 66,-

dBase III+ ncase III+<br>E**inführung + Referenz**<br>Jpdate eines Bestsellers! dBASE III+ in 60 Textmodulen: zur Einführung in Reihenfolge eines dBASE-Kurses lesbar, danach als alpha-betisches dBASE-Befehlslexikbn. Behandelt die Funktions- und Befehlserweiterungen von dBASE lll+. R.A. Stultz. 480 Seiten. Hardcover. DM79,-

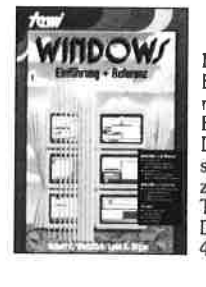

**BUCH** DR5<br>808<u>6</u>/8088

.<br>Revenued a verte framerike

**inen piscai** tvatematisch

*<u>Acad</u>* 

MEU<br>
Ein Text in 69 Modulen. Lesbar in empfohle-<br>
Ein Text in 69 Modulen. Lesbar in empfohle-<br>
ner Reihenfolge eines WINDOWS-Kurses zur<br>
Einführung! Lesbar wie ein WINDOWS-<br>
Einführung! Lesbar wie ein WINDOWS-<br>
stellung! 3 Tastatur und Maus. Musteranwendung zur 450 Seiten. Softcover. DM79. .

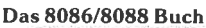

Standardtext in Ausbildung und Entwicklung. Stellt durchgehend an Systembildern Konzepte der Assemblerprogrammierung und Befehlswirkungen dar. Behandelt neben Musteranwendungen auch Sonderthemen wie Interruptprogrammierung; 8086-I/O-Interfacing; Multibus für 8086/8268-Multiprocessing: Min/Max-Mode; Mehrprozessorsysteme etc. Von R. Rector und G. Alexy 560 Seiten, Softcover. DM 79.-

TURBO PASCAL Systematisch:<br>Teil l: Einführung in Sprache und

Band 1 eines Pascal-Kurses für Auszu-<br>bildende der Industrie. Systematisch,<br>PC-orientiert: mit Musterprogrammen<br>Übungen und Compilerpraxis.<br>Von Ciric/Thies.464 Seiten.<br>Softcover, DM 49,–

**TURBO PROLOG: Neue Wege der<br>Programmierung**<br>Kostbarer Text-Bild-Band, der Lust an<br>Prolog's Denkweise weckt. Zeigt viele<br>typische Prolog-Lösungen. Mit um-

faccondor TURBO Prolog Syctom<br>information! Von Reiner Stanke,<br>ca. 450 Seiten, Hardcover, DM 59,-

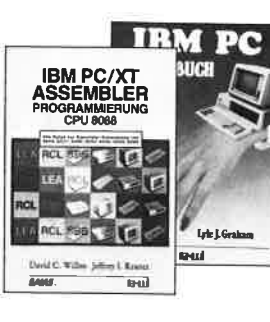

E dBASE III. EINFÜHRUNG+REFERENZ

ocos

### <mark>\och im Programm:</mark><br>.OGO – Jeder kann programmieren 44. 400 Seiten. DM 59.- (Buch des Jahres in den USA!)<br>/on Kultusministerien empfohler!

#### PC-SOFTWARE: MS DOS, Multiplan, dBASE, Wordstar, DM 59,-

NEUt

**DIROLOG** 

#### **VORWORT**

 $3^{\circ}$ 

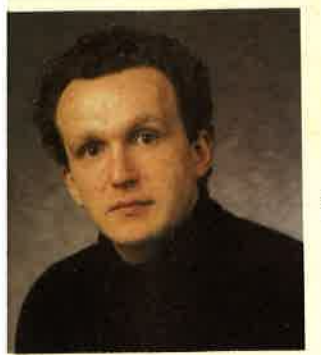

Liebe Leser.

in letzter Zeit wurde mehrfach die Frage aufgeworfen, warum alle Welt meine, daß der CPC besser sei als der C-64 von Commodore. Erstens wurde in der Werbung für den CPC nur behauptet, daß er ein Spitzengerät

I Homecomputerbereich sei, und zweitens st er dies tatsächlich. Daß manche Softirehäuser mehr Sorgfalt in die C-64-Verion ihrer Spiele einbringen, liegt even-Jell daran, daß sie sich auf diesem Gerät esser auskennen. Die Qualität eines Comsters läßt sich aber nicht an einer betimmten Gruppe der für ihn angebotenen oftware messen und schon gar nicht an inzelnen Programmen dieser Gruppe.

as Thema des Schneider Magazins sind aber ie Computer aus dem Hause Schneider. rotzdem ist das Schneider Magazin keine nteressenvertretung der Hersteller. Wir ollen Sie über interessante und vor allem unktionstüchtige Neuerscheinungen für den PC und den PC informieren. So manches rogramm und manche Hardware-Erweiterung m Rande wird daher nie erwähnt. Der daurch gesparte Platz ist mit Leserfragen, rogrammen, Tips und Tricks sicher besser usgenutzt.

m das Schneider Magazin aber noch lebeniger gestalten zu können, benötigen wir hre persönliche Meinung. Fragebögen sind ur ab und zu geignet, diese zu ermitteln. ber eine Postkarte bietet durchaus geügend Platz, um auf ein Medium einzuwirken. nsere Waschkörbe und die Redaktion stehen ereit.

n diesem Sinne

hr

I.H. Fischer

# **Nachbestellung**

Alle neuen Leser haben die Möglichkeit. die zurückliegenden Hefte mit untenstehendem Bestellschein nachzubestellen. Die Lieferung erfolgt gegen Vorauskasse in Form von Briefmarken oder gegen Scheck.

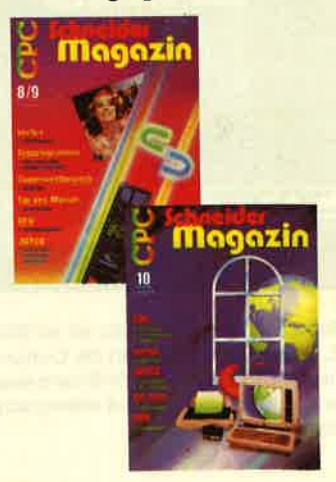

### **Schneider Magazin**

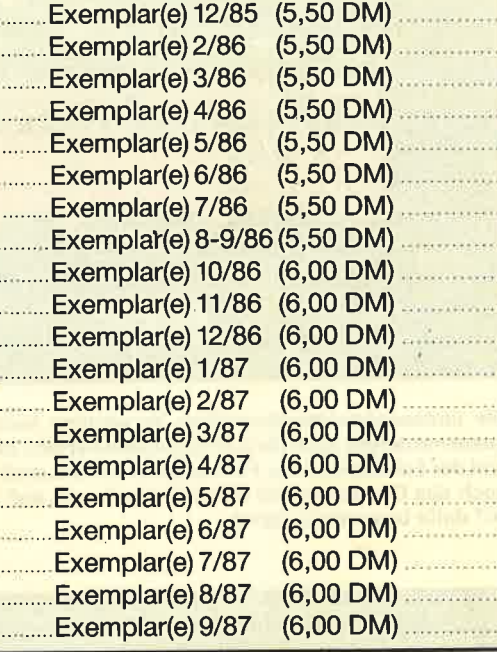

**Plus Versandkosten** (1 Heft 1,40 DM, 2 Hefte 2,- DM, 3-9 Hefte 3,- DM, 10-15 Hefte 5,-DM)

Summe

Name

Straße

PLZ/Ort

Datum/Unterschrift

Bestellschein ausschneiden, ausfüllen, Scheck oder Briefmarken beilegen und abschicken an: **Schneider Magazin** Postfach 1640, 7518 Bretten

 $\overline{\mathbf{4}}$ 

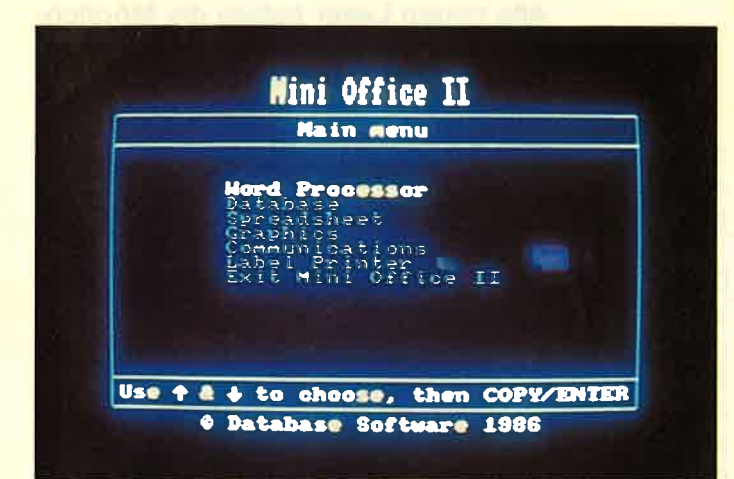

In Sachen Amstrad bzw. Schneider ist ein Blick über den Kanal immer mal reizvoll. Schließlich kommen die Computer aus England, und es wird dort für die CPCs sehr viel Software angeboten. Wir stellen zwei Programme aus England vor und untersuchen, ob sie auch in deutschen Landen brauchbar sind.

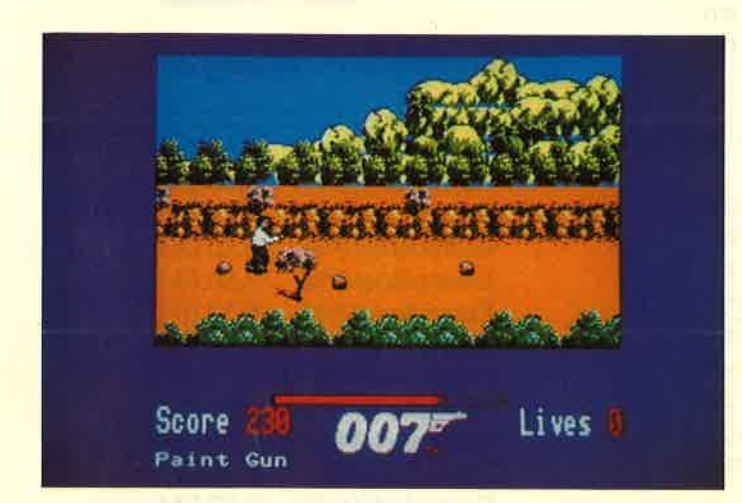

Die umfassende medienmäßige Verwertung herausragender Produkte hat längst auch die Computerszene erfaßt. Zum Buch zum Film und der Schallplatte zur Fernsehserie kommt jetzt immer öfter auch noch das Computerspiel hinzu. Keine Frage, daß sich James Bond 007 dafür besonders eignet.

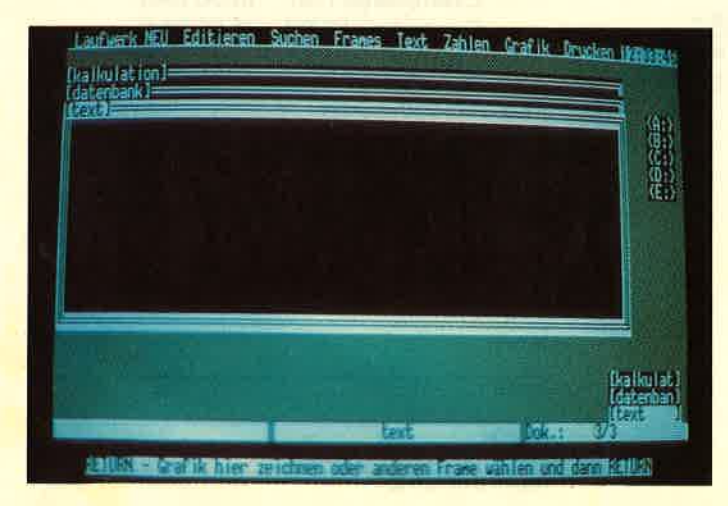

Text, Datenbank, Tabellenkalkulation und Grafik praktisch gleichzeitig auf dem Monitor, das ist eigentlich das, was man unter einem integrierten Programm versteht. In der Junior-Version von "Framework" steht solche Leistung zu einem ausgesprochen günstigen Preis für PC-Anwender zur Verfügung.

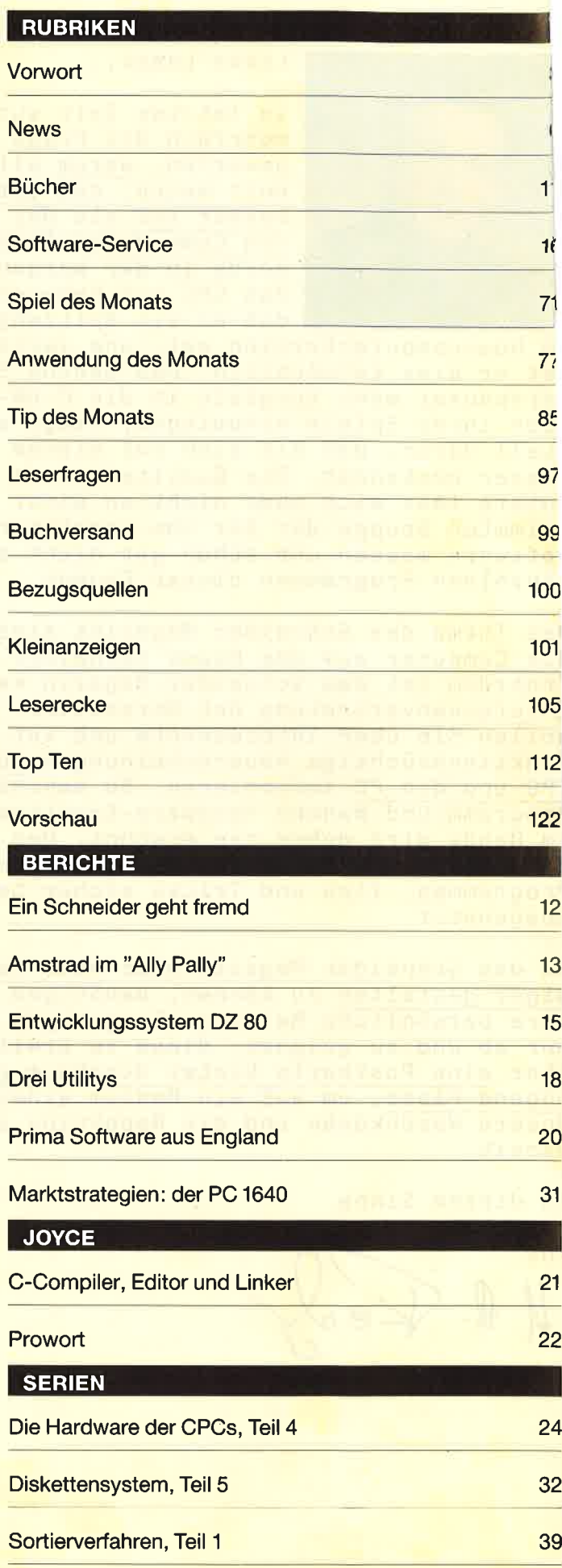

#### chneider Magazin 10/87

#### PC 1512 44 **ramework Junior** 49 eserbriefe und -fragen 50 **ID-Vier-Gewinnt!** 55 **Assemblerkurs, Teil 11** 57 con-Editor 60 **Grafikreport, Teil 4** 67 nterrupts 69

### Rechnen in "Word"

#### **TIPS + TRICKS**

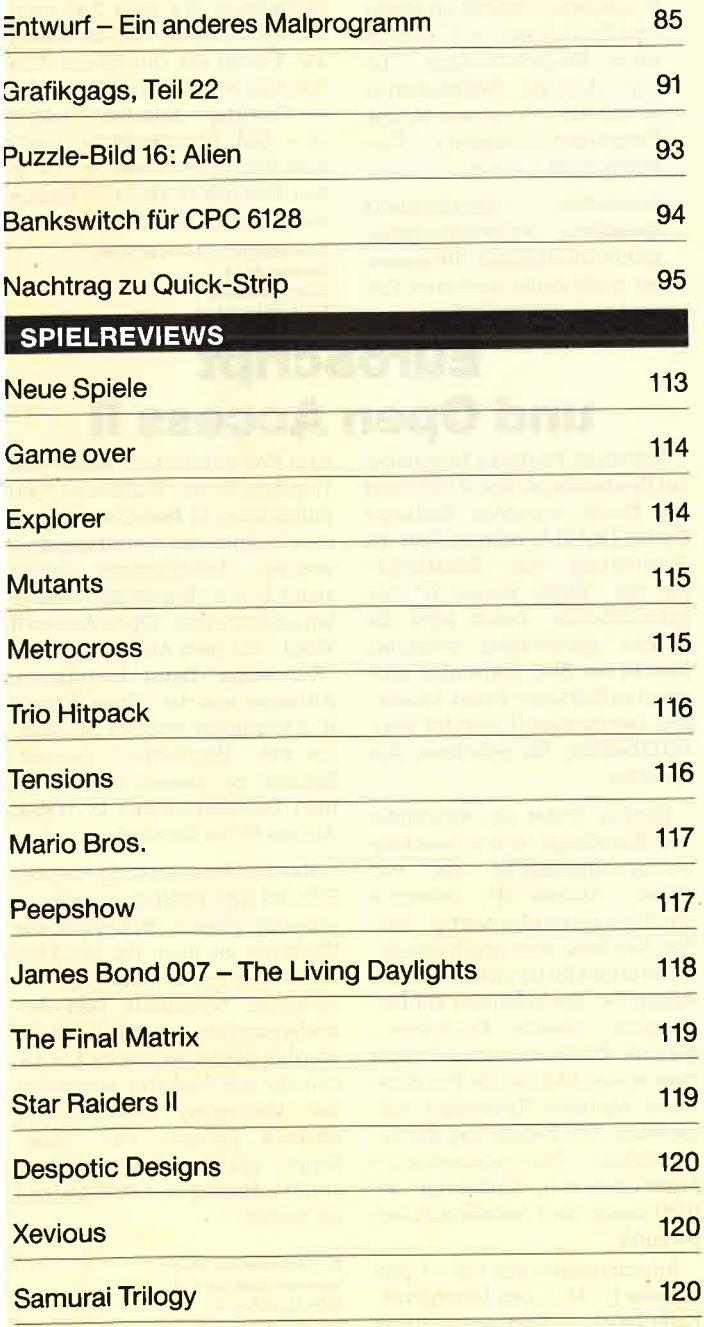

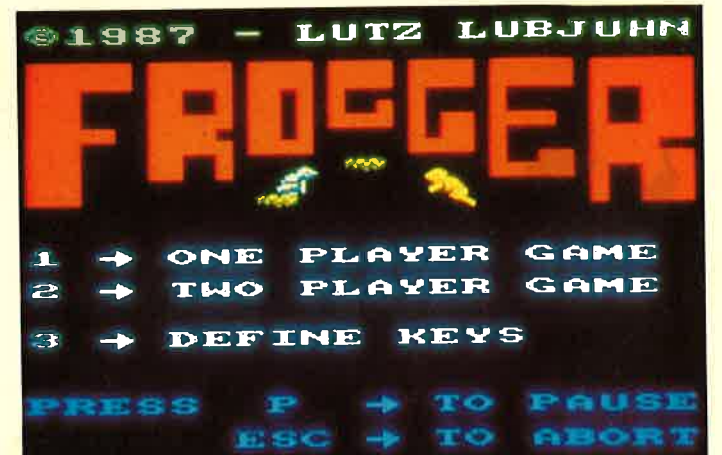

Bei unserem "Spiel des Monats" brauchen Sie nicht gleich zum Frosch zu werden, obwohl die Hauptakteure Frösche sind, die sich durch die Unbilden ihres Daseins zu schlagen haben. Die Froschperspektive können Sie einnehmen, wenn Sie unser Listing abtippen.

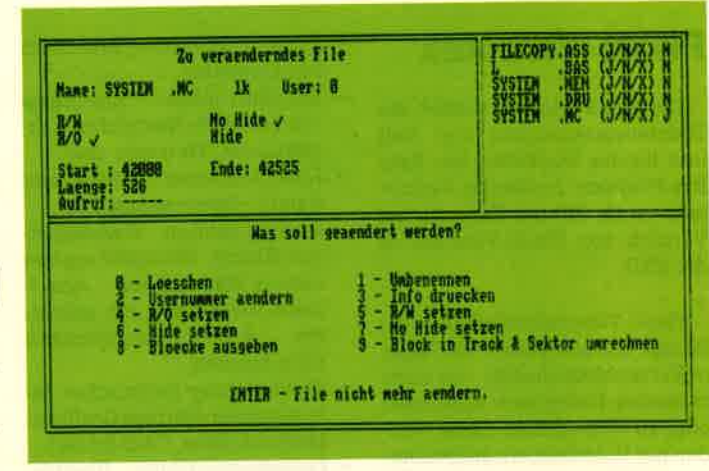

Das Diskettensystem, das mit unserer Serie aufgebaut werden kann, nimmt allmählich Formen an. In dieser Folge wird es um einen Programmteil ergänzt, mit dem man auf das Directory der Disketten zugreifen und es verändern kann.

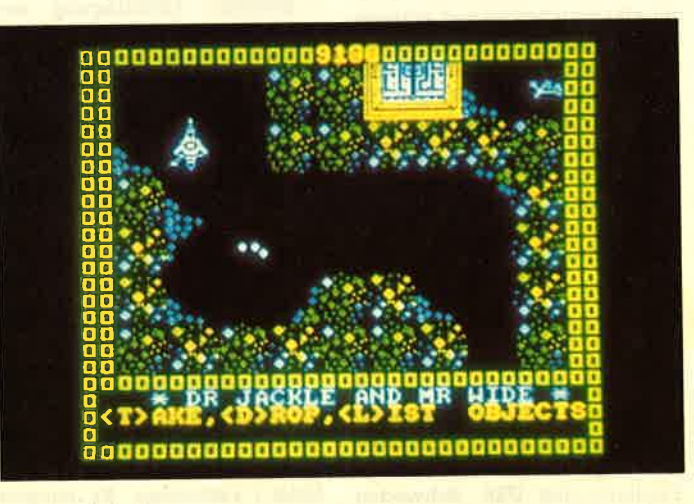

Was Spiele betrifft, tut sich für den Markt um die CPC-Computer wesentlich mehr als für andere Computertypen. Es ist kaum noch möglich, den Überblick über die vielen neuen Angebote zu behalten. Der Sommer hat offenbar keinen Programmierer abgehalten, Neues für die CPCs zu entwickeln.

**INHALT** 

5

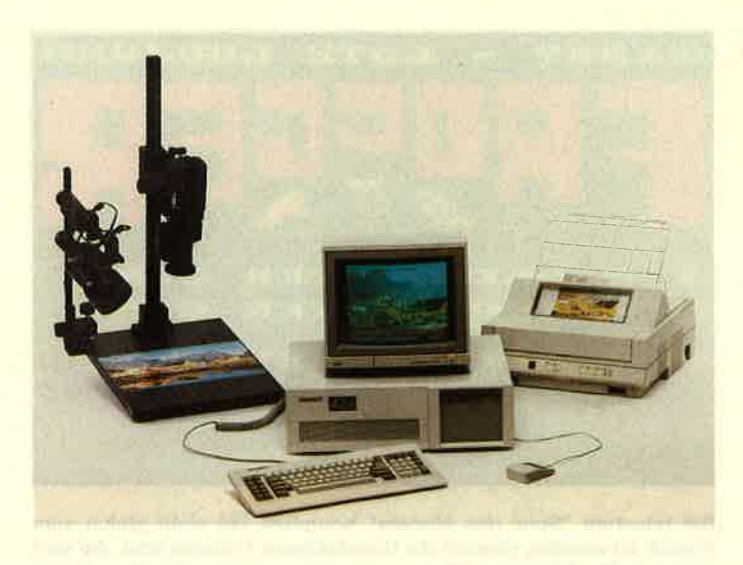

Ein komplette Editierstation: Videokamera auf Reproständer, AT im lndustriestandard mit drei eingebauten Foto-Videotext-Karten, in dem die Bilder digitalisiert und verändert werden können und der Farbdrucker zum Ausdruck der bearbeiteten Seiten

### Photo-Videotex

Die Firma Eurokey GmbH, ein Tochterunternehmen von Rafi und für das Marketing der Rafi-<br>Btx-Produkte zuständig, vertritt jetzt auch British Telecom im Vertrieb von Photo-Videotex in der BRD.

Photo-Videotex ermöglicht es, farbige und schwarzweiße Bilder in Fernsehbildqualität von einer zentralen Datenbank abzurufen oder zu verschicken. Diese werden mit Videokamera aufgenommen und lassen sich dann im PC verändern und mit Texten und Grafiken ergänzen.

Ein Photo-Videotex-System besteht aus einer Zentrale (AT im Industriestandard mit Kommunikationskarten und entsprechender Software ), einer Editierstation und den Benutzer-Terminals, basierend auf PC. Zur Datenübertragung können zur Zeit das Datex-P- und das Btx-Netz mittels Tele-Software verwendet werden. In Zukunft ist geplant, Bilder über ISDN und das Standard-Btx-System zu übermitteln.

Photo-Videotex Iäßt sich überall dort sinnvoll nutzen, wo Bildund Textinformationen schnell von einer Stelle zur anderen übertragen oder von einer Zentrale abgerufenwerden sollen. In England, den USA, Schweden und einigen anderen Ländern wird dieses System bereits erfolgreich eingesetzt. Folgende Anwendungen sind z.B. möglich:

- Immobilienhandel: Ansichten von Objekten
- Kabelfernsehen: Einspielen von aktuellen Nachrichten, Ergebnissen, Werbung usw.
- -Kommunikation Reisebüro/ Kunde - Reiseveranstalter
- Kommunikation Werbeagentur - Kunde : Übermittlung von Layout-Vorschlägen, Anzei genmotiven usw. mit soforti ger Anderungsmöglichkeit beim Kunden
- Übermittlung technischer Informationen ( farbige Grafiken, Meßprotokolle, CAD-Bilder)
- Partnervermittlung: Übertragung der Fotos und Texte aus einer Zentrale
- Forschung: übermittlung von Fotos, z.B. Aufnahmen des Elektronenmikroskops, mit Anmerkungen
- Medizin: Übertragung von Röntgenbildern
- Übermittlung von Personendaten bei polizeilichen Fahndungen, Unterschriftenvergleich usw.

Rafi GmbH & Co Postfach 2060 D-7980 Ravensburg <sup>1</sup>

### **QuickPak**

"OuickPak" kommt von der US-Firma Crescent Software und wird hierzulande vom Ingenieur- büro Zoschke (Schönberg/ Holst.) vertrieben. Es handelt sich dabei um eine Sammlung von Funktionsbibliotheken, Unterprogrammen, kompletten Anwendungsbeispielen und Lernmaterial. Zum Lieferumfang gehören drei Handbücher, zwei Disketten sowie mehrere Referenzkarten. Im einzelnen enthält "OuickPak":

- Eine in Assembier erstellte Bibliothek, um OuickBasic-Programme schneller und effektiver gestalten zu können und den Zugriff auf DOS- und BIOS-Funktionen zu ermöglichen (2.8. Lesen von Disk-Directories, Lesen/Schreiben von Sektoren, schneiler PRINT-Befehl, String-Such- und Sortierfunktionen, SCREEN SAVE/RE-STORE, horizontales Scrolling). Alle Assembler-Routinen sind in einerEXE- und LIB-Datei zusammengefaßt, werden jedoch auch als kommentierte Ouelltexte mitgeliefert.
- -Ausführlich dokumentierte OuickB asic-Unterprogramme und Funktionen, z.B. komfortable Eingabemasken, "Lotus"-ähnliche Balkenmenüs, komplette Pull-Down-Menüs, Datenverschlüsselung, Fenstertechnik u.v.a.m.
- Vorbildlich dokumentierte komplette Anwendungsbei spiele auf Diskette, die nebenbei auch einen sauberen Programmierstil vermitteln.
- Ausführliches Handbuch
- "Assembly Tutor" eine Einführung in die Assembler. Sprache der PCs aus der Perspektive des Basic-Programmierers.
- "Tips & Tricks" -einBüchiein mit nützlichen Kniffen und Techniken.
- Das Ingenieurbüro Zoschke hat "OuickPak" um eine weitere Diskette mit Basic-Routinen und Erläuterungen ergänzt.

Eine deutsche Referenzkarte mit Befehlsübersicht rundet das Ganze ab; die Übersetzung der englischen Handbücher ist in Vorbereitung. Das komplette Paket kostet 189.- DM. Zur Benutzung von "OuickPak" ist MS-OuickBasic (2.x oder 3.x) erforderlich sowie MS-DOS ab Version 2.0. Neben der OuickBasic-Ausführung ist auch eine Turbo-Basic-Fassung lieferbar. Gegen 10.- DM Schutzgebühr erhält man eine Demodiskette, die einen Einblick in die Programmierung mit "OuickPak" gibt.

Ingenieurbüro Harald Zoschke Berliner Str. 3 2306 Schönberg Tel. 0 43 44 / 61 66

## EuroScript und Open Access II

Software Products International Deutschland GmbH (SPI) und die North American Software GmbH (NAS) berichten über die Verbindung von "EuroScript" mit der "Open Access II"-Programmfamilie. Damit wird die Brücke geschlagen zwischen dem in der BRD führenden integrierten Software-Paket (Ouelle : IDC Deutschland) und der Textverarbeitung für gehobene Ansprüche.

Künftig findet der Anwender bei "EuroScript" durch eine Konvertierungsdiskette die von "Open Access II" bekannte Funktionstastenbelegung wieder. Das stellt eine erhebliche Erleichterung für den betrieblichen Alltag dar. Die bekannte SPI-Phi-Iosophie "gleiche Funktionen, gleiche Funktionstasten" wird zum ersten Mal auf die Produkte eines weiteren Herstellers ausgedehnt. Die Bedienung der zusätzlichen Textverarbeitungsfunktionen von "EuroScript" erfolgt nach dem herkömmlichen Schema.

Informationen aus den "Open Access II"-Modulen Datenbank, Kalkulation, Textverarbeitung oder Kommunikation können als Textdateien an "EuroScript" zur Einbindung in Berichte oder andere Dokumente weitergegeben werden. Schriftstücke lassen sich z.B. mit "EuroScript" erstellen und dann mit " OpenAccess II Word" vor dem Ausdruck in der "EuroScript"-Datei korrigieren. Adressen aus der "Open Access II " -Datenbank werden problem-Ios mit "EuroScript" genutzt. Speziell zu diesem Zweck hat man Druckerroutinen in "Open Access II" vorbereitet.

Bei der Vermarktung werden SPI und NAS künftig zusammenarbeiten. Sowohl im Bereich der Werbung als auch bei der Kundenbetreuung ist eine enge Kooperation vereinbart. Den Vertriebspartnern von NAS und SPI werden die notwendigen Anpassungen auf Diskette kostenfrei zur Verfügung gestellt. Das nächste Release von "Euro-Script" soll diese Routinen dann standardmäßig im Lieferumfang enthalten.

SPI Deutschland GmbH Rosenkavalierplatz 14 8000 München 81 Tel, 0 89 / 92 10 06-0

NEWS 7

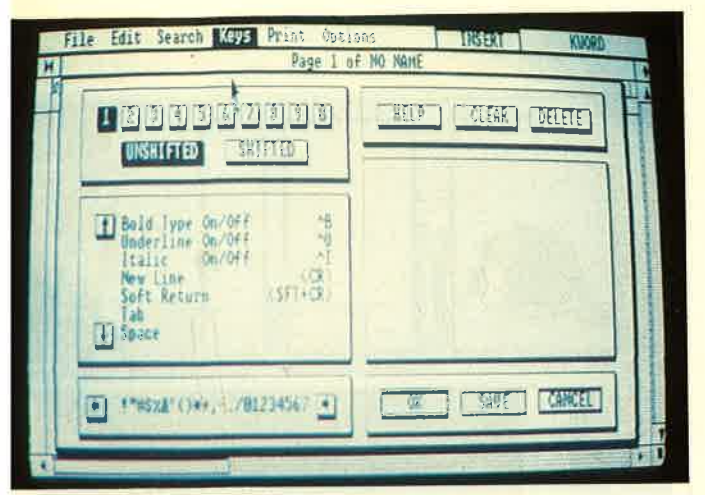

Definition der Tasten unter "K-Word 2"

Die neueste Version des Textverarbeitungsprogramms von Kuma ist jetzt erschienen. "K-Word 2" arbeitet unter GEM und kann bis zu vier Texte gleichzeitig im Speicher halten. Die Übernahme von Texten aus "K-Spread 2", der Kuma-Tabellenkalkulation, und "K-Data", der Datenverwaltung, ist ohne weiteres möglich. Es können aber auch Texte im ASCII- oder DIF-Format verarbeitet werden.

Die Funktionstasten sind frei definierbar; ebenso läßt sich die Tastatur mit Sonderzeichen be-Iegen. Damit können auch die deutschen Sonderzeichen in das Programm aufgenommen werden, obwohl "K-Word 2" derzeit nur in einer englischen Version erhältlich ist. Integriert ist ein Korrekturprogramm, das auch einzeln angeboten wird.

Neu ist auch der "K-Ministrel", ein Musikeditor, der es dem Anwender erlaubt, Musikstücke zu komponieren und zu editieren. Das Programm ist voll in GEM integriert. Die Melodien lassen sich verändern und am Monitor anzeigen. Es ist möglich, die No' ten auf einem Epson-FX-80-kompatiblen Printer auszudrucken und bis zu 3200 Akkorde zu speichern. Bindebögen, Trioien, Accelerandos und Crescendos können problemlos eingefügt werden. Die Wahl von Klangfülle, Tempo, Kanal und Anderung der Tonart sowie Transpositionen Iassen sich einfach durch einen Mausklick einleiten.

Abgespielt werden kann die Musik mit dem integrierten Sound-Prozessor oder aber über bis zu 16 KanäIe über das Kuma-

MlDl-Interface auf einen exter nen Synthesizer mit MIDI-Ein gang. Auch der umgekehrte Weg ist möglich. Über das Keyboard läßt sich Musik in "K-Ministrel" eingeben und bearbeiten.

"K-Ministrel" ist derzeit nur in einer englischen Version verfüg bar und kostet in England etwa 30 € (ca.90 DM). Das Kuma-MIDI- Interface wird für 200.- f ange boten.

Kuma Computers Ltd. 12 Horseshoe Park Pangbourne RG8 7JW England

### V.24-Video lnterface

Das neue Video-Interface TYP 81064 erlaubt es, einen handels üblichen TTL- oder BAS-Monitor direkt an eine V.24-Schnittstelle zu koppeln. Im Gegensatz zu den bekannten Einschubkarten, die nur in Verbindung mit bestimm ten Computern brauchbar sind, arbeitet dieses Interface völlig eigenständig und besitzt ein ei genes Gehäuse und Netzteil.

Über DIL-Schalter oder per Software-Befehl können doppelt hohe und breite Zeichen ange zeigt werden. Hochauflösende Grafik und Text sind mischbar. Das Interface besitzt den kom pletten Zeichensatz des IBM-PC einschiießlich der deutschen Umlaute. Es kostet 698.- DM.

Wiesemann Winchenbachstr. 3-5 <sup>5600</sup>Wuppertal <sup>2</sup>

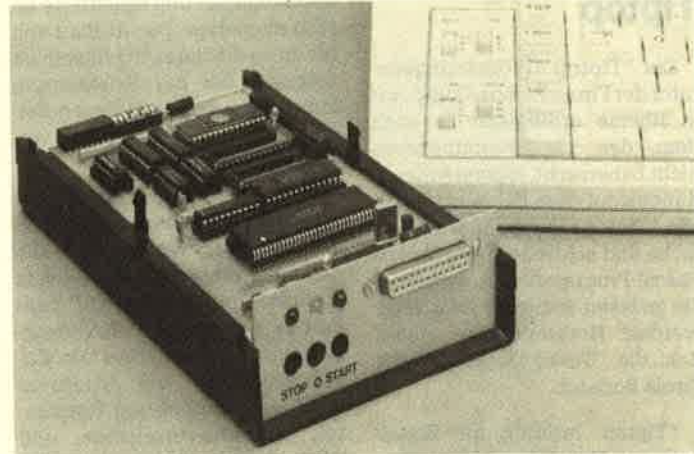

Bidirektionale Verbindung für alle Brother-Schreibmaschinen

# Neuheiten von Kuma Schreibmaschine am PC

IDI-Interface and tensor and the external measurements at the external measurement in which and the external point and the external point and the external point and the external of the external point and the external of t

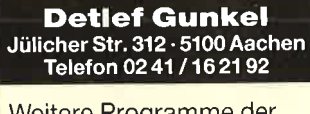

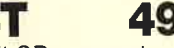

- 
- 
- 
- 
- 

- 
- 
- 
- 
- 

- 
- 
- 
- 

### Tiptop

Der "Tiptop"-Programmgene-<br>rator der Firma Famos-Computer in Rheine ermöglicht es auch dem, der das Programmieren nicht beherrscht, eigene Anwendungen auf dem PC zu erstellen. Mit "Tiptop" lassen sich auf einfache und schnelle Weise Turbo-Pascal-Programme entwickeln. Sie müssen lediglich kompiliert werden. Notwendig ist außerdem die "Turbo-Database" der Firma Borland.

"Tiptop" erlaubt die Erstellung von Datenverwaltungsprogrammen, die sich in der täglichen Arbeit vielseitig einsetzen lassen. Da immer die gleiche Struktur aus Haupt- und Zusatzsuchbegriff sowie Textfeld benutzt wird, entsteht eine einheitliche Bedienung, ob es nun um Terminplanung oder Projektverwaltung geht. Die Möglichkeiten der Maskengestaltung tun ein übriges, um anwenderfreundliche Programme entstehen zu lassen.

Jedes Programm kann Daten speichern, ändern, löschen,

nachschlagen und selektierte Listen ausgeben. Der Aufbau von bis zu sechs Index-Suchlisten ist möglich. Bei der Selektierung kann dann nach beliebigen Zeichenketten einzeln oder verknüpft gesucht werden.

Famos-Computer bietet selbst Programme an, dieauf dieseWeise entwickelt wurden und die Leistungsfähigkeit unter Beweis stellten. Bei "Famos-Text" handelt es sich um eine Textverarbeitung mit einer FülIe von Zusatzfunktionen wie Adressenund Terminverwaltung, Notizda- tei, Literaturverzeichnis und DFÜ. Dieser Leistungsumfang zum kleinen Preis macht das Programm vielseitig einsetzbar.

Bereits für 49.- DM werden kleine Anwendungen für den täglichen Bedarf wie "Minicalc", eine Tabellenkalkulation, "Adress" oder "Database" angeboten. Mit "Famos-Graf" Iassen sich auf einfache Weise BaIkendiagramme ersteüen und ausdrucken.

Famos-Computer Rheine Ulrich Schuhmann Elter Str. 88 4440 Rheine Tel.05971 / 82676

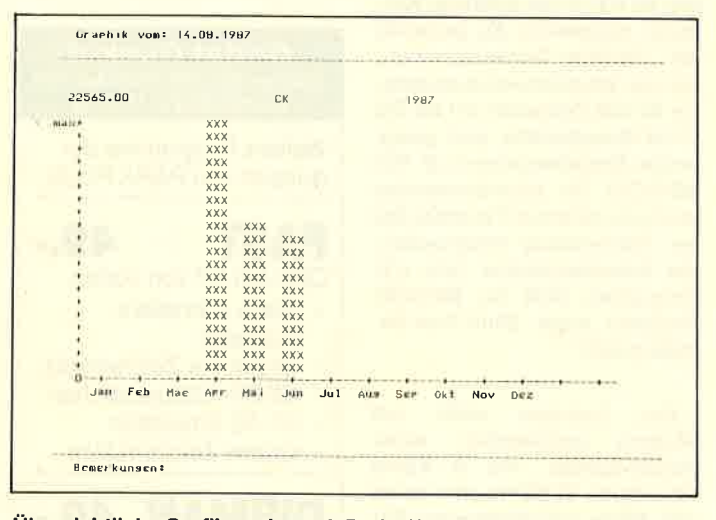

Übersichtliche Grafiken. Je nach Bedarf kann auf IBM-Grafikzeichen umgeschaltet werden.

## Update zum Vokabeltrainer

Der in Heft 7/87 des Schneider Magazins (S. 10) vorgestellte sehr vielseitige "Vokabeltrainer 1.20" der Firma Düsi Software ist inzwischen auch für den Schneider PC erhältlich. Gestaltung und Möglichkeiten des Programms entsprechen denen der CPC-Version. Andere Zeichensätze sind lediglich beim MS-DOS-Start einzubinden, da das

Programm im neuen Turbo-Basic compiliert wurde und als sofort ausführbares EXE-File vorliegt. Hersteller ( Düsi Software, Lorch) und Bezugsquelle (TG-Soft, Offersdorf 5, 8491 Rimbach) blieben gleich. Auch der Preis von 59.- DM entspricht den bisherigen Diskettenversionen.

Berthold Freier

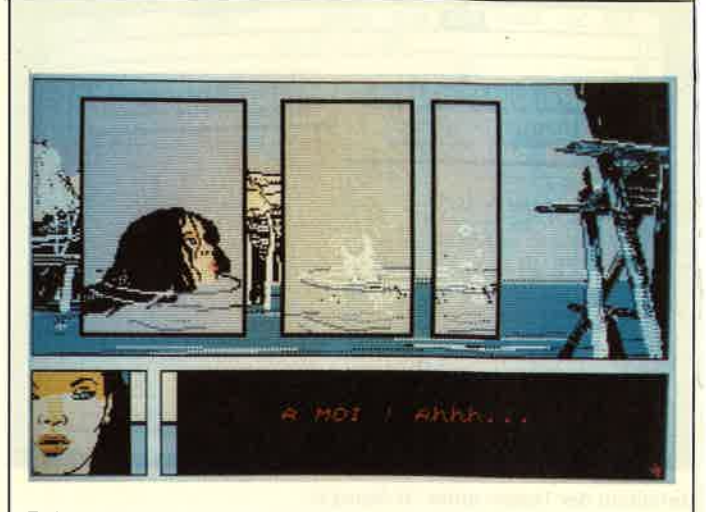

Reisende im Wind 2: ln Afrika

### lnfograme

Infograme, das französische Software-Haus, hat das Gürteltier sozusagen als Wappentier adoptiert. "Sein bunter Gürtel bürgt für gute Laune, und sein Lächeln verrät, wieviel Spaß es ihm bereitet, zu unserem Team zu gehören. Es gehört zu den Insektenfressern undvertilgt "Bugs". "

Die Firma ist auch bei uns nicht mehr unbekannt. Im Juni 1983 feierte sie ihr Debüt in der Mikro-Informatik. Mit den Direktoren Christoph Sapet und Bruno Bunell nahm sie einen steilen Aufschwung und hat heute 100 Mitarbeiter. Infograme vertreibt nicht nur Spiele, sondern stellt auch selbst welche her.

Das jüngste Produkt dieses Hauses heißt "Reisende im Wind", die Umsetzung des gleichnamigen Comics von F. Bourgeon (s. Schneider Magazin 7/87). Weitere Programme sind "Murder on the Atlantic", "Vera Cruz", "Der Fall Sydney" und "Die Formel" fürdie CPCs sowie "Macadam Bumber" für Atari.

Demnächst wird "L'affair" für Atari und PC erscheinen. Darin geht es um einen Pechvogel, der unschuldig im Gefängnis sitzt und nun befreit werden soll. "Reisende im Wind" erhäIt einen Nachfolger, der in Afrika auf einem Sklavenschiff spielt. Ferner angekündigt sind "Prohibi tion" für Schneider CPC, Atari und PC, bei demmanindunk-Ie New Yorker Viertel gerät, und schließlich "Biwak", zunächst nur für Atari, ein Spiel für begeisterte Bergsteiger.

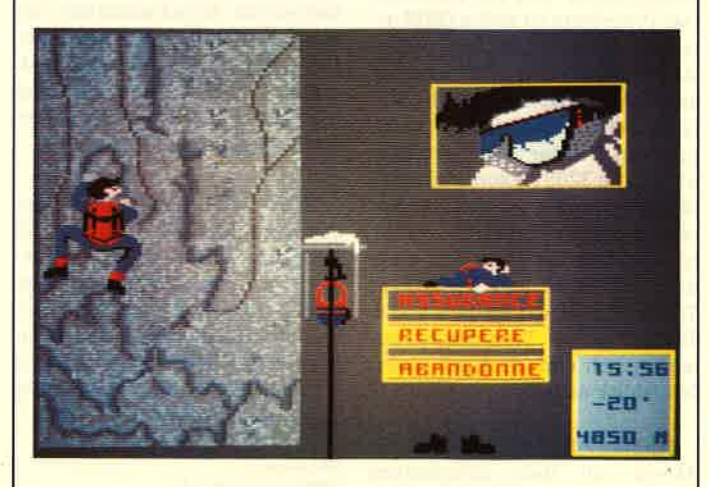

Biwak: Für Bergvagabunden

# "Computer-Faszination"

Was macht eigentlich den )mputer für jugendliche Comrterfans so faszinierend? Welre interessante Freizeitbe- :häftigung oder Berufsperlektiven bietet der ComPuter rr Jugendliche? In der Diskuson zum Thema "Jugendliche nd Computer" wird in der Öfrntlichkeit und in den Medien ber diese Fragen viel diskutiert. äufig sind die Antworten von orurteilen oder von Unkenntnis eprägt.

Aus diesem Grunde führt dereit das Institut für Sozialfor shung an der Johann-Wolf-<br>ang-Goethe-Universität in ang-Goethe-Universität rankfurt im Auftrag des Bunesforschungsministeriums ei- .e Untersuchung durch, bei der lne eine Antwort auf die oben 'estellten Fragen geben sollen, .ie es genau wissen müssen : die 1gendlichen Computerfans eIbst.

Von einer solchen Untersurhung versprechen sich die Wisrenschaftler Ergebnisse über die Velt der Jugendlichen, die sich intensiv mit dem computer beschäftigen, und über die Bedeutung des Computers zur Entfaltung von Phantasie und eigenen Interessen. In der Untersuchung sollen Jugendliche zwischen <sup>12</sup> und 20 Jahren interviewt werden.

Die Befragung ist selbstverständlich anonym und dient rein wissenschaftlichen Zwecken. Aufgerufen sind deshalb alle Jugendlichen, die Lust dazu haben, zu erzählen, was sie am Computer so reizvoll finden. Wer noch weitere Informationen über das Projekt einholen will, kann beim Projekt-Team anrufen oder diesem schreiben. Für diejenigen, die sich an der Befragung beteiligen, ist auch eine kieine finanzielle Entschädigung in Höhe von 10.- DM vorgesehen. Interessierte können unter der Telefonnummer 0 69 / 75 20 03 weitere Unterlagen anfordern.

Institut für Sozialforschung an der Johann-Wolfgang-Goethe'Universität Senckenberg-Anlage <sup>26</sup> 6000 Frankfurt 1

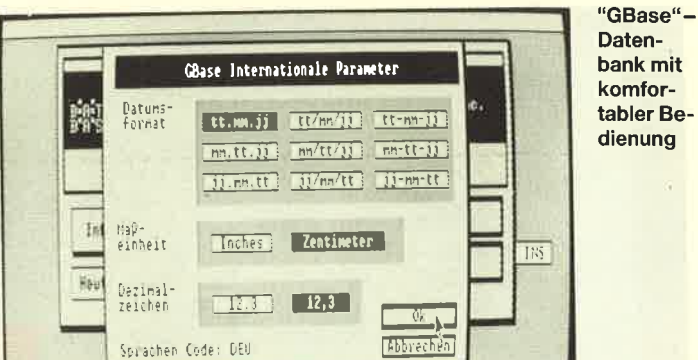

### **Relationale** Datenbank mit Maus bedienbar

Wahrlich kein Hexenwerk dürfte die Beantwortung des<br>Preisausschreibens gewesen Preisausschreibens sein, das die Firma SPI Software Products International Deutsch-Iand GmbH im Rahmen einer Werbeaktion veranstaltete, um damit besser auf ihr Produkt "GBase" aufmerksam zu machen. Als Hauptgewinn winkte übrigens eine Reise zur "COM-DEX" in Las Vegas.

Eine weitere interessante Möglichkeit ergibt sich jedoch auch aus der Tatsache, daß SPI verspricht, die besten "GBase"- Anwendungsbeispieie zu prämieren. Bei "GBase" handelt es sich übrigens um eine relationale Datenbank unter GEM-Benutzeroberfläche, die zudem mausgesteuert anwendbar ist. Wer noch gar nichts von "GBase" gehört hat oder mehr darüber wissen möchte, erhält jederzeit Aus-

Hersteller: SPI Software Products lnternational GmbH Rosenkavalierplatz <sup>14</sup> 8000 München 81 Tel. 0 89 / 92 10 06

kunft beim Hersteller.

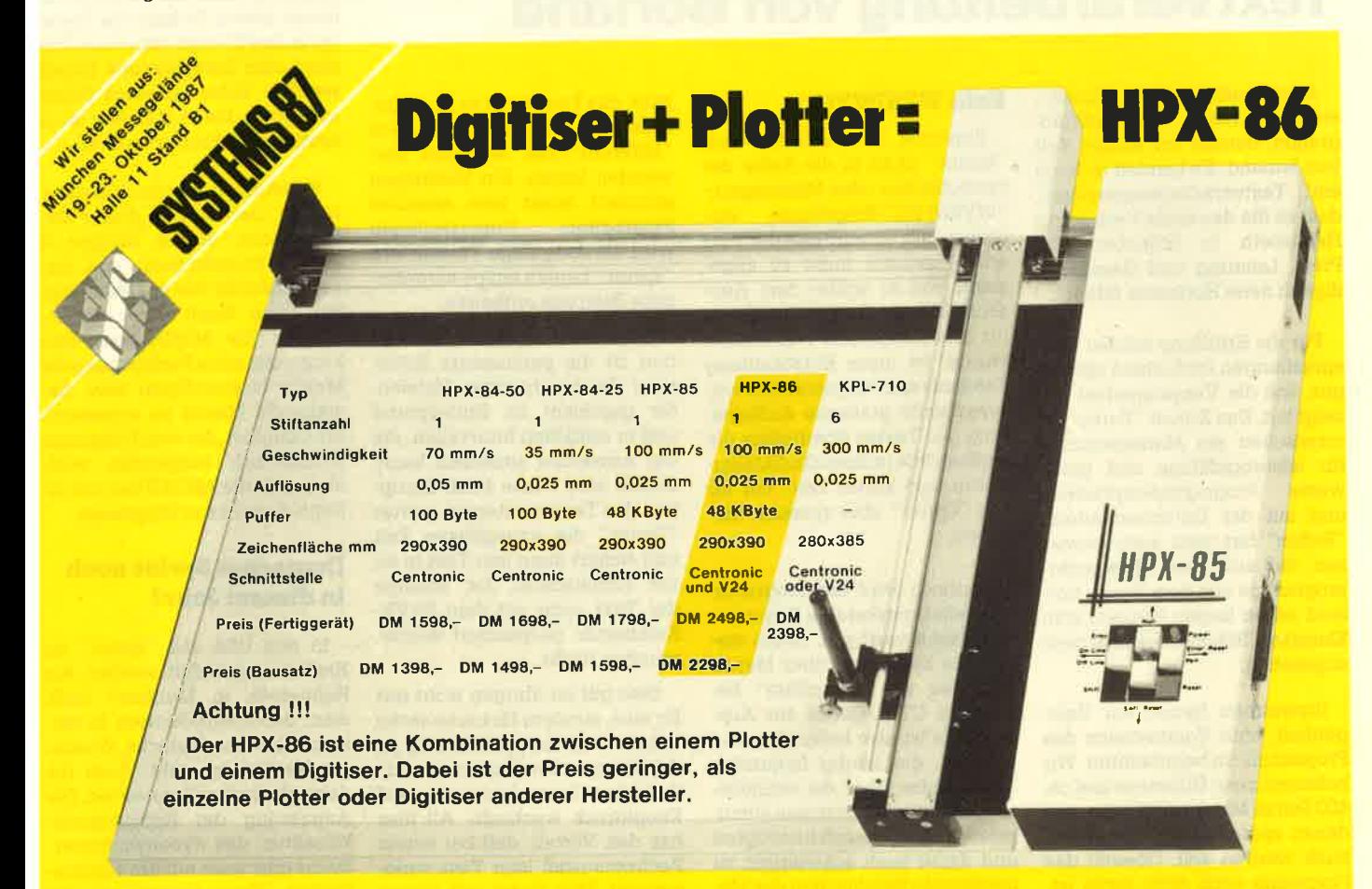

lnformationsmaterial von: Peter Habersetzer, Paradeisstraße 51,812O Weilheim, Tel 0881/1018

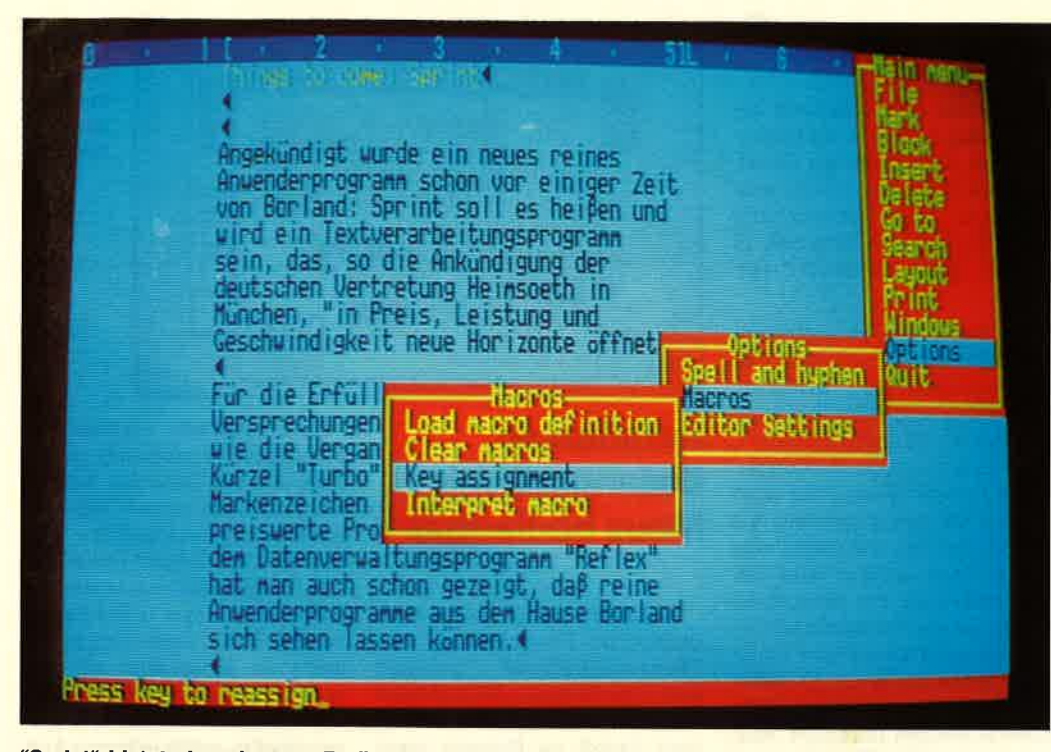

"Sprint" bietet eine elegante Bedienerführung über Pull-down-Menüs. Wem dieser Weg zu umständlich ist, der hat die Möglichkeit, jede beliebige Funktion aus den Menüs auf eigene Tasten zu legen. Unser Bild zeigt die Belegung von Tasten mit Text.

# Textverarbeitung von Borland

Angekündigrt wurde "Sprint", ein neues reines Anwenderprogramm, bereits vor einiger Zeit von Borland. Es handelt sich um ein Textverarbeitungssystem, das, so die deutsche Vertretung Heimsoeth in München, "in Preis, Leistung und Geschwindigkeit neue Horizonte öffnet".

Für die Erfüllung solcher Versprechungen ist Borland allemal gut, wie die Vergangenheit gezeigt hat. Das Kürzel "Turbo" ist inzwischen ein Markenzeichen für leistungsfähige und preis- werte Programmiersprachen, und mit der Datenverwaltung "Reflex" hat man auch bewiesen, daß sich reine Anwenderprogramme aus dem Hause Borland sehen lassen können, vom Klassiker " Sidekick" einmal ganz abgesehen.

Inzwischen hatten wir GeIegenheit, eine Vorabversion des Programms zu begutachten. Wir bekamen zwei Disketten und ca. 400 Seiten Matrixausdrucke, aus denen später einmal ein Handbuch werden soll. Obwohl das Programm noch nicht fertig ist, erhält man doch schon einen Eindruck seiner künftigen Lei stungsfähigkeit.

#### Kein WYSIWYG

Zunächst fällt auf, daß sich "sprint" nicht in die Reihe der tatsächlichen oder Möchtegern-"WYSIWYG"-Programme einordnen läßt. Es wird also der Text am Bildschirm nicht so angezeigt, wie er später zum Ausdruck kommt. Da das Programm für lBM-kompatible PCs erstelt wurde, ist diese Entscheidung durchaus sinnvoll, denneine entsprechende grafische Aufbereitung des Textes überfordert die meisten PCs in ihren Grafikfähigkeiten und kostet Zeit; mit ihr will "Sprint" aber sparsam umgehen.

.Dennoch wird das Programm über eine komfortable Benutzeroberfläche verfügen. Dabei stehen die Steuerung über Menüs oder die von "WordStar" bekannten CTRL-Codes zur Auswahl. Es ist also beispielsweise möglich, die häufig benutzten Kommandos über die schnelleren Tastenkombinationen aufzurufen, die weniger oft benötigten und damit auch schwieriger zu merkenden Befehle über das Menü. Eine sehr interessante Option ist die Umgestaltung der Benutzeroberfläche, die es ermög-

licht, das Programm so zuverän dern, daß sich z.B. Befehle von "MSWord" oder "WordStar" ver wenden lassen. Ein Umsteigen erfordert somit kein erneutes Einarbeiten. Voraussichtlich wird die endgüItige Version von "Sprint" bereits einige vorgefer tigte Beispiele enthalten.

Eine weitere interessante Op tion ist die permanente Siche rung der bearbeiteten Dateien. Sie geschieht im Hintergrund und in zeitlichen Intervallen, die der Anwender einstellen kann. Sobald eine Pause beim Eintip pen des Textes entsteht, wartet "Sprint" die angegebene Zeit und sichert dann den Text in ei ner Arbeitsdatei, die, solange der Text nicht mit dem SAVE- Kommando gespeichert wurde, erhalten bleibt.

Dies gilt im übrigen nicht nur für eine, sondern für bis zu sechs Dateien, die sich gleichzeitig im Arbeitsspeicher halten lassen. Zwischen ihnen kann man auf Knopfdruck wechseln. All dies hat den Vorteil, daß bei einem Rechnerausfall kein Text verlo rengeht. Man findet sich immer wieder an genau der Stelle, an der man die Arbeit unterbrochen hat.

#### **Editor** und Formatierprogramm

Die eigentliche Textverarbei tung besteht aus zwei Teilen dem Editor und dem Formatier programm. Letzteres wird ersl vor dem Ausdruck aufgerufer und formatiert dann den Text für die Ausgabe. Dies ist eine eher ungewöhnliche Lösung, die zu. dem Zeit erfordert. Sie hat aber den entscheidenden Vorteil, daß bei der Formatierung keinerlei Kompromisse eingegangen werden müssen. Es stehen hier nämlich mächtige Befehle zur Verfügung, die die Ausgabe selbst auf "PostScript " -Ausgabegeräten erlauben. Auch ist es möglich, Texte für die Ausgabe auf Fotosatzbelichtern aufzubereiten.

#### Macrosprache

Das Geheimnis von "Sprint" liegt in der integrierten Macrosprache. Mit ihr kann man auf alle Funktionen der Textverarbei tung zugreifen. Aber auch ohne direkte Anwendung dieser Sprache stehen Möglichkeiten zur Verfügung, die andere Programme nur ansatzweise, wennüberhaupt, bieten. So kann die Tastatur in drei Ebenen mit neuen Zeichen oder Befehlsfolgen belegrt werden. Jeder beliebige Punkt aus einem Menü läßt sich einer bestimmten Taste zuordnen.

Benutzeroberfläche, Druckertreiber usw. sind in dieser Macrosprache, die im übrigen <sup>C</sup> ähnelt, programmiert und stehen als ASCII-File zur Manipulation offen. Somit erhält der Anwender die Möglichkeit, dem Programm neue Funktionen oder Menüs hinzuzufügen bzw. bestehende Menüs zu erweitern. Ein Compiler, dervomProgramm automatisch aufgerufen wird, übersetzt die ASCII-Files und integriert sie in das Programm.

#### Deutsches Sprint noch in diesem Jahr?

In den USA soll "Sprint" im Ilerbst ausgeliefert werden. Bei Heimsoeth in München hofft man, daß ebenfalls noch in diesem Jahr eine deutsche Version zur Verfügung steht. Doch bis dahin ist noch einiges zu tun. Die Anpassung der Rechtschreibkorrektur, des Synonymwörterbuchs oder auch nurder automatischen Trenn-Option an die deutsche Sprache wird noch einige Probleme aufwerfen. Robert Kaltenbrunn

### Der Data Becker Führer Schneider PC

Verlag Data Becker 254 Seiten,29.80 DM ISBN 3-89011-417-2

Seit einiger Zeit gibt der Düsseldorfer Verlag Data Becker die Reihe "Der Data Becker Führer" heraus. Sie bietet für 19.80 bis 29.80 DM Nachschlagewerke fär Betriebssysteme, Programmiersprachen, Programme und Geräte. Die Bände besitzen ein handliches Format (etwas größer als ein normales Taschenbuch) und sind fest gebunden. Gerade dies ist sehr erfreulich, denn die Titel der Konkurrenten liegen zwar in der gleichen Preisklasse, sind aber erheblich weniger haltbar.

Der "Data Becker Führer Schneider PC" enthält auf 254 Seiten kurze Informationen zu den Themenkomplexen Basic, MS-DOS 3.2, DOS-Plus, GEM-VDI-, GEM-AES-, MS-DOS-Funktions- und Interrupts/BlOs'Aufrufe sowie Hardware. Diege acht Gebiete werden so abgehandelt, daß sich etwas kurz nachschla' gen läßt. Als Einführung ist die' ses Buch daher nicht geeignet. Das war aber auch nicht beab' sichtigt.

Auf 49 Seiten werden ca. 235 Kommandos des mitgelieferten Locomotive Basic2 in alphabetischer Reihenfolge vorgestellt, und zwar in folgender Form:

#### USER

#### USER [#Ausgabekanal,] ORIGINx;y

Dieser Befehl bestimmt den Nullpunkt des Grafikbildschirms.

Dem eigentlichen Kommando folgrt also seine Syntax, dann eine knappe Erklärung der Funktion. Auf ein Beispiel hat man leider verzichtet. Diese Darstellungsweise zieht sich durch das ganze Buch.

Enthalten sind etwa 65 MS-DOS-Befehle und 40 DOS-Plus-Anweisungen, jeweils in alphabetischer Reihenfolge. Weiter findet man ca. 110 GEM-VDI-, 74 GEM-AES- und 90 MS-DOS-Auf-' rufe, die nach OP-Codes sortiert wurden, schließIich noch etwa '105 alphabetisch angeordnete tntemrpts/BlOS-Aufrufe. Damit man die einzelnen Befehle und Aufrufe schneller nachschlagen kann, enthäIt der Band jeweils

eine Liste der VDI- und AES', DOS- und BIOS-Aufrufe. Hier findet man rasch die richtige Seitenzahl. Am Ende folgt ein 9seitiges Stichwortregister.

Hinter der Überschrift Hardware verbergen sich ein Block' schaltbild und Beschreibungen des batteriegepufferten RAM, des Disk- und DMA-Controllers, der l/O-Port-Adressen, des Inter' rupt-Managers, des Joystick-, Light-Pen- und Maus-Interfaces, des Parallel-I/Os, des PPI-Systemstatus, der RAM-Variablen, des RS-232C-Controllers, der Speicherorganisation, der Stromversorgung, des Tastatur-Interfaces, des Video-Gate-Anay, des Zeitgebers und der Zeituhr.

Für einen Computerlaien wer' den die Themen erheblich zu knapp behandelt. Wer einen be' stimmten Befehl nachschlagen möchte, findet ihn zwar schnell; Einsteiger werden aber in seiner Handhabung etwas unsicher sein, Der Grund liegt vor allem im Fehlen von Beispielen. Wer sich nicht besondere in dieser Mate' rie auskennt, kann mit einem Begriff wie Pfadname nicht unbe' dingrt sehr viel anfangen.

Für den fortgeechrittenen Pro' grammierer bietet dae Buch eine Fülle von Informationen ohne all' zu' viel Ballasttext. Allerdings bleibt die Frage, ob ein Profi un' bedingrt alles braucht, was der Band erläutert, oder ob es nicht sinnvoller wäre, die einzelnen Themen in verschiedenen Büchern zu behandeln,

Die Reihe an sich ist eine sehr gute ldee, da man in der immer gleichen Aufmachung kurze Rat' geber zu sehr vielen verschiedenen Bereichen erhält.

M. Ohlfest

### GEM Anwenderhandbuch Schneider PC

Von Rudi Kost Verlag Markt & Technik 433 Seiten, 49.- DM ISBN 3-89090-460-2

Der bereits durch den ebenfalls bei Markt, & Technik erschienenen Titel "Der Schneider PC" bekannte Autor Rudi Kost hat jetzt seinen zweiten Eand zum Schneider PC herausgebracht. Themen sind das integrierte Software-Paket GEM-Kollektion, dessen Grundbaustein GEM-Desktop und die Applikation GEM-Paint. Sie werden

bereits in der Grundausstattung des Schneider PC mitgeliefert.

Das Buch ist in sieben Haupt' kapitel unterteilt. Das erste beschreibt in knapper Form die ein' zelnen GEM-Programm-Applikationen, die jeweils auf einer Seite mit ihren Leistungen kurz erläutert werden, Die Hälfte der Seite nimmt immer eine Hardcopy des Programms ein. Preise werden hier nicht erwähnt, ebenfalls nicht, wie viele Disket' ten es jeweils sind und wie die Dokumentation aussieht. Diese kurze Einleitung in das Software-Paket umfaßt 11 Seiten.

Der zweite Abschnitt bietet auf 28 Seiten eine kurze Einfüh' rung in die Philosophie und Handhabung der Benutzerober' fläche GEM. Hier erfährt der Le' ser, wie GEM und die einzelnen Prognamme gestartet werden und wie man mit den Fenstern ungeht.

Den tiberwiegenden Teil des Buches nehmen mit 7 Kapiteln auf 295 Seiten die einzelnen Pro' gramm-Applikationen GEM-Dateiverwaltung, GEM-Desktop und GEM-Diary, GEM-Write, GEM-Draw und GEM-Business Library, GEM-Paint, GEM-Graph und GEM-Map Editor sowie GEM-WordChart ein, Jeder die' ser Applikationen ist ein eigenes Kapitel mit identischem Aufbau gewidmet. Zu Beginn wird die Installation des Programms ein' schließlich eventuell auftretender Schwierigkeiten (2.B. zu ge' ringer Speicherplatz) detailliert beschrieben. Anschließend erhält der Leser eine Menü-Übersicht, die kurz die einzelnen Funktionen erläutert, Diese werden dann zumeist an praktischen Beispielen genauer erklärt.

Der vierte Abschnitt beschäftigrt sich mit der Verbindung der einzelnen Programm-APPlikationen und zeigt auf, wie man z.B. mit GEM-WordChart erstellte Tabellen grafisch mit GEM'Draw bearbeiten kann. Er beschränkt sich allerdings auf 16 Seiten.

Im fünften Teil wird das gesamte Thema der Ausgabe be' handelt. Man erfährt, wie der Drucker zu installieren und eine Druckdiskette einzurichten ist. Er gibt eine Beschreibung der Menü-Übersicht AUSGABE, wie sich von einer Applikation und von Desktop ausgeben läßt. Erwähnt sind femer Ausgabe-Liste und -Optionen sowie die Aus' gabe auf Drucker, Plotter, Kame' ra oder Bildschirm. Dieses Kapitel umfaßt 26 Seiten.

#### ZS-Gomputer XTAlpha I

Prozessor 8088-2, 512 KByte RAM, erweiterbar auf 1 MByte, 20-MByte-Festplatte inkl. Controller, ein 360-KByte-Diskettenlaufwerk, Monitor 14", MS-DOS 3.1 Betriebssystem, AV Textverarbeitung, u.v.m. **DM 3.400.** 

#### ZS.Gomputer XTAlpha2

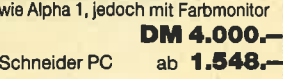

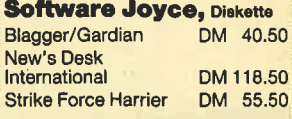

#### Schnelder PG und lBt-kompatlble

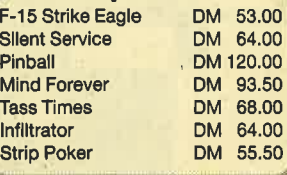

Bllcher- und Software-Versand L. Köpfer Altenrond 20, 7821 Bernau Die Lleferung erfolgt gegen NN oder Vorauskas-<br>se, zzgl, DM 5.- (Hardware DM 10.-) für Porto<br>und Verpackung.<br>(Uberweisung auf Konto 47 100 bel Spk, St. Bla-<br>slen, BLZ 680522 30). Ausland nur Vorauskasse

Die GEM-Zeichensätze bilden den sechsten Abschnitt, Hier ist die Beschreibung des Font-Editors mit 19 Seiten im Aufbau identisch mit den Erklärungen

der Programm-Applikationen.

Den Abschluß bilden Anhang, Glossar und Index. Der Anhang enthält Desktop-, Write- und WordChart-Befehle. Im Glossar finden sich 57 Wortdefinitionen wie Flattersatz oder NVR. Der Index umfaßt drei Seiten.

Dieser Band eignet sich besonders für Benutzer, die kein Hand' buch zu den Programm'Applikationen besitzen oder mit dessen Erläuterungen nicht zurechtkommen. Die einzelnen Erklä' rungen sind verständlich und oPtisch gut aufbereitet. Wichtige Punkte findet man eingerückt und durch einen grauen Balken am linken Rand kenntlich gemacht. Außerdem erklärt der Autor die Probleme in einer einfachen Sprache Schritt für Schritt an Beispielen, so daß sie der Leser direkt nachvollziehen kann.

Für den Profi bietet dieses Buch allerdings wenig Neues. Interessant könnten allerdings die detaillierten Installationsangaben seür, die auch da weiterhelfen, wo das Handbuch keine Hinweise mehr gibt.

Monika Ohitest

# Ein Schneider geht fremd

Anschluß an die GP/M-Welt mit einem 5,25"-Laufwerk

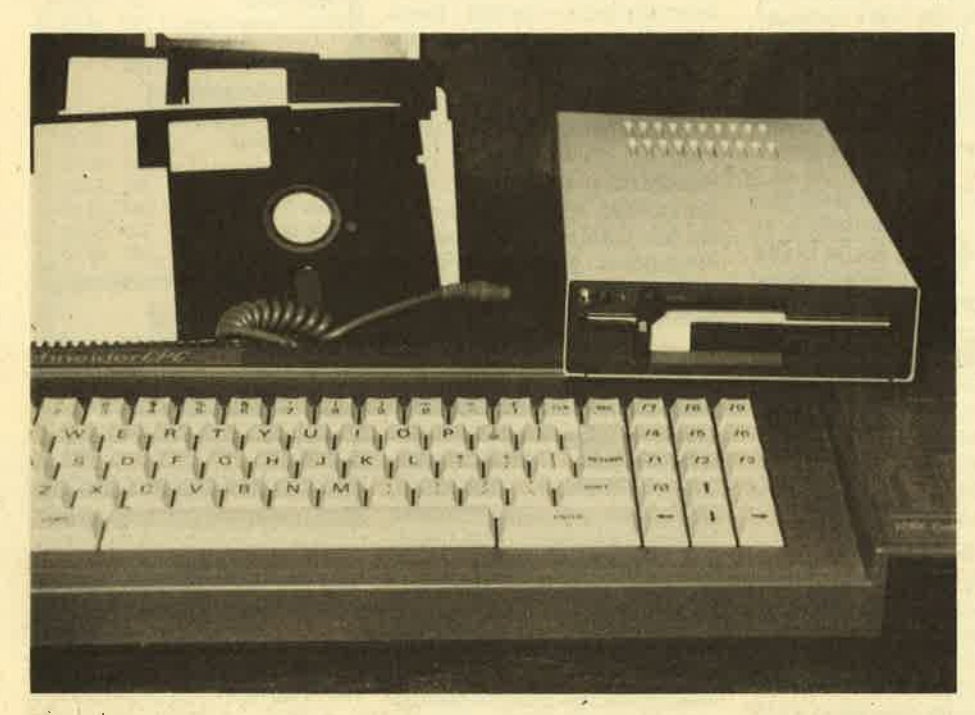

ie 3"-Diskette des CPC hat zugege-<br>benermaßen einige handfeste Vorteile, wenn es um Stabiiität und Datensicherheit geht. Deutliche Abstriche muß man allerdings bei den Preisen machen, die immer noch um ein Vielfaches höher liegen als die der Konkurrenzprodukte.

Betrachtet man dann noch das fast unerschöpfliche Reservoir der Public-Domain-Software, die fast ausschließ-Iich auf 5,25"-Diskeitten angeboten und somit dem CPC-Anwender vorenthalten wird, erscheint der Wunsch nach einem 5,25"-Zweitlaufwerk verständlich. Konvertierungsprogramme findet man inzwischen zur Genüge, so daß z.B. auch IBM-Formate gelesen werden könnten. Wer außerdem in naher Zukunft etwa einen Schneider PC kaufen möchte, hat fast keine andere Wahl mehr, als sich für eine Floppy im 5,25"-Format zu entscheiden.

Allen Lesern, die bereits ähnliche Überlegungen angestellt haben, möchte ich heute ein entsprechendes Zweitlaufwerk vorstellen und damit Hilfen an die Hand geben, um beim Kauf eines solchen Peripheriegeräts gezielt vorgehen zu können.

Die hier beschriebene Floppy-Station der Firma Merz Elektronic ist mit einem doppelseitigen Chinon-Laufwerk ausgestattet, das IBM-XT-Format  $(2 \times 40)$ Spuren, 360 KByte formatiert) zeichnet. Die Zugriffszeiten (track to track: 5 ms) und die Pin-Belegungen des Anschlußbusses tragen den Besonderheiten des CPC (READY-Meldung auf Pin 34) Rechnung, so daß im praktischen Betrieb keine Probleme zu befürchten sind.

Ein eingebauter Diskettensensor startet den Motor erst, nachdem eine Diskette eingelegt wurde. Außerdem geht der Step-Motor automatisch in einen Stromsparmodus, wenn er nach einer gewissen Zeit kein Motorsignal empfangen hat. Das spart nicht nur Strom, sondern Iäßt auch eine hohe Lebensdauer der Bauteile erwarten. Darüber hinaus entfällt das lästige Anlaufen des CPC-eigenen 3".Laufwerks, wenn man versehentlich vergessen hat, die Zweit-Floppy einzuschalten.

Das Laufwerkgeräusch selbst ist sehr angenehm, wenn auch unterschiedlich in der Intensität, je nach gerade bearbeiteter Spur. Das Einschieben der Disketten geht wunderbar leicht mit einem spürbaren Druckpunkt am Schluß. Mit etwas mehr Nachdruck muß der Sicherungshebel betätigt werden, und das ist gut so. Erwähnenswert sind außerdem die erfreulich kurze Baulänge der Floppy (Blech-) Abschirmung ihrer Oberseite.<br>Für einen späteren Einbau in den Schneider PC ist das sicher von Vorteil.

Der Anbieter hat mit diesem Laufwerktyp eine gute Wahl getroffen, zumal er auch mit einer kleinen Modifikation die vollen 360 KByte ( !) für den CPC nutzbar gemacht hat. An der Vorderseite der Floppy befindet sich nämlich ein Mikroschalter, der den Pin 32 (side select) des 'Busses entweder auf high<br>
(oberer Schreib-/Lesekopf = Vordersei-<br>
te bearbeiten) oder low (unterer  $Schreib$ -/Lesekopf = Rückseite bearbeiten) schaltet, so daß die Diskette im praktischen Betrieb nicht mehr wie beim 3"-Laufwerk umgedreht. werden muß, um die vollen 360 KByte zu nutzen.<br>Eine kleine grüne Leuchtdiode zeigt den jeweiligen Zustand an, so daß Verwechslungen nicht vorkommen sollten.

Im Stromverbrauch ist das Chinon-Laufwerk mit durchschnittlich 4,4 Watt sehr genügsam. Dementsprechend klein kann das eingebaute Netzteil gehalten werden. Der Trafo leistet in der Merz-Floppy nur noch 8 VA. Darauf abgestimmt sind die übrigen Bauteile. Da die Eingangsspannungen des Trafos mit 8 V und 16 V dem Ideal (ca. 2 bis 3 Volt über der zu erzeugenden Abgabespannung) sehr nahe kommen, sind die Spannungs-ICs nur wenig wärmebelastet. Das Netzteil wird vom Anbieter übrigens selbst produziert.

Die Leiterbahnabstände der Platine und die Abschirmung der stromführenden Teile entsprechen den VDE-Richtlinien. Die vom Netzteil abgegebenen Spannungen bleiben im Toleranzbereich der von den Laufwerkherstellern geforderten  $+/- 5%$ . Im praktischen Betrieb erzeugt das Netzteil kaum Brummspannung, so daß man mit der Computereinheit entspannt arbeiten kann. Die von den Spannungsreglern erzeugte

#### Schneider Magazin 10/87

Wärme wird über die Bodenplatte des Gehäuses gut abgeleitet. Größere Temperaturdifferenzen im Innern treten nicht auf.

Netzteil und Floppy befinden sich in einem stabilen Metallgehäuse mit Lüftungsschlitzen, dessen Verarbeitung untädelig ist. Die graubeige Farbe steht im harmonischen Kontrast zum Schnei-<br>der Graug-Fine stabile Kabelzugder-Grau. Eine stabile entlastung und ein links oben ange' brachter Ein/Aus-Taster bestimmen das Bild der Gehäuserückseite, die übrigens hoch gescilossen ist, um versehentliche Berülirungen des hinten liegenden Netzteiles auszuschließen. Die Paßform

des Gehäuses kann insgesamt überzeugen. Gleiches gilt für die saubere Lackierung.

Nach umfangreichen Versushen mit Problemdisketten (!) anderer 5,25'- Laufwerke muß die Datensicherheit der Floppy-Einheit ebenfalls gelobt werden. Es traten insgesamt weniger Fehler auf als bei zwei Referenzlaufwerken. Das läßt die Vermutung einer genauen Justierung der Schreib-/Leseköpfe zu.

Die Umschaltung der Diskettenseiten funktionierte am CPC ohne Störungen, bis auf den gelegentlichen BDOS-Error unter CP/M 2.2, der auf eine interne Meldung "Diskettenwechsel" schließen läßt. Dies tritt bei jedem Diskettenwechsel in der 3"-Floppy bekanntermaßen auch auf.

Insgesamt hat sich dieses Gerät als ein völlig problemloses Zweitlaufwerk erwiesen, das weiterempfohlen werden kann. Alle Erwartungen hinsichtlich eines ausgewogenen Preis-/Leistungs-Verhältnisses werden erfüllt, vor allem dann, wenn man die spätere Verwendung im PC ins Auge faßt.

Merz Elektronic Lengericher Str. <sup>21</sup> 4543 Lienen Tel. 0 54 83 / 12 19 Gerhard Wertenbach

# Amstrad im "Ally Pally"

Die "Amstrad Gomputer Show" ist im Mutterland der Schneider-Computer immer ein Höhepunkt. Diesen Monat findet die Messe in Manchester statt.

er Alexandra-Park im Norden Lon-Der Alexandrationen "Ally Pally"<br>dons, seit Generationen "Ally Pally" genannt, ist eine öffentliche Halle für Ünterhaltungsveranstaltungen' Sie wurde 1873 eröffnet und steht auf einer Anhöhe mit Aussicht auf London. Vor genau 50 Jahren wurden die ersten britischen Fernsehsendungen von dort ausgestrahlt. Erst kürzlich hat man zusätzüch einen Pavillon errichtet, in dem mehrere Computershows stattfanden und den Sir Clive Sinclair für die Erstvorstellung seines C5-Elektro-Autos nutzte.

Jetzt wurde "AlIy Pally" nochmals zum "Erstaustragungsort", nämlich für die neueste Amstrad-Computershow, die vom 10. bis 12. Juli dort ablief. Die letzten sechs Amstrad-Shows fanden im Novotel in Hammersmith statt. Obwohl die zur Verfügung stehende Fläche ständig vergrößert wurde, konnte Database Cxhibitions, der Organisator, der Nachfrage der möglichen Aussteller auf der 7. Show nicht entsprechen und mußte sich nach einer neuen Messehalle umsehen. Der Pavillon bot zwar 50 % mehr Platz als das Novotel, doch war Database bald gezwungen, zusätzlich zu den <sup>80</sup> geplanten 14 weitere Stände hinzuzufügen. Es blieben imm'er noch 20 Firmen übrig, die auf der Show ausstellen wollten, falls durch Absagen noch freie Plätze entstehen würden.

Die Zweifel, ob schon sechs Monate nach der letzten Show etwas Neues zu sehen sein würde, beseitigten die Ankündigungen einer großen Anzahl führender Firmen, neue Produkte an ihren Ständen anzubieten. Hinzu kommt, daß

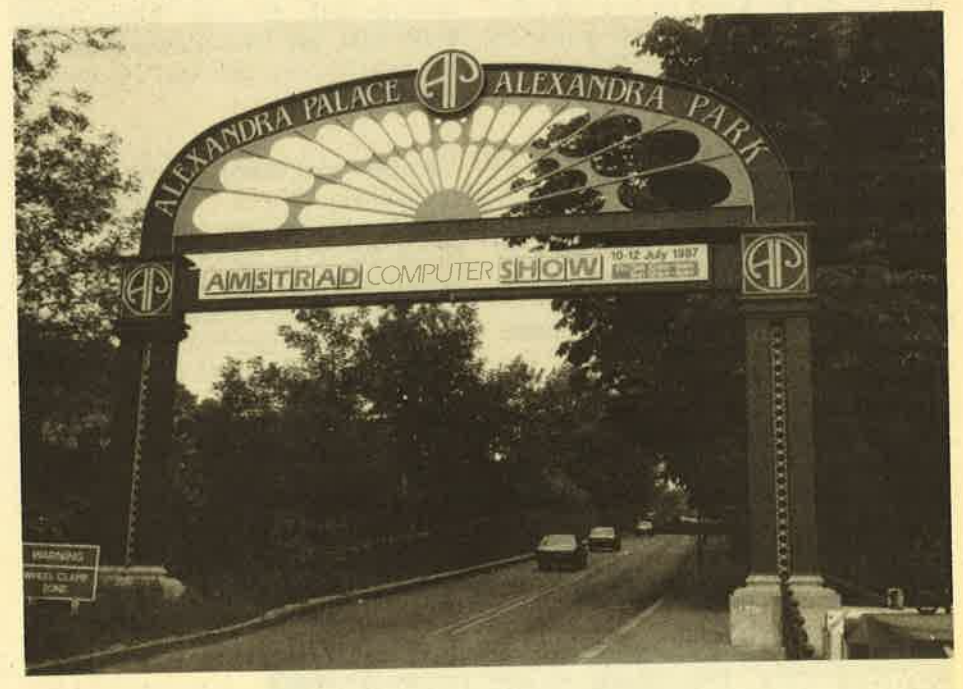

25 % der Aussteller zum ersten Mal an einer Amstrad-Show teilnahmen. Derek' Meakin, Chef der Database Exhibitions' betonte, dies sei das größte computerbezogene Ereignis, das jemals stattgefunden habe

Die Besucher konnten tatsächlich praktisch alles finden, wonach sie suchien: Hardware, Peripherie, PC-Software, Spiele, Informationen, Kleingeräte, Tips und Tricks. Es gab günstige Sonderpreise für so viele Dinge, daß es schwerfiel, nicht mehr auszugeben, als man ursprünglich vorgehabt hatte.

Das Amstrad-Theater, ein beliebter Bestandteil der jetzigen Show, wies in der neuen Messehalle die doppelte An: zahl von Sitzplätzen wie bisher auf. Dort fanden Non-Stop-Vorführungen un<sup>d</sup> renden Firmen sowie vom offiziellen Amstrad-Userclub statt. Dieser CIub hat mehr als 25 000 Mitglieder. Er bot an seinem Stand einen technischen Beratungs'service und führte laufend die neuesten Produkte vor, die für jedes aktuelle Amstrad-Modell erhältlich sind.

Das riesige Software-Haus Digital Research stellte zum ersten Mal unter ei-

14 BERICHT

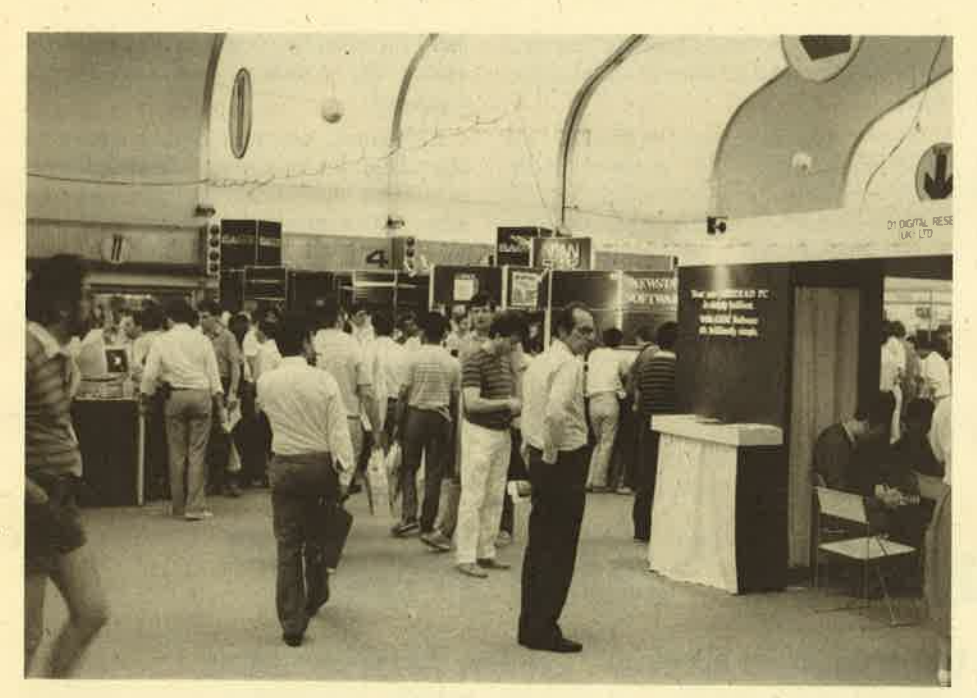

gener Regie aus. Der große Stand entsprach einem Minitheater. Die neuesten Programme liefen, und GEM-Spezialisten und Produkt-Manager waren zugegen, um die Besucher zu beraten. Man verkaufte Gutscheine ä 5.- f, gegen die man beim anwesenden Großhändler der Firma jegliches Software-Package erhalten konnte.

Im Hauptteil der Halle nahm Amstrad den zentralen Platz für sich in Anspruch. Hier fanden der neue PC 1640 und der PC 1512 ebenso wie die übrigen Modelle der Reihe und andere Produkte der Firma großes Interesse. Ohne Zweifel wurden besonders die ernsthaften Anwender angesprochen.

Precision Software zeigte "Superbase Personal" für den 1512, während Transform ein neues Kontoführungs-Package für den 1572 zum Preis von 149.- f anbot. Caxton gab den,"Desktop Accoun $tant"$  - auch für den 1512 gedacht - zu einem Preis von 175.- f heraus. Zur weiteren Software gehörte der "Telewriter II", ein Package, das Communications und Wordprocessing verbindet. Es wur de von der Firma Bristol Software Facto ry vorgestellt, die auch "Micro Tutor" herausgibt, ein Trainings-Package, das die meisten der üblichen PC-Anwendungen enthält.

Fortran- und Cobol-Compiler von lan syst kosten 129.- f. "Newstar 4", ein Wordprocessing-Programm von Saxon, ist für  $69 - \text{\textsterling}$  zu haben und bietet ein Spiel des Typs "Space Invaders", mit dem sich der Anwender beschäftigen kann, während Hardcopies ausgedruckt werden. Von Rombo gab es einen PC-Digitizer zu 99,95 €, der es erlaubt, Bilder von einem Video-Recorder für den Bild schirm zu digitalisieren. Man kann Text hinzufügen und Bilder auf einen Printer übertragen. Das Programm ermöglicht es auch, ein einzelnes Bild aus einem Film herauszuholen und dann zu digita- Iisieren.

Auch der PCW wurde nicht vergessen. Hier ein paar der vorgestellten Produkte:

- "Desktop Publisher" von Database Software zum Preis von 29.95 £
- ein weiteres Desktop-Publishing-Pakkage, "Newsdesk International", von Electric Studio zu 49.95 f
- Spreadsheets "First Calc" und Databases "First Base" wurden beide von Minerva zu 29.95 £ angeboten.
- Ein Netzsystem von Advanced Svstems Design: Die Preise variieren gemäß der verwendeten Anzahl von Rechnern; ein Netz von 5 PCWs koster 1.000.- f.
- Arnor stellte eine PCW-Version des Wordprozessors "Protext" vor, genannt "Pocket Protext". Sie kostet 39.95 f. Des weiteren zeigte die Firma neue Sprach-Compiler, "Maxam II" und C, jeweils für 80.- € zu haben.

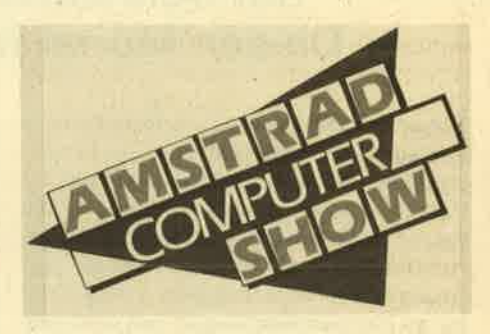

Obwohl man eine Vielzahl von Leuten in Geschäftskleidung sah, fehlte die Jugend nicht. Die Anzahl der Besucher aus dem Ausland war beachtlich; sie kamen aus ganz Europa sowie von weiter entfernten Ländern, als Einzelpersonen oder in organisierten Gruppen. Man genoß offensichtlich alles, was auf der Show geboten wurde, insbesondere deshalb, weil hier die Preise im allgemeinen wesentlich niedriger lagen als im Heimatland. Peter Cornforth

# Tag- und Nacht- Sofortlieferung<br>Bestellservice ab Lager

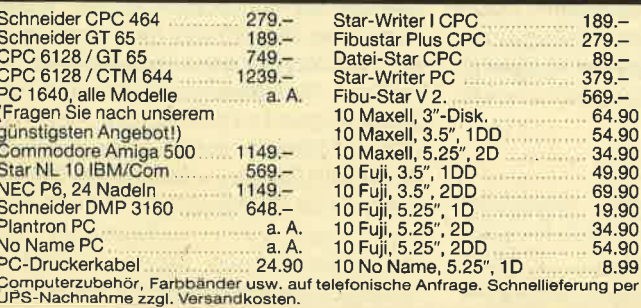

unikat

unicat Vertriebs-GmbH Computeruertrieb Postfach 1553 . 3O4O Soltau Telefon O 51 91 / 1 32 44

Der Assemblerkurs tür 280 muß vorläufig ausfallen. Der Autor, Andreas Zallmann, ist zur Zeit mit Vorbereitungen für seine Prüfungen beschäftigt. Wir wünschen ihm an dieser Stelle ein weiterhin erfolgreiches Informatik-Studium.

Damit die Programmierer unter unseren Lesern dennoch nicht zu kurz kommen, beginnt in diesem Heft eine kleine Serie über effektives Sortieren. Auch dieser Beitrag kommt von Andreas Zallmann. Sehen Sie Seite 39.

# DZ80 - Entwicklungssystem für Z80A-Software unter CP/M

Assembler und Disassembler,<br>Adie auf den CPCs oder dem Joyce einsetzbar sind, gibt es einige. Das hier vorgestellte Entwicklungssystem stellt. eine Kombination aus Editor, Macroassembler, Monitor, Singlestepper und Reassembler dar. Es ist sowohl zur Programmierung von kleinen CP/M-Utilities wie auch zum Zusammenfügen (Linken) mehrerer MC-Programme ge' eignet. Dank seines Bedienungskomforts, seiner Flexibilität und Funktions' vielfalt zählt der DZ80 dabei zu den besseren Produkten seiner K1asse.

Um seinen Ouelltext.zu erstellen, gibt es zwei Möglichkeiten. Zum einen kann man Speicherbereiche mit dem Reas' sembler in editier- und listbare Texte verwandeln, Der übliche Weg ist die manuelle Eingabe von tistings. Nach dem Laden und Starten von DZ80 befindet man sich sofort im Editormodus. Die Ein' gabe einer Zeile beginnt immer mit einer Numnier, danach folgt der eigentliche Text. Der Abschluß geschieht mit RE-TURN, und die Zeile kommt ins Listing' Eine Eingabezeile ohne Nummer wird als Kommando interpretiert und, falls möglich, ausgeführt.

Ist der Befehl nicht vorhanden oder tritt während seiner Abarbeitung ein Fehler auf, erscheint eine entsprechende Meldung, die aus mindestens zwei Abkürzungen besteht. Die erste besagt, welcher Programmteil oder welches angeschlossene Gerät den Fehler mitgeteilt hat. Die zweite gibt, wenn möglich' eine genauere Bezeichnung des aufgetretenen Fehlers an. Das ist aufschlußreicher als ein spärliches Fragezeichen oder ein schlichtes Pardon.

Der Zeileneditor selbst erlaubt Eingaben mit einer Länge von maximal 80 Zeichen. Ein Copycursor ist nicht vorhanden. Es existieren einige CTRL-Kombinationen zuni Bewegen des Cursors um eine oder mehrere Stellen und zum Löschen von einem oder mehreren Zeichen. Dies unterstützt das Bearbeiten einer Zeile ungemein. Zudem kann noch zwischen Einfügen und Überschreiben umgeschaltet werden.

Acht weitere Befehle dienen zum Einfügen, Listen, Korrigieren, Löschen, Verschieben, Kopieren, Suchen und Aus' tauschen von Zeilen oder Zeilengruppen. Sie erleichtern die Arbeit nochmals. Der Beginn des Speicherbereichs für die Ablage des Textes ist dabei frei wähl-

bar. Da möglichst viel Platz für Text und Maschinencode frei bleiben soll, kann der Komfort des Editors natürlich nicht den einer professionellen Textverarbei tung erreichen. Wer allerdings eine sol' che besitzt, kann seine Assembler-Tex te natürlich auch mit ihr erstellen. Dies empfiehlt sich aber nür für geübte Pro grammierer, da ein Probe-Assemblieren dann nicht mehr so leicht durchzuführen ist. Andererseits können deshalb even tuell schon vorhandene Assemblerli-  $\begin{tabular}{p{0.8cm} \hbox{bar. Da m\"olichst viel Platz für Text und} & \hbox{des Marcos steht. Auf diese Art wird der Maschinencode freibelen soll, kann  
Her Komfort des Editors natürlich nicht  
Der Singlestepper dient zum Austelen einer professionellen Textverarbeit  
sten einer professionellen Textverarbeit  
sten schon vorhandener Programme  
under Pregtamme under brepsionellen Textverarbeit  
den. Wer allerdings eine sol-  
e naitürlich auch mit erstellen. Dies, die mit dem Editor ge-  
che besitzt, kann seine Assembler-Tex-  
schrieben und dann assembliert wur-  
e matritrlich auch mit erstellen. Dies  
p{ammer, da ein Probe-Assemblieren  
dann nicht mehr soleich durchzuf$ 

mer bei 0100 hex. Soll es in einem ande- les, was man von einem ordentlichen ren Speicherbereich ablaufen, muß es<br>dennoch, zusammen mit einem Lader, an eben diese Adresse geladen werden. durchsuchen, vergleichen, verschieben,<br>Die Adresse für die Ablage des Assem-kopieren und löschen. Eine weitere Hilfe Die Adresse für die Ablage des Assem- kopieren und löschen. Eine weitere Hilfe bler-Textes ist daher oberhalb angesie-<br>delt. Sollte der Maschinencode von 0100 Bedarf, der Reassembler, der Single-<br>stepper, Modul eins und Modul zwei des Monitors löschen. Die bisher belegten pen.<br>Speicherbereiche werden dann freige- Unbedingt erwähnenswert ist noch

Der Assembler verfügt über einige tenlänge bei der Aus<br>nützliche Pseudobefehle zusätzlich zum läßt sich frei wählen. nützliche paseudetetriide prei Trandard. "Das Handbuch ist beinahe etwas<br>licht es, die Adresse festzulegen, ab der knapp geraten. Allerdings enthält es auf licht es, die Adresse festzulegen, ab der knapp geraten. Allerdings enthält es auf<br>das assemblierte Programm in den Spei- seinen 36 Seiten auch noch eine Kurzeindas assemblierte Programm in den Spei- seinen 36 Seiten auch noch eine Kurzein-<br>cher, geschrieben, wird., Man, kann, also führung in Assembler. Ansonsten, wurcher geschrieben wird. Man kann also führung in Assembler. Ansonsten wurden<br>durchaus ein Programm, das mit dem de alles aufgeführt, was man zur Bediedurchaus ein Programm, das mit dem<br>Befehl ORG 0A000H für diesen Adreßbe-Befehl ORG 0A000H für diesen Adreßbe- nung des Entwicklungspakets braucht.<br>reich bestimmt ist, ab Adresse 0100H Da der DZ80 für CP/M-Computer im allablegen und auf Diskette abspeichern. gemeinen geschrieben und für die CPCs Dieses Programm muß dann noch mit einem Lader versehen werden, der es spänem Lader versehen werden, der es spä- also keine tiefschürfenden Weisheiten

definition bietet dem Programmierer<br>viel Flexibilität. Dazu stehen spezielle viel Flexibilität. Dazu stehen spezielle fügt, erhält ein nützliches Werkzeug<br>Variablen und eine gesonderte Form der zum Erstellen eigener MC-Programme. IF-Anweisung zur Verfügung. Der Ge-Anfänger, die sich im Besitz eines As-<br>brauch des normalen IF...ENDF ist aber semblerkurses (z.B. Z80-Assemblerdefiniert man sie emman als macro. Die her, die normalerweise in solchen Büterum an den Stellen im Listing einge- chern zu finden sind.<br>Ses erhält zudem an den sonst die Komman- System: CPC 464/664/6128, Joyce setzt wird, an denen sonst die Komman- System: CPC 464/664/61<br>dofolge stünde. Käme z.B. in einem Li- Hersteller: Bryan Hayes dofolge stünde. Käme z.B. in einem Li- Hersteller: Bryan Hayes<br>sting fünfmal eine zehnzeilige Befehls- Bezugsquelle: BBG Software sting fünfmal eine zehnzeilige Befehls- Bezugsquelle: B<br>sequenz vor, würde sie schon 50 Zeilen Beimoorweg 2-4 sequenz vor, würde sie schon 50 Zeilen Beimoorweg 2-4<br>belegen, Als Macro definiert, benötigt 2070 Ahrensburg belegen. Als Macro definiert, benötigt 2070 Ahrensburg<br>sie dann nur noch zehn Zeilen plus der Tel. 041 02 / 4 39 40 sie dann nur noch zehn Zeilen plus der fünf, an denen ersatzweise der Name H. H. Fischer

Unter CP/M beginnt ein Programm im-<br>er bei 0100 hex. Soll es in einem ande- les, was man von einem ordentlichen bereiche lassen sich vertauschen,<br>durchsuchen, vergleichen, verschieben, delt. Sollte der Maschinencode von 0100 tive Sprünge. Man kann sich die Regi-<br>hex bis in den Text hineinwachsen, ist sterinhalte des Prozessors anschauen sterinhalte des Prozessors anschauen<br>und verändern, Bytes in den Speicher die Textadresse entsprechend zu erhö- und vefändern, Bytes in den Speicher hen. Liegt die obere Grenze, der Beginn eingeben, RAM-Bereiche von Disektte des D280, zu tief für das Ende des Tex- einlesen oder auf Diskette speichern. tes, lassen sich nacheinander, je nach Mit dem Checksum-Dump sind auch<br>Bedarf, der Reassembler, der Single- DATA-Listings von Computerzeitschriften einigermaßen komfortabel einzutip-<br>pen.

geben. Die Bereiche für CP/M, DZ80 und die flexible Gestaltung der Druckernut-<br>Quelltext sind nämlich gegen Über- zung. Der Printer kann jederzeit mit schreiben weitestgehend geschützt. Steuercodes beschickt werden. Die Se

Da der DZ80 für CP/M-Computer im all-<br>gemeinen geschrieben und für die CPCs ter in den gewünschten Bereich ver- Rechnertypen zu erwarten. Wer aber<br>chiebt. Rechnertypen zu erwarten. Wer aber Aber auch die Möglichkeit der Macro- und Unterlagen zu seinem System verzum Erstellen eigener MC-Programme.<br>Anfänger, die sich im Besitz eines Asbrauch des normalen ir "minder" rouder kurs) befinden, können sich so gleich an sich Assemblerlistings erheblich verkür- die Bedienung ihres zukünftigen Ar-<br>zen. Wenn eine Befehlssequenz mehr beitsgeräts gewöhnen und erspa beitsgeräts gewöhnen und ersparen<br>sich zugleich das Abtippen der ohnehin als zweimal in einem Listing auftaucht, sich zugleich das Abuppen der ohnehm<br>definiert man sie einmal als Macro. Die-

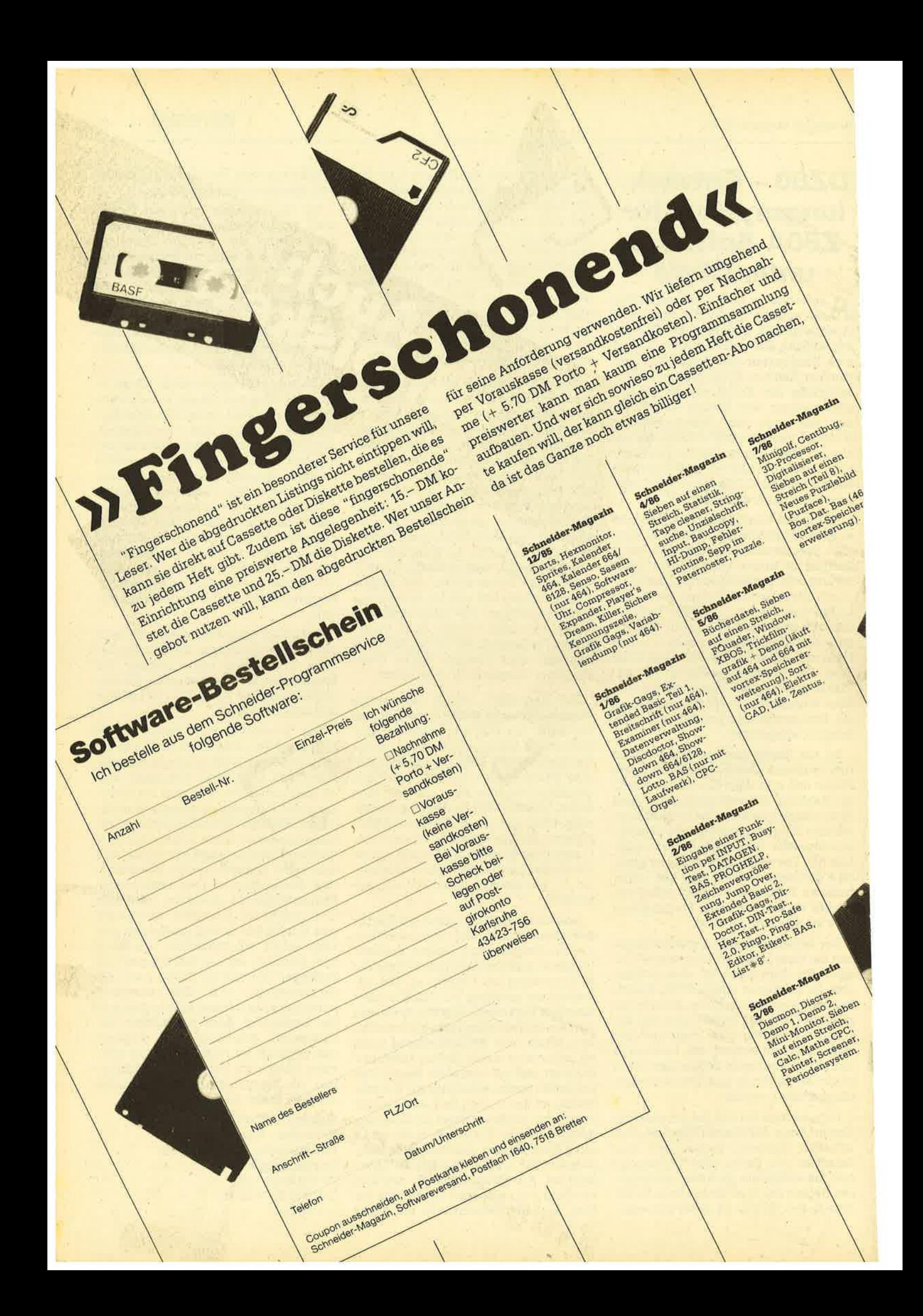

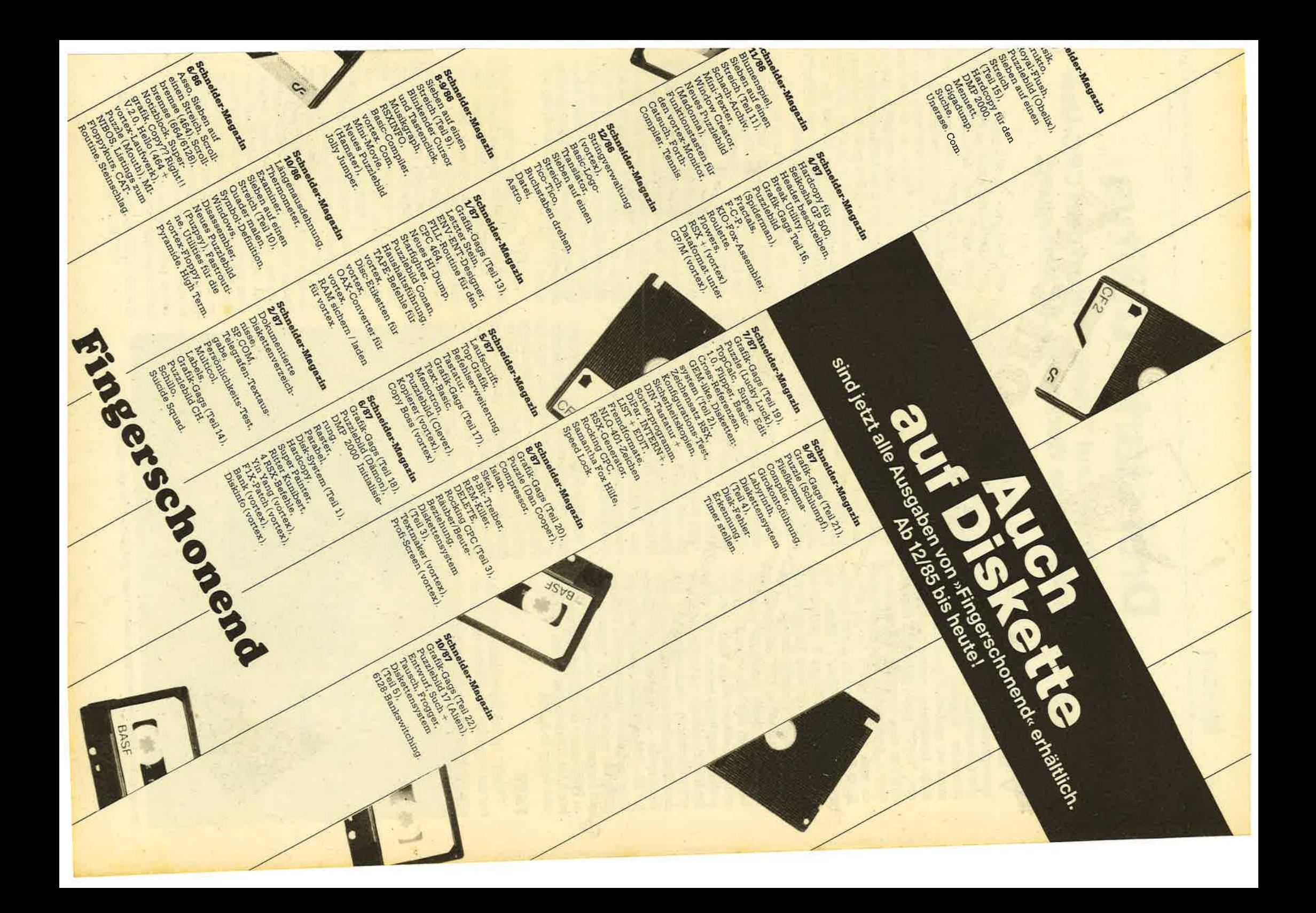

# Drei starke Utilitys

Mit "Fast", "Dirman" und "Tracer" stehen dem CPC-User<br>leistungsfähige Werkzeuge zur Verfügung.

 $\sum$ om Programmierer des Programms ein ungeahntes Tempo ermöglicht. "PARA plus", mit dem fast jedes Dis- Selbst der FAST-Befehl der vortex-Bekettenformat auf einem vortex-Lauf- triebssysteme ist dagegen noch slow, werk ei lerdings eine vortex-RAM-Erweiterung stelle der fünffachen Schnelligkeit nur voraus. Andererseits besteht aber gera- eine doppelte möglich. Mit dem Erscheivoraus. Andererseits besteht aber gera- eine doppelte möglich. Mit dem Erschei-<br>de nach Anwendungen für die vortex- nen einer vortex-Speichererweiterung RAM-Erweiterung eine starke Nachfra- für den CPC 6128 soll eine für diesen ge, die mit "WordStar", "dBase" und Computertyp geeignete Version bereit-<br>"Multiplan" von Markt & Technik nur stehen, die der der beiden anderen begrenzt befriedigt wird. Das dritte pro- CpCs entspricht. gramm dieses Programmierers, "TRA-ÖER", ist auf jedem-CPo einsetzbar und Beim Start von "FAST" kann man zwispeziell für diese Computer geschrie-schen dem normalen oder dem deut-<br>ben. Mit ihm läßt sich sogar der allseits schen Zeichensatz wählen, der in der ben. Mit ihm der Arheitensatz sich sänar des Sak-CP/M mit dem Betriebssy-<br>Gramms erscheint mitten in der Arheitensatz wären, der triegt. Eine DIN-Tastatur wird jegramms erscheint mitten in der Arbeit stem liegt. Eine DIN-Tastatur wird je-<br>die Nachricht Basic 1.0 Readyl im Finzel. doch nicht installiert und muß wie bisdie Nachricht Basic 1.0 Ready) im Einzel- doch nicht installiert und muß wie bis-<br>schrittverfahren nachvollziehen. Alle iher mit SETUP programmiert werden. schrittverfahren nachvollziehen. Alle her mit SETUP programmiert werden.<br>drei Programme sind einzeln auf ?"-Die. Die deutschen Zeichen liegen dazu auf drei Programme sind einzeln auf 3"-Dis. Die deutschen Zeichen liegen dazu auf kette für 55.— DM und auf 5.25"-Diskette den eckigen Klammern etc. und werden für 49.— DM zu baben Zudem steht der von Epson-kompatiblen Drucke für 49.– DM zu haben. Zudem steht der von Epson-kompatiblen Druckern bei Programmautor dienstags von 18 00 bis entsprechender Voreinstellung als deut-Programmautor dienstags von 18.00 bis entsprechender Voreinstell<br>22.00 Uhr telefonisch für Fragen zu die sche Zeichen interpretiert. 22.00 Uhr telefonisch für Fragen zu diesen Programmen zur Verfügung. Weite-<br>The Hilfsprogramme "SETFONT" in dem Hilfsprogramme "SETFONT" in Programme für die Nutzung der vorre Programme für die Nutzung der vorten alssen sich selbstdefinierte Zeichensätterung sind geplant zu laden. Diese Zeichensätze sind mit oder schon in Arbeit.

SYMBOL AFTER 32 unter Basic leicht. FAST selbst zu erstellen. Bei Zeichen 32 be-<br>ginnt der ASCII-Bereich, der auf jedem "FAST" ist ein Bildschirmtreiber, der Fläsier ausgegeben werden kann. Bebei der Ausgabe von Texten und Daten schränkt man sich also auf dieses und

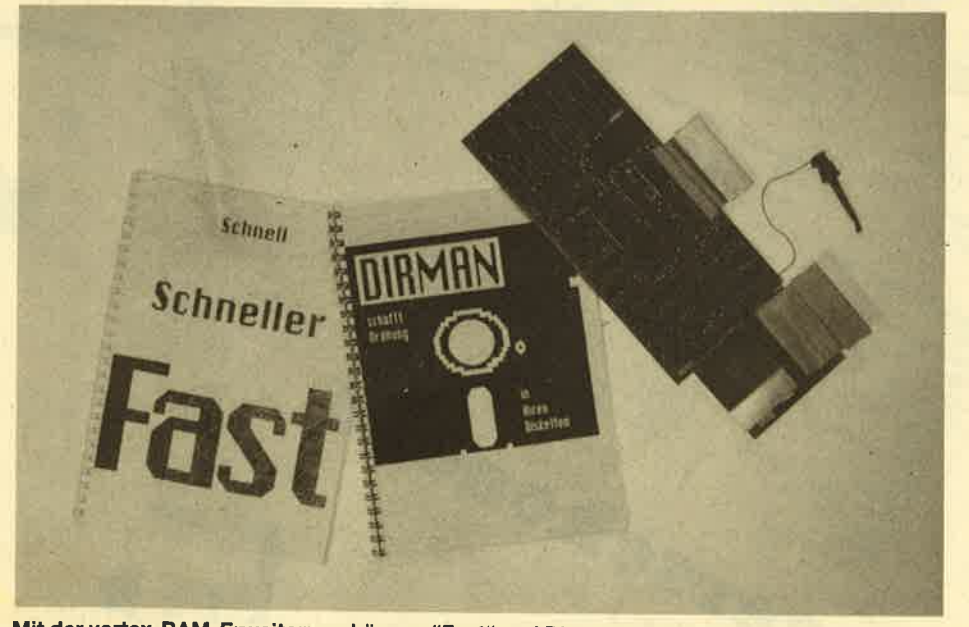

Mit der vortex-RAM-Erweiterung können "Fast" und Dirman" eingesetzt werden

die folgenden 95 Zeichen, sind sogar zwei Zeichensätze ladbar. Die Umschalder mitgelieferten Zeichensätze, wie zum Beispiel die Schreibschrift, konnten<br>jedoch nicht so ganz überzeugen, da sie im 80-Zeichen-Modus in den Farben Blau und Gelb nicht sonderlich gut zu entziffern sind. Die Zeichensätze Kursiv, Computgr 1 und Computer 2 sind dagegen brauchbar. Der Drucker gibt aber ohne entsprechenden Treiber nur seinen normalen Zeichensatz aus. Solch ein spezieller Treiber ist geplant.

Und noch ein Programm ist auf der Diskette enrhalten. Es heißt "MORE" und entspricht seinem Namen und seiner Funktion nach einem MS-DOS-Kommando. Dabei handelt es sich um den stark verbesserten CP/M-Befehl TYPE. Alle nicht dem ASCII-Bereich 32 bis 126 entsprechenden Zeichen werden dabei durch Bit-Manipulation in diesen Bereich konvertiert. So kann man sich sogar seine COM-Files anzeigen lassen. Nach der Ausgabe von 21 Zeilen wird auf einen Tastendruck gewartet. Es gibt also kein unkontrolliertes Vorbei-Scrollen langer Texte und kein Chaos auf dem Bildschirm durch willkürliche Steuerzeichen.

"FAST" ermöglicht zudem das Lö-<br>schen und Einfügen ganzer Zeilen über ein Steuerzeichen entsprechend den Steuerzeichen im Anhang des CPC-<br>Handbuches. "WordStar" bietet damit ein völlig neues Bild. Dadurch wird nicht nur der Text schneller gescrollt. Nach<br>dem Löschen einer Zeile mit [CTRL] [Y] oder Erreichen des oberen Randes muß<br>der Bildschirm jetzt nicht mehr von<br>"WordStar" vollständig neu aufgebaut<br>werden. Der Treiber verschiebt den Bild-<br>schirminhalt ab der Zeile mit dem Cursor nach unten, und "WordStar" gibt jetzt anstelle von 25 Zeilen nur noch eine aus. Zudem wird auch noch für INSTALL-Pro-<br>gramme eine VT52-Emulation ermöglicht. Alle gängigen CP/M+-Steuerzeichen sind in dieser implementiert. Viele Standard-CP/M-Programme lassen sich so auf einfache Art mit mehr Komfort versehen. Die Utilities auf dieser Disket\_ te sind ausführlich dokumentiert. Trotz seiner nur 17 Seiten verfügt das Handbuch sogar über einen Index.

System: CPC 464/664 mit vorrex-RAM CPC 6128 mit CP/M Plus

#### DIRMAN

Dieses Programm dient der Katalogisierung von Diskettensammlungen, was ab spätestens zehn Disketten einen tieferen Sinn bekommt. Als Hardware benötigt man zum Betrieb dieses Programms einen CPC 464 oder 664 mit vortex-RAM-Erweiterung. Die Ausbaustufe der Karte ist dabei unerheblich. Pro Bank sind 2048 Einträge verfügbar. Zudem stellt jede vorhandene Bank 32 KByte für einen Drucker-Spooler zur Verftigung. Beim CPC 464 muß natürlich ein Laufwerk angeschlossen sein.

Mit "DIRMAN" lassen sich sortierte Listen aller Prograrnme und Dateien, die sich im Besitz des Anwenders befinden. anlegen. Dies geschieht nahezu vollautomatisch. Nach dem Start von "DIR-MAN" wird eine Datei für das Verzeichnis der Disketten und ihrer Inhaltsverzeichnisse angelegt oder, falls schon vorhanden, eingelesen. Nun muß man nur noch die zu erfassende Diskette in ein angeschlossenes Laufwerk legen und eine Taste drücken. Das Inhaltsverzeichnis dieser Diskette wüd dann eingelesen und angezeigt. Danach gibt man diesem Inhaltsverzeichnis noch einen Namen. Jetzt werden alle angezeig-. ten Programm- und Dateinamen in die von "DIRMAN" geführte Gesamtliste einsortiert und zusätzlich mit dem extra dazu eingegebenen Verzeichnisnamen versehen. Der Aufkleber auf der Diskette sollte auch nur noch diesen Namen trageh. Dieser Verzeichnis- oder Diskettenname wüd außerdem in eine zweite Liste, die Diskettenliste, einsortiert.

Es stehen dem Anwender also zwei übersichtliche Listen zur Verfügung, die natürlich auch ausgedruckt werden können. Die Druckerparameter sind anpaßbar. Die Liste der Dateinamen läßt dann schnell erkennen, auf welchen Disketten eine Datei zu finden ist. Die Liste der Diskettennamen gibt eine rasche Übersicht über den verbliebenen Speicherplatz der einzelnen Disketten.

Natürlich können einzelne Programme oder Disketten aus dem Gesamtverzeichnis herausgelöscht werden, Auch 'die Anzeige aller Dateien und Programme nur einer Diskette ist möglich. Eine schnelle Suchfunktion unterstützt das Arbeiten ohne lange Listen. Durch geschickte Handhabung der Druckeranpassung kann man auch die Funktion Disketten-Etikett zufriedenstellend nutzen. Das Programm hilft heworragend beim Erstellen und Führen einer wirklich nützlichen, weil übersichtlichen Liste aller im Besitz des Anwenders vorhandenen Diöketten, Programme und Dateien.

System: CPC 464/664 mit vortex-RAM

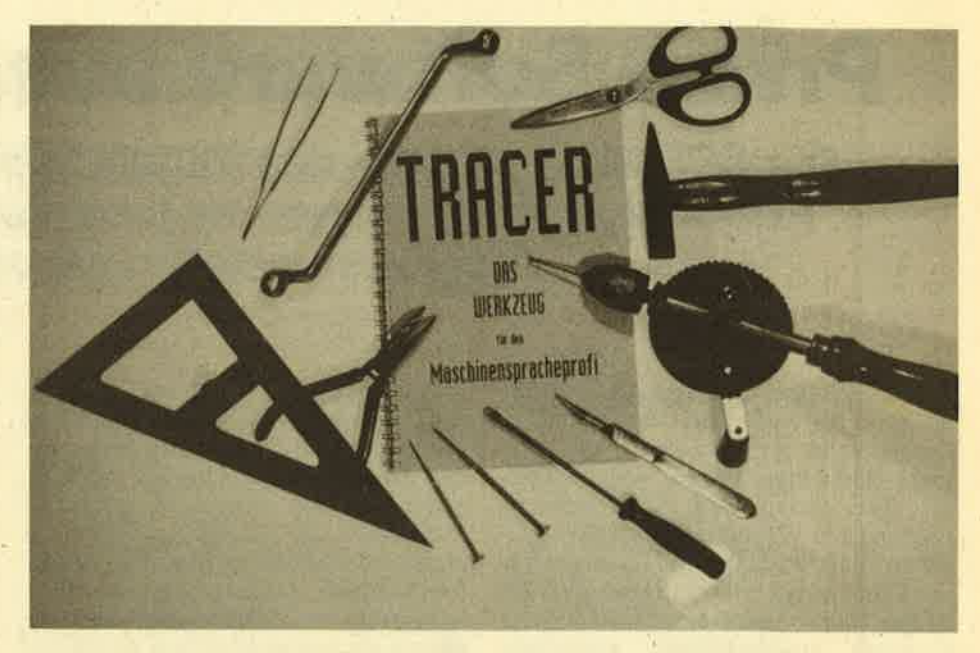

Mit dem "Tracer" kommen Sie dem Innenleben Ihres CPCs auf die Spur

#### TRACER

Nicht schon wieder ein Monitorprogramm, denkt mancher unserer Leser. Aber die Möglichkeit, einen Breakpoint in irgendeinem aktiven ROM des CPC zu<br>setzen, wird einem nicht jeden Tag geboten. Im 14seitigen Handbüchlein, davon zwei Seiten Index, ist nur ein einziges Beispiel für die Nutzung des Tracers vorhanden. Aber erstens genügt das vollkommen, und zweitens demonstriert es die wirklich erstaunliche Fähigkeit dieses Programms ausreichend. Man schaltet das untere ROM frei und setzt im Basic-ROM bei der Kaltstart-Routine einen Breakpoint. Dann startet man bei Adresse 0000 im unteren ROM. Normalerweise erscheint jetzt nach blitzschnellem Löschen des Bildschirms und vor allem des Speichers die Systemmeldung, und alle Arbeit War umsonst. Nicht so beim Tracer. Im Beispiel wird Adresse 0000 mit dem Einzelschritt-Be- 'fehl aufgerufen. Ungewohnt langsam .pinselt der CPC seine berüchtigte Mel- dung "Schneider nnK Mikrocompu- ter,.." auf den Bildschirm. Und dann erscheint nicht etwa "Basic l.x Ready", sondern wieder das Prompt des Tracers.

Der Tracer stellt 24 Befehle zur Verfügung, mit denen sich gut arbeiten läßt. Die Beschreibung zu den einzelnen Befehlen ist gut bis zufriedenstellend. Alle gängigen Befehle wie Hexdump, Zeilenassembler, Disassembler, Füllen, Kopieren und agdere sind vorhanden. Es gibt vier TRACE-Funktionen, die normale mit Angabe der Anzahl auszuführender Schritte und ,jeweils eine spezielle für die Echtzeitabarbeitung von CALL-Befehlen oder den im CPC häufig verwendeten RST-Kommandos. Eine Kombination der beiden letztgenannten ist auch

möglich. Dazu kommen noch einige spezielle Features, wie der schon zuvor erwähnte Söft-Breakpoint, die ROM-Select-Funktion und einige andere Feinheiten.

Ein zweiter Versuch bestand darin, den Aufruf eines Maschinenprogramms vom Basic aus mit Hilfe des Ttacers zu überwachen. Der Tracer ist frei verschiebbar und kann somit, um MC-Routinen und RSX-Erweiterungen Platz zu machen, die ja meistens in der Gegend 4000 und höher beginnen, etwas tiefer gelegt werden. Nach dem Start des Tracers schaltet man das untere ROM aus und das Basic-ROM an. Dann setzt man einen Breakpoint bei 0000 und startet die Interpreter-Schleife des Basic. Auf dem Bildschirm erscheint "Ready", und man kann mit dem CPC fast so arbeiten, als hätte es nie einen Tracer gegeben. Nur der Speicherbereich, in dem der Ttacer steht, darf natürlich nicht überschrieben werden.

Also, Basic-Programm und MO-Routine geladen und wieder zurück zum Tracer mit dem gefürchteten CALL 0000. Jetzt setzt man einen Breakpoint in der MC-Routine und startet den RUN-Loop des Basic, Sobald das MC-Programm aufgerufen wird, ist man wieder im Tracer und erfährt nun endlich durch Einzelschritt-Technik, warum es in dieser Routine immer zum Absturz kam. Wenn das keine Hilfe ist, was dann?

System: CPC 464/664/6128 Bezugsquelle füf älle drei Programme: P. Höpfner & D. Gunkel Jülicher Str. 312 5100 Aachen Tel. 0241/162192 H. H. Fischer

# Prima Software aus England

Die CPC-User jenseits des Kanals haben eine größere Auswahl an Programmen als jene hierzulande. Zwei Programme stellen wir vor.

 $\mathbf{P}$ reisgünstige und dennoch brauch-<br>I bare Software für die Schneider-Computer ist auf dem deutschen Software-Markt nicht gerade weit verbreitet. Ganz anders sieht es dagegen in Engiand aus. Wer aufmerksam die englischen Amstrad-Magazine durchforstet, wird hin und wieder echte Leckerbissen finden. Hier sollen zwei sehr ordentliche Produkte stellvertretend vorgestellt werden, "Mini Office II" und "Planlt". Beide kommen aus dem Hause Database, das in England einen ziemlichen Bekanntheitsgrad hat. Er dürfte dem der Firma dk'tronics entsprechen, deren Ruf ja inzwischen bis nach Deutschland gedrungen ist.

Beginnen wir mit "Mini Office II". Dieses Programmpaket entspricht in der Funktion seinen Vorbildern auf den MS-DOS-Computern, nämlich "Integrated 7", "Open Access" und anderen Büro-Komplettpaketen. "Mini Office II" ist zwar größtenteils in Basic geschrieben, dafür aber erstaunlich professionell.

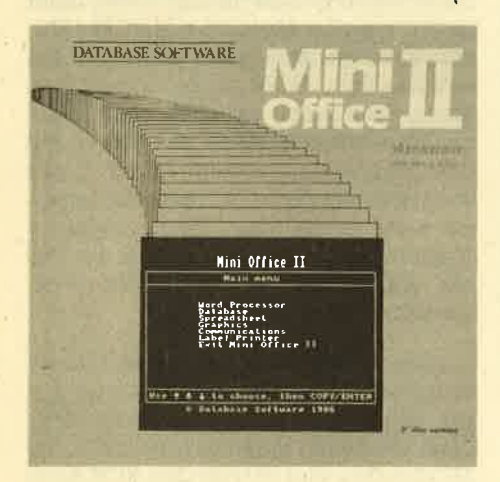

Nach dem Start erscheint ein Hauptmenü, in dem man zwischen Textverarbeitung, Datenbank, Tabellenkalkula- tion, Grafik, DFÜ und Etikettendruck wählen kann. Die Textverarbeitung beherrscht Wortumbruch, Trennhilfe, Such- und Tauschfunktionen und bietet eigentlich alles, was jede bessere Textverarbeitung kann. Sogar ein Drucker-Spooler ist integriert.

Auch die Datenbank Iäßt sich durchaus positiv bewerten. Man arbeitet mit selbstdefinierten Masken und Struktu-

ren. Eingeben, Andern und Sortieren sind genauso selbstverständlich wie Ganzzahl- oder Fließkomma-Rechenfel der. Einzelne Datensätze können auch gekennzeichnet werden. Verschiedene Funktionen berücksichtigen dann nur markierte oder unmarkierte Datensätze. Die Ausgabe in Listen oder Etiketten form ist für den Überblick enthalten. Sie kann auch probehalber erst einmal auf dem Bildschirm erfolgen.

Die Tabellenkalkulation ist ebenso fle xibel wie Textverarbeitung und Daten bank. Der Arbeitsbildschirm kann frei entworfen werden. Formeln und Text eingabe sind möglich. Die Daten lassen sich auch in einem besonderen Format abspeichern, so daß sie vom Modul Gra fik geladen und in Torten-, Baiken- oder Fieberkurvendiagramme umgesetzt werden können. Der Grafikmodul er- Iaubt aber auch das Nachbessern der Daten anhand einer Maske. Zudem kann die Grafik vor dem Ausdruck noch mit Text versehen werden.

Für die Kommunikation mit anderen Computern oder ihren Besitzern dient das DFÜ-Modul und der Etikettendruck teil. Das DFÜ-Programm wird dabei über den Zehnerblock kontrolliert. Der Etikettendruck wiederum ermöglicht zu nächst einmal den Entwurf des Aufkle bers. Dazu können naheliegenderweise auch Daten aus der Datenbank via Platz halter vorgemerkt werden. Überhaupt sind alle Daten zwischen den einzelnen Modulen austauschbar,

Das Handbuch für das Software-Paket ist übersichtlich ausgelegt und besitzt die Größe einer 5.25"-Diskette. Wenn es jetzt noch in Deutsch vorläge und "Mini Office II" zudem mit deutschem Zei chensatz versehen wäre, könnte dieses Programm unseren Markt erobern. So aber wird es wohl mit Sicherheit weiter hin nur seine englischen Benutzer er freuen. Die Diskettenversion (das ist die teurere) kostet lediglich 21.95 f, inklusive 2 £ Aufpreis für Europa.

Bedauerlicherweise eignet sich auch das zweite Programm kaum für den Ein satz in Deutschland. "Planlt" ist etwas spezieller als "Mini Office II" und für alle

finanziellen Transaktionen seines Benutzers zuständig. Hier ist eine Eindeutschung unumgänglich, denn wer möchte seine Schecks in Deutschland schon in Pfund ausstellen. Eine Anpassung wäre mehr als wünschenswert, da es zusätzlich noch ein Karteikartensystem und ein Rechnendes Tagebuch zur Verfügung stellt.

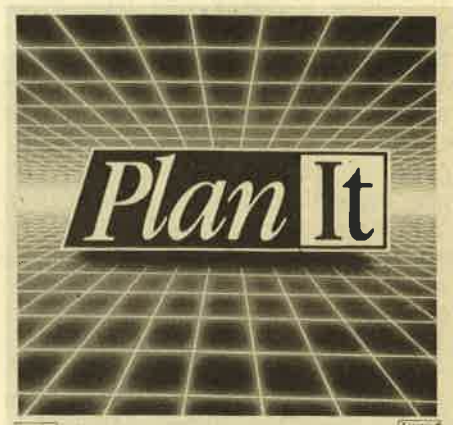

... the COMPLETE personal organiser

"PIanIt" ist ebenfalls nahezu vollständig in Basic geschrieben. Die Fähigkeiten von Locomotive-Basic sind erstaun-Iich. Die Geschwindigkeit des Programms reicht nämlich auch hier durchaus für den ernsthaften Einsatz aus. Besonders betroffen werden wohl die Joyce-Besitzer sein, denn auch für diesen Typ der Schneider-Computer ist eine Version des Programmpakets erhältlich. Man sollte sich in England vielleicht einauf dem deutschen Markt verkaufen kann. Gute Programme allein genügen danoch nicht. Man muß sie auch verstehen und anwenden können. Der Preis für die Diskettenversion entspricht dem von "Mini Office II".

System: CPC 4641664/6128 (Joyce) Hersteller/Bezugsquelle: Database Software Europa House. 68 Chester Road HazeI Grove Stockport SK7 sNY Great Britain H. H. Fischer

# Flotte Programmierung

G-Compiler, Editor und Linker von Arnor bieten auch auf dem Joyce die Möglichkeit zu professionellen Programmen.

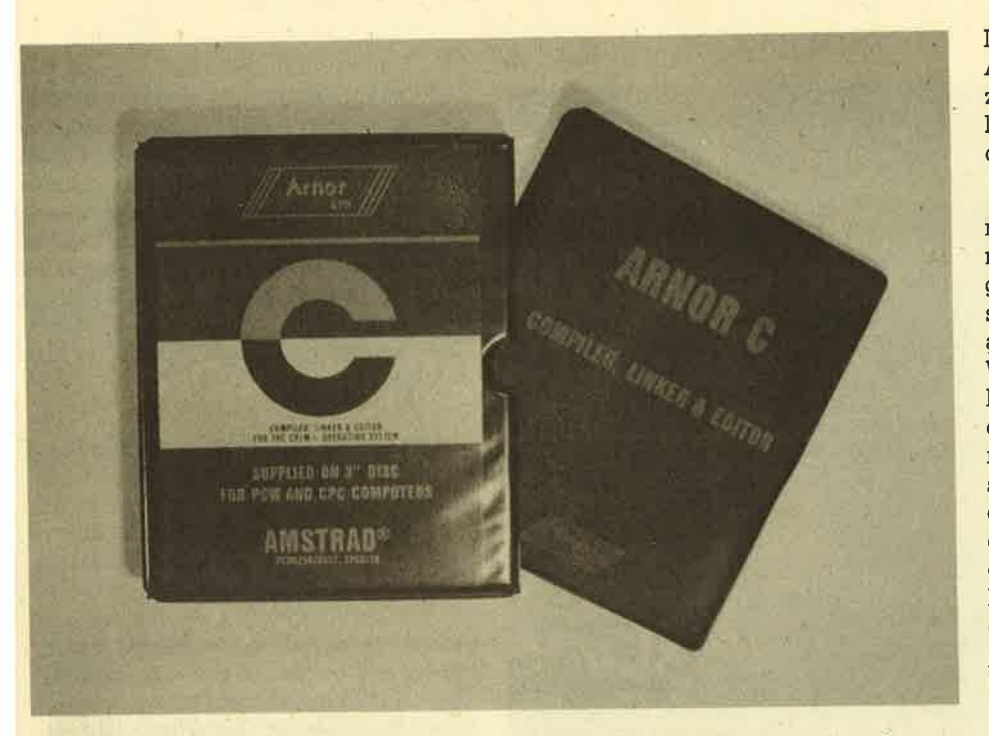

 $\sqrt{\text{er}$  auf dem Joyce programmieren will, Basic aber zu langsam und Maschinensprache zu schwierig findet, hat nur noch eine Alternative, nämlich C. Diese Programmiersprache wurde vor allem durch die neuen Rechner der 68000er Generation bekannt und auch für manche zur Modesprache. So große Projekte wie UNIX wurden komplett in C bewältigt - ein Beweis für seine Leistungsfähigkeit. Maßgeblich an der Entwicklung von C beteiligt waren die Amerikaner Kerningham und Ritchie. Sie legten auch in diversen Schriften einen Standard fest, damit Gemeinsamkeiten in den verschiedenen Versionen erhalten bleiben. Tatsächlich liegt heute eine der Stärken von C darin, daß sich Programme viel leichter als bisher auf andere Computer übertragen lassen. Der Anwender bekommt das manchmal zu spüren, wenn er eine solche übertragene Version besitzt und diese Geschwindigkeits' und Leistungsmängel aufweist.

Was hat das alles nun mit dem Joyce zu tun? Die Lösung ist einfach: Die Firma Arnor stellt nun auch Besitzern dieses Rechners C zur Verfügung, und zwar in einem Paket mit Editor, Linker und Compiler. Der normale Weg eines Programms beginnt mit der Eingabe des Sourcecodes im Editor. Dieser ist beson ders leistungsfähig. Natürlich handelt es sich dabei um einen bildschirm orientierten Editor, der zusätzlich die Funktionen SUCHEN und ERSETZEN, leistungsfähige Blockoperationen un<sup>d</sup> die Fähigkeit, zwei Files gleichzeitig zu bearbeiten, besitzt. Eine gerade in Ar beit befindliche Datei darf eine beliebige Länge haben, solange noch Platz auf der Diskette ist. Der Kompilier- und Linkvor gang erfordert nun nicht umständliches Wechseln zwischen den verschiedenen Piogrammteilen auf Betriebssystem ebene, sondern läßt sich mit einem Be fehl vom Editor aus bewerkstelligen. Das Programm wird kompiliert und ge linkt; bei einem Fehler befindet man sich sofort wieder im Editor mit dem Sourcecode und kann korrigieren.

Kommen wir nun zum Compiler. Seine Aufgabe ist die eigentliche Umsetzung des C-Programms in Maschinensprache, also die Sprache, die der Computer ver steht. Der Programmierer kann mit dem vollständigen Standard arbeiten, der von Kerningham und Ritchie definiert wurde. Der Compiler erlaubt außerdem bedingtes Kompilieren sowie die Defi nition von Macros und unterstützt aIIe

Datenformate. Auch die Gleitkomma-Arithmetik wurde integriert. Der erzeugte Code ist extrem kurz und vor allem so schnell, wie es eben auf dem Joyce möglich ist.

Der letzte Schritt besteht dann nur noch im Linken. Hier werden Funktionen aus den Bibliotheken in das Programm eingefügt. Dem Geheimnis dieser Bibliotheken kommen wir am besten auf die Spur, wenn wir noch gin paar Worte über C selbst verlieren. Eine Stärke dieser Sprache liegt nämlich darin, daß man Routinen für bestimmte Probleme nur einmal programmieren muß. Anschließend kann man sie einfach mit dem Namen aufrufen, die entsprechenden Variablen übergeben und das Ergebnis abfragen; damit hat man sich viel Programmierarbeit erspart. Im Sourcecode erscheint immer nur der Name der jeweiligen Unterroutine, und der Linker bindet sie dann ein.

Ein Merkmal für die Brauchbarkeit eines Programmierpakets für C ist daher auch der Umfang der Bibliothek an fertigen Routinen, auf die der Anwender soliche Standardangelegenheiten, wie z.B. das Einlesen einer Taste von der Tastatur, noch einmal programmieren zu müssen. Im vorliegenden FaIl ist die mitgelieferte Bibliothek relativ vollständig und für die Standardanwendungen vollkommen ausreichend. Sämtliche gebräuchlichen l/O-Funktionen sind beispielsweise vorgegeben und müssen nur noch aufgerufen werden.

C auf dem JoYce wird Programmierfreaks sicherlich viel Spaß machen. Arnor C stellt dazu das richtige Werkzeug dar. Wo letztendlich der Nutzen dieser Anwendung liegt, bleibt fraglich, weil die Portabilität auf andere Computer schon allein durch den Rechner selbst eingeschränkt ist. Wir lassen uns jedoch gerne eines Besseren belehren. Schikken Sie uns doch Programme mit Beschreibungen, was Sie in C auf dem Joyce programmieren.

System : Joyce 8256/8512 Hersteller: Arnor Software Bezugsquelle : Arnor Deutschland Preis: 249.-DM Christian Kurtz

# **Eindeutschung**

Die neue Niederlassung "Arnor Deutschland" päsentiert ihr erstes Produkt für den deutschen Markt:<br>"Prowort"

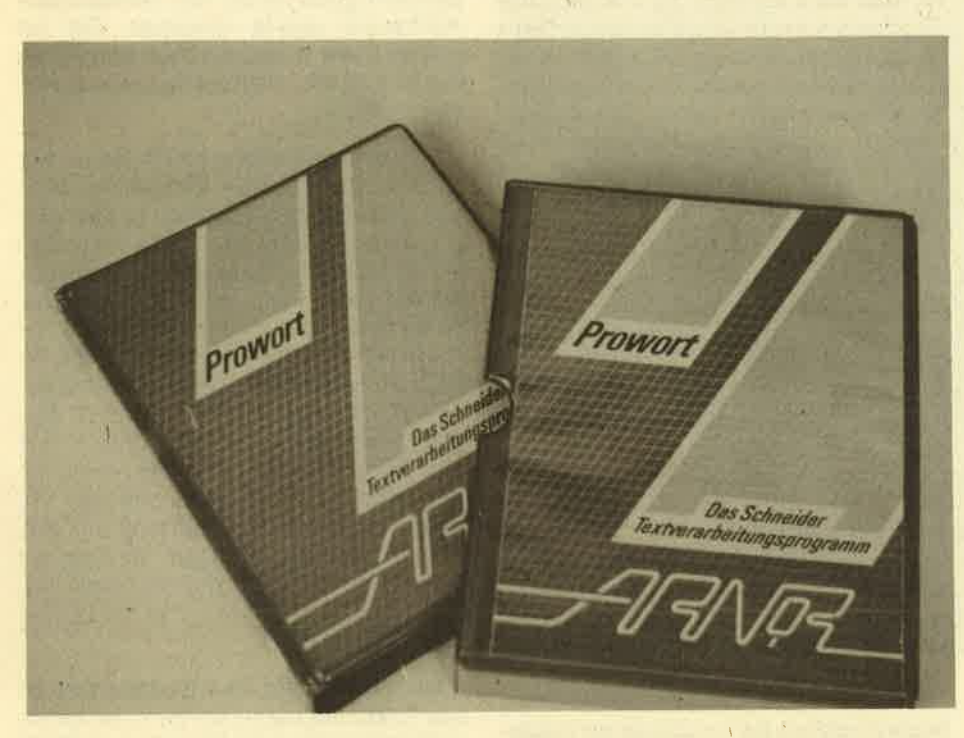

Ter nicht nur deutsche Computer-Vzeitschriften liest, sondern auch ein wenig in der internationalen Fachliteratur blättert, wird festgestellt haben, daß englische Firmen in Bezug auf'den Joyce wesentlich aktiver sind als die deutschen. In England gibt es spezielle Spellchecker, MaiMerge-Programme von Fremdherstellern, Spiele, Dätenverwaltungen, Programmiersprachen und natürlich alternative Textverarbeitungsprogramme. Vor allem letztere sind besonders interessant, weil der Joyce von der Hardware her zwar ein ideales System zur Textyerarbeitung sein mag, aber das mitgelieferte "LocoScript" un' möglich alle Anwendungsgebiete abdecken kann

Das Monopol von "LocoScript" wurde in Deutschland schon vor einiger Zeit gebrochen, als das bekannte "Tasword'" für den Joyce angepaßt und schließlich komplett übersetzt wurde. Doch es gibt noch eine andere interessante Textverarbeitung, die bisher nur in Englisch erhältlich war, nämlich "Protext" . Nun hat sich das Software-Haus Arnor entschlossen, eine deutsche Niederlassung zu eröffnen sowie "Protext" ins Deutsche zu übertragen und dem hiesigen Markt anzupassen. Das Ergebnis liegt nun endlich vor und trägrt den Titel "Prowort",

Programme, die darauf abzielen, einen starken Konkurrenten aus dem Feld zu schlagen, können einen großen Vorteil, aber auch einen nicht minder großen Nachteil für sich verbuchen. Der Vorteil liegt auf der Hand: Die Konkurrenz hat das Produkt schon heraüsgebracht, und man kann nun gezielt dessen Fehler und Versäumnisse korrigieren, um besser auf die Bedürfnisse der User einzugehen. Das war im Falle von "LocoScript" eine dankbare Aufgabe, denn dieses Programm hat einige Mängel,die einer professionellen Textverarbeitung nicht gerade gut zu Gesicht stehen. Andererseits - und das könnte sich für "Prowort" nachteilig auswirken – ist<br>"LocoScript" sehr weit verbreitet, da es ja bekanntlich gleich umsonst mit dem Computer geliefert wird. Hier mu3 sich zeigen, inwieweit die User bereit sind, Gewohnheiten aufzugeben und noch ein wenig Geid zu investieren, um sich auf dem Gebiet der Textverarbeitung zu verbessern.

"Prowort" wurde wie "LocoScript" speziell für den Joyce geschrieben und

paßt nicht Fähigkeiten anderer Versionen irgendwie auf diesen Computer an. Sein erster großer Vorzug, der schon nach kurzer Beschäftigung mit dem Programm auffällt, ist die Geschwindigkeit: Bewegrung im Text, Blöcke verschieben, löschen und kopieren sowie sämtliche anderen Funktionen zur Umformatierung des Textes werden um ein Vielfaches schheller durchgeftihrt als bei "LocoScript".

Eine wichtige Fähigkeit der wirklich guten Textverarbeitungsprogramme fär den PC wurde lobenswerterweise eingebaut: Die Dokumente dürfen eine beliebige Länge haben, d.h., es hängt nun nicht mehr von lhrem RAM ab, wie lang die Texte sein können, die Sie mit dem Computer schreiben.,Der einzige limitierende Faktor ist allein die Diskette. Wenn der Text also mehr als den vorhandenen Speicherplatz benötigt, wird sein Anfang einfach auf Diskette ausgelagert. Sobald man nun den Beginn scrollen möchte, wird er wieder nachgeladen und ein Stück vom Ende des Textes auf Diskette abgelegt. Das Ganze dauert natürlich etwas länger als'das normale Scrollen' ohne Zwischenspeichern, aber wer wirklich lange Dokumente verwalten möchte bzw. muß, wird das gerne in Kauf nehmen. Leider konnte ich das Programm nicht auf einem System mit Fest-' platte testen; es ist aber anzunehmen, daß das Auslagern und Zwischenspeichern dort genauso gut funktioniert und die mögliche Textlänge mit Hilfe der Festplatte dann in den MByte-Bereich wächst.

;

Obwohl es sehr verführerisch ist, nun ellenlange Dokumente, wie beispielsweise Bücher, in einem einzigen File zu verwalten, sollte man trotzdem aus Gründen der Datensicherheit beim Söhreiben immer mit kleinen Files arbeiten, also z.B. für jed'es Kapitel ein neues File wählen. Wenn es dann an die Schlußkorrektur geht, bei der man schnell zwisehen den einzelnen Kapiteln hin und her springen möchte, wenn man ein Stichwortverzeichnis anlegt oder gewisse Passagen bzw. Ausdrücke im gesamten Text gesucht und ersetzt

#### Schneider Magazin 10/87

werden sollen, kann man die Files zu einem Dokument zusammenmischen und damit arbeiten. Man hat dann aber immer noch die beruhigende Gewißheit, daß eine Sicherheitskopie in Einzelstükken existiert. Ein Systemabsturz wird damit nicht zur totalen Katastrophe.

# **Professionelle**<br>Textverarbeitung für Joyce

Ebenfalls in die Welt der größeren Textsysteme gehört die Fähigkeit, zwei Daten gleichzeitig. bearbeiten zu kön nen. Natürlich soll man nun nicht etwa im Bemühen um Zeitersparnis plötzlich zwei Texte nebeneinander schreiben, aber es bringt schon eine Menge Vortei- Ie, wenn man zwei Dateien gleichzeitig im Speicher offen halten kann. So läßt sich auf einfache Weise ein bereits be stehender Text umschreiben, indem man einfach hin und wieder zum Ur sprungstext schaltet und diesen durch liest. Außerdem ist es z.B. möglich, zunächst die Gliederung eines Artikels, Aufsatzes oder gar Buches anzufertigen und dann ein neues File zu öffnen, um hier den eigentlichen Text zu schreiben. Zwischendurch schaltet man zur Gliede rung, um die vorher festgelegte Struk turierung des Textes zu wahren. Die An wendungsbereiche sind vielfältig und werden noch dadurch erweitert, daß man Text zwischen den beiden geöffne ten Dateien austauschen kann. Wer also eine Passage aus einem bestehenden Text in einen neuen einfügenwill, schal tet einfach in das zweite File, markiert die entsprechende Stelle und bringt sie<br>in den aktuellen Text. in den aktuellen Text. <sup>O</sup>LocoScript- Dateien werden nicht gelesen Insgesamt läißt sich "Prowort" jedem Besitzer eines Joyce nur empfehlen. Das Programm besitzt Fähigkeiten, die "Lo- coScript" nicht bietet, und ist wesent- Iich komfortabler. Die zusätzliche Aus- gabe lohnt sich. Auch sollten Sie beden- ken, wieviel Geld Sie eventuell für Porto oder Fahrten zum Händler anlegen, bis irgendwann eine Version von "Loco- Script" den Leistungsumfang von "Pro- wort" erreicht hat. System: Joyce PCW 8572/8256 Hersteller: ArnorSoftware Bezugsquelle : Arnor Deutschland Preis:249,-DM Christian Kurtz

Eine weiteres, sehr leistungsfähiges Feature, das "LocoScript" erst in der neuesten Version bietet, ist MailMerge. Daten lassen sich aus jeder beliebigen, sequentiell aufgebauten ASCII-Datei einlesen. Der Text wird nach jedem eingesetzten Datensatz automatisch neu formatiert. Adressen, die in Briefen erscheinen sollen, dürfen auch verschie' dene Längen haben. Die einzufügenden Daten können entweder automatisch aus einer Datei eingelesen werden; es ist aber auch möglich, sie während des Druckens einzugeben. Das erspart eine Menge Arbeit, wenn man für vier Serien' briefe nicht extra eine eigene Adreßdatei anlegen möchte.

Beim Editieren und Schreiben der Texte bietet "Prowort" alle Funktionen, über die "LocoScript" verfügt. Eine leistungsfähige Kopf- und Fußzeilenverwaltung fehlt ebenso wenig wie die Möglichkeit, Marker zu setzen, mit de' nen man bestimmte Textslellen einfacher wiederfindet. Die SUCHEN/ER-SETZEN-Funktion kann vorwärts und nickwärts suchen und unterscheidet auf Wunsch nicht zwischen Groß- und Kleinschreibung.

Darüber hinaus besitzt "Prowort" etwas, das auf dem Joyce neu ist, den eingebauten Spellchecker. "Prowort" - und beliebige ASCII-Dateien lassen sich mit dem mitgelieferten Wörterbuch vergleichen. Laut Hersteller werden etwa 1800 Begriffe pro Minute geprüft. Es ist nicht nur möglich, das vorhandene Wörterbuch zu erweitern, sondern auch bei Be' darf vollkommen neue anlegen, die dann an spezielle Fachgebiete und das entsprechende Fachvokabular gebunden sind.

Ein besonderer Vorzug ist, daß zur Ausgabe nicht nur der Joyce-Drucker standardmäßig unterstützt wird, son-

dern auch eventuell angeschlossene Geräte über die parallele und serielle Schnittstelle. Hinzu kommen noch eini ge nette Kleinigkeiten wie Disketten hilfsprogramme zum Formatieren und Kopieren von Disketten sowie zum Lö schen, Umbenennen und Kopieren von Dateien. Außerdem lassen sich Dateien von "Prowort" aus schützenund "Word- Star"-Dateien automatisch in das "Pro wort"-Format umwandeln. Etwas un' verständlich ist, warum keine "Loco- Script " -Dateien eingelesen werden kön nen, zumal man ja annehmen muß, daß die meisten Umsteiger ihre Texte mit diesem System geschrieben haben.

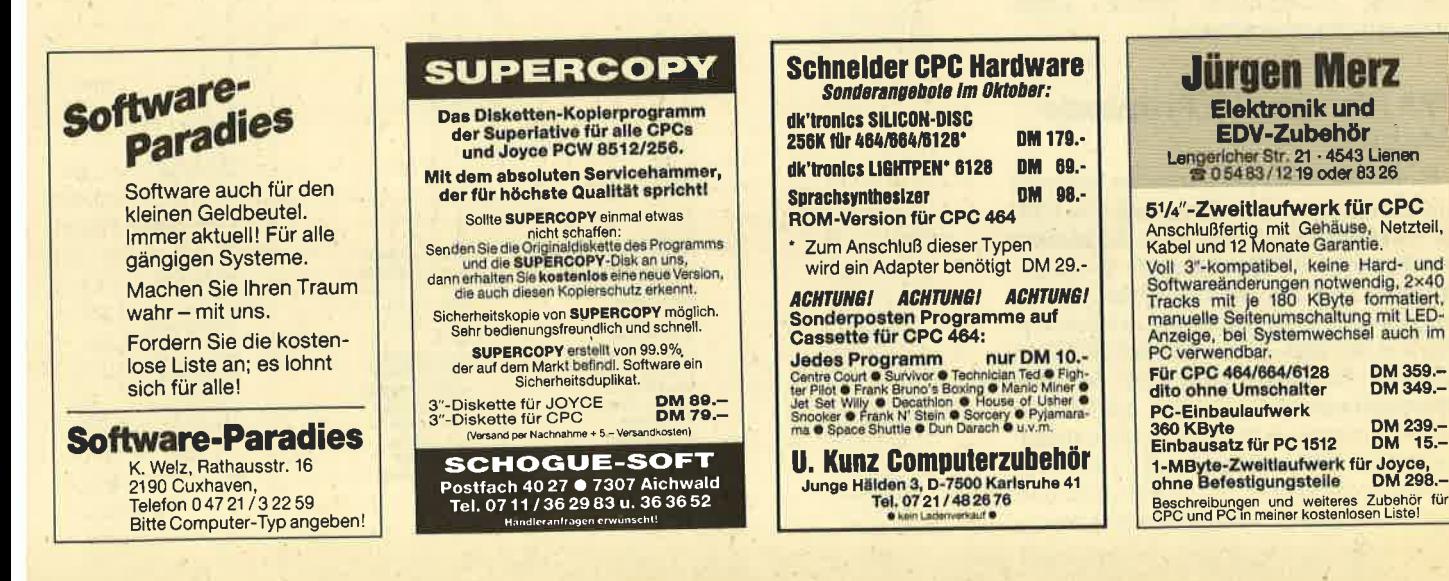

# Erweiterungen

### Folge vier unserer Hardware-Reihe bringt erste Schritte zu einem Hardware-System, das dem CPC neue Fähigkeiten erschließen soll.

iese Folge beschreibt in kurzer Form<br>den Grundaufbau und die vorgesehenen Erweiterungen unserer Hardware-Reihe. Die erste Bauanleitung für unser system steht an andgrer stelle in diesem Heft.

Will man mit seinem CPC mehr als nur spielen, so stößt man trotz des guten Grundaufbaus ziemlich schnell an die Grenzen dieses Rechners. Bei umfangreichen Arbeiten ist manches doch recht lästig, und man möchte hier und da Abhilfe schaffen. So ist es beispielsweise sehr angenehm, Programme nicht immer von Floppy oder Cassette laden zu müssen, sondern sie bereits beim Einschalten des Computers zur Verfügung zu haben. Auch könnte es sein, daß man für die Befehlserweiterung keinen kostbaren RAM-Speicherplatz opfern möchte, und wenn es schon eine Floppy sein muß, dann sollte sie besonders schnell sein, nämlich so schnell wie eine RAM-Floppy. Rechner, die mit einer 16-Bit-CPU wahre Wunderdinge vollbringen, sind hier ebenfalls von Interesse.

Diese Liste läßt sich beliebig fortsetzen, und jeder hat ein anderes Anliegen. Um alle (oder fast alle) Wünsche erfüllen zu können, ist unser System'modular aufgebaut. Will man eine Hardware-Erweiterung für den eigenen Bedarf konstruieren, so wird man durch das Bussystem gut unterstützt.

Tabelle 1 gibt einen Überblick über die geplanten oder bereits realisierten Baugruppen, die in unserem System Platz finden sollen. Diese Liste ist nicht vollständig; Anregungen werden gerne noch entgegengenommen.

#### IIPA (Universeller Peripherie-Adapter)

Er ist das Herzstück unseres Systems und übernimmt den Anschluß des CPC an unseren 96poligen Bus. Außerdem werden die CPU-Signale noch so aufgearbeitet, daß ein problemlgser Betrieb möglich ist. AIs besonderes Bonbon finden auf der UPA-PIatine noch 128 KByte EPROM, 64 KByte RAM und der Programmieranschluß für den EPROM-Simulator, der auch in diesem Heft vorgestellt wird, Platz. Insgesamt ist der UPA bereits vollgepackt mit Elektronik und kann auch alleine verwendet werden.

Interessant wird es aber erst bei Nutzung des erweiterten Busses, dessen Signalbelegung in Bild 1 zu sehen ist. Bei der Betrachtung fällt auf, daß der Adreßbus auf 24 Bit und der Datenbus auf 16 Bit erweitert ist. Dies ist notwendig, wenn man eine 16-Bit-CPU wie den 68000 in einem System einsetzen will.

#### Wichtiger Hinweis

Die innerhalb dieser Serie erscheinenden Hardware-Bauanleitungen können Sie mit eigenen Mitteln nachbauen oder auch als Bausatz oder Fertiggerät beziehen. In den letzten beiden Fällen sollten Sie uns schreiben und angeben, welche Erweiterungen Sie interessieren und ob Sie diese als Bausatz oder Fertiggerät beziehen wollen, Wir werden dann mit Ihnen Kontakt aufnehmen und Ihnen den entsprechenden Preis nennen. Keine Angst, ein Brief an uns gilt noch nicht als Bestellung.

Neben Adreß- und Datenbus sind noch recht viele Steuersignale vorhanden, weil neben den 280- und 68000-Signalen auch noch Schneider-spezifische Steuersignale notwendig sind. Die der 280-CPU wurden ja bereits besprochen, so daß wir hier nicht noch einmal darauf eingehen wollen. Die CPC-spezifischen

#### Bild 1: Signalbelegung des enveiterten Busses

C6ri

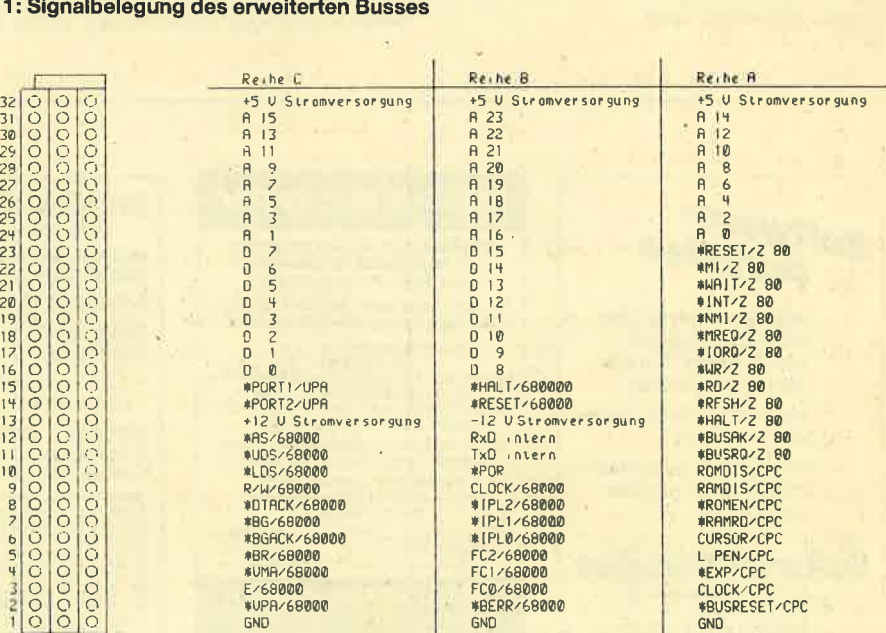

Steuersignale sind mit dem Zusatz /CPC versehen, wobei ein Stern vor ihrer Bezeichnung bedeutet, daß dieses Signal low-aktiv ist. Zusätzlich stehen nun zur Verfügung:

#### ROMDIS:

Durch Aktivieren dieser Leitung kann man das interne ROM des CPC ausschalten. Erweiterungs-ROMs müssen diese Leitung bedienen, weil sonst der Zugriff auf sie nicht möglich ist.

#### RAMDIS:

Bei Aktivierung dieser Leitung wird das interne RAM ausgeschaltet.

#### \*ROMEN:

Durch einen Low-Pegel auf dieser Leitung zeigt das Gate Array an, daß auf die ROM-Bank zugegriffen werden soll.

#### \*RAMRD:

Ein Low-Pegel auf dieser Leitung zeigt einen Lesezugriff auf das RAM an.

#### CURSOR, L. PEN:

Diese beiden Leitungen sind mit den entspechenden Signalen der CRTC verbunden.

#### $*$ EXP:

Ein Low-Pegel auf dieser Leitung zeigt das Vorhandensein einer externen Erweiterung an.

#### CLOCK:

Dieses Signal ist die Taktfrequenz des CPC.

#### **\*BUSRESET:**

Diese Leitung wird vom Betriebssystem im Bedarfsfall dazu benutzt. externe Peripherie zurückzusetzen, ohne einen kompletten Reset durchführen zu müssen.

Neben diesen Steuersignalen enthält der Erweiterungsbus noch eine ganze Reihe weiterer, die für den Betrieb mit einer 68000-CPU erforderlich sind. Da eine Beschreibung dieser Signale erst dann sinnvoll ist, wenn die CPU-Karte vorgestellt wird, will ich an dieser Stelle darauf verzichten.

Der Bus selbst wird auf einer Platine realisiert, in die Stecker eingelötet sind. Dabei werden alle Pins mit gleicher Nummer verbunden. Hier lassen sich dann die Erweiterungskarten anschlie-Ren.

#### **Netzteil**

Dies ist unsere erste Karte, die eigentlich keine Erweiterung darstellt, aber dennoch lebenswichtig für unser System ist. Sie sorgt für die notwendige Stromversorgung. Eine Schaltungsbeschreibung und Hinweise für deren Aufbau finden Sie an anderer Stelle in diesem Heft.

#### **Eprommer**

Er erlaubt die Programmierung der gängigen EPROMs, damit sich jeder sein Betriebssystem selbst in ein EPROM brennen kann. Natürlich ist dies auch mit einer Befehlserweiterung oder einem Programm, das man ständig parat haben will, möglich.

#### **EPROM-Karte**

Wenn die EPROM-Steckplätze auf dem UPA nicht ausreichen, bietet diese Karte Platz für weitere acht EPROMs, die als Expansions-ROMs benutzt werden.

#### **EPROM/stat.RAM-Floppy und RAM-Floppy**

In manchen Fällen kann man auf die Floppy nicht verzichten, besonders dann, wenn man mit gekauften Programmen arbeitet, die häufig auf Diskette zugreifen. Da dies mitunter recht lästig und langwierig ist, sollen eine RAM-Floppy und eine EPROM/stat.RAM-Floppy zum Einsatz kommen, die gegenüber der Standardscheibe einen enormen Geschwindigkeitsgewinn bringen. Der Vorteil letzterer liegt darin, daß sie die gespeicherten Informationen beim Abschalten des Stroms nicht vergißt.

# **Kurzbeschreibung Hardware-System**

as Hardware-System ist eine Hardware-Erweiterung für Schneider CPC 464/664/6128 mit acht Steckplätzen für Erweiterungskarten im 19-Zoll-Gehäuse, integriertem Netzteil zur Stromversorgung und steht als Bausatz oder Fertiggerät zur Verfügung. Es enthält folgende Einzelbaugruppen:

### **UPA (Universeller Peripherie-Adapter)**

- Anschluß des Schneider-Expansions-Ports an den
- 96poligen Bus der Erweiterung
- Bufferung aller CPU-Signale
- Erweiterung des 50poligen Expansions-Ports auf 96 Pole Vordekodierung der I/O-Adressen
- maximal acht Erweiterungs-EPROMs (128 KByte in 2 Bausteinen)  $\overline{\phantom{a}}$
- maximal 64 KByte zusätzliches RAM
- Aufbereitung des Interrupt-Signals
- Software für Erweiterungen im EPROM
- Programmieranschluß für EPROM-Simulator

#### **Eprommer**

- Programmierung aller gängigen EPROMS
- Software für die Programmierung im UPA-EPROM
- Erzeugung der Programmierspannungen auf der Karte
- Normaler und intelligenter Programmier-Algorithmus

#### **EPROM-Karte**

- Karte für die Aufnahme von acht Erweiterungs-EPROMs

#### **EPROM/stat.RAM-Floppy**

- Solid-State-Floppy für die dauerhafte Speicherung von Programmen und Daten
- Einsatz von EPROMs oder statischen CMOS-RAMs mit Batterie-Pufferung
- Programmier-Software im UPA-EPROM

#### **RAM-Floppy**

- Floppy mit dynamischen RAMs
- dient als Ersatz für die normale Floppy
- Daten nach Abschalten der Betriebsspannung verloren
- Software zur Ansteuerung im UPA-EPROM

#### Universelle I/O-Karte

- zwei serielle Schnittstellen
- zwei parallele Schnittstellen mit Hardware-Handshaking
	- vier Timer/Zähler (zwei frei verfügbar)
- zwei universelle 8-Bit-Eingänge
- zwei universelle 8-Bit-Ausgänge
- Software zur Ansteuerung im UPA-EPROM

#### **Floppy/SASI-Controller-Karte**

- Floppy-Controller für den Anschluß von vier Floppys
- SASI-Interface für den Anschluß einer Festplatte
- Software zur Ansteuerung im UPA-EPROM  $\equiv$

#### **Schrittmotor-Interface**

- Steuerkarte für den Anschluß von Schrittmotoren
- Software zur Ansteuerung im UPA-EPROM

#### **GDP-Karte**

- **Platine mit Grafik-Display-Prozessor**
- unterstützt den normalen Monitor und Fremdmonitore
- Grafik-Software im UPA-Eprom  $\overline{a}$

#### **Coprozessor-Karte**

- Platine mit 68000-CPU
- Betrieb im DMA-Mode - Betriebsarten: 68000 als RAM-Disk für den CPC oder CPC als Slave-Prozessor für den 68000

#### Universelle VO-Karte

Die Verbindung zur Außenwelt ist zwar beim CPC nicht mehr so spärlich wie bei den ersten Heimcomputern, mit Schnittstellen gesegnet ist er aber trotzdem nicht. Abhilfe schafft hier unsere universelle I/O-Platine, auf der je zwei<br>serielle und universelle parallele und universelle Schnittstellen sowie vier 8 Bit breite Daten-Ports Platz finden. Wer einen Timer oder Zähler benötigt, erhält diesen gleich mitgeliefert.

#### Floppy-/SASI-Controller-Karte Bild 2: Spannungsversorgung 12-V-Zweig

Diese leistungsfähige Controller-/Interface-Karte bietet neben dem Controller für vier Floppys ein SASl-Interface zum Anschluß einer Festplatte (SASI = Shugart Associates System Interface). Es handelt sich hier im Prinzip um ein Universal-Interface, das auf der Ein-/ Ausgabe-Kanal-Architektur der IBM beruht. Die Software zur Ansteuerung befindet sich im UPA-EPROM.

#### Schrittmotor-Interlace

Diese Karte ist für Robotersteuerun' gen notwendig. Über sie wird ein Schrittmotor in geeigneter Weise angesprochen, so daß computergesteuerte Bewegungen möglich sind.

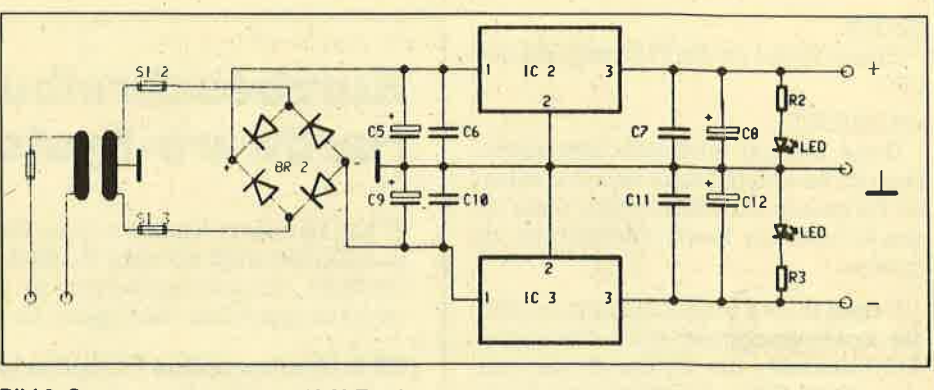

#### **GDP- und Coprozessor-Karte**

Zur Leistungssteigerung dienen unsere beiden letzten Karten. Während die erste für die Grafik zuständig ist, erhöht die zweite die Rechenleistung,

Das war in knappen Worten eine Beschreibung unseres Hardware-Systems. Sicher wird nicht jeder alle Karten benötigen und deshalb auch nicht aufbauen. Wir hoffen aber dennoch, daß für jeden Geschmack etwas dabei ist. Wie bereits erwähnt, finden Sie in Tabelle 1 noch einmal einen Überblick über die einzelnen Baugruppen mit stichwortartiger Leistungsbeschreibung. Martin Janke

# Schaltungsbeschreibung<br>für das Netzteil

ie erste Bauanleitung unserer Hard-<br>| ware-Reihe ist eine passende Stromversorgung. Diese wird beim Selbstbau von elektronischen Schaltungen ja oft etwas vernachlässigt, was<br>aber gerade bei Computerschaltungen zu schwer lokalisierbaren Fehlern führen kann.

Unser Netzteil ist recht konventionell aufgebaut. Es verwendet die inzwischen weit verbreiteten Festspannungsregler, bei denen in einem Gehäuse eine komplette Regelelektronik mit Strombegrenzung zusammengefaßt ist. Dadurch verringert sich die äußere Beschaltung auf ein Minimum, was den Platzbedarf im fertigen Gerät nicht unwesentlich beeinflußt.

Zu erzeugen sind drei Spannungen, wobei  $+12$  Volt und  $-12$  Volt nur für einige Peripheriebausteine gebraucht werden. Die Hauptspannung von 5 Volt muß aber in einem Computer in ausreichender Stärke vorhanden sein.

In unserer Schaltung verwenden wir für den S-Volt-Zweig einen Regler mit der Bezeichnung 78 H 05, Er erzeugt eine Festspannung von 5 Volt mit einer Stromstärke bis zu <sup>5</sup>Ampere. Um eine solche Leistung entnehmen zu können, müssen die anderen Komponenten natürlich darauf abgestimmt sein. In der Stückliste sind für den 5-Volt-Zweig zwei verschiedene Versionen angegeben, einmal für 2 und einmal für 5 Ampere maximalen Ausgangsstrom,

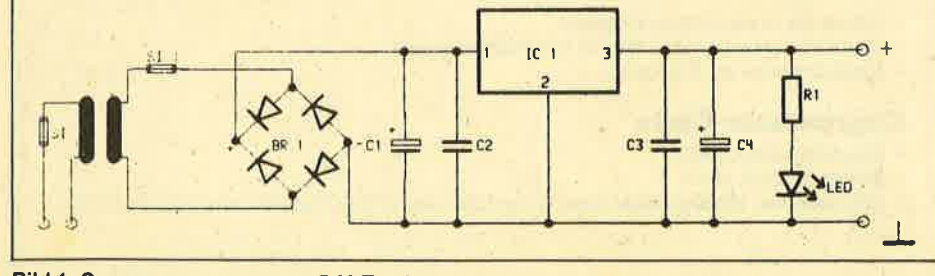

Bild 1: Spannungsversorgung 5-V-Zweig

### Funktionsweise

Der Transformator senkt die Netzspannung auf ein ungefährliches Maß (7,5 Volt für den S-V-Zweig, 14 Volt für den 12-V-Zweig). Diese Wechselspannung wird durch einen Brückengleichrichter in eine pulsierende Gleichspannung umgewandelt, da wir für unsere Stromversorgung Gleichspannung benötigen. Sie wird durch einen großen EIko soweit geglättet, daß eine einigermaßen stabile Gleichspannung entsteht.

Diese ist aber nicht ausreichend stabilisiert, bei Belastung ändert sich ihr Wert in einem Maße, daß es unsere Bausteine nicht mehr verkraften können. Die Stabilisierung übernimmt nun der Regler-IC; er häilt die erforderliche Toleranz des Spannungswertes ein. Die wei teren Kondensatoren dienen zur Bekämpfung der Schwingneigung des Spannungsreglers. Diese Schwingungen können gerade in Computern zu Störungen führen. Aus diesem Grund muß unbedingt der angegebene Tantalelko eingebaut werden, weil normale Elkos eine zu große Toleranz aufweisen. Der in allen drei Zweigen vorhandene Widerstand dient zusammen mit der LED zurFunktionsanzeige der einzelnen Spannungen. Sollte die Sicherung in einem der Zweige durchbrennen, hat man direkt eine Kontrolle, in welchem der Strom fehlt.

Für die beiden 12-Volt-Versorgungen werden ebenfalls Festspannungsregler üerwendet, allerdings benötigen wir hier keine so großen Stromstärken. Deshalb beschränken wir uns auf die 1-Ampere-Version mit einer Spannung von +12 bzw. -12 Volt. Durch die geringere Stromstärke fallen Gleichrichter und Siebelko entsprechend kleiner aus als im 5-Volt-Zweig

#### Aufbauhinweise

Die Schaltung ist durch die Verwendung der integrierten Spannungsregler nicht besonders aufwendig, was den Nachbau erleichtert. Ein besonderes Augenmerk sollte man bei der Auswahl

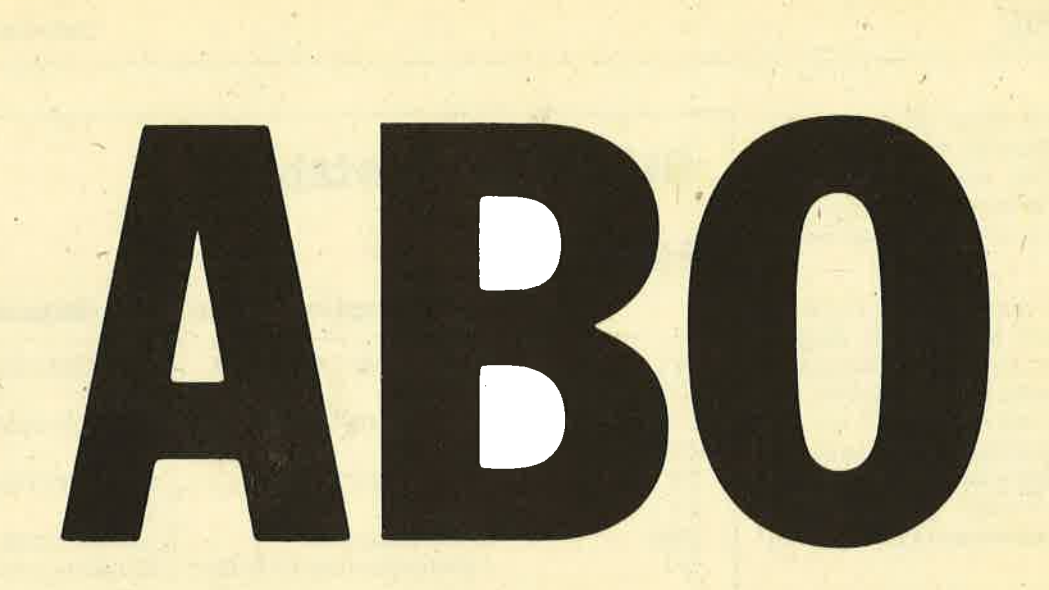

# Abo-**Bestellschein**

Ich möchte das CPC-Magazin in Zukunft regelmäßig zugeschickt bekommen. Die Abodauer beträgt 12/6 Ausgaben und kann bis spätestens 4 Wochen vor Aboende wieder gekündigt werden. Ohne Kündigung läuft das Abo automatisch weiter. Die Abonnementspreise sind einschließlich Versandkosten angegeben. Sie müssen nur noch Ihr gewünschtes Abo ankreuzen.

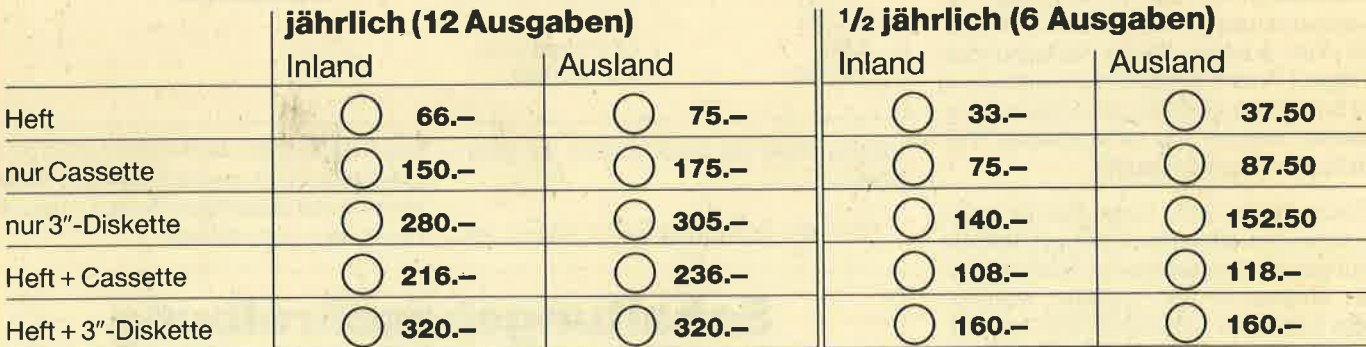

#### Name/Vorname

Ich bezahle wie folgt: [ Scheck liegt bei

□ Vorauskasse auf Postscheckkonto Karlsruhe Nr. 434 23-756

Straße

Ich bestelle ab Ausgabe:

öit

Pi 2

Mir ist bekannt, daß ich diese Bestellung innerhalb 8 Tagen widerrufen kann und bestätige dies mit meiner zweiten Unterschrift. (Dieses Widerrufsrecht ist per Gesetz vorgeschrieben.)

Datum/Unterschrift (Bei Minderjährigen Unterschrift d. Erziehungsberechtigten)

Datum/Unterschrift (Bei Minderjährigen Unterschrift d Erziehungsberechtigten.) Diesen Bestellschein ausschneiden oder fotokopieren und an das CPC-Magazin, Postfach 1640, 7518 Bretten schicken

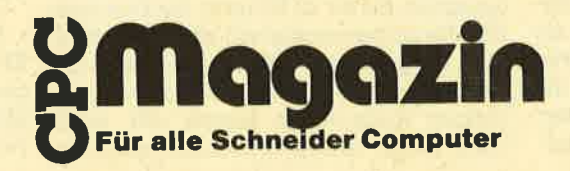

28 SERIE

der Bauteile auf deren Oualität legen. Gerade beim Netzteil sollte man nicht auf zweite Wahl zurückgreifen, weil Mängel in Netzteilen unvorhergesehene und schwierig zu lokalisierende Fehler erzeugen.

Ein ebenfalls sehr wichtiger Punkt ist die ausreichende Kühlung der Regler-ICs. Sie werden bei höherer Stromentnahme recht warm. Dies können sie zwar durchaus vertragen, doch bei <sup>200</sup> Grad Chiptemperatur gehen auch sie hinüber. Besonders im S-Volt-Zweig bei der S-Ampere-Version ist ein ausreichend großer (schwarzer) Kühlkörper zu benutzen!

Bei der Auswahl des Trafos sollte man einem Ringkern-Tiansformator den Vorzug geben, da dieser gegenüber den normalen Schnittkern-Transformatoren wesentlich weniger Verluste aufweist. lVill man für alle drei Spannungen nur einen.Transformator benutzen, so reicht im Primärkreis eine Sicherung; beim Einsatz von zwei Transformatoren ist jeder einzeln abzusichern.

Überhaupt ist im Umgang mit der Netzspannung größte Vorsicht geboten. 220 Volt können Sie in Lebensgefahr bringen! Aus diesem Grund sollte man die Schaltung auch auf einer Platine realisieren, welche die notwendigen Verbindungen bereits enthäilt.

Beim Bestücken einer Platine geht man zweckmäßigerweise so vor, daß die Bauteile mit der geringsten Bauhöhe zuerst eingesetzt und verlötet werden; dann folgen die nächsthöheren usw. Al-Ie Bauteile sollen eng an der Platine anliegen, damit die nötige mechanische Stabilität erreicht wird. Beim Löten ist auf einwandfreies Arbeiten zu achten, denn eine einzige kalte Lötstelle stellt die gesamte Funktion der Schaltung in Frage.

Die Leitungen vom Transformator und<br>in der 5-Ampere-Version vom Span- <sup>Die</sup> Verwendung solcher Speicher-<br>nungsregler zur Platine müssen aus bausteine bringt große Vorteile, weil die nungsregler zur Platine müssen aus bausteine bringt große Vorteile, weil die<br>möglichet grozkom jockertem Scholt einmal gespeicherten Daten immer somöglichst starkem isoliertem Schalt- einmal gespeicherten Daten immer so-<br>dreht hermatallt werden demit bier kei- fort zur Verfügung stehen. Bis diese sich draht hergestellt werden, damit hier kei- fort zur Verfügung stehen. Bis diese sich ne Spannungsverluste auftreten. Diese aber erst einmal im EPROM befinden,<br>Verbindungen sellten auch se kurz wie vergeht einige Zeit. Bei der Entwicklung Verbindungen sollten auch so kurz wie vergeht einige Zeit. Bei der Entwicklung möglich sein. Die drei Spannungen wer- , von Software kann man nicht immer auf<br>den euf der Pletine direkt en den Pue – Anhieb-ein-fehlerfreies-Programm-erden auf der Platine direkt an den Bus- Anhieb ein fehlerfreies Programm er-<br>stellen: Probleme treten oftmals erst bei stecker geführt, so daß durch Aufstek-stellen; Probleme treten oftmals erst bei<br>kon der Netzteilpletine der gesomte Bus-längerem Betrieb auf. Um Fehler in eiken der Netzteilplatine der gesamte Bus

karte auf den Bus steckt, sind mit einem<br>Meßgerät die drei Spannungen zu kon-Meßgerät die drei Spannungen zu kon- kapazität bis zu 30 Minuten für Löschen trollieren. Jede darf um nicht mehr als und Neuprogrammieren) und behindert<br>5% vom Sollwert abweichen. Sollten die Programmentwicklung erheblich. 5% vom Sollwert abweichen. Sollten die Programmentwicklung erheblich. sich dabei die Spannungsregler oder die Besonders wenn man die Auswirkung Gleichrichter erwärmen, so muß sofort kleiner Anderungen testen will, wird

#### Stückliste Netzteil I

#### 5-Volt-Zweig

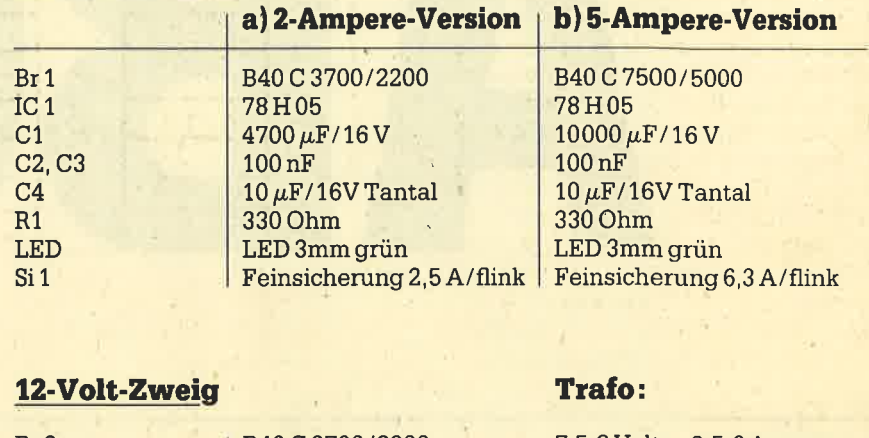

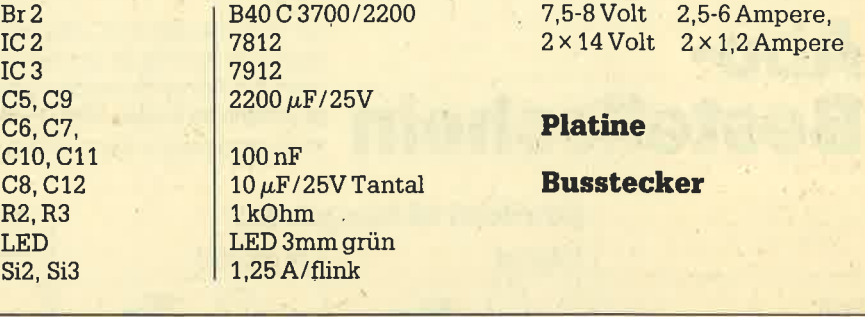

tungsaufbau ist dann erneut zu überprüfen.

Wer die Schaltung nicht selbst auf-

bauen will, kann das Netzteil auch fertig aufgebaut und gepnift kaufen. Ferner werden der komplette Bausatz oder die Leerplatine angeboten.

## **Schaltungsbeschreibung** für einen EPROM-Simulator

 $\int_{\mathrm{CPC}}$  betreiben läßt, dient der Simu-Iation eines EPROMs der Typen 2716 bis  $27512.$ 

mit den drei Spannungen versorgt wird. Interessen zu korrigieren, muß das EPROM erst gelöscht und dann wieder<br>Bevor man jedoch eine Erweiterungs- ineu gebrannt werden. Dieser Vorgang neu gebrannt werden. Dieser Vorgang<br>ist recht zeitraubend (je nach Speicherman darauf häufig verzichten, weil der

Zeitaufwand in keinem Verhältnis zum Nutzen steht.

Um dieses Problem zu umgehen, benötigt man eine Schaltung, die sich wie ein EPROM verhält, aber wesentlich leichter zu löschen und auch schneller zu programmieren ist. Besonders der Löschvorgang, der ca. 15 bis 20 Minuten dauert, führt zu großen Verzögerungen. Als Lösung bietet sich die Verwendung von statischen RAM-Speichern an, weil diese ähnliche Eigenschaften wie EPROMs besitzen, sich aber durch einen einfachen Schreibvorgang löschen bzw. umprogrammieren lassen. Wir ersetzen also einen Nur-Lese-Speicher durch einen Schreib-Lese-Speicher, wobei der Schreibvorgang nur unter bestimmten Voraussetzungen erlaubt ist.

Die heute üblicherweise verwendeten EPROMs weisen Speicherkapazitäten zwischen 2 KByte (2776) und 64 KByte (27512) auf. Statische RAM-Speicher erreichen inzwischen eine maximale Karazität von 32 KByte. Somit sind für die 3imulation eines 27512 zwei statische lAM-speicher notwendig.

#### EPROM-Simulation

BiId 1 zeigt das Blockschaltbild des EPROM-simulators. Den Hauptteil der Schaltung bildet der RAM-Speicher in der Mitte. Er wird von einer Batterie mit Strom versorgt, damit die gespeicherten Daten auch nach Abschalten der Versorgungsspannung erhalten bleiben. Der Anschluß für das zu simulierende EPROM wird über ein Steckfeld zür EPROM-Auswahl an den RAM-Speicher und an die Auswahllogik geführt. Letztere sorgt für die richtige Wahl der einzelnen RAM-Bausteine, das Steckfeld für die des simulierten EPROM-Typs.

#### RAM-speicher

Im Schaltbild des EPROM-Simulators (Bild 2) kann män die einzelnen Teile des Blockschaltbildes wiedererkennen. Die RAM-Speicher sind durch die beiden ICs mit der Bezeichnung 4364/43256 realisiert. Diese Bausteine verfügen über eine Kapazität von 8 KByte (4364) bzw.32KByte (43256). Je nach simulierter EPROM-Version sind die entsprechenden einzusetzen. Ihre Auswahl erfolgt über J5: Stellung I 43256, Stellung, <sup>2</sup>4364. Die Anschlußbelegung dieser beiden Typen ist in Tabelle 2 aufgeführt.

Die Leitungen D0 bis D7, A0 bis A10, A12 und OE sind direkt mit den entsprechenden Anschlüssen der' RAM-Bausteine , All, A13 bis A15 mit der EPROM-Auswahl, die 5-Volt-Leitung mit dem Batterieteil und das CS-Signal mit der Auswahllogik verbunden.

Die Bestückung mit RAM-Chips ist von den simulierten EPROMs abhängig. Für alle Typen von2716 bis 27512 sind zwei Bausteine 43256 einzusetzen. Für die Simulation von 27 76 bis 27 256 ist ein 43256 (im rechten Sockel) und für die Si-

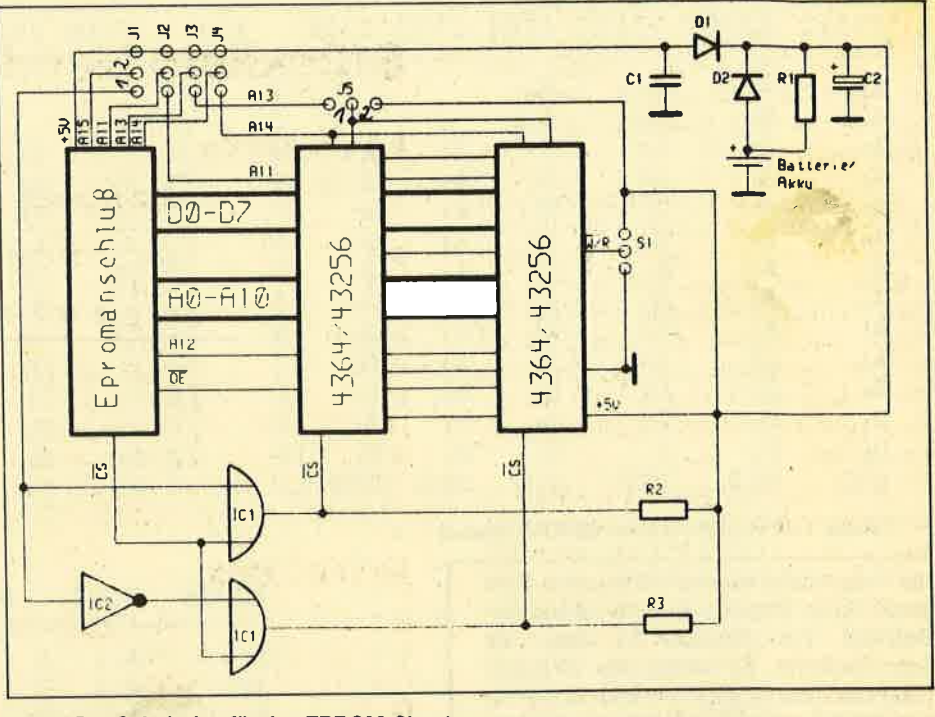

Bild 2: Der Schaltplan für den EPROM-Simulator

mulation von2776bis2764 ein 4536 (im rechten Sockel) ausreichend.

#### Batterie/Akku

Der Batterieanschluß ist mit dem Schaltungsteil in der rechten oberen Ek' ke realisiert. Die beiden Kondensatoren blocken die Betriebsspannung gegenüber hochfrequenten Störungen ab und sorgen für einen Ladungsausgleich bei impulsförmiger Belastung der Spannung. Die Dioden Dl und D2 sorgen für die Umschaltung zwischen Batteriebe' trieb und Spannungsversorgung über den EPROM-Anschluß. Batterie (oder Akku) haben eine Nennspannung von 4,8 Volt. Diese wird über Diode D2 an den Spannungsanschluß der RAM-Bäusteine gelegt. Durch die in Durchlaßrich' tung gepolte Diode wird die Spannung der Batterie auf 4,6 Volt reduziert, was aber im Stand-By-Betrieb der RAM-Bausteine nicht stört. Werden jetzt über den EPROM-Sockel 5 Volt angelegt, so steigt die Spannung am Knotenpunt D1.und D2, und Diode 2 sperrt. Dadurch wird der Strom nicht mehr der Batterie entnommen, sondern die Versorgung erfolgt über den EPROM-Anschluß.

Über den Widerstand R1 wird ein angeschlossener Akku aufgeladen. Für die beiden Dioden werden Germaniumdioden benutzt, weil sie eine geringere Durchlaßspannung haben als Siliziumdioden. Würde man letztere verwenden, wäre der Spannungsabfall an den Dio' den zu groß, und die Schaltung könnte nicht mehr funktionieren.

#### **EPROM-Auswahl**

Sie erfolgt über die Steckerleiste mit J1 bis J4. Damit werden die entsprechenden Leitungen so geschaltet, daß sie mit den richtigen Signalen an den RAM-Bausteinen zusammentreffen. Die Zuordnung der vier Stecker zu den simulierten EPROMs kann man Tabelle 3 entnehmen.

#### **Auswahllogik**

Sie besteht aus IC 1 und IC 2. Die bei' den Signale A15 und CSwerden so verden RAM-Bausteine angesprochen fühlt. Führt A15 0-Pegel und wird das EPROM über die CS-Leitung angesprochen, so wird der linke RAM-Chip angesprochen; führt A15 dagegen 1-Pegel, so wird der rechte angesprochen. Die beiden Widerstände R2 und R3 sorgen dafür, daß die CS-Leitungen der RAM-Bausteine immer l'Pegel haben, wenn

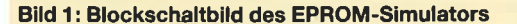

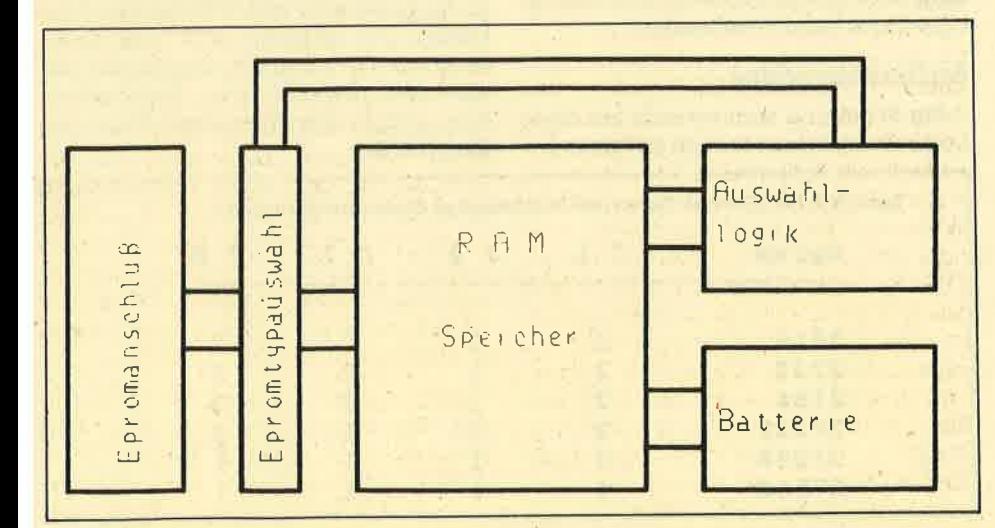

#### SERIE 29

Schneider Magazin 10/87

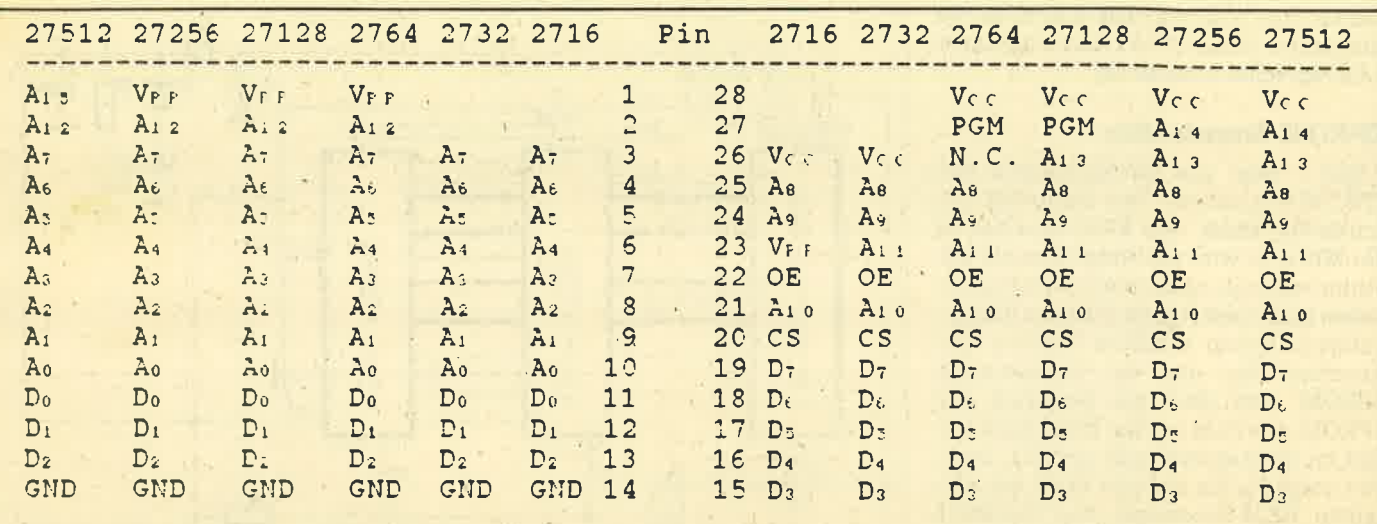

Tabelle 1: Pinbelegung beim EPROM-Stecker

die Chips nicht angesprochen sind. Dies senkt ihren Stromverbrauch (Stand-By-Betrieb). Der Schalter S1 dient als Schreibschutz. Er belegt die W/R-Leitung mit dem richtigen Pegel. In der einen Stellung werden 5 Volt an die Leitung gelegt; dann befindet sich die Schaltung im Simulationsmodus. Liegen 0 Volt an. können die RAM-Bausteine beschrieben werden.

#### **EPROM-Anschluß**

Er ist über eine Steckerleiste realisiert. An sie kann ein Flachbandkabel mit einem entsprechenden DIL-Stecker angeschlossen werden. Je nach simuliertem EPROM muß dies ein 24poliger (2716, 2732) oder ein 28poliger Stecker (2764, 27128, 27256, 27512) sein. Der 24 polige wird dabei mit den Kontakten 3 bis 26 verbunden. Die Belegung der EPROM-Leitungen für die verschiedenen Typen kann man Tabelle 1 entnehmen.

Die Programmierung des EPROM-Simulators erfolgt ebenfalls über diesen Anschluß. Dabei müssen die Signale D0 bis D7, A0 bis A15, CS und OE von einer

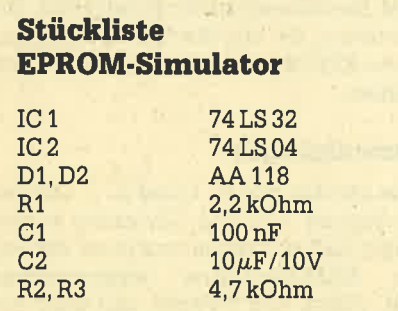

Batterie oder Akku 4,8 Volt, Speicherchips 4364 oder 43256 (je nach EPROM-Typ), Anschlußleiste und DIP-Stecker für EPROM, Schalter für Schreibschutzumschaltung, Platine

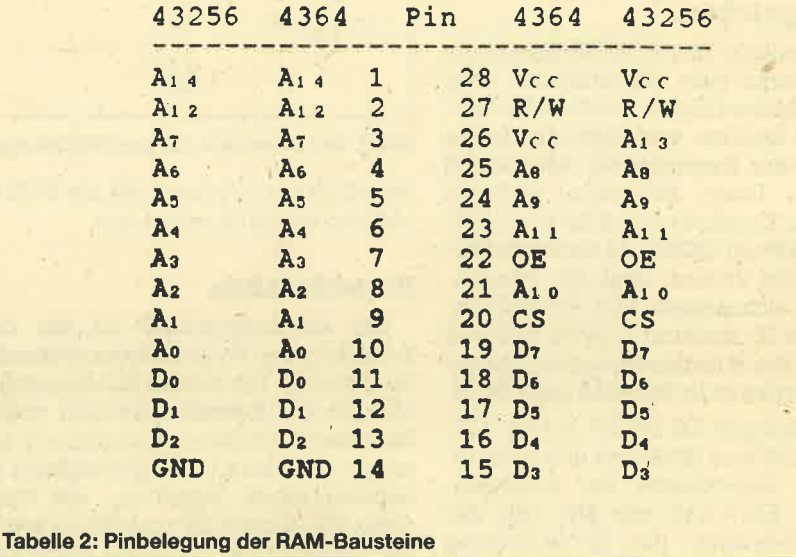

parallelen Schnittstelle zur Verfügung gestellt werden. Bei der Programmierung ist zunächst der Schalter S1 in die Stellung "Schreiben" zu bringen, dann sind die Daten für die Adressen A0 bis A15 und die Datenleitungen D0 bis D7 anzulegen; anschließend wird die CS-Leitung aktiviert. Eine entsprechende Schnittstelle und die zur Programmierung notwendige Software sind auf der UPA-Karte bereits vorhanden.

### **Aufbauhinweise**

Die Schaltung kann sowohl auf einer Lochrasterplatine als auch auf einer fer-

tigen Platine aufgebaut werden, wobei letzterer aber wohl der Vorzug zu geben ist. Die Fehlersuche in dem "Drahtverhau" auf einer Lochrasterplatine ist doch recht mühsam, teilweise sogar fast unmöglich.

Der Aufbau der Schaltung beginnt bei den Teilen mit der geringsten Bauhöhe. In der Regel sind dies Widerstände und Dioden. Bei letzteren muß man unbedingt auf die richtige Polung achten; der auf dem Diodenkörper angebrachte Ring stellt in den allermeisten Fällen die Kathode dar.

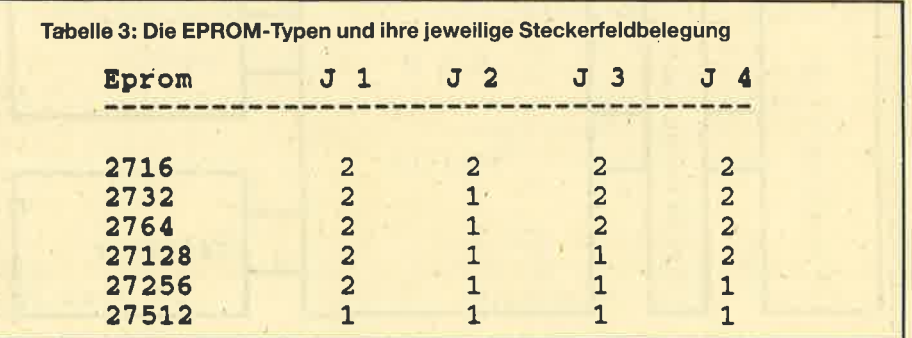

#### Schneider Magazin 10/87

SERIE 31

Als nächstes werden die IC'Sockel eingelötet. Man sollte keine billigen Typen verwenden, sondern nur solche mit gedrehten und vergoldeten Kontakten, Die Mehrausgabe für diese Sockel zahlt sich in höherer Betriebssicherheit und Zuverlässigkeit aus.

Anschließend werden die höheren Bausteine wie Kondensatoren und Batterie oder Akku eingesetzt. Sowohl beim Elko als auch bei der Batterie ist äuf die richtige Polung zu achten! Fürdie Batte- rie sollte eine Halterung vorgesehen werden

Zum Schluß werden die Stiftleisten für das Steckerfeld und den EPROM-Anschluß eingelötet. Bevor man irgendein IC einsetzt, sollte mit einem Ohmmeter oder Durchgangsprüfer die Verbindung der einzelnen Leitungen kontrolliert werden. Mit dem gleichen Hilfsmittel kann man die Schaltung auch auf Kurzschlüsse zwischen den einzelnen Leitungen untersuchen. Dies ist besonders beim Aufbau auf einer Lochrasterplatine anzuraten. Ist alles in Ordnung, kann man die ICs einsetzenund die Schaltung in Betrieb nehmen.

Martin Janke

fleit Sommer 1986 hielten sich in  $\bigcup$ England und anderen Ländern die Gerüchte über einen IBM-Kompatiblen aus dem Hause Amstrad, Im September endlich kam dann der PC 1512 auf den Markt, Es war schön immer Amstrads Taktik, vor der Markteinführung keine Einzelheiten bekannt zu geben.

So wurden auch die englischen Fachleute davon überrascht, daß Am' strad auf der Comdex in den USA eine neue PC-Serie vorstellte - mit <sup>640</sup> KByte RAM und der Neuentwicklung IGA (International Graphics Adapter) ausgestattet, mit der Hercules, EGA' und CGA-Grafik verfügbar wurde. Die Preise bewegten sich zwischen <sup>899</sup>\$ (das sind 100 \$ mehr als für das Grundmodell des PC 1512) und 1999 \$ je nach Ausbaustufe. Die neuen PCs sollten in den USA ab 1. September erhältlich sein, in Europa aber nicht vor 1988.

Der PC 1640 wurde vor. allem für den US-Markt entwickelt. Man stellte ihn dort schon vor Lieferbeginn vor, damit die Händler bereits für das Herbstgeschäft ordern konnten. Vidco, Amstrads Vertriebsunternehmen in den USA, ging davon aus, daß man aufgrund einer parallel mit dem Modell 1512 verlaufenden Werbekam' pagne "unglaublich" viele 1640er Modelle verkaufen könne. Bei <sup>900</sup> Händlern sollten in den USA monat' Iich 8000-9000 Geräte über den Ladentisch gehen.

Amstrad-Chef Alan Shugar konstatierte zwar, daß der PC 1640 in Europa auf zunehmendes Interesse stieß, dennoch sollte der neue Rechner nicht vor 1988 erhältlich sein und zwar zu bedeutend höheren Preisen als der PC 1512. "Wir führen hier in Europa anderes im Schilde", sagte er.

,Natürlich wurden sofort Gerüchte laut, die 1512er Reihe werde nicht fortgesetzt. Ein Reporter behauptete,

# Markt-

Die Hintergründe um die Einführung des PC 1640

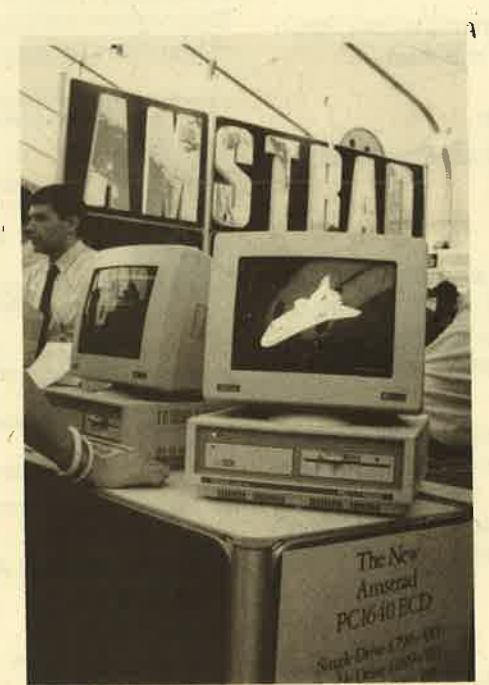

Europäische Premiere: Der PG 1640 auf der Amstrad Computer Show

daß die Produktion bei Samsung in Korea am 28. April eingestellt und am dar' auffolgenden Tag der PC 1640 in Produk' tion genommen worden sei. Amstrad dementierte, aber die Sache hielt sich hartnäckig bis zur PC User Show am 30. Juni in London.

Dort stand dann der PC 1640 im Rampenlicht, und es wurde bekanntgege'

Strategien ben, daß noch im Juli per Luftfracht Geräte nach England kommen soll-<br>
Strategien um im August am Markt zu sein.<br>
Nachdem noch kurz zuvor IBM mit dem PC 1512 ausgestochen werden<br>
sollte, war diese Ankündigung di große Überraschung. Amstrad gab zu, daß die erhofften Mengenaufträge von den großen Unternehmen ausgeblieben und die meisten PC 1512 an kleine Firmen verkauft worden seien. Nach den Berichten über den PC 1640 aus den USA habe man nun dem<br>Druck des Handels nachgegeben und den 1640 sofort vorgestellt.

> ObwoN der PC 1512 nun in den Hintergrund getreten war, sagte der Vertriebschef dazu: "Wir erwarten, daß der 1512 auf lange Sicht mehr als der 1640 einbringen wird". Auch Alan Shugar beteuerte, die Produktion sei nicht eingestellt worden. Er sieht im PC 1512 nach wie vor die neue Homecomputer-Generation.

> Wie kurzfristig die' Entscheidung für den PC 1640 fiel, zeigt der Messeführer, in dem von einem neuen PC keine Rede war. Immerhin wies aber am Amstrad-Stand nichts darauf hin, daß er in Eile zusammengeflickt worden wäre. Die Designer und Konstrukteure müssen wohl ziemlich vie-Ie Überstunden gemacht haben.

> Die Reaktion der Händler in England scheint Amstrads Markteinschätzung zu bestätigen. Man glaubt allgemein, der 1640 sei das ideale Gerät für Großabnehmer und geht davon aus, daß der Markt für den PC 1512 nicht beeinträchtigt würde. Dieser werde von Einzelhändlern und' Ladenketten an kleine Unternehmen und Handwerker verkauft, die auf gu' te Grafik keinen Wert legten.

> Für den zunehmenden Einsatz eines PC durch die Manager großer Firmen zu Hause wurde bereits ein neuer Begriff geprägt: PAMOOH =  $Pro$ fessional And Managerial Qut Of Hours. Peter Cornforth

# Das Directory im Griff

Dieser Baustein zum Diskettensystem bringt ein Programm, mit dem umfangreiche Manipulationen am Disketten-Directory möglich sind.

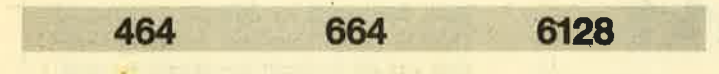

Dieses Programm erlaubt es, umfangreiche Anderungen am lnhaltsverzeichnis vorzunehmen. Folgende Funktionen sind möglich:

- Files löschen
- Files umbenennen
- User-Nummer ändern
- lnformationen zum File auf Drucker oder Bildschirm ausgeben
- Files vor dem Überschreiben schützen und entschützen
- Files verstecken und wieder sichtbar machen
- belegte Blöcke ausgeben
- Block in Track und Sektor umrechnen

Bevor wir ins Detail gehen, sollten Sie das Programm zuerst abtippen.

#### Eingabe

Tippen Sie zunächst das Basic-Programm (Listing 4) ein und spelchern Sie es mit SAVE "DIRECT. SYS" auf lhre Systemdiskette ab. Die REM-Zeilen können Sie mit eingeben; für das Funktionieren des Programms erforderlich sind sie aber keinesfalls.

Anschließend tippen Sie noch das zugehörige Maschinenprogramm (Listing 5) ein und starten es mit RUN. Beachten Sie hier die zu Listing 2 des Optimierungsprogramms gemachten Anmerkungen. Speichern Sie das entstandene Maschinenprogramm mit SAVE "Dl-RECT.MC",34000,250 ab.

#### Bedienung

Dieses Programm läßt sich wieder nur mit dem Menüprogramm aus Folge 2 starten. Legen Sie lhre Systemdiskette ein und tippen RUN "SYSTEM". Nach dem Laden des Menüs wählen Sie Punkt 4 an, um das richtige Programm zu laden. Zuerst sind Laufwerk und Format wie üblich festzulegen. Achten Sie dabei auf die bereits erfolgten Ausführungen.

Nach dem Einlesen der Directory müssen Sie bestimmen, welche Files zu verändern sind. Die Files erscheinen im Fenster oben rechts (s. Hardcopy). Drücken Sie J, werden alle zu diesem File gehörigen Daten ausgegeben, und zwar im Window oben links. Außerdem ist im unteren Fenster sofort ein Menü zu sehen. Aus diesem können Sie eine der 10 Funktionen aufrufen. Wenn Sie ENTER drücken, wird dieses File nicht weiter abgewandelt. Sie müssen dann wieder auswählen, welches File als nächstes verändert werden soll.

Sind keine Files mehr zu bearbeiten, erkundigt sich der Rechner sicherheitshalber, ob noch mehr zu ändern ist. Es kann ja auch vorkommen, daß man etwas vergessen hat. lst dies nicht der Fall, folgt ausnahmsweise nochmals die Frage, ob das abgewandelte Inhaltsverzeichnis auch wirklich abgespeichert werden soll, denn möglich wäre ja, daß Sie Files versehentlich gelöscht oder sonstige Variationen vorgenommen haben, die Sie jetzt nicht mehrwollen. Dann drücken Sie hier bitte N, um die Directory nicht abzulegen. Nur wenn man diese durch J abspeichert, werden die Veränderungen auch wirklich auf Diskette übertragen. Achten Sie sorgsam darauf, die richtige Diskette einzulegen, sonst richten Sie irreparable Schäden an.

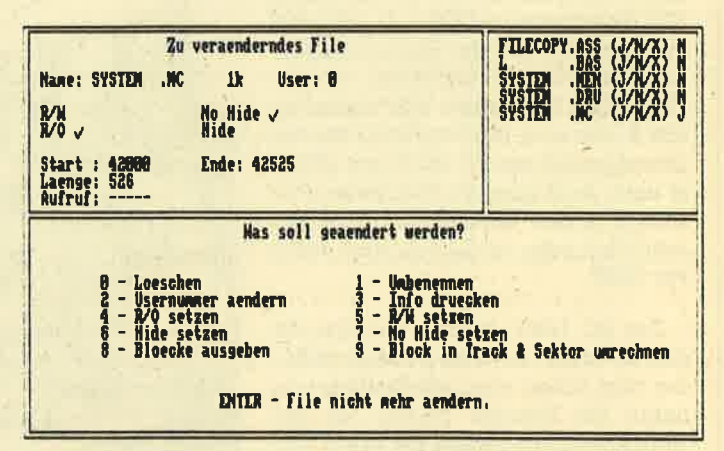

So kgnn das Directory der Disketten geändert werden

#### Die Funktionen

#### 0-Löschen

Mit dieser Funktion wird das File von der Diskette entfernt. Da sich dies nicht so einfach rückgängig machen läßt, wird gefragt, ob das auch wirklich geschehen soll. Drücken Sie J, wenn dies der Fall ist. lst das File schreibgeschützt (dazu später), darf es nicht einfach gelöscht werden. (Welchen Sinn hätte sonst der Schreibschutz?) Versucht man dies trotzdem, erscheint die Meldung, daR das File schreibgeschützt und ein Löschen deshalb nicht möglich ist. Um dies dennoch zu tun, müßten Sie zuvor den Schreibschutz aufheben (Funktion 5). Nach Tastendruck wird wieder das Menü eingeblendet.

Haben Sie versehentlich ein File gelöscht, bei dem dies nicht geschehen sollte, besteht die Möglichkeit, einfach die Directory nicht abspeichern zu lassen, so daß die Anderung erst gar nicht auf Diskette übertragen werden kann.

Wurde die Directory aber bereits abgespeichert, stehen 4-R/O setzen<br>ehrere Möglichkeiten zur Verfügung, das gelöschte File Wie bereits erwähnt, ist es möglich, nicht nur die ganze mehrere Möglichkeiten zur Verfügung, das gelöschte File<br>wieder zu reaktivieren. In Heft 1/86 des Schneider Magazins wurde beim Programm "Disk Doktor" erklärt, wie man dies per Hand bewerkstelligen kann. lm Programm "Dir Doktor" (Heft 2/BO) ist eine Routine zum Reaktivieren von Files implementiert. Außerdem erscheint in der nächsten Ausgabe innerhalb dieser Serie ein sehr schnelles UNERA-Programm, mit dem dies ebenfalls möglich ist. Sie müssen allerdings darauf achten, auf der Diskette mit dem versehentlich gelöschten File keine Programme mehr abzuspeichern, um zu verhindern, daß das gelöschte Programm überschrieben wird.

#### <sup>1</sup>- Umbenennen

Mit dieser Funktion lasssen sich die File-Nameh ändern. Geben Sie einen nicht erlaubten ein, wird die Meldung "lllegaler File-Name" eingeblendet. Wollen Sie ihn nicht ändern, können Sie ja einfach den alten Namen übernehmen. Alle Buchstaben werden übrigens automatisch in Großbuchstaben gewandelt, da nur diese auf Diskette erlaubt sind.

Vermeiden Sie auf jeden Fall, als neuen Namen einen zu nehmen, der schon auf der Diskette vorhanden ist. Sonst wäre eines der beiden Files (je nachdem, welches zuerst in der Directory steht) nicht mehr ladbar. Sie müßten dann ein File erneut umbenennen, was aber mit dem REN-Befehl nicht möglich ist, sondern nur mit diesem Programm.

#### <sup>2</sup>- User-Nummer ändern

Sicherlich wissen Sie schon, daß es 16 verschiedene lnhaltsverzeichnisebenen gibt. Diese werden durch die User-Nummer selektiert. Beim Einschalten des Rechners ist dies immer User-Ebene 0. Mit dem Befehl IUSER, usernummer lassen sich aber auch andere anwählen. Funktion 2 erlaubt es, Files in eine andere User-Ebene zu transferieren.

Bei CAT erscheinen dann immer nur die Files der gerade selektierten User-Ebene. Als Nutzungsmöglichkeit wäre beispielsweise denkbar, alle Spiele auf einer Diskette in Ebene 0 zu belassen, alle Anwendungsprogramme aber in Ebene 10 zu verlegen. Bei CATwürden dann nurdie Spiele erscheinen und ladbar sein. Erst bei Umstellung auf 10 mit lUSER,10 wären die Anwenderprogramme sicht- und ladbar. Das verbessert die Übersicht.

Hier ein Beispiel für einen weiteren Einsatz. Viele Programme bestehen aus mehreren Teilen. Nützlich wäre es, wenn sich nur die jeweils ersten Teile, also die, welche die anderen nachladen, in der User-Ebene 0 befinden und damit sichtbar bleiben würden. Alle anderen Files kommen dann beispielsweise inEbene 10. Vor dem Laden derweiteren Teile muß dann allerdings im Ladeprogramm ein IUSER, '10 eingefügt werden.

#### 3-Info drucken

Die lnformationen des Files, die auch im Fenster rechts oben erschienen, werden auf dem Drucker ausgegeben. Sollte kein Printer angeschlossen sein, drücken Sie zweimal ESC, um das Programm zu unterbrechen. Starten läßt es sich wieder mit GOTO 1220, wobei allerdings allebereits vorgenommenen Anderungen, söfern sie noch nicht auf Diskette abgespeichert wurden, verlorengehen. Mit GOTO 1220 ist ein erneuter Start jederzeit möglich, wenn Sie das Programm absichtlich oder aus Versehen durch zweimaliges Drücken von ESC unterbrochen haben.

Diskette vor dem Überschreiben und Löschen zu schützen, sondern auch bestimmte Files. Nach Wahl dieser Funktion kann das File durch dieses Programm und den IERA-Befehl nicht mehr gelöscht werden. R/O steht dabei für Read Only.

#### 5 – R/W setzen

Diese Funktion ist das Gegenteil zu Funktion 4. Der Schreibschutz eines Files wird damit aufgehoben. R/W steht für Read/Write.

#### <sup>6</sup>- Hide setzen

Es ist auch möglich, Files zu verstecken. Nach Wahl dieser Funktion taucht das betreffende File in keinem lnhaltsverzeichnis mehr auf, läßt sich aber immer noch ganz normal laden. Dies mag dazu führen, daß man es beim Kopieren eines Programms vergißt. Däs innerhalb dieser Serie abgedruckte Filecopy-Programm spürt aber, genauso wie dieses Programm, auch diese Files ohne Mühe auf.

#### <sup>7</sup>- No Hide setzen

Hier handelt es sich um die Umkehrung der Funktion 6. Sie macht durch Funktion 6 versteckte Files wieder sichtbar.

#### <sup>8</sup>- Blöcke ausqeben

Andreas Zallmann

Nach Aufruf dieser Funktion werden alle vom File belegten Blöcke auf der Diskette ausgegeben. Die genaue Lage der Blöcke auf der Diskette läßt sich durch Funktion 9 ermitteln.

#### <sup>9</sup>- Block in Track & Sektoren umrechnen

Diese Funktion ermöglicht die Berechnung, welchen Track und welche Sektoren ein Block belegt. Dazu ist die Blocknummer zu nennen; dann werden Track und Sektoren ausgegeben. Nun ist der Computer zur Eingabe eines weiteren Blockes bereit. Erst wenn man als Blocknummer 255 nimmt, ist dies das Zeichen für das Programm, daß keine weitere Umrechnung gewünscht wird, denn diese Num mer existiert nicht. Nun wird das Menü wieder eingeblen-<br>det. Zu beachten ist, daß die Lage der Blöcke vom Format der Diskette abhängt. Als Format wird immer das der eben bearbeiteten Diskette vorausgesetzt.

Damit wäre auch dieserTeil beendet; im nächsten folgen wieder zwei Programme.

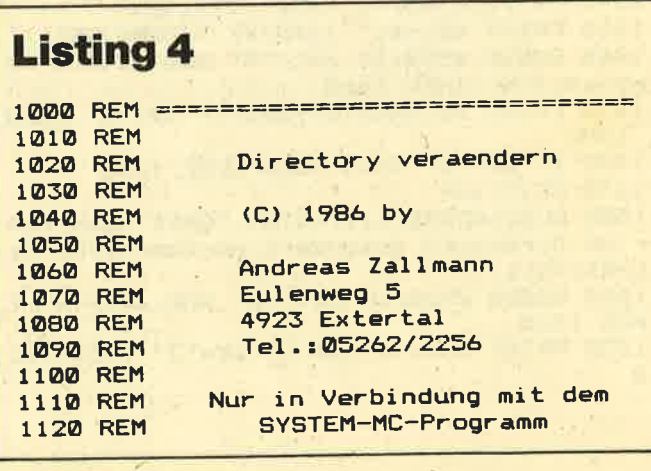

wird abgespe

zum File

veraendernde

"Aufruf:";:I

"Wirklich Fil

 $\frac{1}{2}$  INT((

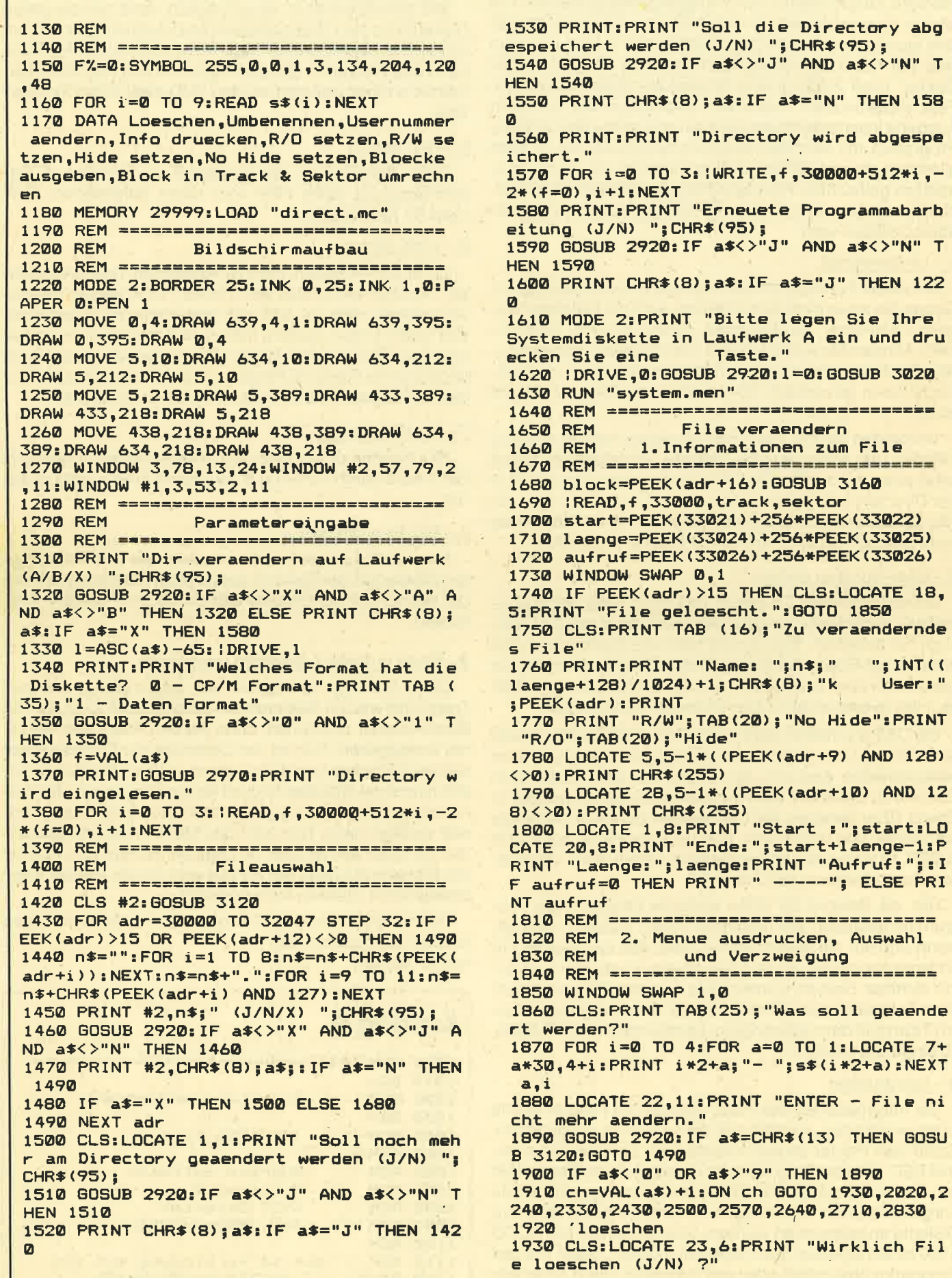

**Schneider Magazin 10/87** 

**SERIE** 35

2380 PRINT #8:PRINT #8, "Start : "; start; T 1940 GOSUB 2920: IF a\$<>"J" AND a\$<>"N" T AB(20): "Ende: "; start+laenge-1: PRINT #8," **HEN 1940** Laenge: "; laenge: PRINT #8, "Aufruf: "; : IF a 1950 IF a\$="N" THEN 1730 ufruf=0 THEN PRINT #8," -----" ELSE PRIN 1960 IF (PEEK(adr+9) AND 128)=128 THEN C LS:LOCATE 15,6:PRINT "File ist schreibge T #8, aufruf 2390 PRINT #8: PRINT #8, CHR\$(13); : GOTO 18 schuetzt. Taste druecken.": GOSUB 2920: GO 90 TO 1730 2400 REM ================================ 1970 CLS: LOCATE 2B, 6: PRINT "File wird ge 2410 REM Read Only setzen loescht." 2420 REM ================================ 1980 nr=229:60TO 2260 2430 CLS:LOCATE 26,6:PRINT "Read only wi 1990 REM =============================== rd gesetzt." **2000 REM** Umbenennen 2010 REM ================================ 2440 adrr=adr 2450 CALL 34000, adrr, ef% **2020 CLS** 2460 POKE adrr+9, PEEK (adrr+9) OR 128: IF 2030 ro=PEEK(adr+9) AND 128:hide=PEEK(ad PEEK(adrr+15)<>128 OR f%=0 THEN 1730 ELS  $r+10$ ) AND 128 E adrr=f%: GOTO 2450 2040 LOCATE 10,6: INPUT "Neuer Name"; a\$ 2470 REM ================================= 2050 IF INSTR(a\$,".")=0 AND LEN(a\$)>8 TH Read/Write setzen 2480 REM **EN 2200** 2060 a=INSTR(a\$,"."):IF a=0 THEN a\$=a\$+" 2490 REM ================================ 2500 CLS: LOCATE 27, 6: PRINT "Read/Write w  $: "ia=LEN(a*) : IF a=1 THEN 2200$ ird gesetzt." 2070 IF a>9 OR LEN(a\$)-a>3 OR a=1 THEN 2 2510 adrr=adr  $200$ 2520 CALL 34000, adrr, ef% 2080 a1\$=LEFT\$(a\$, a-1): a1\$=a1\$+SPACE\$(8-2530 POKE adrr+9, PEEK (adrr+9) AND 127: IF  $LEN(a1*)$ ) +"." PEEK(adrr+15)<>128 OR f%=0 THEN 1730 EL 2090 a2\$=RIGHT\$(a\$,LEN(a\$)-a):a2\$=a2\$+SP SE adrr=f%: GOTO 2520 ACE\$ (3-LEN(a2\$)) 2540 REM ================================ 2100 a\$=a1\$+a2\$ 2550 REM Hide-Attribut setzen 2110 n\$=a\$:b\$=LEFT\$(a\$,8)+RIGHT\$(a\$,3) 2560 REM ================================= 2120 adrr=adr:b\$=UPPER\$(B\$) 2570 CLS:LOCATE 24,6:PRINT "Hide-Attribu 2130 CALL 34000, adrr, @f% t wird gesetzt." 2140 FOR i=1 TO 11: POKE adrr+i, ASC(MID\$( 2580 adrr=adr  $b*, i, 1)$ ): NEXT 2590 CALL 34000, adrr, ef% 2150 POKE adrr+9,ro OR PEEK(adrr+9) 2600 POKE adrr+10, PEEK(adrr+10) OR 128: I 2160 POKE adrr+10, hide OR PEEK(adrr+10) F PEEK(adrr+15)<>128 OR F%=0 THEN 1730 E 2170 IF PEEK(adrr+15)<>128 THEN 1730 LSE adrr=f%: GOTO 2590 2180 IF f%=0 THEN 1730 2610 REM ================================= 2190 adrr=f%: GOTO 2130 2620 REM Hide-Attribut zuruecksetzen 2200 LOCATE 10,8: PRINT "Illegaler Name": 2630 REM ================================ GOTO 2040 2640 CLS: LOCATE 23, 6: PRINT "Unhide-Attri 2210 REM ================================= but wird gesetzt." 2220 REM liser 2230 REM ================================= 2650 adrr=adr 2240 CLS: LOCATE 10,6: INPUT "Neue Usernum 2660 CALL 34000, adrr, @f% 2670 POKE adrr+10, PEEK (adrr+10) AND 127: mer (0-15)"; nr IF PEEK(adrr+15)<>128 OR f%=0 THEN 1730 2250 IF nr<0 OR nr>15 THEN 2240 ELSE adrr=f%: GOTO 2660  $2260$  adrr=adr. 2680 REM ================================ 2270 POKE adrr, nr: IF PEEK(adrr+15)<>128 Belegte Bloecke ausgeben 2690 REM **THEN 1730** 2700 REM ================================ 2280 CALL 34000, adrr, @f%: IF f%=0 THEN 17 2710 CLS: PRINT TAB (16); "Durch das File 30 werden folgende Bloecke belegt:" 2290 adrr=f%: GOTO 2270 2720 LOCATE 26, 10: PRINT "Bitte eine Tast 2300 REM ================================ e druecken.":LOCATE 1,3 Info auf Drucker ausgeben 2310 REM 2730 adrr=adr 2320 REM ================================= 2740 PRINT: anzblk=INT ((PEEK(adrr+15)+7)/ 2330 PRINT #8, "Name : ";n\$;" ";INT((lae  $\mathbf{B}$ nge+128)/1024)+1;"k User:";PEEK(adr): 2750 PRINT TAB(7);:FOR i=1 TO anzblk:PRI PRINT #8 NT USING "###"; PEEK(i+adrr+15); : PRINT" 2340 PRINT #8, "R/W ";: IF PEEK(adr+9)<12 ; : NEXT 8 THEN PRINT #8,"x"; ELSE PRINT #8," "; 2760 IF PEEK(adrr+15)<>128 THEN 2780 2350 PRINT #8, TAB(20); "No Hide ";: IF PE 2770 CALL 34000, adrr, @f%: IF f%=0 THEN 27 EK(adr+10)<128 THEN PRINT #8,"x" ELSE PR 80 ELSE adrr=f%: GOTO 2740 **INT #8** 2780 GOSUB 2920: GOTO 1730 2360 PRINT #8, "R/O ";: IF PEEK (adr+9) >12 2790 REM ================================ 7 THEN PRINT #8, "x"; ELSE PRINT #8, " "; Block-in Track und Sektor 2800 REM 2370 PRINT #8, TAB(20); "Hide ";: IF PE 2810 REM umrechnen EK(adr+10)>127 THEN PRINT #8, "x" ELSE PR 2820 REM ================================= **INT #8** 

# Wir machen Nägel mit Köpfchen

**NAME** 

# **1000 DM** für das **Spiel** des **Monats**

# **1000 DM**

für das **Anwender**programm des **Monats** 

Wir beim Schneider-Magazin machen Nägel mit Köpfen. In jeder Ausgabe gibt es bei uns das "Spiel des Monats" und zusätzlich die "Anwendung des Monats". Dadurch haben beide Programmierer-Gruppen die gleiche Chance, auch ein eventueller Jackpot bleibt getrennt. Ist also mal kein Spielprogramm zum Abdruck geeignet, so gibt es trotzdem die "Anwendung des Monats" und beim nächsten Mal 2000.- DM für das "Spiel des Monats" und wieder 1000. – DM für die "Anwendung des Monats". Wer also auf dem einen oder anderen Gebiet ein besonders gutes Programm geschrieben hat, sollte sich diese Chance nicht entgehen lassen. Wer weiß, vielleicht gehören gerade Sie zu den nächsten Gewinnern. Zögern Sie nicht, machen Sie mit!

Senden Sie Ihre Programme an das Schneider-Magazin, Redaktion, Postfach 1640, 7518 Bretten

and a
## **Schneider Magazin 10/87**

**SERIE** 37

2830 CLS: PRINT TAB (18); "Blocknummer in Track und Sektor umrechnen." 2840 LOCATE 11,11: PRINT "Blocknummer 255 eingeben, um zum Menue zurueckzukehren. 2850 WINDOW 3,78,17,22 2860 LOCATE 18,1: INPUT "Blocknummer"; blo ck: IF block=255 THEN WINDOW 3,78,13,24: **GOTO 1730** 2870 GOSUB 3160: PRINT: PRINT TAB(18); "Tra ck";track;TAB(38);"Track";:IF sektor=9 T<br>HEN PRINT track+1 ELSE PRINT track 2871 PRINT TAB(18); "Sektor"; sektor; TAB ( 38); IF sektor=9 THEN PRINT "Sektor 1" E LSE PRINT "Sektor"; sektor+1 2880 GOTO 2860 2890 REM ================================= Tastaturabfrage 2900 REM 2910 REM ================================ 2920 PRINT CHR\$(7);:a\$="":WHILE a\$="":a\$ =INKEY\$: WEND: a\$=UPPER\$(a\$): RETURN 2930 REM ================================ Zu veraenderde Diskette **2940 REM** einlegen 2950 REM 2960 REM ================================ 2970 PRINT "Bitte die zu veraendernde Di skette in Laufwerk "; CHR\$ (1+65); " einleg en.": GOSUB 2920 2980 REM ================================ Abpruefung, ob Diskette 2990 REM eingelegt 3000 REM 3010 REM ================================ **3020 PRINT** 3030 : TEST, @f%: IF f%=0 THEN RETURN 3040 PRINT "Laufwerk "; CHR\$ (1+65); ": Dis kette nicht eingelegt.": GOSUB 2920: anz=1 : GOSUB 3080: GOTO 3030 3050 REM ================================ **3060 REM** Loeschen 3070 REM ================================ 3080 FOR i=1 TO anz: PRINT CHR\$(11); : NEXT :PRINT SPACE\$(78\*ANZ);:FOR i=1 TO anz:PR INT CHR\$(11); : NEXT: RETURN 3090 REM ================================ File auswaehlen 3100 REM 3110 REM =================================

3120 CLS:LOCATE 16,6:PRINT "Bitte waehle n Sie das zu veraendernde File aus.":RET **HRN** 3130 REM ================================ 3140 REM Umrechneunterprogramm 3150 REM =============================== 3160 track=INT(block/4.5)-2\*(f=0):sektor =1+block\*2-track\*9+9\*(-2)\*(f=0):RETURN

# **Listing 5**

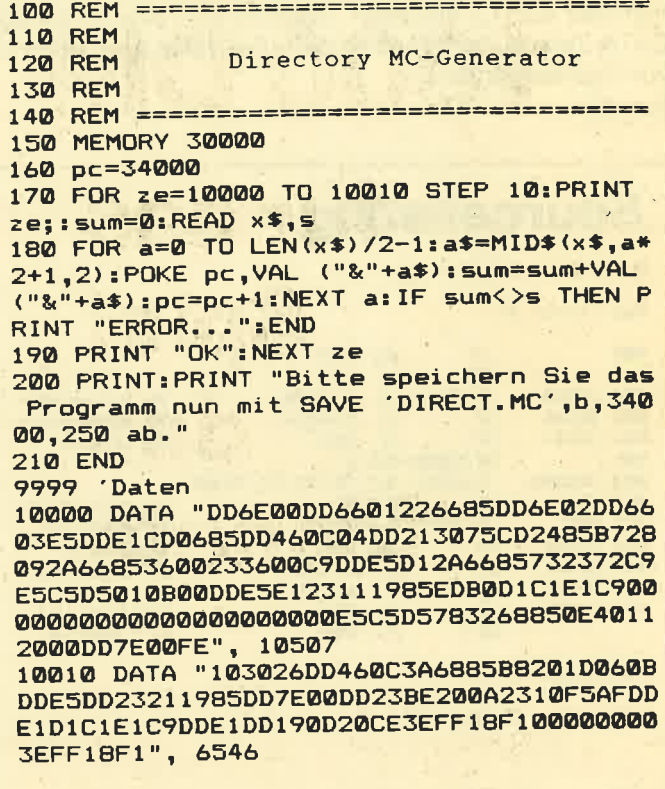

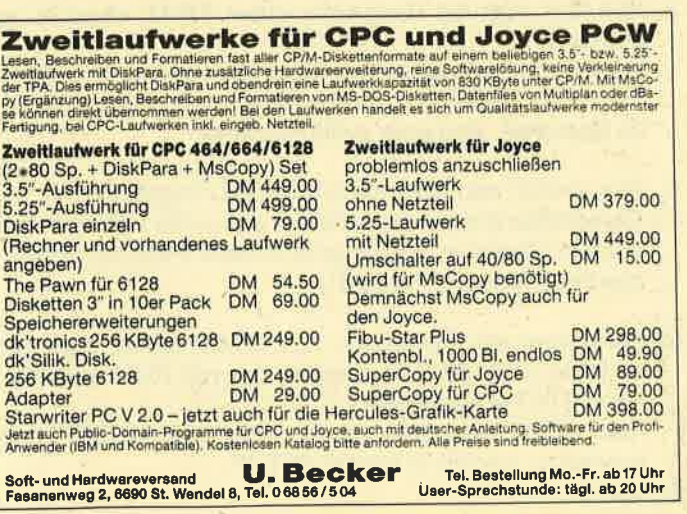

Tel. Bestellung Mo.-Fr. ab 17 Uhr User-Sprechstunde: tägl. ab 20 Uhr

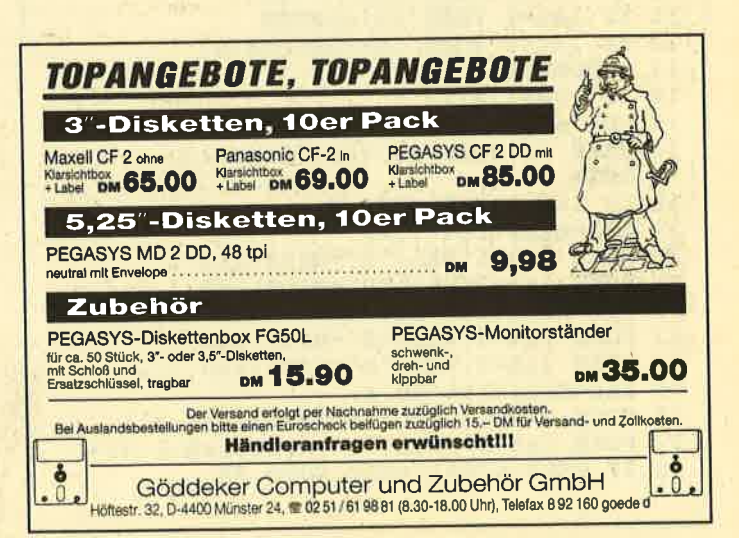

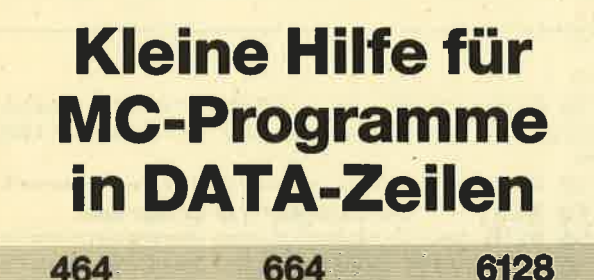

Schon oft habe ich mich darüber geärgert, daß ich fehlerhaft abgetippte DATA-Zeilen, die eine Prüfsumme enthielten, "zu Fuß" editieren mußte. Das brachte mich auf die ldee, den RSX-Befehl EDIT-RSXzu schreiben. Dazu wird in der Basic-Zeile, die die Fehlermeldung ausgibt, eine kleine Änderung durchgeführt. Nehmen wir z.B. die Zeile 660 im MO-Generator für UNERASE.COM (Schneider Magazin 3/ 1987, S. 100). Anstelle des END am Ende der Zeile sollte man hier lEDlT,z eingeben. Dadurch wird eine fehlerhafte DATA-Zeile automatisch editiert. Die Variable muß immer von Typ lnteger sein. Peter Wild

# **Sourcelisting**

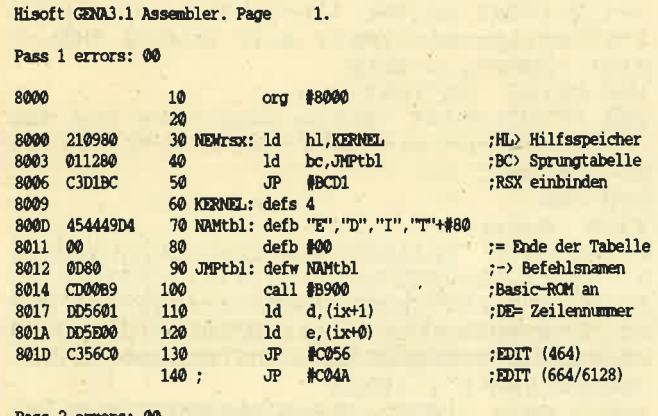

Pass 2 errors: 00

Table used: 65 from 147

# Basic-Lader

```
10 INPUT"Ladeadresse: ",la!<br>11 IF la!=0 THEN la!=&8000
 12 IF la!<0 THEN la!=65536+1a
13 MEMORY la!-1
14 la%=UNT(la!)<br>15 FOR a%=la% TO la%+31
16 READ bS:POKE a<sup>*</sup>, VAL("&"+b$) 17 NEXT
18 IF lat=&8000 GOTO 28
19 la$=HEX$(1a\+9, 4)<br>20 POKE 1a\+1,VAL("&"+MID$(1a$, 3))<br>21 POKE 1a\+2,VAL("&"+MID$(1a$, 1, 2))<br>22 la$=HEX$(1a\+&12, 4)<br>23 POKE la\+4,VAL("&"+MID$(1a$, 3))<br>24 POKE la\+5,VAL("&"+MID$(1a$, 1, 2))
23 POKE la%+4, VAL("&"+MID$(la$, 3))
25 la$=HEX$( la\+&D, 4)<br>26 POKE la\+18, VAL("&"+MID$ ( la$, 3) )<br>27 POKE la\+19, VAL( "&"+MID$ (la$, 1, 2) )<br>28 IF PEEK(&BB01)=&E0 GOTO 30
```
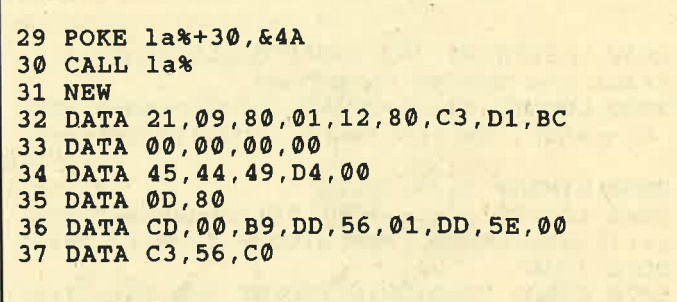

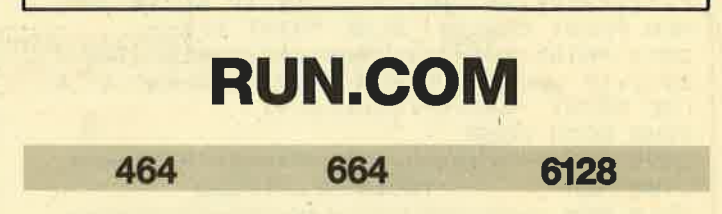

Bei RUN.COM handelt es sich um eine winzige Hilfsroutine für CP/M, die ganze 0 Byte (!) lang ist. Sie dient zum Starten geladener Programme, ohne daß diese auf der Diskette abgelegt sind.

Nehmen wir einmal das CP/M-Programm SETUP oder auch STAT. Diese benötigt man recht häufig, eigentlich auf allen unter CPIM benutzten bzw. formatierten Disketten. Diese Programme beanspruchen nun aber recht viel Platz, und man will ja wirklich nicht auf allen Disketten dasselbe haben. Hier tritt jetzt RUN.COM in Erscheinung. Man lädt z.B. SETUP von der Systemdiskette, legt die zu bearbeitende Diskette ins Laufwerk und tippt RUN ein. Schon wird SETUP aus dem Speicher gestartet. RUN funktioniert auch, wenn ein gerade ausgeführtes Programm mit neuen Parametern gestartet werden soll (2.B. FILECOPY). RUN ist also das kürzeste aller nützlichen Programme. Nun aber zu den Fragen, die besonders interessieren:

- 1. Wie ezeugt man RUN.COM? Dies geschieht (unter CP/M) folgendermaßen: SAVE O RUN.COM <ENTER>
- 2. Wie benutzt man RUN.COM? Der Befehl RUN <ENTER> veranlaßt CP/M, das Programm im Speicher zu starten. Es können Parameter an den RUN-Befehl angehängt werden; bei FILECOPY kann es dann z. B. heißen: RUN \*.COM <ENTER>.
- 3. Wie lädt man ein Programm unter CP/M, ohne es zu starten? Man tippt folgendes ein: <Programmname> <CON-TROL C> <ENTER>. Nun befindet sich das Programm im Speicher, wird aber nicht gestartet.
- 4. Wie startet man ein unterbrochenes Programm? Ein solches Programm befindet sich unter CP/M immer noch im Speicher. Man startet es genau wie ein geladenes Programm (s. Frage 3).
- 5. Kann man ein Programm, z.B. STAT, laden, dann ein anderes, z.B. SETUP, starten, um mit RUN anschließend STAT auszuführen? Nein. STAT wird dann im Speicher von SETUP überschrieben, und RUN startet SETUP. Michael Folz

# r! tr **Sortierverfahren** r Teil 1 JI

Eine Hauptanwendung des Computers ist die Datenverwaltung. Dabei kommt es sehr oft vor, daß man bestimmte Daten sucht, z.B. in Adreßdateien. Es gibt nun zwei Möglichkeiten. Entweder stehen die Daten völlig ungeordnet im Speicher, und man muß alles durchforsten, oder sie liegen sortiert vor; dann kann man sie mit bestimmten Veffahren sehr viel schneller finden.

664

 $\bullet$   $\bullet$   $\bullet$   $\bullet$   $\bullet$   $\bullet$   $\bullet$ 

464

to tr 0il

I ü I F

6128

-ar 0Ü

j -l t I Tl!

 $\rightarrow$ 

**Italian Community Community Community Community Community Community Community** 

 $\rightarrow$  $\blacksquare$ 

Daten zu ordnen, lohnt sich, wenn man oft auf sie zugreift. Dann ist die Zeitersparnis durch das raschere Finden größer als der Verlust durch das einmalige Sortieren. Das Ordnen ist also genau dann von Vorteil, wenn der Aufwand dafür kleiner ist als die Aufwandsersparnis multipliziert mit der Anzahl der Zugritfe. Es lohnt sich fast immer bei Daten, die man in einer bestimmten Reihenfolge ausgeben soll, z.B. Adreßlisten.

Nun gibt es eine weitere Möglichkeit, um Daten zu sortieren. Man kann einen Datensatz, wenn er an den Rechner übergeben wird, sofort an der richtigen Stelle einfügen und hat damit immer ein geordnetes Array. Dies geht in Pascal mit Hilfe von Zeigern sehr einfach und elegant. Wir wollen uns hier jedoch nur mit der Sortierung von Daten beschäftigen, die beliebig ungeordnet vorliegen können. Außerdem soll es sich nur um Zahlen-Arrays handeln. Das Umschreiben von Programmen, beispielsweise zum Sortieren von Namen oder Adressen, bleibt dem interessierten Leser überlassen und läßt sich auch ohne größere Anstrengungen bewerkstelligen.

Noch ein Wort zu den verwendeten Sprachen. Alle Programme werden sowohl in CPC-Basic als auch in Turbo-Pascal abgedruckt. Auch hier ist es dem Leser sicherlich möglich, diese in andere Basic- und Pascal-Dialekte zu übertragen, falls erforderlich.

Nun wollen wir beginnen. Zunächst sind Rumpfprogramme zu schreiben, die Zahlen in ein Array einlesen, die noch nicht vorhandene Sortierroutine aufrufen und die geordn6 te Folge dann schließlich ausgeben. Die beiden Rumpfprogramme finden Sie in Listing BASIC0 und PASCALO. Dazu noch einige Bemerkungen:

1. Die erste Zeile im Pascal-Listing erlaubt die Programmierung rekursiver Programme. Es handelt sich dabei um eine Eigenart von Turbo-Pascal; in anderen Pascal-Dialekten muß diese Zeile weggelassen werden.

- 2. Die zu sortierenden Daten befinden sich im Array a. n ist eine Konstante und gibt die Anzahl der Daten an. Sie kann vom Benutzer geändert werden, falls mehr oder weniger Daten erforderlich sind.
- 3. Das Rumpfprogramm sollten Sie z.B. unter dem Namen RUMPF auf Cassette oder Diskette ablegen, damit Sie es nicht bei jedem neuen Algorithmus neu eintippen müssen.
- 4. Die später erläuterten Sortieralgorithmen fügen Sie bitte bei der Verwendung von Basic ab Zeile 970 bzw. 1000 ein, bei Pascal zwischen der Prozedur AUSGABE und dem Hauptprogramm.
- 5. Kommentare können sowohl bei der Benutzung von Basic als auch von Pascal weggelassen werden.

Ein Wort zu den Sortierverfahren dieser Folge: Es handelt sich dabei durchweg um recht einfache Methoden. Sie arbeiten bei kleinen Datenmengen mit ausreichender Geschwindigkeit. Bei größeren Datenmengen sind jedoch andere Verfahren schneller, die in den nächsten beiden Teilen vorgestellt werden. Will man nur wenige Daten ordnen, sind also auf jeden Fall die heute beschriebenen Algorithmen vorzuziehen, da sie weniger komplex und deshalb bei kleinen Datenmengen oft sogar schneller sind als irgendwelche ausgetüftelten Sortiermethoden.

Um die Verfahren einander gegenübezustellen, ist die Anzahl der Vergleiche (V) und der Bewegungen von Elementen (B) nach den Algorithmen angegeben. Bei der Wahl der Methode ist darauf zu achten, ob die Daten schon recht gut oder völlig ungeordnet oder auch umgekehrt sortiert geliefert werden, denn da gibt es große Unterschiede bei den diversen Verfahren.

# Sortieren durch direktes Einfügen

Diese Methode benutzen Kartenspieler meist unbewußt. Zuerst nimmt man das zweite Element des Arrays und fügt dieses, wenn es kleiner ist als das erste, vor diesem ein. lst es größer oder gleich, wird es hinter dem ersten eingeordnet. Beim letzten Fall kann man die Elemente unverändert lassen. Beim ersten kopiert man das erste Element in die zweite Array-Position, und das zweite wird in die erste Position geschrieben.

Anschließend folgt das dritte Element. Dieses wird entweder vor den beiden anderen, dazwischen oder dahinter eingefügt. Dabei müssen die ersten Elemente eventuell nach rechts geschoben werden, um Platz für das dritte zu schaffen. Dieses Verfahren läuft nun für alle Elemente a(2)

40 SERIE

bis a(n) ab. Danach ist das Array sortiert. Damit können wir den Algorithmus so formulieren:

# Von  $i = 2$  bis n

Füge a(i) an entsprechender Stelle im Array a(1) bis a(i) ein.

Das Einfügen läßt sich auf diese Weise realisieren: Ein<br>Zeiger i wird am Anfang auf I-1 gesetzt. Nun folgt die Überprüfung, ob das aufzunehmende Element w größer oder gleich dem Element a(j) ist; in diesem Fall kann w an die Stelle a(j+1) kommen. Ansonsten wird a(j) in a(j+1) kopiert, also um eine Position nach rechts geschoben, um Plätz für w zu schaffen. Schließlich wird j um eins erniedrigt und erneut geprüft. Die Verminderung von j geschieht also so lange, bis die Einfügeposition gefunden ist. Da die Elemente rechts dieser Stelle bereits nach rechts verschoben wurden, läßt sich das Element direkt an die Einfügeposition schreiben.

Einen Spezialfall muß man noch berücksichtigen. Wenn w das kleinste Element der Folge a(1) bis a(i) ist, also noch kleiner als a(1), dann wird j nach dieser Feststellung auf <sup>0</sup> gesetzt. Dort steht aber kein festgelegter Wert. Man muß also noch testen, ob  $j = 0$  ist, und in diesem Fall w an der Position a(1) ablegen. Um eine Doppelabfrage (j = 0 und w<a(i)) zu vermeiden, kann man auch das Element w andie Stelle a(0) im Array schreiben. Erreicht j dann 0, stellt das Programm fest, daß w nicht mehr kleiner als a(j) = a(0) ist, da  $a(0)$  = w. Nun wird w an  $a(j+1) = a(1)$  eingefügt. Zu diesem Zweck müssen wir in Pascal auch im Rumpfprogramm das Array von 0 bis n initialisieren.

Der Algorithmus ist in den Listings BASIC1 und PAS-CAL1 realisiert. Betrachten wir nun ein Beispiel für  $n = 8$ :

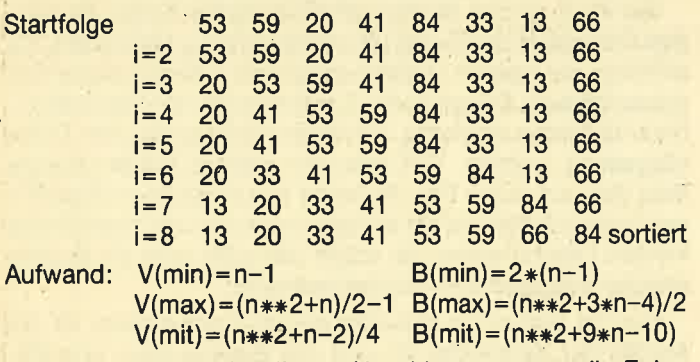

Am günstigsten ist dieser Algorithmus, wenn die Folge bereits geordnet vorliegt, am ungünstigsten, wenn sie gerade umgekehrt sortiert ist.

# Sortieren durch binäres Einfügen

Der Algorithmus 1 läßt sich noch verbessern. Beim Suchen der Einfügeposition wird nämlich überhaupt nicht ausgenutzt, daß die Folge von  $a(1)$  bis  $a(i-1)$  bereits sortiert ist. Dieses Verfahren ermittelt die Einfügeposition auf folgende Art und Weise: Zunächst wird ein Mittelindex mind berechnet, der auf die Mitte des geordneten Teil-Arrays zeigt. lst w kleiner a(m), so muß es ins linke Teil-Array kommen, sonst ins rechte. So ergibt sich also ein verkleinerteg Teil-Array, in dem die Einfügung erfolgt. Dies wird wiederum unterteilt usw., bis sich nur noch ein Element darin befindet. Dann muß links oder rechts dieses Elements eingefügt werden. Die entsprechende Position steht in j.

Nun werden die Elemente a(j) bis a(i-1) noch eine Stelle nach rechts kopiert, um Platz für w zu schaffen. Dann wird

<sup>w</sup>aufgenommen. Der Rest läuft wie beim Algorithmus 1 ab. Nach außen sieht auch ein Beispiel genauso aus. Die Elemente werden ja in der gleichen Weise bewegt wie beim Verfahren 1. Nur die Einfügeposition ist schneller gefunden. Diese Methode lohnt sich aber nur bei größeren Arrays, da bei kleinen die aufwendige Untergliederung in Teilintervalle nicht'viele Vorteile bringt. Schneller ist die Suche nach der Einfügeposition bei großen Teilinteruallen a(1) bis a(i-1). Dann werden mit diesem Verfahren sehr viele Elemente übersprungen. Die Programme zu den Algorithmen finden Sie in Listing PASCAL2 und BAS|C2.

# Sortieren durch direktes Auswählen

Auch diesen Algorithmus praktizieren wir im praktischen Leben oft unbewußt. Hier wird das kleinste Element der Folge ermittelt und an den Beginn geschrieben. Da dort bereits ein Element steht, vertauschen wir dieses mit dem kleinsten. Anschließend wird das Verfahren mit der Folge a(2) bis a(n) erneut durchgeführt. Das ganze geschieht n-1mal. Dann sind die n-1 kleinsten Elemente vorne richtig im Array abgelegt, und das größte befindet sich notgedrungen an der letzten Position. Damit ist das Array sortiert.

Die Ermittlung des kleinsten Elements der Restfolge a(j) bis a(n) geht so vor sich: Das Element a(j) wird in m abgelegt, den lndex j merkt man sich in der Variablen mind. Dann wird j erhöht. lst a(j) nun kleiner als m, wird in m wieder a(j) und in mind j gespeichert. Dann folgt die weitere Erhöhung von j, auch wenn a(j) nicht kleiner als m war. Dies geschieht, bis j den Wert n erreicht. Das Programm zum Algorithmus finden Sie in den Listings PASCALS und BA-SlC3. Betrachten wir nun wieder eine Beispielfolge:

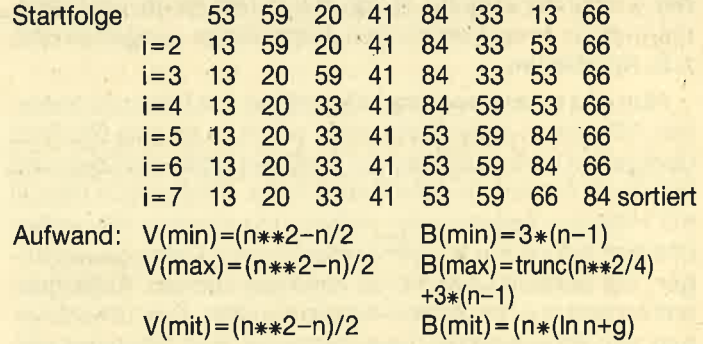

Zu B(mit): Die Anzahl der mittleren Bewegungen ist bei diesem Algorithmus nicht genau bestimmbar, sie verhält sich aber proportional zu n $*(\ln n+g)$  mit g = 0.577216 . . . .

# Sortieren durch direktes Austauschen (Bubblesort)

Dieser Algorithmus beruht auf dem Vergleichen und Austauschen zweier nebeneinanderliegender Array-Werte. Wir beginnen an der letzten Array-Position j = n und vergleichen  $a(i)$  mit  $a(j-1)$ . lst  $a(j)$  kleiner als  $a(j-1)$ , so werden die beiden Elemente ausgetauscht, sonst nicht. Dann folgt die erneute Durchführung des Verfahrens, nur wird j um eins erniedrigt. Dies geschieht, bis j den Wert 2 erreicht. Ein solcher Durchlauf bewirkt, daß das kleinste Element ganz nach links ryandert. Betrachten wir links als oben, rechts als unten und die kleineren Elemente als die "leichteren", so steigt bei diesem Algorithmus anschaulich die leichteste "Luftblase" (Bubble) nach oben, beim zweiten Durchlauf dann die zweitleichteste usw. Deshalb nennt man das Verfahren Bubblesort.

# Schneider Magazin 10/87 SERIE 41 Australia et al. 1999 SERIE 41 SERIE 41 SERIE 41 SERIE 41 SERIE 41 SERIE 41 S

lst der erste Durchgang beendet, wird das Verfahren wiederholt. Allerdings wird diesmal j nur bis 3 erniedrigt, da der erste Wert ja schon richtig ist. Das ganze passiert n-1mal. Den Algorithmus finden Sie in Listing PASCAL4 und BASIC4. Hier ein Beispiel:

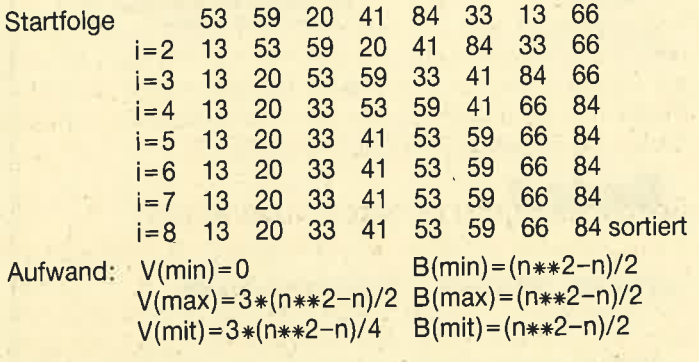

# Verbessertes Sortieren durch Vertauschen (Shakersort)

Der Bubblesort-Algorithmus läßt sich recht einfach erheblich verbessern. So werden z.B. bei den letzten Durchläufen überhaupt keine Elemente mehr vertauscht, die Folge ist bereits sortiert. Nun ließe sich ein Flag einführen, das TRUE wird, wenn kein Austausch mehr erfolgt. Der Algorithmus könnte dann abbrechen. Genauso gut wäre es möglich, sich zusätzlich noch den lndex zu merken, wo die letzte Vertauschung durchgeführt wurde, und j dann beim nächsten Mal nur bis dorthin laufen zu lassen. Es muß sich bei diesem Index nämlich nicht unbedingt um i handeln.

Diese kleinen Anderungen sind nicht sonderlich aufwendig, bringen aber einiges. Es gibt allerdings noch ein Problem: Eine kleinste Blase, die ganz am unteren/rechten Ende steht, kommt mit einem Durchlauf an die richtige Stelle.

20 33 41 53 59 66 84 <sup>13</sup>

wird in einem Durchlauf sortiert. Eine zu große Blase wird allerdings pro Durchlauf nur ein Element nach unten/rechts geschoben.

# 84 13 20 33 41 53 59 <sup>66</sup>

benötigt acht Durchläufe, obwohl die Folge fast vollständig geordnet ist. Um diesem Umstand abzuhelfen, wird bei Shakersort mal wie bei Bubblesort, mal umgekehrt sortiert, immer abwechselnd. Dabei merkt sich das Programm bei der Bubblesort-Richtung den kleinsten Vertauschindex, bei der anderen den größten, so daß die zu untersuchende Folge zusätzlich schneller kleiner werden kann als beim normalen Bubblesort. Außerdem läßt sich leicht feststellen, wann die Folge sortiert ist, wenn nämlich der linke Index größer oder gleich dem rechten ist.

Damit ergibt sich das Programm in Listing PASCALS und BAS|CS. Wir betrachten auch hier die Beispielfolge, um den Unterschied zum normalen Bubblesort zu erkennen. Dabei ist I der linke und r der rechte lndex.

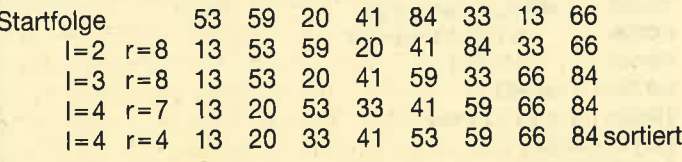

Aufwand: Die Anzahl der Austauschungen ist mit der von Bubblesort identisch. Nur die Zahl der unnötigen Tests wird reduziert:

```
V(min)=n-1
```
V(mit) proportional zu (n $**2-n$  (k2+ln (n)))/2

Damit wäre diese Folge beendet; in der nächsten behandeln wir Quicksort und Shellsort.

Anmerkungen: n\*\*2 ist n hoch 2.

log2 n ist der Logarithmus zur Basis2 von n. log3 n ist der Logarithmus zur Basis 3 von n.

Literatur:

- (1) Wirth, N: Algorithmen und Datenstrukturen, Teubner, Stuttgart
- (2) Prof. Dr. G. Goos, Skriptum zur Vorlesung Informatik II, Universität Karlsruhe

(3) Hoare:Quicksort, Academic Press, London, NewYork

(4) Shell: A highspeed sorting in procedure.

Andreas Zallmann

## Pascal O

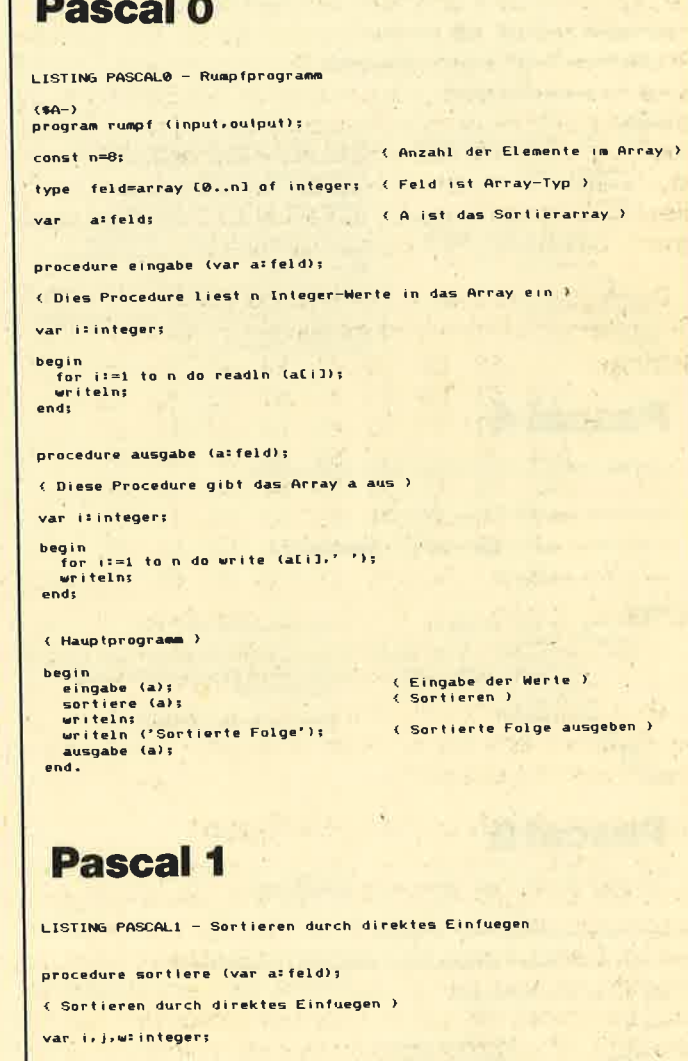

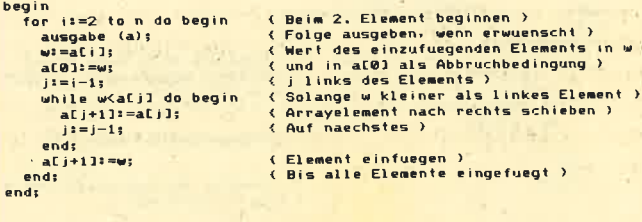

#### **SERIE** 42

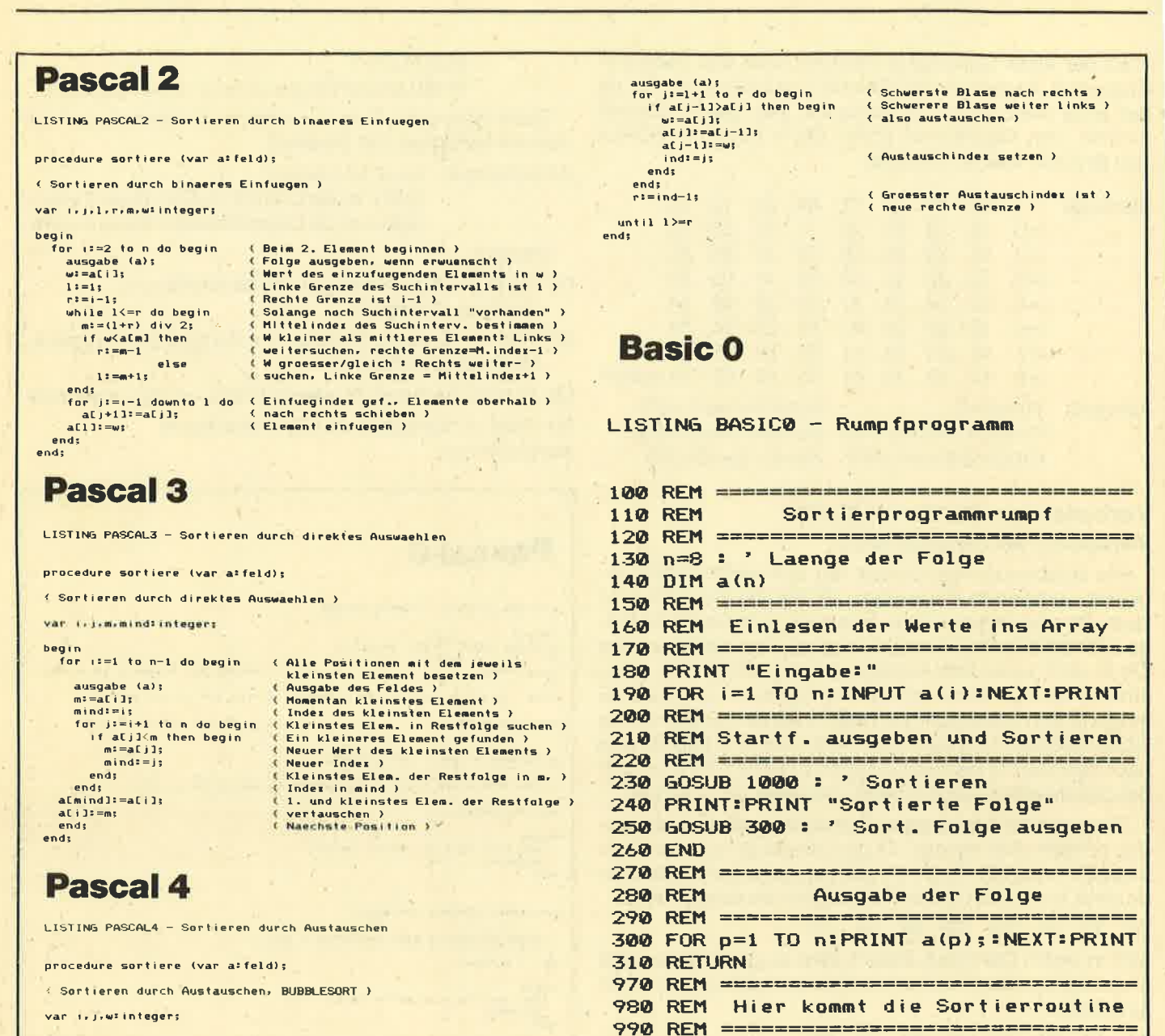

```
begin<br>
for i=1 to n-1 do begin<br>
auggabe (a);<br>
auggabe (a);<br>
for j=n downto i-1 do begin (Die leichteste Blase nach links)<br>
if a[j-1]);<br>
aligned in the begin (Rieineres Elem, rechts, also)<br>
exactll);<br>
aligned in the austau
        ends
  end:
```
# **Pascal 5**

LISTING PASCALS - Sortieren durch SHAKERSORT

```
procedure sortiere (var a: feld);
```
( Sortieren durch verbessertes Bubblesort, SHAKERSORT ) var j. ind. 1. r. w! integers

```
begin<br>
1 := 1;<br>
n! == n;(Clinke Grenze)<br>(Rechte Grenze)<br>(Index mach rechts)
      ind: =n;
     repeat
          peat<br>ausgabe (a):<br>if \arcsin(2)<br>if a(i,j-1)<br>if a(j-1)<br>u^2=a(j):<br>u^2=a(j):<br>a(j) = a(j-1);<br>a(j-1) := u_j<br>ind:<br>ind:<br>ind:
                                                                                          ( Leichteste Blase nach links)<br>( Leichtere Blase weiter rechts )<br>( also austauschen )
                                                                                          ( Austauschinder setzen )
                ends
          end;\n 1 := ind;\n( Kleinster Austauschinder ist )<br>( neue linke Grenze )
```
**Basic 1** 

LISTING BASIC1 - Sortieren durch direktes Einfuegen

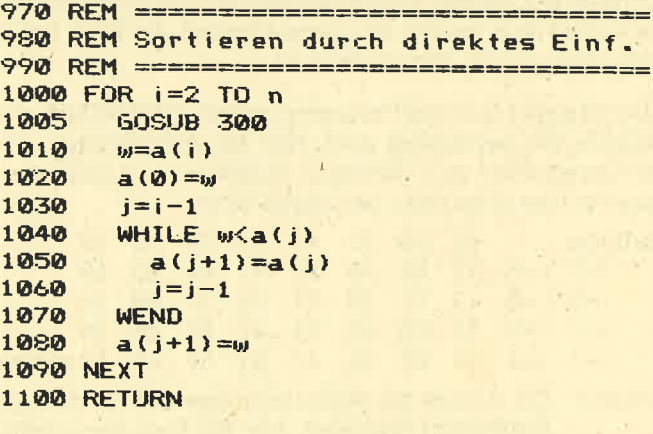

#### **SERIE** 43

# **Basic 2**

LISTING BASIC2 - Sortieren durch binaeres Einfuegen

970 REM ================================= 980 REM Sortieren durch binaeres Einf. 990 REM ================================= 1000 FOR i=2 TO n **GOSUB 300** 1005 1010  $w=a(i)$  $1=1$ 1020 1030  $r = i - 1$ 1040 WHILE  $1 \le r$ 1050  $m = (1+r)$  \2 IF  $w \le a(m)$  THEN  $r = m-1$  ELSE  $1 = m+1$ 1060 1070 **WEND** FOR  $j=i-1$  TO 1 STEP  $-1$ 1080 1090  $a(j+1)=a(j)$ 1100 **NEXT** 1110  $a(1) = w$ 1120 NEXT **1130 RETURN** 

# **Basic 3**

LISTING BASIC3 - Sortieren durch direktes Auswachlen

970 REM ================================ 980 REM Sortieren durch direktes Ausw. 990 REM ================================== 1000 FOR  $i=1$  TO  $n-1$ 1005 GOSUB 300 1010  $mind = i$  $m=a(i)$ 1020 FOR  $j=i+1$  TO n 1030 IF  $a(j)$  < m THEN mind=j:m=a(j) 1040 1050 **NEXT**  $1060$   $a(mind)=a(i)$  $1070$   $a(i) = m$ **1080 NEXT** 1090 RETURN

# **Basic 4**

LISTING BASIC4 - Sortieren durch Austauschen

```
970 REM ==================================
980 REM Sortieren durch Austauschen
990 REM ==================================
1000 FOR i=1 TO n-1
1005 GOSUB 300
       FOR j=n TO i+1 STEP -11010
        IF a(j-1) > a(j) THEN w = a(j-1):
1020
                    a(j-1)=a(j):a(j)=wNEXT
1030
1040 NEXT
1050 RETURN
```
# **Basic 5**

LISTING BASIC5 - Sortieren durch Shakersort

970 REM ================================== Shakersort **980 REM** 990 REM =================================  $1000 l = 1: r = n: ind = n$ 1010 WHILE 1<r **GOSUB 300** 1015 FOR  $j=r$  TO  $l+1$  STEP  $-1$  $1020$ IF  $a(j-1)\geq a(j)$  THEN  $w=a(j)$ : 1030  $a(j) = a(j-1) : a(j-1) = w : ind = j$ **NEXT** 1040  $1 = ind$ 1050 **GOSUB 300** 1055 FOR  $j=1+1$  TO r 1060 IF  $a(j-1)\geq a(j)$  THEN  $w=a(j)$ : 1070  $\mathbf{a}(j) = \mathbf{a}(j-1) : \mathbf{a}(j-1) = w : \mathbf{ind} = j$ **NEXT** 1080  $r = ind-1$ 1090 1100 WEND **1110 RETURN** 

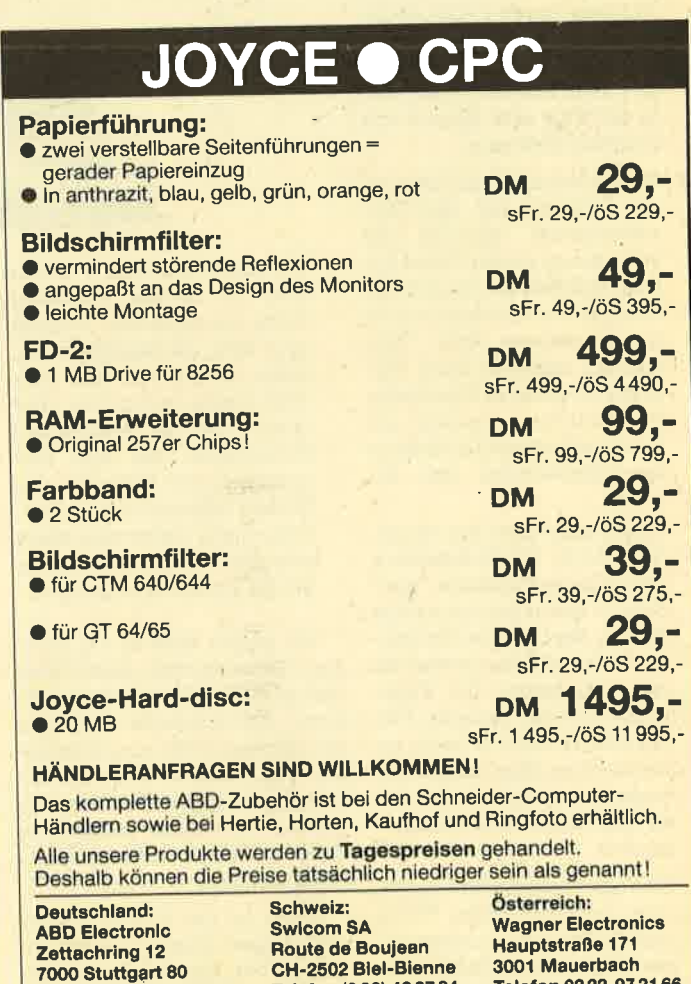

Telefon (032) 42 27 84

oder 23 18 33

Telefon 07 11-7 15 00 37

Telefon 02 22-97 21 66

# Liebe Leser!

Wertet man die Leserbriefe und -anfragen an die PC-Redaktion aus, so ist festzustellen, daß das Interesse am Personalcomputer von Schneider immer größer wird. Dabei kristallisieren sich folgende Schwerpunkte heraus:

1. Der Maßstab für gute Programme oder effektive Programmiersprachen ( wie diese Attribute auch immer zu werten sind ) wird auch vom privaten Benutzer immer höher angesetzt. Heute kommen (auch) auf privatem Gebiet Programme zur Anwendung, die vor wenigen Monaten (!) nur im professionellen Bereich eingesetzt wuiden.

Der priväte User stellt mittlerweile einen wesentlich höheren Anspruch an die Effizienz eines Programms, und das zu Recht. Damit steigen aber auch die Anforderungen an ihn selbst, denn je umfangreicher, komplexer, vollständiger und professioneller die<br>Programme sind, desto Programme schwieriger wird die effektive Nutzung (auch heute noch). Die Anwender, und damit auch unsere Leser, brauchen also mehr Unterstützung, Hilfe und Tips zum Einsatz von Standard-Software.

2. Fürdie Mehrzahl der Leserist der Umgang mit dem Betriebssystem MS-DOS ein vollkommen neues Gebiet. Interessanterweise spielt DOS-Plus bei den Anwendern eine untergeordnete Rolle. Den meisten reicht es nicht, MS-DOS nur an seiner Oberfläche zu benutzen, sondern sie wünschen tiefere Einblicke in die Arbeitsweise des Systems.

Dazu gehört nicht nur die Beherrschung der Kommandos und Dienstprogramme, sondern im speziellen der eigene Einsatz der internen Systemroutinen und damit wiederum das Verständnis der Funktionsweise des Systems. Vie-Ie Leser wollen z.B. mehr Informationen über die Diskettenlaufwerke als nur die, daß es sich um Massenspeicher handelt.

3. Listings, Programmbeispiele oder auch nur kleine Tricks und Kniffe sind für unsere Leser sehr wichtig. Dabei spie-Ien die veröffentlichten Li stings nicht nur als fertige Spiele oder Anwendungen eine Rolle, sondern sie dienen vielen als Anregungen für eigene Programmentwicklungen.

Dabei sind zur Zeit zwei Programmiersprachen besonders bedeutsam, einmal natürlich Basic2 für Anwendungen oder Spiele und zum anderen Turbo-Pascal für das Tüfteln am System. Letztere ermöglicht es (in großem Maße), düekt in das System einzugreifen und damit interne Vorgänge transparent zu machen.

4. Welche Programme sind für meine Anwendungen am besten geeignet? Was bieten sie? Wie effektiv sind sie? Stimmt das Preis/Leistungs-Verhältnis? Das sind Fragen, die fast jeden Leser brennend interessieren. Software-Tests, möglichst objektiv und präzise, werden von fast allen gefordert. Doch mit der Angabe der reinen Leistungsdaten (diese könnten bei manchen Programmen schon unzählige Druckseiten füllen) ist es nicht getan.

Ob eine Datenbank 1 GByte oder 16 GBytes verwalten kann, ist irrelevant. Wichtig sind aber die Zugriffszeiten, wenn man es mit 100 oder 1000 Daten zu. tun hat. Hier spielen also die persönlichen Erfahrungen mit den Programmen eine Rolle. Die des Prüfers schlagen sich in Software-Tests immer irgendwie subjektiv nieder. Dasselbe gilt für Buchbesprechungen. Wir wollen auch in der nächsten Zeit versuchen, diese Bereiche im PC-Teil abzudecken. Alle Leser des Schneider Magazins können und sollen uns dabei helfen. Wenn Sie uns Ihre persönlichen Erfahrungen mit einem Pro: gramm oder einen raffinierten Trick mitteilen, sind wir Ihnen

dafür dankbar.

Heute ist der PC-Teil wieder mit einigen interessanten Dingen gefüllt. Das 3-D-Spiel "Vier gewinnt" ist trotz seiner 533 Zeilen das Abtippen wert. Es stellt nicht nur die Grafikfähigkeiten des PC unter Beweis. Was Icons sind und wie man

sie unter GEM verändern kann, zeigt das Turbo-Pascal-Programm "Icon-Editor". Unsere beiden Serien (Assembler und Grafik) werden natürlich fortge-

setzt. Interessant-und das nicht nur für PC-User - ist der Artikel über die Interrupts. Mit "Framework" und "MS-Chart" stellen wir wieder zwei interessante Anwenderprogramme ausführlich vor.

Ihr Manfred Walter Thoma

# lntegration perfekt mit Framework Junior

Für nur 399.- DM inkl. MwSt. bietet der Verlag Markt & Technik das integrierte Programmpaket "Framework-Junior" an. Es handelt sich dabei um eine abgespeckte Version des Original- "Framework". Ashton-Tate gab dem Verlag (wie auch Microsoft und Wordpro) die Genehmigung, dieses nicht vollständige Programm, das nicht auf dem neuesten Stand ist, zu vermarkten. "Framework-Junior" bietet wie "Framework I/II" die Teile Konzept, Textverarbeitung, Tabellenkalkulation, Datenbank, Geschäftsgrafik und die Programmiersprache Fred.

"Framework" ist eins der<br>meistgekauften integrierten Programmpakete. Diese haben zumeist den Vorteil, daß sie verschiedene Module bieten, die al-Ie nach dem gleichen Schema angewandt werden. Der Benutzer muß im optimalen Fall die Befehle nur einmalfür alle Bereiche ler-

## Schneider Magazin 10/87.

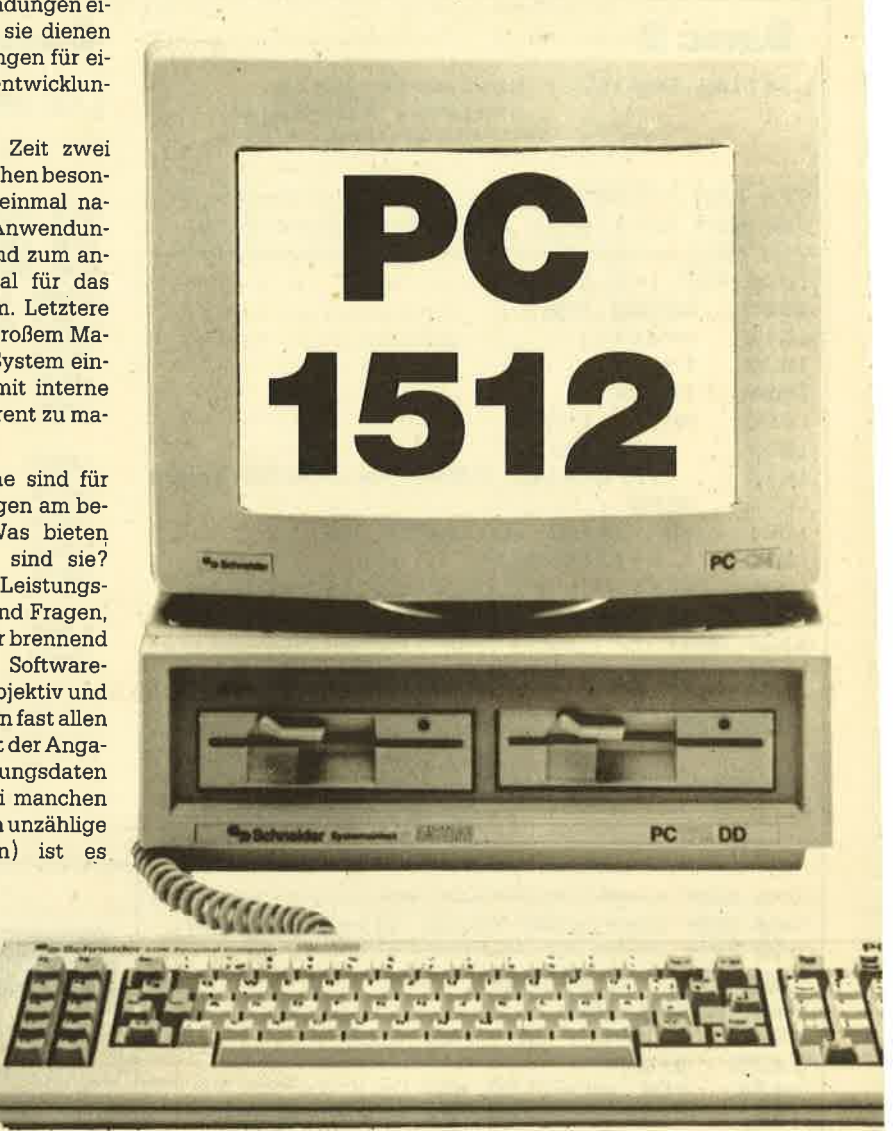

# Schneider Magazin 10/87

nen, d.h., wenn er mit der Textverarbeitung zurechtkommt, kann er auch ohne Schierigkeiten die Tabellenkalkulation einset' zen

Dieses hat die Firma Ashton Tate konsequent durchzuhalten versucht, und es ist ihr auch gut gelungen. Wer die Grundphi-Iosophie von "Framework" verstanden hat, kann jedes Modul ohne Schwierigkeiten anwenden.

# Grundphllosophle

Sämtliche Arbeiten werden in sogenannten Frames (kleinen Rahmen mit xx mal xx Umfang) erledigrt, von denen mehrere zur gleichen Zeit auf dem Bildschirm erscheinen können, Sie lassen sich bis auf eine Bildschirmseite vergrößern, frei verschieben, auf dem Bildschirm weglegen (schließen) und bei Bedarf wieder, ohne sie nachladen zu müssen, zurückholen (öffnen).

Außerdem ist es möglich, die Frames ineinander zu kopieren oder Daten zwischen ihnen auszutauschen, In einen Frame lassen sich diverse Sub-Frames einlagern, so daß verschiedene Module in einem Haupt-Frame zusammengefaßt werden können.

Diese Möglichkeiten, mehrere Frames zugleich auf dem Arbeitsblatt vor sich zu haben und dann auch noch Daten zwischen ihnen zu transferieren, sind die großen Vorteile von "Framework". Sie können also einen Text schreiben, eine Notiz in ei' nem anderen Frame machen und gleichzeitig Werte in einer Tabel' Ie nachschlagen, und das alles, ohne einen Teil nachladen zu müssen. Voraussetzung ist allerdings, daß der Speicherplatz ausreicht. Außerdem lassen sich so Texte aus den verschiedenen Modulen miteinander verbinden und dann zusammen ausdrukken.

# Der Lieferumfang

"Framework'Junior" wird in einem Plastikordner mit zwei Tastaturschablonen, fünf Disketten und einem Benutzer- sowie einem Referenzhandbuch geliefert.

Das Benutzerhandbuch umfaßt 29 Kapitel und führt den Anfänger auf 394 Seiten in das Pro' grammpaket ein. Zunächst werden die theoretischen Grundlagen erklärt, dann folgt Schritt für Schritt die Einweisung indie einzelnen Programmteile wie Konzepte, Textverarbeitung, Tabel:

Ienkalkulation, Datenbank, Grafik und Macros. Dies geschieht anhand von Beispielen. Dabei ist es gleichgüItig, welchen Teil man zuerst durcharbeitet. Am Ende des Benutzerhandbuches befindet sich ein 6seitiger Index.

Das Referenzhandbuch (372 Seiten) erläutert in 11 Kapiteln die einzelnen Programmbefehle noch einmal in ausführlicher Form; es geht also auch auf speziellere Probleme ein. Den Abschluß bilden sechs Anhänge (Tastaturbelegung, Standardbe-<br>fehle, Programmiersprache Fred, Zeichensatztabelle, Hinweise zur Installation und Tastaturanpassung) und ein lSseitiger Index.

sprechbaren Disketten- bzw. Festplattenlaufwerke. Von ih-' nen können die Dateien geladen werden. Außerdem befindet sich im Stapel der Dokumentenstapel. Für jeden geladenen Frame gibt es in der unterenrechten Ekke einen kleinen Frame, der den Inhalt eines beiseite gelegten aufnehmen kann (der sogenannte Briefumschlag). In diesem lassen sich die acht Buchstaben des Namens unterbringen.

Im unteren Bildschirmbereich befinden sich die Statuszeile und das Nachrichtenfeld. Die Statuszeile enthält die ersten Daten eines Ftames, den Namen und das Laufwerk des aktuell zu bearbeitenden Textes und bei Bedarf

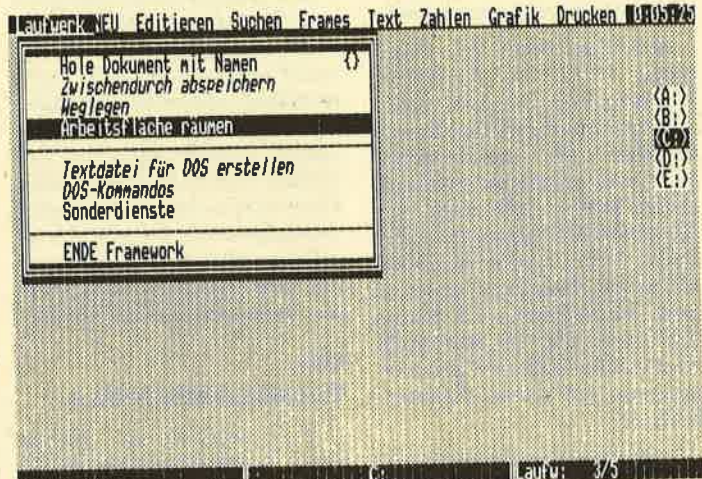

Alle offenen Dokumente und Dateiverzeichnisse schließen und stapeln

So beginnt die Arbeit mit "Framework". Am unteren Bildschirmrand wird der gewählte Menü-Punkt erläutert

Der Käufer erhäIt zwei Systemdisketten 1, die kopiergeschützt sind, eine Systemdiskette 2 mit dem eigentlichen Programm, eine Hilfsprogramm- und eine Lehrprogrammdiskette. Letztere bietet Beispiele, auf die das Benutzerhandbuch zurückgreift. Die beiden Tastaturschablonen zeigen die Belegung der Funktionstasten und des Nummernblocks.

# Das

# Framework-Arbeitsblatt

Dieses gliedert sich in fünf Bereiche (Bild 1). Der erste ist die Menüzeile mit Pull-Down-Menüs (die oberste Zeile des Bildschirms mit Uhrzeit), der zweite die Arbeitsfläche. Hier lassen sich die verschiedenen Frames öffnen und bearbeiten.

Auf der rechten Bildschirmseite befindet sich der Stapel. Er enthält die Dateiverzeichnisse (A:, <sup>B</sup>: oder C : ). Dies sind die annoch weitere Meldungen, wie z.B. die Zeilen- und Spaltenanga be in der Tabellenkalkulation. Das Nachrichtenfeld besteht aus zwei Zeilen. Die obere, die Edi tierzeile, zeigt an, was gerade eingegeben oder geändert wüd. Die zweite gibt zusätzliche Er läuterungen oder Fehlermeldun gen aus.

## Die Tastaturbelegung

Bild 5 zeigt die Tastaturbele gung. In die Menüzeile gelangt man über INS und die Cursor-Ta sten oder mit CTRL und den An fangsbuchstaben des Menü punktes. Bei irrtümlicher WahI des falschen Punktes führt ESC ohne Schwierigkeiten wieder heraus. Zwischen dem Dateiver zeichnis und dem Dokumenten stapel wird mit der Taste SCROLL LOCK hin- und herge schaltet. In einen Frame kommt man mit der Taste + auf dem Nummernblock, heraus mit  $-$ .

Ein Großteil der Funktionen wird über die Funktionstasten ausgeführt (F1 : Hilfe, F2 : Formel editieren, F3: Position, F4: Größe, F5: Neuberechnung, F6: Auswahl, F7: Verlagern, F8: Kopieren, F9: Zoom und F10: Zeigen). Hierfür Iiegt dem Programm eine Tastaturschablone bei, ebenso für die Tastaturbelegung des Nummernblocks. Zwischendurch abspeichern läßt sich entweder über das Menü LAUFWERK oder schneller über die Tastenkombination CTRL und RETURN

## Das Konzept

"Framework" bietet die Mögljchkeit, ein Konzept zu erstellen. Dazu wählt man den Menüpunkt NEU. Er enthält den Untermenüpunkt KONZEPT. Nach Abschluß mit RETURN erscheint auf dem Bildschirm ein Frame, der schon drei Haupt- mit je drei Untergliederungspunkten aufweist. Hier kann der Anwender den Namen seines Punktes angeben und dann entscheiden, ob dieser Frame ein Text-, Datei- oder Tabel-Ienkalkulations-Frame sein soll. Diese Aufteilung läißt sich natür-Iich noch weiter fortführen.

Jedem dieser Gliederungspunkte ist ein Frame zugeordnet, in den die Daten eingegeben werden können. Über die Funktionstaste F10 kann man zwischen der Konzept- oder Frame-Ansicht hin- und herschalten (Bild 2 und 3). Dann besteht die Möglichkeit, die einzelnen Frames zu bearbeiten und sie über die Taste F9 auf Bildschirmgröße zu zoomen.

Ein fertig erstelltes Konzept Iäßt sich ohne Schwierigkeiten immer wieder umgestalten, d.h., die einzelnen Punkte können verschoben, neue nachträglich eingefügt oder alte, überflüssig gewordene gelöscht werden.

Das Konzept stellt also einen Haupt-Frame dar, in den sich nicht schreibän läßt, der aber eine ganze Anzahl von Unter-Frames enthalten kann, in die dann die Daten eingegeben werden können. Die Namen der Gliederungspunkte entsprechen gleichzeitig denen der Frames. Ein so erstelltes Konzept läßt sich mit den gestalterischen Mitteln, die "Framework" bietet, bearbeiten (2.8. Anderung der Schriftarten), außerdem natür-Iich abspeichern oder ausdrukken.

# **PC 1512**

46

# Laufverk NEU Editieren Suchen Frames Text Zahlen Grafik Drucken MARPARA

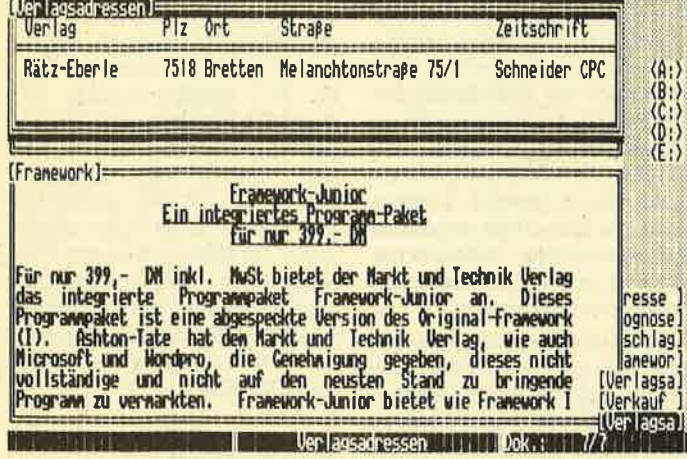

Hier liegen zwei Frames obenauf. Das aktive Frame ist am unterlegten Rahmen zu erkennen.

## Die Textverarbeitung

sprechende Text zu markieren.

Sobald ein neuer Frame geöffnet wird, handelt es sich automatisch um einen Text-Frame. Alle anderen Frame-Arten müssen direkt im Menüpunkt NEU angegeben werden. Der Text-Frame (Bild 2) erhält vom Anwender einen Namen, der unendlich lang sein kann. Dieser erscheint oben im Frame-Rahmen. Die ersten acht Buchstaben ergeben den Namen, unter dem der Frame abgespeichert wird.

Taste + führt in den Text-Frame hinein. Mit der Funktionstaste F9 läßt er sich auf eine gesamte Bildschirmseite vergrößern. Innerhalb des Frames kann man normal schreiben, mit den Cursor-Tasten hin- und her- sowie hoch- und runterwandern und mit den beiden DEL-Tasten löschen.

Wer einen bestimmten Abschnitt verändern möchte, muß diesen mit F6 markieren. Nun läßt sich der Abschnitt mit F7 verschieben, mit F8 kopieren oder mit der DEL-Taste komplett löschen. Durch die Technik des Markierens sind diese Dinge sehr einfach. Man muß nicht erst angeben, ob ein Wort, ein Satz, ein Abschnitt oder ein gesamter Text abgewandelt werden soll. Alles ist mit der gleichen Tastenkombination möglich. Die Schrift des Textes kann über den Menüpunkt TEXT verändert werden. "Framework" bietet hier neben der Normalschrift die Möglichkeiten des Fettdrucks, des Unterstreichens und der Schrägschrift an, die sich natürlich miteinander kombinieren lassen. Hoch- und tiefgestellte Schriften stehen leiden nicht zur Verfügung. Vor Auswahl der Schriftart ist selbstverständlich der ent-

Außerdem bietet der Menüpunkt TEXT die Funktionen Blocksatz bzw. zentriert, rechtsoder linksbündig an. Hierfür wird ebenfalls der entsprechende Text gekennzeichnet. Innerhalb dieses Menüpunktes kann man die Breite des Textes festlegen (linker Rand, rechter Rand, bis 255 möglich) und bestimmen, ob beim Absatzbeginn ein Einzug (standardmäßig 0) gewünscht wird und wie groß die Tabulatorsprünge sein sollen (standard $m\ddot{a}$   $\ddot{B}$   $\ddot{B}$   $\ddot{B}$   $\ddot{B}$ 

Über den Menüpunkt EDITIE-REN lassen sich die unsichtbaren Zeichen darstellen, also die. welche angeben, wie viele Tabs z.B. eine Zeile enthält oder ob ein hartes bzw. weiches RETURN gesetzt wurde. Außerdem kann man hier die Standardeinstellung EINFÜGEN ausschalten (Vorhandenes überschreiben ja/ nein). Sehr wichtig ist auch die Funktion RÜCKNAHME. Sie erlaubt es, gerade eben gelöschte Textteile zurückzuholen.

Der Menüpunkt DRUCKEN bietet über seinen Unterpunkt OPTIONEN FÜR DEN AUS-DRUCK die Möglichkeit, festzulegen, ab welcher Seite bis zu welcher gedruckt werden soll, und die Anzahl und Druckformeln zu bestimmen. Über die Druckformeln lassen sich Kopfund Fußzeile programmieren, werden Seitenlänge, Zeilenabstand sowie spezielle Druckersteuerzeichen angegeben.

Kopf- und Fußzeile können rechts oder links oder ab einer bestimmten Position gesetzt werden. Außerdem läßt sich festlegen, ob die Seitenzahlen sichtbar zur Darstellung kommen sollen. Die Druckformeln sind nur im Ausdruck sichtbar, nicht im Text-Frame. Während "Framework "druckt, kann der Benutzer mit dem Programm weiterarbeiten.

Ablegen läßt sich der Text auf verschiedene Arten. Über den Menüpunkt LAUFWERK kann das Dokument zwischendurch abgespeichert (dann bleibt der Text auf der Arbeitsfläche bestehen) oder weggelegt werden (damit verschwindet das Dokument von der Arbeitsfläche, es muß für den erneuten Zugrifferst wieder geladen werden). Außerdem läßt sich ein Dokument mit der Tastenkombination CTRL RETURN zwischendurch abspeichern

Das Textverarbeitungsmodul von "Framework" bietet weder Fußnotenverwaltung noch Serienbriefherstellung. Es gibt auch keine spezielle Möglichkeit der Textbausteinverwaltung. Dieses Problem kann der Anwender allerdings über die Sub-Frames lösen. Bestimmte, immer wiederkehrende Texte legt er jeweils in einem Frame ab. Diesen lädt er dann in einen anderen an die Stelle, an der er ihn braucht.

# **Tabellenkalkulation**

Die

"Framework-Junior" besitzt eine Tabellenkalkulation mit 140 eingebauten mathematischen Formeln. Die Größe der zu erstellenden Tabelle ist abhängig vom verfügbaren Speicherplatz.

Um einen Tabellenkalkulations-Frame zu erhalten, muß man wieder in den Menüpunkt NEU gehen. Hier legt man, anders als bei sonstigen Programmen dieser Art, die Größe der Tabelle fest (Breite (#Spalten/Felder) und Länge (#Zeilen/Sätze)). Dies hat den Vorteil, daß "Framework" dadurch schneller arbeiten kann und nicht so viel Speicherplatz einnimmt wie bei Verwaltung einer vollständigen Tabelle, die der Benutzer gar nicht braucht.

Diese Tabelle kann natürlich nachträglich verändert werden, d.h., man kann neue Spalten oder Zeilen einfügen oder löschen. Dies geht wieder über denselben Menüpunkt wie bei der Festlegung der Tabellengröße. Allerdings muß hier der Cursor an der Stelle stehen, an der die neue Zeile oder Spalte erscheinen soll. Abgeschlossen wird die Definition des Tabellen-Frames durch Wahl von TABELLENKALKULA-TION (Bild 4) im Menüpunkt NEU und RETURN.

Dieser Frame erhält wie ein Text-Frame einen Namen auf seinem Rand, unter dem er später abgespeichert werden kann. In den Frame gelangt man mit der Taste + des Nummerblocks. Eine Spalte hat die Standardgrö-Be von 9 Zeichen. Über die Funktionstasten F6 (AUSWAHL) und F4 (GRÖSSE) läßt sie sich allerdings verändern.

In diesen Frame lassen sich nun Texte, Zahlen oder Formeln (auch mit Kommentaren) eingeben. "Framework" kann selbst unterscheiden, ob es sich um Text oder Zahlen handelt. Allerdings muß der Anwender dem Programm mitteilen, ob die Zahlen als Werte (Standard) oder als Text zu verwenden sind. Damit eine Zahl, z.B. 040-564329, als Text anerkannt wird, muß ihr ein Leerzeichen vorangehen: sonst behandelt "Framework" sie als Rechenoperation 040 minus 564329 und gibt das Ergebnis in der Zelle (Schnittpunkt von Zeile

Aus der Tabellenkalkulation lassen sich leicht Grafiken erstellen

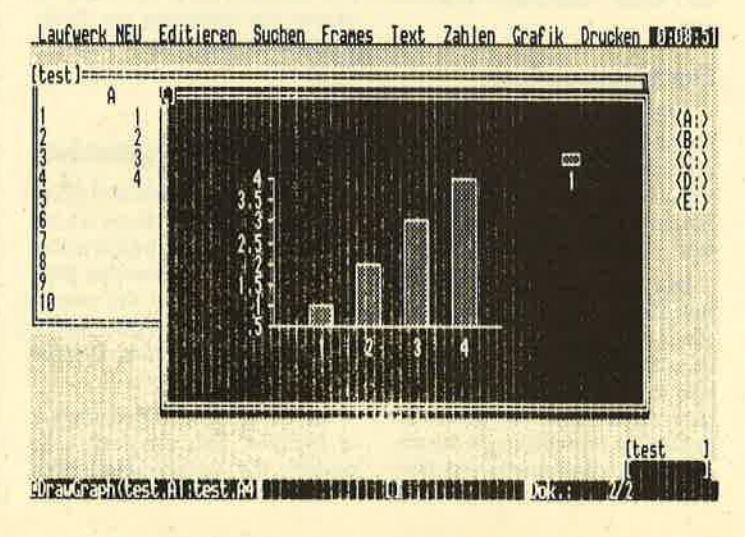

und Spalte) aus. Falsche Eingaben lassen sich über die Funktionstaste F2 FORMEL EDITIE-REN ändern

Innerhalb der Tabelle kann sich der Anwender mit den Cursor-Tasten und RETURN oder besser mit der TAB-Taste bewegen. Mit letzterer gelangt er von einer Zelle in die nächste; der eingegebene Wert erscheint in der entsprechenden Zelle, der Cursor rückt eine Position weiter, Bei Abschluß mit RETURN bleibt er in derselben Zelle.

Einzelne Eingaben können wieder durch Markieren mit F6 und DEL gelöscht werden. Handelt es sich dabei um eine ganze Zeile oder Spalte, bleibt diese ohne Werte stehen. Um eine Zeile oder Spalte vollständig zu entfernen, ist der Menüpunkt EDITIE-REN erforderlich. Hier findet die Untermenüpunkte man SPALTEN/FELDER ENTFER-NEN und ZEILEN/SÄTZE ENT-FERNEN. Vorher muß natürlich die zu löschende Zeile/Spalte mit F6 markiert worden sein. Dieser Befehl läßt sich allerdings nicht durch den Untermenüpunkt RÜCKNAHME aus EDITIEREN rückgängig machen.

Der Hauptmenüpunkt ZAH-LEN erlaubt einige Formatänderungen in der Tabelle. So kann hier z.B. festgelegt werden, ob die Tabelle nach rechts oder links ausgerichtet sein soll. Außerdem gibt es verschiedene Formen der Zahlendarstellung. Das Standardformat zeigt die Zahlen mit zwei Stellen nach dem Komma, es können aber auch nur ganze und Festpunktzahlen ausgewählt werden.

Dieser Menüpunkt bietet zusätzlich folgende Möglichkeiten: Währungsbetrag, Unterteilung

in Tausender, Prozent und Exponentendarstellung. Auch wenn hier das Format mit zwei Stellen hinter dem Komma gewählt wurde, rechnet "Framework" intern mit insgesamt fünfzehn Stellen. Die unterschiedlichen Schriftarten lassen sich wie in der Textverarbeitung ändern.

Um mit der Tabelle zu rechnen. müssen Formeln eingegeben werden. Das kann direkt oder über das Markieren der entsprechenden Zellen geschehen, aus denen die Werte übernommen werden sollen. Außerdem bietet "Framework-Junior" insgesamt schon 140 fertige Formeln an, die sich in die Tabelle einfügen lassen

Sollen mehrere Werte einer Spalte/Zeile z.B. addiert werden, muß man diese nicht alle einzeln eingeben, sondern kann sie auch zusammenfassen. Außerdem ist es möglich, häufig wiederkehrende Formeln zu kopieren. "Framework" ändert dann selbständig die Inhalte, d.h., es macht aus A1 z.B. C1, wenn die Formel statt in Spalte A in C durchgeführt werden soll. Zusätzlich lassen sich den Formeln Kommentare anfügen, abgetrennt durch ein Semikolon.

Die Tabellenkalkulation von "Framework" erlaubt es, Masken zu erstellen, die abgespeichert werden können, so daß z.B. die Anfertigung eines Rechenformulars möglich ist. Damit dieses nicht durch einen Eingabefehler zerstört wird, kann man die Maske über den Hauptmenüpunkt EDITIEREN vor Änderungen schützen.

Aus anderen unter "Framework" erstellten Tabellen lassen sich Zahlen oder Formeln übernehmen. Über den Hauptmenü-

Der Lieferumfang von "Framework Junior": ein ausführliches Handbuch und fünf Disketten

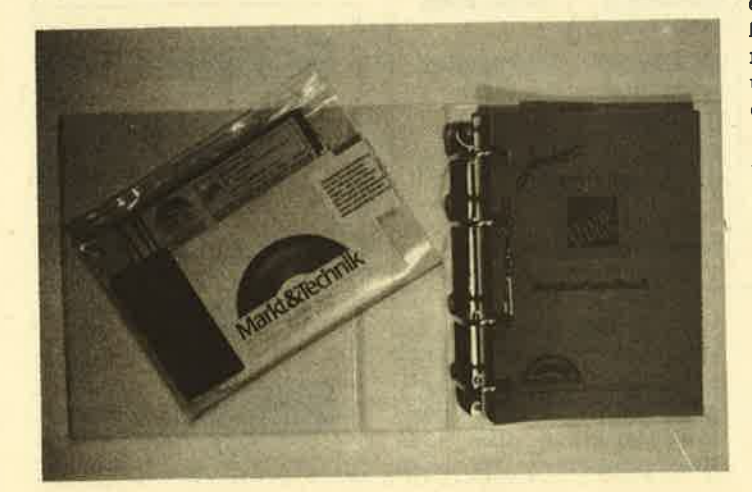

punkt DRUCKEN können die Tabellen zu Papier gebracht werden. Bei einem normalen DIN-A4-Printer druckt "Framework" 65 Zeichen und geht danach auf die nächste Seite.

### **Die Datenbank**

Zu dem Programmpaket gehört eine Datenbank, die auch rechnen kann. Sie läßt sich wahlweise in einer Tabellen- oder Maskenform darstellen (Bild 3). Vor Beginn der Arbeit wird ihre Größe festgelegt. Das hat den Vorteil, daß zu diesem frühen Zeitpunkt bereits feststeht, ob der Speicherplatz für die geplante Datenbank ausreicht.

Die Erstellung eines Datenbank-Frames funktioniert genauso wie bei der Tabellenkalkulation. Als automatische Voreinstellung bietet die Datenbank 14 Datensätze mit je 14 Feldern; ein

In diese Tabelle lassen sich ebenfalls Formeln schreiben. Solche, die sich auf ein Feld in allen Datensätzen beziehen, können als globale Formel hinter den Feldnamen gesetzt werden, so daß man sie nicht in jedes entsprechende Feld kopieren muß. Dadurch lassen sich Berechnungen durchführen. Diese sowie sämtliche Formatangaben werden genauso eingegeben wie in der Tabellenkalkulation und in der Textverarbeitung.

Der Hauptmenüpunkt SU-CHEN erlaubt es, die Datenbank zu sortieren (steigend oder fallend). Datensätze zu suchen oder zu ersetzen. Um einen Datensatz zu finden, kann man entweder den Suchbegriff in ein Feld eingeben, wobei eine Joker-Benutzung (\* für den Rest und ? für einen Buchstaben) möglich ist, oder über eine sogenannte

# **Tastaturbelegung bei Framework-Junior**

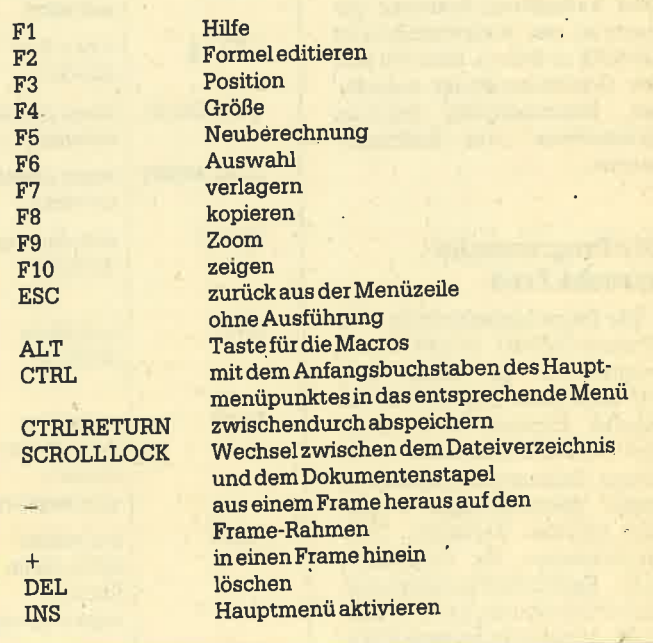

einzelnes Feld ist standardmäßig 9 Zeichen lang. Später können weitere Sätze hinzugefügt und auch wieder gelöscht werden.

Nach Eröffnung des Datenbank-Frames wird er zuerst in der Tabellenform erstellt. Dafür erscheint ein zweigeteilter Bildschirm. Im oberen Bereich gibt man die Feldnamen ein, im unteren die Datensätze. Mit der F10-Taste kann in den Maskenmodus umgeschaltet werden. Die Anordnung der einzelnen Felder läßt sich über die Funktionstasten – wie bereits beschrieben – ändern.

Filterformel mehrere Datensätze suchen, die alle die gleiche Bedingung erfüllen.

Mit dieser Formel, die in den Datenbank-Frame-Rahmen eingesetzt wird, lassen sich bestimmte Datensätze herausfiltern. Als Vergleichsoperatoren  $\sin d <, >, =, >, =, <, <$ als logische Operatoren AND, OR und NOT vorhanden. Beide lassen sich untereinander und mit einer Formel verknüpfen, so daß sehr spezielle Datensätze gefunden werden können.

Ebenfalls mit einer Formel ist es möglich, Daten aus anderen

Ashton-Tate-eigenen Datenbankprogrammen ( " dBase II/il/ IIIplus" und "Friday") zu übernehmen, Auch hier kann man mit der Filterformel die Datensätze von vornherein selektieren,

Zwischen der Datenbank und der Tabellenkalkulation von "Framework-Junior" können Daten ausgetauscht werden, die sich dann auch gleich weiter berechnen lassen. Leider weist diese Datenbank keine Möglichkeit auf, Serienbriefe mit der Textverarbeitung zu erstellen.

## Die Graflk

Die Werte aus derTabellenkalkulation und der Datenbank lassen sich grafisch darstellen. "Framework-Junior"bietet die Formen Balken-, Linien-, Punkt:, X-Y- und Kreisdiagramm an. Der Ausdruck kann über einen Drukker oder Plotter erfolgen. Zunächst werden die gewünschten Werte in der Tabelle (Datenbank oder Kalkulation) markiert. Danach ist der Hauptmenüpunkt GRAFIK zu öffnen. Hier Iäßt sich die Grafikdarstellung auswäh- len. StandardmäBig zeichnet "Framework" ein Balkendiagramm.

# Die Programmlersprache Fred

Die Programmiersprache Fred (Frames Editor) ist mit Pascal vergleichbar. Sie verfügt über 140 eingebaute Funktionen und erlaribt folgende Erweiterungen: Benutzerspezifische Funktionen, Parameterübergaben än diese, Vereinbarungen lokaler und globaler Variablen, Testmöglichkeiten für Programme<br>(z.B. Einzelschrittausführung), Kontrollstrukturen mit IF-THEN-ELSE, gezielte Hinweiseauf Syntaxfehler und auf mehrzeilige Formeln mit bis zu 32Q00 Zei' chen. Die Bausteine von Fred sind Werte, Bezüge und Operatoren.

# Vergleich mit Framework II

Im Gegensatz zu "Framework-Junior" bietet "Frameworkll" eine Rechtschreibpnifung mit 90000 Wörtern, die sich auch auf die Tabellenkalkulation bezieht, außerdem die Möglichkeit der lung. Die Texte lassen sich über Datenfernübertragung übermitteIn.

Während "Framework-Junior" nur Fremddateien im AS-CU- und "dBase"-delimitedfiles-Format schreiben kann, bewältigt "Framework II" noch zusätzlich solche von "Lotus 1-2-3" (Version 1A), "WordStar 3.4", "Multimate", "DCA' und

"DCA" und "PCtext2" hinzu. ,

Die Tabellengröße von "Framework-Junior" ist abhängig vom verfügbaren Speicherplatz, während "Framework II" solche mit einer Größe von 32000 <sup>x</sup> 32000 Zellen verwalten kann.

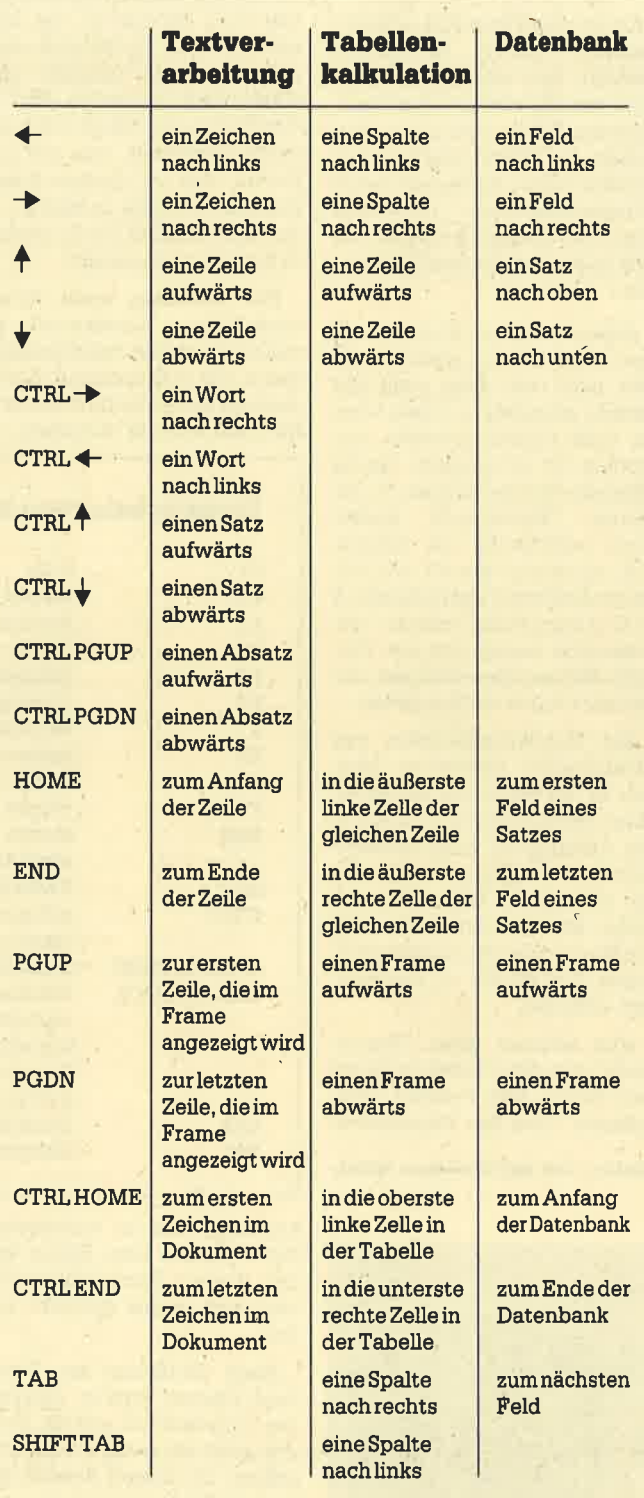

"PCText2", Lesen kann "Framework-Junior" Dateien von "Lotus 1-2-3" (Version 1A), "Word-Star 3.4", ASCII, DIF, "dBase IIl III". Bei "FrameworkII" kommen noch solche von "Multimate",

Letzteres Programm bietet zusätzlich die virtuelle Speicherverwaltung, farbige Grafikausgabe, den Grafiktyp Minimum/ Maximum und die "dBase"-Darstellungsform in der Datenbank.

Dafür kostet es aber auch ca. 2451.- DM inkl. MwSt., ist also ungefähr sechsmal so teuer wie "Framework-Junior".

# Fazlt

Mit "Framework-Junior" erhält det Käufer ein sehr leistungsstarkes integriertes Programmpaket zu einem ausgesprochen günstigen Preis. Es ist sehr einfach erlernbar, da für die gleichen Arbeiten in den unterschiedlichen Programmteilen immer dieselben Befehle ange-. wandt werden. Zusätzlich bietet das Benutzerhandbuch eine sehr gute Einführung.

Sehr positiv ist außerdem, daß alle Programmteile zur gleichen Zeit auf dem Arbeitsblatt vorliegen dürfen, so daß der Anwender zwischendurch immer ohne große Ladezeiten etwas in anderen Frames nachschauen oder berechnen kann. Die einzelnen Programmteile sind sehr leistungsstark. Eine Ausnahme bildet die Textverarbeitung. Ihr fehlen leider einige doch wichtige Funktionen, wie z.B. Fußnotenverwaltung, Serienbrieferstellung sowie Hoch- und'Tiefschrift.

Usern, die alle Programmteile für ihre Arbeit brauchen, aber auf die Serienbrieffunktion verzichten können, ist dieses Programmpaket durchaus zu empfehlen. Wer allerdings nur einen Teil hauptsächlich benötigt, sollte überlegen, ob nicht doch ein spezielles Programm besser wäre, das mehr Leistung bietet. Vor dem Kauf ist aber auch zu benicksichtigen, daß sich die Junior-Reihe nicht auf denneusten Stand bringen läßt und leider auch keine Möglichkeit besteht, solche Programme in Zahlung zu geben.

Monika Ohlfest

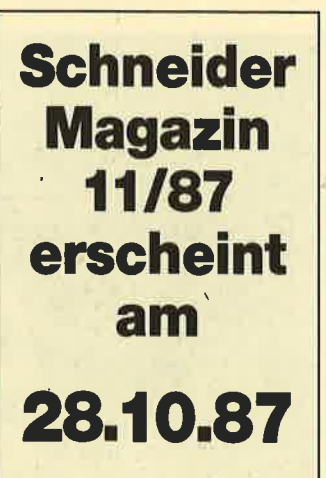

# PC 1512 49

# **Leserbriefe** und -fragen, **Tips und Tricks**

Zu der Fehlermeldung "Dateiende gefunden" beim Laden eines Programms unter Basic2 gab uns ein Leser folgenden TiP :

Wer die empfohlene Update-Version des Basic2'Interpreters nicht besitzt, kann sich folgendermaßen helfen: Man lädt das (unter Basic2 nicht mehr zu Iadende) Programm in einen anderen Texteditor (z.B. "Star-Writer".), ändert eine Kleinigkeit und speichert es dann erneut. Jetzt kann man es wiederunter Basic2 laden.

## U. Slottke, Celle

Zum Einbau eines Reset-Tasters in den Schneidet PC erhielten wir zwei Vorschläge.

An Pin 40 (+ 5V) und Pin 4t (RESET) des Chips IC 120 (8086-Prozessor) Iötet man jeweils einen Draht und schließt diesen an einen Taster (Schließerfunktion) an. Der Taster Iäßt sich leicht an der Front- oder Rückseite des Gehäuses einbauen.

# Axel Kloos, Siegen

Über den Widerstand R 152 ist mit einem Taster (ScNießer) ein 470-Ohm-Widerstand parallelzuschalten. Der Widerstand ist auf der Platine bezeichnet und befindet sich unterhalb des zweiten Laufwerks.

## Dirk-H. Wegwerth

Zu den Problemen mit der Zeichenanpassung bei "WordStar"

# (speziell für TYPentaddrucker) traf folgender Hinweis ein:

über das Installationsprogramm und den PunktE (menu of "WordStar" featutes) läßt sich unter Menüpunkt T (printer compose table) die Zeichentabelle ändern. Nun ruft man Programmpunkt D (change individual entries) auf und gibt die Ubersetzungswerte ein:

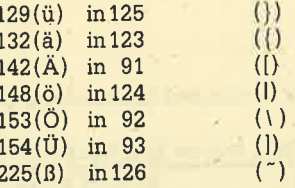

Nach diesen Eingaben muß man nun noch den Punkt A (enable table) aufrufen, damit diese übersetzungswerte von "Word' Star" benutzt werden.

Jochen von Gösseln

Ich suche dringend nach den von GWBasic oder MS-Basic bekannten Funktionen wie LOAD "name",R und CHAIN bzw. COMMON. Ohne vergleichbare Befehle dürfte Basic2 wohl kaum für ernsthafte Anwendungen geeignet sein. Wer kann mir hier weiterhelfen?

## G. Späth, München

Leider fehlen mir einige Folgen des Assemblerkurses. (Ich bin erst seit Ausgabe 6/87 Abonnent.) Wie kann ich die fehlen-

den Hefte erhalten? E. Borgelt, Loesfeld

Die meisten können Sie ieder zeit direkt vom Verlag (s. Impressum) beziehen. Bei vergriffenen Ausgaben besteht die Möglich' keit, einzelne Artikel als Kopie zu erhalten.

Ist es geplant, für den Schneider PC unter MS-DOS eine Serie - ähnlich wie für CP/M der CPC-Reihe - zu veröffentlichen? W. Böhm, Gernsheim

Ja! Bereits in diesem Heft versuchen wir, den Begriff Interrupt genauer zu definieren und transpaient zu machen. Andererseits wird sich unser Assemblerkurs in den nächsten Ausgaben intensiver mit dem Einleiten von Interrupts beschäftigen. Aufgrund des großen Erfolgs der CP/M-Karten überlegen wir derzeit, ob wir eine ähnliche Kartenserie für die DOS-Interrupts herausbringen.

Trotz fehlerfreien Abtippens läuft das Programm "Diagramme" (Heft 4/87) nicht. Immer wieder werden die Beispiele (S. 35) angezeigt. Wie kann ich meine eigenen Daten eingeben? L. Hellstrand, Attendom

"Diagramme" besteht aus zwei Unterprogrammen ( GOSUB Balkendiagramm und GOSUB Liniendiagramm). Die Werte, die dargestellt werden sollen, müs' sen sichvor dem Auftuf im ArraY wert (..) befinden. Im Patallel' leld wert\$ (..) steht eine Beschreibung des Wertes. Hier ein Beispiel:

 $w$ ert (1) = 40.5  $wert\$(1) = "CDU"$ wert  $(2) = 41.2$ wert $$$  (2) = "SPD"

Die Variable anzahl besagt, wie viele Werte angezeigt werden sollen (sind 10 vorhanden,

 $mu\beta$ anzahl $= 10$  sein). Durch Ändern dieser Werte können Sie be-Jiebige andere als Diagramm darstellen.

Das Programm "Apfelplantage" aus Heft 5/87 wird durch eine Fehlermeldung unterbrochen, wenn man bei der Abfrage der Maßnahmen ( 1, 2 oder 3) eine Taste betätigt, die sich nicht durch die VAl-Funktion behandeln läßt. Hier mein Anderungsvorschlag: Die Unterroutine zur Initialisierung erweitert man um die Zeile "OPEN +5 WINDOW4" Ferner ist statt des Befehls IN-PUT \$ (1) folgende Routine einzufügen:

LABEL nochmal **REPEAT**  $code = INKEY$ UNTIL  $code -1$ IF code<49 OR code>51

THEN PRINT #5, CHR\$ (7): GOTO nochmal

 $zeichen$ = CHR$ (code)$  $antwort = VAL$  (zeichen\$)

P. Fischer, Eisenberg

Ist es unterBasic2 möglich, Töne zu erzeugen oder gar Musik zu machen? Ich vermisse Funktionen wie PLAY oder SOUND, die in anderen Basic-Interpretern vorhanden sind.

K. H. Hofmann, Freiburg

Unseres Wissens ist unter Basic2 nur das sehr magere Piep über CHR\$ (7) (BELL) möglich.

Meine . selbstgeschriebenen Programme möchte ich sehr gerim GEM-Desktop versehen. Kann ich solche definieren? B. Reinhard, Stuttgart

Ja! In der Datei DESKLO.ICN (subdirectory GEMDESK) ste' hen unter anderem die Punktmuster für die lcons. In dieser Ausgabe finden Sie einen einfachen Icon-Editor.

Manfred Walter Thoma

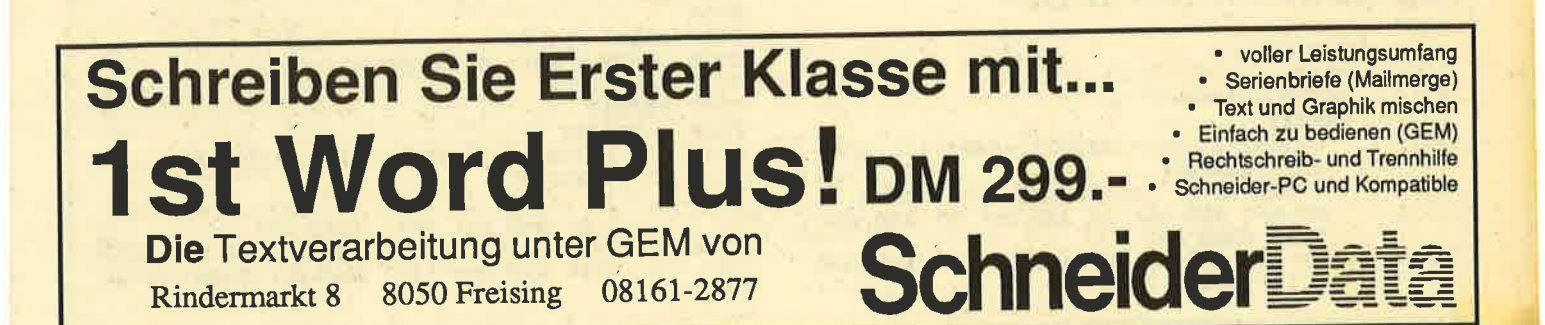

# **Ein Spiel in allen Dimensionen**

3D-Vier-Gewinnt in Basic2. Das bekannte Strategiespiel bietet gute Grafik und komfortable Bedienung.

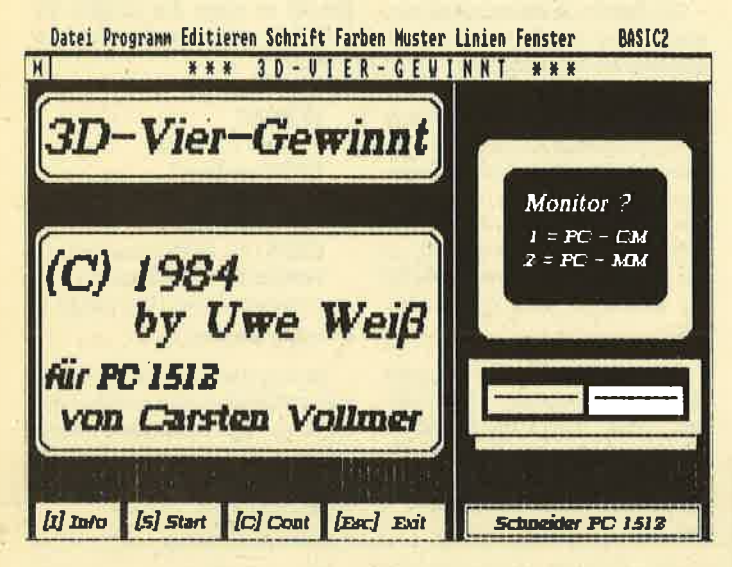

Das Programm "Vier gewinnt" ist sicherlich den meisten Lesern als interessantes Strategiespiel bekannt. Für den Schneider PC liegt jetzt eine 3-D-Version davon vor.

Das recht lange Programm (ca. 17 KByte) überzeugt durch eine sehr gute Grafik und komfortable Bedienung über die Maus. Alle Funktionen lassen sich über dieses Gerät einleiten. Auch das Ablegen eines Steins ist über die

Maus möglich. Da das Programm sehr umfangreich ist, muß die START-UP-Diskette mit dem Befehl

REN GEMBOOT \ \*.ACC GEMBOOT \ \*.XXX

bearbeitet werden.

Bei diesem Spiel können zwei Teilnehmer gegeneinander oder eine Person gegen den Computer antreten. Dabei sind zwei Spielstärken wählbar, Zur Demonstration kann man auch den Rechner gegen sich selbst spielen lassen. Will man sich mit dem Computer messen, ist für ihn als Spielername PC 1512 einzugeben.

Auf eine Bedienungsanleitung kann an dieser Stelle verzichtet werden, da das Programm ausreichend Informationen bietet (I oder das Feld mit der Maus anklicken). Hier liegt ein wirklich interessantes und gut realisiertes Spiel vor.

Carsten Vollmer

Hier wird in drei Dimensionen gespielt

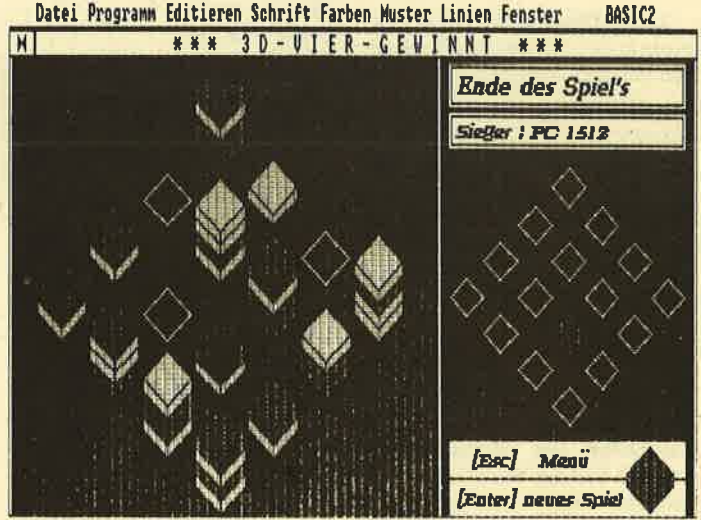

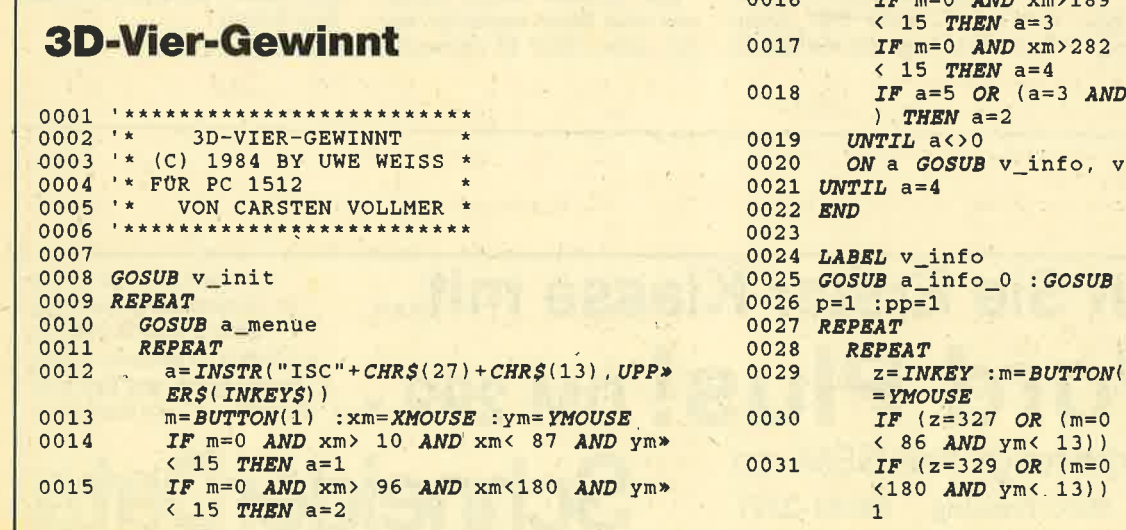

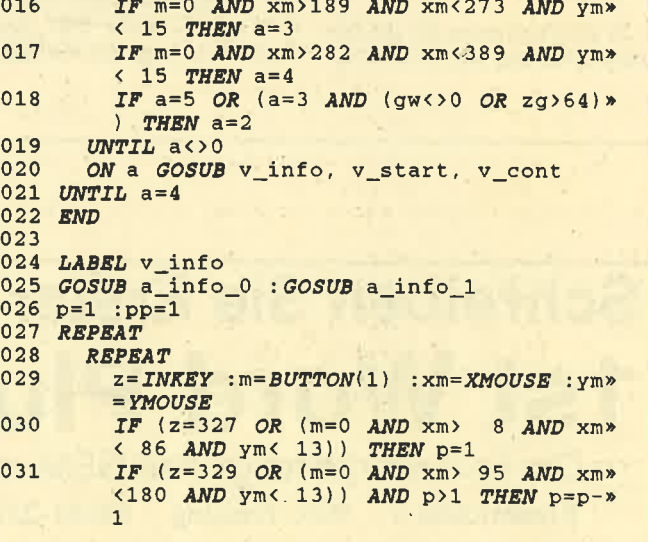

# **Schneider Magazin 10/87**

**IF** z=335 THEN p=5<br> **IF** (z=337 OR (m=0 AND xm>189 AND xm><br>
<273 AND ym< 13)) AND p<5 THEN p=p+>  $0032$  $0033$  $\overline{1}$  $IF$   $z=13$  THEN  $p=p+1$ 0034 IF  $z=27$  OR (m=0 AND xm>282 AND xm<><br>389 AND ym< 13) AND p<5 THEN p=5 0035 UNTIL p<>pp 0036 ON p GOSUB a\_info\_1, a\_info\_2, a\_info»  $0037$  $3$ , a\_info\_4 0038  $pp=p$ 0039 UNTIL p=5 0040 RETURN 0041 0042 LABEL v start 0043 SWAP  $sp(2)$ ,  $sp(3)$ : SWAP ss(2), ss(3): S» WAP  $co(2)$ ,  $co(3)$ : SWAP  $cl(2)$ ,  $cl(3)$ 0044 FOR i=0 TO 3 FOR  $j=0$  TO 3 0045 be $(i, j) = 0$ 0046  $FOR k=1$  TO 3 0047  $fe(i,j,k)=0$ 0048 0049 NEXT k, j, i<br>0050 FOR i=0 TO 3 FOR  $j=0$  TO 3  $0051$  $rx(i, j) = 1/16 : ry(i, j) = 1/16 : rz(i, j)$ 0052  $=1/8$  : fe(i,j,0)=1 0053 NEXT j, i 0054 FOR 1=0 TO 3  $rx(i, 0) = 1$ :  $ry(i, 0) = 1$ :  $ux(i) = 1/8$ :  $uy(i*)$ 0055  $=1/8$  $uz(i)=1/16$  :  $ox(i)=1/8$  :  $oy(i)=1/8$  :  $oz(*)$ 0056  $i) = 1/16$ 0057 NEXT 0058 uz(0)=1 :oz(0)=1 :d1=1/8 :d2=d1 :d3=d1 > : $d4 = d1$  :zg=0 :pl=3 :gw=0 0059 GOSUB a\_feld\_1 : GOSUB a\_name 0060 REPEAT **REPEAT**  $0061$  $a = INSTR(CHRS(13) + CHRS(27))$ , UPPERS(IN» 0062  $KEYS)$ )  $m = BUTTON(1)$  :  $xm = XMOUSE$  :  $ym = YMOUSE$ 0063 0064 UNTIL  $a \leftrightarrow 0$  OR  $m=0$ IF a=2 OR (m=0 AND xm<626 AND xm>409 > 0065 AND ym<28 AND ym>15) THEN GOSUB e\_nam>  $e<sub>1</sub>$ 0066 UNTIL a=1 OR (m=0 AND xm<626 AND xm>409>  $AND \text{ ym}$  < 13) 0067 GOSUB a\_e\_feld 0068 0069 LABEL v\_cont 0070 IF a=3 THEN GOSUB a\_feld\_1 :GOSUB a\_fel>  $d<sub>2</sub>$ 0071 REPEAT  $p1=5-p1 : zg=zg+1$  $0072$ BOX 6430;4540, 300, 300 FILL COLOUR(>  $0073$  $hg)$ MOVE 6340; 4600 : PRINT POINTS(18) pl-1  $0074$ BOX 7430;4540, 500, 300 FILL COLOUR(> 0075  $ha)$ MOVE 7400;4600 : PRINT POINTS(18) zg  $0076$ BOX 6120;4090,1855, 240 FILL COLOUR(> 0077  $ha)$ MOVE  $6150;4130$  : PRINT sp\$(pl) + STRING\$>  $0078$  $(16 - LEN(spS(p1)), 32)$ qx=x : qy=y : qz=z : x=3.98 : y=-4.15 : z=> 0079 0080 GOSUB a\_stein  $x=qx$  :  $y=qy$  :  $z=qz$ 0081 GOSUB a e stein  $0082$ IF  $spS(p1) = "PC 1512"$  THEN GOSUB v\_com>  $0083$ puter ELSE GOSUB v\_spieler 0084 UNTIL gw<>0 OR zg>64 OR k=27 0085 IF k=27 THEN pl=5-pl :zg=zg-1 :RETURN 0086 GOSUB a\_ende 0087 REPEAT GOSUB a\_reihe : GOSUB a\_reihe 0088 0089  $t = TIME$ 0090 REPEAT

 $g = INSTR(CHRS(13) + CHRS(27)$ , INKEYS) 0091  $m = BUTTON(1)$  : xm=XMOUSE : ym=YMOUSE  $0092$ UNTIL G()0 OR m=0 OR TIME>t+100  $0093$ IF  $m=0$  AND xm <626 AND xm>409 AND ym <2> 0094 8 AND  $\text{y} \text{m}$ >15 THEN g=2 IF  $m=0$  AND  $xm<626$  AND  $xm>409$  AND  $ym<1*$ 0095 3 THEN  $q=1$ 0096 UNTIL  $g \leftrightarrow 0$ <br>0097 IF  $g=1$  GOTO v\_start 0098 RETURN 0099 0100 LABEL v\_init 0101 OPTION TRAP OFF 0102 DIM fe(3, 3, 3), be(3, 3), bw(3, 3), w(3, 3), rx>  $(3,3), ry(3,3), rz(3,3)$ 0103 DIM mx(15), ux(3), uy(3), uz(3), ox(3), oy(3)  $), oz(3)$ 0104 DIM  $x\$ (3), w\$(3), sp\$(3), co\$(3), cl\$(3), x(x)  $3)$ ,  $y(3)$ ,  $z(3)$ ,  $ss(3)$ ,  $co(3)$ 0105 ss(2)=1 :ss(3)=1 :sp\$(2)="PC 1512" :sp\$»<br>(3)="PC 1512" :gw=-1 0106 CLOSE #1, #2 : CLOSE WINDOW 3 : CLOSE WIND>  $\bigcap M$   $\Delta$ 0107 OPEN #1 WINDOW 1 0108 SCREEN GRAPHICS 640 FIXED, 200 FIXED 0109 WINDOW FULL \* \* \* 3 D – V I E R – G\* 0110 WINDOW TITLE "\* \* \* EWINNT 0111 WINDOW OPEN 0112 SET FONT(3) POINTS(14) EFFECTS(&X000010» 1)  $MODE(2)$ 0,5080,5000 FILL 0113 BOX  $20:$ 5130; 0,3025,5000 FILL<br>5290;1150,2775, 825 FILL COLOUR(0) 0114 BOX 5130;<br>0115 BOX 5290; 5365;1000,2625, 150 FILL COLOUR(0)<br>5440;1300,2475, 600 FILL COLOUR(8) 0116 BOX 0117 BOX 5515;1375,1125, 300 FILL COLOUR(0) 0118 BOX 0119 LINE 5590;1550,6565;1550 WIDTH(3)<br>0120 BOX 6715;1375,1125, 300 FILL COLOUR(0)<br>0121 LINE 6790;1550,7765;1550 WIDTH(3)<br>0122 BOX 5403;2200,2550,2175 FILL COLOUR(0)\* **ROUNDED** 0123 BOX 5703;2575,1950,1500 FILL ROUNDED 0124 MOVE 5953;3580 : PRINT COLOUR(0) POINTS(> 18) "Monitor ?" 0125 MOVE 6003;3250 : PRINT COLOUR(0) "1 = PC»  $-$  CM' 0126 MOVE 5953;3000 : PRINT COLOUR(0) "2 = PC»  $-$  MM" 0127 REPEAT  $a = INSTR("12" + CHR$(13)$ , INKEY\$) 0128 0129 UNTIL a<>0 0130 IF a=2 THEN SET COLOUR(1) : hg= $(0)$  : co $(2*)$  $)=14$  : c1(2)=15 : co(3)=3 : c1(3)=6 ELSE S> ET COLOUR(12) : hg=4 : co(2)=2 : cl(2)=10 »  $:co(3)=3$   $:cl(3)=11$ 0131  $PC = CM$  : **PC**<sup>\*</sup> 0132 'Farben :  $- MM$ : 0133 : grün (+) / grün (-) 0134 'Spieler 1 **gr»** (a) (4)  $\frac{1}{2}$ <br>
(b)  $\frac{1}{2}$  (4)  $\frac{1}{2}$ <br>
(c)  $\frac{1}{2}$  (b)  $\frac{1}{2}$  (c)  $\frac{1}{2}$  magenta (-) ge» :  $rot (+) / rot (-)$ 0136 we» 0137 'Hintergrund : blau (+)  $i\beta$ <br>0138 'Vordergrund : blau (-)  $SC<sub>n</sub>$ hwarz 0139 0140 BOX 5230; 0,2825, 400 FILL COLOUR(hg> 0141 BOX 5260; 30,2765, 350<br>0142 MOVE 5330; 100 : PRINT "<br>1512"; Schneider PC » 0143 RETURN 0144 0145 LABEL v\_spieler 0146 REPEAT

# **PC 1512**

52

Schneider Magazin 10/87

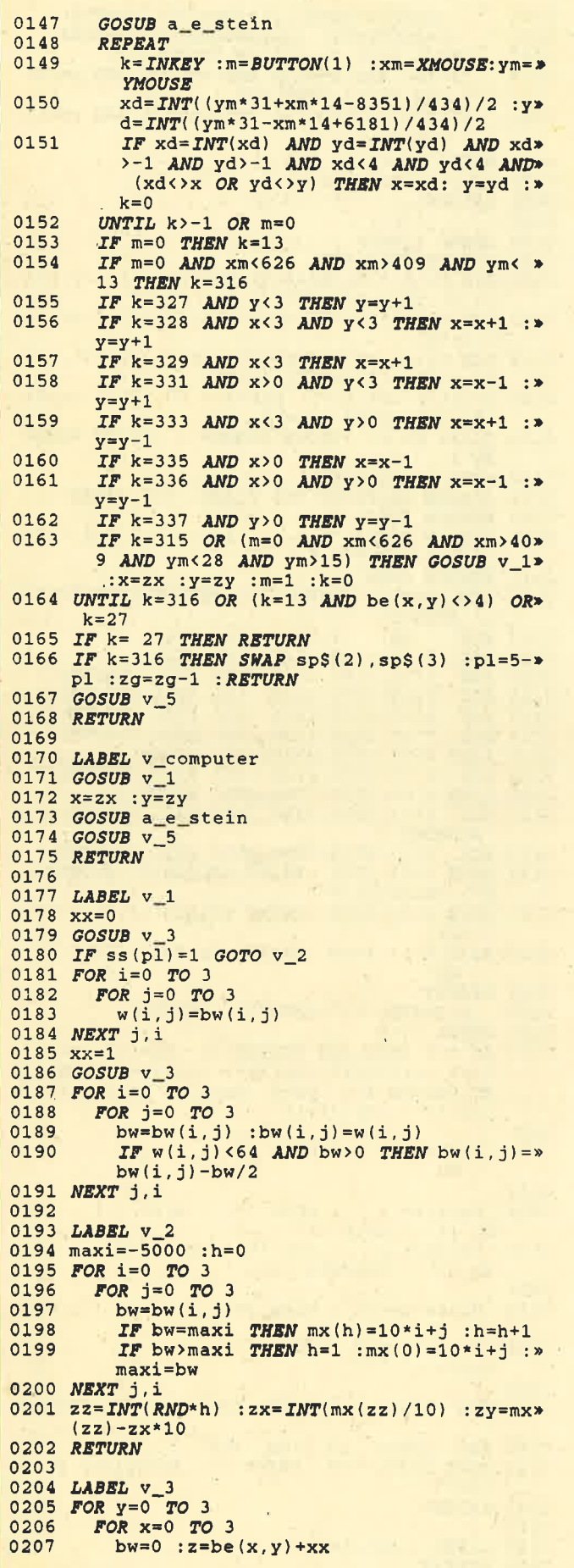

0208 GOSUB a e stein 'Anzeige der Suche 0209 IF  $z>3$  THEN bw=-10000 ELSE GOSUB v » 0210  $bw(x, y) = bw$ 0211 NEXT  $x, y$ 0212 RETURN  $0213$ 0214 LABEL  $v_4$ . 0215 bw=bw+rx(y,z)+ry(x,z)+rz(x,y) 0216 IF  $y=z$  THEN  $bw=bw+ux(x)$ 0217 IF  $x=z$  THEN  $bw=bw+uy(y)$ <br>0218 IF  $x=y$  THEN  $bw=bw+uz(z)$ 0219 IF  $y=3-z$  THEN  $bw=bw+ox(x)$ <br>0220 IF  $x=3-z$  THEN  $bw=bw+oy(y)$ 0221 IF  $x=3-y$  THEN  $bw=bw+oz(z)$ 0221 IF  $x-y$  AND  $x=z$  THEN  $bw=bw+d1$ <br>
0223 IF  $x=z$  AND  $x=3-y$  THEN  $bw=bw+d2$ <br>
0224 IF  $x=y$  AND  $x=3-z$  THEN  $bw=bw+d3$ <br>
0225 IF  $y=z$  AND  $x=3-z$  THEN  $bw=bw+d4$ 0226 h0=bw\*10000-*INT*(bw\*10000) 0227 IF bw>64 THEN bw=64 0228 IF ABS(h0-p1/10)<0.05 THEN bw=65 0229 RETURN 0230 0231 LABEL v\_5 0232 z=be(x,y) :be(x,y)=z+1 :f=1114 :d=3 0233 PRINT CHR\$(7);<br>0234 fe(x,y,z)=pl 0235 IF  $z \rightarrow 3$  THEN fe(x, y, z+1)=1<br>0236 GOSUB a\_stein 0237 h=1 : $q=0$ 0238 FOR  $i=0$  TO 3  $h9 = fe(i, y, z)$  :  $x(i) = i$  :  $y(i) = y$  :  $z(i) = z$ 0239 0240  $GOSUB$  v 6<br>0241 NEXT i :  $GOSUB$  v 7 0242  $rx(y, z) = h : h = 1 : q = 0$ 0243 FOR  $i=0$  TO 3  $0244$  $h9=f e(x, i, z)$  :  $x(i)=x$  :  $y(i)=i$  :  $z(i)=z$ 0245  $GOSUB$  v\_6 0246 NEXT i 0247 *GOSUB* v 7<br>0248 ry(x,z)=h :h=1 :q=0 0249 FOR  $i=0$  TO 3 0250  $h9 = fe(x, y, i)$  :  $x(i) = x$  :  $y(i) = y$  :  $z(i) = i$ 0251  $GOSUB$  v  $6$ 0252 NEXT i 0253 GOSUB v\_7 0254  $rz(x, y) = h$ 0255 IF  $y=z$  THEN  $h=1$  :  $q=0$  : FOR  $i=0$  TO 3 :  $h9=z$ fe(x, i, i) : x(i)=x : y(i)=i : z(i)=i : GOSU>  $B \text{ v}_6$  : NEXT i : GOSUB v\_7 : ux (x) = h 0256 IF  $x = z$  THEN  $h=1$  :  $q=0$  : FOR  $i=0$  TO 3 :  $h9=x$ fe(i,y,i) :x(i)=i :y(i)=y :z(i)=i :GOSU>  $B \text{ v}_6 : \text{NEX}$   $T$  i :  $GOSUB$  v  $T$  :  $\text{uv}(y) = h$ <br>  $0.257$  IF  $x=y$  THEN  $h=1$  :  $q=0$  :  $FOR$  i = 0 TO 3 :  $h9=y$ <br>  $f=(i,i,z) : x(i)=i$  :  $y(i)=i$  :  $z(i)=z$  :  $GOSU*$  $B \text{ v}_6$  : NEXT i : GOSUB v\_7 : uz(z)=h 0258 IF  $y=3-z$  THEN h=1 : $q=0$ : FOR i=0 TO 3 :h><br>9=fe(x,i,3-i) :x(i)=x :y(i)=i :z(i)=3-i><br>:GOSUB v\_6 :NEXT i :GOSUB v\_7 :ox(x)=h<br>0259 IF x=3-z THEN h=1 : $q=0$ :FOR i=0 TO 3 :h> 9=fe(i,y,3-i) :x(i)=i :y(i)=y :z(i)=3-i><br>:GOSUB v\_6 :NEXT i :GOSUB v\_7 :oy(y)=h 0260 IF  $x=3-y$  THEN  $h=1 : q=0 : FOR$  i=0 TO 3 :  $h \ge$ <br>9=fe(i, 3-i, z) : x(i) =1 : y(i) =3-i : z(i) =2><br>9=fe(i, 3-i, z) : x(x) =1 : 2007P = 3 : 20(x) = h : GOSUB v 6 : NEXT i : GOSUB v 7 : 02(2) = h<br>
IF x=y AND x=z THEN h=1 : q=0 : FOR i=0 »<br>
TO 3 : h9=fe(i,i,i) : x(i)=i : y(i)=i » 0261 IF  $x=y$  $:z(i)=i$  : GOSUB v\_6 : NEXT i : GOSUB v\_7 >  $: d1 = h$ 0262 IF  $x=3-y$  AND  $x=z$  THEN  $h=1$  : $q=0$  :FOR  $i=0$ <br>TO 3 : $h9=f(e(i,3-i,i))$  : $x(i)=i$  : $y(i)=3-i$ : $z(i) = i$  : GOSUB v\_6 : NEXT i : GOSUB v\_7 >  $: d2=h$ 0263 IF  $x=y$  AND  $x=3-z$  THEN  $h=1 : q=0 : FOR$  i=0<br>TO 3 :h9=fe(i,i,3-i) : $x(i)=i : y(i)=i : x$  $z(i) = 3 - i$  : GOSUB v\_6 : NEXT i : GOSUB v\_7 >

: $d3=h$ 

0264 IF  $y=z$  AND  $x=3-z$  THEN  $h=1$  :  $q=0$  : FOR  $i=0$ TO 3 : h9=fe(3-i, i, i) : x(i)=3-i : y(i)=i\*  $:z(i)=i$  : GOSUB v 6 : NEXT i : GOSUB v 7 »  $: d4=h$  $0265$  z=z+1 0266 IF  $z=4$  THEN RETURN ELSE  $rx(y,z) = rx(y,z)$ \*2 :  $ry(x, z) = ry(x, z) *2$  $0.267$  IF  $y=z$  THEN  $ux(x) = ux(x) \times 2$ 0268 IF  $x = z$  THEN uy (y) = uy (y) \*2 0269 IF  $x=y$  THEN  $uz(z) = uz(z) * 2$ 0270 IF  $y=3-z$  THEN  $\alpha(x) = \alpha(x) * 2$ 0271 IF  $x=3-z$  THEN oy  $(y) = cy(y) * 2$ <br>0272 IF  $x=3-y$  THEN oz  $(z) = oz(z) * 2$ 0273 IF  $x=y$  AND  $x=z$  THEN d1=d1\*2<br>0274 IF  $x=z$  AND  $x=3-y$  THEN d2=d2\*2 0275 IF  $x=y$  AND  $x=3-z$  THEN  $d3=d3*2$ 0276 IF  $y=z$  AND  $x=3-z$  THEN  $d4=d4*2$ 0277 RETURN 0278 0279 LABEL v\_6 0280 IF  $h=0$  THEN  $h=h/2$  : RETURN<br>0281 IF  $h=1$  THEN RETURN 0282 IF  $q<2$  OR  $h9=q$  THEN  $h=h*4$  :  $q=h9$  : RETURN  $0283 h=0$ 0284 RETURN 0285 0286 LABEL  $v_7$ 0287 IF  $h=64$  THEN  $h=h+p1/100000$ 0288 IF h=256 THEN FOR  $j=0$  TO 3 :  $gx(j) = x(j)$  » :gy(j)=y(j) :gz(j)=z(j) :NEXT :gw=pl 0289 RETURN 0290 0291 *LABEL* e\_name\_1<br>0292 *FOR* i=2 *TO* 3 BOX 6130;3270-1630\*(i-2),1855, 280  $F*$ 0293 ILL COLOUR(hg) BOX 5280;2880-1630\*(i-2),2725, 280 F> 0294 ILL COLOUR(hg)  $sp$=$ "" 0295 MOVE 5330; 3325-1630\* (i-2) : PRINT "Nam» 0296  $e : "$ REPEAT 0297 **REPEAT** 0298  $z = INKEY$ 0299 0300 UNTIL  $z=$ >0 IF  $z$ > 31 AND  $z$ <256 AND LEN(sp\$)<16 > 0301 THEN  $sp$=sp$+CHR$(z)$ IF  $z = 8$  AND LEN(sp\$)>0 THEN sp\$=LE> 0302  $FT$$ (sp\$,  $LEN$ (sp\$)-1)  $IF$  z= 27 OR (z= 13 AND sp\$="") THEN> 0303  $sp$=sp$(i)$ BOX 6130;3325-1630\*(i-2),1855, 240\* 0304 FILL COLOUR(hg) MOVE  $6150; 3325-1630*(i-2)$  : PRINT sp» 0305  $$+STRING$(16-LEN(sp$), 32);$ 0306 UNTIL  $z=13$  OR  $z=27$  $0307$  sp\$ $(i)$ =sp\$ 0308 IF LEFTS(sp\$(i),7)="PC 1512" THEN GOSUB> e stärke 0309 NEXT i 0310 RETURN 0311 0312 LABEL e\_stärke 0313 sp\$(i)=LEFT\$(sp\$(i),7) 0314 MOVE 5330;2930-1630\*(i-2) : PRINT "Spiel» stärke (1/2) ? "; 0315 REPEAT  $s = INSTR("12" + CHR$(13) + CHR$(27)$ , INKEY\$ 0316 0317 UNTIL S<>0 0318 IF  $s=1$  OR  $s=2$  THEN  $ss(i) = s$ 0319  $PRINT$  ss(i) 0320 RETURN 0321 0322 LABEL a\_menue<br>0323 BOX 20; 0,5080,5000 FILL<br>0324 BOX 120;3900,4880,1000 FILL COLOUR(hg> ) ROUNDED

0325 BOX 170;3950,4780, 880 ROUNDED WIDTH(\*  $3)$ 0326 MOVE 220;4200 : PRINT POINTS(36) "3D-Vi» er-Gewinnt" 120; 900, 4880, 2500 FILL COLOUR(hg» 0327 BOX **ROUNDED** 170; 950, 4780, 2400 ROUNDED WIDTH(> 0328 BOX  $3)$ 0329 MOVE 220:2700 : PRINT POINTS(36) "(C) 1> 984' 0330 MOVE 220;2200 : PRINT POINTS(36) "  $\rightarrow$ by Uwe Weiß" 0331 MOVE 220;1650 : PRINT POINTS(20) "für P>  $C$  1512" 0332 MOVE 220;1200 : PRINT POINTS(28) " von > Carsten Vollmer" 0333 BOX 120: 0,1000, 400 FILL COLOUR(hg> 0334 *MOVE* 220; 120 : PRINT "[I] Info";<br>0335 BOX 1213; 0,1100, 400 FILL COLOUR(hg> 0336 MOVE 1313; 120 : PRINT "[S] Start"; 0337 BOX 2407; 0,1100, 400 FILL COLOUR(hg> 0338 MOVE 2507; 120 : PRINT "[C] Cont"; 0339 BOX 3600; 0,1400, 400 FILL COLOUR(hg> 0340 MOVE 3700; 120 : PRINT "[Esc] Exit"; 0341 RETURN 0342 0343 LABEL a\_info\_0<br>0344 BOX 220.:4000.4680, 800 FILL COLOUR(hg> ROUNDED 0345 MOVE 315;4200 : PRINT POINTS(36) "Spiel» anleitung :' 0,1000, 400 FILL COLOUR(hg> 0346 BOX 120; 0347 MOVE 220; 120 : PRINT "[Home]"; 0348 BOX 1213;  $0,1100, 400$  FILL COLOUR(hg» 0349 MOVE 1313; 120 : PRINT " [PgUp] ";  $0,1100, 400$  FILL COLOUR(hg> 0350 BOX 2407; 0351 MOVE 2507; 120 : PRINT " [PgDn] "; 0352 BOX 3600; 0,1400, 400 FILL COLOUR(hg> 0353 MOVE 3700; 120 : PRINT "[Esc] Menü"; 0354 RETURN 0355 0356 LABEL a\_info\_1 0357 BOX 220;1000,4680,2300 FILL COLOUR(hg> ROUNDED 0358 BOX 2360;3230, 400, 200 FILL COLOUR(hg> 0359 NOVE 2400;3250 : PRINT " 1 "<br>0360 BOX 2360; 900, 400, 200 FILL COLOUR(hg» 0361 MOVE 2400; 920 : PRINT " 2 "<br>0362 MOVE 315;2920 : PRINT "Nach dem Starten» des Spiel's mit [S]tart 0363 MOVE 315;2670 : PRINT "sind zunächst di> e Namen der Spieler 0364 MOVE 315;2420 : PRINT "einzugeben (bzw.> zu bestätigen). 0365 MOVE 315;2170 : PRINT "Wollen Sie gegen» den Computer spielen, 0366 MOVE 315;1920 : PRINT "so ist als Spiel»<br>ername ' PC 1512 ' einzu-0367 MOVE 315;1670 : PRINT "geben und die Sp» ielstärke zu wählen.<br>0368 MOVE 315;1420 :PRINT "Es ist ebenfalls» möglich den Computer 0369 MOVE 315;1170 : PRINT "gegem sich selbs» t spielen zu lassen. 0370 RETURN 0371 0372 LABEL a\_info\_2

**PC 1512** 54

 $\mathcal{D}$ 

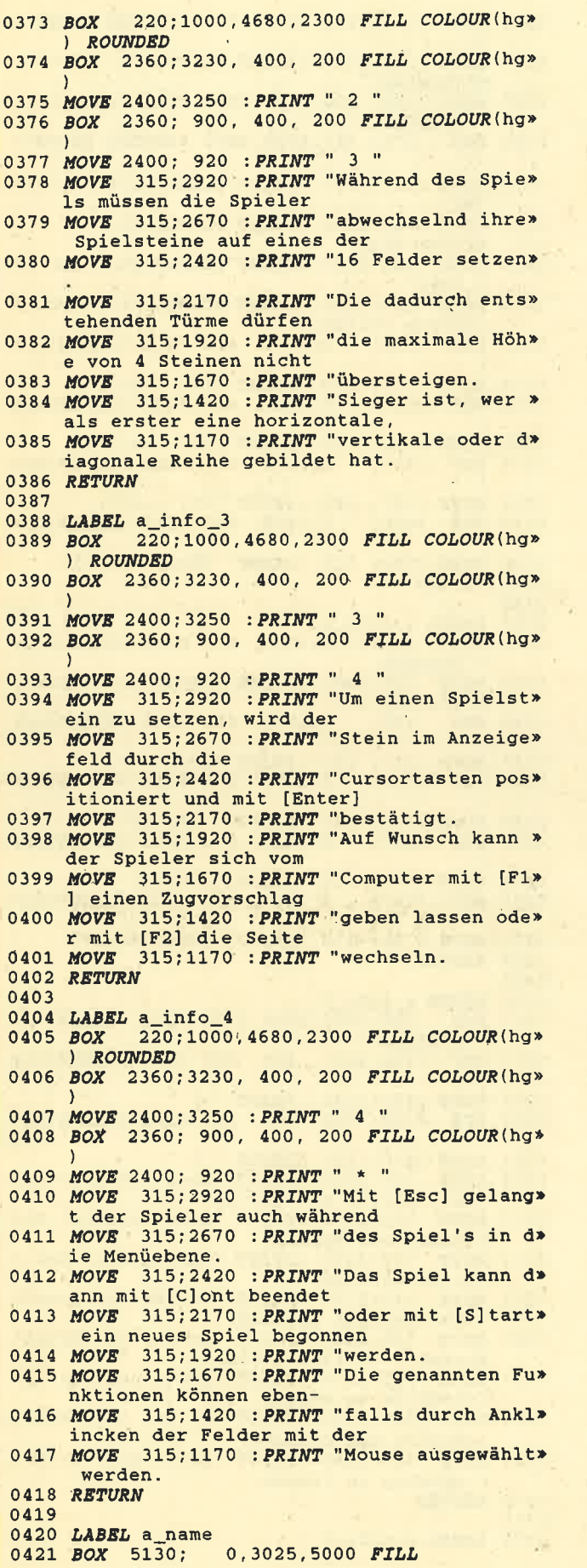

X

l,

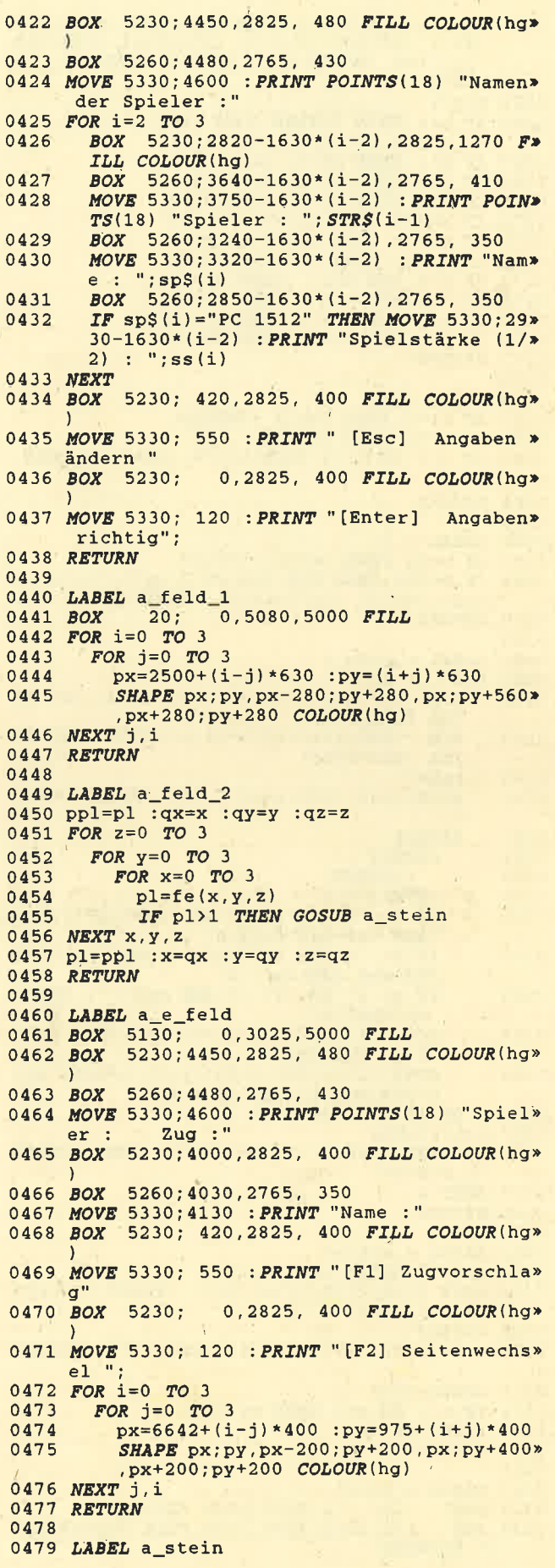

# Schneider Magazin 10/87

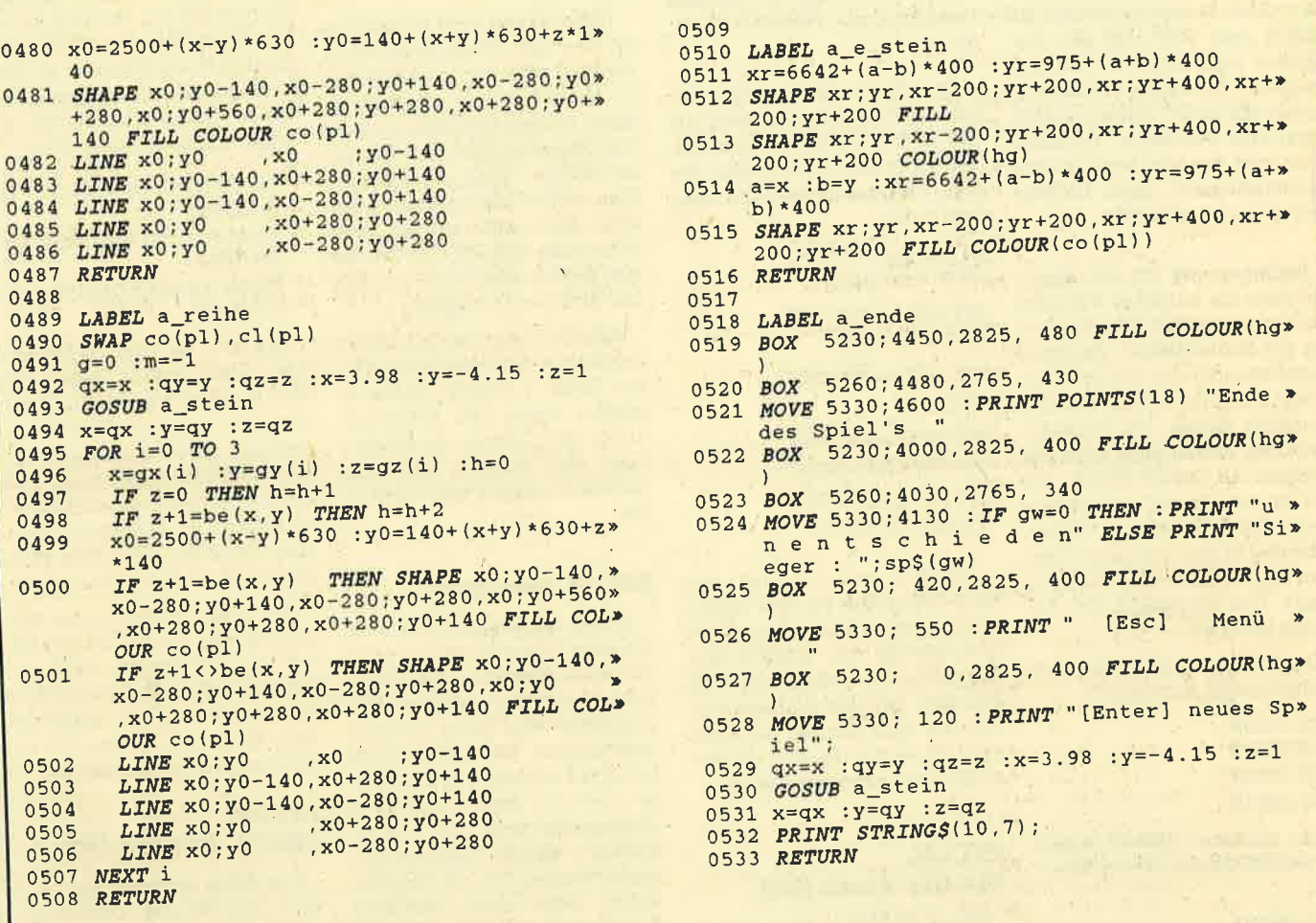

# 8086/8088 Assemblerkurs

In den letzten Folgen haben wir uns mit dem Programmieren in Assembler beschäftigt. Dabei haben wir alle Probleme selbst gelöst und nur in einigen Fällen Eigenschaften des Systems genutzt. Wir wollen uns jetzt einigen seiner Merkmale zuwenden und zunächst auf die Interrupts eingehen.

Was ist ein Interrupt? Von der Bedeutung des Wortes her handelt es sich um eine Unterbrechung. In unserem Fall betrifft diese den Prozessor in der Ausführung des Programms. Eine solche Unterbrechung kann z.B. das Abschalten des Stromes sein. In der Regel sind die Interrupts aber nicht so verhängnisvoll.

Nehmen wir ein Beispiel. Ein Programm läuft ab, aber wir wollen es abbrechen. Wir erwarten, daß das System danach wieder das Prompt zeigt und auf Einga-

# Teil 11

ben wartet. Was geht dabei vor? Durch Drücken der BREAK-Taste (oder von CTRL C) wird eine Unterbrechungsanforderung an den Prozessor geschickt. Dieser beendet den gerade in Arbeit befindlichen Befehl und unterbricht anschließend die weitere Abarbeitung des Programms. Er verzweigt dann an eine feste Adresse, an der die Startadresse Interrupt-Behandlungseiner routine steht. Diese Routine wird ausgeführt, und nach der Rückkehr aus ihr erhält der Kommandoprozessor die Kontrolle. Bei Auslösung eines Interrupts von einem Programm wird in der Regel die Kontrolle an dieses Programm zurückgegeben.

**Beim Betriebssystem MS-DOS** gibt es zwei Arten von Interrupts. Sie unterscheiden sich durch die Systemebene, von der aus sie aufgerufen werden. Es handelt sich um die BIOS- und um die DOS-Interrupts.

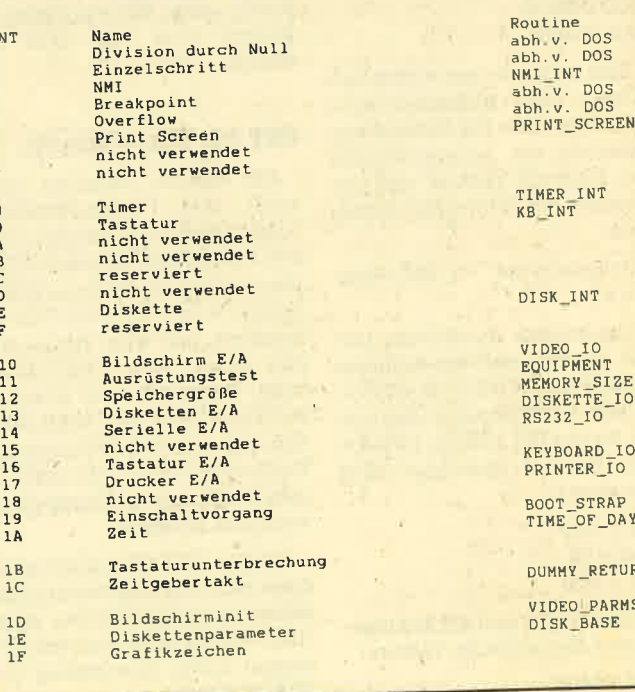

W.

**FR** 

Wir hatten bereits an früherer Stelle auf folgendes hingewiesen: Eine Programmierung, die sicher sein will, daß das Programm auch noch auf nachfolgenden Betriebssystemversionen lauffähig ist, sollte nur DOS-Interrupts benutzen. Trotzdem wird man hin und wieder nicht umhinkommen, auch BIOS-Interrupts anzuwenden.

Beginnen wir mit der Frage. wo denn die Interrupt-Vektoren (so nennt man die Speicherstellen der Startadressen der Interrupt-Behandlungsroutinen) abgelegt sind. Hier hilft uns eine Information weiter. Die Interrupt-Vektoren stehen ganz unten im Speicher ab 0000H:0000H. Ein Vektor besteht nun aus der Segment- (16 Bit) und der Offset-Adresse (16 Bit). Als Länge kommen für ihn also  $2 \times 16 = 32$  Bit in Frage. Das ermöglicht uns folgende Übersicht.

Der Vektor des INT OH belegt nachstehende Adressen:

0000:0000H  $0000:0001H$ 0000:0002H 0000:0003H

Als nächster Vektor kommt der des INT 1H mit diesen Adressen:

0000:0004H 0000:0005H 0000:0006H 0000:0007H

Es folgt der Vektor für INT 2H Seine Adressen lauten:

 $0000:0008H$  $0000:0009H$ 0000:000AH 0000:000BH

Dies ließe sich nun weiter fortführen. Ganz allgemein kann man folgenden Zusammenhang zwischen der Anfangsadresse des Interrupt-Vektors und der Nummer des Interrupts ausmachen:

Anfangsadresse = INT\_Num $mer*4$ 

Aus unserer Aufstellung läßt sich ersehen, daß die Anfangsadresse des INT 2H bei  $2H*4 =$ 8H liegt. Entsprechend wäre also z.B. die des INT 10H bei 10H $*4 =$ 40H. Dezimal gerechnet sähe dies so aus:

 $10H = 16D$  $16*4 = 64$  $64D = 40H$ 

Damit ergibt sich als Anfangsadresse des Interrupt-Vektors: 0000:0040H

'Auf diese Art und Weise können wir also die Anfangsadresse jedes Interrupt-Vektors leicht ermitteln

Vom System her sind 256 Interrupts vorgesehen, und zwar von INT OH bis INT FFH. Dabei werden nicht alle vom System belegt. Folgende grobe Einteilung ist möglich:

INT OH bis INT 1FH: **BIOS-Interrupts** 

INT 20H bis INT  $3FH$ . **DOS-Interrupts** 

INT 40H bis INT 5FH: reserviert

INT 60H bis INT 7FH: **Benutzer-Interrupts INT 80H bis INT FFH:** sonstige Interrupts

Wenden wir uns nun den BIOS-Interrupts zu. Die ersten fünf kommen bei jedem 8088/ 8086-System zur Anwendung. Die nächste Unterbrechung wird benutzt, um den Bildschirminhalt auf dem Drucker auszugeben. Sehen wir uns nun die einzelnen Interrupts genauer an.

# **INT OH. Division durch Null**

Dieser Interrupt wird ausgelöst, wenn ein Divisonsbefehl (DIV oder IDIV) zu einem Resultat führt, das für das Ergebnisregister AL oder AH zu groß ist. Die durch den Interrupt aufgerufene Routine simuliert den Tastendruck CTRL-BREAK und produziert die Meldung "Divide Overflow", also Divisionsüberlauf. Danach wird zum DOS verzweigt.

# **INT 1H, Einzelschritt**

Mit diesem Interrupt kann man den Programmablauf Schritt für Schritt erfolgen lassen, so daß man ihn nachvollziehen und überprüfen kann. Dieser Vektor wird durch das DOS initialisiert, und zwar in der Art, daß er auf einen IRET-Befehl zeigt. Daher geht der Interrupt auf einen IRET und kehrt dann zum auf den INT 1H folgenden Kommando zurück. Man kann so sein Programm im Einzelschrittverfahren ansehen.

Mit dem INT 1H läßt sich allerdings nicht die Abarbeitung einzelner Programmschritte erreichen. Hierzu setzt man den Debugger durch Anwendung des TRACE-Befehls ein.

## **INT 2H. NMI**

NMI steht für nicht maskierbarer Interrupt. Unter Maskierung versteht man die programmäßige Unterdrückung eines Interrupts. Dessen Anforderung wird vom Prozessor ignoriert; folglich unterbleibt seine Ausführung. Eine solche Maskierung ist bei allen Interrupts möglich, mit Ausnahme des INT 2H. Zu diesem Zweck wird das IF mit dem CLI-Befehl auf 0 gesetzt.

Beim PC dient der INT 2H zur Anzeige bei Speicherfehlern (Parity Check 1 oder 2). Dabei erscheint zuerst die Fehlermeldung; dann erfolgt die Maskierung aller anderen Interrupts. und der Prozessor wird angehalten.

# **INT 3H, Breakpoint**

Diesen Interrupt benutzt man. um einen Programmablauf an einer vordefinierten Stelle zu unterbrechen und anzuhalten. Das Programm wird dabei so lange abgearbeitet, bis der Prozessor auf eine bestimmte Stoppadresse oder auf einen Breakpoint (Haltepunkt) trifft. Das DOS initialisiert diesen Interrupt genauso wie den INT 1H. Üblicherweise setzt man allerdings Breakpoints mit einem DEBUG-Programm.

## **INT 4H, OVERFLOW**

Dieser Interrupt wird ausgeführt, wenn der Prozessor den INTO-Befehl (Interrupt, wenn Overflow) erledigt. Der Vektor zeigt auf einen IRET-Befehl. Das DOS kann hier keine Routine zur Verfügung stellen, da es nicht weiß, was im Falle eines Überlaufs zu tun ist.

Hier ist der Programmierer gefragt. Er hat es also in der Hand. darauf zu reagieren. Das tut man, indem man den Interrupt-Vektor auf eine Adresse zeigen läßt, an der die eigene Routine startet. Wichtig ist, daß diese mit einem **IRET** endet.

## **INT 5H, PRINT\_SCREEN**

Die von diesem Interrupt auf**gerufene** Routine heißt PRINT\_SCREEN und steht in der Regel der Adresse an F000:FF54H. Sie speichert die aktuelle Cursor-Position und sendet den Inhalt des Bildwiederholspeichers zum Drucker. Danach restauriert sie die Cursor-Position.

Diese Routine macht also das gleiche wie die PRTSCR-Taste. allerdings hier vom Programm aus. Informationen über den Status dieser Routine liegen in der Speicherstelle 0050:0000H. Sie sehen folgendermaßen aus:

- Der Druck war erfolgreich : Inhalt 00H
- Druckvorgang läuft noch: Inhalt 01H
- Fehler trat beim Druck auf : Inhalt FFH

Die INT 6H und 7H werden noch nicht genutzt, ließen sich also in eigenen Routinen einsetzen. Allerdings ist nicht sichergestellt, daß sie zu einem späteren Zeitpunkt nicht doch noch angewandt werden, so daß es zu Kollisionen mit den eigenen Routinen kommen kann. Man sollte diese folglich ungenutzt lassen.

Wir kommen jetzt zu drei weiteren Interrupts, 8H, 9H und EH. AH und BH werden nicht verwendet, während CH und FH für zukünftige Belange reserviert sind. Sehen wir uns nun die folgenden Interrupts näher an.

# **INT 8H. TIMER\_INTERRUPT**

Der Timer, normalerweise ein 8253-Chip, löst alle 0.0549254 Sekunden einen Interrupt aus. Daher wird der Prozessor etwa 18.2mal pro Sekunde unterbrochen. Die Routine TIMER INT (ab F000:FEA5H) verwaltet diese Interrupts, falls sie zugelassen (also nicht maskiert) sind. Sie ruft ihrerseits die Unterbrechung 1CH auf, die auf ein IRET zeigt. Hier hätte man also die Möglichkeit, eine benutzereigene Routine an den Timertick anzuschließen.

# **INT 9H, Tastatur**

Dieser Interrupt wird vom BIOS genutzt, um mit der Tastatur zu kommunizieren. Die Verwaltung übernimmt die Routine KB\_INT (ab F000:E987H). Vom Programmierer ist aber nicht der INT 9H, sondern der INT 16H zu verwenden.

# INT EH. **DISKETTEN INT**

Dieser Interrupt wird vom BIOS eingesetzt, um mit den Diskettenlaufwerken zu kommunizieren. Die Verwaltung übernimmt die Routine DISK\_INT (ab F000:EF57H). Vom Programmierer ist aber nicht der INT EH, sondern der INT 13H zu verwenden. Peter Jaguttis

# **Icons im Eigenbau**

# Das folgende Programm erlaubt die Gestaltung eigener Symbole.

Unter GEM sind allen Files sogenannte Icons (grafische Symbole) zugeordnet. Über diese findet die Auswahl bzw. der Start eines Programms mit Hilfe der Maus statt. Obwohl eine Reihe von verschiedenen Icons vorhanden ist, besteht oft der Wunsch. eigene zu definieren und zu benutzen. Mit dem "Icon-Editor" lassen sich die Icons beliebig verändern oder komplett neu gestalten.

# Die Icon-Datei **DESKLO.ICN**

müssen Selbstverständlich dem System (GEM) in irgendeiner Form die Daten für die verfügbaren 44 Icons mitgeteilt werden. Ganz wesentlich sind dabei die Punktmuster für das Erscheinungsbild der einzelnen. Irgendwo innerhalb des GEM-Systems muß sich also eine Datei mit den Icon-Informationen befinden. Diese nennt sich DESK-LO.ICN und liegt im Systemordner GEMDESK (Subdirectory) auf der Desktop-Diskette. Bei jedem Start der Desktop-Anwendung wird auch sie mitgeladen.

Die Datei DESKLO.ICN enthält im wesentlichen das Punktmuster für alle 44 möglichen Icons ab der Adresse 0A24H, außerdem noch Daten zu deren Struktur und die Namen der Anwender-Icons. Wichtig - und darauf beschränken wir uns im folgenden – sind die Punktmuster.

Betrachtet man ein Icon genauer, ist festzustellen, daß es aus  $48 \times 24$  (1152) Punkten besteht. Ein gesetzter Punkt entspricht einer logischen 1, ein ge-

löschter einer logischen 0. Daraus folgt, daß ein Icon 1152 Bit bzw. 144 Byte (1152/8) umfaßt. Für alle Icons wird ein Speicherplatz von 6336 Byte (144 Byte x 44 Icons) benötigt.

# **Laden der Datei DESKLO.ICN**

Durch die Abwandlung dieser Daten in der Datei DESKLO.ICN ändert man also entsprechend das Punktmuster eines beliebigen Icons. Notwendig ist ein Programm, das in der Lage ist, die Datei komplett in den Arbeitsspeicher zu laden und ebenso wieder auf den Massenspeicher (Diskette/Festplatte) zurückzuschreiben. Außerdem müssen sich vorher möglichst komfortabel Änderungen an der Icon-Form vornehmen lassen.

Leider ist es unter Basic2 nicht möglich, eine (unstrukturierte) Datei in ihrer Gesamtheit (vom Anfang bis zum physikalischen (!) Ende) zu laden. Das liegt an der Tatsache, daß eine Datei unter Basic2 immer nur bis zu ihrem logischen (!) Ende eingelesen wird. Dieses ist mit dem Steuerzeichen End of File (EOF, 1AH) gekennzeichnet. Bei einer (unstrukturierten) Datei kann es durchaus vorkommen, daß mehrere Werte mit dem Inhalt 1AH (26 dezimal) auftauchen (z.B. Wert eines Muster-Bytes, Ma-Teil einer schinenbefehl, Sprungadresse usw.).

Der Basic2-Interpreter hilft uns bei der Lösung dieses Problems (mit vertretbarem Aufwand) nicht viel weiter. Wir ha-

# Mit den Funktions- und Cursortasten wird das Symbol editiert

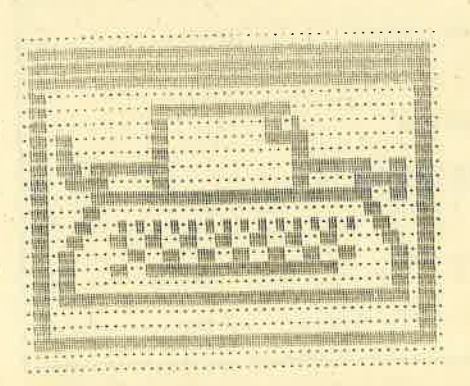

(F1) Läschen des Icon<br>(F2) Sichern des Icon<br>(F3) Neuer Icon<br>(F4) Ende mit sichern<br>(F5) Ende ohne Speichern (+) Punkt setzen<br>(-) Punkt löschen

ICON-Nummer  $(0-43) + 11$ 

CURBOR-Tasten !!!

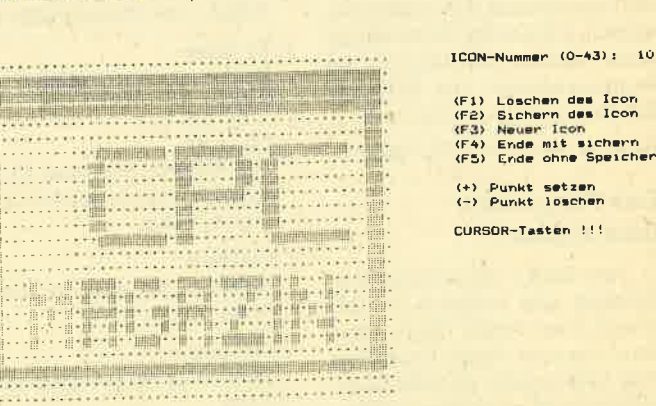

# Insgesamt 44 Icons stehen in GEM zur Verfügung

ben deshalb wieder einmal die Programmiersprache Turbo-Pascal gewählt, da sie das Einlesen einer typenlosen Datei ermöglicht. Mit Hilfe der Standard-Pro-BLOCKREAD und zeduren **BLOCKWRITE läßt sich eine Da**tei (bzw. jedes beliebige File) sequentiell vom Anfang bis zum physikalischen Ende bearbeiten.

Da die Datei DESKLO.ICN nicht besonders lang ist (ca. 10 KByte), können wir sie komplett in den Arbeitsspeicher einlesen. Dazu dient ein ausreichend gro-**Bes Array vom Typ BYTE (im Pro**gramm wurden großzügig 12800 Byte reserviert). In dieses kann jetzt die gesamte Datei mit einem Schlag geladen werden:

BLOCKREAD(datei, speicher,  $71$ :

Die Variable speicher ist dabei das Array of Byte, und die 71 gibt die Anzahl der Records an, die eingelesen werden sollen (gesamte Datei!). Damit haben wir die Datei im Arbeitsspeicher. Sie zurückzuschreiben, ist analog möglich:

## REWRITE(datei); BLOCKWRITE(datei, speicher  $71$ :

Mit REWRITE(datei) wird die Datei zum Überschreiben vorbereitet (Dateizeiger auf den Anpositionieren). Mit fang BLOCKWRITE erfolgt das komplette Zurückschreiben des Speicherinhalts. Auch dies ist einfach und komfortabel gelöst.

# **Das Muster der Icons**

Nach dem Laden der Datei (sie befindet sich im Array) und mit

dem Wissen, wo der Bereich der Icon-Muster beginnt und wie viele Bytes eines davon belegt (144 Byte), können wir die Daten für ein beliebiges Icon auslesen, anzeigen und verändern. Damit sich das Muster punktweise (bitweise) darstellen und variieren läßt, ist eine Umrechnung der Daten-Bytes in das Bit-Muster notwendig. Für ein gesetztes Bit (1) soll ein schraffiertes Feld und für ein gelöschtes ein kleiner Punkt auf dem Bildschirm abgehildet werden.

Umrechnung und Anzeige des Musters für ein Icon befinden sich in der Prozedur ANZEIGEN. Dabei ist folgendes zu beachten: Die Daten des Icon-Musters sind nicht byteweise, sondern wortweise abgelegt worden (Low-Byte/High-Byte)! Folglich müssen jeweils zwei Byte voneinander entfernt liegende Bytes bei der Ausgabe vertauscht werden, damit die Folge High-Byte/Low-Byte vorhanden ist (ebenso beim Abspeichern).

Nach dem Anzeigen (Abb.) befindet sich das Punktmuster an einer klar definierten Stelle des Bildschirms (48 Spalten/24 Zeilen). Mit den Cursor-Tasten ist es jetzt möglich, den Cursor innerhalb des Icon-Musters zu bewegen und mit der Plus- bzw. Minus-Taste einen Punkt zu setzen oder zu löschen. Dabei wird zunächst nur das Gesetzt- oder Gelöschtzeichen an die entsprechende Bildschirmposition geschrieben.

Um ein verändertes Icon zu speichern, wird einfach der Bildwiederholspeicher des Icon-Fel-

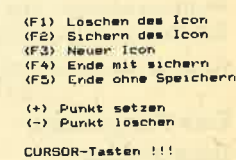

des ausgelesen. Befindet sich ein Gesetztkennzeichen an der Bildschirmposition, entspricht dies einer dualen 1. Die Umrechnung von Muster in Bytes findet in der Prozedur RECHNEN statt. Die Werte werden dann an die entsprechende SteIIe der Datei (Array) geschrieben. Es istdaraufzu achten, daß bei der Verwendung einer Hercules-Grafikkarte die Segmentadresse von \$8800 in \$8000 geändert werden muß!

## IF MEM  $[$B000:i]=176$  THEN ...

# Das Programm Icon-Editor

' "Icon-Editor" ist sehr einfach gehalten und trotzdem ausreichend komfortabel. Nach dem Start folgt die Frage nach dem Pfad (path), über den die Datei DESKLO,ICN erreichbar ist. Befindet sich DESKLO.ICN z.B. in Laufwerk B im Ordner GEM-DESK, so geben Sie hier

 $B: \ \ \backslash$  GEMDESK  $\backslash$ 

ein (das letzte Backslash ist notwendig). Das Programm ver- UP, DOWN, LEFT und RIGHT (Cursor) Cursor läßt sich im Icon bewe-

gen. Plus-Taste

- Punkt unter Cursor setzen Minus-Taste
- Punkt unter Cursor löschen  $F1-Taste$
- Das Icon wird komplett gelöscht.
- F2-Taste Das aktuelle Icon wird so gespeichert, wie es auf dem Bild-
- schirm steht. - F3-Taste
	- anderes Icon anzeigen/bearbeiten
- Ende, ohne Anderungen zu si-

mer mit einer Kopie der DESKLO .ICN-Datei arbeiten (auf eine extra Diskette kopieren) und nur in

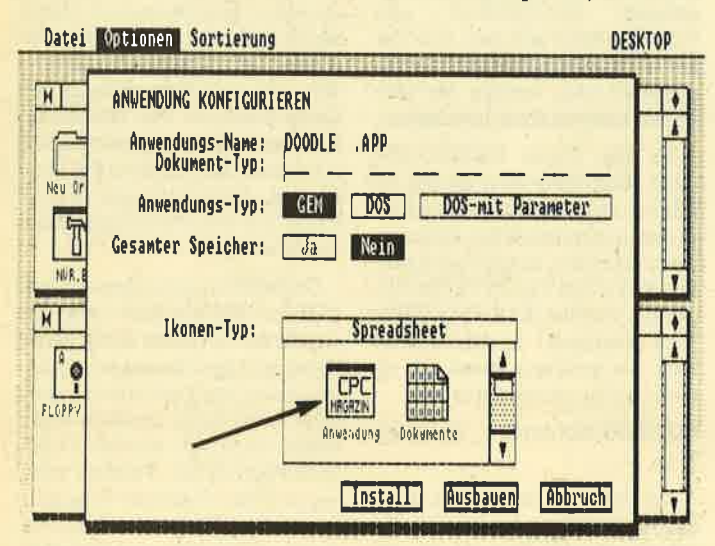

So wird das neue Icon in GEM integriert und steht dann zur Verfügung

sucht dann, die Datei zu laden, Kann es sie dort nicht finden, erfolgt eine Meldung, und die Eingabe des Pfades muß wiederholt werden (Abbruch mit CTRL-C). Liegrt die Datei DESKLo.ICN im gleichen Ordner wie "Icon-Editor", so betätigen Sie hier nur die RETURN-Taste.

Wurde die Datei erfolgreich geladen,-fragt das Programm nach dem Icon (Nummer 0-43), das angezeigt bzw. bearbeitet werden soll. Es erscheint dann auf dem Bildschirm.

Nun stehen folgende Funktionen zur Verfügung:

dieser Anderungen durchführen.

# Neue lcon-Datei ins GEMeinbinden

Ziehen Sie zunächst eineKopie der Datei DESKLO.ICN auf eine gesonderte Diskette. Bearbeiten Sie dann diese mit "Icon-Editor". Nach Beendigung des Programms (Ende mit Sichern) benennen Sie die Datei DESKLO .ICN auf der Desktop-Diskette z.B. in DESKLO.XYZ um und kopieren die bearbeitete DESKLO .ICN-Datei in den GEMDESK-Ordner der Desktop-Diskette.

Starten Sie jetzt GEM erneut; GEM benutzt dann die geänderte lcon-Datei.

Unter GEM-Desktop läßt sich dann, wie gewohnt, über "Anwendung konfigurieren" (ALT-A oder über OPTIONEN) einer Anwendung ein beliebiges Icon zuordnen.

Manfred Walter Thoma

# lcon-Editor

ilr IICoNEDIT.PAS] ir\*r.rrrrrrrlr \*rrrrr M.H.Thoha .rir  $\frac{1}{1}$ Einfacher Editor zum Andern der Icon-Datei DESELO ICN PROGRAM IconEditor TYPE str2 = string[2<br>str4 = string[4]<br>str8 = string[1]<br>str20 = STRING[1]<br>dateityp = FILE;<br>dateityp = RIEE;<br>puffer = puffertyp string[4];<br>string[8];<br>STRING[16];<br>STRING[20];<br>RARAY[0..12800] OF BYTE;<br>ARRAY[0..12800] OF BYTE;<br>puffertyp; VAR datei : datei<br>speicher : puffe<br>pfad : str2C<br>sonder, ok : BOOL<br>j, iconnr : INTEG<br>zeich : CHAR; dateityp<br>puffer;<br>str20;<br>BOOLEAN; INTEGER: FUNCTION OpenoLdFile (VAR datej.; dateityp; filenane : str2O): BOOLEAN; BEGIN<br>- ASSIGN (datei,filename);<br>-{\$I~| RESET(datei);<br>|SI+|<br>IF IORESULT=0 THEN OpenOldFile:=TRU ELSE BEGIN sound(1000); DELAY(100); NOSOUND;<br>CLOSE(datei);<br>OpenOldFile:=FALSE; EI{D; END; (rrrrrrrrrr <sup>r</sup>\*iirfirril.iia) FUNCTION Taste (VAR zeichen : CHAR): BOOLEAN; BEGIN Tas te : =FALSE; READ (KBD, zeichen) ; . IF zeichen=CHR(27) THEN **BEGIN** taste : =TRUE; READ (KBD, zeichen) ; END; FUNCTION Binaer (dezinal:Integer) : strS; VAR<br>faktor : INTEGER;<br>help : str8; BEGIN help;= REPEAT faktor:=128; ...<br>IF (dezimal AND faktor)=faktor THEN help:=help+#176<br>ELSE faktor:=faktor DIV 2;<br>UNTIL faktor=0; Bi.naer: =help; PROCEDURE Anzeigen {iconnr: INTEGER}; VAR<br>zeile, stelle, adresse : INTEGER; BEGIN<br>GOTOXY(1.1):

GOTOXY{1,1};<br>zeile:=1;<br>stelle:=1;<br>daresse:={iconnr-1}\*144+SA24;<br>WHILE zeile<=24 DO<br>BEGIN<br>WRITE(Binaer(speicher[adresse+1]});<br>wRITE(Binaer(speicher[adresse}));<br>stelle:=stelle+2;<br>IF stelle>6 THEN BEGIN<br>| WRITELN;'<br>| stelle:=1; zeile:=zeile+1<br>END; adresse: =adresse+2; END; END; (rrrrirrr:rl rrrrrrrrrrrrrr)

 $FA-That$ chern  $-$  F5-Taste Ende mit Sichern

Grundsätzlich sollten Sie im-

# **Schneider Magazin 10/87**

#### **PC 1512** 59

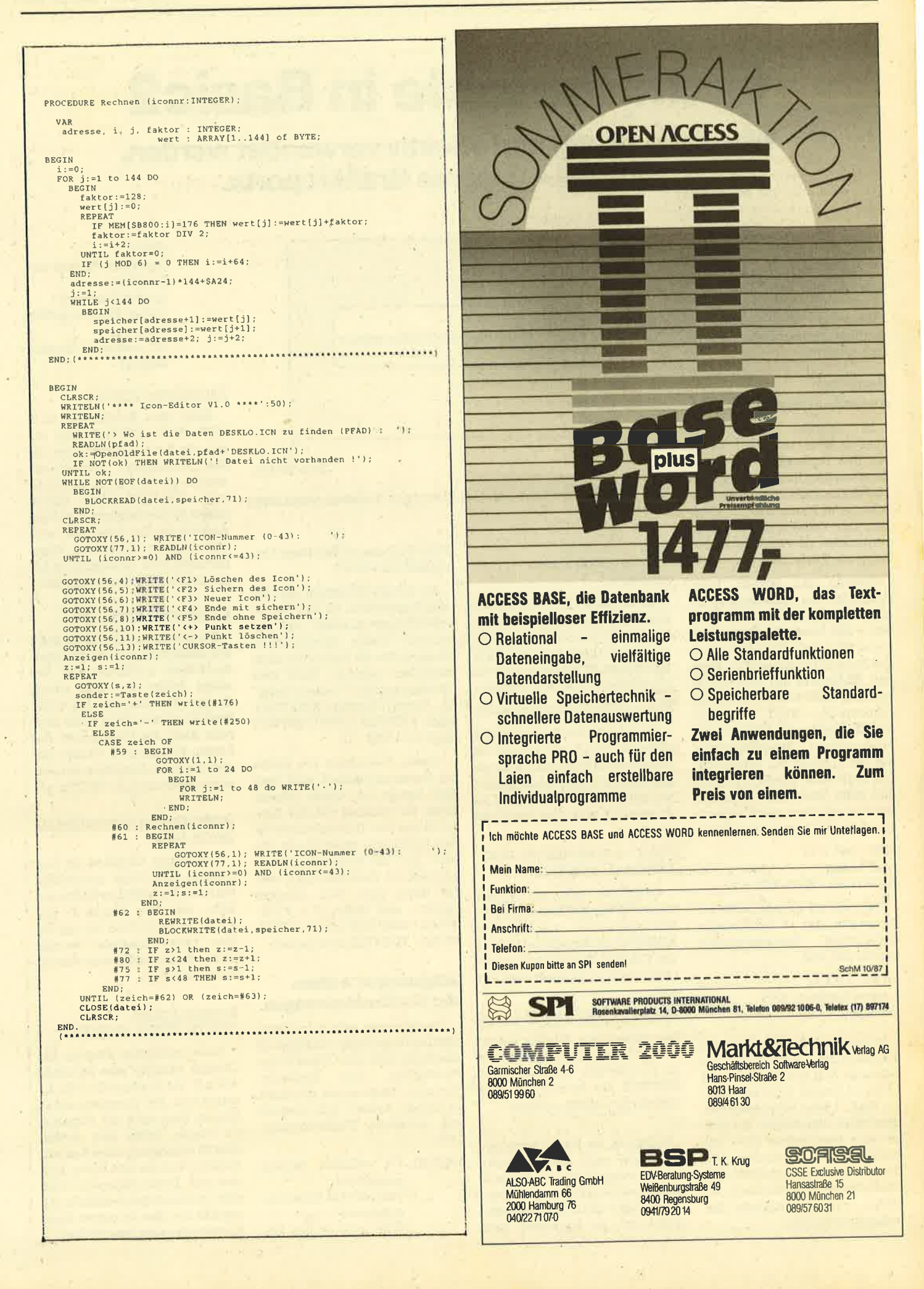

# ic<sub>2</sub> sic

Wie diese richtig und effektiv verwendet werden, zeigt Teil 4 unseres Grafikreports.

Bevor wir uns näher mit den Aufgaben, Funktionen und der Syntax der verfügbaren Grafikanweisungen beschäftigen, ist es notwendig, noch einmal deren allgemeine Schreibweise und das Benutzerkoordinatensystem zu betrachten.

# Benutzerkoordinatensystem

In unseren Ausführungen über die Windows (Teil 1) haben wü den Unterschied zwischen Benutzerkoordinaten und der physikalischen Größe eines Bildschirms in Pixeln bereits erläutert. Das Verhältnis von Benutzerpunkten zu'Pixeln ist in der Regel ein Vielfaches.

Obwohl das System beim Schneider nur eine Arbeitsfläche von (physikalisch maximal)  $640 \times 200$  Pixeln (Punkten) aufweist (X = 640, Y = 200), setzt das Benutzerkoordinatensystem den Bildschirm auf eine Größe von z.B. 8100 x 5000 Benutzerpunkten (X = 8100, Y = 5000) fest. Es stehen also 8100 einzeln ansprechbare Benutzerpunkte auf der X-Achse zur Verfügung. Das heißt aber wiederum nicht, daß jeder auch am Bildschirm sichtbar ist, denn ein Pixel entspricht ca. 12 Benutzerpunkten!

 $8100/640=12$ oder besser XVIRTUAL /XDEVICE = <sup>12</sup>

Nehmen wir an, wü haben ein Programm, das 12 nebeneinanderliegende Benutzerpunkte setzen soll, also:

für  $x = 1$  bis 12 setze Punkte x; 1000 nächste x

In diesem Fall wird 12mal der gleiche Punkt auf den Bildschirm gebracht. Erst wenn x die Werte 13 bis 24 besitzt, folgt das nächste Pixel. Lösen wir dieses Problem noch allgemeiner: Sie wol-Ien eine waagrechte Linie aus einzelnen Punkten zeichnen. Da alle Grafikanweisungen mit dem Benutzerkoordinätensystem arbeiten, scheinen folgende Anweisungen korrekt:

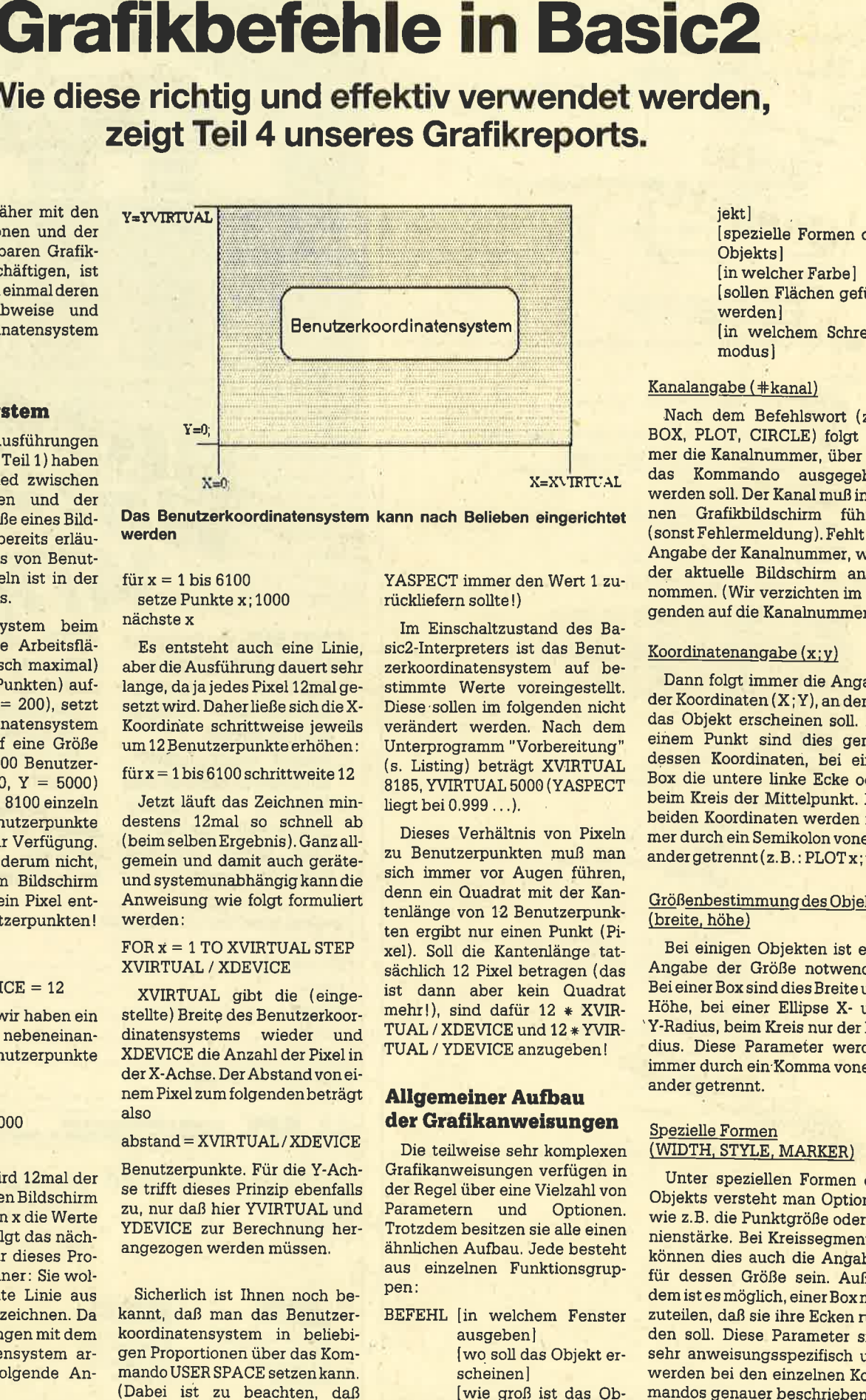

Das Benutzerkoordinatensystem kann nach Belieben eingerichtet werden

für  $x = 1$  bis 6100 setze Punkte x; 1000 nächste x

Es entsteht auch eine Linie, aber die Ausführung dauert sehr lange, da ja jedes Pixel l2malgesetzt wird. Daherließe sich die X-Koordin'ate schrittweise jeweils um 12 Benutzerpunkte erhöhen :

 $fürx = 1$  bis 6100 schrittweite 12

Jetzt läuft das Zeichnen mindestens l2mal so schnell ab (beim selbenErgebnis). Ganz allgemein und damit auch geräteund systemunabhängig kann die Anweisung wie folgt formuliert werden:

# $FORx = 1 TO XVIRTUAL STEP$ XVIRTUAL / XDEVICE

XVIRTUAL gibt die (eingestellte) Breitg des Benutzerkoordinatensystems wieder und XDEVICE die Anzahl der Pixel in der X-Achse. Der Abstand von einem Pixel zum folgendenbeträgrt also

## $abstand = XVIRTUAL / XDEVICE$

Benutzerpunkte. Für die Y-Achse trifft dieses Prinzip ebenfalls zu, nur daß hier WIRTUAL und YDEVICE zur Berechnung herangezogen werden müssen.

Sicherlich ist Ihnen noch bekannt, daß man das Benutzerkoordinatensystem in beliebigen Proportionen über das Kommando USER SPACE setzenkann. (Dabei ist zu beachten, daß

YASPECT immer den Wert 1 zurückliefern sollte !)

Im Einschaltzustand des Basic2-Interpreters ist das Benutzerkoordinatensystem auf bestimmte Werte voreingestellt. Diese'sollen im folgenden nicht verändert werden. Nach dem Unterprogramm "Vorbereitung"<br>(s. Listing) beträgt XVIRTUAL 8185, YVIRTUAL 5000 (YASPECT liegt bei 0.999 . . .).

Dieses Verhältnis von Pixeln zu Benutzerpunkten muß man sich immer vor Augen führen, denn ein Ouadrat mit der Kantenlänge von 12 Benutzerpunkten ergibt nur einen Punkt (Pixel). Soll die Kantenlänge tatsächlich 12 Pixel betragen (das ist dann aber kein Ouadrat mehr!), sind dafür 12 \* XVIR-TUAL / XDEVICE und 12 \* YVIR-TUAL / YDEVICE anzugeben!

# **Allgemeiner Aufbau** der Grafikanweisungen

Die teilweise sehr komplexen Grafikanweisungen verfügen in der Regel über eine Vielzahl von Parametern und Optionen. Trotzdem besitzen sie alle einen ähnlichen Aufbau. Jede besteht aus einzelnen Funktionsgruppen:

BEFEHL [in welchem Fenster ausgeben] lwq soll das Objekt erscheinen]

[wie groß ist das Ob-

jektl [spezielle Formen des Objektsl [in welcher Farbe] Isollen Flächen gefüllt werdenl [in welchem Schreib modusl

## Kanalangabe (#kanal)

Nach dem Befehlswort (z.B. BOX, PLOT, CIRCLE) folgt im-<br>mer die Kanalnummer, über die das Kommando ausgegeben werden soll. Der Kanal muß in ei nen Grafikbildschirm führen ( sonst Fehlermeldung). Fehlt die Angabe der Kanalnummer, wird der aktuelle Bildschirm ange nommen. (Wir verzichten im fol genden auf die Kanalnummer.)

## $K$ oordinatenangabe $(x; y)$

Dann folgt immer die Angabe der Koordinaten (X ; Y), an denen das Objekt erscheinen soll. Bei einem Punkt sind dies genau dessen Koordinaten, bei einer Box die untere linke Ecke oder beim Kreis der Mittelpunkt. Die beiden Koordinaten werden im mer durch ein Semikolon vonein ander getrennt (z.B.: PLOT x; y).

## Größenbestimmung des Objekts (breite, höhe)

Bei einigen Objekten ist eine Angabe der Größe notwendig. Bei einer Box sind dies Breite und Höhe, bei einer Ellipse X- und 'Y-Radius, beim Kreis nur der Ra dius. Diese Parameter werden immer durch ein'Komma vonein ander getrennt.

# lpezielle Formen (WIDTH. STYLE, MARKER)

Unter speziellen Formen des Objekts versteht man Optionen wie z.B. die Punktgröße oder Li nienstärke. Bei Kreissegmenten für dessen Größe sein. Außerdem ist es möglich, einer Box mit zuteilen, daß sie ihre Ecken run den soll. Diese Parameter sind sehr anweisungsspezifisch und werden bei den einzelnen Kom-

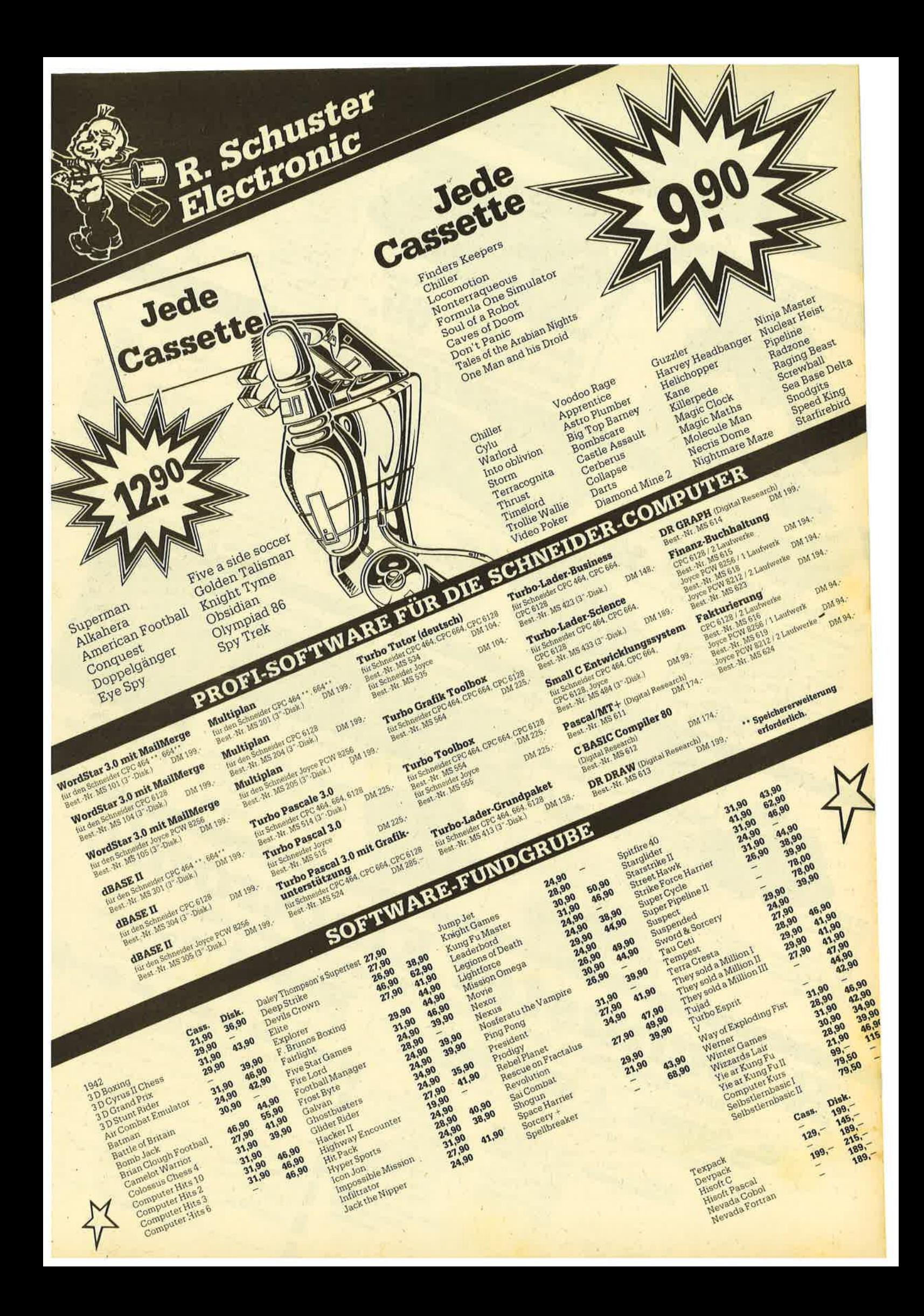

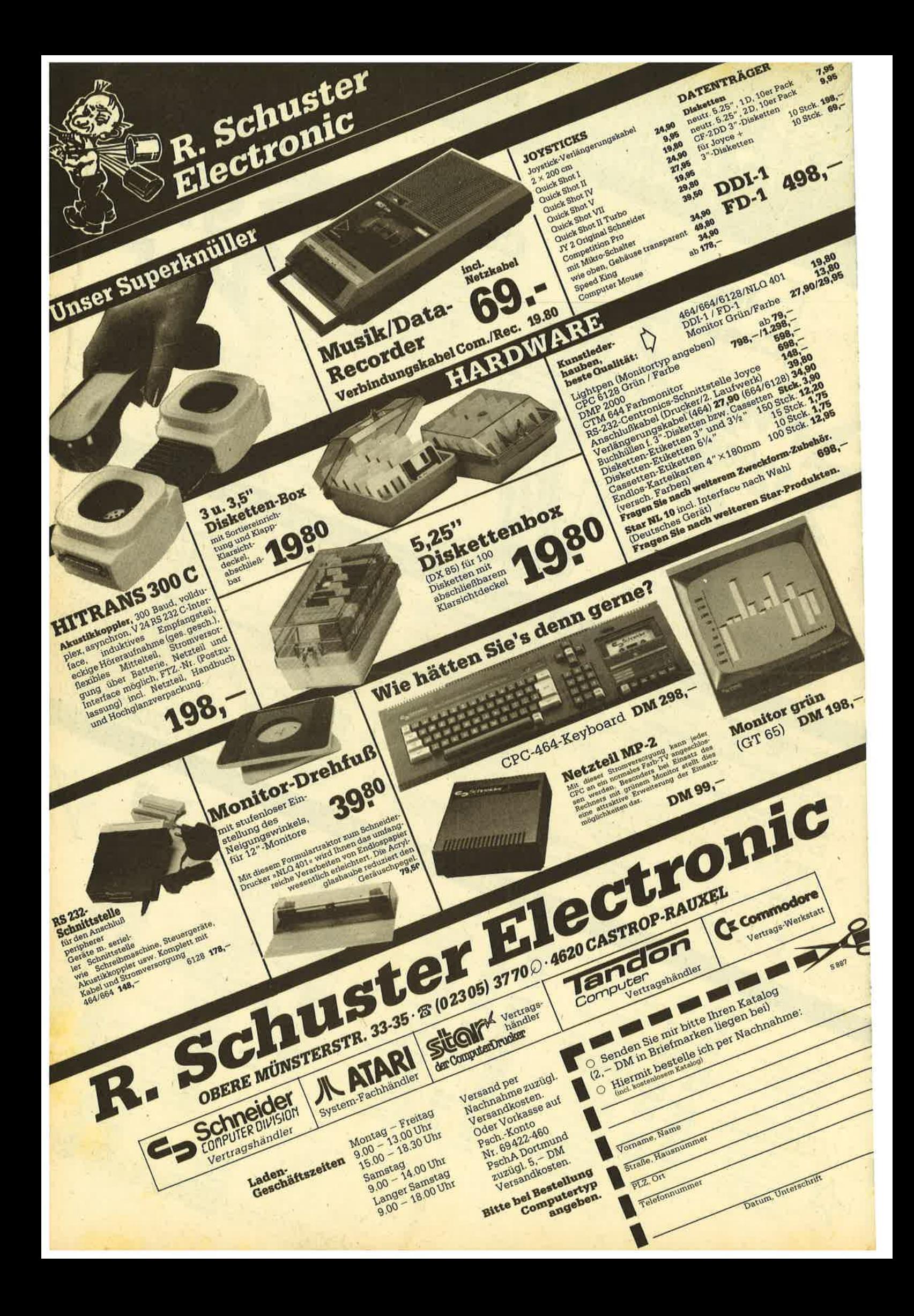

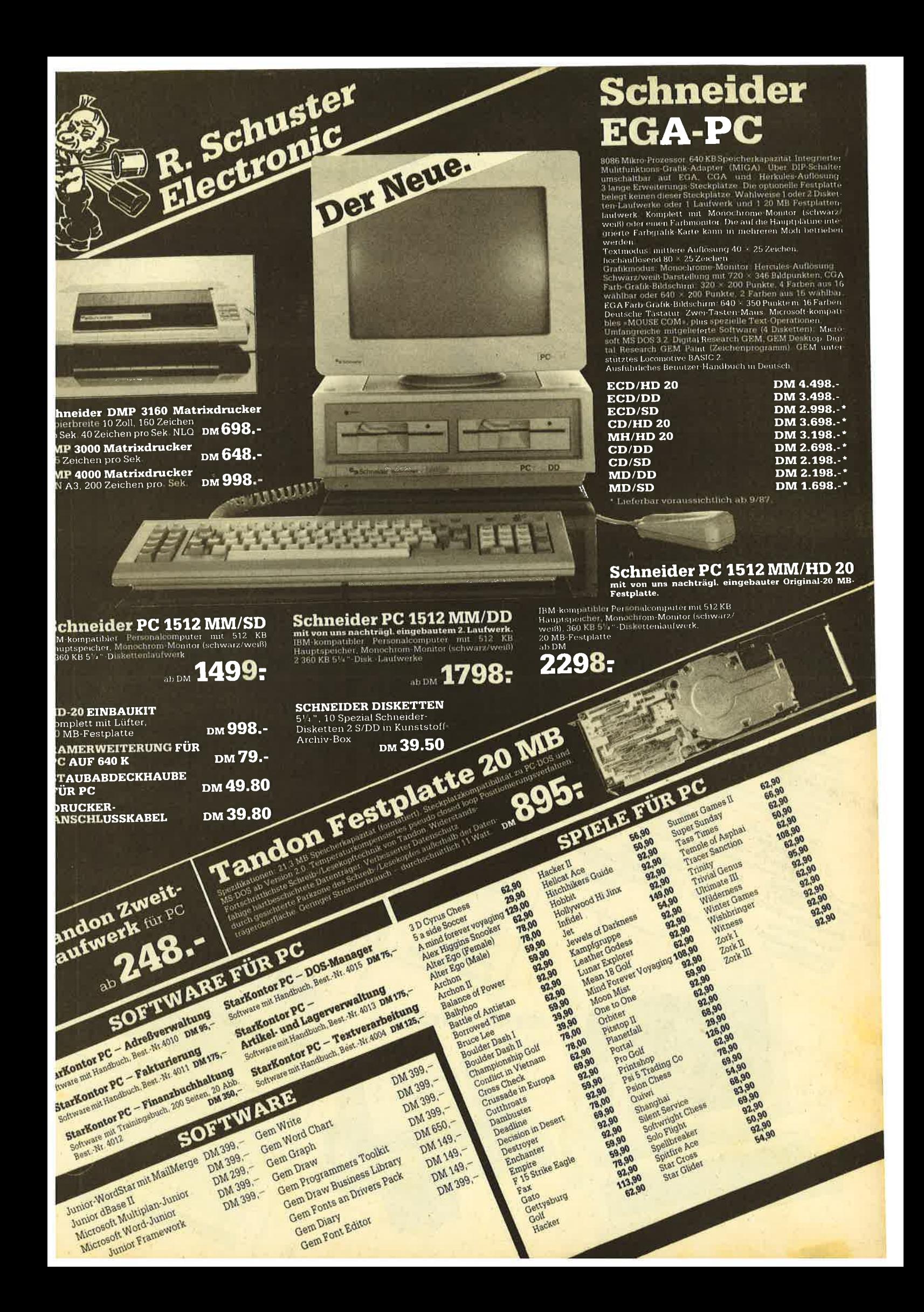

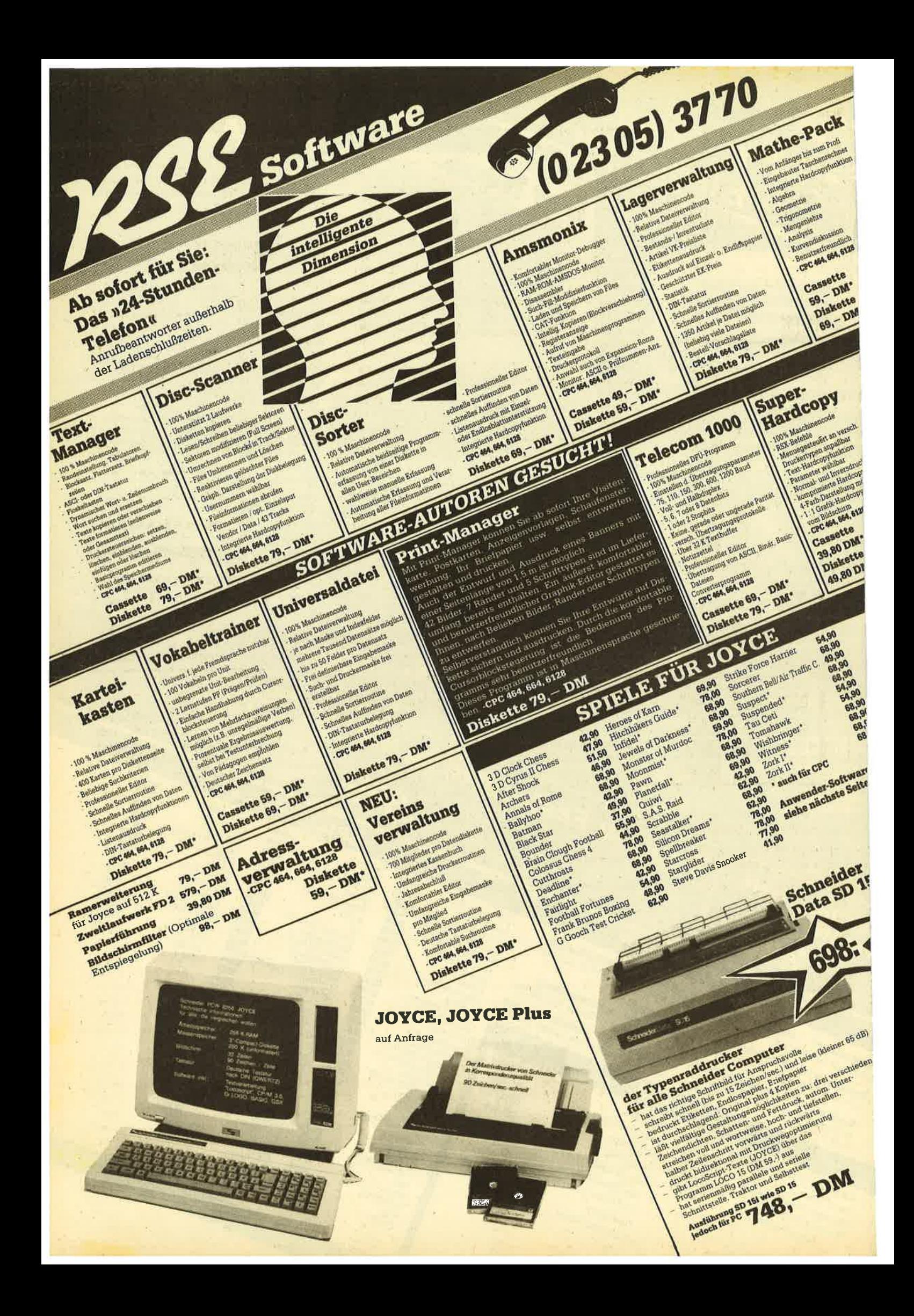

Bei jeder Anweisung kann man angeben, in welcher Farbe das Objekt erscheinen soll. Unterbleibt dies, wird die aktuelle Farbe gewählt. Die möglichen Farben und deren Parameterwerte lassen sich über den Me' nüpunkt FARBEN ersehen.

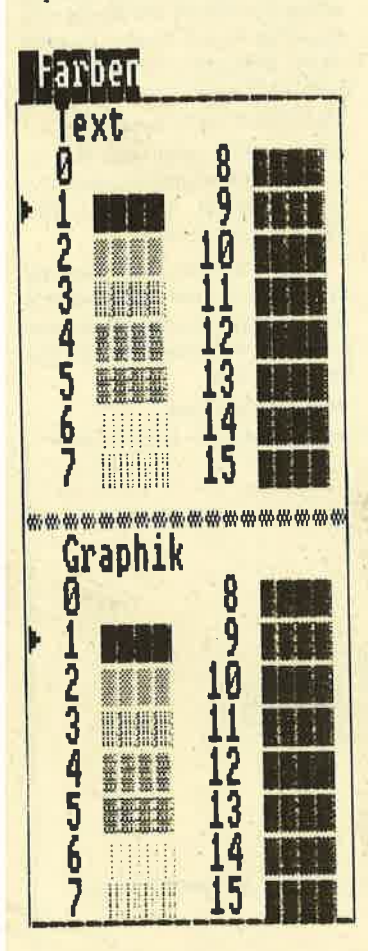

# Flächen mit Muster füllen (FILL)

Bei Objekten, die eine Fläche umrahmen (2.8. Box), ist die Angabe möglich, ob deren Innen' raum mit einem Muster ausgefüllt werden soll. Die verschiedenen Muster können Sie dem Menüpunkt MUSTER entnehmen.

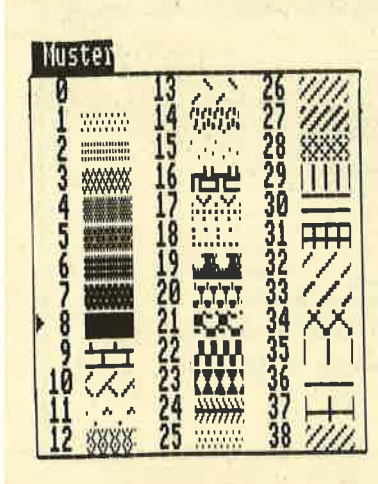

# Schreibmodus (MODE)

Mit dem Schreibmodus Iäßt sich festlegen, ob ein Objekt z.B. den Hintergrund völlig überma-Ien soll oder nicht. Insgesamt sind vier Schreibmodi möglich:

- Überschreibmodus (1): Das Objekt überschreibt den Hintergrund des Objekts. Dabei können Teile der Grafik zerstört (übermalt) werden. Diese Form ist die normale Darstellungsart.
- Transparentmodus (2): Nur Punkte, die die Form des Objektes bilden, werden angezeigt. Der Hintergrund (z.B. bei einer Box) bleibt unberührt und mit dem alten Inhalt "durchscheinend". Form eignet sich besonders gut zur Beschriftung von Grafiken.
- : Komplementärmodus (3): Nur Punkte, die in der Vordergrundfarbe gesetzt sind, werden bearbeitet. So läßt sich z.B. eine Box auf dem Bildschirm wieder löschen (ohne den anderen Inhalt zu verändern), indem sie erneut (mit gleichen Parametern) ausgegeben wüd (XOR-VerknüPfung).

- Inverser Transparentmodus (4): Das Objektwirdinvers angezeigrt.

Für die normale Anwendung sind in der Regel nur die Modi <sup>1</sup> und 2 von Bedeutung. Das Beispielprogramm zeigt die Auswirkungen der Modi im Unterprogramm'LABEL Schreibmodi". Nach diesen allgemeinen Beschreibungen wollen wir uns näher mit den einzelnen Grafikanweisungen beschäftigen.

# PIOT-einen Punkt setzen

PLOT  $[*kanal]x;y[,x;y...]$ IMARKER punkttYPl ISIZE punktgrößel [COLOUR farbe] [MODE schreibmodus]

PLOT setzt einen oder eine Reihe von Punkten in dem über kanal erreichbaren Bildschirm. Handelt es sich um mehrere Punkte, sind die Koordinatenpaare in der Anweisung durch ein Komma zu trennen:

PLOT 1000 ; 1000 : PLOT2000 ; <sup>2000</sup> oder einfacher

PLOT 1000 ; 1000,2000 ; <sup>2000</sup>

Anstatt einen einfachen Punkt zu setzen, Iäßt sich über MAR-KER ein anderer Punkttyp wählen. Dabei sind Werte von 1 bis 6 zulässig:

Typ 5: X-Zeicher Typ 6: Raute Tvp 1 Punkt Tvp 2 PIus-Zeichen Tvp 3 Tvp 4

Etwas merkwürdiger verhält es sich dagegen mit der Angabe der Punktgröße. Um es gleich vorwegzunehmen, alle Punkttypen außer dem eigentlichen Punkt (Typ <sup>1</sup>) Iassen sich in acht' verschiedenen Größen därstellen. Die zulässigen Werte für die SIZE-Option lauten: 1, 17, 28, 39, 50, 61, 72 und 83. Das ist wirklich seltsam. COLOUR gibt die gewünschte Farbe für den zu setzenden Punkt an (Farbwert 0 bis 15) (s. Unterprogramm "LABEL plot\_ befehl" im Listing).

Das PLOT-Kommando wird benutzt, um einen einzelnen Punkt zu setzen oder um ein Objekt zu zeichnen, das nicht mit einer Standardanweisung (Linie, Kreis usw.) verfügbar ist. Durch die Möglichkeit der verschiedenen Punkttypen lassen sich so auch Ouadrate zur Markierung erstellen.

## LINE - eine Linie zeichnen

LINE  $[+$ kanal] x1;y1,x2;y2 [,xn;yn]

ISTYLE linienstill IVWDTH linienstärkel ISTART forml [END forml ICOLOUR farbel [MODE schreibmodus]

Der LINE-BefehI verbindet zwei angegebene Punkte (x1;y1 und x2;y2) mit einer Geraden. Die Wertpaare werden wie ge- ' wohnt durch ein Komma voneinander getrennt. Anzugeben sind mindestens zwei. Werden weitere genannt, nimmi das SYstem als Ausgangspunkt die aktuelle Cursor-Position an. Dazu ein Beispiel für ein Rechteck:

- 1. Möglichkeit: LINE 2000 ;2000, 3000 ; <sup>2000</sup> LINE 3000 ;2000, 3000 ; <sup>3000</sup> LINE 3000 ; 3000, 2000 ; 3000 LINE 2000 ; 3000, 2000 ; 2000
- 2. Möglichkeit: LINE 2000;2000, 3000 ; 2000, <sup>3000</sup>; 3000, 2000; 3000, 2000;2000

Beide führen zum gleichen Ergebnis! Die Option STYLE bestimmt die Formderzu zeichnenden Linie. Insgesamt stehen sechs (Wert 1 bis 6) verschiedene zur Auswahl (durchgezogen, gestrichelt usw.). Die Formen und Werte können Sie dem Linienmenü entnehmen, ebenso die Werte für die Linienstärke ( 1,

3, 5 und 7). Soll die Linie dick sein, wählen Sie als Parametereinfach WIDTH 7. Die Linienstärkeistdabei in Pixeln angegeben!

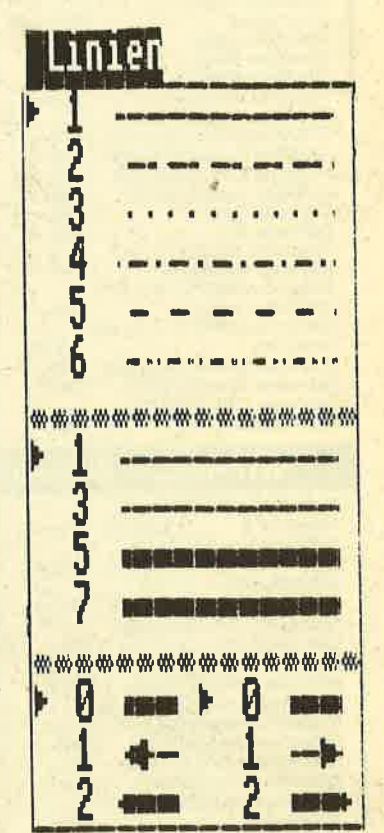

Es sind aber nicht nur die genannten Stärken möglich; man kann auch einen Wert zwischen 1 und 40 nehmen (von 41 bis 255 keine Veränderungen) und erhält dann richtig dicke Balken. Probieren.Sie einmal foigendes aus:

LINE 1000;1000, 6000;1000 WIDTH 40 END <sup>1</sup> MOVE 2000;1500:PRINT POINTS(20) "AUSGANG''

Etwas schwieriger zu verstehen sind die Optionen START und END. Mit START ist die Form am Beginn der Linie, mit END die am Ende gemeint. Im Linienmenü finden Sie unten jeweils drei Formen dafür ( 0 bis <sup>2</sup>). Damit iäßt sich z.B. ein Pfeil nach rechts zeichnen:

## LINE 1000 ; 1000,4000 ; 1000 END <sup>1</sup>

Am Ende der Linie wird jetzt eine Pfeilspitze gesetzt. Den Pfeil nach links erreicht man entsprechend mit START 1 (oder beides kombinieren). Die Möglichkeit zur Angabe der Start- und Endform einer Linie ist gerade für das Erstellen von Pfeilen (z.B. bei einer Bemaßung) sehr interessant.

# Augen auf beim Gomputerkauf

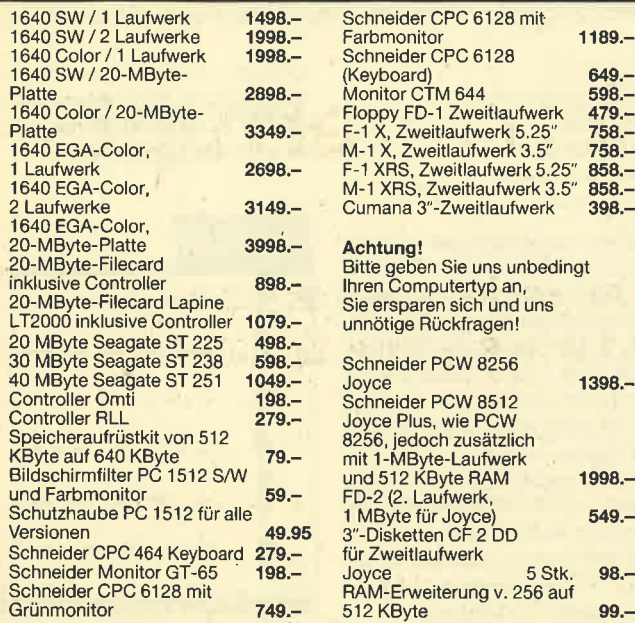

# Wichtiges Zubehör für Ihren CPC

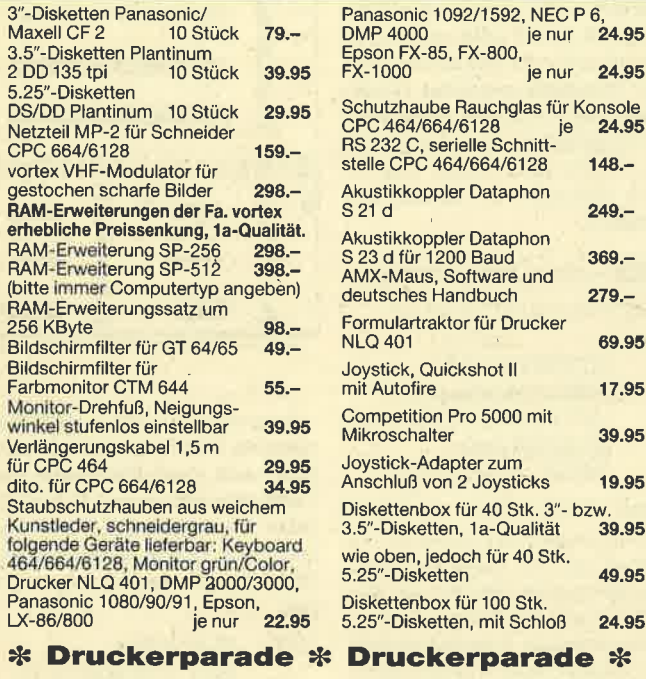

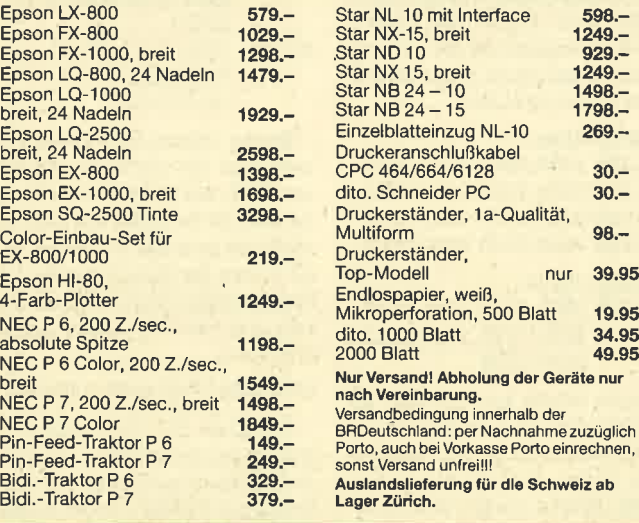

WangenerStraße 99 D-7980 Ravensburg Tel. 07 5l / 39 5l

Tornado **Computervertriebs GmbH** 

# 66 PC <sup>1512</sup>

# BOX - Zeichnen eines Rechtecks

1189.-

 $598 479. 758 -$ 

 $858 858. 398 -$ 

1398.-

1998.- 549.-

> 98.- 99.-

BOX [#kanal] x;y, breite, höhe ISTYLE Iinienstill IWIDTH linienstärkel lRouNDEDl IFILL [ONLY] [WITH musterll ICOLOUR farbel [MODE schreibmodus]

Der BOX-Befehl bringt ein Rechteck auf den Bildschirm. Dabei gibt das Koordinatenpaar (x; y) die Position von dessen unterer linker Ecke an. Die Parameter breite'und höhe bestimmen die Größe des Rechtecks. Bei einem Ouadrat stimmen Breite und Höhe überein. Die meisten Optionen dieser Anweisung kennen Sie bereits.

Neu sind nur FILL und ROUN-DED. Wählt man als Option ROUNDED, werden die Ecken

des Rechtecks abgerundet. Die Option FILL erlaubt das Ausfüllen des Rechtecks mit einem der 38 verfügbaren Muster. Diese und ihre Kennzahl können Sie wieder dem Menüpunkt MU-STER entnehmen. Bei'der Angabe

# FILL WITH muster

erhält die Fläche des Rechtecks das bezeichnete Muster (muster ist ein Wert zwischen 0 und 38). Daneben ist noch die Anweisung FILL ONLY WITH muster

möglich. Hier wird zwar das Innere des Rechtecks mit dem Muster ausgefüllt, aber kein Rahmen mitgezeichnet!

An dieser Stelle wollen wir die Beschreibung der Grafikbefehle für diesmal beenden. Probieren Sie die Anweisungen in aller Ruhe einmal aus.

Manfred Walter Thoma

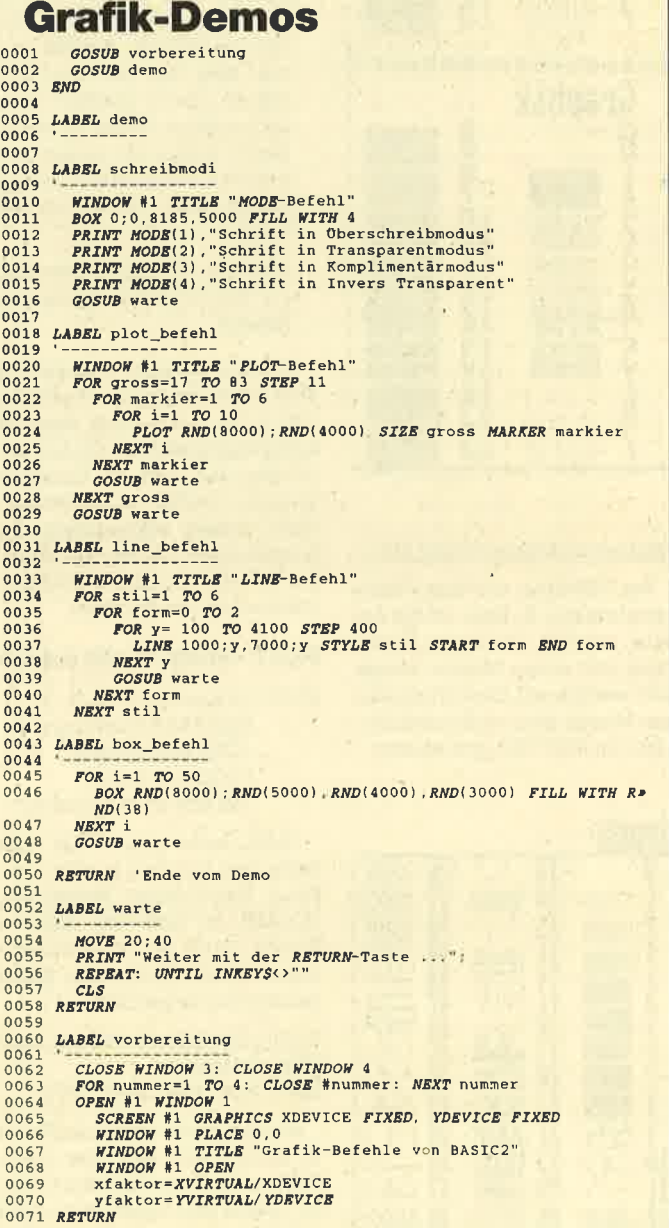

# Die Sache mit den lnterrupts

Wenn es um MS-DOS geht, redet alles davon. Wir zeigen, was sie sind und wie sie funktionieren.

Oft wird der Begriff Interrupt (Unterbrechung) im Zusammenhang mit lBM-kompatiblen Computern gebraucht. Für viele Leser ist er ein Brief mit sieben Siegeln. Mit diesem Artikel wollen wü das Geheimnis ein wenig lüften.

# Kommunikation mit den Ein/Ausgabe-Einheiten

Unter Ein-/Ausgabe-Einheiten versteht man alle mit dem Computer verbundenen Geräte wie Laufwerk, Festplatte, Bildschirm, Tastatur, Drucker, Maus usw. AlIe Aktivitäten mit ihnen werden über den Rechner (CPU) gesteuert und ausgeführt, zumindest aber eingeleitet. Nehmen wü einmal die Tastatur als Eingabe-Einheit im normalen Einsatz auf Betriebssystemebene. Nach Erscheinen des Prompt-Zeichens (2.B. A>) waitet der Computer auf die Eingabe eines Kommandos, also einer Folge von Zeichen. Tut er das tatsächlich?

Woher soII das System wissen, daß der Benutzer eine Taste betätigt hat? Sie werden sicherlich sofort sagen, daß der Computer einfach die Tastatur permanent abfragen muß, ob eine Informa. tion ansteht. Ist dies der Fall, so wurde eine Taste gedrückt, und die Mitteilung läßt sich weiter bearbeiten.

Da aber noch andere Ein- und Ausgabe-Einheiten, wie z.B. die Maus, am System hängen, müssen natürlich auch diese irgendwie abgefragt werden.. Würde das ständig nur bei der Tastatur geschehen, könnte man zu diesem Zeitpunkt lediglich mit ihr arbeiten. Daher muß es permanent bei allen Ein- und Ausgabe-Einheiten erfolgen. Da der Prozessor dies nicht gleichzeitig kann, müssen alle Einheiten zyklisch nacheinander abgefragt werden.

# Eine Möglichkeit: Das Polling

Unter dem Begriff PoIIing versteht man das zyklische Abfragen aller angeschlossenen Einheiten, ob zur Zeit eine Information ansteht (z.B. Taste betätigt oder Maus bewegrt). Ist dies der Fall, kann darauf reagiert werden. Abbildung 1 zeigt das schematische Prinzip des Pollings.

Da die CPU die Einheiten immer zyklisch abfragen muß, wird sie für andere Aufgaben gesperrt. Der Rechner arbeitet also langsamer. Nehmen wü z.B. an, Sie haben ein Basic-Programm mit einer Endlosschleife. Würde keine Überprüfung der CTRL-BREAK-Taste erfolgen, könnten Sie das Programm nie stoppen. Andererseits wird dessen Ablauf durch die Abfrage der Tasta-

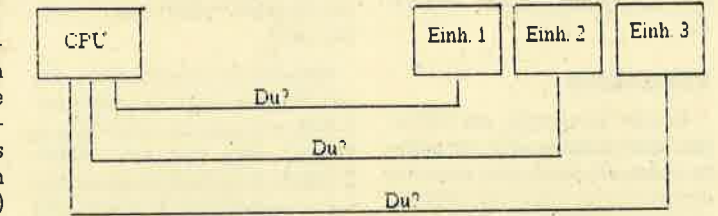

# Abb. 1: Zyklische Abfrage der angeschlossenen Einheiten

Wird ein Gerät abgefragt, erhält die CPU eine Rückmeldung. Steht an der betreffenden Einheit keine Mitteilung an, kann die nächste überprüft werden usw. Dieses Verfahren hat schon auf den ersten Blick einige Nachteile:

- 1. Es müssen immer alle Einheiten abgefragrt werden, auch wenn keine Anforderung vor-Iiegrt. Dadurch wüd die Ausnutzung der CPU erheblich verringert. (Abfragen bedeutet Zeit ! )
- 2. Das regelmäßige Überprüfen der Geräte ist für die einwandfreie Funktion sehr wichtig.
- 3. Steht bei einer Einheit eine Information an (eine bestimmte Aktivität wird eingeleitet), können die anderen Anforderungen nicht mehr beachtet werden, auch wenn sie sehr wichtig sind.
- 4. Eine Festlegung derAnforderungspriorität ist nicht gewährleistet, wenn zwei Informationen zur selben Zeit anstehen. (Welche ist wichti ger?)

Aufgrund der genannten Nachteile wird bei IBM-kompatiblen Computern das Verfahren des Pollings nicht angewendet.

# Nicht Polling, sondern Interrupt-Technik

Im Unterschied zum Polling geht bei der Interrupt-Technik die Initiative nicht von der CPU, sondern direkt von den Einheiten aus. Sie melden der CPU eigenständig, daß eine Information ansteht, und unterbrechen sie bei ihrer derzeitigen Aufgabe. Wie Abbildung 2 zeigt, sind alle Einheiten über eine Interrupt-Leitung direkt mit der CPU verbunden.

Sieht bei einem Gerät eine For-

## Abb. 2: Direkte Verbindung zum Prozessor

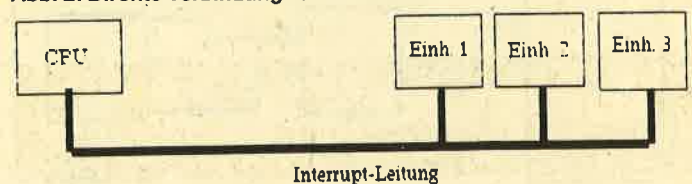

derung an die CPU an, so legt es eine Information auf die Interrupt-Leitung und unterbricht damit sofort und eigenständig die derzeitige CPU-Aktivität. Damit unterschieden werden kann, um welche Einheit es sichdabeihandelt, besteht das Unterbrechungssignal (Interrupt) aus einem Wert (00H bis FFH, 0 bis 255).

Damit sind also 256 Interrupts möglich. Anhand ihrer Nummer kann die CPU sofort eine Aktivität einleiten, also ein Programm starten. Dieses (Interrupt-Service-Routine) erfüllt nun eine klar definierte Aufgabe, So wüd z.B, beim Betätigen der Taste PRINT-SCREEN ein Interrupt ausgelöst (Nummer 5), der ein Programm zum Ausdruck des Bildschirminhalts startet. Diese Interrupttur verlangsamt ( die dafür nötige in Bervice-Routinen sind Bestand-<br>
Zeit geht für das Programm ver- befinden sich grundsätzlich im Arbeitsspeicher.<br>
Arbeitsspeicher.

# Interrupt-Seruice-Routlnen

Mit der eigentlichen Unterbrechung (Stop) und der Interrupt-Nummer muß die CPU in der Lage sein, eine Rouiine zu starten, die sich irgendwo im Betriebssystem befindet. Es wird also mindestens die Startadresse der jeweiligen Interrupt-Service-Routine benötigt. Sie läßt sich über die Interrupt-Nummer und eine Tabelle genau ermitteln.

Bei Systemen mit einem Intel-8086/88-Prozessor haben die ersten 1024 Byte des Speichers (Adresse 0000H:0000H bis 0000H:OFFFH) eine eindeutig definierte Aufgabe. Hier liegen

# PC 1512

die Startadressen der Interrupt-Service-Routinen; man spricht von den Einsprungvektoren! In diesem Bereich darf niemals etwas anderes stehen. Werden hier versehentlich Daten abgelegt, stürzt das System mit Si-. cherheit ab.

Für jede Adressierung sind immer genau vier Bytes nötig, zwei für die Segment- und zwei für die Offset-Adresse (segmentierte Adressierung, s. Assemblerkurs). Mit diesen Dat'en Iäßt sich jedes Byte des gesamten Speichers genau adressieren. Teilen wir die zur Verfügung stehenden <sup>1024</sup>Bytes durch 4, so erhalten wü exakt 256 Speicherbereiche mit jeweils vier Bytes für jede Startadresse. Deren Anzahl entspricht also der der Interrupt-Nummern (256).

Steht ietzt der Interrupt Nr. <sup>0</sup> an, ist die Adresse der entsprechenden Service-Routine in 0000H:0000H biq 0000H:0003H zu finden. Allgemein gesagt, heißt das, durch Multiplizieren der Interrupt-Nummer mit dem Wert 4 wird errechnet, wo sich die Startadresse der Interrupt-Service-Routine befindet (folgende vier Bytes). Hier ein Beispiel:

Interrupt Nummer <sup>3</sup>  $3 \times 4 = 12 \rightarrow 0000H:000CH$  bis 0000H:000FH

Jetzt ist die Adresse bekannt, und die Routine kann an dieser Stelle gestartet werden. Die Vorteile der Interrupt-Technik sind offenkundig:

- 1. Die CPU wird nur dennunterbrochen, wenn auch tatsächlich eine Anforderung ansteht.
- 2. bie CPU kann sehr schnell reagieren.
- 3. Die CPU-Zeit wird nicht durch eine zyklische Abfrage belastet.
- 4. Prioritäten lassen sich einfach regeln. Verschachtelte Interrupts sind dadurch möglich.
- 5. Durch das Andern der Inter-

## Abb.3: Wenn ein lnterrupt unterbrochen wird

## .Anwenderprogramm

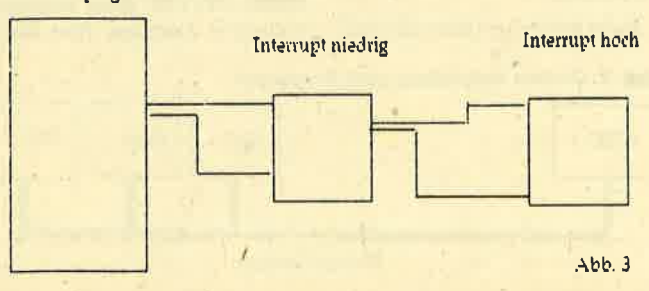

rupt-Startadressen auf eigene Routinen ist das System sehr flexibel.

# Rückkehr uon einer Interrupt-Service-Routine

Nach Abarbeitung eines Interrupts ( z.B. PRINT-SCREEN) muß das System seine Tätigkeit wieder an der Stelle fortsetzen, an der sie vom Interrupt unterbrochen wurde. Daher müssen vor der Einleitung der Interrupt-Service-Routine sämtliche Daten, die für die einwandfreie Fortführung der Aufgabe notwendig sind, gespeichert werden. In der Regel kommen also alle Inhalte der CPU-Register auf den Stapel (stack). Erst dann erfolgt der Start der' Interrupt-Service- Routine.

Ist der Interrupt abgearbeitet, werden zunächst die zwischengespeicherten Registerinhalte wieder in die CPU geladen. Dann läßt sich das Programm an der unterbrochenen Stelle fortsetzen.

# **Prioritäten**

Es gibt Intemrpts, die sicherlich bedeutsamer sind als andere. So ist z.B. das Aufbereitender Systemuhr wichtiger als eine Tastatureingabe. Stehen beide Anforderungen gleichzeitig är, muß das System erkennen, welche die größere Rolle spielt und ausgeführt. werden soll (Priorität). Dabei macht es sich die Sache sehr einfach: Es wird grundsätzlich angenommen, daß ein Interrupt mit einer niedrigeren Nummer eine höhere Priorität besitzt (0 größte, 255 kleinste Priorität) !

Damit aber der Interrupt, der gleichzeitig aufgetreten ist, nicht in Vergessenheit gerät, muß diese Anforderung zwischengespeichert werden. Nach der Abarbeitung des Interrupts mit der höheren Priorität kommt der mit der niedrigeren an die Reihe. Diesen ganzen Verwaltungsaufwand übernimmt ein spezieller Prozessor, der soge-

registertyp = RECORD<br>ax,bx,cx,dx,bp,si,di,ds,es,flags : INTEGER.<br>END; VAR register : registertyp BEGIN<br>| INTR(5,register)<br>END; BEGIN **URITE('Bitte RETURN-Taste für die Hardcopy exections)** HardCopy; EIID.

nannte Interupt-Manager ( Intel 8259). Er speichert z.B. Interrupts mit niedrigeren Prioritäten zwischen.

# Ein Interrupt unterbricht den Interrupt

PPOGRAM HardCory\_Test! PROCEDURE HardCopy;

TYPE<br>| registertyp = RECORD

Führt man diese Überlegungen konsequent weiter, so erscheint es logisch; daß die Abarbeitung eines niedrigeren Interrupts durch einenmit einerhöheren Priorität unterbrochen werdenmuß!

Abbildung 3 verdeutlicht diesen Vorgang. Während eines Anwenderprogramms (2.8. Turbo-Pascal) wird mit der PRINT-SCREEN-Taste der Bildschirminhalt ausgedruckt. In dieser Zeit tritt allerdings ein weiterer Interrupt ein, der eine höhere Priorität besitzt. Jetzt wird die Interrupt-Service-Routine ebenfalls unterbrochen (alle Register auf dem Stapel zwischengespeichert), und es erfolgt zunächst die Abarbeitung des höheren Interrupts. Danach geht es mit der niedrigeren Routine weiter, bis das Anwenderprogramm wieder fortgesetzt werden kann.

# Auslösen von Interrupts...

Interrupts werden entweder durch eine Hardware-Anforderung(2.B. Timer = Hardware-Interrupt) oder durch eine Anweisung (Software-Interrupt) ausgelöst. Für den Programmierer in Maschinensprache eröffnen sich hier' ungeahnte Möglichkeiten 2ur Vereinfachung seiner Werke. Interrupts zur Ausgabe von Zeichen oder Zeichenketten, Abfrage der Tastatur, solche für die Druckerausgabe oder Zugriff auf den Massenspeicher sind bereits vorhanden.

Die Interrupt-Service-Routinen führen eine klar definierte Aufgabe dureh, die der Programmierer benutzen kann. Er muß also nicht mehr einen Programmteil für die Ausgabe eines Zei chens schreiben, sondern er ruft einfach eine Interrupt-Service-Routine auf (löst einen Interrupt aus). Unter höheren Program miersprachen (Basic, Pascal usw.) ist dies in der Regel nicht sinnvoll (und ratsam), da die mei sten Funktionen als Befehl (PRINT, WRITE, INPUT, READ usw.) existieren. Trotzdem bie ten sich auch hier interessante Perspektiven. Einige höhere Pro grammiersprachen erlauben das Auslösen von Interrupts. Am Beispiel von Turbo-Pascal soll dies verdeutlicht werden.

## ... unter Turbo.Pascal

Nehmen wir an, in einem Pro gramm soll bei einem bestimm ten Ereignis der Bildschirminhalt automatisch als Kontrolle ausge druckt werden. Normalerweise bedeutet das, einen entspre chenden Programmteil (Unter programm, Prozedur) zu schrei ben, der dies erledigt. Da aber bereits ein Interrupt zu diesem Zweck (Nummer 5) vorhanden ist, könnte dieser benutzt wer den. Sehen wir uns an, wie unter Turbo-Pascal ein Interrupt aus gelöst wird.

Turbo-Pascal bietet eine Stan dard-Prozedur zum Einleiten ei nes beliebigen Interrupts :

INTR(interrupt\_nummer, register);

Die Interrupt-Nummer ist die Kennzahl (0 bis 255) für den, der ausgelöst werden soll, Gleichzei tig erfolgrt die übergabe eines Records (register), der als Kom ponenten alle Register und Flags des 8088/86-Prozessors enthält. Der Record muß dabei folgenden Aufbau besitzen:

### TYPE

 $registertyp = RECORD$ ax, bx, cx, dx, bp, si, di, ds, es, flags : INTEGER; END; VAR register : registertyp;

# **GR**

# PC 1512 69

# Schneider Magazin 10/87

Denjenigen unter lhnen, die sich bereits mit unserem Assemblerkurs näher beschäftigt haben, sind diese Register des Prozessors sicher geläufig. Die Variable register spiegelt den gesamten Prozessor.wider. Über sie lassen sich Werte (Parameter) in die Register der CPU schreiben (vor dem Aufruf) und Inhalte der Registernach demlnterrupt erfragen.

Soll z.B. ein Zeichen auf dem Bildschüm ausgegeben werden, so ist dem Interrupt mitzuteilen, um welches es sich handelt (Register mit dem ASCII-Wert laden). Andererseits muß bei der Abfrage der Tastatur das übergebene Zeichen ermittelt werden können (Zeichenwert befindet sich in einem Register).

Die Register stehen als Übergabevariable zur Verfügung. Einige Interrupts brauchen kei ne Übergabeparameter und liefern auch keine zurück, andere ,hingegen benötigen eine ganze Reihe von Daten oder geben viele Informationen zunick. Das ist für jeden Interrupt unterschied- lich (genauere Informationen gibt der Assemblerkurs).

Der Interrupt zum Ausdruck des Bildschirminhalts braucht keine Parameter und liefert auch keine zurück. In der Abbildung <sup>4</sup> finden Sie eine Prozedur zu diesem Zweck. Sehr einfach, oder?

Ziel diese Artikels war es nicht, eine Einführung in die Programmierung oder Benutzung von Interupts zu geben, sondern dem Leser nur zu verdeutlichen, was Interrupts eigentlich sind. Im Zuge des Assemblerkurses gehen wir für die Spezialisten darauf genauer ein.

Manfred Walter Thoma

# Rechnen im Text

# Für kleinere Anwendungen ersetzt "Word 3.0" auch das Rechnungsprogramm. Ein kleines Beispiel zeigt wie.

Mit der Version 3.0 des Textverarbeitungsprogramms "MS' Word" können auch Berechnungen im Text durchgeführt wer' den, Die entsprechenden Funktionen lassen sich für.das Schreiben von einfachen Rechnungen nutzen. An einer unkomplizierten Anwendung wollen wir die Möglichkeiten genauer untersuchen,

# Die Rechenfunktlonen von Word

"Word" beherrscht die vier Grundrechenarten und die Prozentrechnung. Als Operatoren werden die üblichen Zeichen verwendet:

- **Addition**
- Subtraktion
- <sup>r</sup>\* Multiplikation / Division Vo Prozent
- 
- 

Anstatt komplizierte Rechenformeln und -funktionen im Text zu programmieren, kann man bei "Word" die entsprechenden Anweisungen wie in einen Taschenrechner eingeben, Die Werte und die Operatoren wetden einfach im Text nebeneinandei geschrieben:

 $100 + 20 - 30 =$ 

Damit das Programm weiß, was berechnet werden soll, muß die Rechenanweisung eine Markierung erhalten. Dazu wird sie mit F6 (waagrechte Markierung) und der Cursor-Taste (links) gekennzeichnet. F2 (Berechnung ausführen) erledigrt jetzt die mar kierte Rechenanweisung und schiebt das Ergebnis (hier 90) in die Ablage (Mülleimer). In der untersten Bildschirmzeile können Sie das Resultat in der Abla ge sehen. Deren Inhalt Iäßt sich dann mit Hilfe der INS-Taste an einer beliebigen SteIIe des Tex tes einfügen:

# $100 + 20 - 10 = 90$  [INS gedrückt]

In gleicher Weise ist es auch möglich, komplexere Rechenan weisungen durchzuführen. Se: hen wir uns das folgende Bei spiel genauer an:

 $100+10*2-20/2$ 

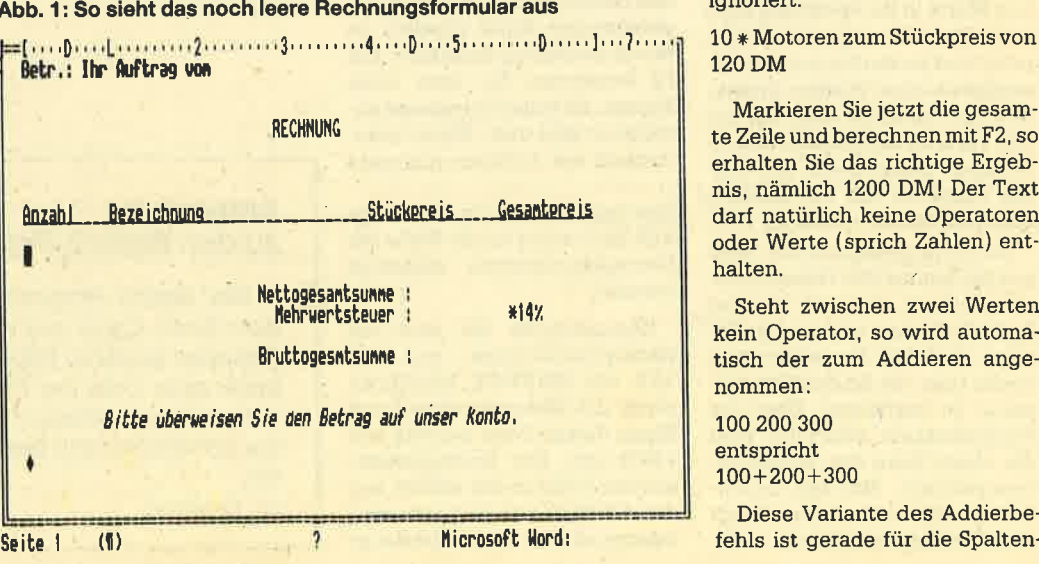

ichnet. F2 (Berechnung "Word" liefert als Ergebnis beim Rechnen mit "Word" unbe-<br>
ten Rechenanveisung und Wert 100. Das liegt an der Tatsa-<br>
Mit dem Prozentzeichen las-<br>
das Ergebnis (hiere) 90) no che, daß das Programm d

Markieren Sie jetzt die gesam te Zeile und berechnen mit F2, so erhalten Sie das richtige Ergeb nis, nämlich 1200 DM ! Der Text darf natürlich keine Operatoren oder Werte (sprich Zahlen) ent halten.

Steht zwischen zwei Werten kein Operator, so wird automa tisch der zum Addieren ange nommen:

100 200 300 entspricht 100+200+300

Diese Variante des Addierbe-

**Schneider Magazin 10/87** 

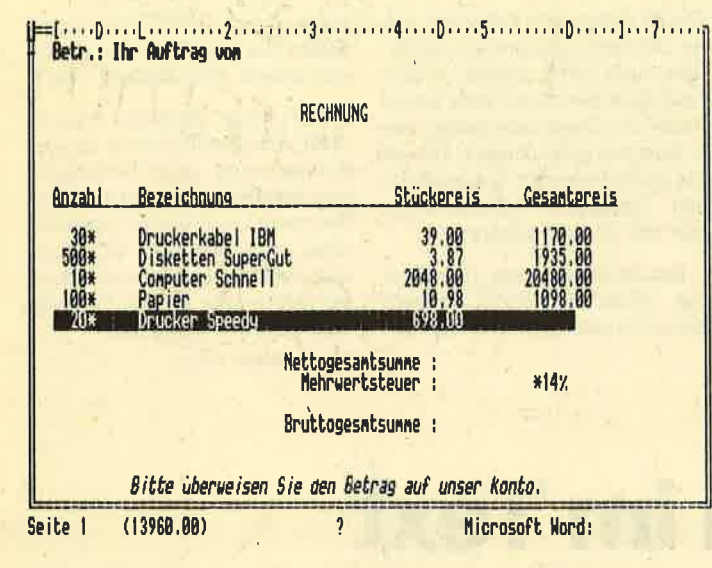

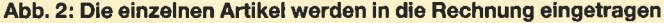

operation, wie wir später sehen werden, sehr wichtig.

Weiterhin sei noch darauf hingewiesen, daß in Abhängigkeit von der Einstellung in Zusätze als Dezimalzeichen der Punkt oder das Komma akzeptiert wird. Dies hat große Bedeutung für die Rechenfunktion.

# **Anwendung: Eine Rechnung**

Abbildung 1 zeigt einen Vordruck für eine zu erstellende Rechnung. Zwischen der Überschrift (Anzahl, Bezeichnung usw.) und dem Feld Nettogesamtsumme werden im folgenden die einzelnen Positionen eingetragen (beliebig viele). Damit sich die Tabelle einfacher handhaben läßt, sollten Sie die Tabulatoren für diesen Bereich setzen, wie es in der Abbildung zu erkennen ist (Dezimaltabulatoren.).

Schreiben Sie jetzt die einzelnen Werte in die Rechnung (Anzahl, Bezeichnung und Stückpreis) und lassen Sie sich den Gesamtpreis einer Position errechnen. Ihn fügen Sie dann mit der INS-Taste an die Stelle für den jeweiligen Gesamtpreis ein. Dieses Verfahren läßt sich beliebig oft durchführen (s. Abb. 2).

Die Nettogesamtsumme wird aus der Summe aller Gesamtpreise errechnet, d.h., es ist eine Spaltenaddition notwendig. Dazu ist zunächst die gewünschte Spalte (hier die für den Gesamtpreis) zu markieren. Über die Funktionstaste SHIFT-F6 wird die obere Ecke des Blocks gekennzeichnet. Mit den Cursor-Tasten läßt sich dieser Block dann beliebig vergrößern.

Betr. Thr Auftrag von **RECHNUNG** Anzahl Stückpreis Gesamtpreis Bezeichnung Druckerkabel IBM 39.00 1170.00 Disketten SuperGut<br>Computer Schnell<br>Papier<br>Drucker Speedy  $500$  $\frac{10}{100}$ 20480.00<br>1098.00<br>13960.00  $2048.00$ 698.00 Nettogesamtsumme 38643.00<br>5410.02 Mehrwertsteuer 44053.02 Bruttogesamtsumme : Bitte überweisen Sie den Betrag auf unser Konto Mit freundlichem Gruß

Abb. 4: Und so sieht die fertige Rechnung aus

Bewegen Sie den Cursor zunächst auf das erste Zeichen nach dem Stückpreis der Drukkerkabel (39.00). Drücken Sie jetzt SHIFT-F6 und führen Sie den Cursor sechsmal nach unten, dann 15mal nach rechts. Der gewünschte Block (Spalte) ist wie in Abbildung 3 markiert. Mit F2 berechnen Sie jetzt seine Summe, da keine Operatoren angegeben sind und "Word" automatisch die Addition annimmt!

Das Ergebnis steht in der Ablage und kann somit an die Stelle der Nettogesamtsumme eingefügt werden.

Kennzeichnen Sie jetzt die Nettogesamtsumme und die 14% mit SHIFT-F6, berechnen somit die Mehrwertsteuer und fügen diesen Wert anstelle von \*14% ein. Die Bruttogesamtsumme erhalten Sie wieder aus der Addition von Nettogesamtsumme und der Mehrwertsteuer

(Spaltenaddition wie bereits beschrieben). Damit ist die Rechnung fertig. Sie kann weiter bearbeitet (Schriften ändern oder die Multiplikationszeichen bei der Anzahl löschen) und ausgedruckt werden (Abb. 4).

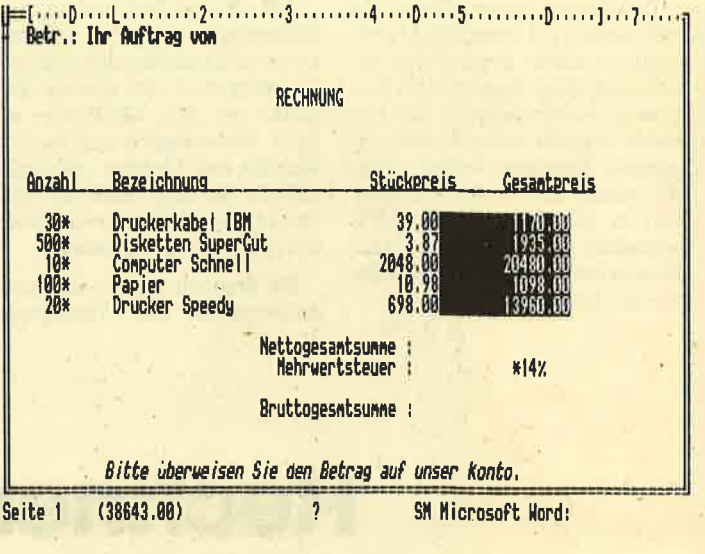

Abb. 3: Der markierte Block wird addiert

Sicherlich sind die Möglichkeiten zum Schreiben von Rechnungen gerade für professionelle. Anwender sehr bescheiden; dafür muß der User aber auch keine komplizierten und teilweise sehr aufwendigen Rechenvorschriften erstellen. Andere Textverarbeitungsprogramme  $('TEX-$ "Grafitex", ASS-Window", "Symphony") bieten hier erheblich mehr Komfort und Möglichkeiten (wenn die Rechenvorschriften und -masken erst einmal angefertigt sind).

Für alle, die nur gelegentlich oder relativ kleine Rechnungen schreiben, ist das, was "Word" bietet, ausreichend. Auch Anwender, die nur einen kleinen Artikelstamm besitzen (100 bis 200), können mit den Textbau-(Artikelbesteinfunktionen schreibung mit Stückpreis als Baustein ablegen) und den Rechenanweisungen recht qut arbeiten.

Manfred Walter Thoma

# **Anmerkung** zu den Basic2-Programmen

Alle Basic2-Programme im PC-Teil wurden mit dem Basic-Lister aus Heft 7/87 ausgedruckt. Beim Abtippen ist daher folgendes zu beachten: Steht am Ende einer Zeile der Pfeil nach rechts, so bedeutet das, daß sich diese in der nächsten Zeile fortsetzt. Sie schreiben dann beim Abtippen also einfach weiter.

**Die Redaktion** 

# TOPPROGRAMM 71

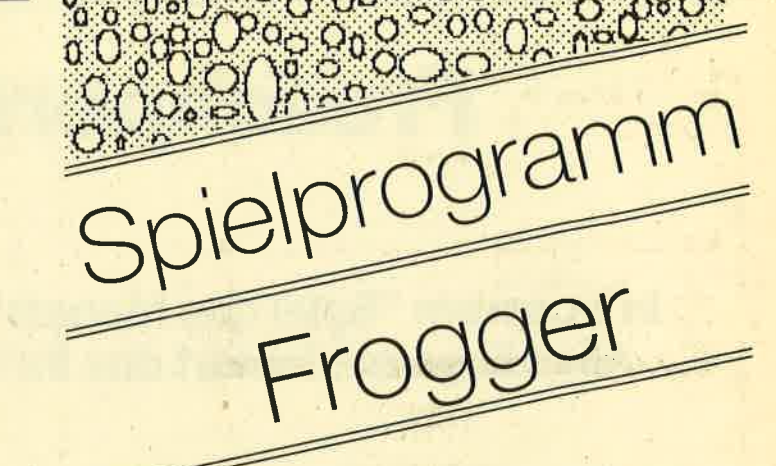

per 198

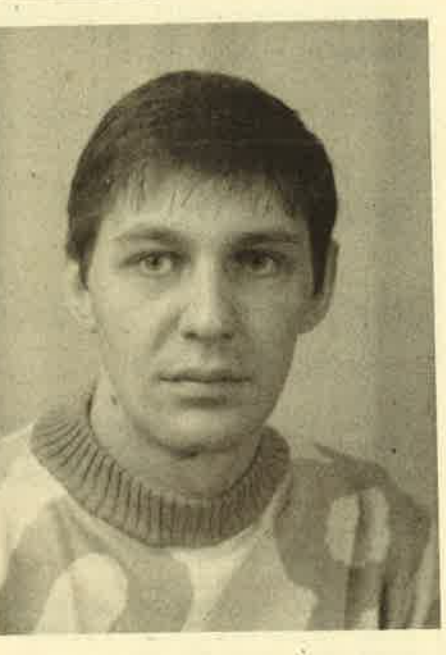

8

Beim "Spiel des Monats" handelt es sich diesmal um das Programm "Frogger", Es wird lhnen, nicht zuletzt wegen seiner gelungenen Grafik, viel Freude bieten.

Lutz Lubiuhn, der sich dieses Spiel ausdachte und programmierte, ist 27 Jahre alt und studiert Diplom-Pädagogik in Gießen. Er arbeitet mit den CPC-Rechnern 464 und 6128, wobei sein besonderes Interesse Computerspielen und natürlich deren Grafik gilt. \

Die weiteren Hobbys unseres Autors sind Musik und Sport.

# Froschperspektive

# ln unserem "Spiel des Monats" werden Sie zum Frosch. Allerdings erleichtert das lhr Leben in keinster Weise.

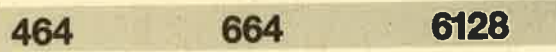

Bei diesem kleinen Spiel übernehmen Sie die Rolle eines kleinen Frosches, der möglichst schnell in einen neu angelegten Garten gelangen will. Dort soll es viele wohlschmekkende Insekten geben. Der Weg ist jedoch weit und voller Hindernisse, die das Weiterkommen erschweren; die zum Erreichen des Ziels zur Verfügung stehende Zeit ist zudem begrenzt. (Andere Frösche haben ebenfalls von den Lek-. kerbissen gehört.)

"Frogger" ist für zwei Spieler konzipiert, die gleichzeitig gegeneinander antreten, kann jedoch auch alleine gespielt werden. Dann ist es das Ziel, den Kurs in einer möglichst schnellen Zeit zu absolvieren. Beim 2-Spieler-Modus geht es darum, schneller als der andere Frosch zu sein.

Der Spielbildschirm besteht aus drei Teilen. Oben befindet sich die Anzeigetafel. Dort werden die Leben der beiden Frösche und die abgelaufene Zeit dargestellt. Den Rest des Bildes nimmt das Spielfeld ein (Split-Screen: Spieler 1 oben, Spieler 2 unten). Die zurückzulegende Strecke besteht aus 10 Räumen (Zeitlimit 10 Minuten). In mehreren Räumen ist ein Weiterkommen nur durch Benutzung einer der beweglichen Plattformen möglich. Diese sind jedoch bei Spielstart abgeschaltet. Um sie zu aktivieren, müösen Sie den entsprechenden Schalter finden und berühren. Das Ein- bzw. Ausschalten wird optisch und akustisch angezeigt. Ein Zusammenstoß mit bestimmten Hindernissen kostet Sie ein Leben. Welche das sind, sollten Sie jedoch selbst herausfinden. (Ein kleiner Tip: Bei d\_en Fröschen handelt es sich um Laubfrösche, also hüten Sie sich vor Wasser!)

"Frogger" kann wahlweise mit Joysticks oder Tastatur gesteuert werden.

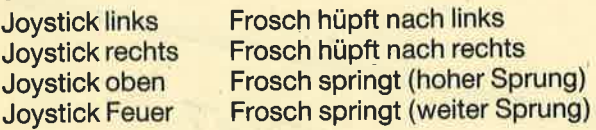

Folgende Zusatzfunktionen stehen zur Verfügung :

P - Pause/Weiterspielen

ESC - Abbruch

. Falls Sie die Strecke in einer guten Zeit bewältigt haben, dürfen Sie lhren Namen am Ende des Spiels in eine High-Score-Tabelle eintragen.

# **Eintipphilfe**

1. Geben Sie den Basic-Loader ein (Zeilennummern müssen übereinstimmen) und speichern Sie ihn sicherheitshalberzunächst mit SAVE "FROGGER.BAS" ab.

- 2. Starten Sie den Basic-Loader mit RUN.
- 3. Nun werden die einzelnen Zeilen unter Angabe ihrer Nummer abgearbeitet. Sollte dabei ein DATA-Fehler auftreten, wird dies angezeigt und das Programm abgebrochen. Sie müssen dann den Fehler korrigieren und erneut starten. Ansonsten erscheint eine OK-Meldung.
- 4. Waren alle DATAs korrekt, müssen Sie die Cassette bzw. Diskette einlegen, auf die Sie das fertige MC-Programm abspeichern wollen, und eine Taste drücken. Anschließend wird der Maschinencode automatisch gespeichert.
- 5. Der Spielstart erfolgt mit RUN"FHOGGER.BIN". Lutz Lubjuhn

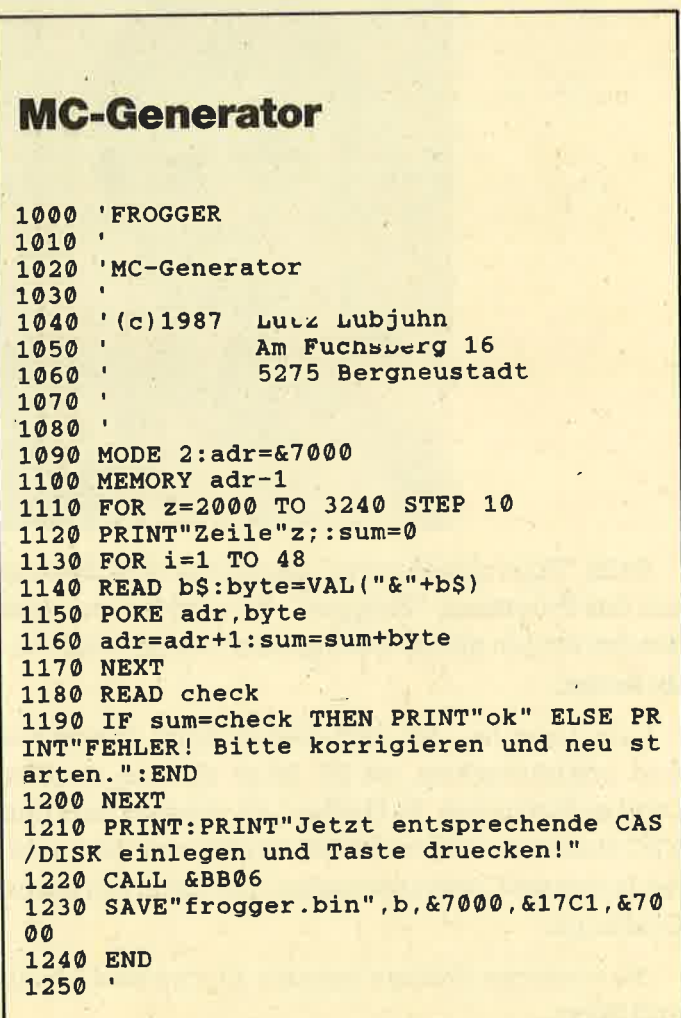
2000 DATA AF, CD, 0E, BC, 21, F0, 7C, E5, 21, C2, 87, 11, 24, 8C, 01, 33, 16, ED, B8, 21, 5E, 70, 11, 9 0,71,01,32,01,3E,03,D5,C5,ED,B0,C1,3D,20 F9, CD, 93, 86, E1, CD, 93, 86, 11, 03, 01, 5464 2010 DATA 01, 64, 02, E5, C5, CD, C9, 86, C1, E1 11,04,02,CD,C9,86,21,5E,70,11,26,75,CD,4 C, 70, 21, F4, 73, 01, 66, 00, D5, ED, B0, EB, E3, 0E .66, 11, 0B, 00, CD, C9, 86, D1, C9, 00, 00, 5531 2020 DATA 00,00,00,00,00,00,00,00,00,00  $0.00.40.80.00.00.00.00.00.00.00.00.00.00.00$ C0, 68, 80, 00, 00, C0, 84, 84, 08, 00, 40, 1528 2030 DATA C0, 0C, 0C, 00, 00, 40, C0, 1C, 08, 00, 00,84,0C,68,28,00,00,3C,3C,68,28,00,00,C  $0, C0, 68, 00, 00, 40, C0, 00, 48, 00, 00, 40, 10, 20$ .48,00,00,04,3C,0C,40,00,00,00,0C,2248 2040 DATA CO.00.00.00.00.00.00.00.00.00. 00,00,00,00,00,00,00,00,00,40,80,00,00,0  $0.00,00,00,00,00,00,00,00,00,68,80,00,00,00$ .84.84.08.00.40.C0.0C.0C.00.00.40.2000 2050 DATA CO.1C.08.00.00.3C.0C.68.28.00 00, C0, 3C, 68, 28, 00, 40, C0, 94, 68, 80, 00, 40, 8 4, 48, 00, 80, 00, 00, 84, 20, 08, 80, 00, 00, 14, 84 08,00,00,00,40,00,00,00,00,40,84,2616 2060 DATA 00.00.00.00.40.00.00.00.00.00  $00,00,00,00,00,00,00,00,00,00,40,00,80,00,0$  $0.00, 40.94, 00.00.00.00.40.48.00.00.00.40$  $CQ, QC, 08, 00, 00, CO, 84, 2C, 00, 00, 00, 1836$ 2070 DATA CO.94.94.00.00.40.84.94.CO.00. 00, 14, 2C, 1C, 68, 80, 00, C0, 1C, 1C, 00, 80, 00, C  $0.94.28.00.00.00.00.00.00.00.00.00.00.40.00$  $00,00,00,00,00,84,08,00,00,00,40,08,2596$ 2080 DATA 00,00,00,00,84,00,00,00,00,00, 80,00,00,00,00,00,FC,C3,54,D6,41,83,43,4 3, C3, E9, C3, 83, 56, D6, C3, 43, FC, E9, C3, D6, A9 , D6, C3, 03, E9, C3, 00, 83, 43, 41, 00, 3C, 4877 2090 DATA 00, 43, 00, 3C, 3C, 3C, 00, 3C, E9, 00, 00,00,00, C3, C7, 8F, 4F, 0F, D6, 96, CF, 8F, CF, C 3, 96, 39, 67, CF, 03, E9, 79, 33, 67, 43, 41, 3C, F3 , 33, 43, 00, 3C, 79, F3, 00, 3C, 3C, 3C, 3C, 4532 2100 DATA 00,00,00,00,00,CF,4F,CF,0F,CF OF, CF, OF, CF, 8F, CF, CF, CF, CF, CF, 33, CF, 33, C F, 9B, B3, 33, B3, 33, 73, F3, F3, F3, F3, F3, 3C, 3C  $3C, 3C, 3C, 00, 00, 00, 00, 00, 06, 8F, 4F, 4F, 5613$ 2110 DATA CB, C3, CF, 8F, CF, 69, E9, CF, 9B, 36, 69, C3, 9B, 33, B6, D6, 03, 33, F3, 3C, 82, 83, F3, B  $6, 3C, 00, 83, 3C, 3C, 3C, 3C, 00, 00, 00, 00, 00, 00$ 00,00,00,00,00,54,54,A8,FC,02,E9,4908 2120 DATA 56.03, 56, 56, C3, 43, D6, 83, E9, 02, BC, 43, C3, 43, 00, 14, C3, 29, 82, 00, 00, 29, 14, 0 0,00, A0, 50, 50, 28, 00, 14, A0, 78, 00, 50, 50, 00 B4, 14, 50, 78, B4, A0, 50, 00, B4, 28, 3C, 3987 2130 DATA B4,00,50,78,A0,00,14,B4,B4,78, 28, 3C, 00, 3C, 00, 3C, 05, 0F, 0F, 0F, 0A, 0F, 0C, 0  $C, OC, OC, OE, OC, OC, OC, 03, 0E, OC, 06, OC, 09, 0E$ 03,09,09,09,0E,09,0C,06,43,0C,09,1662 2140 DATA 06,03,43,14,3C,3C,3C,28,0D,0F, OF, OF, 5B. 4F, CF, CF, CF, 9B. 4F, OD, OF, 5B, 9B, 4 F, 0A, 00, 11, 9B, 4F, 0A, 00, 11, 9B, 4F, 19, 33, 73 , 9B, 4F, CF, CF, CF, 9B, 19, 33, 33, 33, 73, 3768 2150 DATA FF, FF, FF, FF, BF, BF, 3F, 3F, 3F, 3F BF, 00, 00, 00, BF, BF, 00, 00, 00, BF, BF, 00, 00, 0 0, BF, BF, 00, 00, 00, BF, BF, FF, FF, FF, BF, 3F, 3F 3F, 3F, 3F, 00, 00, 00, 00, 00, 00, 00, 00, 4644 2160 DATA 00.00.00.00.00.00.00.00.00.00 00,00,0F,0F,0D,0F,0E,0E,0C,87,0C,49,49,C 3, 2C.C3, 96, 3C, 3C, 3C, 3C, 3C, 00, 00, 80, 00, 00 .00.00.A8.00.00.00.40.FC.00.00.00.1887

73

2170 DATA D4, 03, 82, 00, 40, A9, 81, 83, 00, 00, A9, 43, 82, 00, 00, 01, C3, 00, 00, 00, 14, 3C, 00.0  $0.00.54.43.00.00.00.54.43.00.00.00.54.43$  $.00.00.00.54.43.00.00.00.54.43.00.2235$ 2180 DATA 00,00,54,43,00,00,00,54,43,00, 00,00,54,43,00,00,00,14,3C,00,00,00,54,A 9,00,00,00, D4, 43, 82, 00, 40, A9, 81, 83, 00.00 , A9, 43, 82, 00, 00, 54, 43, 00, 00, 00, 00, 2205 2190 DATA 82,00,00,00,00,02,00,00,00,00, 00,00,00,00,30,30,70,00,50,70,F0,B4,A0,0 4,60,00,14,08,04,60,00,14,08,50,60,F0,B4 , A0, 00, B4, 3C, 3C, 00, 00, 00, 00, 00, 00, 2424 2200 DATA 00,00,00,00,00,00,30,30,70,00 50,70,F0,B4,A0,04,20,00,94,08,04,20,00,9 4,08,50,70,F0,94,A0,00,B4,3C,3C,00,00,00 .00.00.00.C0.C0.FC.FC.02.81.03.03.3429 2210 DATA 03,02, E9,00,82,40,82, E9,00,02, 54, 82, E9, 03, 03, D6, 82, 43, 00, 00, 01, 82, 40, C 0, D4, FC, A9, 40, 03, 03, 03, 03, 54, 82, 41, 00, C1 , 54, 82, 01, 00, E9, 54, 83, 03, 43, E9, 01, 4196 2220 DATA 82,00,00,43,AA,AA,55,AA,BF,BF, 00, 3F, 55, 15, 15, FF, 00, AA, 00, 00, 3F, 00, 2A, A A, 55, 00, AA, 00, BF, BF, 15, 55, AA, 15, BF, 55, 00 , 55, AA, 2A, 15, 2A, 3F, 3F, 00, 00, 00, 00, 3760 2230 DATA 00,00,00,07,00,00,00,00,00,00,  $0,00,00,00,07,00,50,05,00,50,00,00,07,00$  $0,00,00,00,00,05,00,07,00,00,00,00,324$ 2240 DATA 00,00,00,07,00,00,00,00,00,00, 00, 57, 00, 60, 00, 06, 00, 00, 00, 07, 11, 11, AA, 1 1, 1A, A1, 11, 11, 0B, 23, 68, 04, 07, 01, 0A, 68, 04 07, 01, 00, 00, 00, 00, 00, 00, 07, 00, 00, 940 2250 DATA 00,00,00,00,00,07,00,00,00,00, 00,00,00,07,00,00,70,00,00,00,00,07,00,7  $7,70,00,00,00,00,50,00,00,00,00,00,00,00$ .00.00.00.00.00.00.05.00.00.00.00.449 2260 DATA 00,00,00,00,00,00,00,00,00,60, 50,00,00,77,00,00,11,12,33,33,41,11,66,1 1, 10, 0A, 68, 04, 07, 01, 3C, 70, 09, 07, 01, 11, 71  $2,17,06,01,00,00,00,00,00,00,00,00,00,1124$ 2270 DATA 00,00,00,00,00,00,00,00,00,00, 00.00.00.00.00.00.00.77.55.00.00.00.00.0  $0.07.00.00.05.00.50.05.77.77.00.00.00.00$ 00.00.7E.00.00.00.00.00.00.00.70.777 2280 DATA 00,00,00,00,00,00,00,70,00,00 60,00,00,00,00,70,00,11,12,33,33,33,34,7 A.A1, 10.0A.68.04.07.01.11.71.26.06.01.41 51, 04, 05, 03, 00, 00, 00, 00, 00, 00, 00, 1318 2290 DATA 00.00.00.00.00.00.00.00.00.00 00,00,00,00,00,00,00,00,00,07,AA,77,7A,A A, A7, 77, 7A, A7, 00, 00, 00, 00, 00, 00, 00, E0, 00 2300 DATA 00.00.00.00.00.00.00.00.00.00. 00,00,00,0A,00,00,06,00,AA,AA,A6,67,66,A A, 11, 11, 15, 19, 70, 09, 07, 01, 28, 70, 09, 07, 01 , 41, 68, 04, 07, 01, 0A, 51, 04, 05, 03, 00, 1559 2310 DATA 77,00,00,07,77,77,70,00,70,00, 00.00.00.07.E0.00.00.00.00.00.00.07.00.0  $,00,0A,77,00,00,00,00,00,00,00,00,00,1035$ 2320 DATA 70,90,00,00,70,00,00,00,70,00 00,00,7A,00,00,00,70,00,00,00,70,00,60,0 0, 73, 33, 33, 33, 77, 71, 11, AA, 15, 06, 71, 21, 06 .01, 3C, 68, 04, 07, 01, 0A, 58, 04, 07, 02, 2076 2330 DATA 3C.31.04.05.03.00.00.00.00.00 00,00,07,77,00,00,00,00,00,00,00,E7,00,0 .00.77.00.70.90.09.00.00.00.70.00.1086

2340 DATA oo,@0,00,00,00,00,70,B0,08,00,  $C.C.C.C.00.00.00.00.07.77.77.77.73.33.33.33$ ,37,1F,0A,58,18,17,01,23,71,27,07,2883<br>2350 DATA 01,1E,48,04,07,02,2D,48,04,07  $02, 37, 58, 04, 07, 02, 46, 31, 04, 05, 03, 00, 00, 0$ <sup>o</sup>, oo , oo , oo , o@ , oo , o0 ,00 ,00 , o0 ,00 ,00 ,00 ,00  $2360$  DATA 00,00,00,00,08,88,00,00,00,00,<br>08.00,00,88,00,00,00,00,08,80,00,E8,00,0 a8 , oo , ao ,88 , oo , oo ,00 , a0 ,08 ,80 ,00 ,E8 ,0(b ,<sup>0</sup> o,oo,oo,gg,go,oo,08, 88,00,08,00,08,88,00 , 08, 80, 66, 60, 66, 08, 88, 00, 08, 11, 11, 1838<br>2370 DATA 11, 11, 11, 11, 11, 11, 0B, 0A, 68, 1D, 07, 01, 46, 51, 04, 05, 03, 00, 88, 88, 88, 88, 88, 0 <sup>o</sup>, oo , @0.,80 , oo ,80 ,00 ,80 ,00 , a0 , a0 ,00 ' 00 ,<sup>80</sup> , oo , oo , oo , oa ,00 , a0 ,00 ,80 ,0a ,00 ,00 , L843 <sup>2380</sup>DATA 08,88,00,00,00,00,00,00,00,00, go,oo, oo,oo, 0o,00,80,00, 80, 00, aa' 00,00' <sup>0</sup> o,oo,oo,88,oo,o@,00,00,09,99,08,88,00,00 2390 DATA A1, 11, 10, 19, 70, 09, 07, 01, 28, 70 09, 07, 01, 28, 31, 04, 05, 03, 00, 88, 88, 88, 88, 0  $0, 88, 88, 88, 80, \texttt{CO}, \texttt{CO}, \texttt{CO}, \texttt{OO}, \texttt{OB}, \texttt{OC}, \texttt{OB}, \texttt{OO}, \texttt{CO}$  $\frac{2400}{00}$  DATA  $\frac{00}{00}$ ,  $\frac{0D}{00}$ ,  $\frac{00}{00}$ ,  $\frac{00}{00}$ ,  $\frac{00}{00}$ ,  $\frac{00}{00}$ ,  $\frac{00}{00}$ ,  $\frac{00}{00}$ ,  $\frac{00}{00}$ ,  $\frac{00}{00}$ ,  $\frac{00}{00}$ ,  $\frac{00}{00}$ ,  $\frac{00}{00}$ ,  $\frac{00}{00}$ ,  $\frac{00}{00}$ ,  $\frac{00}{$ 0,00,00,08,00,B0,08,C0,80,00,00,08,80,C0<br>88,C0,80,00,00,08,11,11,11,11,12,1587 2410 DATA 33,33,41,29,0A,40,03,07,01,14,<br>38.03.07.01.1E,38,03,07,01,41,40,03,07,0 1, 0A, 60, 03, 07, 01, 1E, 58, 03, 07, 01, 31, 71, 16<br>06, 01, 37, 39, 04, 05, 03,00, 77, 77, 77, 1535, ,06,0t,37,39,04,05,03,00,77,77,77,L535 <sup>2420</sup>DATA 77 ,77 ,77 ,77 ,77 ,00,0D, DD ,00 ,00 , 00,00 ,77 ,00 ,00 ,00,00,00 ,00,0a,0a ,00,00,0 <sup>o</sup>,oo ,00,00,o0 ,a0,@0 ,00,00,00 ,00,00,00,00 ,70,07,00,0B,90,90,00,00,70,00,0B,1489<br>2430 DATA 0C,00,B0,00,00,70,B0,BC,0C,0B, C0 ,90 ,00 ,70 ,C0 ,CC ,0C ,0C ,C0 ,00 ,07 ,77 ,77 ,7<br>7 ,77 ,77 ,77 ,77 ,77 ,29 ,0F ,30 ,0D ,07 ,01 ,0A ,60<br>0.07 ,01 ,19 ,58 ,03 ,07 ,01 ,23 ,50 ,03 ,3200 2440 DATA 07,01,2D,58,08,07,01,28,50,04 07,@2, 32,50,o4,01,02i3c,6A,04,07,02,00,F D, F7, BD, EF, BF, FD, F7, BD, EF, BF, E1, 96, A1, 08, 27, E1, 96, A5, 08, 27, E1, F6, BD, 6F, 27, 4820 2450 DATA F9, E6, 81, 68, 3F, E1, F7, 81, E8, 3C E1,90,00,09,BF,E1,90,00,0F,A7,E0,00,00,0<br>0,27,E0,00,00,00,27,CD,0E,85,CD,00,BB,CD ,FF, BB, CD, E7, 83, 3E, C9, 32, EE, BD, 3E, 6074<br>2460 DATA 01, 21, EE, 88, CD, 39, 87, 21, F5, 88 cD, 39, 87, 21, FF, 88, CD, 39, 87, 21, 06, 89, CD, 3<br>9, 87, 21, 10, 89, CD, 39, 87, 21, 1A, 89, CD, 39, 87 ,21, 24, 89, CD, 39, 87, 3E, 01, 21, 31, 89, 5071<br>2470 DATA CD, 40, 87, 21, 35, 89, CD, 40, 87, 21, 39, 89,CD, 40,87,2L, 3D.89,CD,40, 87,CD,47,B c, CD, 4E, BB, 31, 00, C0, CD, 09, BB, 38, FB, AF, CD, 02, BC, CD, 81, 86, 21, 47, 87, CD, 31, 84, 5951 2480 DATA CD, FA, 86, 21, EB, E2, 11, 92, 76, 01, 05, 08, D5, C5, CD, 93, 83, 2L, 56, DA,C1, D1,CD,9 3, 83, 21, 4D, EA, 11, 5E, 70, 01, 06, 11, C5, CD, 93<br>, 83, 21, B0, DA, 11, C0, 74, C1, CD, 93, 83, 6192 2490 DATA CD, 8E, 86, 2A, BA, 8B, 2B, 7C, B5, 20,<br>0F, CD, 6C, BB, CD, 6E, 86, CD, 54, 84, CD, 7C, 86, 2 1,00,30,22, BA, 8B, 3E, 39, CD, 1E, BB, C4, AA, 84 ,06,00,3E,40,CD,1E,BB,20,08,3E,41,5276<br>2500 DATA CD,1E,BB,28,CE,04,78,32,BD,8B, 3C,32,8E, 88,CD,t4,BC,CD, 81, 85, 38,05,2L,6 1, 88, F5, EB,CD, 84,BB,EB,CD, 31, 84,F1,3D,F2 2510 DATA CD, CO, BB, E1, CD, 48, 85, E3, 7E, 23,

E3, CD, 1A, 85, E1, C1, 10, EA, DD, 21, B3, 8A, CD, C F , 82 , CD , 3 5 . 8 5 , DD , 2L , E6 , 8A , CD , CF , 82, CD , 3 <sup>6</sup> , 86, CD, 8E, 86, CD, 04, 84, DD, 21, B3, 8A, 7322<br>2520 DATA 11, 60, CC, CD, A7, 7E, 3A, BD, 8B, B7 2g,0A,DD, 21,85, 8A,tL,80,CF,CD,A7,7E, 3A,B C, 8B, B7, 28, 18, AF, 32, BC, 8B, CD, B4, BB, 21, 03<br>, 02, CD, 75, BB, 2A, C3, 8B, 7C, FE, 0A, 28, 6013 2530 DATA 43, CD, 3B, 84, 3E, 42, CD, 1E, BB, 28,<br>06, CD, 0F, 84, C3, A1, 7F, 06, 1B, 78, CD, 1E, BB, 2 8, B3, 78, CD, 1E, BB, 20, FA, CD, 0F, 84, 3E, 03, CD, 31, 84, 06, 1B, 78, 5245 2540 DATA CD, 1E, BB, 28, FA, 78, CD, 1E, BB, 20 FA,CD, 6C,BB,CD, 04, 84,C3, 18, 78, 2t, 4F, 88, <sup>C</sup> <sup>D</sup>, 31 , 84 , 3E ,82 ,2L, 4D, 89 , CD, 5D , 81 , C3 ,89 ,7F 2550 DATA 35, 29, C0, DD, CB, 04, 86, CD, 15, 84 DD, 35, 26, F2, CB, 7E, 21, 4D, 89, CD, 5A, 81, C3, 8 4,7F,CD, 35, 85, 2L, 74, 89,CD, 58, 81,DD, 4E ,<sup>27</sup> 2560 DATA 82, DD, 75, 13, DD, 74, 14, DD, CB, 04, 85,C9,LF,30, 15,DD,35,29,20,L0,DD,C8,04,8 E, DD, 6E, 2A, DD, 66, 2B, 01, 04, 08, C3, 1E, 84, CB<br>71, C0, DD, 7E, 07, B7, 20, 06, 04, 49, 01, 4955 2570 DATA C3,1D,7F,FE, 4A, C2, AF, 7F, 01, 01, FF, DD, CB, 04, F6, DD,7E, t5, 80, FE, 0A, 28, 2E,D D,77,16,F5,DD,71,07,DD,46,08,DD,71,27,DD,<br>70,28,CD,B6,82,DD,75,13,DD,74,14,6177, 2580 DATA CD, CF, 82, F1, CD, 2A, 83, AF, DD, 77, 19,DD,77,lA,DD,CB,04,B5,C3,47,8C,2A,C3, I B, E5, 21, 71, 89, CD, 5A, 81, CD, 15, 84, DD, 7E, 15 ,CD,B4,BB, 21, 2B, 88, F3, CD, 31, 84, E1, 6903<br>2590 DATA CD, 3B, 84, FB, EB, DD, 6E, 30, DD, 66, 31,72,23,73,DD,CB,04,D6,21,BE,8B,35,C0,C D , OF ,84 ,06, FA, CD, 19 , BD, 1O . FB ,DD ,2L. B3 , 8A , CD, 56, 85, DD, 21, E6, 8A, CD, 56, 85, 21, 6514 2600 DATA 00,90,11,B3,8A,01,1D,01,ED,B0, c3 , 47 , 7D , DD ,68 ,2L, DD, 66 ,22 ,78, 87 , C8 , 4F ,2 3,7E, DD, 86, 23, 47, 23, 5E, 23, 56, 23, AF, B6, 23 ,28,8C,E5,DD, 68, 19,DD, 66, 1A,CD,D3,5547 2610 DATA 83, E1, 30, DF, AF, DD, 77, 19, DD, 77 1A, 28, 7E,FE, 02,28, 1F, 38, 3F,DD, 68, 24,DD, <sup>6</sup> 6, 25, 7E, 2F, 77, 57, 23, 5E, D5, CD, 5B, 83, 21, 44 , 89, CD, 5A, 81, Dl, 7B,CD, 75, 83,7 2, C9, 5785 2620 DATA DD , CB , 04 , CE, DD , 36 , 29 ,80 ,35 ,00 , 5, 08, CD, 93, 83, 21, 83, 89, C3, 5A, 81, DD, CB, 04 ,F6,DD,CB,04,C6,C9,DD,E5,DD,21,B3,6276<br>2630 DATA 8A,CD,68,80,3A,BD,8B,B7,28,07 DD, 2I, E6, 8A,CD, 58, 80, 34, 89, 88, 3D, 2@,19, <sup>3</sup> E, FF, 32, BC, 8B, 2A, C3, 8B, 7D, C6, 01, 27, 6F, FE<br>60, 20, 03, 2E, 00, 24, 22, C3, 8B, 3E, 32, 5241 2640 DATA 32, B9, 8B, DD, E1, C9, DD, CB, 04, 76, C0, CD, 73, 80, C3, 0A, 82, DD, 4E, 07, DD, 46,08,D D, CB , 04 ,78,28 ,3C, C5, FD, E1 , DD, 6E , 0B , DD, <sup>66</sup> , OC, AF, DD, BE, OA, CC, F6, 81, 28, 1F, DD, 6620<br>2650 DATA 35,0A, 5E, 23, 56, 7A, B3, CA, 26, 81, DD, CB, a5,78,28, 04, 78, ED, 44,5F,7 9, 83, FE,F F, 28, 04, FE, 4B, 20, 27, DD, CB, 04, BE, DD, 36, 09<br>04, FD, E5, C1, 04, 04, CD, EC, 81, 30, 07, 5489 2660 DATA 05, CD, EC, 81, DA, 66, 81, DD, 36, 06, 02, DD, 70, 08, DD, 36, 09, 05, C3, 05, 81, 4F, 78, 8 <sup>2</sup>,47 , AF, 83 ,28 ,0E., C5 , FA ,87 ,80 ,79 ,C6 ,05 , 4F , cD,AC., 83, C1, 38,C3,AF, 82,28,08, C5, 5839 2670 DArA FA,F9,80,78,C6,L@, 47,CD,BC, 83, c1, 38, B1, DD, 71, 07, DD, 70, 08, DD, 6E, 13, DD, 6<br>6, 14, 06, 11, C5, E5, 54, 5D, 13, 01, 05, 00, 70, ED ,80,E1,7C,C6,08,67,30,04,11,50,C0,5532<br>2680 DATA 19,C1,10,E7,DD, 4E,07,DD,46,08,<br>CD,B6,82,DD,75,13,DD,74,14,E5,DD,7E,06,0

7,16,00,5F,DD,6E,0D,DD,66,0E,19,5E,23,56 E1, 01, 06, 11, CD, 93, 83, DD, CB, 04, 5E, 5182 2690 DATA C8, DD, CB, 04, 9E, 21, 56, 89, DD, 7E, 32,77, DD, E5, CD, AA, BC, DD, E1, C9, DD, 36, 06, 0 1, DD, 7E, 09, FE, 05, 20, 04, DD, CB, 04, DE, B7, 28 06, DD, 35, 09, C3, 26, 81, DD, 7E, 03, CD, 6230 2700 DATA 1E, BB, 28, 10, 21, CD, 89, DD, CB, 04, FE, CD, F8, 81, 21, 5F, 89, C3, 5A, 81, DD, 7E, 02, C D, 1E, BB, 28, 06, 21, E2, 89, C3, 89, 81, DD, 7E, 00 CD, 1E, BB, 28, 27, 3E, FF, DD, BE, 05, 28, 5886 2710 DATA 16, DD, 4E, 0F, DD, 46, 10, DD, 77, 05, DD, 36, 09, 04, DD, 71, 0D, DD, 70, 0E, C3, 26, 81, 2 1, B8, 89, DD, CB, 04, FE, C3, F8, 81, DD, 7E, 01, CD , 1E, BB, CA, 26, 81, 3E, 01, DD, BE, 05, 28, 5598 2720 DATA E6, DD, 4E, 11, DD, 46, 12, C3, B9, 81, C5, 78, C6, 10, 47, CD, BC, 83, C1, C9, 23, 23, 7E, B 7, DD, 77, 06, 23, 7E, DD, 77, 0A, 23, DD, 75, 0B, DD 74,0C,C9,DD,6E,1D,DD,66,1E,AF,B6,6124 2730 DATA C8, DD, 35, 1F, C0, DD, 36, 1F, 06, 23, E5,7E,11,4A,78,21,68,78,FE,01,28,01,EB,E D, 53, BF, 8B, 22, C1, 8B, E1, 23, 4E, 23, 46, DD, CB , 04, 6E, 20, 11, DD, CB, 04, EE, CD, B6, 82, 5627 2740 DATA ED, 5B, C1, 8B, 01, 05, 06, C3, 93, 83, DD, CB, 04, AE, 57, 81, 4F, C5, 7A, 3C, 28, 04, 79, C 6,04,4F,E5,CD,B6,82,06,06,7E,B7,20,06,CD , A8, 82, 10, F7, AF, E1, C1, 7A, 28, 0A, ED, 5740 2750 DATA 44, 2B, 2B, 77, DD, CB, 04, AE, C9, 50, 59, 1D, 3C, 20, 04, 7B, C6, 06, 5F, D5, 2B, 71, CD, B 6,82,ED,5B,BF,8B,01,05,06,CD,93,83,C1,CD , B6, 82, 01, 00, 06, 71, CD, A8, 82, 10, FA, 5430 2760 DATA 21, 68, 89, C3, 5E, 81, 7C, C6, 08, 67 DØ, D5, 11, 50, CØ, 19, CB, 9C, D1, C9, D5, 78, E6, F 8, 6F, 26, 00, 29, 54, 5D, 29, 29, 19, 78, E6, 07, 17 , 17, 17, F6, C0, 47, 09, D1, C9, DD, 7E, 15, 5636 2770 DATA CD, B4, BB, CD, 6C, BB, DD, 7E, 16, 07, 16,00,5F,21,11,8A,19,5E,23,56,DD,6E,17,D D, 66, 18, 06, 0A, C5, E5, 06, 08, C5, D5, E5, 1A, F5 1F, 1F, 1F, 1F, E6, 0F, C4, 83, 83, F1, E1, 5353 2780 DATA 01,05,00,09,E5,C5,E6,0F,C4,83, 83, C1, E1, 09, D1, C1, 13, 10, DD, E1, 0E, 50, 09, C 1, 10, D2, EB, 4E, 06, 00, 23, DD, 5E, 21, DD, 56, 22 , ED, B0, C9, CD, 75, 83, DD, 75, 1D, DD, 74, 5790 2790 DATA 1E, 23, 23, 7E, 23, B7, 28, 18, 4F, 46, E5, CD, B6, 82, 11, 4A, 78, 01, 05, 06, CD, 93, 83, E 1, DD, 36, 1F, 01, DD, CB, 04, AE, 23, DD, 75, 24, DD , 74, 25, 56, 23, 23, 7E, B7, C8, 4F, 23, 46, 4875 2800 DATA CD, B6, 82, 7A, 11, FA, 77, 01, 05, 08 B7, 28, 03, 11, 22, 78, C3, 93, 83, DD, 6E, 1B, DD, 6 6, 1C, 87, 87, 87, 85, 6F, DØ, 24, C9, E5, 21, F1, 89 07.16.00.5F.19.5E.23.56.01.05.08.4730 2810 DATA E1, C5, E5, 06, 00, EB, ED, B0, EB, E1, 7C, C6, 08, 67, 30, 06, 01, 50, C0, 09, CB, 9C, C1, 1 0, E8, C9, CD, B6, 82, 06, 11, 7E, B7, 20, 13, CD, A8 82, 10, F7, AF, C9, CD, B6, 82, 06, 06, AF, 6281 2820 DATA B6, 23, 10, FC, B7, C8, E1, C1, DD, 71, 19, DD, 70, 1A, C5, 37, E9, 79, 83, BD, 3F, D0, 79, D 6,06, BD, D0, 78, 82, BC, 3F, D0, 78, D6, 11, BC, C9 21, 35, 8A, E5, 46, 48, CD, 38, BC, E1, AF, 6832 2830 DATA 06, 10, C5, E5, F5, 46, 48, CD, 32, BC F1, E1, C1, 3C, 23, 10, F1, C9, 21, CA, 8B, 11, 2D, 8 0,06,81,C3,D7,BC,21,CA,8B,C3,DD,BC,DD,6E 13, DD, 66, 14, 01, 05, 11, C5, E5, 06, 00, 5913 2840 DATA 54, 5D, 13, 36, 00, ED, B0, E1, CD, A8, 82, C1, 10, EE, C9, 46, 23, 7E, CD, 5A, BB, 23, 10, F 9, C9, 7C, CD, 4D, 84, 3E, 3A, CD, 5A, BB, 7D, 0F, 0F OF, OF, CD, 4D, 84, 7D, E6, OF, C6, 30, C3, 5803 2850 DATA 5A, BB, 21, C5, 8B, 7E, B7, 2F, 77, 20, 1B, 21, 63, 87, 11, B8, 87, CD, 31, 84, D5, EB, CD, 3 1,84, EB, D1, CD, 31, 84, EB, CD, 31, 84, EB, C3, 31

, 84, 21, C5, 87, CD, 31, 84, 11, 45, 8A, 21, 6073 2860 DATA 03,04,0E,0A,06,08,E5,CD,75,BB, EB, 56, 23, 5E, 23, EB, 1A, CD, 5A, BB, 13, 10, F9, 3 E.09.CD.5A.BB.CD.5A.BB.CD.3B.84.E1.2C.0D , 20, DD, C9, 21, 01, 00, 22, BA, 8B, DD, 21, 5109 2870 DATA B3, 8A, CD, BB, 84, DD, 21, E6, 8A, CD 6E, 86, 21, E1, 87, CD, 31, 84, DD, 7E, 15, C6, 2D, C D, 5A, BB, 57, CD, 31, 84, 7A, 3D, CD, 5A, BB, CD, 31 , 84, 7A, D6, 31, 28, 03, 21, 54, 88, 57, CD, 6281 2880 DATA 31, 84, CD, 7C, 86, 3E, 2D, CD, 1E, BB 28,06,21,25,8A,C3,FE,84,3E,25,CD,1E,BB,2 8, EC, 21, 2D, 8A, 7A, B7, 28, 04, 23, 23, 23, 23, DD .E5.D1.01.04.00.ED.B0.21.B3.8A.11.4954 2890 DATA 00,90,01,1D,01,ED,B0,C9,CD,DE, BB, 01, 00, 00, E5, C5, C5, E5, 60, 69, B7, ED, 52, E 3, D5, EB, 60, 69, B7, ED, 52, E3, C5, EB, 60, 69, CD F9, BB, D1, E1, CD, F9, BB, D1, E1, CD, F9, 7801 2900 DATA BB, D1, E1, C3, F9, BB, DD, E1, 5E, 23, 56, 23, 4E, 23, 46, 23, C5, E3, DD, E9, DD, CB, 04, 5 6, C8, 21, 9F, 8A, DD, 5E, 30, DD, 56, 31, CD, FE, 85 , D0, 1A, 77, 13, 23, 1A, 77, 23, EB, DD, 7E, 6568 2910 DATA 15, 4F, CD, B4, BB, 21, 37, 88, CD, 31, 84,79,C6,2D,CD,5A,BB,21,06,07,CD,75,BB,E B, CD, 09, BB, 38, FB, 01, 20, 08, CD, 81, BB, CD, 06 , BB, FE, 0D, 28, 2F, FE, 20, 38, F5, FE, 7F, 5908 2920 DATA 20, 13, CB, 58, 20, ED, 3E, 08, CD, 5A, BB, 07, CD, 5A, BB, 71, 04, 2B, C3, 95, 85, FE, 61, 3 8,06, FE, 7B, 30, 02, C6, E0, CD, 5A, BB, 77, 23, 10 , CD, C3, CF, 85, 71, 23, 10, FC, CD, 84, BB, 5883 2930 DATA 11, 9F, 8A, 21, 95, 8A, 06, 09, CD, FE, 85, D0, C5, E5, 01, 0A, 00, 79, 11, A9, 8A, D5, E5, E D, BØ, D1, 4F, ED, BØ, E1, 4F, ED, BØ, E1, 54, 5D, 4F , B7, ED, 42, C1, 10, DD, C9, 1A, BE, D8, C0, 6826 2940 DATA 13, 23, 1A, BE, 1B, 2B, C9, DD, 35, 20, C0, 21, A4, 89, DD, 7E, 16, 87, 06, 00, 4F, 09, 7E, B 7, C8, 83, 5F, 23, 4E, 06, 00, 62, 6B, 2B, 1A, C5, ED , B8, 12, C1, EB, CD, A8, 82, 54, 5D, 23, 1A, 4904 2950 DATA ED, B0, 12, C9, DD, 6E, 2C, DD, 66, 2D, DD, 7E, 26, B7, 28, 1C, 47, 48, C5, E5, DD, 5E, 2E, D D, 56, 2F, 01, 06, 11, CD, 93, 83, E1, 7D, C6, 06, 6F , C1, 10, EA, 79, FE, 04, C8, 3E, CF, 32, 26, 5846 2960 DATA 84,01,05,11,CD,1E,84,AF,32,26, 84, C9, 3E, 0D, 01, 06, BC, CD, 19, BD, ED, 49, 04, E D, 79, C9, 3E, 19, C3, 70, 86, AF, 01, 01, BC, CD, 19 BD, ED, 49, 04, ED, 79, C9, 3E, 28, C3, 82, 5292 2970 DATA 86,06,03, C5,01,06,11, C5,06,00 5D, 54, 09, E5, 2B, EB, CB, 39, 7E, CD, BD, 86, 1A, C 5, CD, BD, 86, F1, 12, 70, 1B, 23, 0D, 20, EF, E1, C1 ,10,E0,C1,10,D9,C9,F5,E6,55,07,47,5565 2980 DATA F1.0F.E6.55.B0.47.C9.7A.CD.2C. BC, E6, AA, 57, 7B, CD, 2C, BC, E6, AA, 5F, C5, D5, 0 E, AA, CD, EA, 86, CD, EA, 86, 23, D1, C1, 0B, 78, B1 20, EE, C9, 7E, A1, AA, 20, 04, 7E, AA, B3, 7044 2990 DATA 77, CB, 09, CB, 0A, CB, 0B, C9, 21, A0 C0, 11, B9, 7C, 06, 0B, C5, E5, 0E, 05, 06, 08, 1A, 1  $7,$  DC, 26, 87, 23, 23, 10, F8, 13, 0D, 20, F1, E1, 7C , C6, 30, 67, 30, 06, 01, 50, C0, 09, CB, 9C, 4620 3000 DATA C1, 10, DD, C9, F5, C5, E5, 01, F0, 06, 71, 23, 71, 2B, CD, A8, 82, 10, F7, E1, C1, F1, C9, F 5, CD, BC, BC, F1, 3C, C9, F5, CD, BF, BC, F1, 3C, C9 , 1B, 0F, 01, A4, 31, 39, 38, 37, 20, 2D, 20, 6671 3010 DATA 4C, 55, 54, 5A, 20, 4C, 55, 42, 4A, 55, 48, 4E, 1A, 00, 13, 0D, 18, 0C, 1F, 01, 01, 0F, 0A, 3 1, 20, F3, 20, 4F, 4E, 45, 0A, 1F, 01, 03, 32, 20, F3 , 20, 54, 57, 4F, 3C, 1F, 01, 06, 33, 20, F3, 2713 3020 DATA 20, 44, 45, 46, 49, 4E, 45, 20, 4B, 45, 59, 53, 1F, 01, 0A, 0F, 0B, 50, 52, 45, 53, 53, 20, 2 0,50,20,20,F3,20,54,4F,20,50,41,55,53,45 , 1F, 07, 0C, 45, 53, 43, 20, F3, 20, 54, 4F, 3071

3030 DATA 20, 41, 42, 4F, 52, 54, 0C, 20, 50, 4C,<br>41, 59, 45, 52, 20, 47, 41, 4D, 45, 1B, 1F, 01, 01, 0 F , 0A, 54 , 4F , 44 , 4L, 59 , 53 ,20 , 46 , 4L ,53 ,54 , <sup>45</sup> ,53,54,20,46,52,4F,47,53,0F,0B,0C,2805<br>3040 DATA 0C,1F,05,02,0F,0A,50,4C,41,59,<br>45,52,1A,1F,05,06,0F,0B,53,45, 4C,45,43,5 4,1F,03,09,0F,0A,4A,0F,0B,4F,59,53,54,49 , 43, 4B, 11, 20, 20, 4F, 52, 1F, 03, 0B, 0F, 2098<br>3050 DATA 0A, 4B, 0F, 0B, 45, 59, 53, 20, 28,08,<br>5A, 20, 58, 20, 42, 20, 48, 29,06, 50, 41, 55, 53, 4 5, 44,08, 1F,05,04, 46, 49, 48,49, 53, 48,20,20 3060 DATA 4E, 41, 4D, 45, 20, 46, 4F, 52, 20, 46,<br>52, 4F, 47, 04, 4F, 56, 45, 52, 0C, 66, 31, 20, 66, 3 <sup>52</sup>, 4F , 41 ,04 , 4E ,56 , 45 ,52 ,0C ,56 ,3L ,20 ,65 , <sup>3</sup> 2,20,65, 33,20,56, 36,29,07,tA,00,t3,0F,L8 ,0F ,0A,07 , LA,00 , L3 ,05 ,08 , @F ,0A,07 ,2t86 <sup>3070</sup>DATA LA,07,0C,00,00,0F,05,L2,LA,0D, L3, 00, 64, 08, 08, oF, 0D, 0C,LF, 02, 02, 46, 52, <sup>4</sup>  $F. 47.32.12.1A.00.06.00.04.0E.0B.0F.0D.0C$ ,tF,@2,02, 45,52, 4F, 47,3L, 18, 1A, 07,1t59 3080 DATA 0C, 01, 04, 0E, 04, 0F, 06, 0C, 1F, 02 02, 54, 49, 4D, 45, 1F, 02, 03, 30, 3A, 30, 30, 00,0 o, 8E,01, DC, 00, 48, @0, 0A, 04, 00, 8c, 0L,D4, <sup>00</sup>

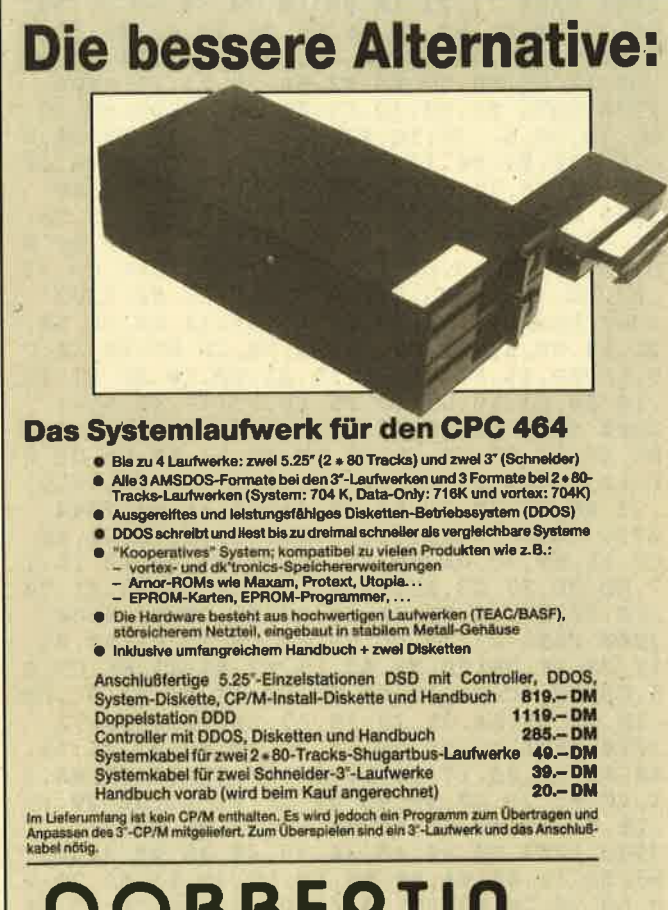

 $\bigcirc$  **O B B E R T I N**  $_{\text{amb}}$ Brahmsstraße 9, 6835 Brühl, Telefon 06202/71417

, 4A,00,0D,A2,01,8E,01,DC,00, 4E,00,2143<br>3090 DATA 0A,A5,01,8C,01,D4,00,4A,00,0D, E0.00,7E,01,BE,00,3E,00,05,E4,00,7C,01,B <sup>6</sup>, oo , 3A,60 ,06 ,02 ,02 ,07 ,0L ,06, FE , 01 ,03 ,03 3100 DATA 01, 03, FE, 01, 03, 04, 02, 01, 01,00 oA , 08 ,FF , @2 ,03 ,03 ,05 , a2 ,0r , oo , 0A,09, FF , <sup>o</sup> 5, 03, 0t, 0A, 0L, 05, 09, 02, 0A, FF, 03, @4, 01, 0F 3110 DATA 83, 05, 01, 01, 14, FB, 01, 01, 03, EC, 02,82,02,01,01,02, FE,01,00,01,00,14.00.0 <sup>o</sup>,oo ,oo,oo,oo,02,01,8A ,03,0o ,00,60,00,00 3120 DATA 50,00,00,00,00,00,00,02,00,00,08,<br>07,00,03,18,00,00,05,03,50,00,00,00,00,0<br>0,82,04,02,64,00,00,00,00,00,00,07,00,B8<br>,0B,02,00,00,00,5E,70,C4,70,2A,71,1321 3130 DATA 90,71,F6,71,5C,72,C2,72,28,73,<br>8E,73,F4,73,5A,74,C0,74,00,00,2A,19,39,2<br>8,00,00,27,22,4A,27,00,00,00,00,48,19,00<br>,00,02,02,00,00,03,01,00,FE,03,01,3128 3140 DATA 00, 00, 02, 01, 01, 00, 02, 01, 00, 00 00, 02, 03, 00, 00, 03, 04, 00, FE, 03, 03, 01, FE, 0 3,06,01,00,02,03,01,02,00,02,03,00,00,03<br>05,00,FE,03,04,01,FE,03,03,01,00,1088 3150 DATA 00, F2, 75, 1A, 76, 42, 76, 6A, 76, 92,<br>76, BA, 76, E2, 76, 0A, 77, 32, 77, 5A, 77, 82, 77, A<br>A, 77, D2, 77, FA, 77, 22, 78, AE, 78, 0A, 79, 6B, 79<br>CC, 79, 32, 7A, 98, 7A, 08, 7B, 64, 7B, C5, 5695 3160 DATA 7B,3F,7C,4A,4B,48,4C,32,33,30 35, 47, 3F, 2C, 36, 0D, 0F , 04, 05, 00. 13, 0A,L8, <sup>0</sup>  $E$ , 06, 03, 12, 0C, 09, 14, 0B, 02, 01, 04, 11, 04, 30, 4B, 49, 52, 4D, 49, 54, 20, 20, 05, 00, 47, 1900 3170 DATA 41,52,46,49,45,4C,44,05,30,4E, 4F, 42, 42, 59, 20, 20, 20, 06, 15, 4D, 41, 52, 54, 4<br>9.4E, 20, 20, 07, 00, 50, 49, 47, 47, 59, 20, 20, 20 <sup>9</sup>, 4F.,20 ,20 ,07 ,00 ,50 , 49 , 47 , 41 ,59 ,20 ,20 ,20 3180 DATA 30, 41, 4E, 44, 52, 45, 41, 20, 20, 09 00, 53, 55, 53, 41, 4E, 4E, 45, 20, 09, 30, 48, 45, 4  $C$ , 4D, 55, 54, 20, 20, 09, 59, 41, 44, 52, 49, 41, 4E ,20,20,00,00,00,00,00,00,00,00,00,00,2298<br>3190 DATA 00,4A,4B,48,4C,00,FF,02,45,28,<br>00,00,00,00,90,89,90,89,8A,89,D5,C1,04,0 0, 90, C1, 00, 00, 19, 8B, 19, 8B, 01, FF, D3, 8B, 00, 10, 89, 00, 00, 00, A2, C0, 26, 3854 3200 DATA 75, C6, 8B, 81, 32, 33, 30, 35,00, FF, 02, 45,78,00,00,0ö,00,9c,89,9c,89,95, 89,F <sup>5</sup>, c4 ,05 ,00 ,80 ,C4 ,00 ,00, <sup>69</sup>, 88 . 59 , 88 , 01 , FF FC,8B,50,6D,8B,04,45,78,00,00,00,4578<br>3210 DATA D6,C0,8C,75,C8,8B,84,00,00,00 oo, oo, oo, oo, oo, oo, ot, 05, 42, oo, oo, 60, oo, o 0, 01, 0F, 6A, 00, 01, 41, 50, 00, 00, 00, 00, 00, 04<br>, 0A, 50, 00, 01, 19, 4A, 00, 02, 3C, 30, 00, 1778 3220 DATA 00, 00, 00, 00, 07, 46, 30, 00, 01, 05,<br>42.00.06, 46, 50, 00, 01, 05, 52,00,08,28,30,0 o, oL, 2D, 52, 00, 09, 37, 38, 00, 0L, r4,52,00, <sup>00</sup> 3230 DATA 01,05,92,00,00,00,00,00,00,01,0F BA, oa , oL , 4L , Ao , oo ,00.,00 ,00 ,00 , o4 ,0A, A0 ,0 o , o! ,19 , 9A ,00 ,02 , 3c ,80 ,00 ,00 ,00 ,00 ,00 ,<sup>07</sup> , 46, 80, 00, 01, 05, 92, 00, 06, 46, A0, 00, 1717<br>3240 DATA 01, 05, A2, 00, 08, 28, 80,00,01, 2D, 82,00,09,37,88,00,01,14,A2,00,00,00,00,3 <sup>2</sup>,0t ,00 ,00 ,00 ,00 ,00 ,00 ,00 ,04 ,00 ,00 ,00 ,00  $,00$ ,00,00,00,00,00,00,00,00,00,00,1002

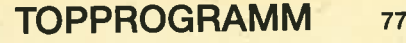

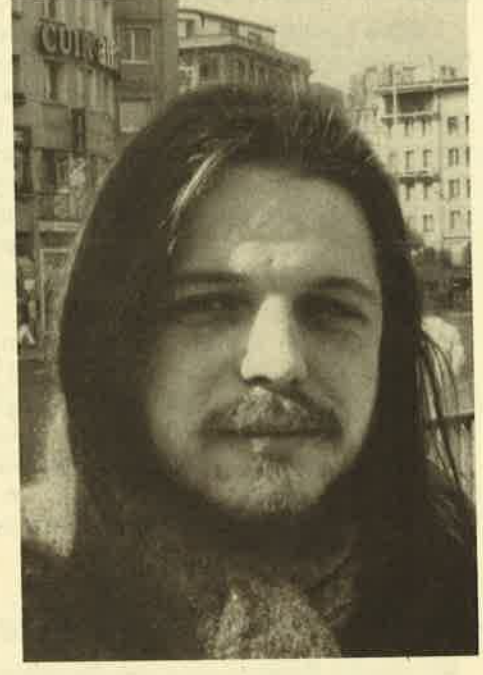

Diesmal wählten wir "Such + Tausch" zur "Anwendung des Monats". Wer häufig mit "WordStar" zu tun hat, wird die komfortablen Befehle, die das Programm von Hartmut Stengelin bietet, bald zu schätzen wissen.

Unser Autor, ein begeisterter Elektronikbastler, ist 24 Jahre alt und studiert zur Zeil Elektrotechnik in Karlsruhe. ZumComputer kam er über einen CPC 464 und entwickelte auch schon bald eine'rechnergestützte Navigationsanlage für Segeljachten. Diese machte nicht zuletzt beim Wettbewerb "Jugend forscht" von sich reden.

Weitere Interessen von Hartmut Stengelin sind Motorradfahren und Urlaubsreisen.

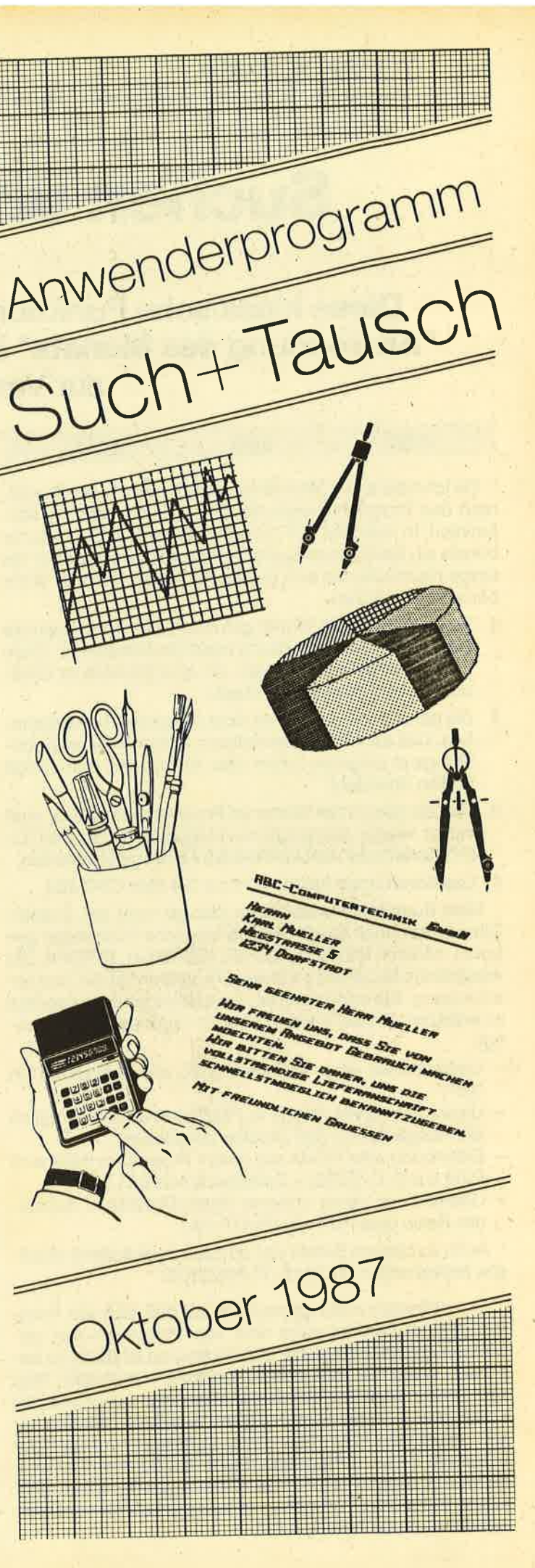

# Suchen und Ersetzen

# Diese klassische Funktion von Editoren stellt unsere "Anwendung des Monats" in einer komfortablen Version zur Verfügung.

![](_page_77_Picture_649.jpeg)

Da ich öfters mit "WordStar" arbeite, vermisse ich während des Programmierens häufig die Such- und Tauschfunktion. ln Ausgabe 3/87 des Schneider Magazins wurde bereits ein Befehl zum Suchen vorgestellt. Doch dieser hat einige Nachteile, die sich bei der Arbeit am Rechner leider bemerkbar machen.

- 1. Es werden nur die Wörter gefunden, bei denen auch die Groß- und Kleinschreibung exakt übereinstimmt. (Dem Computer ist es aber egal, ob eine Variable in Großoder Kleinbuchstaben vorliegt.)
- 2. Die gefundene Stelle wird nicht besonders hervorgehoben. Das kann bei mehrmaligem Auftreten eines Such-Strings in längeren Zeilen dazu führen, daß man einige Stellen übersieht.
- 3. Um alle gesuchten Wörter im Programm zu finden, muß immer wieder der Befehl neu eingegeben bzw. mit CO-PY kopiert oder auf eine Funktionstaste gelegt werden.
- 4. Das Kommando funktioniert nur auf dem CPC 464.

Mein Suchbefehlweist diese Mängel nicht auf. Zusätzlich werden noch einige weitere hilfreiche Funktionen geboten, nämlich IINVERS, IS.VAR, IBEREICH, ISTEAM. Die wesentliche Neuerung an diesem Programm ist dieTauschanweisung. Sie ermöglicht es, Textpassagen durch andere zu ersetzen. Diese Funktion wird für folgende Dinge benötigt:

- Umbenennen einer Variablen (z.B. von "y-Position" in "yp")
- Umwandlung von PRINT in PRINT#8, um nachträglich alle Ausgaben auf den Drucker umzuleiten
- Entfernung aller REMs aus einem Programm (Hier wird REM durch CHR\$(0) = Zeilenende ersetzt.)
- Übersetzung eines anderen Basic-Dialekts in Schneider-Basic (aus PUT wird PLOT u.ä.)

Auch zu diesem Befehl gibt es noch zwei äußerst nützliche Ergänzungen: IT.ALLE, IT.ANZEIGE.

Ein weiteres Leistungsmerkmal ist, daß sich alle Kommandos per Direkteingabe oder vom Programm aus verwenden lassen. Eine kleine Einschränkung ist dabei zu beachten. Wenn Tausch- und Such-String verschieden lang sind, bekommen alle String-Variablen, die nur einmal als Konstanten innerhalb des Programms definiert werden, einen unsinnigen Wert, falls diese Definition nach der getauschten Zeile im Programm steht und bereits durchlaufen wurde. Dieser Fehler tritt auch beim gewöhnlichen EDIT auf. Er läßt sich nur umgehen, indem man die Konstantendefinition an den Anfang setzt.

Weil das Programm sehr lang ist, habe ich den MC-Generator so geschrieben, daß er in drei Teile zerlegbar ist. Dann hat man beim Eintippen schon ein kleines Erfolgserlebnis, wenn ein Teil eingegeben ist. Das ' am Anfang der gekennzeichneten Zeilen des ersten bzw. deszweitenTeils ist zu entfernen, und die Länge ist in den Zeilen 1170 bis 1190 zu wählen.

# Die Befehle

# $ISUCH <$ , von% , bis%  $>$ , @Such\$ $>$

Dieses Kommando kann mit drei, einem oderohne Parameter eingegeben werden. Bei drei Parametern muß der erste die Startzeile, der zweite die Endzeile und der dritte die String-Adresse (welche durch den Klammeraffen berechnet wird) sein. Kommt innerhalb des Strings ein Fragezeichen vor, kann an dieser Stelle jedes Zeichen im Programm stehen. Nur am Anfang und Ende wird nach dem Fragezeichen als solches gesucht. (lst derAnfang bzw. das Ende unbekannt, läßt man dieses einfach weg.)

Ohne die ersten beiden Parameter wird der gesamte Standardbereich durchsucht. Das ist normalerweise der von 1 bis 65536. Mit dem Zusatzbefehl IBEREICH lassen sich diese Grenzen verändern. Die Suche kann jedezeit mit ESC unterbrochen werden. Gibt man das Kommando ohne Parameter ein, wird ab der letzten Position im Programm weitergesucht. Dies funktioniert nur, wenn in der Zwischenzeit keine Garbage Collection ausgelöst wurde.

# ITAUSCH  $<<$ , von% , bis% $>$  ,@Such\$, @Tausch\$  $>$

Mit diesem Befehl lassen sich Programmteile gegen andere austauschen. Die Parameter werden wie beim Suchkommando verwendet. Es ist möglich, alle vier, zwei oder keinen Parameter anzugeben. Die Suche nach dem Programmteil geschieht wie beim Suchbefehl. Auch IBE-REICH und IS.VAR haben dieselbe Wirkung. Wird ein Suchausdruck gefunden, kommt die ganze Zeile zur Anzeige, wobei der Suchbegriff hervorgehoben ist. Dann folgt die Frage, ob man die Zeile editieren, zum nächsten Suchausdruck springen oder tauschen will. Darauf kann mit N, <sup>E</sup> oder einer beliebigen Taste für Tauschen geantwortet werden. Natürlich läßt sich die Abfrage mit ESC abbrechen.

Wählt man Efür Edit, befindet man sich im normalen Basic-Editor und kann in der Zeile nach Herzenslust Veränderungen durchführen. Hat man zu viele davon vorgenommen und will die alte Zeile beibehalten, ist es möglich, den Editor mit ESC zu verlassen, ohne die neue Zeile zu übernehmen.

Mit T oder einer anderen Taste wird der hervorgehobene Teil des Textes durch den Tausch-String ersetzt. Falls dabei die Zeile zu lang gerät (wenn Tausch- länger als Such-String), erscheint die Fehlermeldung "Line too long", und es folgt ein Sprung zum Edit-Modus. Nach der Bearbeitung des Ausdrucks wird mit dem nächsten fortgefahren.

# Die Zusatzbefehle

# IBEREICH  $<$  ,von%  $<$  ,bis%  $>$

Mit diesem Kommando läßt sich der Standardbereich , innerhalb dessen gesucht oder getauscht wird, vorwählen. Läßt man die Parameter weg, dann wird der Standardbereich auf den Normalwert von 1-65536 eingestellt. Dieser wird auch gespeichert, falls die übergebenen Parameter unmöglich sind (Anfangszeile muß kleiner als Endzeile sein). Wilt man lediglich die Anfangszeile ändern, gibt man nur diesen Parameter an. Wenn nur die Endzeile geändert werden soll, nimmt man für die Anfangszeile 0.

# ISTEAM  $<$  ,Ausgabekanal  $\%$   $>$

Bei umfangreichen Programmen ist es hilfreich, die Zeilen mit den gesuchten Wörtern schwarz auf weiß vor sich zu haben. Dafür läßt sich die Ausgabe auf den Drucker umleiten. Dabei werden die gesuchten Stellen doppelt und breit gedruckt. Die Steuercodes für die hervorgehobene Darstellung stehen im MO-Generator ab den letzten <sup>13</sup> Bytes (6 Bytes lang, wobei das letzte NUL sein muß). Anschließend folgen (also ab dem siebtletzten Byte) die Codes für Drucker normal. Die Hervorhebung müßte auf allen Epson-kompatiblen Geräten laufen. Wer ihre Art ändern oder an seinen Drucker anpassen will, muß nur die entsprechenden Werte hexadezimal in den Zeilen 3720 und 3730 des MC-Generators umschreiben. Das doppelte Komma erzeugt NUL.

18, 45, 18, 47,, (an) 18, 46, 18, 48,, (aus)

Der Ausgabekanal läßt sich auch auf die Diskette (oder Cassette) umleiten (|STEAM,9). Dafür muß vorher elne Ausgabedatei mit OPENOUT"NAME" geöffnet und nach der Suche wieder mit CLOSEOUT geschlossen werden. Zum Rücksetzen des Ausgabekanals gibt man ISTEAM,O oder ISTEAM ein.

Alle weiteren Zusatzbefehle sind Ein-/Aus-Schalter bestimmter Funktionen. Bei diesen wird der Normalzustand eingestellt, wenn man das Kommando ohne Parameter eingibt. Ist der Parameter 0, schaltet man den Schalter aus, mit 1 oder einem beliebigen anderen Wert <>0 ein.

## IINVERS  $<$ ,x% $>$

Schaltet die Hervorhebung beim Suchen ein oder aus (hat beim Tauschbefehl keine Wirkung). Auf dem Bildschirm wird invers dargestellt, auf dem Drucker fett und doppelt gedruckt. Normalerweise ist die Hervorhebung eingeschaltet.

# $\mathsf{IS.VAR}$  < ,x%  $>$

Damit aktiviert bzw. deaktiviert man die Unterscheidung zwischen Groß- und Kleinbuchstaben. S.VAR ist die Abkürzung für Suchvariable. Der Computer kümmert sich bei Variablen bekanntlich nicht um Groß- und Kleinschreibung; darum sollte die Unterscheidung ausgeschaltet sein, wenn nach einer Variablen gesucht wird. Dazu gibt man IS.VAR,1 oder IS.VAR ein (Normalzustand). Bei der Suche

nach einem Basic-Kommando ist diese Unterscheidung sinnvoll.

# $I$  WORT  $< x\% >$

Damit z.B. beim Suchen näch derVariablen x nicht jeder Befehl, in dem ein x vorkommt (NEXT, XPOS), aufgelistet wird, ist die Differenzierung nach Wörtern nötig. Ein Wort ist dabei eine Gruppe von Zeichen, der keine Buchstaben benachbart sind. Dieser Schalter ist an, wenn der gesamte MC-Generator abgetippt und gestartet wurde. Fehlen die Zusatzbefehle, ist IWORT nicht aktiv.

Die letzten beiden Schalter beziehen sich nur auf den Tauschbefehl.

# IT.ALLE  $<$  ,x%  $>$

Will man innerhalb eines Programms alle Suchausdrükke tauschen, ohne jedesmal die Anfrage zu beantworten, schaltet man IT.ALLE ein. Beim nächsten Tauschbefehl werden alle Begriffe innerhalb des angegebenen Bereichs automatisch ersetzt. Mit ESC läßt sich dies jederzeit stoppen.

# **IT.ANZEIGE**  $<$  ,x $\%$

Um den Tauschprozeß zu beschleunigen, kann hiermit die Anzeige ausgeschaltet werden. Der Befehl ist nur wirksam, wenn IT.ALLE eingeschaltet ist.

Da die drei Schneider-Rechner CPC 464, 664 und 6128 nicht besonders ähnlich sind, mußte ich für jeden einen eigenen DATA-Teil für den MC-Generator schreiben. Auf dem 664 und 6128 kann bei der Übergabe der String-Werte auf den Klammeraffen verzichtet und der String-Ausdruck direkt angehängt werden

lSUCH << ,von% ,bis% > ,"Such" >

ITAUSCH << ,von% ,bis% > ,"Such", "Tausch" > Hartmut Stengelin

# Listing I

![](_page_78_Picture_872.jpeg)

# **TOPPROGRAMM**

 $80$ 

1240 READ d\$: WHILE d\$="": d\$="0": WEND: IF LEFTS  $(d5, 1) = " * " THEN 1360$ 1250 IF LEFTS (DS, 1) = "\" THEN GOSUB 1330 :GOTO 1240 1260 IF d\$<>"R" THEN POKE adr, VAL("&"+d\$ ):adr=adr+1:zeisum=zeisum+VAL("&"+d\$):GO TO 1240 1270 READ d\$: WHILE d\$="":d\$="0": WEND: IF LEFTS  $(DS, 1) = "\"$  THEN GOSUB 1330: GOTO 12 70 1280 d=VAL("&"+d\$):dis\$=HEX\$(d+startadr, 4) : zeisum=zeisum+d 1290 POKE adr, VAL("&"+RIGHT\$(dis\$, 2)) 1300 POKE adr+1, VAL("&"+LEFT\$(dis\$, 2)) 1310 adr=adr+2:GOTO 1240 1320 1330 IF zeisum=VAL("&"+MID\$(d\$,2)) THEN zeisum=0:dazei=dazei+10:RETURN 1340 PRINT "Fehler in Zeile"; dazei" bitt e verbessérn !" 1350 PRINT"Neustart mit 'GOTO 1210'": END 1360 PRINT: PRINT" Speichern ? (j/n) ": PRIN  $\mathbf{T}$ 1370 i\$="": WHILE i\$<>"J" AND i\$<>"N":i\$= UPPER\$(INKEY\$):WEND 1380 IF i\$="N" GOTO 1670 1390 SAVE"S&T.LDR" 1400 SAVE"S&T"+HEX\$(Startadr, 4)+".RSX", B , Startadr, laenge: PRINT"Die Erweiterung w<br>ird mit ' MEMORY & "HEXS (Startadr-1)": LOA D"CHR\$(34)"S&T"HEX\$(Startadr, 4)".RSX"CHR \$(34) ": CALL & "HEX\$ (Startadr+300)" ' gela den.": PRINT 1410 OPENOUT"S&T"+HEX\$(Startadr, 4)+".GO" 1420 PRINT#9, "1 'Starter: S&T"HEX\$ (Start adr, 4) ".GO" 1430 PRINT#9, "2 'fuer : S&T"HEXS(Start adr, 4) ". RSX" 1440 PRINT#9, "3 'Beginn : & "HEX\$ (Startad  $r, 4)$ 1450 PRINT#9, "4 'Laenge : & "HEX\$ (laenge,  $(4)$ 1460 PRINT#9, "5 'Aufruf : CALL & "HEX\$ (St  $artadr+300.4)$ 1470 PRINT#9, "6 '" 1480 PRINT#9, "100 MODE 2: PRINT"CHR\$ (34) " Initialisierung der Such- und Tauschbefe hle."CHR\$(34) 1490 PRINT#9, "110 PRINT" 1500 PRINT#9, "120 MEMORY & "HEX\$ (Startadr  $-1, 4)$ 1510 PRINT#9, "130 LOAD"CHR\$(34) "S&T"HEX\$ (Startadr, 4) ".RSX"CHR\$(34) 1520 PRINT#9, "140 CALL & "HEX\$ (Startadr+3  $00.4)$ 1530 PRINT#9, "150 PRINT"CHR\$ (34) "R S X -Befehle eingebunden !"CHR\$(34) 1540 PRINT#9, "160 PRINT" 1550 PRINT#9, "170 PRINT"CHR\$(34) " | SUCH bis% ] , @Text\$ ] "CHR\$(34) f.  $[$ , von $*$ 1560 PRINT#9, "180 PRINT"CHR\$(34) "|TAUSCH [ [ , von% , bis% ] , @altText\$ , @neuTe  $xt$$  ] "CHR\$(34) 1570 PRINT#9, "190 PRINT"CHR\$(34)" | BEREIC H [ /von% [ /bis% ] ] "CHR\$(34)<br>1580 PRINT#9, "200 PRINT"CHR\$(34) "|STEAM  $H$ [ , Nr% ] "CHR\$(34)

![](_page_79_Picture_245.jpeg)

# **Listing 1a**

 $2000$ 2010 'Daten fuer CPC 464 2020 2030 DATA 1, R, 13E, 21, \160 2040 DATA R, 148, CD, D1, BC, 3E, C9, 32, \4DB 2050 DATA R, 12C, C3, R, 327, , R, 143, \659 2060 DATA C3, R, 14C, 53, 55, 43, C8, , \3C2 2070 DATA 4B, 4B, 4B, 4B, F5, 3E, , 32, \291 2080 DATA 21, AC, F1, B7, F5, CC, , B9, \4EF 2090 DATA F1, CA, R, 229, 2A, R, 134, 21, \563 2100 DATA A4, AC, 22, R, 2E5, 21, R, 2E4, \75C 2110 DATA 36, , 2A, 8F, B2, 22, R, 138, \2FB 2120 DATA DD, 66, 1, DD, 6E, , 11, R, \2A0 2130 DATA 131, 1, 3, , ED, B0, FE, 1, \3D1 2140 DATA 28, 27, FE, 3, CO, 3A, R, 131, \37B 2150 DATA B7, C8, DD, 23, DD, 23, DD, 22, \47E 2160 DATA R, 12D, 11, R, 12D, 2A, R, 12D, \3C2 2170 DATA 1, 4, , ED, B0, 2A, R, 12D, \2F9 2180 DATA ED, 5B, R, 12F, B7, ED, 52, 30, \49D 2190 DATA C, 21, FF, FF, 22, R, 12D, 21, \39B 2200 DATA 1,, 22, R, 12F, 2A, 81, AE, \2AB 2210 DATA 23, 22, R, 134, 4E, CD, R, 290, \524 2220 DATA C8, 46, 23, 5E, 23, 56, 2A, R, \232 2230 DATA 12F, 37, ED, 52, 38, 9, 2A, R, \310 2240 DATA 134, 9, 22, R, 134, 18, E5, CD, \45D 2250 DATA , B9, ED, 43, R, 136, 2A, R, \349 2260 DATA 134, CD, 63, E1, CD, R, 2D0, C5, \7A7 2270 DATA E1, B7, ED, 5B, R, 132, 1A, 11, \43D 2280 DATA A4, AC, ED, 52, E5, C1, EB, 5F, \57F 2290 DATA CD, R, 295, 57, 7B, BE, 28, 39, \553 2300 DATA 7A, ED, A1, 28, 3E, EA, R, 1FC, \554 2310 DATA 3A, R, 2E4, B7, C4, R, 2AE, 32, \779 2320 DATA R, 2E4, CD, 78, BB, 67, 22, R, \56D 2330 DATA 2E7, 2A, R, 134, ED, 5B, R, 136, \6C3 2340 DATA 19, CD, R, 290, C8, 2B, 22, R, \48B 2350 DATA 134, 4E, 23, 46, 23, 5E, 23, 56, \2E5 2360 DATA 2A, R, 12D, B7, ED, 52, 30, A2, \41F 2370 DATA C9, 23, D, 1E, 40, 28, 2, 1E, \19F 2380 DATA 44, D5, F1, 22, R, 13C, ED, 43, \498 2390 DATA R, 13A, F5, ED, 4B, R, 130, 5, \49C 2400 DATA 28, 22, ED, 5B, R, 132, 13, 1A, \2F1 2410 DATA FE, 3F, 28, 2C, BE, 28, 2E, CD, \372

2420 DATA R, 295, BE, 23, 20, 11, 10, EE, \4A5 2420 DATA R,295,BE,23,20,11,10,EE,\4A5<br>2430 DATA 2B,1A,BE,28,6,CD,R,295,\493 2440 DATA BE, 20, 4, 23, CD, R, 2EA, D1, \58D 2450 DATA 7A, ED, 4B, R, 13A, 2A, R, 13C, \452 2460 DATA CB,53,C2,R,1F7,C3,R,208,\6A2 2470 DATA 7E,B7,28,EB,B7,23,18,D6,\410 2480 DATA AF,86,23,86,Ç9,FE,41,D8,\4BE 2490 DATA FE, 5B, 38, 9, FE, 61, D8, FE, \4CF 2500 DATA 7B, D0, D6, 20, C9, C6, 20, C9, \4B9 25L0 DATA 85, CD,9C, BB, E1 ,C9 ,2A, R. \4DD 2524 DATA 2E5 ,7E,87 ,28,6,CD,45. E1 , \638 253@ DATA 23, 18,F5,2T,A4,AC,22.R, \2C4 2544 DATA 2E5 ,38 , T2, CD . 54, BB , 3A , BE . \ 5DF 2550 DATA B2, FE, FF, CC, 4E, C3, AF, C9, \604 256@ DATA CD, 9, BB, DO, FE, FC, CO,C5. \5EO 2570 DATA D5, E5, CD, 6F, C4, 30, 1, D1, \4BC 2580 DATA E1,D1,C1,C9,,A4,AC,,\48C 2594 DATA,,ED, 58,R, 285,22,R, \44F 2600 DATA 2E5, B7, ED, 52, 45, EB, 3A, R, \645 26t0 DATA 131, 4F,88,28, 3,D4,R,2A8. \5DF 2624 DATA ?8,89, CC, R, 2AB ,78,CD,45, \635 2630 DATA E1,23,10,F4,B7,20,1,77,\357 2640 DATA E5, 2A, R, 138, 22, 8F, B2, 3A, \3E4 2650 DATA R, 2E9, B7, C4, R, 2A8, 3E, 1, \74B 265]. 2652 'DATA 32,R,2E4,E1,C9,18,3,C9,\5A4 2653 '<br>2660 DATA 32, R, 2E4, E1, C9, 18, 3, C3, \59E 2670 DATA R, 52A, E5, CD, R, 2AE, E1, 3E, \AA9<br>2680 DATA 14, CD, 5A, BB, 3A, R, 327, B7, \60E 2690 DATA CA, R, 36E, E5, 21, R, 4D8, CD, \AE3 2700 DATA 41, C3, 6, 21, 3E, 8, CD, 5A, \298 2710 DATA BB, 10, FB, CD, R, 423, CD, 18, \79B 2720 DATA BB, F5, 3E, 14, CD, 5A, BB, F1, \4D5 2730 DATA E1, FE, FC, CA, R, 399, FE, 80, \8BC 2740 DATA 30, C, E6, F, FE, E, CA, R, \307 2750 DATA 414, FE, 5, CA, R, 3EB, 3A, R, \A06 2760 DATA 52F,91,28,10,30,2A,E5,5F,\796<br>2770 DATA 16,FF,19,EB,E1,7E,12,23,\3AD 2780 DATA 13, B7, 20, F9, 2A, R, 13C, 2B, \374 2790 DATA EB,2A,R,530,3A,R,52F,87,\C55 2800 DATA 28,72,4F,6,,ED,B0,18,\2A4<br>2810 DATA 6B,ED,7B,R,328,C3,R,48D,\A4B 2820 DATA 4F, ED, 44, 47, E5, 21, A4, AC, \41D 2830 DATA 7E,23,87,28,23,L0,F9,E1'\38D 2840 DATA 3A, R, 327, B7, 28, E, CD, 9C, \5B74 2850 DATA BB, 21,R,502,CD, 4L,C3,CD,\87C 2860 DATA 9C, BB, 18, 27, ED, 7B, R, 328, \626 2870 DATA CD, R, 48D, 1E, 17, C3, 94, CA, \7B0 2880 DATA D1, 2B, E5, ED, 52, E5, 47, C5, \511 2890 DATA D1,C1, 3,2A,R, 13A,L9,22, \334 2900 DATA R, 13A, E1, E5, 19, EB, E1, ED, \5D2 291@ DATA B8,18 ,99 ,LL,R,4E3,6,9, \55C 2920 DATA CD, 2C, F8, CD, R, 414, 21, A4, \797<br>2930 DATA AC, CD, 3A, BD, DA, R, 404, F1, \83F 294a DATA F1,C3,R,229,2L,A4,AC,CD, \518 2950 DATA R, 510, 2A, R, 134, 4E, 23, 46, \725<br>2960 DATA ED, 43, R, 136, 3A, 8C, B2, 2A, \408 2970 DATA R,2E7,94,85,6F,26,1,CD, \563 2980 DATA 75,BB,C9,CE,ED,1C,F5, 34, \500 2gg@ DATA R,327 ,87 ,20, <sup>B</sup>, 34, R, 52A, \95D 3000 DATA B7, 20, 5, 3E, 32, 8E, B2, \28C 3010 DATA F1, 21, R, 2A8, 11, R, 532, 1, \8FE 3020 DATA 4,, ED, B0, 2B, 36, BB, 2B, \2E8 3030 DATA 36, 9C, 2B, 2B, 36, E5, B7, 28, \322 304@ DATA 17, 3D,C8,FE, 4,D0,DD,66'\431 3050 DATA 1, DD, 6E, , 11, R, 52F, 1, \68D

3060 DATA 3, , ED, B0, DD, 23, DD, 23, \3A0 3070 DATA F5, CD, 78, BB, 67, 22, R, 2E7, \665 3080 DATA AF, 32, R, 324, 2A, 36, AE, 22, \535 3090 DATA R, 52D, 4E, 23, 46, ED, 43, R, \714<br>3100 DATA 52B, B7, CD, R, 4C9, F1, ED, 73, \DC9 3110 DATA R, 328, CD, R, 153, 3E, C9, 32, \681<br>3120 DATA R, 324, 3E, FF, 32, 8E, B2, 11, \5E4 3130 DATA R.2A8, 21, R.532, 1, 4, . \800 3140 DATA ED, B0, 2A, 75, AE, 11, 6D, 1, \369<br>3150 DATA B7, ED, 52, 38, 1B, ED, 5B, R, \391 3160 DATA 52B, 1B, CD, C1, E7, 23, 23, ED, \8EE 3170 DATA 58,R, 52D,B7,8D,52,28, 8. \7AE 3180 DATA EB, 2A, 75, AE, 19, 22, 75, AE, \396 3190 DATA 37, 11, 40, .21, R, 0, 1, \AA 3200 DATA 2C, 1, 38, 1, EB, ED, B0, C9, \3B7 3210 DATA 18,20,4E,20,18,65,78,74,\20F 3220 DATA 65,20,2C,20,18,20,45,20,\16E 3230 DATA 18,64,69,74,20,2C,20,18,\1DD 3240 DATA 20,54,20,18,61,75,73,63,\258 3250 DATA 68,65,68,20, 3F, 3A,I8,54,\240 3260 DATA 18, 4C, 69, 6E, 65, 20, 74, \234 3270 DATA 6F, 6F, 20, 4C, 6F, 6E, 67, , \28E 3280 DATA CD, 61, DD, B7, 37, C8, CD, 4, \492 3290 DATA EE, D0, 7E, FE, 20, 20, 1, 23, \39E 3300 DATA CD,AA,E7,37,9F,C9,54,54,\4A5<br>3310 DATA 54,54,1.R,536,21,R,526,\B26 3 311- 3312 'DATA CD, D1, BC, C3, R, 53A, R, 53B, C3, R, 126,54,41,55,53,43,C8,,C9,\158C,\* Ende v on TAUSCH 3 313 3320 DATA CD,D1,BC,C3,R,57F,R, 550, \EEC 3330 DATA C3, R, 426, C3, R, 581, C3, R, \BF0 3340 DATA 5CO,C3,R,5CA,C3;R,5D2,C3,\1345 3350 DATA R, 5DA, C3, R, 5F2, C3, R, 639, \138B 3360 DATA 54,41,55,53,43,C8,42,45,\2CF 3370 DATA 52,45,49,43,C8,54,2E,41,\2AE 3380 DATA 4C, 4C, C5, 54, 2E, 41, 4E, 5A, \2C8 3390 DATA 45,49,47,C5,49,4E,56,45,\2CC 3400 DATA 52, D3, 53, 2E, 56, 41, D2, 53, \362<br>3410 DATA 54, 45, 41, CD, 57, 4F, 52, D4, \373 3410 DATA 54,45,41,CD,57,4F,52,D4,\373<br>3420 DATA ,28,2C,FE,3,D0,FE,1,\324 3430 DATA 28,LA,ED, 53,R, 1AA,DD, 56, \45F 3440 DATA 3, DD, 6E, 2, 7C, B7, 20, E, \2B1<br>3450 DATA 85, 28, 20, 22, R, 1B0, B7, ED, \443 3460 DATA 52, D8, 18, B, D5, E1, 22, R, \325 3470 DATA 1B0, ED, 5B, R, 1AA, 18, EF, 21, \5CA 3480 DATA FF,FF,22,R, 1AA, 23,23,22,\432 3490 DATA R, 1BO, C9, 2A, R, 1BO, 18, DE, \549 3500 DATA 21, R, 327, 1, 1, , 28, 28, \39A 3510 DATA 18,18,2L,R,52A,1,,1,\57D 3520 DATA 18,10,21,R,2A8,1,C9,E5,\4A0 3530 DATA 18, 8, 21, R, 295, 1, C9, FE, \49E 354@ DATA 18,,FE,1,38,8,C0,78,\292 3550 DATA B7;20,3,B2,28,2,70,C9, \2EF 3560 DATA 71, C9, 21, 9C, BB, 28, 10, FE, \3E8 3570 DATA 1, C0, 7B, FE, A, D0, FE, 9, \41B 3580 DATA 28,5,F8, 8, 28,8,AF,22, \234 3590 DATA R, 2AA, 32,R,t48,C9,2t,R, \514 36OO DATA 613,18(F4,F5, 3A,R,2E9,B7,\BEE 3610 DATA 21, R, 673, 28, 5, 3E, FF, 21, \81F 3520 DATA R,579,3C,32,R,2E9,DD,2T,\ACE 3630 DATA 8,AC,7E,B7,28,9,DD,35, $\frac{32}{}$ 3640 DATA ,CD,22,E2,23,18,F3,F1,\3F0<br>3650 DATA C9,21,R,275,CD,R,5E2,21,\A2F 3660 DATA R, 2EA, 28, 3, 21, R, 64B, 22, \9A3 3670 DATA R, 275, C9, E5, ED, 5B, R, 131, \69C 3650 DATA C9, 21, R; 275, CD, R, 5E2, 21, \A2F

3680 DATA 16,,37,ED<mark>,52,CD,R,664,\8BD</mark> 16 90 DATA 30, 8, El, CD, R, 66'4,D0,C3, \9DD 37 00 DATA R, ?EA, E1 , C9,7E, FE, 41, D8, \729 3710 DATA FE, 5A, 3F, DØ, FE, 61, D8, FE, \59C 3720 DATA 7A, 3F, C9, 1B, 45, 1B, 47, , \244 3730 DATA ,1B,46,1B,48,,,C9,\18<mark>D</mark><br>3740 DATA \*\*` Ende \*\* 3740 DATA

# Listing 1b

3000

2 010 2020 2030 DATA 1,R,13E,21,\160 2040 DATA R;148,CD,D1,BC,3E,C9,32,\4DB 30 50 DATA R ,12c,c3,R,327 , , R,141,\659 2060 DATA <sup>C</sup> 2060 DATA C3,R,14C,53,55,43,C8,,\3C2<br>2070 DATA 4B,4B,4B,4B,F5,3E,,32,\291 2080 DATA 6,AC,F1,B7,F5,CC,,B9,\4D4 2090 DATA F1,CA,R,229,2A,R,134,21,\561 2100 DATA 8A, AC, 22, R, 2E5, 21, R, 2E4, \742 2110 DATA 36 , ,2A,2F, <sup>87</sup>,22,R,138, \240 2120 DATA DD;66,1,DD,6E,,11<mark>,R</mark>,\2A0 2130 DATA 131,1,3,,ED,B0,FE,1,\3D1 140 DATA 28,27,FE,3,CO,3A,R,131,\37B 2150 DATA 87 , C8 , DD, 23, DD, 23, DD, 22, \47E 1160 DATA R,12D,11,R,12D,2A,R,12D,\3C2 1170 DATA 1,4;, ED, BO, 2A, R, 12D, \2F9 180 DATA ED, 5B, R, 12F, B7, ED, 52, 30, \49D 2190 DATA C, 21, FF, FF, 22, R, 12D, 21, \39B 2200 DATA 1 , ,22,R,12F ,2A,64,48, \28E 2 210 DATA 23,22,R, 134, 4E,CD,R, 290, \524 2220 DATA C8 , 46 ,23, 58, 23 ,56 ,2A, R, \ <sup>232</sup> 2230 DATA 12F, 37, ED, 52, 38, 9, 2A, R, \310 2240 DATA 134, 9, 22, R, 134, 18, E5, CD, \45D 2240 DATA 134,9,22,R,134,18,E5,CD,\45D<br>2250 DATA ,B9,ED,43,R,136,2A,R,\349 2260 DATA 134,CD,54,E2, CD,R,2D0,C5, \799 22S0 DATA 8A,AC, ED, 52,E5,C1,E8, 5F, \565 :290 DATA CD,R,295,57,78, 8E,28, 39, \553 2300 DATA 7A,ED,A1, 28, 3E, EA,R, 1FC, \554 2310 DATA 3A, R, 2E4, B7, C4, R, 2AE, 32, \779 2320 DATA R, 2E4,CD, 78, BB, 67,22,R, \55D 2330 DATA 2E7, 2A,R,134,ED, 58,R, 136, \6CA 2340 DATA 19,CD,R, 290,C8, 28,22,R, \488 2350 DATA 134,4E,23,46,23,5E,23,56,\2E5 2360 DATA 2A,R, 120,87, 8D,52, 30,A2, \41F 2370 DATA C9, 23, D, 1E, 40, 28, 2, 1E, \19F 2380 DATA 44, D5, F1, 22, R, 13C, ED, 43, \498 2390 2400 DATA 28,22,8D, 58,R, 132, 13, 1A, \2F1 24t0 DATA FE ,3F,28,2C,8E,28 ,2E,CD, \372 2420 DATA R, 295, BE, 23, 20, 11, 10, EE, \4A5 2420 DATA R,295,BE,23,20,11,10,EE,\4A5<br>2430 DATA 2B,1A,BE,28,6,CD,R,295,\493 2440 DATA BE, 20, 4, 23, CD, R, 2EA, D1, \58D 2450 DATA 7A, ED, 48,R, 13A, 2A,R, 13C, \452 2460 DATA C8,53,C2,R, 1F7, C3,R, 208, \542 2470 DATA 7E,B7,28,EB,B7,23,18,D6,\410 2 480 DATA AF,86, 23, 85, C9,FE, 41,D8, \4BE 2490 DATA FE, 58, 38, 9,F8, 61,D8,F8, \4CF 2500 DATA 7B,D0,D6,20,C9,C6,20,C9,\4B9 25t0 DATA E5,CD, 9C, BB, 81,C9,2A,R, \ADD 2520 DATA 2E5,7E,B7,28,6,CD,1D,E2,\614 2270 DATA E1, B7, ED, 5B, R, 132, 1A, 11, \43D DATA R, 13A, F5, ED, 4B, R, 130, 5, \49C

2530 DATA 23, 18,F6,2I, BA,AC, 22,R, \2AA 2544 DATA 2E5, 3E,T2,CD, 5A, BB, 3A, 28, \57F 255@ DATA <sup>87</sup>. FE ,2,CC, 98, C3. AF. C9, \556 2564 DATA CD, 9,88, DO, FE, FC, CO. C5. \5EO 2570 DATA D5,E5,CD,A1,C4,30,1,D1,\4EE 2580 DATA E1,D1,C1,C9,,8A,AC,,\472 2594 DATA , , ED,58,R,2E5,22, R, \44F 2600 DATA 2E5,B7,ED,52,45,EB,3A,R,\645 26I0 DATA 131, 4F, Bg, 28, 3, D4 , R, 2AB , \ 5DF 2624 DATA 2620 DATA 78,B9,CC,R,2A8,7E,CD,1D,\60D<br>2630 DATA E2,23,10,F4,B7,20,1,77,\358 2640 DATA E5,2A,R,138,22,2F,B7,3A,\389 265@ DATA R, 289,87,C4,R. 2A8. 3E. 1,\74B 2651 Daten fuer CPC 6128<br>  $-2653$  'DATA 32, R, 2E4, E1, C9, 18, 3, C9, \5A4 2653 2660 DATA 32,R,2E4,<mark>E1,C9,18,3,C3,\59E</mark> 26'7 0 DATA R, 52A, E5 , CD, R, 2AE, E1 , 3E, \AA9 2580 DATA 14.CD, 5A,BB, 3A,R, 327,87, \608 2690 DATA 2690 DATA CA,R,36E,E5,21,R,4D8,CD,\AE3<br>2700 DATA 8B,C3,6,21,3E,8,CD,5A,\2E2 2710 DATA BB , IO , FB , CD, R, 423 , CD, 18 , \798 2720 DATA BB,F5,3E,14,CD,5<mark>A,BB,F1,\4D</mark>5 2730 DATA E1,FE,FC,CA,R,399,<mark>FE,80,\8B</mark>C 2'7 40 DATA 30, c, E6, F, FE. E, CA. R, \307 2750 DATA 414,FE,5,CA,R,3EB,3A,R,\A06 2760 DATA 52F,91,28,10,30,2<mark>A,E5,5F,\7</mark>96 2770 DATA 16, FF, 19, EB, E1, 7E, 12, 23, \3<mark>A</mark>D 2780 DATA 13,B7,20,F9,2A,R,13C,2B,\374 2790 DATA EB,2A,R,530,3A,R,52F,B7,\C65 2800 DATA 28,72,4F,6,<mark>,ED,B0,18,\2A4</mark> 2 810 DATA 68, ED, 7B, <sup>R</sup>,328 , C3 . R, 48D, \A4B 2824 DATA 4F. ED, 44, 47,85, 2L, 8A,AC. \403 2830 DATA 7E, 23, B7, 28, 23, 10, F9, E1, \38D 2840 DATA 3A, R, 327 ,87 ,28 ,8, CD, 9C, \5B7 2850 DATA BB,21,R,502,CD,8B,C3,CD,\8C6 2860 DATA 9C, BB 2870 DATA 2860 DATA 9C,BB,18,27,ED,7B,R,328,\626<br>2870 DATA CD,R,48D,1E,17,C3,55,CB,\772<br>2880 DATA D1,2B,E5,ED,52,E5,47,C5,\511 2890 DATA D1, C1, 3, 2A, R, 13A, 19, 22, \334 2940 DATA R, 13A, E1 , E5, L9 , EB , E1 , ED, \5D2 2910 DATA B8,18,99,11,R,<mark>4E3,6,9,\66</mark>C 2920 DATA cD, D4, F8, CD,R, 414,2L,8A, \825 2930 DATA AC, CD, 5E, BD, DA, R, 404,F1, \853 2940 DATA F1,C3,R,229,21,8A,AC,CD,\601 2950 DATA R,510,2A,R,134,4E,23,46,\725 296@ DATA ED, 43,R, 135, 3A, 2D,87,2A, \3AE 2970 DATA R,2E7,94,85,6F,26,1,CD,\563 2980 DATA 75,BB,C9,CF,75,1E,F5,3A,\<mark>4</mark>8A 2990 DATA R,327,B7,20<mark>,B,3A,R,52A,\96D</mark> 3000 DATA B7,20,5,3E,FF,32,2E,B7,\330 3010 DATA F1, 21, R, 2A8, 11, R, 532, 1, \8FE 302@ DATA 4,,ED,BO,28, 36, BB, 28, \288 36;9C,28,28,35, E5 ,87 ,28, \322 3030 DATA 3@4@ DATA L7 ,3D, C8 , FE , 4 ,D@, DD, 56 , \431 3050 DATA 1, DD, 6E, , 11, R, 52F, 1, \68D 3@60 DATA <sup>3</sup>, , 8D, BO , DD ,23 ,DD, 23 , \3AO 3070 DATA F5,CD,78,BB,67,22,R,2E7,\665 308@ DATA AF, 32,R, 324, 2A, LD, AE, 22, \51C 309@ DATA R, 52D, 48,23, 45, ED, 43,R, \714 3t00 DATA 528,87, CD, R, 4C9,Fl, ED, 73, \DC9 3110 DATA R, 328 , CD, R, 153 , 38, C9 , 32, \581 3120 DATA R, 324, 3E, 2, 32, 2E, B7, 11, \48C 3130 DATA R, 2A8, 21, R, 532, 1, 4, , \800 3t40 DATA 3140 DATA ED,B0,2A,58,AE,11,6D,1,\34C<br>3150 DATA B7,ED,52,38,1B,ED,5B,R,\391 3160 DATA 52B, 1B, CD, 82, E8, 23, 23, ED, \8B0

3180 DATA 3t90 DATA 3200 DATA 3180 DATA EB, 2A, 58, AE, 19, 22, 58, AE, \35C<br>3190 DATA 37, 11, 40, , 21, R, 0, 1, \AA<br>3200 DATA 2C, 1, 38, 1, EB, ED, B0, C9, \3B7<br>3210 DATA 18, 20, 4E, 20,18,65,78,74, \20F 3220 DATA 3220 DATA 65,20,2C,20,18,20,45,20,\16E<br>3230 DATA 18,64,69,74,20,2C,20,18,\1DD 3240 DATA 20,54,20,18,61,75,73,63,\258 3250 DATA 68,65,6E,20,3F,3A,18,54,\240 3264 DATA 3250 B.H. 18,,4C,69,6E,65,20,74,\234<br>3270 DATA 6F,6F,20,4C,6F,6E,67,,\28E 3280 DATA CD, 4D, DE, B7, 37, C8, CD, CF, \54A 3290 DATA EE, D0, 7E, FE, 20, 20, 1, 23, \39E 3300 DATA CD, A5, E7, 37, 9F, C9, 54, 54, \4A0 3310 DATA 54, 54, 1, R, 536, 21, R, 526, \B26 3311 ' 33L2' DATA CD,Dl,BC,Ca,R, 534,R, 538,C3,R' 126,54,41,55,53,43,C8,,C9,\158C,\* Ende v on TAUSCH 3 313 3320 DATA CD, D1, BC, C3, R, 67F, R, 550, \EEC 3330 DATA C3,R, 425,C3,R, 581,C3,R, \BFo 3340 DATA 5C0, C3, R, 5CA, C3, R, 5D2, C3, \13A5 3350 DATA R, 5DA, C3, R, 5F2, C3, R, 639, \138B<br>3360 DATA 54, 41, 55, 53, 43, C8, 42, 45, \2CF 3370 DATA 52, 45, 49, 43, C8, 54, 2E, 41, \2AE 3380 DATA 4C, 4C, C5, 54, 2E, 41, 4E, 5A, \2C8 3390 DATA 45, 49, 47, C5, 49, 4E, 56, 45, \2CC<br>3400 DATA 52, D3, 53, 2E, 56, 41, D2, 53, \362 3410 DATA 54,45,41,CD,57,4F,52,D4, \373 3420 DATA,28,2C,FE, 3,D0,FE,1,\324 3430 DATA 28, 1A, ED, 53, R, 1AA, DD, 66, \46F 3440 DATA 3, DD, 6E, 2, 7C, B7, 20, E, \2B1 3450 DATA 85,28,2@,22,R,180,87,ED,\443 3470 DATA 1B0, ED, 5B, R, 1AA, 18, EF, 21, \5CA 3480 DATA FF, FF, 22, R, 1AA, 23, 23, 22, \432 3490 DATA R,180,C9,2A,R,180,18,DE,\549 3510 DATA 18,18,21,R,52A,1,,1,\57D 3520 DATA 18,10,21,R,2A8,1,C9,E5,\4A0<br>3530 DATA 18,8,21,R,295,1,C9,FE,\49E 3540 DATA 18, ,FE, 1, 38, 8, C0, 7B, \292 3550 DATA B7,20,3,B2,28,2,70,C9,\2EF 3560 DATA 71, C9, 21, 9C, BB, 28, 10, FE, \3E8 3570 DATA 1, C0, 7B, FE, A, D0, FE, 9, \41B 3580 DATA 28, 5, FE, 8, 28, 8, AF, 22, \234 3590 DATA R, 2AA, 32, R, 14E, C9, 21, R, \514 3600 DATA 613,18, F4, F5, 3A, R, 2E9, B7, \BEE 3610 DATA 21, R, 673, 28, 5, 3E, FF, 21, \81F 3620 DATA R,679,3C,32,R,2E9 ;DD,2L,\ACE 3630 DATA 8, AC, 7E, B7, 28, 9, DD, 35, \32C 3640 DATA .CD,1D ,82,23,18, F3, FT, \3EB 3650 DATA C9, 21, R, 275, CD, R, 5E2, 21, \A2F 3660 DATA R, 2EA ,28 , 3, 21 , R ,648 ,22 , \9A3 3670 DATA R,275,C9,85,ED, 58,R, 131, \69C 3680 DATA 16,,37, ED, 52, CD, R, 664, \8BD 3690 DATA 3A,8,E1 ,CD,R,654 ,DO,C3,\9DD 3700 DATA R, 2EA, E1, C9, 7E, FE, 41, D8, \729 3710 DATA FE, 5A, 3F, D0, FE, 61, D8, FE, \59C 372a DATA ?A, 3F,C9, 18, 45.18, 47,,\244 3730 DATA , 1B, 46, 1B, 48, , , C9, \18D 3740 DATA \*\* Ende \*\*

3170 DATA 5B,R,52D,B7,ED,52,28,8,\7AE

# **Listing 1c**

2000 'i , 2010 'Daten fuer CPC 664 2420 ' 2030 DATA 1, R, 13E, 21, \160 2040 DATA R, 148, CD, D1, BC, 3E, C9, 32, \4DB 2050 DATA R, 12C, C3, R, 327, , R, 143, \659 2060 DATA C3,R,14C, 53, 55,43,C8,, \3C2 2O7O DATA 48,48,48,48,F5,38,,32, \291 , 2080 DATA 6, AC, F1, B7, F5, CC, , B9, \4D4 2090 DATA F1, CA, R, 229, 2A, R, 134, 21, \563<br>2100 DATA 8A, AC, 22, R, 2E5, 21, R, 2E4, \742 2110 DATA 36, ,2A, 2F, B7, 22, R, 138, \2A0<br>2120 DATA DD, 66, 1, DD, 6E, , 11,R, \2A0 2130 DATA 131, 1, 3, , ED, B0, FE, 1, \3D1 2140 DATA 28,27,FE, 3, C0, 3A,R, 131. \378 2150 DATA 87,C8 ,DD,23,DD,23,DD,22; \478 2160 DATA R, 12D, 11, R, 12D, 2A, R, 12D, \3C2 2170 DATA 1, 4, , ED, B0, 2A, R, 12D, \2F9 2180 DATA ED, 58,R, 12F,87,ED,52, 30, \49D 2190 DATA C,2T,FF,FF,22,R,L2D,21,\398 22OO DATA L,,22,R, 12F,2A,64,4E, \288 22LO DATA 23,22,R, 134, 4E,CD,R, 290, \524 2220 DATA C8, 46, 23, 5E, 23, 56, 2A, R, \232 2230 DATA 12F, 37, ED, 52, 38, 9, 2A, R, \310 2240 DATA 134, 9, 22, R, 134, 18, E5, CD, \45D 2250 DATA, B9, ED, 43, R, 136, 2A, R, \349 2260 DATA 134, CD, 59, E2, CD, R, 2D0, C5, \79E 2270 DATA E1, B7, ED, 5B, R, 132, 1A, 11, \43D 2280 DATA 8A,AC,ED, 52,E5,C1,E8, 5F,\565 2290 DATA CD, R, 295, 57, 7B, BE, 28, 39, \ 553 2300 DATA 7A, ED, A1, 28, 3E, EA, R, 1FC, \554 2310 DATA 34,R, 284,87,C4,R,2A8, 32,\779 2320 DATA R, 2E4, CD, 78, BB, 67, 22, R, \56D 2330 DATA 2E7, 2A, R, 134, ED, 5B, R, 136, \6C3 2340 DATA 19, CD, R, 290, C8, 2B, 22, R, \48B 2350 DATA 134,4E,23,46,23,5E,23,56,\2E5 2350 DATA 24,R, t2D,87,8D,52,30,A2,\41F 2370 DATA C9, 23, D, 1E, 40, 28, 2, 1E, \19F 2380 DATA 44, D5, F1, 22, R, 13C, ED, 43, \498 2390 DATA R, 13A, F5, ED, 4B, R, 130, 5, \49C 2400 DATA 28, 22, ED, 5B, R, 132, 13, 1A, \2F1 2410 DATA FE, 3F, 28, 2C, BE, 28, 2E, CD, \372<br>2420 DATA R, 295, BE, 23, 20, 11, 10, EE, \4A5 2430 DATA 2B, 1A, BE, 28, 6, CD, R, 295, \493 2440 DATA BE,20, 4,23,CD,R,28A,D1, \58D 2450 DATA 7A, ED, 4B, R, 13A, 2A, R, 13C, \452 2450 DATA CB , 53 ,C2 ,R,LF7 , C3 , R, 208 , \6A2 2470 DATA 7E, B7, 28, EB, B7, 23, 18, D6, \410 2480 DATA AF, 86, 23, 86, C9, FE, 41, D8, \4BE 2490 DATA FE.58, 38,9,F8,51,D8,FE, \4CF 25OO DATA 7E ,D0,D5,20,C9,C5,20,C9,\489 2510 DATA E5,CD, 9C,BB,E1,C9, 2A,Ri \4DD 2520 DATA 2E5, 7E, B7, 28, 6, CD, 22, E2, \619<br>2530 DATA 23, 18, F6, 21, 8A, AC, 22, R, \2AA 2540 DATA 2E5,38,L2,CD, 5A,BB,3A,2E,\57F 2550 DATA 87.FE,2,CC, 98,C3,AF,C9, \559 2550 DATA CD,9,BB,DO,FE,FC,CO,C5, \5EO 2570 DATA D5, E5, CD, A4, C4, 30, 1, D1, \4F1 2580 DATA E1 ,D1 ,C!,C9,,84,4C,,\472 2590 DATA , , ED, 58 , R, 285 ,22, R, \44F 2600 DATA 2E5, B7, ED, 52, 45, EB, 3A, R, \645 2610 DATA 131, 4F, B8, 28, 3, D4, R, 2A8, \5DF 2620 DATA ?8,89,CC,R,2A8,78,CD,22,\5L2

3260 DATA 18,,4C,69,6E,65,20,74,\234

2630 DATA E2,23,10,F4,B7,20,1,77,\358 2640 DATA E5, 2A,R,L38, 22,2F,87, 3A, \389 2650 DATA R,2E9,B7,C4,R,2A8,3E,1,\74B 265L 2652 2553 2660 DATA 32, R, 2E4, E1, C9, 18, 3, C3, \59E 2660 DATA 32,R,2E4,E1,C9,18,3,C3,\59E<br>2670 DATA R,52A,E5,CD,R,2AE,E1,3E,\AA 2680 DATA 14, CD, 5A, BB, 3A, R, 327, B7, \60E 2690 DATA CA, R, 36E, E5, 21, R, 4D8, CD, \AE3 2690 DATA CA,R,36E,E5,21,R,4D8,CD,\AE3<br>2700 DATA 8E,C3,6,21,3E,8,CD,5A,\2E5 2710 DATA BB,10,FB,CD,R,423,CD,18,\79B<br>2720 DATA BB,F5,3E,14,CD,5A,BB,F1,\4D5 2720 DATA BB, F5, 3E, 14, CD, 5A, BB, F1, \4D5 27 3@ 2740 DATA 30, C, E6, F, FE, E, CA, R, \307 2750 DATA 414, FE, 5, CA, R, 3EB, 3A, R, \A06 27 60 DATA 52F, 9L, 29, L0, 30,2A,85, 5F, \795 2770 DATA 16, FF, 19, EB, E1, 7E, 12, 23, \3AD 2780 DATA 13,B7,20,F9,2A,R,13C,2B,\374 2790 DATA EB, 2A, R, 530, 3A, R, 52F, B7, \C65 2800 DATA 28,72, 4F,5,,ED,BO, 18, \2A4 2810 DATA 6B, ED, 7B, R 2810 DATA 6B,ED,7B,R,328,C3,R,48D,\A4B<br>2820 DATA 4F,ED,44,47,E5,21,8A,AC,\403 2830 DATA 7E, 23, B7, 28, 23, 10, F9, E1, \38D 2840 DATA 3A, R, 327, B7, 28, E, CD, 9C, \5B7 285@ 2860 DATA 9C, BB, 18, 27, ED, 7B, R, 328, \626 2870 DATA CD, R, 48D, 1E, 17, C3, 58, CB, \775 2870 DATA CD,R,48D,1E,17,C3,58,CB,\775<br>2880 DATA D1,2B,E5,ED,52,E5,47,C5,\511 2890 DATA Dl,C1, 3, 2A,R, 13A, L9,22, \334 2900 DATA R,13A,E1,E5,19,EB,E1,ED,\5D2<br>2910 DATA B8,18,99,11,R,4E3,6,9,\66C 2910 DATA B8, 18, 99, 11, R, 4E3, 6, 9, \66C 2920 DATA CD,b4, F'8, CD,R, 4L4, 2T, 8A; \825 293@ DATA AC, CD, 58, BD, DA ,R,404, F1 , \950 DATA F1, C3,R, 229, 2L, gA,AC,CD, \601 2940 2954 DATA R, 5L0,2A, R, L34, 4F.,23, 46, \725 295@ DATA ED;43.R,L35,3A, 2D,87, 2A, \3AE 2970 DATA R, 2E7, 94, 85, 6F, 26, 1, CD, \563 2980 DATA 75, BB, C9, CF, 75, 1E, F5, 3A, \48A 299@ 3000 DATA B7, 20, 5, 3E, FF, 32, 2E, B7, \330 3010 DATA F1, 21, R, 2A8, 11, R, 532, 1, \8FE 3020 DATA 4, , ED, B0, 2B, 36, BB, 2B, \2E8 3030 DATA 36,9C,2B,2B,36,E5,B7,28,\322<br>3040 DATA 17,3D,C8,FE,4,D0,DD,66,\431 3040 DATA 17, 3D, C8, FE, 4, D0, DD, 66, \431 3059 3060 DATA 3, , ED, B0, DD, 23, DD, 23, \3A0 3070 DATA F5,CD,78,BB,67,22,R,2E7,\665<br>3080 DATA AF,32,R,324,2A,1D,AE,22,\51C 3080 DATA AF, 32, R, 324, 2A, 1D, AE, 22, \51C 3@90 DATA R,52D, 48,23, 45,ED, 43,R, \714 3100 DATA 52B,B7,CD,R,4C9,F1,ED,73,\DC9<br>3110 DATA R,328,CD,R,153,3E,C9,32,\681<br>3120 DATA R,324,3E,2,32,2E,B7,11,\48C<br>3130 DATA R,2A8,21,R,532,1,4,,\800 3110 DATA R, 328, CD, R, 153, 3E, C9, 32, \681 3120 DATA R, 324, 3E, 2, 32, 2E, B7, 11, \48C 3130 DATA R, 2A8, 21, R, 532, 1, 4,, \800 3140 DATA ED,B0,2A,58,AE,11,6D,1,\34C<br>3150 DATA B7,ED,52,38,1B,ED,5B,R,\391 3150 DATA B7, ED, 52, 38, 1B, ED, 5B, R, \391 3160 DATA 52B,1B,CD,87,E8,23,23,ED,\8B5<br>3170 DATA 5B,R,52D,B7,ED,52,28,8,\7AE 3170 DATA 5B, R, 52D, B7, ED, 52, 28, 8, \7AE 3I8A 3190 DATA 37, 11, 40, , 21, R, 0, 1, \AA 3200 DATA 2C, 1, 38, 1, EB, ED, B0, C9, \3B7 3210 DATA 18, 20, 4E, 20, 18, 65, 78, 74, \20F 3224 3230 DATA 18,64,69,74,20,20,20,18,\1DD 3240 DATA 20 ,54,20,18,51 ,75,73,53, \258 DATA 59,65, 68,2@, 3F, 3A, 19,54,\24O 3250 DATA 68,65,6E,20,3F,3A,18,54,\240 3270 DATA 3270 DATA 6F,6F,20,4C,6F,6E,67,,\28E<br>3280 DATA CD,52,DE,B7,37,C8,CD,D4,\554 3290 DATA EE, DO, 7E, FE, 20, 20, 1, 23, \39E 3300 DATA CD,D2,E6,37,9F,C9,54,54,\4CC DATA 32, R, 2E4, E1, C9, 18, 3, C9, \5A4 3310 DATA 54, 54, 1, R, 536, 21, R, 526, \B26 3311 ' 33T2 'DATA CD,D1, BC, C3 . R, 53A, R, 538, C3 , R, 126,54,41,55,53,43,C8,,C9,\158C,\* Ende v on TAUSCH  $3313$ 3324 DATA 3320 DATA CD,D1,BC,C3,R,67F,R,550,\EEC<br>3330 DATA C3,R,426,C3,R,581,C3,R,\BF0 3344 DATA 5c0, c3,R, 5cA, c3, R, 5D2,c3, \13A5 3350 DATA 336@ DATA 3370 DATA 3380 DATA 339@ DATA, 3400 DATA 3AtA DATA <sup>52</sup>,D3 ,53 ,28 ,55 , 4L ,D2 ,53, \ <sup>352</sup> 54, 45, 4L,CD, 57, 4F, 52,D4, \373 3420 DATA 3430 DATA 28 3430 DATA 28,1A,ED,53,R,1AA,DD,66,\46F<br>3440 DATA 3,DD,6E,2,7C,B7,20,E,\2B1 3450 DATA 85,28,20,22,R,1B0,B7,ED,\443<br>3460 DATA 52,D8,18,B,D5,E1,22,R,\325 345@ DATA 3470 DATA 1B0,ED,5B,R,1AA,18,EF,21,\5CA 3480 DATA FF,FF,22,R,1AA,23,23,22,\432<br>3490 DATA R,1B0,C9,2A,R,1B0,18,DE,\549 3490 DATA 3500 DATA 3 510 DATA 3520 DATA 3 530 DATA 3540 DATA 3550 DATA 3560 DATA 71,C9,21,9C,BB,28,10,FE,\3E8<br>3570 DATA 1,C0,7B,FE,A,D0,FE,9,\41B 357 0 3580 DATA 28, 5,FE, 8, 29, g,AF, 22, \234 3 590 DATA R, 2AA ,32 ,R,LAE,C9 ,2L, R, \514 3500 DATA 513 35t0 DATA 3620 3530 3640 DATA , CD, 45, E1, 23, 18, F3, F1, \412<br>3650 DATA C9, 21, B, 275, CD, B, 552, 21, \ 3650 DATA C9,21,R,275,CD,R,5E2,21,\A2F 3564 DATA 357 0 DATA 3580 3690 DATA 3700 DATA 3710 DATA FE, 5A, 3F, D0, FE, 61, D8, FE, \59C 3720 DATA 7A, 3F, C9, 1B, 45, 1B, 47, \244 37 3@ 37 40 DATA )ATA R,52A,E5,CD,R,2AE,E1,3E,\AA9<br>)ATA 14,CD,5A,BB,3A,R,327,B7,\60E DATA BB,F5,3E,14,CD,5A,BB,F1,\4D5<br>DATA E1,FE,FC,CA,R,399,FE,80,\8BC<br>DATA 30,C,E6,F,FE,E,CA,R,\307 DATA 7E,23,B7,28,23,10,F9,E1,\38D<br>DATA 3A,R,327,B7,28,E,CD,9C,\5B7<br>DATA BB,21,R,502,CD,8E,C3,CD,\8C9<br>DATA 9C,BB,18,27,ED,7B,R,328,\626 DATA 75, BB,C9,CF,75, 1E,F5, 3A, \48A<br>DATA R, 327, B7, 20, B, 3A,R, 52A, \96D<br>DATA B7, 20, 5, 3E, FF, 32, 2E, B7, \330<br>DATA F1, 21,R, 2A8, 11,R, 532, 1, \8FE<br>DATA 4,,ED, B0, 2B, 36, BB, 2B, \2E8 DATA 17, 3D, C8, FE, 4, D0, DD, 66, \431<br>DATA 1,DD, 6E,,11,R, 52F,1,\68D<br>DATA 3,,ED, B0, DD, 23,DD, 23,\3A0<br>DATA F5,CD,78,BB,67,22.R,2E7,\66 )ATA 5B,R,52D,B7,ED,52,28,8,\7AE<br>DATA EB,2A,58,AE,19,22,58,AE,\35C<br>DATA 37,11,40,,21,R,0,1,\AA DATA 2C, 1,38,1, EB, ED, B0, C9, \3B7<br>DATA 18,20, 4E, 20,18,65,78,74, \20F<br>DÀTA 65,20, 2C, 20,18, 20, 45, 20, \16E<br>DATA 18,64,69,74, 20, 2C,20, 18, \1DD DATA  $1, C0, 7B, FE, A, D0, FE, 9, \11B$ DATA DATA 613,18,F4,F5,3A,R,2E9,B7,\BEE<br>DATA 21,R,673,28,5,3E,FF,21,\81F<br>DATA R,679,3C,32,R,2E9,DD,21,\ACE<br>DATA 23,AC,7E,B7,28,9,DD,35,\347 DATA 16, , 37, ED, 52, CD, R, 664, \8BD D<mark>ATA ,1B,46,1B,48,,,C9,\18D</mark><br>DATA \*\* Ende \*\* R, 5DA, C3, R, 5F2, C3, R, 639, \138E<br>54, 41, 55, 53, 43, C8, 42, 45, \2CF<br>52, 45, 49, 43, C8, 54, 2E, 41, \2AE<br>4C, 4C, C5, 54, 2E, 41, 4E, 5A, \2C8<br>45, 49, 47, C5, 49, 4E, 56, 45, \2CC ,28 ,2C, FE, <sup>3</sup>, D0 , FE, <sup>1</sup>, \324 21,R, 327, 1,1,, 28, 28, \39A<br>18,18, 21,R, 52A,1,, 1, \57D<br>18,10, 21,R, 2A8, 1,C9,E5, \4A0<br>18,8, 21,R, 295, 1, C9, FE, \49E<br>18,, FE,1, 38,8,C0,7B, \292<br>B7, 20, 3, B2, 28, 2,70, C9, \2EF R, 2EA, 28, 3, 21, R, 64B, 22, \9A3<br>R, 275, C9, E5, ED, 5B, R, 131, \69C<br>16, , 37, ED, 52, CD,R, 664, \8BD<br>30, 8, E1, CD,R, 664,D0,C3, \9DD<br>R, 2EA, E1, C9, 7E, FE, 41,D8, \729

 $2+1$ 

}

# I I des Monats

# ENTWURF. Malprogramm mal andens

Auf die ldee, dieses Programm zu schreiben, kam ich, als ich für meine Datenbank ein Menübild malen wollte. Es gibt zwar bessere Zeichenprogramme, aber eines können sie alle nicht, nämlich ein Basic-Programm erzeugen. Speicherplatz ist kostbar - und 17 KByte sind<br>lang. Das Basic-Programm ist als ASCII-File abgelegt und läßt sich somit auch mit einem Textsystem weiterver-

![](_page_84_Picture_5.jpeg)

arbeiten. Mit kleinen Anderungen ist es in Mode 1 und <sup>2</sup> lauffähig (2. B. Farben).

464 664 6128

# Menüliste

![](_page_84_Picture_479.jpeg)

angehängt. Das übersetzte Basic-Programm ist hier nicht ladbar.

Es efolgt die Frage nach dem Namen des Programms, und .scr wird automatisch angehängt. Das übersetzte Basic-Programm ist hier nicht speicherbar. <sup>4</sup>- Speichern

Es erfolgt die Ausgabe einer Tabelle mit sämtlichen gespeicherten Daten. Die Kommandos werden nicht ausgedruckt, sondern lediglich Zitfern von 1 bis 10, um Platz für Notizen zu lassen (2.8. bei 1: Punkt zum Aufruf einer FILL-Routine). Die Befehle lauten folgendermaßen: <sup>5</sup>- Drucken

- $1 -$ > Punkt,  $2 -$ > Linie,  $3 -$ > Kreis,
- <sup>4</sup>-> Ellipse, <sup>5</sup>-> Dreieck, 6 -> Rechteck,
- $7 \rightarrow$  Scheibe,  $8 \rightarrow$  Oval,
- 9-> Dreieck gefüllt, 10-> Rechteck gefüllt.

Es wird ein selbständig lauffähiges Basic-Programm erstellt und abgespeicheft (mit dem Beinamen .asc), das man in eigene 6- Basic-Programm

# Funktion der Befehle

![](_page_85_Picture_808.jpeg)

# Erklärungen zum Programm

Auf REM-Zeilen wurde bewußt verzichtet, da sie nur unnötig Arbeit bereiten.

In den Zeilen 120 bis 330 stehen alle Einsprünge für die Befehle.

den Zeilen 1340 bis 1430 stehen alle Einsprünge für ues Zeichnen.

den Zeilen 1680 bis 1760 stehen alle Einsprünge für das Menü.

den Zeilen 2010 bis 2100 stehen sämtliche Einsprünge das zu erzeugende Basic-Programm. Die Befehle sind der Menüliste unter Drucken erläutert.

Die Variablen bestehen hauptsächlich aus den Koorditen x..., y... und r... für radius, f und ff für Farbe sowie .. Flags für das Basic-Programm; p\$ entspricht Proamm, i & j sind Laufvariablen, und e\$ ist für die Eingabe ständig; s ist die Cursor-Schrittweite; s1 und s2 sind ags für den Pfeil; q1 & q2 dienen der Überprüfung der Miswerte.

**Ist Schlotter** 

# Programm "Entwurf"

10 INK 0,12:INK 1,0:INK 2,1:INK 3,2:INK<br>4,11:INK 5,9:INK 6,18:INK 7,3:INK 8,6:IN<br>K 9,15:INK 10,16:INK 11,7:INK 12,8:INK 1<br>3,24:INK 14,25:INK 15,26<br>20 SYMBOL AFTER 256:OPENOUT"ehks" :MEMORY<br>HIMEM-1 :CLOSEOUT: GOSUB 430 30 DEFINT a-z:x=320:y=200:s=4:f=1:ff=15:<br>DIM x(500),y(500),f(500),m(500)<br>40 GOSUB 1580:GOSUB 50:GOTO 70 50 MODE 0;WINDOW 1,20,22,25:WINDOW#1,1,2<br>0,1,21<br>60 BORDER 1:PAPER 0:PEN 1:CLS:PAPER#1,0:<br>PEN#1,1:CLS#1:RETURN 70 LOCATE 1,1: PRINT STRINGS(20,216):GOSU<br>B1560 80 LOCATE 1, 2: FOR i=0 TO 15: PEN i: PRINT CHR\$(143);:NEXT:PEN 1:PRINT CHR\$(253)CHR<br>\$(254)<br>90 LOCATE 1,4:PRINT CHR\$(249)USING"###";<br>x;:PRINT CHR\$(32)CHR\$(250)USING"###";y;; x;:PRINT CHRS(32)CHRS(250)USING"###";y;;<br>PRINT CHRS(32)CHRS(251)CHRS(252)USING"##<br>#";z;:PRINT" E.S.";<br>100 PRINT CHRS(23)CHRS(1);:GOSUB 350:CAL<br>LABB18 110 GOSUB 350:PRINT CHR\$(23)CHR\$(0);<br>120 IF INKEY(0)=0 OR INKEY(72)=0 THEN y=<br>y+s:GOTO 90 130 IF INKEY(1)=0 OR INKEY(75)=0 THEN x=<br>x+s:GOTO 90 L40 IF INKEY(21=0 OR INKEY(731=0 THEN y= y-s:GOTO <sup>90</sup> 150 IF INKEY(8)=0 OR INKEY(74)=0 THEN x=<br>k-s:GOTO 90 160 IF INKEY(9)=0 OR INKEY(76)<mark>=0 THEN GO</mark><br>SUB 360 170 IF INKEY(18)=32 THEN GOSUB 1640:GOSU<br>3 50:GOSUB 1330:GOTO 70 180 IF INKEY(44)=0 OR INKEY(44)=32 THEN GOSUB 1580:GOSUB 50:GOSUB 1330:GOTo 70 190 IF INKEY(79)=0 THEN GOSUB 390<br>200 IF INKEY(79)=32 THEN GOSUB 1450:GOSU<br>B 1330:GOTO 70 2L0 IF INKEY(68)=0 THEN GOSUB 1330:GOTO 70

87

650 PLOT x, y, f: x=x+4: RETURN 220 IF INKEY (16) = 0 THEN GOSUB 1510 230 IF INKEY (18) = 0 THEN GOSUB 1570 240 IF INKEY (27) = 0 THEN GOSUB 630 250 IF INKEY(36)=0 THEN GOSUB 660<br>260 IF INKEY(37)=0 THEN GOSUB 690 270 IF INKEY(58)=0 THEN GOSUB 770 280 IF INKEY(61)=0 THEN GOSUB 890 290 IF INKEY(50)=0 THEN GOSUB 930 300 IF INKEY(37)=32 THEN GOSUB 960 310 IF INKEY(58)=32 THEN GOSUB 1040 320 IF INKEY(61)=32 THEN GOSUB 1160 330 IF INKEY(50)=32 THEN GOSUB 1280 340 GOTO 90 350 MOVE x, 0: DRAW x, 399, ff: MOVE 0, y: DRAW 639, y: MOVE x, y: RETURN 360 IF NOT s1 THEN x1=x:y1=y:s1=-1:GOTO 420 370 IF NOT s2 THEN x2=x:y2=y:s2=-1:GOTO  $420$ 380 PRINT CHR\$(&7);:RETURN 390 IF s1 THEN x=x1:y=y1:s1=0:GOSUB 420 400 IF s2 THEN x=x2:y=y2:s2=0:GOSUB 420 410 GOTO 380 420 PRINT CHR\$(7)CHR\$(23)CHR\$(1):: MOVE x . y: TAG: PRINT CHR\$(255); : TAGOFF: PRINT CHR  $$(23)$  CHR\$ $(0)$ ; : RETURN 430 SYMBOL AFTER 32 440 SYMBOL 249, 160, 164, 66, 95, 66, 164, 160, 450 SYMBOL 250, 164, 174, 174, 245, 68, 68, 68,  $\boldsymbol{0}$ 460 SYMBOL 251, 226, 114, 90, 90, 90, 114, 226,  $\theta$ 470 SYMBOL 252, 144, 240, 244, 148, 144, 148, 1 48,0 480 SYMBOL 253, 238, 168, 168, 236, 136, 136, 1  $42.0$ 490 SYMBOL 254, 144, 208, 212, 244, 176, 148, 1 48.0 500 SYMBOL 255, 240, 240, 192, 192, 160, 160, 1 44,144 510 SYMBOL 91, &X11000011, &X111100, &X1100 110, &X1100110, &X11111110, &X1100110, &X1100 110, &X0 520 SYMBOL 92, &X11000011, &X111000, &X1101 100, &X11000110, &X11000110, &X1101100, &X11 1000.&X0 530 SYMBOL 93, &X1100110, &X0, &X1100110, &X 1100110, &X1100110, &X1100110, &X111110, &X0 540 SYMBOL 123, &X1100110, &X0, &X1111000, & X1100, &X1111100, &X11001100, &X1110110, &X0 550 SYMBOL 124, &X0, &X1100110, &X0, &X11110 0, &X1100110, &X1100110, &X111100, &X0 560 SYMBOL 125, &X0, &X1100110, &X0, &X11001 10, &X1100110, &X1100110, &X111110, &X0 570 SYMBOL 126, &X111000, &X1101100, &X1101 100, &X1101100, &X1100110, &X1110110, &X1101 100, &X1100000 580 KEY DEF 22, 1, 124, 92: KEY DEF 19, 1, 125 , 93: KEY DEF 17, 1, 123, 91: KEY DEF 26, 1, 64, 126 590 RETURN 600 FOR n=100 TO 200 STEP 10: SOUND 1, n, 7 : NEXT 610 FOR n=200 TO 100 STEP-10: SOUND 1, n, 7 :NEXT 620 RETURN 630 IF S1 THEN 600 ELSE GOSUB 390 640  $x(z) = x : y(z) = y : m(z) = 1 : f(z) = f : z = z + 1$ .

660 IF NOT s1 OR s2 THEN 600 ELSE x2=x:y  $2=y:GOSUB$  390 670 m(z)=2:GOSUB 1470 680 MOVE x1, y1: DRAW x2, y2, f: x=x2: y=y2: RE TURN 690 IF NOT s1 OR s2 THEN 600 ELSE x2=x:y  $2=v:GOSUB$  390  $700 \text{ m} (z) = 3:GOSUB 1470$ 710 x=x2-x1:y=y2-y1:ORIGIN x1.y1 720  $r = SQR(x*x+y*y):rq=r*r:r=INT(r)$ 730 FOR  $y=0$  TO r STEP 2: x=SQR(rq-y\*y) 740 PLOT-x, -y, f: PLOT-x, y: PLOT x, -y: PLOT x, y 750 PLOT-y,-x:PLOT-y, x:PLOT y, -x:PLOT y,  $x:NEXT$ 760 x=x1:y=y1:ORIGIN 0.0:RETURN 770 IF NOT s1 OR NOT s2 THEN 600 ELSE x3  $=x:y3=y:GOSUB 390$ 780 m(z)=4:GOSUB 1470:GOSUB 1480 790 q1=x1-x2:IF q1<0 THEN q1=ABS(q1) 800 q2=y1-y3:IF q2<0 THEN q2=ABS(q2) 810 c=x1-q1:d=x1+q1:MOVE c.y1 820 FOR x=c TO d STEP 4 830 ds= $(q2/q1)$  \* SQR $(q1*q1-(x-x1)^2)$ 840 y=y1+ds:DRAW x, y, f:NEXT<br>850 FOR x=d TO c STEP-4 860 ds= $(q2/q1)*SQR(q1*q1-(x-x1)^2)$ 870  $y=y1-ds:DRAW x, y:NEXT$ 880 DRAW c, y1:RETURN 890 IF NOT s1 OR NOT s2 THEN 600 ELSE x3  $=x:y3=y:GOSUB 390$ 900 m(z)=5:GOSUB 1470:GOSUB 1480 910 MOVE x1, y1: DRAW x2, y2, f: DRAW x3, y3: D RAW x1, y1: RETURN 920  $q1=x2-x1$ : IF  $q1<0$  THEN  $q1=ABS(q1)$ 930 IF NOT s1 OR s2 THEN 600 ELSE x2=x:y  $2=y:GOSUB$  390 940  $m(z) = 6:GOSUB$  1470 950 MOVE x1, y1: DRAW x1, y2, f: DRAW x2, y2: D RAW x2, y1: DRAW x1, y1: RETURN 960 IF NOT s1 OR s2 THEN 600 ELSE x2=x:y  $2=y:GOSUB$  390  $970 \text{ m} (z) = 7 : GOSUB 1470$ 980 x=x2-x1:y=y2-y1:ORIGIN x1,y1 990  $r = SQR(x*x+y*y):rq=r*r:r=INT(r)$ 1000 FOR  $y=0$  TO r STEP  $4:x=SQR(rq-y*y)$ 1010 DRAW-x,-y,f:DRAW-x,y:DRAW x,-y:DRAW  $x, y$ 1020 DRAW-y, -x: DRAW-y, x: DRAW y, -x: DRAW y x:NEXT 1030 x=x1:y=y1:ORIGIN 0.0:RETURN 1040 IF NOT s1 OR NOT s2 THEN 600 ELSE x  $3=x:y3=y:GOSUB 390$ 1050 m(z)=8:GOSUB 1470:GOSUB 1480 1060  $q1=x1-x2:IF q1<0$  THEN  $q1=ABS(q1)$ 1070  $q2=y1-y3$ : IF  $q2<0$  THEN  $q2=ABS(q2)$ 1080  $c=x1-q1: d=x1+q1:Move c, y1$ 1090 FOR x=c TO d STEP 4 1100 ds= $(q2/q1) * SQR(q1 * q1 - (x-x1)^2)$ 1110 y=y1+ds:MOVE x, y:DRAW x, y1, f:NEXT 1120 FOR  $x=$ d TO c STEP-4 1130 ds= $(q2/q1)*SQR(q1*q1-(x-x1)^2)$ 1140 y=y1-ds:MOVE x, y:DRAW x, y1:NEXT 1150 RETURN 1160 IF NOT s1 OR NOT s2 THEN 600 ELSE  $x$ <br>3= $x:y3=y$ : GOSUB 390 1170 m(z)=9:GOSUB 1470:GOSUB 1480

# **88** TIP + TRICKS Schneider Magazin 10/87

1180 q1=x2-x1:IF q1<0 THEN q1=ABS(q1)ELS<br>
E q2=y2-y1:IF q2<0 THEN q2=ABS(q2)<br>
1190 r1=SQR(q1\*2+q2\*2)<br>
1200 FOR r=0 TO r1:MOVE x1+r\*(x2-x1)/r1,<br>
y1+r\*(y2-y1)/r1:DRAW x3,y3,f:NEXT 1210 q1=x3-x1:IF q1<0 THEN q1=ABS(q1)ELS<br>
E q2=y3-y1:IF q2<0 THEN q2=ABS(q2)<br>
1220 r2=SQR(q1\*2+q2\*2)<br>
1230 FOR r=0 TO r2:MOVE x1+r\*(x3-x1)/r2,<br>
y1+r\*(y3-y1)/r2:DRAW x2,y2:NEXT<br>
1240 q1=x3-x2:IF q1<0 THEN q1=ABS(q1)ELS<br>
E  $y2+r*(y3-y2)/r3:DRAW x1,y1:NEXT$ <br>1270 RETURN 1280 IF NOT s1 OR s2 THEN 600 ELSE  $x2=x$ : y2=y:GOSUB 390 1290 m(z)=10:GOSUB 1470 1300 IF  $x1>x2$  THEN  $x3=x2:y3=y2:x2=x1:y2=y1:x1=x3:y1=y3$ 1310 FOR  $j= x1$  TO  $x2$  STEP 4: MOVE  $j, y1:DRA$  W  $j, y2, f:NEXT$  $1320$  x=x2:y=y2:RETURN<br>1330 CLS:CLS#1:i=0 1340 IF  $m(i)=1$  THEN  $x=x(i):y=y(i):f=f(i)$ : GOSUB 650: $i=i+1$ 1350 IF  $m(i)=2$  THEN GOSUB 1490:GOSUB 680<br>1360 IF  $m(i)=3$  THEN GOSUB 1490:GOSUB 710<br>1370 IF  $m(i)=4$  THEN GOSUB 1490:GOSUB 150<br>0:GOSUB 790 1380 IF  $m(i)=5$  THEN GOSUB 1490:GOSUB 150 0:GOSUB 910 1390 IF  $m(i)=6$  THEN GOSUB 1490:GOSUB 950 1400 IF  $m(i)=7$  THEN GOSUB 1490:GOSUB 980 1410 IF  $m(i)=8$  THEN GOSUB 1490:GOSUB 150 0:GOSUB 1060 1420 IF  $m(i)=9$  THEN GOSUB 1490: GOSUB 150<br>0; GOSUB 1180 1430 IF  $m(i) = 10$  THEN GOSUB 1490:GOSUB 13 00 1440 IF  $i \times z$  THEN 1340 ELSE PRINT CHR\$(7):RETURN<br>1450 IF z>0 THEN z=z-1:IF  $m(z)=0$  THEN 14<br>50 1460 m(z)=0:PRINT CHR\$(7);:RETURN<br>1470 f(z)=f:x(z)=x1:y(z)=y1:z=z+1:x(z)=x<br>2:y(z)=y2:z=z+1:RETURN<br>1480 x(z)=x3:y(z)=y3:z=z+1:RETURN<br>1490 x1=x(i):y1=y(i):f=f(i):i=i+1:x2=x(i<br>):y2=y(i):i=i+1:RETURN<br>1500 x3=x(i):y3=y(i):i=i+ 156A 1530 IF INKEY(8)=0 THEN GOSUB 1550:f=f-1<br>:IF  $f < 0$  THEN  $f = 15:GOSUB$  1560 ELSE GOSUB L560 1540 IF INKEY(16)=0 THEN PRINT CHRS(7);:<br>RETURN ELSE 1510<br>1550 LOCATE f+1,3:PRINT CHRS(32):RETURN 1560 LOCATE f+1, 3: PRINT CHRS ( 240) : LOCATE 19, 2: PRINT USING" ##"; f; : RETURN<br>1570 LOCATE 1, 4: PRINT CHRS ( 7 ) " Cursor "CH<br>RS ( 18 ) ; : INPUT s: PRINT CHRS ( 7 ) ; : RETURN 1580 MODE 1:PAPER 2:PEN 3:CLS:PRINT CHR\$ (24) "Der Entwurf: Ein Programm zum entwe<br>rfen kleiner Zeichnungen die selbststi

ndig ablauff{hig sind. >>> 10.M{rz 1987 <<< "CHR\$(24); : PRINT" Kommandos: "TAB(27 ) "Taste ...": PRINT STRING\$(40,154); : PEN  $\boldsymbol{\theta}$ 1590 PRINT" P - Punkt"TAB(16)"h / H f|r<br>Hilfe":PRINT" L - Linie":PRINT" K - Krei<br>S<br>SHIFT K - Kreis --fill E -- Elli<br>pse SHIFT E -- Ellipse --fill R - Rech<br>teck SHIFT R -- Rechteck--fill D -- Drei<br>eck SHIFT D -- Dreieck--f ursor. "CHRS (10) :PRINT" ENTER w{hlt neue<br>Schrittweite. "CHR\$ (10)CHR\$ (13)," COPY s<br>etzt eine Position. "CHR\$ (10) CHR\$ (13)" D<br>EL l|scht die Positionen."<br>1610 PRINT" TAB zeichnet das Bild neu.<br>"CHR\$ (10) CHR\$ (13)" CLR "CHR\$ (10) CHR\$ (13) " CLR schaltet die Fa<br>rbe um. "CHR\$ (10) CHR\$ (13) " SHIFT DEL 1<br>| scht Befehl "CHR\$ (10) CHR\$ (13) " SHIFT ENT ER Auswahlliste anw(hlen. "<br>1620 PEN 3:PRINT CHR\$(10) " Viel Spa<sup>- !</sup>"C<br>HR\$(10)TAB(15)CHR\$(164) " E.H.K. Schlott<br>er" i 1530 CALIJ &8818 :RETURN 1640 MODE 1:BORDER 9:PAPER 2:PEN 3:CLS:P<br>RINT CHR\$(10)TAB(10)"Auswahlliste:":PRIN T STRING\$(40,154):PEN 0<br>1650 PRINT TAB(10)"1 -> Katalog"CHR\$(10)<br>7AB(10)"2 -> Hard Copy"CHR\$(10)TAB(10)<br>"3 -> Laden"CHR\$(10)TAB(10)"4 -> Speic<br>hern"CHR\$(10)TAB(10)"5 -> Drucken"CHR\$(<br>10)TAB(10)"6 -> Basicprogramm"CHR\$(10) AB(10) "7 -> Bildschirm"<br>1660 PRINT CHR\$(10) TAB(10) "8 -> NEU-Sta  $rt$ "CHR\$(10)TAB(10)"9 -> ENDE":PEN 3:PRI<br>NT CHR\$(10)CHR\$(10)TAB(10)">>>> IHRE WA<br>HL?" 1670 e\$=INKEY\$:IF e\$=""THEN 1670 ELSE IF ASC(e\$)<&31 OR ASC(e\$)>&39 THEN 1670<br>1680 IF e\$="1"THEN CLS:CAT:PRINT"Taste d  $r$ ] cken" ; : CALL &BB18 : GOTO 1640<br>1690 IF e\$="2"THEN: GOSUB 50: GOSUB 1330: C ALL &BB18:GOTO 1640 L700 lF e\$="3"THEN <sup>1810</sup> 1710 IF e\$="4"THEN <sup>1850</sup> 1720 IF e\$="5"THEN 1900 L730 IF eS="5"THEN <sup>1970</sup> L740 IF eS="7"THEN RETURN 1750 IF eS="8"THEN RUN L750 IF eS="9"THEN <sup>1780</sup> 1770 GOTO 1670 1780 CLS:PEN 0:PRINT CHR\$ (10)" Programm:<br>ENDE"CHR\$ (10) CHR\$ (13) STRING\$ (40, 154) ST RING\$ (5,10) " Michten Sie das Programm wi<br>rklich" CHR\$ (10 ) CHRS (10 ) CHR\$ (13 ) " beenden<br>"CHR\$ (24 ) " J/N "CHR\$ (24 ) CHR\$ (32 ) CHR\$ (63 1790 e\$=LOWER\$ (INKEY\$) : IF e\$=""THEN 1790<br>ELSE IF e\$<>"j"THEN 1640 1800 MODE 2:PEN 1:PAPER 0:CALL &BC02:END 1810 CLS: PRINT CHR\$(10)TAB(10)"Bilddaten 1aden:":GOSUB 1960:IF n\$=""THEN RETURN 1820 ERASE x,y,f,m:DIM x(500),y(500),f(5<br>00),m(500)<br>1830 OPENIN n\$+".scr":INPUT#9,z<br>1840 FOR i=0 TO z:INPUT#9,x(i),y(i),f(i)<br>,m(i):NEXT 1850 CLOSEIN:RETURN

1860 CLS: PRINT CHRS (10) TAB (10) "Bilddaten speichern: ":GOSUB 1960:IF n\$=""THEN RET URN 1870 OPENOUT n\$+".scr":PRINT#9,z 1880 FOR  $i=0$  TO z:PRINT#9,x(i),y(i),f(i),<br>,m(i):NEXT<br>1890 CLOSEOUT:RETURN 1900 CLS: PRINT CHR\$ (10) TAB (10) "Bilddaten drucken: ":GOSUB 1960:IF n\$=""THEN RETUR N 1910 PRINT#8, CHR\$ (27) CHR\$ (60) 1920 PRINT#8, CHR\$(32)n\$:PRINT#8, STRING\$( 80,45)<br>1930 PRINT#8," Dim: 1930 PRINT#8," Dim: X->Pos. Y-<br>Pos. F->Farbe M->Befehl"<br>1940 FOR i=0 TO z:PRINT#8,i,x(i),y(i),f( i),m(i):NEXT<br>1950 PRINT#8,STRINGS (80, 45):RETURN<br>1960 PRINT STRINGS (40, 154):PEN 3:LOCATE 10,12:PRINT "Bildname: "CHR\$ (18) ;:INPUT n<br>\$:IF LEN(n\$)>8 THEN PRINT CHR\$(7):GOTO 1<br>960 ELSE RETURN 1970 BORDER 3:MODE 2:CLS:PRINT CHR\$(10)T<br>AB(20)"B a s i c p r o g r a m m :":PRIN T STRINGS(80,154)<br>1980 LOCATE 20,5:PRINT"Bildname : "CHRS(<br>18);:INPUT n\$:IF LEN(n\$) >8 THEN PRINT CH<br>RS(7):GOTO 1980 ELSE IF n\$=""THEN RETURN<br>1990 PRINT CHRS(10)TAB(20)"Bitte Disc od er Tape bereit machen! "STRING\$ (5,11) "--><br>Taste dr}cken <-- ":WINDOW#0,1,80,9,25: CALL &BB18<br>2000 zn=600:i=0:OPENOUT n\$+".ASC":PRINT# 9, "5 MODE 0:INK 0,12:INK 1,0:INK 2,1:INK<br>3,2:INK 4,11:INK 5,9:INK 6,18:INK 7,3:I NK 8,6:INK 9,15:INK 10,16:INK 11,7:INK 1<br>2,8:INK 13,24:INK 14,25:INK 15,26:goto 6 00" 2010 IF  $m(i)=1$  THEN GOSUB 2140: GOSUB 213<br>0: $i=i+1:$  GOTO 2110 2020 IF m(i)=2 THEN GOSUB 2150:GOSUB 213<br>0:i=i+2:GOTO 2110 2030 IF  $m(i)=3$  THEN GOSUB 2150:GOSUB 213<br>0: $i=i+2:G$ OTO 2110 2040 IF  $m(i)=4$  THEN GOSUB 2240: GOSUB 213<br>0: $i=i+3:$  GOTO 2110 2050 IF  $m(i)=5$  THEN GOSUB 2350:GOSUB 213<br>0:i=i+3:GOTO 2110  $2060$  IF  $m(i)=6$  THEN GOSUB  $2360:$ GOSUB  $213$  $0: i=i+2: GOTO 2110$  $2070$  IF m(i)=7 THEN GOSUB 2370:GOSUB 213<br> $0:i=i+2:G$ OTO 2110 2080 IF  $m(i)=8$  THEN GOSUB 2450: GOSUB 213<br>0:i=i+3:GOTO 2110 2090 IF  $m(i)=9$  THEN GOSUB 2560:GOSUB 213<br>0:i=i+3:GOTO 2110 2100 IF  $m(i)=10$  THEN GOSUB 2700: GOSUB 21<br>30: $i=i+2$ : GOTO 2110 2110 IF i<>z THEN 2010 2120 CLOSEOUT:PRINT CHRS(10)" Es befinde<br>t Sich jetzt ein Programm im Speicher mi<br>t den Namen ":PRINT CHRS(10)n\$+".ASC"CHR<br>S(7):CALL &BB18:RETURN 2130 PRINT p\$:PRINT#9,p\$ : zn=zn+5:RETURN 2140 p\$=STR\$(zn)+" PLOT"+STR\$(x(i))+","+<br>STR\$(y(i))+","+STR\$(f(i)):RETURN  $2150 pS = STRS(zn) + "MOWE" + STRS(x(i)) + ", "+$  $STRS (y (i)) + ": DRAW" + STRS (x (i+1)) + " , "+STRS (y (i+1)) + " , "+STRS (f (i)) : RETURN$ , yl" m" STRS

2160 p\$=STR\$ (zn) +" x1="+STR\$ (x(i) ) +" :y1=  $"+STR$ (y(i))+":x2="+STR$ (x(i+1))+":y2="+$  $STRS(y(i+1))$  +":  $f="STRS(f(i))$  +": GOSUB 10 2170 IF p0 THEN RETURN 2180 PRINT#9, "10 x=x2-x1:y=y2-y1:ORIGIN<br>x1,y1"<br>2190 PRINT#9, "20 r=SQR(x\*x+y\*y) :rq=r\*r:r<br>=INT(r)"  $2200$  PRINT#9, "30 FOR y=0 TO r STEP  $2:x=S$ <br>QR(rq-y\*y)" 2210 PRINT#9, "40 PLOT-x, -y, f:PLOT-x, y:PL<br>OT x, -y:PLOT x, y" 2220 PRINT#9, "50 PLOT-y, -x: PLOT-y, x: PLOT<br>y, -x: PLOT y, x" 2230 PRINT#9, "60 NEXT:ORIGIN 0, 0:RETURN" : p0=-1:RETURN  $2240 p$=STR$ (zn) + " x1="+STR$ (x(i)) + " : y1=$ "+STR\$(y(i)) +":x2="+STR\$(x(i+1)) +":y3="+<br>STR\$(y(i+2)) +":f="+STR\$(f(i)) +":GOSUB 10<br>0" 2250 IF P1 THEN RETURN  $2260$  PRINT#9, "100 q1=x1-x2:IF q1<0 THEN q1=ABS(q1)"  $2270$  PRINT#9, "110 q2=y1-y3:IF q2<0 THEN  $q2 = ABS (q2)$ 2280 PRINT\*9,"L20 c=x1-q1:d=x1+q1:MOVE <sup>c</sup> 2290 PRINT#9, "130 FOR x=c TO d STEP 4"  $2300$  PRINT#9, "140 ds= $(q2/q1) * SQR (q1*q1-($ "  $2310$  PRINT#9, "150 y=y1+ds:DRAW x,y,f:NEX 2320 PRINT#9,"160 FOR x=d TO c STEP-4' 2330 PRINT#9,"170 ds=(q2/q1)\*SQR(q1\*q1-(<br>k-x1)^2)"<br>2340 PRINT#9,"180 y=y1-ds:DRAW x,y:NEXT: DRAW c, y1: RETURN": p1=-1: RETURN  $pS=STRS(zn)+"$  MOVE"+STRS (x(i))+","+<br>  $pS=STRS(y(i)) + ":DRAW"+STRS(x(i+1)) + ","+STRS(y(i+1)) + ","+STRS(y(i+2)) + ":DRAW"+STRS(x(i+2)) + ",:+STRS(y(i+2)) + ":DRAW"+STRS(x(i))$ +2))+","+STR\$ (y (i+2))+":DRAW"+STR\$ (x (i))<br>+","+STR\$ (y (i)):RETURN<br>2360 p\$=STR\$ (zn)+" MOVE"+STR\$ (x (i))+","+  $STRS (y(i)) + ":DRAW" + STRS (x(i)) + "," "+STRS (y (i+1)) + "," "+STRS (f (i)) + ":DRAW" + STRS (x (i+1)) + "," "+STRS (y (i+1)) + ":DRAW" + STRS (x (i+1)) + "," "+STRS (y (i)) + ":DRAW" + STRS (x (i)) + "," "+S$  $TR$ (y(i)):$ RETURN 2370 p\$=STR\$(zn)+" x1="+STR\$(x(i))+":y1= "+sTRs (v(i) )+" :x2="+sTR\$ (x(i+1) ) \*" :y2="+  $STRS (y(i+1)) + " : f = " + STRS (f (i)) + " : GOSUB 20"$ 2380 IF P2 THEN RETURN 2390 PRINT#9, " 200 x=x2-x1: y=y2-y1: ORIGIN<br>x1, y1"<br>2400 PRINT#9, "210 r=SQR(x\*x+y\*y) :rq=r\*r:<br>r=INT(r) " 2410 PRINT\*9,"220 FoR y=0 To r STEP 4:x=  $SQR(rq-y*y)$ " 2420 PRINT#9,"230 DRAW-x,-y,f:DRAW-x,y:D<br>RAW x,-y:DRAW x,y" 2430 PRINT#9, 240 DRAW-y, -x:DRAW-y, x:DRAW-y, x:DRAW-y, x:DRAW-y, x:DRAW-y, x:DRAW-y, x:DRAW-y, x:DRAW-y, x:DRAW-y, x:DRAW-y, x:DRAW-y, x:DRAW-y, x:DRAW-y, x:DRAW-y, x:DRAW-y, x:DRAW-y, x:DRAW-y, x:DRAW-y, x:DRAW-y, x:DRA 2440 PRINT#9, "250 NEXT:ORIGIN 0, 0:RETURN ":p2=-1:RETURN<br>2450 p\$=5TR\$(zn)+" x1="+STR\$(x(i))+":y1= "+STR\$(y(i))+":x2="+STR\$(x(i+1))+":y3="+<br>STR\$(y(i+2))+":f="+STR\$(f(i))+":GOSUB 30<br>@" 2330 PRINT#9, "170 ds=(q2/q1) \*SQR(q1\*q1-(  $x-x1$ ) ^2)" 2350 p\$=STR\$(zn)+" MOVE"+STR\$(x(i))+","+

# eo TIP + TRICKS Schneider Magazin 10/87

2460 IF p3 THEN RETURN 2470 PRINT#9, "300 q1=x1-x2:IF q1<0 THEN  $q1=ABS(q1)$  " 2480 PRINT\*9,"310 q2=y1-y3:IF q2(0 THEN  $q2 = ABS (q2)$  "  $2490$  PRINT#9, "320 c=x1-q1:d=x1+q1:MOVE c<br>.y1" 2500 PRINT#9, "330 FOR x=c TO d STEP 4" 2510 PRINT#9, "340 ds=  $(q2/q1) * SQR(q1*q1-(x-x1)^2)$ "<br>2520 PRINT#9, "350 y=y1+ds: MOVE x, y: DRAW "  $x, y1, f : NEXT''$ <br>2530 PRINT#9, "360 FOR x=d TO e STEP-4"<br>2540 PRINT#9, "370 ds= $(q2/q1) * SQR (q1 * q1 - ($  $x-x1$ <sup>2</sup>)<br>2550 PRINT#9, "380 y=y1-ds :MOVE x,y:DRAW x, y1 : NEXT: RETURN" : p3=-1 : RETURN  $2560 \text{ p}$ \$=STR\$ (zn) +" x1="+STR\$ (x(i)) +":y1=  $"+STRS(y(i))+":x2="+STRS(x(i+1))+":y2="+$  $STRS (y(i+1)) + " : x3=" + STRS (x(i+2)) + " : y3=" + "sTRS (y(i+2)) + " : f= " + STRS (f(i)) + " ; GOSUB 40$  $\boldsymbol{0}$ " 2570 IF p4 THEN RETURN 2580 PRINT#9, "400 q1=x2-x1:IF q1<0 THEN  $q1 = ABS (q1)$ " 2590 PRINT#9, "410  $q2=y2-y1:IF$   $q2<0$  THEN  $q2=ABS(q2)$ " 2600 PRINT#9, "420 rl=SQR (q1\*2+q2\*2)"

2510 PRINT#9,"430 FOR r=0 TO r1:MOVE x1+  $r*(x2-x1)/r1, y1+r*(y2-y1)/r1:DRAW x3, y3, f:NEXT"$ 2620 PRINT#9, "440  $q1=x3-x1$ : IF  $q1<0$  THEN  $q1=ABS(q1)$  " 2630 PRINT#9, "450 q2=y3-y1:IF q2<0 THEN  $q2=ABS (q2)$ " 2640 PRINT#9, "460 r2=SQR(q1\*2+q2\*2 2550 PRINT\*9,"470 FOR r=0 TO r2:MOVE x1+  $r*(x3-x1)/r2, y1+r*(y3-y1)/r2:DRAW x2, y2: NEXT"$ 2660 PRINT#9,"480 q1=x3-x2:IF q1<0 THEN<br>q1=ABS(q1)"<br>2670 PRINT#9,"490 q2=y3-y2:IF q2<0 THEN  $q2 = ABS (q2)$  " 2680 PRINT#9, "500 r3=SQR(q1\*2+q2\*2) 2690 PRINT#9, "510 FOR r=0 TO r3:MOVE x2+  $r*(x3-x2) / r3, y2+r*(y3-y2) / r3:DRAW x1, y1:$ NEXT: RETURN": p4=-1: RETURN<br>2700 p\$=STR\$(zn)+" x1="+STR\$(x(i))+": y1=  $"+STR$ (y(i)) +":x2 = "+STR$ (x(i+1)) +":y2 = "+  
STR$ (y(i+1)) +":f="+STR$ (f(i)) +":GOSUB 55$  $0<sup>11</sup>$ 27L0 LF p5 THEN RETURN 2720 PRINT#9,"550 IF x1>x2 THEN x3=x2:y3<br>=y2:x2=x1:y2=y1:x1=x3:y1=y3" 2730 PRINT#9, "560 FOR j=x1 TO x2 STEP 4: MOVE j,y1:DRAW j,y2,f:NEXT:RETURN" 2740 p5=-1:RETURN

![](_page_89_Picture_4.jpeg)

# **Neue Public-Domain-Software** für GPG, Joyce und C 128!

Unser Software-Angebot wächst unaufhörlich: Ab sofort gibt es **vier neue deutsch-**<br>**sprachige Disketten** aus der Public-Domain bei uns!

Bei uns bekommen Sie diese Programme mit deutschen Systemmeldungen und ei-<br>nem gedruckten Handbuch in deutscher Sprache – garantiert lauffähig auf Ihrem<br><mark>Schnelder CPC, Joyce und Commodore 128:</mark>

- Diskette 1: JRT-Pascal vollständiges Pascal mit 64-K-Strings, Overlays ...
- Dlskotte 2: z80-Assembler, Editor, Linker, Debugger, intelligenter Disassembler
- Diskette 3: Künstliche Intelligenz Interpreter für XLISP und E-PROLOG \*<br>Diskette 4: C-Compiler Small-C Fileßkommazahlen, umfangreiche Bib
- Diskette 4: C-Compiler Small-C Fileßkommazahlen, umfangreiche Bibliothe-<br>ken, erzeugt puren Maschinencode \*
- Diskette 5: Forth-83 komplette implementation von Forth mit Assembler, Decempiler, Screen-Editor, Kommentar-Screens...<br>Diskette 6: CP/M-Utilities wie Dateikompressor, Diskmonitor, UNERA, Mehr-<br>Spaltendruck, Super-Directo
- Diskette 7: Alle Programme aus dem Großen CPc-Arbeitsbuch von M. Kotulla und L. Miedel (Franzis-Vorlag, nur CPC)
- Diskette 8: Das Super-Adventure Colossal Cave Suchen Sie Schätze in der<br>Höhle! (Programm englisch, deutsche Beschreibung)\*

Und hler dle brandnouon Disketten:

- Diskette 9: CPC-Disk Utilities Diskettermonitor, Kopierprogramm für geschützte<br>Software, selektiver Dateilöscher (nur Schneider-CPC/AMSDOS)<br>Diskette 10: BizBasic Profi-Erweiterung für Basic mit relativer Dateiverwal<br>
- 
- Diskette 11: Basic-Compiler E-Basic kompatibel zum CBasic-Compiler. Riesi-<br>ger Befehlsumfang, auch Fließkommazahlen!
- Diskette 12: Turbo-Pascal-Programme wie INLINE-Generator, Diskparameter<br>Grafik (Grafikgenerator, GSX und CPC-ROM-Routinen)

' auf dem CPC 464/664 nur mit Speichererweiterung (64 K genügen<br>Disketten 1-4 und 11 mit WordStar-kompatiblem Editor

Commodore 128: Disk 12 ohne Grafik. Disketten in von 1570/1571 lesbarem Format. Keln 1541-Format oder<br>CP/M-2.2-Cartridge für C64!

Weiterhin gilt unser Superpreis**; nur 30 DM** pro Diskette! Bitte geben Sie Ihr Disket-<br>tenformat (3″, vortex, 1570/1571) an. Nachnahme oder **Vorauskasse.** Keine Ver-<br>sand- oder Verpackungsgebühren! Ausland: nur Vorauskass

# Martin Kotulla

Grabbestraße 9, 8500 Nürnberg 90, Tel. 09 11 / 30 33 33

Weitere Bezugsquellen für CPC, Joyce und Commodore 128:<br>TESCO GmbH, Rüdenhausener Straße, 8714 Wiesentheid, Telefon 093 83/12 37<br>Computer Hard-Software Simon, Espenstraße 79, 4600 Dortmund 1, Telefon 02 31/51 13 70<br>Compute

Weltere Bezugsquellen für CPC und Joyce:<br>Techn. Büro Hochholzer, E.-Prunner-Str. 1, 8062 Markt Indersdorf, Teletion 811 36 / 16 25 (auch 3,5"/vortex)<br>Weeske Computer-Elektronik, Potsdamer Ring 10, 7150 Backnang, Teletion 8 Anfragen von Händlem, OEMs und VARe sind stets willkommen!

**Schneider Magazin 10/87** 

**TIPS + TRICKS** 

91

![](_page_90_Figure_2.jpeg)

92

**Schneider Magazin 10/87** 

90 FOR a=1 TO 1:FOR c=1 TO b:PLOT x+a\*10  $-4-8$ \*c, y+c\*6+a\*4+10, 1+(p=1): DRAWR 4, 0: DR AWR 0, 2: DRAWR -6, 0: DRAWR 0, 2: DRAWR 2, 2: D RAWR  $4, 0:DRAWR$   $0, -2:NEXT$  c, a 100 PLOT x, y: DRAWR 10\*1, 4\*1: DRAWR 0, 18: D RAWR  $-8*b, 6*b:DRAWR -10*1, -4*1:DRAWR 0, -$ 

18: DRAWR  $8 * b$ ,  $-6 * b$ : DRAWR  $0$ , 18: DRAWR  $-8 * b$ ,  $6 * b:DRAWR 8 * b, -6 * b:DRAWR 10 * 1, 4 * 1:RETURN$ 

![](_page_91_Picture_4.jpeg)

Grafikgags 22 - Teil 4  $\mathbf{1}$ 

10 INK 0, 0: BORDER 0: MODE 0: FOR a=1 TO 15 : INK a, 26-a: NEXT

20 FOR a=0 TO PI STEP  $0.05: x = SIN(a) * 40:P$ LOT  $320+x$ ,  $200+cos(a)*40$ ,  $1:DRAWR -x*2$ ,  $0:N$ **EXT** 

30 PLOT 470.50:p=2:FOR a=PI/2 TO 2.5\*PI STEP  $0.09: x = SIN(a) *150: y = COS(a) *60: DRAW$  $320+ x+y$ ,  $200+y-x$ ,  $p:p=p+1+14*(p=15)$ : NEXT 40 p=2:PLOT 260,260:FOR a=0 TO 2\*PI STEP  $0.045: x = SIN(a) *150: y = COS(a) *60: DRAW 320$  $-x-y$ , 200+y-x, p:p=p+1+14\*(p=15):NEXT

50 p=2:PLOT 390,200:FOR a=0 TO 2\*PI STEP  $0.0225: x = SIN(a) *170: y = COS(a) *70: DRAW 32$  $0+y$ , 200+x, p:p=p+1+14\*(p=15):NEXT 60 FOR a=2 TO 15: INK a, 26: CALL &BD19: INK

 $a, 0: NEXT:GOTO 60$ 

# **Teil 5**

'Grafikgags 22 - Teil 5  $\mathbf{1}$  $\overline{a}$ 

10 MEMORY 26174: FOR a=26175 TO 26235: REA D b:POKE a, b:NEXT:MODE 1:INK 0, 26 20 DATA 33, 0, 192, 1, 0, 64, 17, 124, 102, 237, 1 76, 201, 254, 2, 192, 221, 102, 1, 221, 110, 0, 221 , 86, 3, 221, 94, 2, 6, 8, 197, 62, 10, 229, 213, 1, 1 0, 0, 237, 176, 1, 70, 0, 9, 235, 9, 235, 61, 32, 241 225, 209, 1, 0, 8, 9, 235, 9, 193, 16, 225, 201 30 BORDER 26: INK 1, 0: INK 2, 13: a=0: b=226: FOR  $c=48$  TO 58: LOCATE 1, 25: PRINT CHR\$(c) :FOR d=0 TO 16 STEP 2:FOR e=0 TO 16 STEP 2: IF TEST(d,e) THEN PLOT a+d\*5, b+e\*10:D RAWR 16, 0: DRAWR -16, 32: DRAWR 16, 0: DRAWR

 $-16, -32:DRAWR 0, 32:DRAWR 16, 0:DRAWR 0, -3$ 

40 NEXT e.d:b=b+160\*(a=560):a=a+80+640\*( a=560):NEXT:CALL 26175:CLS:PRINT"Bitte e

```
ine Taste druecken"
```
50 DIM d(15): FOR a=0 TO 1: FOR b=0 TO 7: d  $(a*8+b)=26236+a*800+b*10:NEXT b,a$ 60 WHILE INKEY\$="":WEND:t=INT(TIME/(300)

70 z= $(TIME/300) - t : h = INT (z/3600) : z = z - 3600$ \*h:  $m=INT(z/60)$ :  $z=z-60$ \*m:  $z=INT(z)$ 

```
80 CALL 26187, 49152, d(INT(h/10)): CALL 26
187, 49162, d(h-10*INT(h/10)): CALL 26187.4
9172, d(10): CALL 26187, 49182, d(INT(m/10))
90 CALL 26187, 49192, d(m-10*INT(m/10)): CA
LL 26187, 49202, d(10): CALL 26187, 49212, d(
INT(z/10)): CALL 26187, 49222, d(z-10*INT(z
(10) : GOTO 70
```
# Teil 6

'Grafikgags 22 - Teil 6  $\mathbf{1}$ 

 $\overline{a}$ 10 MODE 1:INK 0,0:INK 1,26:BORDER 2:INK 2, 2: INK 3, 3: PAPER 2: PEN 0: CLS: WINDOW#1, 1 7, 24, 7, 14: PAPER#1, 3: CLS#1: PEN#1, 2: PRINT# 1, CHR\$(212) SPACE\$(6) CHR\$(213): PLOT 254, 2 86, 0: DRAWR 128, 0: DRAWR 0, -112: DRAWR -128 , 0: DRAWR 0, 112: DRAWR 18, 18: DRAWR 92, 0: DR AWR 18,-18

 $20 x=50:y=2:p=14:yx=2:yy=2:x1=50:y1=50:0$ RIGIN 268, 200, 268, 370, 200, 276: CLG 1: CLG 2: CLG 3: CLG 0: PLOT 2, 0, 1: DRAWR 0, 68: DRAW R 98,0:DRAWR 0,-70

30 PLOT x1, y1, 0: PLOT x, y, 1: x1=x: y1=y: x=x  $+vx: v = v + vy$ 

40 IF TEST(x+vx, y) THEN vx=-vx: SOUND 1, 1  $20, 1$ 

50 IF TEST(x, y+vy) THEN vy = - vy : SOUND 1, 1 00.1

60 IF y<2 THEN SOUND 1,400,10:GOTO 20 70 b=JOY(0): p=p+4\*(b=4 AND p>0)-4\*(b=8 A ND p(86): PLOT p, 0, 0: DRAWR 4, 0: DRAWR 8, 0, 1:DRAWR 4, 0, 0:GOTO 30

# $-$ Teil  $7$

 $\mathbf{1}$ ' Grafikgags 22 - Teil 7

```
\mathcal{D}
```
10 MODE 1: INK 0, 26: BORDER 26: INK 1, 0: INK 2,6:INK 3,2:DEG

20 SYMBOL AFTER 64: SYMBOL 65, 64, 160, 32, 6 4, 224: LOCATE 5, 3: PRINT"Der Satz von Pyth agoras: ":LOCATE 4, 4: PRINT STRING\$ (26, "=" ) : LOCATE 8, 6 : PRINT"aA+bA=cA" : LOCATE 10, 1 4: PRINT "b": LOCATE 21, 10: PRINT "a": LOCAT E 12, 23: PRINT "c"

30 al=30:be=90-al:s=SIN(be):c=COS(be):s9 =SIN(be+90): c9=COS(be+90): sz=SIN(al): cz= COS(al):sz9=SIN(al+90):cz9=COS(al+90)

40 FOR a=0 TO 120 STEP 2: PLOT 200, a: DRAW  $R = 20 - 20*(a) + 60$ , 0, 2: DRAWR  $100 + 20*(a) + 60$ , 0 , 3: NEXT: FOR a=0 TO 120 STEP 20: PLOT 200+ a, 0, 1: DRAWR 0, 120: PLOT 200, a: DRAWR 120, 0 : NEXT

50 FOR b=1 TO 20 STEP 19:FOR a=0 TO 60 S TEP b:PLOT 200+a\*sz, 120+a\*cz, 2+ (b=20) :DR AWR -60\*sz9, -60\*cz9: PLOT 200-a\*s, 120+a\*c :DRAWR 60\*s9,-60\*c9:NEXT

60 FOR a=0 TO 100 STEP b: PLOT 320-a\*s, 12  $0+a*c$ , 3+2\* (b=20): DRAWR 100\*s9, -100\*c9: PL OT 320+a\*sz, 120+a\*cz: DRAWR -100\*sz9, -100 \*cz9:NEXT:NEXT 70 GOTO 70

**Schneider Magazin 10/87** 

![](_page_92_Picture_2.jpeg)

Unser Puzzle ist diesmal ein Szenenbild aus dem Film "Alien II". Es stellt Ellen Ripley und Newt dar, als sie die Alien-Königin erblicken. Der mörderische Schreck hat sie etwas durcheinandergebracht. Setzen Sie sie wieder zusammen

Das abgedruckte Listing erzeugt lediglich das Puzzle-Bild. Das Puzzle-Programm finden Sie im Schneider Magazin 6/86.

**Christoph Schillo** 

# **MC-Generator**

```
REM Puzzlebild 16: Alien II
1020 MEMORY 19999
30 pc=20000
40 MODE 1:BORDER 25:INK 0,25:INK 1,0:INK
 2.3:INK 3.15
50 FOR z=10000 TO 10160 STEP 10:LOCATE 1
0, 12: PRINT"Zeile"; z;: c=0: READ x$, s
60 FOR a=0 TO LEN(x$)/2-1:a$=MID$(x$,a*2
+1,2) : POKE pc, VAL("&"+a$) : c=c+VAL("&"+a$
: pc=pc+1:NEXT:IF s<>c THEN PRINT CHR$(7)
) ; CHRS(7) ; CHRS(7) ; "Berichtigen!" : END
70 PRINT CHRS(7); "Ok": NEXT
80 FOR a=0 TO 1546 STEP 64:FOR y=0 TO 7:
FOR x=0 TO 1: FOR z=0 TO 3: POKE (49152+x*
80+y*2048+z+za), PEEK(20000+a+z+y*4+x*32)
:NEXT z, x, y: za=za+4: z1=z1+1: IF z1=5 THEN
 z1=0:za=za-20+16090 NEXT
100 PRINT"Achtung, abspeichern!"
110 SAVE"puzz-ali.pic", b, 20000, 1605
10000 DATA "OFOFOFOFDF1EF0871EF00F0F5FDF
3COFOF3C1F1E78F0C31E3CB70F3C1F0F1ED22F3C
3DEB0FE33DE33C8F3CF0692DB4F24B793CF64B69
3CF087C378F096C778F04B0F3CF02D0F783C1ED2
FØ3EF1E978FØFØC73CFØFØ9FF2B4FØFØE1C3FØFØ
78F07CE1F0F0", 13022
10010 DATA "F5F0F0F0F0F0F0F0F0F0F0F0F0F0
FOFOFOFOF6FCF0F087FFF4F0DFFFC30F0F0FF487
 78F0F8C33CCF78F00F2DF08096F0F090C36BF0F0
A14FF0E0B01EB4E0C087F0E0B03CF078F087E1F0
F070F0F0F040F0F0D0E0FAF0E0E0FAD0F0E01E0F
 OF0F871EF087", 18752
 10020 DATA "ØFF19E1E79AF4B3C2F4B3CF10F1E
 @F6B783DDE87F0A7B43C4B3D0FC0F0871E000FF0
 E011F00000770033FFFFFFFFFFFDDFFFFFFAA33FF
 FF550F0F3CE1F0F0799EA7AFD3E0E178F000DE80
 00773C0077FFE011EFFF0033FFDD11FFFFAAFFFF
 7F00EEFFFF8A", 14202
 10030 DATA "DD77FF15EFFF77FFFFEE33FFBF04
 11FFEEAABBBB1E873CE11E9E78DA3CAD78B43D69
 4BF07D6BC7F46B4BF2F00FC7F0781E96BCF078BD
 78F0793C78B43DB578F069A5F0F06FB5F4F09EB4
 D6F03C3D8FF02D3DF0F078F1BFFFF4F3FFFF7CB7
 FFFF3C97FFFF", 16545
 10040 DATA "3CF3FFFFF0D3FFFFF097FFFFF0E7
 7F8FF0FF3C87F07F7843F06FD0A1E1FFFF8FF0F3
 FF9FF0F1FFFFF0F3FFEFD27FFFDFFE90F0F0FE20
 70F0FFC030D0FF3030F0FF0010F0EE8810F07FD0
 90F06F2910F0EF0A10F0EE3418F00E2814F0CF38
 14F1CF0710F0", 17383
```
10050 DATA "EF3310F0EF3300F0CB9188F1B3FF FFABB3FFFFFFB3EE00FFB3880C008070050FF0E1 6810F096F0F0E13C0F0FF4E10F96FFE10F783FC9 OFEOF7C8F072FFECB0F6B7EF38C7B7EF71F4BFEF 71F4FFFFDF77FFFF3BFFFFDD55FF11AB2AFF0077 11FF0433AAFF", 16191 10060 DATA "C211DDFFE000FFEEF40477DDE400 77EEF48111FFF6C119FFC70F0477DFAC48775EBC 20335EFE7033691EF0F04B78FEF0C392F1F08637 F2F00E13FAF01C10FCF81200F4F22D00F3F4C00C 31780F84301EE108400F0E008009010080000E08 800018180000", 12028 10070 DATA "16180001E13FFF5FF01FFF6FF097 FF7FF097FF6FF0B7FFCFE03FFFEFC037FFEDC037 FFEFC037FFFFE037FFFF6813FFFF3C13FFFF3EF3 FFEF3FB0FEEF3FE0F0F03FB2F0F0C29700F00C1B

![](_page_92_Picture_9.jpeg)

01F0CF2203F37F0032FF8F0076DE080C769E30C0 76BC080C76D0", 15240

10080 DATA "0800FED00F08FEF30B13FCB70911 FCB70911F8970933F097F0F0F087F0F0F0C3BFFE F3EDFEF3FCEDEF@FFEEDEF3CF2F9E748F3E9E718 F6C9D70FFED3F39F7CDFF3DFF8EFAF7FF99FBFBF C1183ED78F701F2F0FF78F7C1FFADFF93DF0FEF4 3DFCF6F6B033", 16918

10090 DATA "F686D091FEF4C819FEF6E8087CFE EF804BFEEF83CB7EBFCBFBFE3FCEF9F7BEEFFCF5 DEFBF4FDF6FDF0F8F2F5F9F0D6D7F3F0FCC7F2F0 F8E7FCF093EF2D100001C2900001181041081610 80486810033C4820000F8420001B084000090040 230920402FOC", 14283

10100 DATA "D080130C2000918C0E8041CE3CEC 400973D3CC1FF607FF275F7BFEF0EF3DFFFCFCF0 FFFF650FF7FFC30FF7FF0F0FF7FF0F0F7BFF8F0F 7BFFCF0F3DFFEF0F1EF7770F0F6B370F0F3C370F 0F1E3F0F0F0FDF8F0F0FFE870F0FF0F0F0C3F0D2 FØC3F01E30B4", 12707

10110 DATA "8F1E106D8F1EA16D8F0FC3F88F1E 70C38F1E35698F1E43960F8FD23C1F0F4F690F8F

 $Q_{\Delta}$ 

![](_page_93_Picture_147.jpeg)

# **Bankswitch für CPC 6128**

"Bankswitch" ermöglicht es dem Besitzer eines CPC 6128, den zweiten 64K-Block voll auszunutzen. Es lehnt sich an den Bericht im Schneider Magazin 1/87 an, wonach man mit einem OUT-Kommando die vier Bänke im zweiten Block als zusätzliche Basic-Speicher verwenden kann. Mit diesem Programm reduziert sich das Bankswitching auf einen RSX-Befehl. Insgesamt stehen vier zur Verfügung:

IGOTO, bank

Gültige Werte für bank sind 0,4,5,6,7 (s. Skizze). Mit diesem Kommando wird die gewünschte Bank ausgewählt, und man befindet sich dann im Direktmodus in dieser.

Unsere Skizze zeigt die Numerierung der einzelnen Bänke

![](_page_93_Figure_8.jpeg)

IGOTO, zeile, bank Die Bank wird ausgewählt, und der Interpreter fährt im Basic-Programm mit der Zeilennummer zeile fort. Dies funktioniert im Direkt- und im Programmodus.

Dieser Befehl zeigt die aktuelle Banknummer. Mit diesem Kommando werden die

verbrauchten **Basic-Programm-**Bytes ausgegeben. Er funktioniert in jeder Bank, ebenso wie print fre (x).

Initialisiert werden die RSX-Befehle mit CALL & A000. Bei ihrer Anwendung sollte man folgendes beachten:

- 1. Die Variablen, Felder und Strings haben alle lokalen Charakter, d.h., sie sind nur in der Bank gültig, in der sie definiert werden. Dafür kann man aber auch gleiche Variablennamen für verschiedene Bänke benutzen (s. Ablaufprotokoll). Dies gilt sowohl für den Programm- als auch für den Direktmodus. In letzterem ist es möglich, daß eine Syntax-Error-Meldung ausgegeben wird, die aber gänzlich zu ignorieren ist und keinerlei Einfluß auf das Programm hat. Im Programmodus kann dieser Fehler nicht auftreten, und darauf kommt es letztendlich an.
- 2. Der Vorteil von IGOTO, bank besteht auch darin, daß sich in allen Bänken direkt ein Programm eintippen läßt. Man muß es nicht – wie in Heft 1/87 beschrieben – erst laden, bevor man es editieren und ergänzen kann. Selbstverständlich besteht auch in jeder Bank die Möglichkeit, auf Diskette bzw. Cassette zuzugreifen. Außerdem hat man einen größeren Speicherplatz zur Verfügung als im Beispiel von Heft 1/87, da im ersten 64K-Block der Basic-Speicher wie gewohnt bei Adresse &170 (hex) beginnt und nicht erst bei &4000. So kann man insgesamt 106109 Bytes nutzen.

**Martin und Michael Bass** 

**IBANK** 

**IBYTES** 

![](_page_93_Picture_148.jpeg)

![](_page_94_Picture_1294.jpeg)

 $\omega^{(1)}$  .

![](_page_94_Picture_1295.jpeg)

v

# **Schneider Magazin 10/87** Schneider Magazin 10/87

![](_page_95_Picture_2.jpeg)

Frage: lch besitze einen CPC 6128 und seit kurzem das von lhnen entwickelte Programm "M.O.S.". Es hat mich sehr beeindruckt, doch stehe ich trotz der sehr ausführlichen Anleitung voreinem Problem: Wie lassen sich selbstdefinierte Zeichen darstellen ?

Antwort: Sie können natürlich auch selbstdefinierte Zeichen darstellen. Dazu ist es aber nicht notwendig, daß Sie die SYMBOL-Befehle benutzen. Die gewünschten Zeichen werden mit dem Characterdesigner umdefiniert. Dann speichern Sie den Zeichensatz ab und laden ihn wieder, nachdem Sie dies auch mit "M.O.S." getan haben.

Frage: lch besitze ein Grafikprogramm, mit dem man erstellte Bilder auf Diskette ablegen und wieder laden kann. Aber gerade die Ladefunktion stört mich, denn die Grafik kann nur mit Hilfe des Programms wiedef auf den Bildschirm geholt werden. Auch erscheinen falsche Farben. Was kann ich dagegen tun?

Antwort: Da ich nicht weiß, um welches Programm es sich handelt, ist mir eine genaue Auskunft nicht möglich. Versuchen Sie jedoch einmal, das Bild von Diskette mit LOAD "BILD", 49152 zu laden. Es kann nämlich sein, daß es an einer anderen Adresse im Speicher abgelegt wurde. Die falschen Farben sind ganz natürlich, denn sie werden nicht mit dem Bild abgespeichert. Sie müssen diese dann mit Hilfe des Basic-Befehls INK setzen.

Frage: lch habe kürzlich zu meinem CPC den Drucker LSP 120-D von Citizen gekauft. Beim ersten probeweisen Einsatz, z. B. dem Ausdrucken von Listings, mußte ich feststellen, daß der Drucker stets einen doppelten Zeilenvorschub ausführte. Daraufhin habe ich gemäß dem lnformationsblatt des Druckerkabelherstellers Strang 14 des Kabels durchtrennt. Dadurch ließ sich das Problem jedoch nicht beseitigen. lm Selbsttest funktioniert das Gerät einwandfrei.

Antwort: Normalerweise müssen Sie Pin 14 des Drukkerkabels durchtrennen (AUTO FEED XT) und den DIP-Schalter CR (AUTO FEED XT) auf OFF stellen. Wenn dies nicht funktioniert, sollten Sie den Rat des Händlers einholen, der lhnen den Drucker verkauft hat, und das Gerät gegebenenfalls umtauschen.

Leserfragen-

# beantwortet von H. P. Schwaneck

Frage: lch habe das Programm "Buggy Blaster" aus CK-Computer Kontakt 10/85 eingetippt. Leider läuft es nicht, obwohl ich den Basic-Teil zweimal kontrolliert habe: die Maschinencode-Checksummen stimmen ebenfalls. Nach dem Start erscheinen zwar die Anzeigen (FUEL usw.), doch danach geht es nicht weiter. Woran kann dies liegen? Gibt es eine Anpassung für den 664?

Antwort: "Buggy Blaster" ist absolut richtig abgedruckt wprden. Für die verschiedenen CPC-Rechner sind auch keine Anpassungen notwendig (außer in Listing 1, was aber unerheblich für das Funktionieren des Spiels ist). Da die Prüfsummen stimmen, haben Sievermutlich im Hauptprogramm irgendeinen POKE oder CALL falsch eingegeben. Kontrollieren Sie es also nochmals. Es kann durchaus sein, daß sich auch nach mehrfachem Durchsehen noch Fehler im Programm befinden.

Frage: lch bin Besitzer eines CPC 464 mit CTM 640 und seit kuzem auch eines Amiga 500. lst es möglich, den Farbmonitor des CPC an den Amiga anzuschließen?

Antwort: Der Amiga besitzt zwar einen Monitorausgang, der Schneider-Monitor benötigt jedoch, abweichend von der Norm, nur ein Synch-Signal, das aus den beiden Signalen HSynch und VSynch besteht. Werden diese über zwei Widerstände gemischt (etwa 270 Ohm) und diê anderen Signale R, G, B und Masse an einen passenden Stecker geführt, so sollte einem Anschluß nichts im Wege stehen.

Frage: Bei dem Programm "Disk" des Pascal-Kurses (Schnelder Magazln 8-9/86) bleibt der Pascal-Compiler beim Aufruf der Prozedur convert in Zeile 243 stehen, und zwar mit der Fehlermeldung 41 (undefinierter Bezeichner oder Syntax-Fehler). Was ist zu tun?

Antwort: Die Meldung taucht dann auf, wenn entweder Schreibfehler im Quelltext vorhanden sind oder auf Bezeichner zurückgegriffen wird, die erst später im Quelltext definiert werden. Besteht der Quelltext aus mehreren lnclude-Files, so ist deren Reihenfolge wichtig.

Darüber hinaus kann ein fehlendes END am Schluß eines Blocks dazu führen, daß die nachfolgende Funktion oder Prozedur lokal definiert wird und somit für andere Prozeduren und Funktionen nicht existied. Nach diesen Fehlern sollten Sie suchen.

Frage: lm "CPC 464 lntern" von Data Becker wird auf Seite 74 behauptet, daß man über den Joystick-Port auch Signate senden kann. Allerdings wird nicht erklätt, wie man dies macht; man empfiehlt einfach den Centronics-Port. Dieser ist bei mir aber bereits voll belegt. Sollte ich vielleicht den Expansions-Port nutzen?

Antwort: Um an den Expansions-Port einen zusätzlichen Port anzuschließen, bedarf es mehr als eines passenden Steckers. Der Joystick (wie auch die Tastatur) wird über den 8-Bit-Port des Soundchips abgefragt. Diesen Port kann man umprogrammieren und auch als Ausgang benutzen.

Der Zugriff auf die Register des Soundchips erfolgt über den PPI 8255. Eine Routine, die Signale an den Joystick sendet, muß folgende Struktur aufweisen:

![](_page_96_Picture_622.jpeg)

Frage: Kann man am CPC 664 ein Erdungskabel anbringen, um elektrostatische Aufladungen zu vermeiden, die beispielsweise beim häufigen Wechsel zwischen Drukker und Fischer-Technik-Interface auftreten?

Antwort: Ein entsprechendes Kabel läßt sich natürlich sel des Steckers am Drucker-Port können aber normaleranbringen, doch wird es nicht viel nutzen. Bei einem Wechweise keine elektrostatischen Probleme auftreten, da der Port über ein Latch angesteuert wird und nicht direkt am CPU-Bus liegt. Sollten sie dennoch weiterhin Schwierigkeiten haben, so empfiehlt sich ein elektronischer Umschalter oder ein anderer Ausgabe-Port.

Frage: Seit November 1986 bin ich im Besitz eines CPC 6128 und des Schneider-Hisoft-Pascal auf Diskette. Leider ist es mir bis heute nicht gelungen, mit diesem Programm zu arbeiten. Die Firma, bei der ich Computer und Diskette erworben habe, konnte mir nicht weiterhelfen. Auch das Buch "Grundkurs in Pascal Band 1" brachte keinen Erfolg. Ein Brief an die Firma Schneider vom April 1987 blieb bis heute unbeantwortet. Alle Eingaben nach Start des Programms werden nur mit "Pardon?" beantwortet.

Antwort: Leider kenne ich das Hisoft-Pascal nicht sehr gut und kann Ihnen nur ein paar allgemeine Tips geben. Ein Fascal-Compiler benötigt immer einen Quelltext, den er dann in Maschinensprache übersetzt. Dieser Text wird entweder mit dem meist im Pascal-Compiler integrierten Editor eingegeben oder mit einem anderen Textprogramm erstellt.

Der Quelltext wird anschließend vom Compiler in ein lautfähiges Programm übersetzt. Dieses läßt sich dann wiederum unter der Kontrolle des Compilers oder direkt vom Betriebssystem aus starten. Nach lhrer Beschreibung kann man vermuten, daß der Compiler zwar geladen und gestartet wird, Sie jedoch keine gültigen Befehle wie EDIT, COMPILE, START oder ähnliches verwendet haben. Schauen Sie deshalb im Handbuch des Compilers zuerst einmal nach solchen Kommandos. Sollte lhnen dies nicht

weiterhelfen, so bin ich gerne zu weiteren Hilfestellungen bereit. Dazu müßten Sie mir aber den Compiler kurzfristig überlassen.

Frage: lch bin im Besitz eines CPC 6128 und beschäftige mich daher viel mit CP/M Plus. Das Programm "gragag 1.pas" des Pascal-Kurses (Schneider Magazin 10/86) arbeitet aber überhaupt nicht mit CP/M Plus zusammen. Auch "grafic.inc" funktioniert nicht. Ist mein CP/M defekt?

Antwort: Ihre CP/M-Version ist nicht defekt. Das Problem liegt bei der Grafikerweiterung in der Verwendung von Firmware-Routinen, die unter CPYM Plus nicht vorhanden sind. Aus diesem Grund gibt es für den CPC 6128 das GSX-Betriebssystem und eine spezielle Grafik-Toolbox.

Sie können aber dennoch in den Genuß der Grafikerweiterung kommen. Neben CP/M 3.0 (Plus) haben Sie zum CPC 6128 noch das Betriebssystem CP/M 2.2 erhalten. Unter ihm sind die Routinen und Programme lauffähig.

Starten Sie zunächst ganz normal Ihr Turbo-Pascal unter CP/M 3.0. Wählen Sie dann im Optionen-Menü vonTurbo-Pascal die Option C für Kompilierung in ein COM-File. Anschließend setzen Sie die END-Adresse auf 9000 und kompilieren das gewünschte Grafikprogramm. Auf der Diskette müßte sich nun ein COM-File mit einem von Ihnen gewählten Namon befinden. Führen Sie dann einen Reset durch und stanen Sie das Betriebssystem CP/M 2.2. Jetzt können Sie das Grafikprogramm ganz normal, wie ein anderes COM-Programm auch, aufrufen.

![](_page_96_Picture_16.jpeg)

Frage: Warum kann man keinV-Kabelam Floppy-Disk-Ausgang verwenden? Ich besitze mehrere selbstgebaute Peripheriegeräte, die an dieser Schnittstelle arbeiten. Allerdings ist der Betrieb des Laufwerks dann nicht mehr möglich.

Antwort: Ein V-Kabel kann am Expansions-Port nicht verwendet werden, da die Leitungslängen sich addieren und damit die Treiberleistung des Busses nicht mehr ausreicht. Besonders das Expansions-ROM des Floppycontrollers ist recht schwach und wird von anderen Signalquellen leicht überrollt.

Aus diesem Grunde sollte der Controller möglichst nahe am Expansions-Port angeschlossen werden. Am besten quetschen Sie hierzu einen Stecker auf das zur weiteren Peripherie führende Kabel. An ihm läßt sich mit einem platinenzwischenstück der Floppycontroller anschließen. Sollte sich dessen ROM dann immer noch nicht durchsetzen können, so ist die Port-Belegung deranderen Peripherie auf eine eventuelle Adreßüberschneidung zu überprüfen.

Frage: Wie kann ich die Hardcopy-Routine GIGADUMP oder ähnliches in ein Turbo-Pascal-3.0-Programm einbin-<br>den? Läßt sich eine Hardcopy-Routine auch in Pascal<br>schreiben?

Antwort: Die Einbindung von MC-Routinen in Turbo-Pascal erfolgt über den INLINE-Befeht. Dabei ist zu beachten, daß der Stackpointer am Ende der Routine den gleichen Wert wie zu Beginn derselben hat.

Besondere Probleme beim CPC bereitet der alternative Registersatz, da er vom Betriebssystem mitverwendet wird. Er wird auch von Turbo-Pascal benutzt, so daß er beim Aufruf von Firmware-Routinen, wie das bei einer Hardcopy der Fall ist, verändert wird und der Rechner abstürzt. Vor einem entsprechenden Aufruf ist der alternative Registersatz deshalb richtig vorzubesetzen. Wie dies geschieht, wurde im Pascalkurs des Schneider Magazins im Teil über den INLINE-Befehl gezeigt.

Ein weiteres Problem stellt eine eventuell eingebaute Speichererweiterung dar. Will man unter Turbo-Pascal direkt auf den Bildschirmspeicher zugreifen, so darf die Erweiterung nicht verwendet werden, da der Bildschirmspeicher in einer anderen Bank liegt. Diese läßt sich nur über eine entsprechende Umschaltung erreichen. Unter dem CP/ M, das standardmäßig mitgeliefert wird, ist eine Hardcopy-Routine in Pascal durchaus denkbar. Bei Venvendung der Firmware-Routinen gilt das bereits Gesagte.

Frage: Nach lhrem Bericht "Fremdlaufwerke am CpC" (Schneider Magazin 5/86) besorgte ich mir ein BASF-6106-Laufwerk aus einem Restposten. Nach dem Andern des READY-Signals von Pin 6 nach Pin 34 hatte ich dann auch den Shugart-Busfürmeinen CPC 6128. Beim Formatieren und Kopieren trat nun folgender Fehler auf: Disc error on B: Track xx sector 06 -data error. Das Netzteil ist ausreichend dimensioniert und das Anschlußkabel ebenfalls in Ordnung, da beide Bauteile mit einer 3"-Floppy ordnungsgemäß arbeiten. Auch habe ich verschiedene Disketten ausprobiert.

Antwort: Das Problem wird durch das Laufwerk selbst aufgeworfen. Die BASF-Floppys besitzen Löt- bzw. Steckbrücken, mit denen sich die internen Betriebsparameter festlegen lassen. Zu diesen Parametern gehört auch die sogenannte "Track to Track Time", die in lhrem Laufwerk höchstwahrscheinlich falsch eingestellt ist. Schauen Sie also imzugehörigen Datenblatt nach, wo diese Größe ein gestellt wird, und experimentieren Sie ein wenig. Vermut lich gibt es sowieso nur zwei Möglichkeiten.

Frage: Da ich seit Juli 86 einen Joyce pCW 8256 besit ze, lese ich nun auch das Schneider Magazin. Leider läßt sich die im Heft 11/86 beschriebene RAM-Erweiterung nicht durchführen, da auf meiner Platine keine Schalter zü finden sind-lst ein Umbau dennoch möglich?

H.-P. Schwaneck Antwort: lhr Joyce stammt aus einer späteren Baureihe als der, für den die Bauanleitung geschrieben ist. Zur Ko steneinsparung wurden die Schalter jetzt durch Lötbrük ken ersetzt. Um den Umbau auf 512 KByte durchzuführen, muß die Drahtbrücke aus dem Lötpunkt B entfernt und da für bei Punkt A angebracht werden. Ansonsten können Sie so verfahren, wie es der Bericht angibt.

Wer kann mir helfen? lch suche dringend eine Möglich keit, die G4K-Speicherenveiterungskarte der Firma Data- Media auch unter CP/M 2.2 mit dem CPC 464 und DDI-1 nutzen zu können.

Günther Behrendsen Dorfstr. 12a 2086 Ellerau Tel. 041 06/7 1589

Wie stelle ich beim NLQ 401 die DIP-Schalter so ein, daß er beim Textausdruck keine Zeile überspringt? Wer kann mir beim Programm "Quick-Strip" (Schneider Magazin 7/ 87) weiterhelfen?

Martin Deuringer Hauptstr. 2 7453 Burladingen Tel. 07475/260

Ich bin begeisterter Keyboard-Spieler. Wer weiß, wie man echte Klangbilder von lnstrumenten erzeugen kann? Wer kennt eine andere Möglichkeit als ENV und ENT? Heiko Stapf

Heilbronner Str. 1 7107 Neckarsulm Tel. 0 71 32/7615

Wie kann ich mit meinem CPC 6128 und dem Matrix drucker Queen-Data 1000 DMP der Firma Welko Grafikzei chen und anderes zu Papier bringen? Der Einbau des 8tön Bits in den CPC ist dabei das kleinste Hindernis. Michael Schessl Klenzestr. 32 8000 München 5

lch besitze das Programm "Platinenkit" der Firma Data- Media. Leider fehlen die Seiten 3, 4, 13, 14,27 ,28, 37 und 38 des ohnehin dünnen Handbuchs. Wer kann mir helfen? Die liefernde Firma war dazu nicht in der Lage..

Henry Foster. Kurt-Schumacher-Str. 42 6750 Kaiserslautern

# **BUCHVERSAND**

99

![](_page_98_Picture_2.jpeg)

# **Schneider Magazin**

# Bezugsguellen

![](_page_99_Picture_2.jpeg)

![](_page_100_Picture_2.jpeg)

# **Sind Sie die** wenn es um **EDV-Produkte geht?**

Wenn ja, dann sollten Sie sich schnellstens Ihren Exclusiv-Firmeneintrag unter der entsprechenden Rubrik in Ihrem PLZ-Gebiet reservieren lassen.

![](_page_100_Picture_5.jpeg)

Kaiserstraße 35 7520 Bruchsal Tel. 07251/85555-59  $+4709$ 

#### Verk. CPC 6128. Farbe, inkl. Literatur. Software 950. - DM. ® 04261/83588 (ab 19.00 Uhr)

Verkaufe Locksmith (D), Hacker (D), je 35.-DM: Lord o. t. R. 40.-DM; Neverending S., Frankie, je 30. - DM; Space Harrier, Marble Madness C. S, Mission Elevator, "V", Hexenküche, Fairlight, je 25 .-DM; Get Dexter, Saboteur, Devils Crown, je 20. - DM, und noch viele andere Spiele. Reiner Bach, 窗 06 51 / 8 94 57

Verkaufe Originalspiele und Selbstprogrammiertes für CPC. Liste gegen frankierten Rückumschlag bei: Markus Möhler, Mushörn 5, 2000 Hamburg 70

Verk. CPC 464, Farbe, 512 KByte + DDI-1 + FD1 + Drucker NLQ 401 + dBase II + Multiplan + WordStar + div. Spiele und Programme und Bücher, Neu-Pr. über 3000 .- DM, für 2200 .- DM. 2 04534/ 79 52, ab 18.00 Uhr

Verkaufe Originalspiele zum halben Preis, z.B. Texto-Datamat, Rambo, Spindizzy, Leader Board, Impossaball. Reisende im Wind, Elite, Spy vs Spy 1 + 2, Sorcery und viele mehr wegen Systemwechsel. Anruf bei: 0 52 41 /2 03 07 oder 052 41/2 62 04 (ab 20.00 Uhr)

Verkaufe CPC 6128 + Orig.-Turbo-Pascal + Programme + Zeitschriften + Bücher + Spiele. \$ 040/54 63 96

Kaufe, tausche oder verkaufe Spiele auf Disk (3"). Habe selbst über 300 Spiele! Suche Drucker DMP 2000, Maus, Datarecorder. Michael Ulmer, Berliner Ring 5, 2909 Bösel, ₹ 04494/1255

· Public-Domain-User-Gruppe Wir geben CP/M-Software auf 3"-Disketten (Joyce u. alle CPCs) zu einem geringen Unkostenbeitrag ab. Etwa 2000 dokumen. Programme erhältlich, Katalogdisk. 12.- DM. Info 1.60 DM (Porto). P.D.U.G., Postfach 11 18, 6464 Linsengericht 1

Verk. CPC 6128 mit Grünmon., 1 Jahr alt, für 650.- DM. Dem Käufer werden Joystick, Diskettenbox, Schneider-CPC-Nachschlags- und Ergänzungswerke und Magazine sowie 3 Orig .-Spiele (z.B. Colossus Chess), Vokabeltrainer und 6 Disketten geschenkt. Ararad Emirze, Kurpfalzstr. 20, 6750 Kaiserslautern

●● Verkaufe Spiele (CPC)! ●● Disketten! Nur Originale! Silent Service 30. - DM, Werner 25. - DM, Sixpack 25. -DM, Bobby Bearing 25 - DM, Hanse 35. - DM, Crafton und Xunk 20. - DM. Thorsten Müller, <sup>®</sup> 04542/88352

eee Nur Originale / 1x 000 BBG-Compiler (D) (NP 99.-) 70.- DM, ICCCOM-Compiler (C) 50 .- DM, Disksort-Star (D) 30 .- DM, Backup 3 (D) 30 .-DM, Transmat (D) 30 .- DM, Tasprint 464 (D) 30 .- DM, Buch ROM-Listing M+T (NP 64) 40 .- DM, Small C / PD (D) 20 .-DM. H. D. Thiesen, Rathausstr, 70, 5410 Höhr-Grenzhausen, & 02624/3377

**OO** Verkaufe CPC 6128 **OO** Mit Drucker, Datenrecorder und Software für über 6000.- DM. Diskettenbox für 56 Disketten, abschließbar. Bücher für 600.- DM. NP: über 8000.- DM, VB 2200 .- DM. ® 08431/3127

Original-Disk-Version für je 35.- DM von Trivial Pursuit u. Jack the Nipper. 寒05732/7894

Verkaufe komplette DFÜ für 200 .- DM, Dataphon s 21 d, Interface, Orig.-Software für CPC 464/664/6128 (gebraucht). Fickinger, Finkenweg 21, 8901 Diedorf

Verk. neuw. CPC 6128 + Datarecorder + 24 Disks + Spiel- u. Anwenderprogramme + Literatur. Komplettpreis: 800 .-DM ® 0711/7541210

Suche Listschutz oder wie man Teile eines Listings schützen kann, Bücher und Profi-P.: tausche Software, habe Pokes für viele Spiele, z.B. Batman, Commando. Robert Heldl, Würmstr. 26, 8060 Dachau, ® 081 31/1 27 88. (3 **Zoll. CPC 6128)** 

Für PC 1512: Biete Anwender- und Spiele-Software sowie div. Zubehör. Kostenloses Info bei: M. Lehmann, Mittelweg 11, 6000 Frankfurt/Main

Tausche Games (ca. 300 Spiele). Listen an: Stefan Borstnar, Möwenweg 11, 4130 Moers 1, <a> 02841/23856. (CPC 464, Disk u. Tape)

Verkaufe Software auf Disk: Werner, Barbarian, Fist/Warr., je 25 .- DM. Gladiator, Pool/Tennis, F. B. Boxing, je 19 .-DM. Fingerschonend 7/87, Harrier / Runchy / Roland im All / Roland am Seil, je 15. - DM. 2 07307/31110

#### Suche Joyce-Software, auch Spiele. H. Siebel, Ewaldstr. 89, 3400 Göttingen

Suche Tauschpartner für CPC 6128 (Disk und Tape). Habe Super-Spiele. Listen an: Christian Horn, Im Grund 3, 2283 Wenningstedt. 100% Antwort.

Suche Tauschpartner für CPC-Software. Ruft an: <sup>®</sup> 040/7214417 (Patrick). Suche Stiff 2p & Co, Mord in Venedig usw.

Suche Tauschpartner für CPC (Cass. + Disk). Schickt eure Listen an: Christian Kalinowski, Am Rain 16, 7512 **Rhainstatten 2** 

Schneider PC 1512 CM/SD (640K), 20 MB Filecard, reichh. Software + Util. VB 3500 .- DM. <sup>®</sup> 0731/723428 (ab 20 Uhr)

Verkaufe Original-Cassetten für CPC 464. Laser Basic, OAX, Kaiser, TLL usw. Alles mit Anleitung. Ricardo Vieten, 露02306/83633

Verkaufe Originalsoftware (CPC 464). Info gegen Rückporto bei: Frank Zeumer, Waldstr. 37, 3000 Hannover 61, 雷0511/584965

Verkaufe Originalspiele 3": Nexus (28 .- ), Assault on Port Stanley (25.-), Halls of Gold (30.-), Vokabeltrainer (20.-), Super Games 2 (30.-). Alle Spiele m. VP. u. Anl. 雷089/7144553

CPC-Mouse-Pack für 464-6128 mit Grafikpaket Centauer. Ca. 60 neue RSX-Befehle in Basic + 25 verschiedene Schriftarten. VB 160 .- DM. L. Breuninger, \$ 07641/48716

Suche CPC 6128 gebraucht und gut erhalten. Preis VHS, sollte beim Grundgerät jedoch 600 .- DM nicht übersteigen. Angebote an: Michael Aubele, Wannenstr. 27, 7901 Illerrieden-Wangen

**CO Tausche Software auf Disk CO** K. Wrede, Mühlenweg 5, 3171 Bokensdorf

CPC 464 grün, vortex FD1, vortex SP 512 + Software u. Bücher, auch einzeln. ® 06241/593628, ab 20 Uhr

Tausche vortex-Floppy 704 K gegen 3"-Schneider-Zweitlaufwerk + 50 3"-Disketten (inkl. ca. 60 51/4"-Disketten voller Software). <a> 02 02 / 43 46 01

CPC 6128. Verkaufe Star-Wr. 3.0 (100 .-DM), Dr-Graph (100 .- DM), Multiplan (100 .- DM), Startexter (50 .- DM), Maus (Reisw.) 120.- DM; alles Orig. <sup>®</sup> 0821/ 706502

Verkaufe Originale (Tape) Bomb Jack 2, 1121AD, Five Star, je 20 DM; Star Fire Birds, Into Oblivion, Ninja Master, je 5 DM. S 08374/8969 (ab 18 Uhr)

Suche/Tausche Software aller Art auf 3"-Disk oder Cass. Schreibt mit Liste an: J. Anton, Goethestr. 14, 6240 Königstein. 100%ige Antwort!

eee Feilschen liegt mir nicht eee Verk. deshalb 6128 (grün) + MP-2 für TV + 2 Joysticks + 8 Disks + Pascal-Compiler + Fachbücher + 8 aktuelle Orig .-Spiele auf MC u. Disk (z.B. Tau Ceti) + alle Hefte von Schneider-Mag., ehem. neu: 1600 DM, für die HÄLFTE.

K.-H. Schwarz, Eschenbach 9, 5000 Köln 60, <br />
60, <br />
62 21/170 1763

Suche Farbmonitor für CPC 464 im Tausch gegen GT 65 + MP2 (+ evtl. Aufzahlung). ® 09087/851 (ab 15 Uhr)

#### **a Sucha O**

Partner im Bereich Schutterwald, der den Schneider CPC 6128 hat. Andreas Oßwald, Im Allmend 28, Postfach 49, 7601 Schutterwald

Systemwechsel: CPC 464, Farbmon., DD1, vortex F1-x, Mirage Imager, orig. Software: 21 Disks, 11 Cass. Komplett VB 1600 .- DM, ® 07021/44328 (nach 18 Uhr)

Joyce+: Suche Rechnungs- u. Angebotsprogramm mit frei definierbaren Eingabeblöcken u. Briefkopf. Angebote an: Jürgen Immel, Mühläckerstr. 8, 7148 Remseck 1, ® 071 46/62 19

CPC 464-DD1 - vortex F1x - vortex SP512 - BOS 2.0 - DMP 2000 - PC-Internationalplatinen - Schneiderware 1-7, voll bestückt + ungebraucht - Abdeckhauben - Data-Becker-Bücher div. Zeitschriften - CPC-International-Databox von Anfang an - Disks zu Happy-Sonderheften - und - und - und -金0201/770934

Tausche Software (nur Tape). Habe gute Spiele! Schickt eure Liste oder schon bespielten Cassetten an: Martin Kupetz, Heerstr. 23, 4047 Dormagen 11

Kostenlose CPC-Infos anfordern bei Fa. Norbert Muskatewitz, Postfach 1114, 5204 Lohmar 1  $\mathbf{G}$ 

**OOO Tiefstpreise OOO** Farbbänder, z.B. für DMP 2000/3000 16.90 DM, Joyce 17.90 DM, Star NL 10 17.90 DM, NEC P 6.19.90 DM Porto + Verp. 5.00 DM .

☎ 0651/16366 Postfach 21 06, 5500 Trier **TREVERIS COMPUTER TRIER G** 

Kaufe oder tausche Spiele der Firma Elite. Bei Kauf höchstens 15.- DM. Dirk Heib, Norduferstr. 22, 6680 Neunkirchen

Suche Tauschpartner! Habe Super-Software. Meldet euch bei: Jens Dorschner, Sudetenstr. 9a, 6081 Stockstadt/Rh., \$ 061 58/831 23

CPC 664 mit Grün-Monitor, 3"-Floppy sowie Speichererweiterung (512K) und 5.25"-Laufwerk (708K), beides vortex, + Zubehör und Software für 1100 - DM. München, 2089/504704

Verkaufe 6-Pack und Winter Games auf 3"-Disk zu je 10.- DM bzw. sFr. Patrick Schnyder, Sonnheim, CH-3945 Gampel

**000 CPC-Erweiterungen 000** Reisware-Mousepack (Maus) 125 .- DM, Multiface Two (kopiert alles) 125 .- DM, Comal-Basic-Interpreter (Disk) 50 .-DM. Basic-Compiler FTB-Basic (Disk) 50 .- DM, Arcade Construction Basic 50.- DM. Für Profis: WordStar / dBase / Multiplan zus. 300 .- DM, CPC 464 mit vortex SP 512 o. M. 500.-DM, mit Grünmonitor 700.-, Speichererweiterung abschaltbar, keine Kompatibilitätsprobleme, genießen Sie WordStar usw. im RAM, extrem schnelle Bildschirmausgabe, spezielle Anpassung an NLQ 401. Alles Originale! 2 02241/26027 (ab 20.00 Uhr)

Sound-Programme, Melodien einfach erstellen u. als Basic-Programm speichern. Auch ohne Vorkenntnisse! 12 .bzw. 21 .- DM (C/D). 2 071 42/55543, Andreas Lober, Camberleystr. 27, 7120 Bietigheim

Suche für meinen CPC 6128 gebrauchtes vortex-Laufwerk  $F1-X +$ Handbuch darf aber nicht mehr als 350 .- DM kosten. Holger Dannemann, ® 07202/ 71.35

Verkaufe Original-Cassetten: Turbo Esprit, Supertest, Infiltrator, They sold a Mill. 3, Tomàhawk, je 150 öS. Manfred Scheuchl, Brauhausstr. 114, A-8053 Graz, 2 0316/55278 (ab 19.00 Uhr)

Tausche Software für CPC auf Cass. u. Disk. Suche gute Copy-Programme (kaufe auch). Angebote u. Listen an: C. Leim, Raiffeisenstr. 12, 5551 Monzelfeld, 06531/2627

**000 Software-Schmaus eee** Leader Board, Champion, Basketb... je 20.- DM; Beach-Head II, GP-Driver, Rocco + Decathlon, je 15 .- DM. Original-Cass. bei: Schwendner, ® 0821/ 603547

Suche für CPC 6128 Prowort + Werner. Biete dBase + WordStar oder Bargeld. 2 064 21 / 48 13 03

Suche Tauschpartner (nur Disk) für CPCs. Habe über 250 Spiele. Sendet eure Listen an: T. Angielsky, Alpenweg 5a. 7918 Illertissen

**OD Latest Software, Latest ...! OO** Ich habe neueste Software u. suche Tauschpartner! Verk. 6 Mastertronicgms. 25.- DM. Probleme in Basic? 5 .- DM & ich repariere euch (fast) alles! 2 06201/57589

**OGO** Einmaliges Angebot! **OGO** Seikosha GP-500CPC-Drucker (neuwertig, neuwertig, 1 Monat alt!) + Hardcopy-Routine für 400.- DM zu verkaufen. ® 040/5525853

Verkaufe DDI-1, 300 .- DM; NLQ 401 mit Rolleneinzug + Kabel, 300. - DM; Grün-<br>monitor GT65, 70. - DM; WordStar 3.0 (Original) für 464/664 (mit mind. 64K-Speichererw.) samt M&T-Anltg., 80 .-DM; MP1-Fernsehadapter, 50.- DM; dazu gibt's je zwei 3"-Disketten gratis. Jürgen Burkhardt, 愈 09 21 / 6 33 87

Suche AMX-Pagemaker für CPC 6128. Derk Dreyer, Jollenstr. 34, 2820 Bremen 71, \$ 0421/6090751

**OOO TIEFSTPREISE OOO** 10 No Name 3"-Disketten  $59 - DM$ 10 Maxell 3"-Disketten  $69 - DM$ Mengenrabatt ab 100 Stück. Info von

**O TREVERIS-COMPUTER O** Pf. 2106, 5500 Trier 索0651/16366 G

Wir haben einen PC 1512 CM/SD für genau 1700 .- DM, einen DMP 4000 für 900. - DM und noch einiges mehr. Guido Ledermann, Hard- und Software, Kapellenweg 27, 7519 Eppingen 6, 2072 62/ 4679. Es lohnt sich!  $\mathbf{G}$ 

![](_page_101_Picture_514.jpeg)

**OOO Tiefstpreise OOO** 10 Panasonic 3"-Disketten und 50er Box

nur 77 00 DM  $\bullet$  Porto + Verp. 5.00 DM  $\bullet$ 需 0651/16366 **Postfach 21 06, 5500 Trier** TREVERIS COMPUTER TRIER G

Verkaufe CPC 464 + GT65 + Joystick + Software, ca. 40 Programme (C) + 14 Zeitschriften für 700.- DM. ® 06873/ 7330

CPC 6128, 2 LW., DMP 2000, MP2, viel Zubehör und Programme (dBase, Elite usw.), 45 3"-Disketten, 12 (!) Fachbücher, International Magazin fast vollst., 12 Sonderhefte, 1650 .- DM VB (auch einzeln). 2 04 21 / 53 41 76

CPC 464 (grün) + sehr viel Softw. (Spiele + Anwend.) + Joy + 3 DB-Bücher + Stereok. + ca. 50 Zeitschr. für 550.- DM. ® 02871/45215 (nach 18.00 Uhr)

Verkaufe AMX-Mouse 140 .- DM; Tex-Pack für CPC 464/6128 100 .- DM; Leerdisketten und weitere diverse Pro-

**000** Für CPC 464/664/6128 **000** Verkaufe 48 Lernprogramme für Mathematik, Chemie und Physik. Große Hilfe für Schule und Beruf. Disk. 3" 39.- DM; Cass. 33 .- DM. Info gg. Freiumschlag (0,80 .- DM) bei: Henning Schnitger, Langenweg 144, 2900 Oldenburg, 您0441/301492

Zweitlaufwerk (3" o. 5,25") für meinen CPC 464 mit DDI gesucht. Angebote an Thomas Naumann, Blücherstr. 13, 2300 Kiel 1. ® 04 31/80 15 74

#### **OOO** Tiefstpreise **OOO**

Staubschutzhauben z.B. für Keyboard CPC 12.90 DM, Monitor GT/CTM 19.90 DM, Star NL 10 19.90 DM.

● Porto + Verp. 5.00 DM ● ☎ 0651/16366 Postfach 21 06, 5500 Trier **TREVERIS COMPUTER TRIER G** 

Verk. Orig.-Spiele, billig: Sixpack, Ghosts'n Goblins, Space Harrier, Strangeloop, Conquest, Chiller, Locomotion. Michael Lammert, 2089/604291

Verkaufe Computertisch 100 .- DM. Spiele: Ghosts'n Goblins, Juggernaut, Knight Rider, je 15 .- DM, Toadrunner, Storm, Harrier Attack, Chiller, Mr. Wongs L. L., je 5.-DM. 206764/ 7759

Verkaufe wegen Systemwechsels CPC 464 mit Farbmonitor + Software (Spiele) + Bücher + Zeitschriften für 700.- DM. **®040/7458894** 

#### TAUSCHE 3"-SOFTWARE. 88 **nd** 66 **®06204/1637** 68

Lichtgriffel nur DM 49,-Lieferbar für folgende Computertypen:<br>Commodore: C 64/C 128/VC 20<br>Atari: 600XL/800XL/130XE

Schneider: CPC 464/664/6128<br>Versand gegen Scheck/Nachnahme<br>Informationsmaterial gratis! Bitte Computertyp angeben!

**Fa. Klaus Schißlbauer**<br>Postfach 1171H, 8458 Sulzbach-Rosenberg<br>Telefon 09661/6592 bis 21 Uhr

# FINANZ - Das Top-Programm<br>zur privaten Finanzbuchhaltung!

The Emaline-30 Ausgabe-10 Schuld- und 1<br>Torderungs-Posten, Buchen, Posten benennen/<br>gegen künftige Buchungen sperren, Ratenhöhe<br>der Schulden/Fälligkeiten d. Ausgaben festlegen und anzeigen. Listen blättern/drucken, autom sche Schuldenbuchung uwm. Monatsisten/Jahresübersicht (ständig) komplett auf dem Bild-<br>resübersicht (ständig) komplett auf dem Bild-<br>schirm. Anleitung auf Disk (ausdrückbar).<br>CPC-Cisk 33 DM (V-Scheck).

Hans-J. Herrmann, @ 030/6851212,<br>Jos.-Schmidt-Str. 16, 1000 Berlin 44

Suche Drucker für CPC 664. Hardy Rzepka, Holtenser Landstr. 63a, 3400 Göttingen, <a> 05 51/6 14 31

Public Domain für Schneider CPC. Jetzt 6 Disks, Liste gegen 1.50 DM, DEHOCA-Ortsgruppe Rinteln, Karsten Meier, Langenfelder Str. 24a, 3262 Auetal, 雷05752/601

#### **980 CPC 6128 980**

**Suche** Termin-Überwachungsprogramm, AMX Mouse und 2. Laufwerk FD-1. 2030/8335012

Verkaufe: TextPack und diverse Spiele. 窗04351/45177

Verkaufe CPC 464, Grünmonitor, vortex SP 512, vortex F1-D, Drucker NLQ 401 mit Traktor sowie diverse Spiele und super Anwenderprogramme mit Literatur. 您02182/50287, ab 18 Uhr

Verkaufe und tausche Spiele. Habe von Oldies bis zu brandneuen Hits eine Menge anzubieten. Suche Schneider Magazin + Schneider International + dazugehörige Datenträger (alle Ausgaben). Daniel Brüchle, Dekan-Ried-Str. 16, 8972 Sonthofen

![](_page_101_Picture_515.jpeg)

# Schneider Magazin 10/87

Verkaufe CPC 664 + Farb-Mon. (Pr.: VHS) + viel Software: Star Writer (140.-DM) + Datei Star (70.- DM) + Laser Basic (45.- DM) + Gauntlet + Fighter Pilot + Codename Mat + Diamant v. Rabenfels + Jump Jet (je 35.- DM) (Diskl) + 3D-GP Cass. (15.- DM) + Cassettenrecorder mit Kabel (65.- DM) oder komplett für 1500.- DM.  $\otimes$  040/5366034

CPC-Originalspiele auf Disk ab 10.-DM. Liste gegen frank. Rückkuvert bei: L. Bauer, weddigenstr. 6, 8000 München 83. Tausch mögl. Suche jedoch nur Sampler (Originale auf Disk). Außerdem zu verk.: Wordstar (6128) mit M+T-Handbuch f. 100 .- DM, dBase II für 90 .-DM, Floppy FD-1 für 230.- DM.

!!! 51/4"-Tauschpartner gesucht !!! Beantworte jeden Brief. Listen an: Moritz Hammer, Botnanger Str. 52, 7000 Stuttgart <sup>1</sup>

Tausche Software CPC auf Cass. Habe 900 Programme! Super Games + Anwend.! Beantwortet wird garantiert ales!! Listen an: Marco, Fritz, Neugasse 65, 6578 Hundsbach. Game over!

Außergalaktisch, wunderherrlichl Einen CPC 6128 mit Grün- und Farbmonitor <sup>+</sup> Spiele usw. für lächerliche 1000.- DM. Da gibt's kein Handeln! <sup>28</sup> 069 /38 12 44. Ach ja, ist neuwertig / 6 Mon.

oO Gelegenheit O Gelegenheit oo Schneider CPC 6128, grün, + Software + Floppy-Buch + 4 Disketten, nur 450.- DM. N. Rieper, Cuxhaven,  $\frac{1}{28}$  0 47 21/3 85 72

Farbmonitor für CPC 664/6128 zu verkaufen, neuwertig, 450.- DM. 402241 / 66942

Suche Tauschpartner für alle CPCs. lch tausche aufTape/Disk. Listen an: Martin Beithner, Feyhöhe 7, 8584 Kemnath-**Stadt** 

PC 1512: Vereinsverwaltung inkl. Beitragswesen zu verk. lnfo gegen 0.80 DM Rückporto bei: T. Doussier, Forellenweg 24,4830 Gütersloh

Verkaufe CPC 464, CTM 640, DDI 1, 64K-Erweiterung, Fachlit., Profi-Painter' 29 Spiele (Cass.), 7 Spiele (Disk.), 5 Databox-Cass., 7 Markendisk., teilweise mit Programm, NP 3300.- DM, VK 2OOO.- DM; gratis: Telespiel mit 3 Spielen; nur komplett abzugeben. P. Müller, 0emberg 64, 4330 Mülheim/Ruhr,<br>®02 08/48 62 86

Tausche Software aller Art (3" + Cass.), 1OO%ig Antwort!! Listen an A. Meister' Uhlandstraße 24, 5309 Meckenheim

Super CPC 464, Color-Monitor, DDI-1, vortex M1-X + VDOS 2.11 + 40 leere Disks, Lightpen, Sprachmodul, 28 Spiele, 9 Anwenderprogr. (z.B. Comal, Superkopie), 2 Disk.-Boxen, Reset-Schalter, Verlängerung-Monitor usw. Neupreis: 5200.- DM, für 3000.- DM zu verkaufen! Das sind 2200.- DM Unterschied! Carsten Kissel, Bahnstraße 9, 6636 Überherrn 1, 206836/1573, ab 18 Uhr - Auch einzeln zu verkaufen!

Verkaufe garantiert brandneue, unbeschädigte, vollständige Originaldisk Ace + Wintergames, je 30.- DM. Chr. Hänel, Starenweg 1, 4905 Spen-<br>ge, <br/>\$205225/3176

Verkaufe CPC 464, Farbmonitor, Floppy, Spiele, Hefte, Literatur, 950 .- DM vB. \$02204/81439

Verkaufe für 464: Star Writer 3.0, 5,25", 100.- DM; Turbo-Pascal mit Grafik '160.- DM; Turbo Tutor 60.- DM; Sybex Assemblerkurs 40.- DM; Schneider Basic-Kurs 40.- DM; Schneider Devpac 70.- DM; Data Becker Bücher, Sonderhefte, alle Hefte International + Magazin. 家030/3227474

● Tausche Software auf 3″-Disketten ● Habe Superspiele und Anwendunge wie z.B. Ballbreaker; Raid over Moscow; Die Erbschaft. Schickt eure Listen an: Lars-P. Kuhr, Kaiser-Heinrich-Straße 7, 8354 Metten. Auf geht's! 100%ige Antwort !

● Schneider PC 1512 User-Club ● Der Treffpunkt für alle PC-Benutzer. Wir arbeiten überregional und bieten eine mtl. Clubzeitschrift + Software und vieles mehr. Info von: Rolf Knorre, Postfach 200102, 5600 Wuppertal 2

CPC-Soft- + Hardware. Katalog mit <sup>40</sup> Seiten (ca. 1700 Artikel) für 2.- DM in Briefmarken. Ca. 300 Titel vorrätigl Denisoft, Postfach 106421, 2800 Bremen 1.  $\textcircled{ }0421/73947$ 

ooaoaaaaoaaooaooa Verk. CPC 6128 Farbe + vortex F1-X + Cassettenrec. + Bücher etc. Preis VS. Nur als Gesamtsystem abzugeben. R. Seibold, ® 07 11 / 58 65 20 (abends) aaoaoaaaaoaaooaoo

Tauschpartner, meldet euch! Nur Disk. Suche gebr. Bücher, Disketten, JoYsticks! Bohdan Zdziech, Kosthausstr. 8, CH-6010 Kriens. 100% Antwort! Suche allgemein gebrauchte Hardware, vor allem Joysticks, Bücher, Disks.

Suche Gate-Array für CPC 464, defekte Hardware. Sönke Gaekel, 窗04193/1399

Verkaufe CPC 464 mit 3"-Laufwerk, Pro-<br>grammen, Lit., Joystick. Auch einzeln. **® 0 23 04 / 5 00 41 (nach 18.00 Uhr)** 

Verkaufe Original-Software: Caves of Doom (C) 5.- DM, Fairlight (D), Ghostbusters (D), ie 25.- DM, gegen bar. Alexander Prinz, Am Affenberg 62, 7730 Villingen-Schwenningen

Suche 3"-Laufwerk für CPC 464. Suche Tauschpartner (Cass.). Jürgen Mußbacher, Kirchfeldstr. 14, A-6812 Meiningen

Suche Software-Schnellkurs WordStar v. Computer Pers. (Markt und Technik Verlag). Christopher Sengfelder, Postfach 628, 8630 Coburg, <sup>®</sup> 09561/ 6s825

**• Verkaufe wegen Systemaufgabe •** Orig..Software für CPC\664/6128: Hisoft Devpac 80 (unt. CPM 2.2 lauffäh.), Font64, The Knife, The Wand, The Torch, 3D-Voice, Chess, Cyrus ll, Chess + 5 Extra-Disk. + Sonderhefte + CPC-Handbücher. Preis VHS. <sup>®</sup> 07221/ <sup>6</sup>22 89, täglich 18.00 bis 20.00 Uhr

# Sonderangebot:

Schneider PC mit 20-MB-Harddisk für 1500.- DM VB. Ratenzahlung möglich, R. Helmecke, Am Falltor 26, 6301 Staufenberg-Treis,  $\otimes$  0 64 06 / 54 97

Verkaufe CPC 464 mit Farbmonitor + 60 Original-spiele + Literatur + Zeitschriften + Lightpen + Sprachsynthesizer + Abdeckhaube + Computertisch. NP ca. 3000.- DM, VB 1200.- DM. Andreas Sauter, Nikolausstraße 10, 7980 Ravensburg,  $\otimes$  07 51/87 32 68

**OOO** CPC-Vokabelprogramm Vokabelwönerbuch und Vokabeltest mit 10000 Stichwödern in Englisch und Deutsch, individuell erweiterbar. Disk 59.- DM. lnfo und Bestellung ab 18 Uhr bei: Bernd Blum,  $\mathcal{B}02204/66208$ 

600 Zeitschriften für fast jeden Computertyp zu verkaufen. Ausf. Liste gegen 1.- DM Rückporto bei: CV, Dornmattstraße 47-49, 7570 Baden-Baden

#### TAUSCHE SOFTWARE! Habe neuste Software. Schickt Eure Listen an: Sven Killer, Buchholzer Berg 4A, 2110 Buchholz. (Tape und Disk)

Verk. Joyce 8256 inkl. Multiplan, Prompt, 10 Disketten, 1300.- DM. PC 1512 DD mit Farbmonitor, 640-K-RAM' 2400.- DM. NEC P6 24-Nadeldrucker, inkl. bidir. Traktor 1800.- DM.  $\otimes$  0451/ 792276

Verkaufe Datamat (Data-Becker) für CPC-464-Floppy DD-1, Neupreis l43.- DM, für 90.- DM. Sings-Castle 10.- DM sowie Krakout 15.- DM, beides Original-Cass., alles noch unbenutzt. \& 0721/ 321 57

Original-Spiele für GPG zu verkaufen.  $\bullet$  Airwolf  $\bullet$  Combat Lynx  $\bullet$  Infiltrator  $\bullet$ ● Hunter Killer ● Red Arrows ● Strike Force Harrier <sup>Marsport @</sup> je Disk 25.-DM  $\bullet$  Lotto 6 aus 49, Disk 30.- DM  $\bullet$ Game Box 1, Cass. 10.- DM. ',ä'089/ 6370808(ab18Uh4

Strategie- bzw. Kriegssimulations-Programme für PC 1512 zu kaufen gesucht (2. B. Balance of Power, Battle of Antieten, Gettysburq oder Kampfgruppe).<br>密02855/3461 (nach 17 Uhr). Hallo Dieter und Verwandtschaft!

Fantasy-Adventure mit Multicolour! Über 30 Topgrafiken inkl. Musik. O AVA-LON . Bald auf lhrem CPC! Th. Blum, Kastanienweg 2, 5416 Hillscheid

Verkaufe vortex-Floppy F1-S (NP: 998 -DM) tür 350.- DM. Orig. Software günstig zu verkaufen. Liste anfordern (Rückporto).  $\circledR$  071 93/88 31 (zw. 19.00 und 21.00 Uhr)

Verk. CPC 664 CP/M-3.0-fähig + 444 KByte RAM-Disk + 830 KByte 2. Laufw. + Diskpara 1.2 (CP/M 3.0 + 2.2) + viele Programme + 40 3"-Disketten +  $5\frac{1}{4}$ "-Disketten + 15 Bücher + 40 Magazine <sup>+</sup> Druckerkabel... NP 5000.- DM, Verkauf an Höchstbietenden komplett aus fam. Gründen (mind. halber NP?). 8O23O7 132623, ab 17 Uhr

Verkaufe gÜnstig CPC 464 (grün) mit Floppy DDI-1 + 44 Spiele + Zeitschriften + Bücher + Staubschutz 1ür 900.- DM (50% vom NP), wenn möglich im Raum SB/IGB/HOM/NK. Steffen ..806821/771 55 (von 15 bis 18.30 Uhr). PS. Plus die Erbschaft!

Verkaufe Seikosha GP 500, Monitor GT 65, Dataphon, WordStar, Bücher. Zeitschriften, Werner, Preis VS.  $\otimes 06121/$ 56 79 90, bis 150 km Lieferung frei Haus, wenn Du alles nimmst. Erreichbar Mo-Fr ab 18 Uhr, öfters versuchen!

**OOOOO** HALLO CPC-USER OOOOO Tauschpartner (nur Disk) gesucht. Liste an M. Hovestadt, Kirchstr. 25, 4836 Herzebrock-Clarholz

Ooaoo Antworte 1OO%ig OoOOo

Disketten-/Maschinensprachemonitor und Disassembler auf Disk od. EPROM 40.- DM. Je 1x Werner, Vektor etc. Info von Sönke Gaekel, Virchowring 107, 2359 Henstedt-Ulzburg 1,  $% 0.4193/$ 13 99

Philosoft-Platine für CPC 6128 Textver arbeitung-Assembler-Disassembler im EPROM 200.- DM.  $\approx 0511/469239$ 

**OBO** PC 1512 für Aufsteiger 2 Floppy-Laufwerke/Farbmonitor, neuwertig, günstig von privat abzugeben. Wochentags  $\geq 089/848256$ 

Verkaufe CPC 464 (Farbe) + DDI-I + Joystick + CP/M-Logo-Disk + OAX + diverse Software. Preis: 930.- DM VB. 'E'02226/4858 (werktags ab 14 Uhr, sonntags ab 11 Uhr)

Suche Tauschpartner für alle CPC 3"-D. J. Koutelas, Plutohof 7, 3000 Hannover 21

Verk. CPC 6128 G.-Mon. + Matrixdrukker + Software + Literatur + 20 Disk., u.a. Comal, Copy-Shop, Giga-CAD, Preis 1100.- DM VHS. HSL, Dachsbau 16' 5632 Wolf

● Suche Tauschpartner für CPC 464 ● Nur Tape. Besitze viele Spiele (z. B. Elite, Starglider, Exolon, Feud). Listen an: W. Schelle, Anton-Bruckner-Straße 2a, 8501 Schwaig

2o-MByte-Festplatte inkl. Contr. für Schneider PC zu verk. 20921/ 44520, ab'18 Uhr

PC: Liga-Verw., 4 bis 22 Vereine + alle Fußball-B-Liga-Ergebn. seit 1963. VK 45.- DM/NN 49.- DM. M. Köthe, Medersbach 6, 8413 Regenstauf

# LE - electronic<br>Versandservice

# Peripherie für Schneider-Computer · vortex-Händler

![](_page_102_Picture_1918.jpeg)

LE — electronic Postfach 11 45, 6839 Oberhausen 1, Tel. 0 72 54 / 7 32 77

#### Suche DFÜ-Ausrüstung für CPC 6128. ® 02364/7439

Verk. CPC 6128 grün (9 Mo.), vortex F1 x RS (mit schnittstelle), DMP 2000, Dataphon S21d, WordStar, dBase, Starwriter 3.0, Fibu MT, Vereinsverw., Transmat (Orig.) + Spindizzy, Bounder etc. +  $25 \times 3$ "-Disk. m. viel Softw. + 4 Fachbücher + div. Zeitschr. komplett VB 3000 DM (NP 4450 DM)  $\circledast$  075 44/41 30 od. s 07553/821 49, Städere

Verkaufe über 80 Original-Spiele u. Anwenderprogramme auf Disk. + Cass. zu absolut niedrigen Preisen (alles nur ein' mal); Liste gegen Rückporto bei: V. Kroll, Nackenhof 14; 5804 Herdacke, **愛02330/13150** 

Verkaufe CPC 664 + Farbmon. + Leerdisks + Datasette + Leercassetten für DM 900.-. Multiface ll für DM 100.-, Schneider-Com.-Tisch für DM 200.-, Original-Programme auf Tape + Disk, VHS. Literatur(Gratik, Basic), Zeitschriften (Magazin, lntern., Aktiv u. Sonderhefte, sowie Interest - Mehr Erfolg mit Schneider) 2 06061/5181

ooo Originale - Superbillig ooo CPC-Superspiele: Infiltrator, Kung-Fu-Master, Mission-Elevator usw. nur '15 DM. Joyco: Tasword, Lightpen usw., Preis auf Anfrage. Sofort anrufen. <sup>®</sup> 05461/2912

Sicherheitskopien von allen 3"-Disketten. Original und Zieldisk. + 5 DM an: R. Ullrich, Oaimlorstr. 69, 2850 Bremerhaven

Tausche Software auf 3"-Disketten. Listen an: Sami Beydeda, Seydlitzstr.20, 4100 Duisburg <sup>1</sup><sup>1</sup>

Top-Angebot! CPC 464 + DDI-1 + GT64 + inkl. div. Software + Disketten + Diskettenbox + 10 Zeitschr. + 1 Joystick + Utensilien für 1000.- DM zu verkaufen. R. Luhmann, Grüffkamp 16, 2300 Kiel 17.  $\frac{1}{200}$  0431/397441

● Schneider PC 1512 User-Club ● Der Treffpunkt für alle PG-Benutzer. Wir arbeiten überregional und bieten oino mtl. Clubzeitschrift + Software und vieles mehr. Info von: Rolf Knorre, Postfach 20 01 02, 5600 Wuppertal 2

**OOO** Suche Tauschpartner **@OO** Listen an: M. Hosch, Altmarkring 9, 3180 Wolfsburg 14,  $\textcircled{ }$  05361/77 37 67. Disc & Tape. 100 % Rückschreibgarantiel

**OB** Suche Programme für CPC 464 (nur Disk). Liste an: D. M. Sander, UImenweg 15, 2250 Husum. Diskpara zu verk.: 60.- DM.

Schneider PC 1512, 2 Laufwerke u. Farbmonitor (6 Monate alt) mit ca. 60-70 Progr. (Datenbanken, Spiele, Kalkulation, Hilfsprogr. usw.) zu verkaufen. Komplettpreis 2300.- DM VHB.

B. Ehresmann, Meergartenweg 3, 6710 Frankenthal, & 062,33/69645 (ab 19 Uhr)

Kostenlos an alle u. ideal f. Kids, Einsteiger u. Schüler ist die Liste gebr. Bücher, S+H-Ware für CPC 464. Liste per Postkarte anfordern bei: Boebé, Bahnhofstr. 42, 5042 Erftstadt

Verkaufe Grafpad, DDI-1, Lightpen, Originalspiele (Cass.) für CPC sowie etliche Literatur. Marcus Schindler, Uhlandstraße 15, 7250 Leonberg 6, 参071 52/ 21822

Suche für CPC 464 günstige Floppy DDI (3"). Manfred Busch, Seegasse 7, 6902 Sandhausen

Aktienverwaltungsprogramm Verkaufe komfortables unter DOS laufendes Programm einschl. Kursdaten der letzten 3 Jahre. Bitte lnfo-Diskette anfordern bei: M. Müller, Daimlerstr. 13, 7990 Friedrichshafen

Verk. 464 Farbe, DDI-1, vortex FlS, SP 512-2.1 , Joyst., Lit., Zubeh., 60 Disk. mit Softw. Preis VS. <sup>®</sup> 0202/434601

Verkaufe: Star-Writer I/V3.0 125.- DM. Texpack 125.- DM, Trivia 35.- DM, Schneider RS-232-Schnittst. 105.- DM, Fischer-Technik-lnterface 185.- DM. 5.25"-Laufwerk (DS/DD 2x180 KB) 385 .- DM. Suche günstig: WD 2000 v. Fa. vortex. ® 06071/37177 (nach 18 Uhr)

**aoo** An alle Joyce-User **OOO** Die Joyce-User-Liste kann für 3 x 80 Pf. in Briefmarken und einem Rückumschlag bei Uwe Nietzel, Harckesheyde 40a, 2000 Norderstedt, bezogen werden. Die Liste wird laufend erweitert und ist eine Privatinitiative,

Verkaufe: CPC 464 grün, DDI-1, vortex M1-X, vortex SP 512 (BOS 2.0), Lit.: <sup>8</sup> Bücher, Original Multiplan, Laser Basic, Devpac-Assembler, ca. 40 3"-Disk., ca. 25 3.5"-Disk., 2 Joysticks, sehr viel CP/ M-Software (MS-Cobol..) und viele Spiele! NP > 3500.- DM, VB 1800.- DM. Vöpel,  $\frac{1}{20}$  02 31/61 47 47

Suche zuverlässigen Tauschpartner: Tausche Software auf Disk oder Tape. Listen an: M. Kurtz, Norbertstr. 45, 4426 Vreden, 100%ig Antwort.

Suche Tauschpartner für 6128 auf Disk und Tape. Habe genug Games. **® 021 61 / 60 34 34** 

**aco** An alle 464/664/6128-User,  $\bullet\bullet\bullet$ die Tauschpartner und/oder Kontakt suchen. Gratis-Aufnahme in User-Liste bei A. Zeh, Weihermattenweg 5, 7801 Buchenbach. lnfo gegen DM 0.50 Rückporto.

Billige Sicherheitskopien Original + Diskette + Rückporto + 4 DM senden an: Torsten Martin, Krebsgasse 36a,5559 Neumagen

Tausche Software Tape/Disk Supergames, ab 14 Uhr, <sup>®</sup> 04491/3962

Tausche Programme auf Disk, 100% Antwort! Listen an Frank Wilmshöfer, Auf der Schwaz 27, 5433 Siershahn

Tausche Spiele aufTape + Disk. Ständig neue Software. Schickt eure Listen an: Hendrik Marchewka, Otto-Speckter-Straße 17a, 2000 Hamburg 60,  $\otimes$  040/ 690 1497. 100%ig Antwort!

Für PC-1512-Basic2-Programmierer: Maskengenerator + Eingaberoutine mit Help-Texten und 18 Funktionen. Tool mit Variablenlisting + 16 weitere Funktionen. Zus. 60. - DM + NN. Info  $\frac{1}{20}$  0 89/ 35 82 84

PREISWERTE ORIGINALSOFTWARE! Disk: Erbschaft, Koronis Rift, S. Fox, Dragon's Lair, Marsport, Xarq, lntim, Slapshot, Maxam, Budget Manager, Clone, Transmat, Master Disk, Laser Basic. Cass.: Copy-Shop, Antiriad, Mindshadow, Goldene 7 (1 + 2), Arcade-C-Basic (464). 2079 30/68 12

Suche zuverlässige Tauschpartner auf 3"-Disk. Listen an: Thomas Geller, Am lmmelsbach 4, 5901 Wilnsdorf 11 oder Ali Ol, Heinrich-Krämer-Straße 48, 5242 Kirchen, 100%ige Anwort

Tausche Programme Cass/Disk. Gui-<br>do Scheufler, Eisenwinkelweg 11, 3578 Schwalmstadt

Löse meine Programmsammlung auf! Preise 50% von R. Schuster-Anzeige in diesem Magazin! Info gegen frank. Rückumschlag o. Anrufl Manfred Lipowski, In der Wanne 165, 4620 Castrop-Rauxel 4,  $\otimes$  0 23 05 / 7 22 37. Vertrau mir!

**...** BUNDESJUGENDSPIELE OOO Autom. Auswertung mit Ausdruck <sup>a alle</sup> Schultypen <sup>o</sup> aut CPC <sup>o</sup> Gratisinto <sup>o</sup> A. Juelch, Postfach 248, 7547 Wildbad

Achtung: Suche Tauschpartner (Disk). Erstelle Sicherheitskopien für 5.- DM. Schickt eure Disks (Original + Ziel) an Markus Dieterich, Asternweg 6, <sup>7060</sup> Schorndorf, **® 0 71 81 / 6 87 60** 

**OOO** Über 25 Freiprogramme OOO  $3''$ - o. 5,25"-vortex-Diskette + 5,- DM an: Jürgen Werner, Grabenäcker 7, 7454 Bodelshausen

Das Superspiel "Wetten daß" ist da! Gelingt die Wette? Wer wird Wettkönig? TEDs Meinung? Tippen Sie mit! Disk 30.- DM; Cass.20.- DM. Versand gegen Scheck o. bar. Das Superspiel gibt's von: F. Forst, Postf. 1463,7630 Lahr

Guterhaltener Sharp MZ-80A Personal-Computer mit Cas'settenlaufwerk und Grünmonitor für VB 850.- DM zu verkaufen. Leopold Hesseck, Uhlandstraße 18,2101 Oedheim

Deutsches Text-Grafik-Sound-Adventure! Auf Disk 20.- DM o. Info 2.- DM bei: Steffen Rau, Panoramaweg 19, 6952 Obrigheim. Es lohnt sich wirklich!

Tausche Top-CPC-Games (Disk/Tape). Listen an: Michael Wunder, Scheelenkamp 2,3008 Garbsen 4

Wer kann mir für das Spiel A View to a Kill eine deutsche Gebrauchsanleitung schicken? Gerd Tauschek, Riesstraße 6, 8860 Nördlingen/Nähermemmingen

- **OOO** Deutsches Textadventure **@@@ O** mit interaktiven Figuren; Parser
- verarbeitet vollst. dt. Sätze; aus-
- 
- führl. Anleitung. 20.- DM (D)/15.- ●<br>● DM (C). Geld oder Scheck an: ●<br>● Oliver Jakobs Lessingstraße 22
- Oliver Jakobs, Lessingstraße 22, a<br>
2900 Oldènburg
	-

O

Bestellschein für private Kleinanzeigen ان و پر پر و ن ن رو رو بر پر پر و پر پر پر پر چ پر پر پر پر پر پر پر پر پر پر پر پر چ پر پر چ پر پر پر پر پر

![](_page_103_Picture_1518.jpeg)

Unterschrift

Datum

Schneider-Magazin Redaktion<br>Postfach 1640, 7518 Bretten

# Leserecke!

nicht gelegentlich haareraufend vor dem Computer, und es gelingt einfach nicht, das dritte Bild zu überleben? Oder weil das Anwenderprogramm an entgenau das nicht tut, was wir erwar $tan<sub>2</sub>$ 

Mit Ausdauer oder Glück gelingt aber auch manche Entdeckung, die Anleitung oder Handbuch verschweigen. Damit aber nicht jeder in seinem stillen Kämmerlein das Rad neu erfinden muß, wollen wir in der Leserecke Hilfesuchende und Experten unter unseren Lesern zusammenbringen.

Programmen;<br>e Fragen und<br>zin veröffent-Fragen und licht.

# Wer weiß mehr?

# HackerI, Spindizzy, Vera Gruz, Leather Goddesses of Phobos

Wer kann mir Tips oder den kompletten Lösungsweg zuschicken?

Müco Scheld

Löwenstraße 27 2000 Hamburg 20

# **Spindizzy**

Die beiden abgedruckten Pokes in Heft 8/87 nutzen mir fast gar nichts, da ioh nicht in die Räume rechts oben, Iinks oben und Iinks unten komme. Wer kann mir helfen?

Stefan Buchali Marbacher Straße 37 7141 Erdmannhausen

# Airwolf

Ich komme hier nie weiter als bis zum 4. Bild. Wer kennt sich aus?

Gunter Johe, Beerfelden

Wer kennt Tips? Jochen Reuter, Vechta

## Werner

Welche Gegenstände muß ich bei der Paniktour nach der Bombe und dem Hufeisenmagneten ais nächstes in den Kofferraum packen?

Alexander Mitterer, Truchtlaching

# **Movie**

Ich suche eine Karte zu Movie. Wer kann mir diese zuschicken?

Guido P. Frommelt Weimarer Straße 13 4020 Mettmann

# Roland in Time

Der in Heft 5/86 angegebene Poke funktioniert bei mir nicht. Was mache ich falsch? Oliver Wiegard

Rauschenbergstraße <sup>18</sup> 6400 Fulda-Lehnerz

#### Mission Omega

Wer kann mir eine Beschreibung zu diesem Spiel zuschikken? Er bekommt sie auch wieder zurück. Heiko Kern

Odenwaldweg <sup>26</sup> 8763 Klingenberg

# Gyroscope

Wer kann mir sagen, wie die' ses Spiel funktioniert? Ich werde immer nach rechts oben gezogen, ohne etwas dagegen tun zu können.

Tobias Rapp, Baiersbronn

# **Starglider**

Kann man pro Spiel nur einmal in die Station fliegen? Wer kennt Tips oder Pokes? Roman Diehl, Frankfurt

## Sailing

Wer kennt für den Commodore 64 oder den IBM PC AT eine Version dieses Spiels? Holger Kossmann<br>Björnskogsgränd 81

S-162 46 Vällingby

# Nosferatu, the Vampyre

Warum sind hier manche Räu' me total dunkei? Wer kennt Tips oder Tricks?

Severin Michael Dreker, Bramsche

# **Mercenary**

nützliche Tips geben? Z.B. wüßte ich gern, wie man aus Targ entkommt.

Bernhard Ofitsch, Möggers, Österreich

Wer kann mir zu diesem Spiel

# Infiltrator, 5th Axis

Wer kann mir zu diesenbeiden Spielen einen Lösungsweg zusenden?

Holger Schulz Lentzeallee 6 1000 Berlin 33

# Warlock, Feud, Ghost Hunters

Wer kennt zu diesen Spielen Tips?

Markus Borowiak, Recklinghausen

# Mermaid Madness

Wie komme ich an dem ersten Tier im Schiff vorbei? Wozu sind die ganzen Gegenstände da? Christian Thier, Münster

# Hereos of Karn

Ich suche den kompletten Lösungsweg. Gregor Engelsldrchen Barbarastraße 17 4174 Issum 2

# Gremlins, Robin of **Sherwood**

Wer kann mir die Gesamtlösung dieser beiden Adventures zusenden?

Maik Knaupe Am Stockweg <sup>14</sup> 5270 Gummersbach

# Who dares wins

Wie wende ich hier die Pokes aus Heft 8/87 an? Bei mir ]aufen sie nicht.

Markus Rollich Weckinghauser Weg <sup>9</sup> 4782 Erwitte

## Zorgos

Was haben der Wicht, das Mosaik, der Zyklop und die Bronzestatue auf sich? Was kann man mit den Kräutern, dem Ring und den Zetteln machen? Wie kommt man am Hexenmeister vorbei, ohne verwandelt zu werden? Ulf Woblers, Frelsdorf

### World Games

Wie muß man den Schotten führen, damit er den Baumstamm regelgerecht wirft? Bei mir fällt ihm der Stamm immer auf den Fuß, sobald ich laut An' Ieitung den Feuerknopf drücke. Ralf Markus. Weil

# **Jack the Nipper.** Marco Polo

Hier mein Hilferuf! Wer kennt sich aus? Wie komme ich z.B. im ersten Bild zu der Spritze? Michael Meissner, Stuttgart

# Hive

Wer weiß, was die Symbole zu bedeuten haben, die hin und wieder im Display auftauchen? Wer kennt sonstige Tips? Petbr Seifert, Hannover

### Dragon's Lair

Im dritten Screen Iäßt sich der Ritter durch den Joystick nicht bewegen. Wie kann man den Totenköpfen trotzdem ausweichen und erreichen, daß Dirk auf die Knochenhand mit dem Schwert schlägt?

Holger Becht, Hähnlein Markus Dittrich, Crailsheim

# Mission Elevator, Herbert's Dummy Run

Wer kennt zu diesen Spielen Tips?

Thomas Hombert Sauerlandstraße 45 4460 Nordhorn

# Theatre Europe

Wer kennt den Code? Heiko Rapp

Nägelestraße <sup>5</sup> 7410 Reitlingen <sup>3</sup>

# Soul of a Robot

Wo finde ich hier die Transporttaste? Oliver Fuhmann, Heilbronn

# Autorennsimulation

Ich suche eine Autorennsimulation, dargesteilt aus der Sicht des Fahrers. Wer kann mir eine empfehlen? Außerdem suche ich ein deutsches Grafik-Adventure wie "Zorgos" o.ä. Wer kann mir hier weiterhelfen und Bezugsquellen nennen?

Peter Schwarzfischer Fichtenhof <sup>1</sup> 8415 Nittenau

# Commando

Bei mir funktioniert kein Poke. Es fehlen zudem alle Mauern, wenn ich ihn anwende.

Stefan Rothärmel Pfaffenhofen 17 8961 Haldenwang

Bei mir gibt's beim Laden jedesmal Syntax Error in Zeile 20. Was mache ich falsch?

Oliver Fuhrmann Gartenstraße 27 7100 Heilbronn

# 106 LESERECKE

# Bomb Jack I, Daley Thompson's Decathlon, Fruity Frank

Wer kann mir zu diesen Spie-Ien. einen Poke mit Anleitung schicken?

Achim Kohler Oberweierer Hauptstraße 46 7632 Friesenheim 2

# Spellbound

Wer kennt hierzu Tips? Hans-Peter Strobel, Ladenbug

#### Der blaue Kristall

Wie komme ich an der riesigen Spinne vorbei?

# Future World

Wie kommt man durch die Tür im Kontrollraurh und im Arbeits- zimmer? \

# Jack the Nipper

Ich kann zwar die Katzen erschrecken und die Blumen im Park zerstören, aber sonst komme ich nicht weiter. Wer kann mir hier helfen?

Michael Goedecke, Castrop-Rauxel

Kann mir jemand sagen, wel che Gegenstände ich für welche Zwecke brauche?

Markus Weis, Kleinheubach

# Gremlins (deutsch), Dragon's Lair, Xarq, Avenger, Biggles, Ghostbusters

Wer kann mir zu diesen Spielen Komplettlösungen zuschikken? Oder wer kennt sonstige Tips?

Thorsten Fischer Bebelstraße 11 7340 Geislingen

# Hltchhiker'g Gulde

Wie kann ich hier den kleinen Reinigungsroboter stoppen, und wie'komme ich an einen Babel-Fisch? Wie ist die Screeming-Door zu durchschreiten? Sigrid Herrmann, Offenbach

## **Nemesis**

Wer kennt Tips zum achten Level? Oliver Kohl, Lüdenscheid

# Pokes

# **Mutant Monty**

Wie bereits in der Ausgabe 5/ 87 wieder ein Unsterblichkeits-Poke zu diesem Spiel Er lautet &8CC4, &0 und wird vor dem CalI untergebracht.

# Who dares wlns II

Um hier Unsterblichkeit zu erlangen, wird zunächst das Binärprogramm WDW2.Bin geladen. Dann gibt man den Poke &4851, &0 ein und speichert das Programm wieder auf Diskette (Anfang: 18432, Länge: 17931). Einen entsprechenden Poke finden Sie auch in Ausgabe 8/87. Alexandor Golenser

Tannenstr. 18 7994 Langenargen

## Sptndlzzy

In Heft 8/87 beschrieben wir einen Poke zu diesem Spiel. Hier nun ein neuer. Dazu ist folgendes Programm abzutippen und zu starten.

- 10 MODE <sup>1</sup>
- 20 MEMORY&7FI'F
- 30 a\$="HAWKWIND"
- 40 FOR  $i=1$  TO 8
- 50 POKE & BEFF+i, ASC(MID\$ (a\$, i, 1))
- 60 NEXT
- 70 adr=&8F08
- 80 FORi=&20TO&28
- 90 POKE adr, i:adr=adr+1
- 100 POKE adr, &89:adr=adr\*1
- 110 READ a $$:POKE$  adr, VAL<br> $('&++a$)$
- 120  $adr=adr+1$
- 130 NEXT
- 140 POKE adr. 0 150 DATA3A, 1F, 97, B7, C8, 06,
- 64, CD 160 DATA19,BD, 10,FB, C3,26, **87**
- 170 LOAD " ispindizz.bin", &8000
- 180 CALL&8000

#### Space Harrler

Auch für dieses Spiel können wir lhnen einen Unsterblich' keits-Poke anbieten, Er lautet: POKE 3444,0.

## **Donkey Kong**

Durch Eingabe von POKE 40748,0 werden Sie hier eben' falls unsterblich. Klaus Multerer Herzogstandweg <sup>12</sup>

8113 Kochel am See

# **Roland in Time**

Nach einem Poke in Heft 5/86 heute nun ein neuer zu diesem Spiel, Wenn man im Basic'Lader vor dem Call den Poke 5312, x einfügt, ist man zwar nicht unsterblich, verfügrt aber über x Leben.

Marc Röder Chatilloner Str. 3 6480 Wächterebach <sup>1</sup>

# Spllt Personaütles

Bei diesem recht schwierlgen Programm stehen dem Spieler nur wenige Leben zur Vefügung. Folgende kleine Routine trägt nun dazu bei, daß man unsterb-Iichwüd.

10 'SPLIT PERSONALITIES 2872 Hude 20 MODE 0:BORDER ( 30 FOR x=0 TO 15:INK x,0:NEXT 40 LOAD "split"  $\frac{40}{50}$  LOAD "split"<br>50 POKE &EF23, &B7 60 CALL &C600 Michael Esser Bankstr. 45 4000 Düsseldorf 30

### **Loopy Laundry**

In folgendem Listing sind die Zeilen 10 und 20 notwendig, damit alle Wäschestücke farblich richtig abgebildet werden und der Rechner sich nicht verzählt.

10 MODE 0:BORDER 0:FOR<br> $A=0$  TO 15:READ B:INK A,B

:NEXT 20 DATA0, 24,20, 6,26,24,2,22,

- 6, 7, 14, 16, 18, 21, 14, 25 30 MEMORY &3FFF
- 40 LOAD "WONGI.BIN" 50 POKE &sECC,0
- 60 CALL&7E54
- 

# **Grand Prix Driver**

10 MEMORY &3A97 20 LOAD'GPDRIVER.BIN" 30 POKE&50A9,0 40 CALL &3A98

#### Jamnln

10 OPENOUT'DUMMY' 20 MEMORY &3FF 30 CLOSEOUT 40.IOAD"GAME' 50 POKE &6C9,0 60 CALL&400

# Roland goes digging

Nach einem Poke in Ausgabe 5/86 nun ein neuer zu diesem Spiel. Er lautet POKE &463A,0 und ist vor dem Call einzugeben. So werden Sie unstetblich. Die' ser Poke ist identisch mit POKE 17978,01

Volker Hellmich Felheuerstr. 28 4600 Dortmund 13 Tobias Hasenclever Beisenherzstr. 2 4600 Dortmund 13

### Dragon's Lalr I

Pokes zu diesem Spiel stellten wir bereits in Heft 4/87 bzw. 9/87 vor. Unsterblichkeit erlangen Sie auch mit folgender kleiner Routine.

10'Unsterblichkeit, Disk-Ver-

sion 1.1 by Software kid 20 oPENOUT "d".

Schneider Magazin 10/87

30 MEMORY

&299 :LOAD"DL.BIN", &300 40 POKE &2581, &0 50 CALL & 2517

Lars Mlinarzik Klosterweg 48<br>2872 Hude

Rolf Schneider suchte in Heft 7/87 einen Poke für die Diskettenversion dieses Spiels. Hier ist nun eine Lösung.

10 OPENOUT"\$":MEMORY 767:CLOSEOUT 20 LOAD''DL.BIN"

- 30 PoKE &2sA7,o:poKE 25A8, 0:POKE &25A9, 0 40 CALL 9495
- Ulf Wohlers

2855 Frelsdorf

Entsprechende Versionen sandten uns noch zwei Leser zu.

Lorenz Wild Kolthausstr. 5 5300 Bom 2

Thomas Engstler Prälat-Fischer-Str. 14 7580 Bühl

Zwei weitere Unsterblichkeits-Pokes für dieses Spiel (Diskettenversion) sind in den folgenden kleinen Routinen enthalten.

10 'Dragon's Lair Disk Version 20 OPENOUT " Dummy " 30 MEMORY 767 40 LOAD"dl 50 POKE 9636,0 60 CALL 9495

oder

60 SAVE"DL-UNS", b, 768, 31999, 9495

und danach RUN "DL-UNS"

Andreas Gundlack Auf der Worth 35 3050 Wunstorf <sup>1</sup>

- 5 'Basic-Lader mit Unsterblichkeitspoke
- 10 OPENOUT"DUMMY":ME-MORY HIMEM-1:CLOSE-**OUT**
- 20 POKE &AESE, &4O:POKE &AEsF, &0
- 30 POKE & AE62, & 40: POKE &A863, &0
- 40 LOAD"DL.BIN" :REM MC-Programm 32 KByte 50 POKE &25A4, &3E:POKE

60 CALL &2517 Steffen Wachter Michaelsbergstr. 10a 7520 Bruchsal 4

&25l{5, &7:POKE &25A6, &0

Im Poke:Programm zu diesem Spiel aus Heft 4/87 hat sich beim Abdruck ein Fehler eingeschlichen. Er steckt aber nicht, wie

![](_page_106_Picture_2.jpeg)

## "Jailbreak"

# **Spieletips**

# Jailbreak

Um Stephans Problem zulösen (Heft 8/87), habe ich ein Programm geschrieben, das nur den zweiten Binärteil von " Jailbreak " Iädt. Deshalb muß die Cassette bis dahin vorgespult sein. Man muß dazu folgendermaßen vorgehen:

- Basic-Programm eingeben
- Wenn die Meldung "DATA-FEHLER ... " erscheint, die Zahlen 230 + 240 überprüfen.
- Sind keine DATA-Fehler mehr vorhanden, abspeichern.
- Programm starten
- Nach dem Abspeichern auf Diskette Computer zurücksetzen,

Auf der Diskette befindet sich nun das File "JAILB.BIN", also der zweite Binärteil. CPC Fump

Das Listing kann bei der Redaktion. unter dem Vermerk "Spieleecke-Jailbreak" angefordert werden. Adressierten Rückumschlag nicht vergessen.

# **Nonterraqueous**

Um durch den bewegungslosen Photonenstrahl zu kommen, muß man sich die Bombe holen, die in einem der erstenRäume zu finden ist. Danach stellt mansich im Bild an den oberen Bildschirmrand und Iäßt die Bombe fallen, muß aber selbst am oberen Bildschirmrand bleiben, während die Bornbe explodiert.

Roman Diehl In den Biegen <sup>19</sup> 6000 Frankturt 56

# VeraCruz

Die Kfz-Nummer des BMWs lautet 9111CQ 69. Unter Pref Lyon kann man den Halter des Wagens herausfinden. Es ist Phi-Iipp Blanc. Nun holt man sich unter CRRJ Lyon Informationen über ihn und auch sein State ment. Man vergleicht die Indi zien zu Gilles Blanc, Philipp Blanc und Phil Ziegler, die jetzt schon einen eindeutigen Ver dacht ergeben. Der Mörder ist Philipp Blanc. Da man ihn aber noch nicht verhaften kann, wer den folgende Personen in genau dieser Reihenfolge verhört: Kowalski, Ziegler, Gilles Blanc und Philipp Blanc. Philipp Blanc wüd ein Geständnis ablegen.

Michael Meisner Walchenseestraße 35 <sup>7000</sup>Stuttgart <sup>50</sup>

## Tau Ceti

In Heft 4/87 wußte Michael Hullmann nicht, wie man die Versuchsrakete startet. Er hat wahrscheinlich die Tasten umdefiniert. Um die Rakete zu star ten, muß man CTRL plus, die Ta ste, die man zum Start einer normalen Rakete definierthat, drük ken. Der Gegner wird damit so fort abgewehrt, ohne eine seiner AMMs einsetzen zu können.

Tobias Rapp Tonbachstraße 17 7292 Baiersbronn

# EHte, Johnny Reb II, Raid over Moscow, Silent Ser vice

Wer bei diesen Spielen mit sei nem englischen Handbuch nicht zurechtkommt, kann bei mir gegen einen adressierten Rückumschlag die deutsche überset zung anfordern. Bei den beiden letztgenannten Spielen bitte das Alterangeben, da die Spiele indi ziert sind. Dieter Taube

Dingelstedtwall <sup>18</sup> 3260 Rinteln <sup>1</sup>

## Wonderboy

In der Juli-Ausgabe wurde nach der Existenz des Spielhal lenhits "Wonderboy" gefragt. Dieses Programm ist tatsächlich erhältlich. Informationen kann man bei Activision Deutschland GmbH, Postfach 760680, 2000 Hamburg 76, erhalten. Vertrieben wird das Spiel über Ariolasoft GmbH, Carl-Bertelsmann-Straße, 4830 Gütersloh.

Jütgen Frese Buschheide 11 5138 Heinsberg

#### Hanse

Wer Bürgermeister von Lübeck werden will, muß nur die folgenden Tips beachten. Das wichtigste Kontor ist Bergen. Mit den Fellen erzielt man den gnößten Gewinn. Bei jeder Gelegenheit sollten Schiffe und Speicher gekauft werden. Die Schiffe muß man aber nicht unbedingt einsetzen, sie dienen als Wertspeicher. Doch was ist in einer Verlustphase zu tun? Ist der Gewinn niedrig, der Zustand der Schiffe jedoch auch, so empfiehlt es sich, zunächst alle Anteile an seiner Firma zu verkaufen. Mit dem erzielten Bargeld solltendie Schiffe wieder auf 100 % Seetauglichkeit gebracht werden. Von diesen Schiffen verkauft man dann so viele, wie man entbehren kann (maximal 50%), uird kauft dann so viele seiner Anteile zunick wie nur möglich. In der nächsten Runde ist man meistens in der Lage, den Rest ebenfalls zunickzukaufen.

Funktioniert dies nicht, so sollte man wiederum alle Anteile verkaufen und die Schiffe ausbessern, soweit dies geht. Auf keinen Fall sind Speicher oder Schiffe zu verkaufen. Die Anteile werden ebenfalls nicht zurückgekauft, die Schiffe bleiben im Hafen. Für den Rest des Spiels reagiert man überhaupt nicht und versucht, so viel Verlust wie möglich zu machen. Nun pendelt der Index von Runde zu Runde auf ein tiefes, danach auf ein hohes, dann auf ein noch tieferes und wieder auf ein nochhöheres Niveau. Auf diese Weise kann der Index nach ca. 15 Runden (ie nach Ausgangssituation) auf 1600 und noch höher gebracht werden. Das Ergebnis: Bürgermeister von Lübeck.

Bemd Schulz Barlenstraße 16 4100 Duisburg 11

# Elite ,

Harald Sussitz hatte hier eine Frage. Leider stimmt die in Heft 4/87 abgedruckte Antwort bezüglich des Tarnmechanismus nicht. Man bekommt diesen in Abhängigkeit vom Spielstand, also der Einstufung. Der in Heft 4/87 beschriebene Weg, ihn zu erhalten, stimmt allerdings.

Jetzt zu Martin Rohwedders Frage in Heft 7/87.

- DELQ = Schaltet Klingel (2.B. beim Kauf) aus
- DELR = Schaltet Klingel und Hyperraumgeräusche aus
- $DELY = DELR$
- DELS = Schaltet Klingel und Hyperraumgeräusche wieder an
- DELD = läßt angeflogenen Planeten kreisen
- $DELB = DEL D$
- DEL1 = Neuen Commander laden (Y/N)?

Noch ein Tip: Antwortet man bei einem Abschuß auf die Frage "Neuen Commander laden (Y/ N)?" mit Y und speichert dann ab, erreicht man den Planeten, bei dessen Anflug das Raumschiff zuvor noch abgeschossen wurde.

 $\ddot{\phantom{0}}$ 

Harald Merkan Bonner Stra8e 241 4040 Neuss Martin Lickar

Mauerfeldsüaße 89c 6370 Oberursel 5

Dankbar habe ich die "Elite"-Tips aus Heft 4/87 aufgenommen und mir den Tarnschild besorgt. Ergänzend hierzu möchte ich noch darauf hinweisen, daß man mindestens den Status "tödlich" haben mu8, um äberhaupt von dem unsichtbaren Schiff ASP MK II angegriffen zu werden. Man sollte sich bei dem allgemeinen Kampfgetümmel auch am besten nur auf dieses Schiff konzentrieren und nach dem erfolgreichen Abschuß sofort die Trümmer an Bord nehmen. Falls dann die Meldung "Tarnmechanismus" aufleuchtet, ist es am günstigsten, sofort die Rettungskapsel zu zünden, um so die wertvolle Fracht schnell in Sicherheit bringen und den Spielstand abspeichern zu können.

Etwa 5 Flugstunden, nachdem ich den Tamschild erhalten und damit mein Abschußkonto noch erheblich verbessem konnte, bekam ich ebenfalls in der 3. Galaxie die Meldung, der Planet Riave sei in Gefahr. Die GALKORP bat mich, die von Targoiden besetzte Coriolis-Station zu zerstören und den Planeten Riave vor dem drohenden Targoidenüberfall zu bewahren. Hierzu erhielt ich den E.C.M.-Störmechanis-

# 110 LESERECKE

mus als Hilfsmittel. Er ermöglicht mittels Raketen die Zerstörung von Schiffen und Stationen, die mit einem E.C.M.-System ausgestattet sind.

Nach geglückter Mission wurde ich dann von den Bewohnern von Riave in den Orden der Rettenden Engel aufgenommen. Mein Titel heißt ab jetzt nicht mehr Commander, sondern ErzengeI.

Hier noch mein momentaner Punktestand: Kapital: 783876,3 Cr, Strafregister : sauber, Einstufung: tödlich.

Wer an einem Erfahrungsaustausch der "Elite"-Piloten Interesse hat, kann mir gerne schreiben.

Michael Scharnowski Treptower Straße 10 1000 Berlin 44

#### **Terrormolinos**

WilI man die Monastery verlassen, muß man dazu in die Catacombs gehen und von dort nach NW, um Mr. Snargsby zu holen. Dann kann man zurück.

Matthias Welge Göttinger Weg 6 3402 Niemetal-Imbsen

# **Heavy on the Magick**

Ich bin seit kurzem Besitzer dieses Spiels, über das ich bislang noch nichts in den diversen Spielertip-Rubriken gefunden habe. Daher möchte ich anderen Spielneulingen meine ersten Erfahrungen zur Verfügung stellen. "Heavy on the Magick" findet in mehreren Stockwerken statt. Daher sollte man zum Kartenzeichnen viel Papier bereitlegen, denn Überlappungen der Räume und Wege sind unumgänglich. Manche Türen zeigen ein Durchgang-verboten-Zeichen. Es sind Einbahntüren, die nur von einer Richtung zu begehen sind. Andere Türen zeigen das Zoll-Zeichen. Legt man auf den Tisch einen Sack Gold, öffnen sie sich. Bisher konnte ich zwei dieser Türen finden, eine führt in einen einzelnen Raum ohne weitere Eingänge (vom Start aus ostwärts, der letzte Raum). Dortisteine Truhe, inder eine Sonnenblume liegt. Die zweite Tür befindet sich nordöstlich des Starts (O, N, N, O) und führt weiter nach Nordosten. Der Salamander ist der Talisman gegen das Feuer ( O, N, O vom Start aus).

Die Axil-X-Files haben die Länge H18 und beginnen bei Adresse &A828. Das zweite bis sechste Byte bestimmen die Spielei-

### genschaften:

![](_page_107_Picture_1491.jpeg)

Die übrigen Werte scheinen die mitgeführten Gegenstände zu bezeichnen. Die Maximalwer te müssen als hex gepoked wer den; das Programm interpretiert diese dann aber als Dezimalzah len I Das Password für die Tür mit den gehörnten Wächtern ist kein Wort, sondern Stille (engl.: silen ce). Man wechselt dort vom Ne ophyten zum Zelator. AIs Hilfe für die Tür mit den hyänenarti gen Wächtern gilt derRatschlag : Cry and enter?! Figure<br>Condition: Experimental and Experimental and Experimental and Eigenschaft Max.<br>Welf Piet Collodor): EUNCH<br>AA623 Lebenskraft As9<br>Piet Collodor): EUNCH<br>AA623 Lebenskraft As9<br>Imparemental Max.<br>Welf Piet Collodor ELEVE

Trolle, Wraithe, Goblins, Wyverns und Geister sind wenig gesprächig, aber sehr kampffreu dig. Als Zelator besiegt man sie aber mühelos.

Die Liste der erlaubten Begrif fe erstreckt sich auf der Diskette (engl. Version) von Spur 7, Block &C8 bis Spur 8, Block &C3. Die Diskette ist im DATA-Format for matiert (Offsets &C1 bis &C9). Nur die dritte Spur liegt im System-Forniat vor. Außerdem sind einzelne Offsets gegenüber der normalen Reihenfolge der DATA-Spuren versetzt.

Die Schlüssel gehören in die folgenden Räume:

![](_page_107_Picture_1492.jpeg)

Dieser Raum liegt an der Grenze von Nidus nach Pilefoot.

Die Wasserfontäne erlöscht mit den Worten WATER, FALL. Sie kann dann gefahrlos passiert werden. Für die Hydra braucht man die ungiftige Felsschlange und für das Eeuer die Klapperschlange. Schließlich erhebt sich noch Rabak, der Drache, aus einem Behälter. Dieser kann aber durch RABAK, WATER in die Flucht geschlagen werden.

Folgende Codewörter sind mir bekannt:

![](_page_107_Picture_1493.jpeg)

![](_page_107_Picture_1494.jpeg)

Hier eine Teillösung zu diesem Spiel des französischen Soft ware-Hauses Ere Informatique. Man muß auf der Waldlichtung mit dem Hinkelstein die Nach richt lesen, zur Kreuzung der Druiden gehen und den Stock er greifen. Dann auf der Hochebene pfeifen,damit sich die Brieftaube auf die Schulter der Spielfigur setzt. Anschließend die Nach richt ergreifen und lesen, im Wald auf den Baum steigen, das Nest dutchsuchen und das Mes ser ergreifen und hinabsteigen.

Am Rande des Tümpels muß man auf den Stamm gehen und mit ihm zur Seerose schwimmen und diese ergreifen. Dazu muß das Messer vorhanden sein. Nächste Station ist der Wasserfall der verlorenen Grotte, wo man durch das Wasser gehen muß. um den Spaten zu holen. Dann sollte man das Faß untersuchen und die Feldflasche ergreifen. Ist sie gefüllt, kommt man bequem durch die Wüste. Bei der Gegend der einsamen Herzen ist das Schild zu lesen und nach Osten zum Eremiten zu gehen. Ergreift man seine Pfeife und antwortet auf seine Frage mit "MAN" , erhäIt man die Pfeife für den Zentaur. Jetzt 2mal nach Westen gehen und folgenden Satz schreiben: "SAGE: "WAS FUER GROSSE AUGEN DU DOCH HAST " . Er stirbt, und man schneidet ihm das Ohr ab. Dazu ist natürlich das Messer nötig.

Dann in Richtung Süden ins Wüstenschiff gehen. Dort öffnet man die Truhe mit dem Spaten, ergreift das Geld und geht hinaus. Hier sollte man nicht vergessen, nach einiger Zeit auch mal was Flüssiges zu sich zu nehmen. Beim Eichelwald angekommen, ergreift man schnell die Eichelund das Blattundgibt dieEichel dem Wildschwein, das einem dafür aus Dankbarkeit eine Borste schenkt. Nun geht man ohne Furcht zur Brücke und rüber auf die Insel der Schlangen und tötet die Schlange mit fol- gendem Sätzchen: 'TOETE SCHLANGE". Dann nimmt man die Haut der Schlange und verzieht sich zum Ort, der westlich einer Insel liegrt. Dort geht man erst einmal eine Runde schwimmen, bis man auf der Insel angekommen ist, die sich die Insel der Schildkröten nennt. Dort gräbt man erstmal einkleines Loch mit seinem Spaten, und man wird dort auch die Eier der Schildkröte finden, die man natürlich gleich einsteckt.

Noch einige Tips : Wenn man in den Treibsand fäUt, muß man sich an der Liane festhalten. FoIgende Sachen ergeben den Zaubertrank für den Gnom, der sie zum Schloß bringt: Wildschweinborste, Eichel, Seerose, Schlangenhaut, Werwolfsohr und Zentaurhufe. Den Zaubertrank mixt der Eremit zusammen. Die Hexe Dualc gibt 5 Leben, und die Aufgabe des Spie-Iers ist es, Egres zu befreien.

Andreas Bode Albert-Einstein-Straße 24 4920 Lemgo

# 3D Grand Prix

In Heft 1/87 fragte Manfred Pfeifer aus Aachen, ob es einen Poke gibt, mit dem man in die
nächste Rennstrecke kommt. Man braucht aber gar keinen Poke, sondern muß nur auf die ESC' Taste drücken und damit das Spiel anhalten.'Drückt man nun die CTRL-Taste und hält sie beim Eintippen des Wortes "ART-WORK" fest, ist die nächste Rennstrecke da.

Benny Leiidsman Noorderkroonstraat 50 N-9742 XG Groningen

#### Spindizzy

Aufgrund der wiederholten Anfragen nach dem Cheatmodus habe ich versucht, diesen zu finden, konnte ihnaber nicht entdecken. Dafür habe ich ein paar Pokes gefunden, die das gleiche und noch etwas mehr bewirken. Man kann damit die Zeit beim Spielen total abstellen, die Figur mitten im Lauf anhalten, was besonders bei Sprüngen nützlich ist, und sie sogar auf dem Eis wie auf festem Boden lenken. Wer sich für die Pokes interessiert, kann mir schreiben.

Matthias Schöck Büchenauer Straße 23 7528 Neuthard

#### Fairlight

Nachdem ich den kleinen Isvar monatelang vergeblich auf die Suche nach dem "Buch des Lichts" geschickt hatte, rettete mich der Plan von Rainer Elze aus Heft 7/86 im letzten Augenblick vor dem drohenden Wahnsinn. Nachdem das verflixte Buch end-Iich gefunden war, stand der Lösung nicht mehrviel im Wege, Allerdings mußte ich feststellen, daß der von R. EIze vorgeschlagene Lösungsweg nicht ganz richtig ist. Spielt man seinen Lösungsweg nach, so erscheint nach Durchschreiten des Haupttors die etwas verwirrende Mitteilung: "You have failed in your quest. The Wizard is free. The quest continues in a trail of. darkness". Anscheinend liegt hier ein kleiner Fehler im Programm vor. Vermutlich sollten die beiden letzten Sätze nicht gleichzeitig, sondern altemativ auf dem Monitor erscheinen. Man war also offensichtlich gescheitert.

Um das Spiel richtig zu lösen, muß man nach Ablegen des "Buchs des Lichts" in der obersten Kammer von Turm 3 das Kreuz aus Raum 6 benutzen, wodurch der herannahende Mönch aufgehalten wird. Das Kreuz hat also eine andere Funktion als das zweite Kreuz aus Raum 1 und dient nicht nur als Ersatz für dieses, wie von R. Elze vermutet. Außerdem kann der kleine Held Isvar die Turmkammer nun durchaus durch die Tür wieder verlassen; er muß nicht unbe dingt die Schriftrolle aus Raum 72 dazu benutzen. Schreitet er anschließend durch das Haupt tor, so erscheint die Erfolgsmel. dung: "You have succeeded. . .". Damit wäre das Abenteuer also endgültig überstanden.

Obwohl "Fairlight"' mich bei nahe dazu gebracht hätte, mei nen CPC 6128 laut schreitend durch das geschlossene Fenster an die frische Luft zu beförderh, kann ich es kaum noch abwar ten, bis "Fairlight II" heraus kommt.

Ralf Rosenstein Albrecht-Dürer-Straße 33 <sup>8070</sup>Ingolstadt

Noch ein paar Tips zu "Fair light". Die feuerähnlichen, her umtanzenden Gebilde sowie die Geister in den weißen Gewän dern lassen sich nicht durch das Schwert töten. Die Berührung mit den Kugeln, die in den Trep penhäusern herumrollen, kostet Leben. Außerhalb des Schlosses ist es so dunkel, daß sich fast nichts erkennen läßt. Es wim melt dort nur so von Erdspalten urid Geistern. Die Wachen kann man zwar mit dem Schwert aus schalten, darf sie anschließend aber nicht berühren. Wachen können außerdem nicht auf Ge genstände klettern, aber von Er höhungen herunterfallen. J. Wolfgang Röttger es, we concrete that the particular the internal time into the concrete the concrete term in the concrete term of Monta and the matter of the matter of the matter of the matter of the matter of the matter of the matter of

Fehmarnwinkel 16 2300 Kiel <sup>1</sup>

## Glub vorstellungen München

Die Schneider-PC-User-Group e.V. wurde Ende letzten Jahres in München gegründet. Sie be steht derzeit aus ca. 20 Mitgliedern, die mit unterschiedlichen Computersystemen, in der Hauptsache jedoch mit dem PC 1512 ausgerüstet sind. Gerade mit diesem Rechner möchten wir uns intensiv beschäftigen.

Wir werden in nächster Zeit folgende Leistungen anbieten: Einrichtung einer Mailbox, Programmsewice auf Public-Do main-Basis, Sprechstunde, re gelmäßige Vereinstreffen (zu nächst im Großraum München), Hilfestellungen für Anfänger, Vereinszeitschrift, Computer-

de Adresse wenden. Auch Kon takte zu anderen Userclubs wä ren uns sehr willkommen.

**SCCM** Axel Broecker 8229 Mitterfelden Haunsbergstr. 17a Tel. 0 86 54 / 89 48

## Auerbach

.Wir suchen Kontakte zu CPC- Usern im deutschsprachigen Raum, um Informationen und Er fahrungen auszutauschen. Die Kontaktadresse unseres Compu terclubs lautet:

Karsten Knecht Buchenweg <sup>11</sup> 7516 Karlsbad 3 Tel. 07202/7135 (Holger Dannemann)

### Hagen

Der Schneider-DFÜ-Club Nord rheinwestfalen (SDC ) sucht wei tere Mitglieder. Ziel ist der Infor mations- und Erfahrungsaus tausch zwischen allen Schne! der-Besitzern, die bereits DFÜ betreiben oder auch nur an die sem Thema interessiert sind. Weitere Informationen erhalten Sie bei (bitte Rückporto beile gen):

Martin Vogel Selbeckerstr. 52 5800 Hagen <sup>1</sup>

## Kontakt gesucht!

Ich suche Kontakt zu CPC-Usern im Raum Brühl.

Thomas Lennartz Rodderweg 80 5040 Brühl Tel. 0 22 32 / 2 35 65

Ich suche Kontakt zu CPC- Usern. aus dem Raum Brake (Utw.). Wir wollen Erfahrungen sammeln, Software tauschen und Probleme lösen.

Erwin Reisig-Schröttke Am Helgen <sup>11</sup> 2880 Brake

Ich besitze einen CPC 464 und suche Kontakt zu anderen CPC- Usern im Raum Erlangen und Herzogenaurach.

Michael Dannhom Londoner Stra8e 48 8520 Erlangen-Kriegenbrunn Telefon 0 91 31/99 27 90 ab 17 Uhr

Ich suche Kontakt zu einem Joyce-Userclub in Köln. Da mir speziell die Beschaffung der CF- 2-DD-Disketten Probleme berei tet, würde ich gerne mit anderen Joyce-Besitzern in Verbindung treten.

Klaus Stephan Im Fichtenhain 16 5000 Köln 80

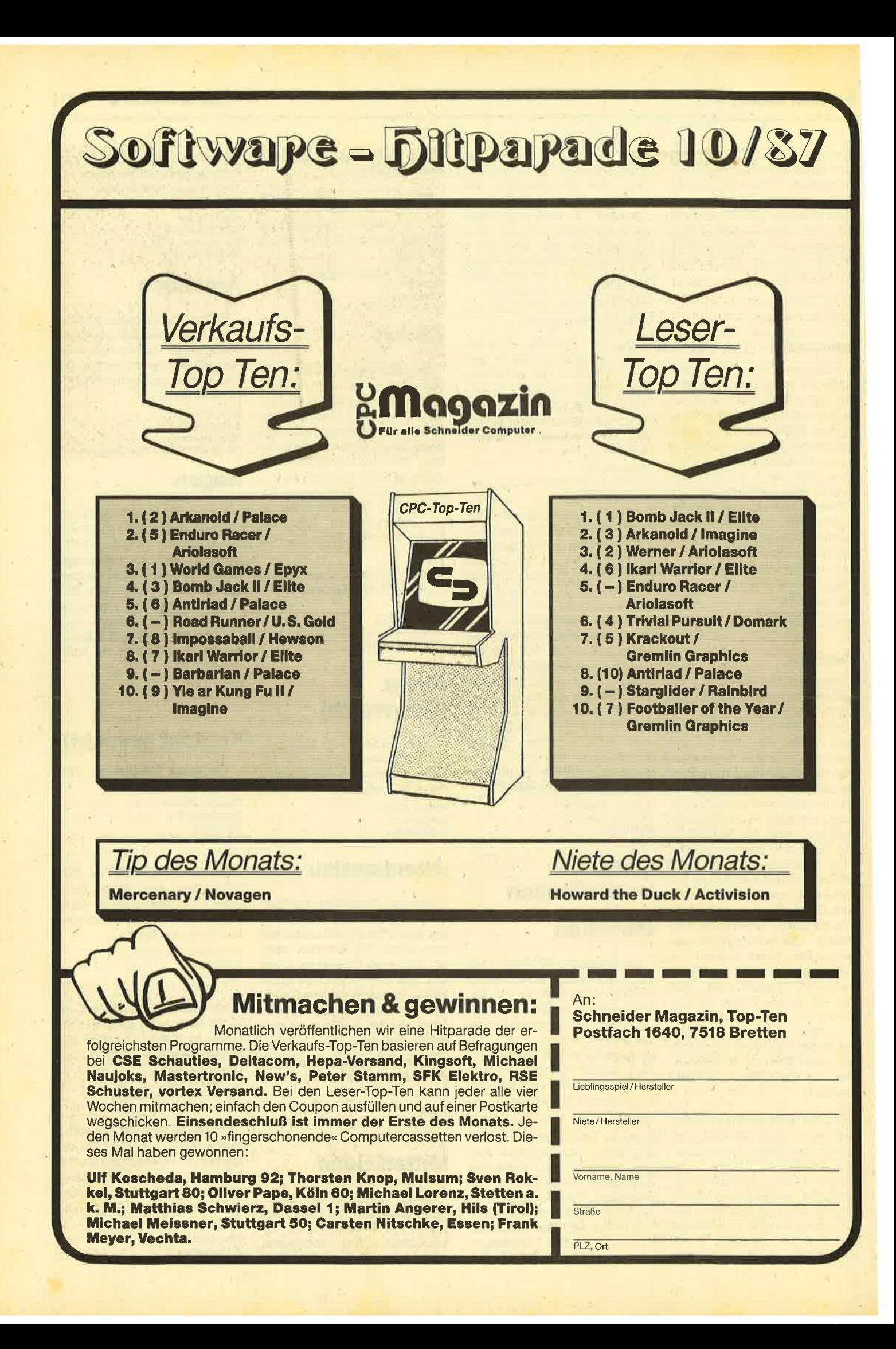

## CPC-Softnews

Alle reden vom Sommerloch, doch war kaum etwas davon zu spüren. Besonders die Neuerscheinungen auf dem Software-Markt sind so zahlreich, daß wir sie unseren Lesern nicht alle ausführlich vorstellen können. Um aber dennoch.einen vollständigen Überblick über das Angebot zu geben, haben wir uns entschlossen, an dieser Stelle neue Software in Kurzform zu beschreiben.

U.S. Gold ist aktiv wie eh und je. Das neueste Produkt dieser Firma nennt sich "Crystal Castle". Dabei handelt es sich um ein 3-D-Labyrinthspiel, in dem wie üblich gesucht und gekämpft wird. Interessant ist seine Grafik, die ein wenig an "Marble Madness" erinnert.

Wie,aktuelle Kino-Hits sind auch bekannte Comic-Figuren immer für eine Computerumsetzung. gut. Diesmal traf es einen englischen Helden, der sich in "Nemesis the Warlock" wiederfindet. Freunde rauher Kampfspiele werden an diesem Programm mit einer sehr guten Grafik Gefallen finden. Es gilt, das Böse zu bekämpfen, wo immer es auftaucht!

Neben einigen hervorragenden Programmen erscheinen leider auch immer wieder Spiele, die ihr Geld wirklich nicht wert sind. Dazu zählt "Cosmic Shock Absorber". Dieses Weltraum-Ballerspiel kommt an vergleichbare Produkte nicht heran.

"Sun Star" ist da schon von anderem Kaliber. Die deutsche Anleitung ist allerdings etwas verworren; es wimmelt von Ausdrücken wie Warp-Tor, Hyperzelle und Laserblitz. Gespielt wird auf einem Gitternetz, das der Spieler systematisch gilt es, Energiekristalle einzusammeln. Auftauchende Hindernisse sind dabei zu umfahren. Geeignet ist das Spiel ei gentlich nur für Leute, die Tempo mögen.

Etwas Besonderes hat uns aus Frankreich erreicht. "Die Formel", so heißt dieses Programm, muß wieder zusammengesetzt werden. Dazu begibt sich Professor Nitro auf die Suche, unterstützt vom Spieler. Interessant ist hier, wie die Programmierer den Ablauf gestaltet haben. Alle Aktionen werden mit dem Joystick gesteuert. Meldungen des Professors erscheinen in Symbolform, auf die der Spieler reagieren muß. Schön ist auch die Grafik, die ein buntes Durcheinander aller möglichen Gegenstände zeigt.

Formel Ein beachtenswertes Spiel aus Frankreich

Crystal Castle Kommtaus dem Haus U. S. Gold

Für deutsche Verhältnisse ungeeignet, von der Idee her aber durchaus er. wähnenswert sind die Programme der "Fun School"-Reihe. Es handelt sich um drei Disketten, die in die Altersgruppen 2 bis 5, 5 bis 8 und 8 bis 72 Jahre eingeteilt sind und jeweils entsprechende Ubungsaufgaben aus allen Bereichen anbieten. Da sämtliche Kommentare in englischer Sprache gehalten sind, ist diese Reihe für deutsche Kinder wohl kaum geeignet.

Das Ungeheuer von Loch Ness, kurz Nessie genannt, ist sicher jedem Leser bekannt. Näheren Kontakt mit diesem mysteriösen Wasserbewohner kann man jetzt im Programm "Terror of the Deep" aufnehmen. Der Terror wird jedoch nicht von Nessie, sondern von außerirdischen Meteoriten verbreitet. Besonders originell ist die Steuerung der Tauchkugel. Auf dem Bildschirm sieht man zwei bewegliche Hände, die mittels Joystick zum gewünschten Hebel geführt werden müssen. Ansonsten ist auch "Terror of the Deep" ein Schießspiel, allerdings ein gutes.

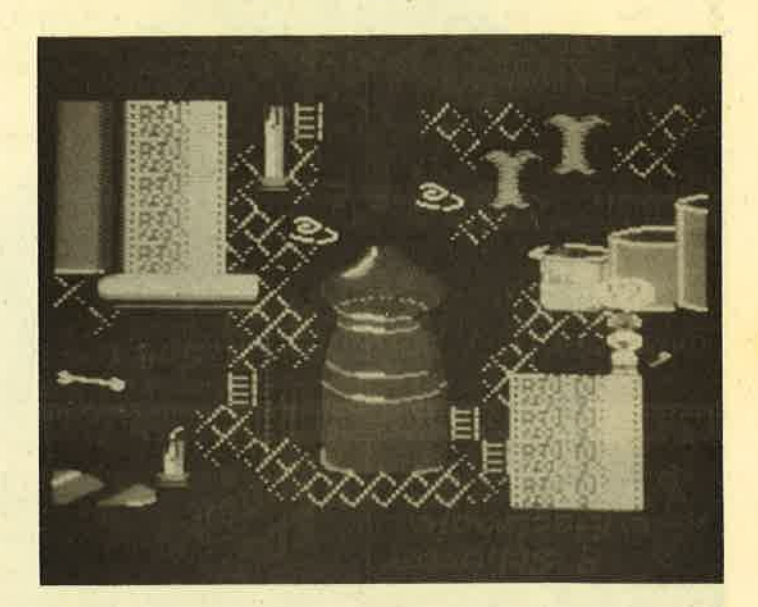

Von Masertronic ist "Strike" erschienen. Dahinter verbirgrt sich eine heiße Kegelpartie mit netter Grafik. Sie macht zu zweit am meisten Spaß.

Die Schlacht im Weltall nimmt kein Ende. In starker Anlehnung an Programme wie "Starglider" oder "Star Raiders II" präsentiert sich "Starfox". Es ist mit den beiden von der Idee her identisch, bietet aber die mit Abstand schlechteste Umsetzung. Dieses Programm kann man getrost beim Händler lassen.

Ganz nett dagegen ist das Spiel, "Jackle & Wide". Man könnte es zum Durchschnitt rechnen. Die alte Geschichte von Gut und Böse bietet eben immer wieder einigen Spaß.

Zum Abschluß noch ein Tip. Das englische Software-Haus Elite sucht auch in Deutschland nach guten Programmierern. Bewerbungen sind an folgende Adresse zu richten: Elite Systems Ltd., Steve Wilcox, Anchor House, Anchor Road, Aldridge, Walsall WS9 8PW, West Midlands, England. Stephan König

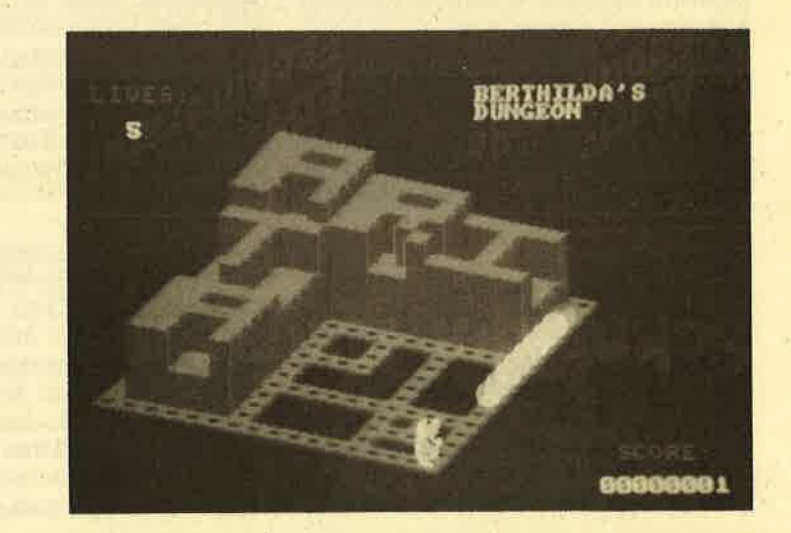

SPIELREV" 114

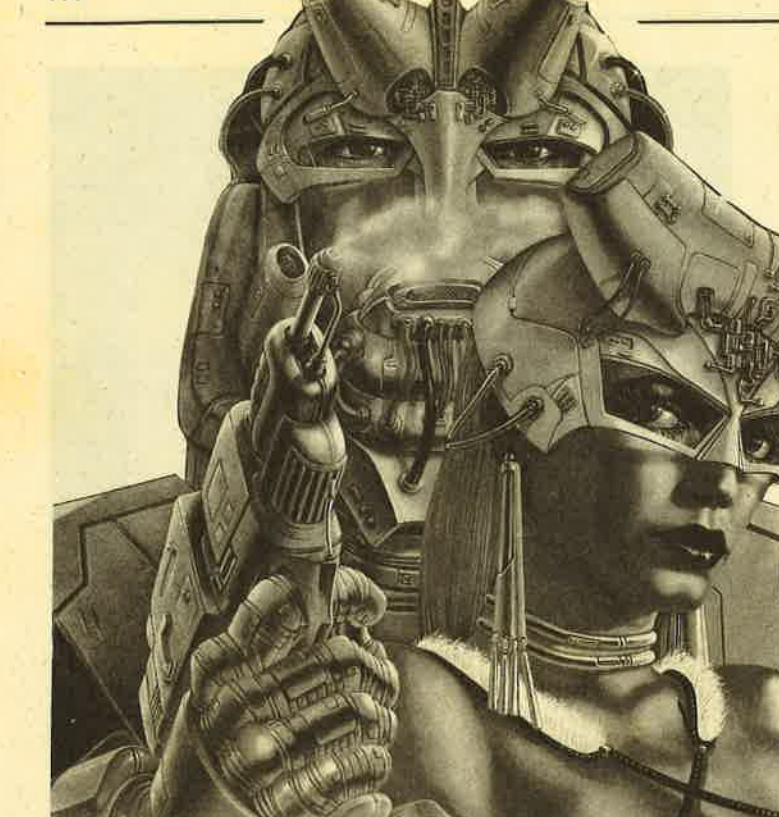

#### Game ouer

Der Titel des vorliegenden Pro' granrms ist für ein Computerspiel recht zutreffend. Ist doch GAME OVER die Meldung, die man besonders als Anfänger sehr schnell und allzu häufig vorgesetzt bekommt. "Das Spiel ist aus" bezieht sich in diesem Falle aber auf etwas ganz anderes, wie folgender Handlungsauszug zeigt.

'iWeit weg in einer anderen Milchstraße zu einer anderen Zeit, war einmal eine allmächüige Frau - die Regentin Grernla. Ihre Allmacht war teilweisö durch die ergebene Loyalität ihres treuen Leutnants Atkos zustande gekommen - zusammen waren sie unbesiegbar. Aber Gremla war falsch - als sich ihre Macht vergrößerte, nahmen auch ihre Habgier und Grausamkeit zu, Schließlich wurde es Arkos zuviel - er entschloß sich, diesem Größenwahnsinn ein Ende zu bereiten und all sein Können und seine Schlauheit dazu einzusetzen, ihr Reich zu zerstören und ihre Dynastie zu unterdrücken - bis das Spiel eben aus ist."

"Game Over" ist ein kombiniertes Schieß- und Suchspiel mit guter Grafik und vielen Effekten. Der Spieler steuert natürlich Arkos, der mit einem Laser und einigen Bomben bewaffnet ist. Schon im ersten Bild wird ervon fliegenden Wächterrobotern angegriffen. Im weiteren Verlauf (20 Bilder sind zu bewältigen) bemerkt man jedoch, daß die-

se Gestalten relativ harmlos sind. Grüne Monster, Laserschützen, der Riese Orko und Riesenroboter sorgen für ausrei chend Unterhaltung.

Fast in jedem Bild steht eine Tonne, die mit drei Schüssen zerstört werden kann. Danach verwandelt sie sichin Zu satzgranaten, maximale Energie oder ei nen vorübergehend wirksamen Schutz' schirm, bei etwas Pech aber auch in eine tödliche Mine. Mit Unterstützung dieser positiven Gaben ist das Spiel dann zu bewältigen, wenn man nicht schon am' Anfang ein Lebenverliert. In diesemFall wird mit einem neuen Leben nämlich wieder. am Ausgangspunkt gestartet. Die bereits abgeräumten Tonnen fehlen dann, und man muß sich mit der Grund ausstattung an Energie und Munition zufriedengeben.

Mit etwas Übung kann man die 20 Le vel relativ schnell bewältigen. Am Ende erhält maneinen Code, der den Zugang zum zweiten Teil ermöglicht; dieser muß nachgeladenwerden. Der erste Teil stellt übrigens die Welt Hypsis, der zweite die Welt Sckunn dar. Hier geht es dann richtig zur Sache. Die Räume sind vertikal und horizontal angelegt, die Feinde vielfältiger und schwerer zu be-

siegen. Außerdem ist diese Welt in zwei Ebenen unterteilt, den Wald und den Pa last; jedes Szenario hat seine Eigenhei ten.

Die Spielidee ist zwar nicht neu, doch was die Imagine-Programmierer hier ab geliefert haben, ist bemerkenswert. Ich halte "Game Over" für eines der besten Spiele dieser Art und kann es jedem Ac tion-Fan nur empfehlen.

System: CPC 464/664/6128 Hersteller: Imagine Bezugsguelle: Diabolo Rolf Knorre

## Explorer

Bekanntlich ist der Platz im Schneider Magazin, besonders was die Spielesei ten betrifft, knapp. Nun ist natürlich die Frage berechtigt, ob man auf den weni' gen Seiten auch schlechte Programme vorstellen oder sich nur mit guten be schäftigen soll. Meiner Meinung nach sollten hin und wieder auch weniger ge was wem gefällt, ist nun einmal Geschmackssache, Außerdem können so auch die Leser vor dem Kauf eines be' stimmten Produkts gewarnt werden.

Grund dieser Einleitung ist das Programm "Explorer" von Electric Dreams. Vorab möchte ich erwähnen, daß diese Firma schon sehr gute Software auf den Markt gebracht hat. Gerade deshalb ist 5nü völlig unbegreiflich, warum sie plötzlich ein derart schlechtes Spiel ver öffentlicht.

Auf die Story will ich nicht näher eingehen; sie istuninteressant. Bei Spielbeginn ist man auf einem fremden Planeten gestrandet und muß die neun verstreuten Teile des eigenen Raumschiffs zusammensuchen. Die ersten Bilder, die ein Wdldgelände darstellen, sind wie der Rest der Grafik nicht einmal so schlecht, manchmal sogar richtig gut. Das alleine macht aber,bekanntlich kein gelungenes Programm aus.

Laut Anleitung soll "Explorer" 40 Milliarden verschiedener Versteckmöglichkeiten für die Raumschiffteile beinhalten. Auch wenn ich diese Zahl für weit übertrieben halte, wäre z:8. eine Milliar- de schon ziemlicher Schwachsinn. Selbst bei einer bescheidenen Million hat man eigentlich keine Chance, das Spiel jemals zu beenden. Noch schlimmer wird es allerdings, wenn zwischen einem Tastendruck (2.B. Taste 8 = Schritt nach links) und der Ausführung auf dem Bildschirm rund zwei bis drei Sekunden verstreichen. Das erinnert stark an ein schlecht geschriebenes Basic-Programm eines Anfängers.

Hinzu kommt, daß "Explorer" fast keine Aktionen und Überraschungen bietet. Man läuft bzw. kriecht durch die Gegend und zählt die verschiedenen Orte. Viel mehr passiert hier nicht. Auf Sound wurde völlig verzichtet. Die Summe all dieser negativen Eigenschaften macht das Spiel in meinen Augen zum Reinfall des Jahres.

System: CPC 464/664/6128 Hersteller: Electric Dreams Bezugsquelle: Diabolo Stephan König

### Mutants

Die Handlung dieses Programms<br>spielt in weiter Zukunft; die Menschheit hat ferne Sonnensysteme kolonisiert und gelernt, mit der Materie mühelos umzugehen. Ihre politische und moralische Entwicklung blieb aber leider seit dem zweiten Millenium unverändert (typisch), und ein interstellarer Krieg tobt seit den letzten 600 Jahren.

Der Spieler wird zum Mitglied einer kleinen Dissidentengruppe, die sich gegen die Waffenforschung der Survivor Zero Corporation auflehnt. Man hat entdeckt, daß die Waffen, welche die bei' den kriegführenden Parteien benutzen, von der Corporation geliefert werden (auch typisch) und daß diese zur Zeit an einer neuen Waffengeneration arbeitet, den sogenannten makrogenetischen Mutoids (MGMs). MGMs sind die ersten biologischen Waffen, die eine wirklich große Wirkungskraft aufweisen und die sich in immer tödlichere und beständi gere Formen verwandeln. Aus diesem Grund tragen sie auch den Namen Mutanten, was soviel wie veränderliche Formen bedeutet. Es ist nun die Aufgabe des Spielers, dieses tödliche System auszuschalten.

Ich glaube, man kann behaupten, daß die Aufgabe - wenn überhaupt - nur sehr schwer zu lösen ist. Darum würde ich dieses neue Ocean-Programm auch nicht rundherum zum Kauf empfehlen. Es ist zwar technisch hervorragend gemacht, aber nur für Geduldige mit einem Hang zu Hightech-Programmen geeignet.

Der Spieler übernimmt die Rainbow Warrior (!), um mit diesem Raumschiff in die 15 Testzonen der Corporation einzudringen und dort 15 verschiedene Teile<br>eines Selbstzerstörungsmechanismus zu finden. In der 16, Zone müssen die Einzelteile zusammengefügt werden, was den Eintritt in die zweite Spielstufe ermöglicht. In jeder Testzone wartet eine andere Mutantenform auf den Eindringling, der nur vier Leben besitzt.

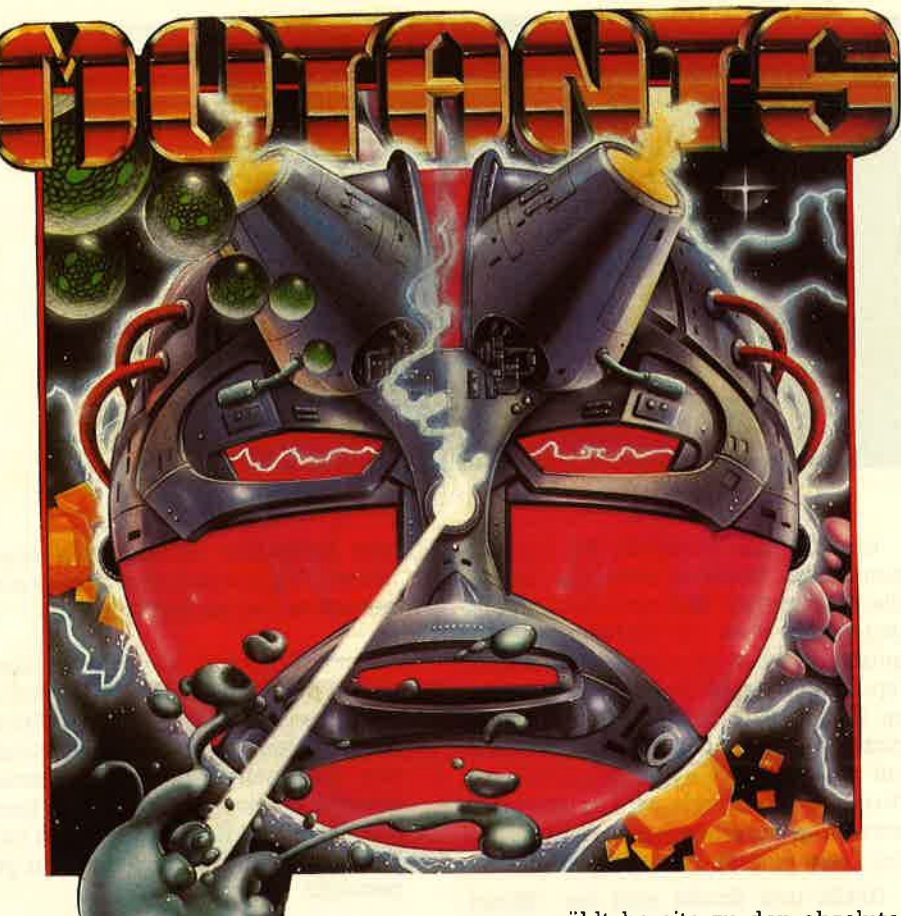

Vor dem Einsatz kann das Raumschiff mit einer von drei Waffenarten ausgestattet werden. Ob man die Raketen, die Barrieren oder die Torpedos nimmt, bleibt allein dem Spieler überlassen. Nach einigen verlorenen Runden merkt man schnell, was einem besser liegt. Nach der Bewaffnung erscheint die Zonenkarte, aus der man die gewünschte Testzone anwählen kann.

Wie bereits gesagt, ist "Mutants" ein relativ anspruchsvolles Programm, für das man Zeit braucht. Meine Empfehlung wäre ein Testspiel beim Händler, bevor man sich zum Kauf entschließt.

System: CPC 464/664/6128 Hersteller: Ocean Bezugsquelle: Diabolo Stephan König

### Metrocross

Endlich mal wieder ein Action-Spiel, in dem nicht geschossen und vernichtet wird ! Dennoch kommt bei "Metrocross " zu keiner Zeit Langeweile auf. Dies ist auch nicht verwunderlich, denn das Pro-

gramm zählt bereits zu den absoluten Spielhallen-Hits. U.S. Gold hat bei der Umsetzung auf Heimcomputer völlig auf eine ausschweifende Rahmengeschich te verzichtet, sich dafür aber umso mehr Mühe mit der Programmierung gege ben. Worum geht es nun in diesem Spiel, das mir sofort sehr gut gefallen hat?

Man steuert einen Läufer über eine schachbrettartige Strecke zum rechten Bildrand hin. Dabei sind Punkte zu sam meln und ein Zeitlimit von drei Minuten einzuhalten. Mit dem Joystick kann der Läufer nach oben oder unten bewegt und beschleunigt bzw. abgebremst werden. Ein Druck auf den Feuerknopf läßt ihn springen. Die Strecke ist in hell und dunkelblaue Felder aufgeteilt, die den normalen Untergrund darstellen.

Sobald die Uhr läuft, sollte man star ten. Dann geht es auch sofort rund. Graue Felder sind nach Möglichkeit zu überspringen, da sie den Läufer ab bremsen, was Zeit kostet. Auch andere Hindernisse, wie heranrollende Cola- Dosen, Hürden, Wasserlöcher und eini ges mehr, müssen umgangen oder über sprungen werden, sonst landet der Läu fer auf der Nase. Dann vergehen wert volle Sekunden, bevor man weiterspie- Ien kann. Mit etwas Übung lassen sich positivere Erscheinungen nutzen. So ka tapultieren z.B. die gelben Sprungbret ter unseren Sportler ein großes Stück nach vorne, während die Skateboards ihn erheblich beschleunigen.

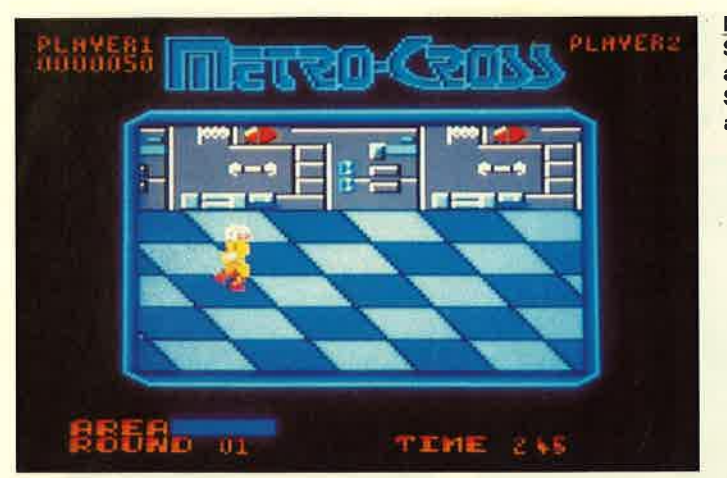

Erreicht man innerhalb der vorgegebenen drei Minuten nicht das Ziel, ist das Spiel vorbei. Hält man das Limit dagegen ein, wird die verbleibende Zeit gutgeschrieben. Als Gag steht die Spielfigur dann einige Sekunden keuchend im Ziel, bevor die nächste Runde beginnt. Der Ablauf ist immer derselbe, nur die Hindernisse nehmen ständig zu. Ab der vierten Runde wird es besonders schwierig. Nun kommt man nur noch mit viel Training und Geschick weiter.

Grafik und Sound sind bei "Metrocross " eher durchschnittlich, bei diesem Spiel aber auch nicht so wichtig. Die hohe Motivation ist hier entscheidend. Das Programm macht Spaß, stellt Anforderungen an Geschicklichkeit und Geschwindigkeit und bleibt lange interessant. "Metrocross" zählt wohl zu den besten Neuerscheinungen des Monats.

System : CPC 464/664/6128 Hersteller: U.S. Gold Bezugsquelle: Diabolo R. Knorre

# Trio Hitpak

Wieder ist eine neue Sampler-Diskette unter dem Label Hitpak erschienen, diesmal mit dem Titel Trio. Wie der Name schon sagt, enthält sie drei Spiele. Wer die Verpackung genauer betrachtet, wird zwar vier Programme auf dem Einleger finden, auf der Diskette sind aber tatsächlich nur drei vorhanden. Hintergrund dieser Verwirrung sind Unterschiede zwischen den einzelnen Computersystemen. Das aufgeführte Spiel " Cataball" ist nur in der Commodore-Version enthalten, "3DC" nur in der Schneider-Fassung. Letztere bietet folgende Titel:

- "Airwolf 2" : Hier handelt es sich um ein weiteres Programm nach der Fernsehserie (bei uns nur von Kabelteilnehmern zu empfangen). Ein Bezug zu dieser besteht kaum, da ein rei-

**Metrocross** Spannung kann auch ohne **Schießereien** aufkommen

nes Ballerspiel vorliegt. Mit einem kleinen Hubschrauber muß man mas senweise Gegner abknallen.

- "Great Gurianos": Der Spieler übernimmt die Rolle des großen Gurianos, der mit seinem messerscharfen Säbel, seiner Titanrüstung und einem Schild aus Kohlenchrom (?) eine enorme Kampfkraft besitzt. Diese Mischung aus Such- und Kampfspiel weist eine einfache Grafik auf, ist aber recht gut gemacht.
- "3DC": Die Handlung dieses klassischen Labyrinthspiels wurde auf den Meeresboden verlegt, wo ein Taucher verschiedene Teile eines Untersee bootes finden und zusammensetzen muß. Nicht nur Tintenfische lauern auf unseren Helden. Die Grafik ist gut gelungen.

Im Gegensatz zu anderen Samplern handelt es sich diesmal eher um unbe kannte Programme. Da diese Diskette tatsächlich zum Preis eines normalen Spiels erhältlich ist, kann sie trotzdem empfohlen werden.

System : CPC 464/664/6128 Hersteller: Elite Bezugsquelle: Diabolo Stephan König

Tensions

Bereits 1986 kam vorliegendes Programm in Frankreich auf den Markt. Jetzt ist es auch bei uns erhältlich. Hinter "Tensions", einer Poker-Simulation, steht das Software-Haus ERE Informatique, von dem ja bereits öfters die Rede war.

Wie bei Programmen dieser Firma üb-Iich, läßt sich nach dem Start erst einmal wählen, ob man deutsch, französisch oder englisch angesprochen werden möchte. Dies sollten sich auch andere Programmierer zu eigen machen. Hat man sich für eine Sprache entschieden, erscheinen auf dem Monitor die Portraits der Mitspieler. In der Regel handelt es sich dabei um zwei Männer und eine Frau. Die Zusammenstellung der Partner variiert nach jedem neuen Start etwas. Die drei Bilder nehmen fast den halben Monitor ein.

Wenn man sich an den gut gestalteten Grafiken sattgesehen hat, kann man sofort mit dem Spiel beginnen oder zuvor verschiedene Parameter festlegen (Spielstärke, Anzahl der Mitspieler, ZahI der Spielkarten, Höhe des Startgeldes, Methode des Kartenverteilens und einiges mehr). Mit ihnen Iäßt sich das Programm optimal an die eigene Spielstärke und die Anzahl der teilnehmenden Personen anpassen. Tritt man alleine an, sieht man die bereits erwähnten BiIder; für jeden weiteren menschlichen Mitspieler verschwindet eines davon. Den Abschluß der Parametereingabe bildet die Frage nach den Namen der Teilnehmer. Nun kann die erste Runde beginnen.

Auf die Poker-Regeln will ich hier nicht näher eingehen. Wer sich das Programm zulegt, wird sie kennen oder der - leider nur englischen - Anleitung entnehmen können. Der menschliche Spie-Ier kann nach der Eröffnung seine fünf Karten sehen. Die Grafik vermittelt dabei fast den Eindruck echter Karten, die

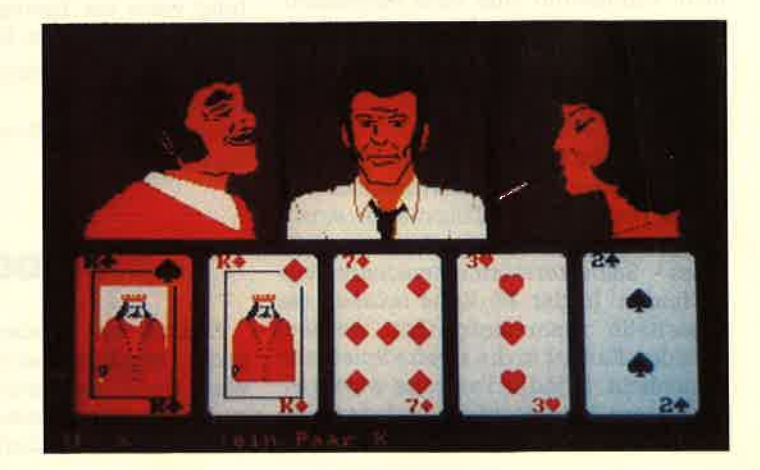

Ein Spiel für Pokerfaces und alle, die es werden wollen

**Tensions** 

#### Schneider Magazin 10/87

zu diesem Zeitpunkt die freie Fläche unter den Portraits der Computerspieler einnehmen. Auf Tastendruck verschwindet dieses Bild. Die eigenen Karten werden jetzt nur noch ganz klein als Gedächtnisstütze angezeigt. Man kann nun je nach Spielverlauf und eigenem Blatt bieten, passen und halten. Einmal pro Runde ist es möglich, bis zu drei Kar' ten auszutauschen. Sind alle Einsätze getätigt, erfolgt die Auswertung.

Bevor es jedoch zum nächsten Spiel geht, erscheint noch eine Dame, die eine Art Striptease vorführt. Obwohl sie am Spiel selbst nicht beteiligt ist, zeigt sie, abhängig von der Höhe des Gewinns, mehr oder weniger unbekleidete Haut. Allerdings ist diese Grafik die mit Abstand scNechteste des Programms. Gut gelungen ist dagegen die Animation der Lady.

Neben der ansprechenden Grafik und der gelungenen Poker-Simulation bietet "Tensions" auch noch eine spielbegleitende Musik, die gut zur Atmosphäre paßt. Auf die Striptease-Einlage hätte man allerdings verzichten können. Bei Iängerer Spielzeit nervt die Warterei auf das Ende der Vorführung nur noch. Ansonsten ist das Programm durchaus zu empfehlen.

System: CPC 464/664/6128 Hersteller: ERE Informatique Bezugsguelle: Diabolo Rolf Knorre

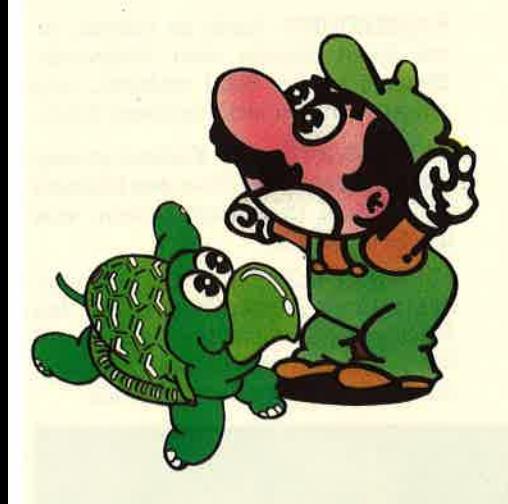

# Mario Bros.

Nachdem ich "Mario Bros, " - ohne die Anleitung zu studieren und ohne vorher etwas von diesem Spiel gehört zu haben- mittels Diskettenlaufwerk in den CPC geladen hatte, kam ich mir vor wie nach einem Zeitsprung. Grafik und Sound dieses Programms erinnerten mich doch sehr stark an Produkte aus den Jahren 1983/84. Wer jetzt erwartet, ich würde von diesem Spiel abraten,

Peepshow Der Name dieses Spiels spricht für sich

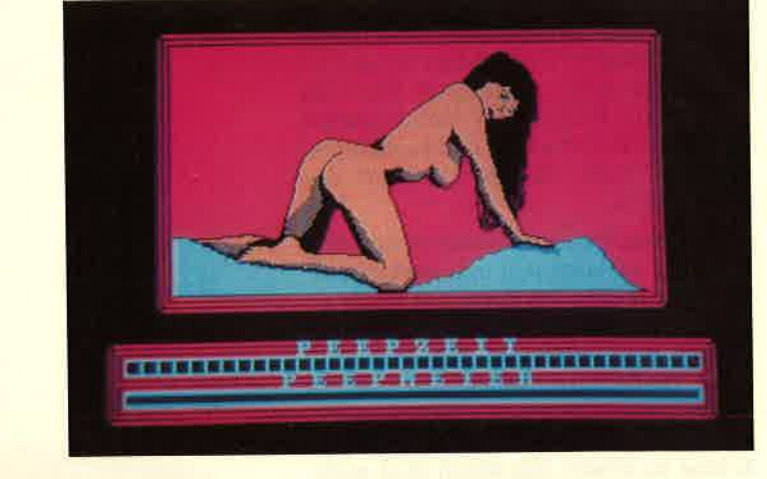

sieht sich allerdings getäuscht. Schon nach den ersten Runden hat es mich gepackt und bis heute nicht losgelassen. Die Grafik ist zwar tatsächlich sehr schlicht (sie besteht eigentlich nur aus einem einfachen Stangengerüst, das von Runde zu Runde leicht variiert), und der Sound ist wirklich schlecht, aber das schadet diesem Spiel nicht.

Die gestellte Aufgabe klingt leicht. Mario muß auf dem Gerüst herumspringen und -rennen, um Schildkröten zu fangen. Zu diesem Zweck gilt es, unter die Stange zu hüpfen, auf der gerade eine Schildkröte steht. Trifft Mario den Bauch, fä]lt das Tier auf den Rücken. Dann muß man ihn auf die gleiche Ebene bringen, um sein Opfer zu berühren. Schon tritt der Punktezähler in Aktion. Das Gerüst ist sehr glitschig. Für den Spieler bedeutet das, daß er besonders vorsichtig steuern muß.

Mario reagiert auf das Abbremsen mit dem Joystick nicht sofort, sondern rutscht immer ein Stückchenweiter. Das kann dazu führen, daß er eine Etage tiefer fällt. Wenn dabei eine Schildkröte oder ein Feuerball getroffen wird, ist ein Leben verloren. Nach Erreichen einer bestimmten Punktzahl kommt man in die nächste Runde, die ähnlich aufgebaut ist. Ein Endziel gibt es nicht, es geht hier nur um die High-Score-Jagd. Davon lebt das ganze Spiel, das ich trotz der einfachen Grafik witzig und unterhaltsam finde. Es handelt sich übrigens um die Originalumsetzung einer älteren Spielhallenidee.

"Mario Bros." bietet sicher nicht den aktuellen Stand der Programmiertechnik, dafür aber mehr SpaS als viele der ultramodernen Science -fiction-Programme heutiger Machart.

System: CPC 464/664/6128 Hersteller: Ocean Bezugsquelle: Diabolo Stephan König

## Peepshow

Allen, die sich auf dem Software-Markt ein wenig auskennen oder früher einmal einen Spectrum besessen haben, wird dieser Titel nicht neu sein. Vor ca. einem Jahr erschien "Peepshow" auf dem deutschen Markt, jedoch nur in einer Version für den Spectrum. Warum die Umsetzung auf die populären Schneider-Rechner so lange auf sich warten ließ, ist eigentlich nicht zu verstehen. Die Wartezeit hat sich aber gelohnt, Ich kenne beide Programme und halte die CPC-Version für die wesentlich bessere. Im Rahmen der Umsetzung wurden einige Programmteile geändert, was aber keinen Nachteil darstellt.

Was bietet nun die "Peepshow" auf dem CPC? Zunächst sicher einmal eine Spielesammlung, die man alleine durcharbeiten kann; in Gemeinschaft (2.8. als Partygag) dürfte sie aber mehr SpaS bereiten. Nach einem vielversprechenden Ladebild erscheint auf demMonitor eine Beschreibung der aktuellen Peepshow-Dame mit Portrait und einigen persönlichen Daten. Auf Tastendruck gelangt man dann ins Hauptmenü. Neben der Bestimmung, ob über Tastatur oder Joystick gespielt wird, läßt sich hier eine Risiko-Option aktivieren, die im weiteren Verlauf positive oder negative Auswirkungen haben kann. Der Anfänger sollte zunächst kein Risiko eingehen. Eine weitere Option startet das Programm; der letzte Menüpunkt dient dem Nachladen eines neuen Mädels, von denen insgesamt sechs abgespeichert sind.

Das erste Bild nach dem Start zeigt - eingerahmt von zwei reizenden Damen - einen Cursor ganz spezieller Art, der als Visier dient. Damit soll der Spie' ler die überraschend auftauchenden Ouadrate treffen. Ist ihm dies gelungen, bleibt das Ouadrat auf dem Bildschirm stehen und stellt einen Buchstaben dar. Insgesamt sind 15 Felder bis zu einem vorgegebenen Zeitlimit zu treffen. Danach gilt es, mit den Cursor-Tasten oder dem Joystick nach Art eines Verschiebepuzzles diese 15 Buchstaben in die richtige Reihenfolge zu bringen. Hat man GOTO THE PEEPSHOW herausbekommen und ist zudem im Limit geblieben (die Uhr läuft weiter), erscheint das nächste Bild.

An einem Spielautomaten ist nun eine Tonfolge zu erkennen und nachzuspielen. Hier mußte die bekannte "Senso"- Idee herhalten. Glücklicherweise kommt man auch mit durchschnittli chem Gedächtnis weiter. Die nächste Hürde besteht darin, den Peepshow-Besucher zur richtigen Zeit in die richtige Kabine zu lotsen. Das klingt aber einfacher, als es ist. Der letzte Punkt erinnert ein wenig an verschiedene Sportspiele, bei denen es auf Tempo ankommt. Wiederum ist ein Zeitlimit einzuhalten. Der Spieler muß mittels zweier Tasten das Peep-Meter bis zum Anschlag bringen.

Der glückliche Sieger erhält nun Einblick in die Peepshow-Kabine, wo sich ihm das zu Spielbeginn vorgestellte Mädchen so lange zeigt, bis er eine Taste betätigt. Danach Iäßt sich die nächste Grafik laden, und eine neue, etwas schwierigere Runde beginnt.

Neben dem eigentlichen Spiel, das durchaus Spaß macht, besticht die Darstellung der sechs Mädchen. Im Gegensatz zu anderen Programmen mit nackten Tatsachen bietet "Peepshow" wesentlich mehr fürs Auge. Die Grafiken sind sehr "scharf" und deshalb auch nicht unbedingt jugendfrei. Dieses Programm wendet sich also eher an die erwachsenen CPC-Besitzer, die auf keinen Fall enttäuscht werden.

System: CPC 464/664/6128 Hersteller/Bezugsquelle : Crusader Stephan König

# James Bond 007 - **The Living** Daylights

Es ist wieder soweit - in den deutschen Kinos ist der neue Bond-Film angelaufen. Nach Sean Connery und Roger Moore will jetzt Timothy Dalton sein Glück versuchen. Gleichzeitig mit dem Filmstart bringt das englische Software-Haus Domark das entsprechende Computerprogramm auf den Markt. Film und Programm tragen den Titel "The Living Daylights". Bevor ich näher auf das Programm eingehe, möchte ich noch vorausschicken, daß ich den Film noch nicht

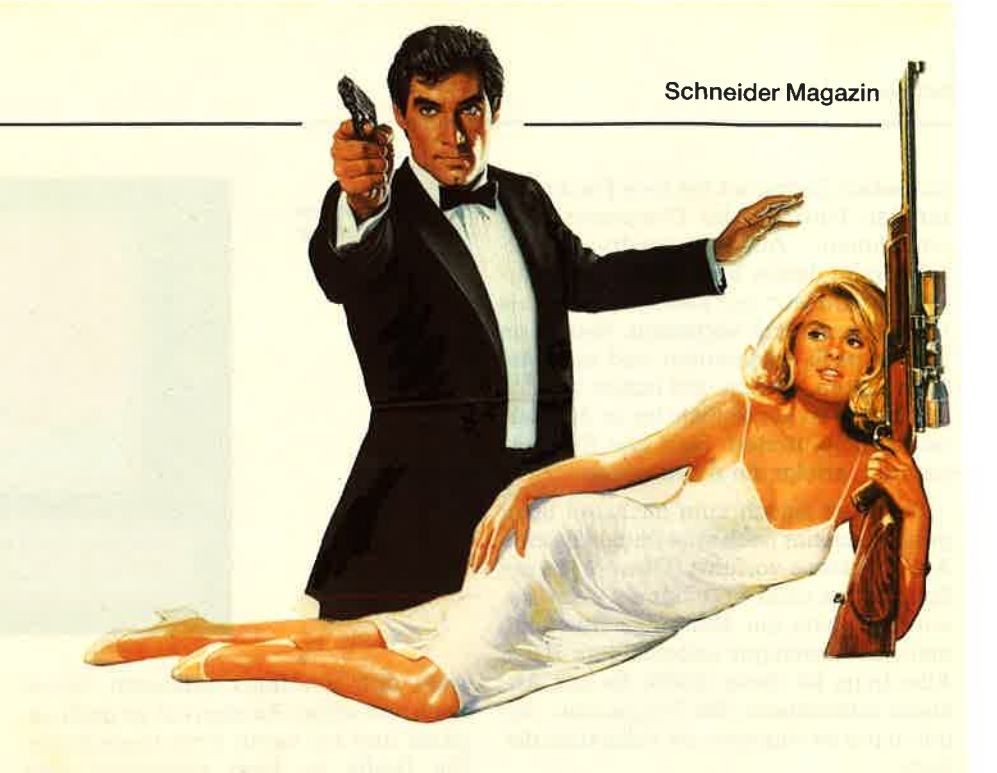

gesehen habe, da Domark schon eine Vorabversion zu Testzwecken geschickt hat. Daher muß ich auf Handlungsvergleiche verzichten.

Kommen wir zu den Abenteuern des Agenten Ihrer Majestät. Das Programm besteht aus insgesamt acht verschiedenen Levels bzw. Aufgaben. Im Gegensatz zu "A View to a Kill", der letzten Umsetzung eines Bond-Films, ist "The Living Daylights" ein reines Action-Spiel. Das hat zumindest den Vorteil, daß jeder damit umgehen kann. "A View to a Kill" blieb nicht zuletzt deshalb in den Regalen der Händler liegen, weil es fast unspielbar war.

Das neue Programm ließe sich noch genauer als Schießspiel spezifizieren. In jedem Level geht es eigentlich nur darum, möglichst viele Punkte zu sammeln, indem die Feinde abgeschossen werden. Im einzelnen sind folgende Aufgaben zu bewältigen:

- GIBRALTAR: Hier rennt Bond, vom Spieler gesteuert, über die Insel und muß dabei die hinter Büschen und Felsen auftauchenden Gegner abschießen sowie über Steine und Büsche springen.

- LENIN PEOPLES MUSIC CONSERVA-TORY : Der russische KGB-Überläufer Koskow soll in Sicherheit gebracht werden. Wieder lauern Scharfschützen auf unseren Helden.
- PIPELINE: Das Szenario spielt in der Unterwelt der Transsibirien-Pipeline, die zum Fluchtweg von Koskow gehört. Neben herabfallenden Trümmern tauchen auch bewaffnete Wächter auf
- MANSION HOUSE: Obwohl schon beim britischen Geheimdienst, lauern auch hier Gefahren. Der Killer Necros soll den Überläufer entführen.
- FAIRGROUND: Auch im fünften Level spielt Necros eine Hauptrolle. Diesmal soll er Bond umlegen, was dieser natürlich nicht zulassen kann.
- TANGIERS (Tanger) : Koskow istwieder verschwunden. Über den Dächern von Tanger darf Bond ballern, was das Rohr hergibt.
- MILITARY COMPLEX: Ein Gefangenenlager in Afghanistan bildet den Mittelpunkt der siebten Attacke auf das Leben unseres Helden. Hier sind die Wächter besonders zahlreich.

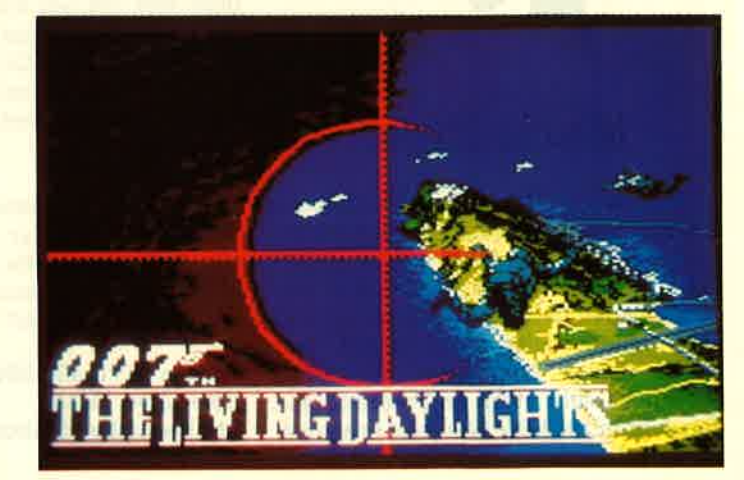

James Bond 007 Zu diesem **Computerspiel** wurde auch ein Film gedreht.

- WHITTAKERS HOUSE: Endlich trifft Bond auf den Hintermann aller Aktionen. In dessen Haus findet der Endkampf statt.

Bis zum letzten Level vorzudringen, erfordert sehr viel Übung, eine Portion Glück und natürlich Geduld. Jede einzelne Stufe ist für sich allein schon schwierig. Neben dem Schwerpunkt des Programms, durch wilde Ballerei Punkte zu sammeln, gibt es noch zahlreiche Gags am Rande. Trotzdem ist "The Living Daylights" ein Schießspiel der gehobenen Klasse mit teilweise hervorragender Grafik und Animation. Wer solche Programme mag, wird hier bestens bedient.

System: CPC 464/664/6128 Hersteller: Domark Bezugsquelle: Diabolo Stephan König

# The Final Matrix

Wieder einmal steht eine Science-fiction-Story im Mittelpunkt der Handlung. Leider ist sie genauso nichtssagend und unbedeutend wie das Programm selbst. Dieses harte Urteil bezieht sich aber nicht auf die Umsetzung der ldee; technisch ist sie gelungen. Nur gibt es eben Labyrinthspiele dieser Art, in denen man einen kleinen Roboter durch endlose Gänge und Räume steuern muß, schon zur Genüge. Auch die Besonder-

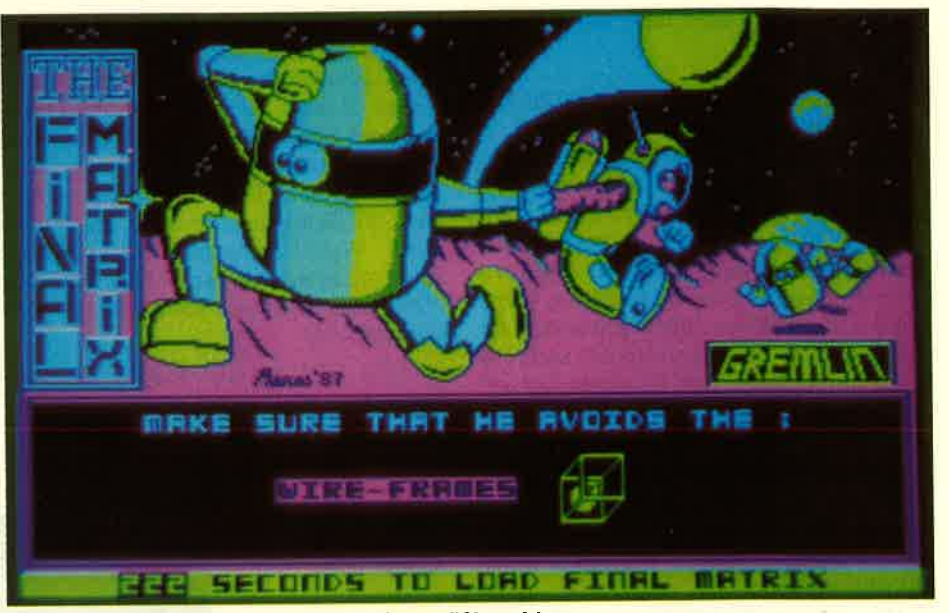

Final Matrix: Gelungene Umsetzung einer mäßigen ldee

heit, daß man den Einsatzort des Robo ters zuvor aus einer Art Planetenmatrix aussuchen kann, bringt nicht viel.

Das ganze Programm bietet zu wenig Unterhaltung, um heute bei all den Neu erscheinungen bestehen zu können. Wie so oft ist auch der begleitende Sound genauso nervend wie das Spiel selbst.

System : CPC 464/664/6128 Hersteller: Gremlin Bezugsquelle: Diabolo Stephan König

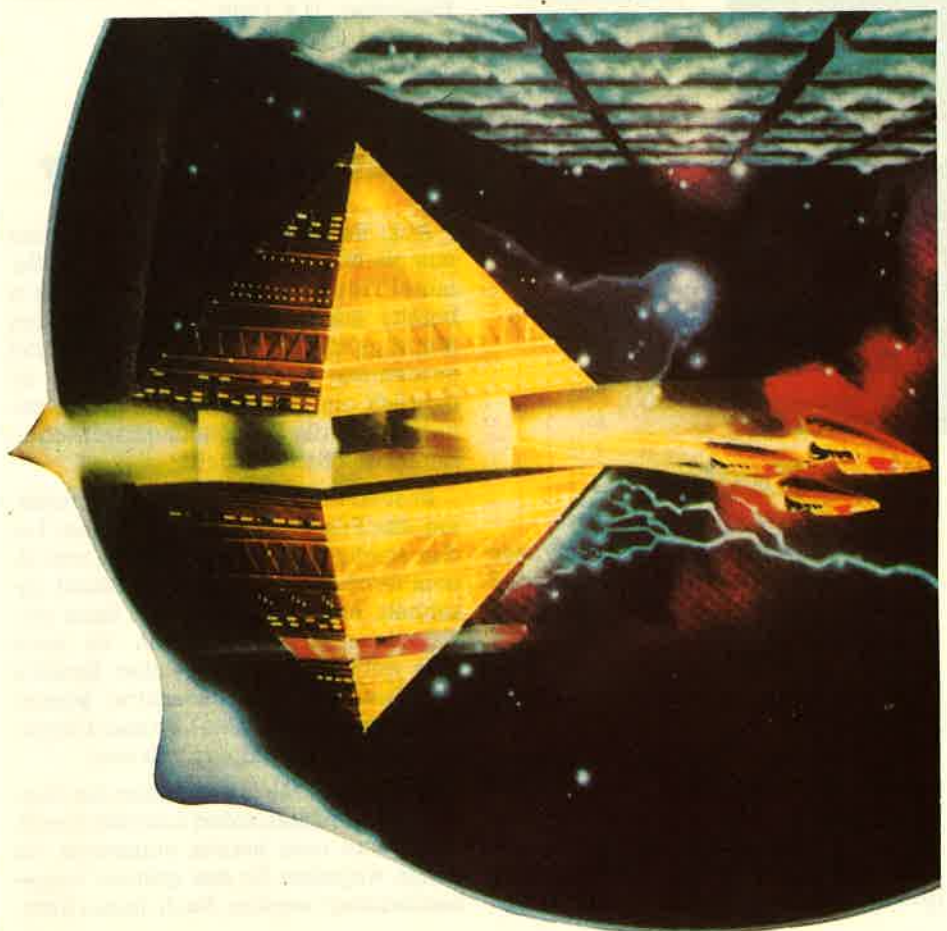

## Star Raiders II

"The great galactic Adventure continues". So lautet derUntertitel zu diesem Programm. Mit einem Adventure hat dieses neue Spiel aus dem Hause Electric Dreams aber nichts zu tun. Es handelt sich vielmehr um ein typisches Weltraum-Ballerspiel, das man in weiten Teilen mit "Starglider" vergleichen könnte. "Star Raiders II" bietet jedoch nicht dessen hervorragende Vektorgrafik. Dennoch würde ich ihm eine gute Note geben, da es andere Vorteile besitzt.

Auf die Rahmengeschichte einzugehen, ist wohl nicht notwendig; man hat sie so oder ähnlich schon oft gehört. Jedenfalls wird die Erde wieder einmal von Außerirdischen bedroht, und es liegt nun am Spieler, diese Gefahr abzuwendenbzw. die Erde zubefreien. Dazu steht ihm ein Raumschiff zur Verfügung' von dem man auf dem Monitor nur einige Kontrollinstrumente sieht. Den Rest der Fläche nimmt die Aussicht ins All ein.

Nach Programmstart sieht man am unteren Bildschirmrand die Erde vorbeiziehen. Dies ist den Programmierern gut gelungen. Kurz danach tauchen die ersten Angreifer auf. In der Regel erscheinen zunächst die kleinen Jagdflieger, die mit dem Laser abgeschossen werden können. Später greifen große Kampfschiffe ein, die man mit schweren Geschützen eliminieren muß. Kommandoschiffe tauchen nur selten auf, sind dann aber auch am gefährlichsten. Wo die Feinde zu finden sind, zeigt ein kleiner Radarschirm am oberen Bildrand. Dort werden auch Restenergie und Überhitzung der Laser angezeigt. Wenn der Energievorrat zur Neige geht, sollte man sich schleunigst nach einer Raumstation umsehen.

Zu diesem Zweck läßt sich mit der EN-TER-Taste eine Raumkarte abrufen, in der die Stationen eingezeichnet sind. Auch andere Planeten und Feindverbände sind hier enthalten. Fährt man mit dem Cursor auf die entsprechende Stelle, erhält man wichtige Angaben über die Feindstärke und weitere wertvolle Informationen. Diese Karte wird also nicht nur zum Auftanken, sondern auch zum Ortswechsel benötigt. Immerhin ist ja die ganze Galaxis vom Feind zu säubern. Hat man sich für ein neues Einsatzgebiet oder'eine Raumstation entschieden, so reicht ein Druck auf den Feuerknopf aus, um mit Warp-Geschwindigkeit dem neuen Ziel entgegenzudüsen.

Mit etwas Geschick und Planung kommt man bei "Star Raiders II" gut zurecht. Trotz der taktischen Elemente ist dieses Programm eindeutig ein Ballerspiel. Es macht aber dennoch Spaß, auch wenn keine neuen Ideen geboten werden und die Grafik ebenfalls nicht umwerfend ist.

System: CPC 464/664/6128 Hersteller: Electric Dreams Bezugsquelle: Diabolo Rolf Knorre

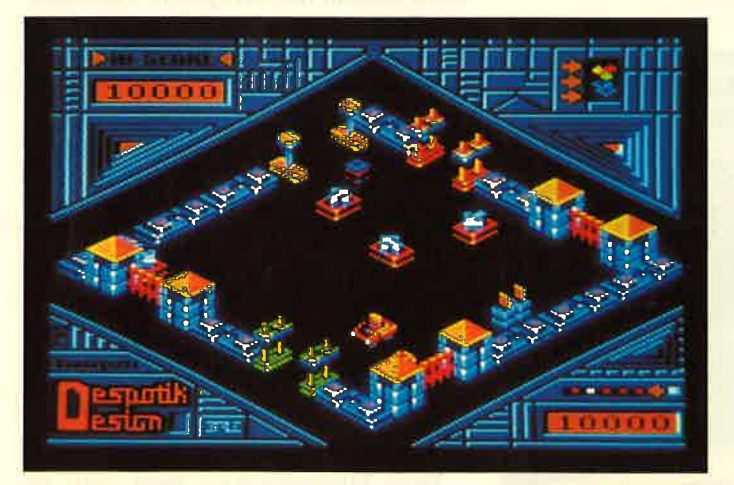

## Despotik Design Xevious

Schon mehrfach haben wir Programme aus Frankreich vorgestellt. Hier hat sich besonders die Firma ERE Informatique heworgetan. Ihr neuestes Produkt trägt den Titel "Despotik Design". Es handelt sich um einen typischen Vertreter der Gattung Arcade-Action mit 3-D-Effekten. Einfacher ausgedrückt heißt das in diesem Falle, um ein Labyrinthspiel, in dessen Verlauf der Spieler Magnetschlüssel finden muß, um verschiedene Biomodule an ihr Ziel zu führen.

Wie bei Programmen dieser Art üb-

lich, wimmelt es von Hindernissen und Gegnern, die umgangen oder ausgeschaltet werden müssen. Im Prinzip also nichts Neues. Besonders hervorzuheben sind jedoch die sehr gute Grafikund die benutzerfreundliche Umsetzung. Anleitung und Bildschirmtexte stehen auch in deutscher Sprache zur Verfügung. Wer sich schon immer einmal solch ein Spiel zulegen wollte, wird von "Despotik Design" sicher nicht enttäuscht sein.

System: CPC 464/664/6128 Hersteller : ERE Informatique Bezugsquelle: Diabolo Stephan König

Xevious Nichts Neues auf dem Monitor

schießen oder zu umfliegen sind. In der Landschaft tauchen Bodenstationen auf, die sich auchvernichtenlassen. Die se können natürlich auch zurückschießen. Auf der linken Bildschirmseite be finden sich Punktezähler für einen oder zwei Spieler.

Damit ist dieses Spiel eigentlich schon beschrieben. Wie bei zahlreichen Kon kurrenten dreht es sich auch bei "Xe vious" lediglich darum, möglichst viele Feinde abzuknallen. Die Grafik ist eher unter dem Durchschnitt, der Sound nervt. Meiner Meinung nach war diese Veröffentlichung nicht nötig.

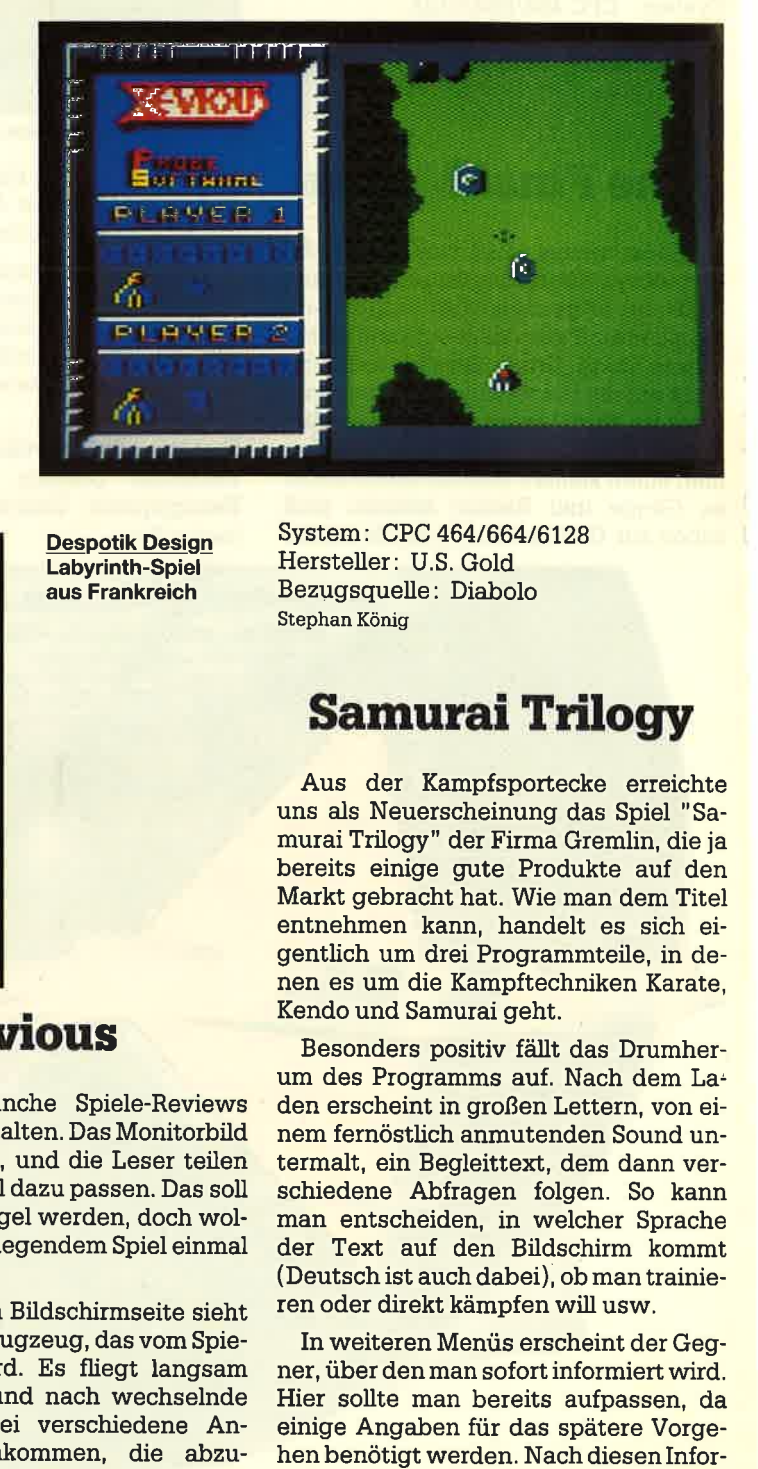

Despotik Design Labyrinth-Spiel aus Frankreich

System: CPC 464/664/6128 Hersteller: U.S. Gold Bezugsquelle: Diabolo Stephan König

# Samurai Trilogry

Aus der Kampfsportecke erreichte uns als Neuerscheinung das Spiel "Sa murai Trilogy" der Firma Gremlin, die ja bereits einige gute Produkte auf den Markt gebracht hat. Wie man dem Titel entnehmen kann, handelt es sich ei gentlich um drei Programmteile, in de nen es um die Kampftechniken Karate, Kendo und Samurai geht.

Besonders positiv fäillt das Drumher um des Programms auf. Nach dem Laden erscheint in großen Lettern, von ei nem fernöstlich anmutenden Sound un termalt, ein Begleittext, dem dann ver schiedene Abfragen folgen. So kann man entscheiden, in welcher Sprache der Text auf den Bildschirm kommt (Deutsch ist auch dabei), ob man trainie ren oder direkt kämpfen will usw.

In weiteren Menüs erscheint der Geg ner, über den man sofort informiert wird. Hier sollte man bereits aufpassen, da einige Angaben für das spätere Vorge-

Man kann manche Spiele-Reviews auch als Ouiz gestalten. Das Monitorbild wird beschrieben, und die Leser teilen mit, wie viele Titel dazu passen. Das soll zwar nicht zur Regel werden, doch wollen wir es bei vorliegendem Spiel einmal versuchen.

Auf der rechten Bildschirmseite sieht man ein kleines Flugzeug, das vom Spie- ler gesteuert wird. Es fliegt langsam über eine nach und nach wechselnde Landschaft, wobei verschiedene Angreifer entgegenkommen, die abzu-

mationen kann der Spieler nämlich seine eigene Angriffs- und Widerstandstaktik mit jeweils fünf Punkten in vier verschiedenen Gruppen festlegen. Wer sich hier falsch entscheidet, hat im späteren Zweikampf kaum eine Chance. Danach geht es dann endlich zur Sache.

Die Hintergrundgrafik ist ebenso wie die beiden Akteure recht ansprechend gestaltet. Weniger gut gelungen ist die Steuerung des eigenen Kämpfers, Die Vielfachbelegung des Joysticks kennt man zwar von ähnlichen Programmen her, man muß aber hier mit Ungenauigkeiten rechnen. Anders ausgedrückt, die Figur auf dem Monitor tut nicht immer das, was man eigentlich erwartet.

So läuft das Spiel im Grunde darauf hinaus, daß man möglichst viele Aktionen durchführt, also wild um sich schlägt und tritt, um wenigstens per Zufall zu einem Erfolg zu kommen. Das gilt für alle Kampftechniken und auch für den Trainingsmodus, der unter diesen Umständen kaum zu gebrauchen ist. Wenn sich die verantwortlichen Programmierer hier mehr Mühe gegeben

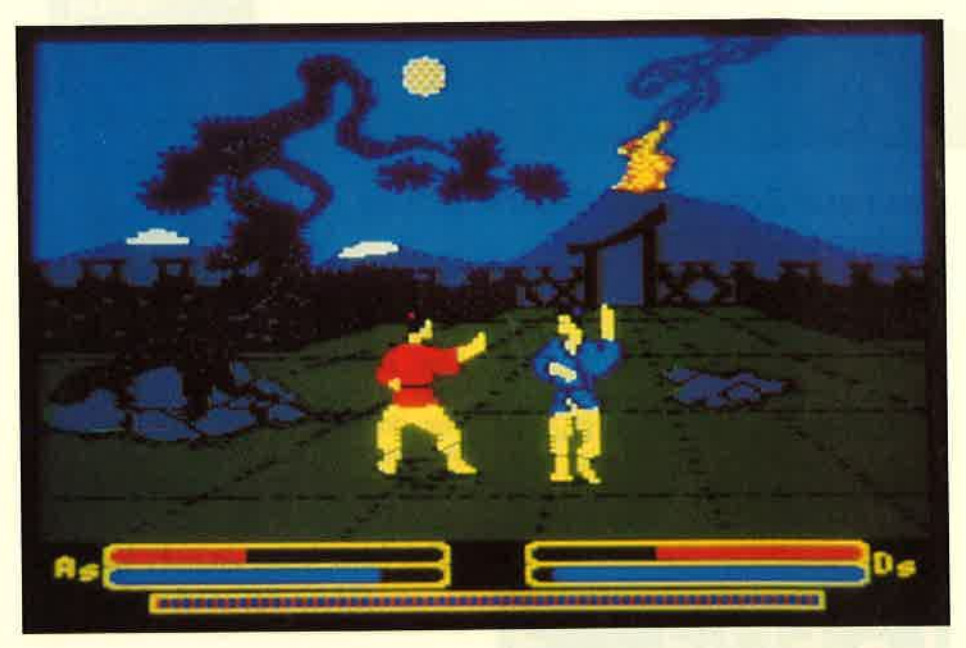

Samurai Trilogie: Karate, Kendo und Samurai - drei fernöstliche Kampfspiele auf dem CPC

hätten, könnte die "Samurai Trilogy" ein Renner werden. So wird sie wohl nur bei echten Kampfsport-Fans eine Chance haben.

System: CPC 464/664/6128 Hersteller: Gremlin Bezugsquelle: Diabolo Stephan König

Benutzen Sie diese Datenbank vollkommen ungehemmt! Von 1 auf über 10.000 in weniger als 1 sek.\*

- Individueller Maskenaufbau ohne zu programmieren. - Grafikfunktion zum Hervorheben. - Suchen und Sortieren nach Namen, Zahlen, Datum, Merkmalen, Kürzeln und Auslassungen mit Jokerfunktion. KARTELPRIVAT

## ... und sooo preiswert!

Lauffähig auf PC's, XT's und AT's: DM 150,-Lauffähig auf CP/M 3 (PLUS)-Rechnern: DM 79,50 unverbindliche Preisempfehlung

\*) Suchgeschwindigkeit abhängig vom verwendeten Festspeicher.

dialog-pariner in berlin Gmb Daton- und Kommunikati

Postfach 36 02 05 1000 Berlin 36

RSC:H

Das neue Schneider-Magazin gibt es ab dem 28.10.87 am Kiosk

### Bulldozer

Um das "Spiel des Monats" bezwingen zu können, ist eine starke Baumaschine notwendig. Unser Leser Matthias Weber hat diese in einem Labyrinth versteckt. Damit es bei den Erdbewegungsarbeiten aber nicht zu ge-

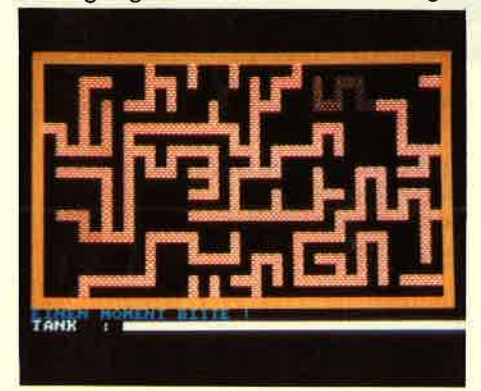

mütlich wird, haben sich auch noch ein paar Geister von "Pacman" in das Spiel verirrt, die dort inzwischen an chronischer Arbeitslosigkeit leiden. Da diese Mischung aus Labyrinth und "Pacman" aber noch nicht sonderlich aufregend wäre, muß man auch noch ein kleines Mosaik zusammenstellen. Wer also gerne, von Geistern verfolgt, mit einem Bulldozer ein Mosaik zusammenschiebt, sollte dieses Listing seinem Computer anvertrauen. Und keine Angst, ab Level 2 ist dann schon sportliche Fahrweise mit dem Bulldozer angesagt.

## PC-Teil

"Von der ldee zum Programm" ist der Titel eines umfangreichen Artikels, der auch für Nicht-POler interessant sein dürfte. Weiter geht es auch mit dem Assemblerkurs. Hier wird der INT 10H behandelt. Damit können Sie lhren Bildschirm individuell in Maschinensprache steuern. Bildschirmseite wählen, Scrollen, Cursorbereich und Auflösung einstellen, sind dann keine Rätsel mehr. Als Listings zum Abtippen gibt es eine Textverarbeitung und eine Dateiauswahlbox in Basic2 sowie Mouseprogrammierung in Turbo-Pascal. Getestet haben wir für Sie "GFA- Desk", eine Text- und Adreßverarbei tung, sowie "StarKontor" von Sybex, eine Komplett-Lösung für lhr Büro. Wer dringend eine Datenbank benö tigt, wird wohl eher den Bericht "Datenbanken im Uberblick" begrüßen.

## 24 Nadeln auch beim Star NB24-10

Vor einigen Ausgaben haben wir den 24-Nadel-Matrix-Drucker von NEC vorgestellt. Dann haben Sie den SchneiderData kennengelernt. Worin sich der Star-Drucker mit seinen 24 Nadeln von den beiden anderen unter scheidet, was er so alles kann und ob er kompatibel ist, erfahren Sie in unse rem Bericht. Ein kleiner Blick ins Hand buch läßt aber jetzt schon erkennen, daß er zumindest in doppelter und vierfacher Größe drucken kann und weitestgehend Epson spricht.

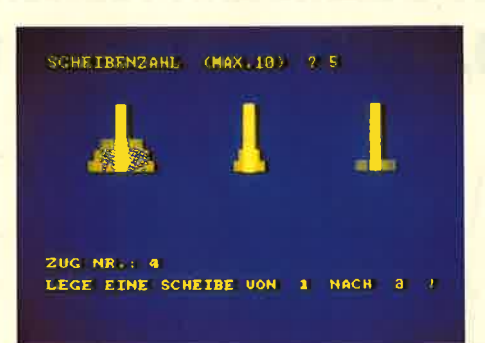

## **Stackverarbeitung** unter Basic

Wer in Maschinensprache program miert, wird die Befehle PUSH und POP kennen, die 16-Bit-Werte auf einem Stapel ablegen und wieder in die Register des Prozessors zurückholen. Was diese beiden Funktionen unter Basic zu leisten imstande sind, zeigt unser "Tip des Monats" anhand von drei Beispielen. Fakultät, "Türme von Hanoi" und Quicksort werden die Eingeweih ten an vertraute Geschwindigkeiten<br>erinnern.

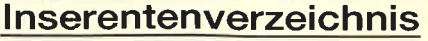

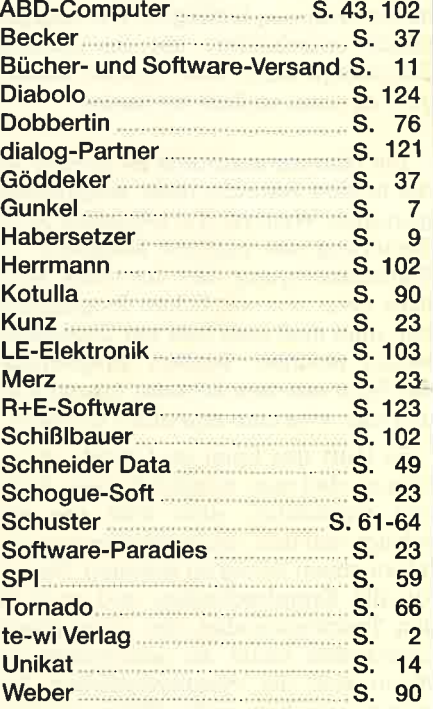

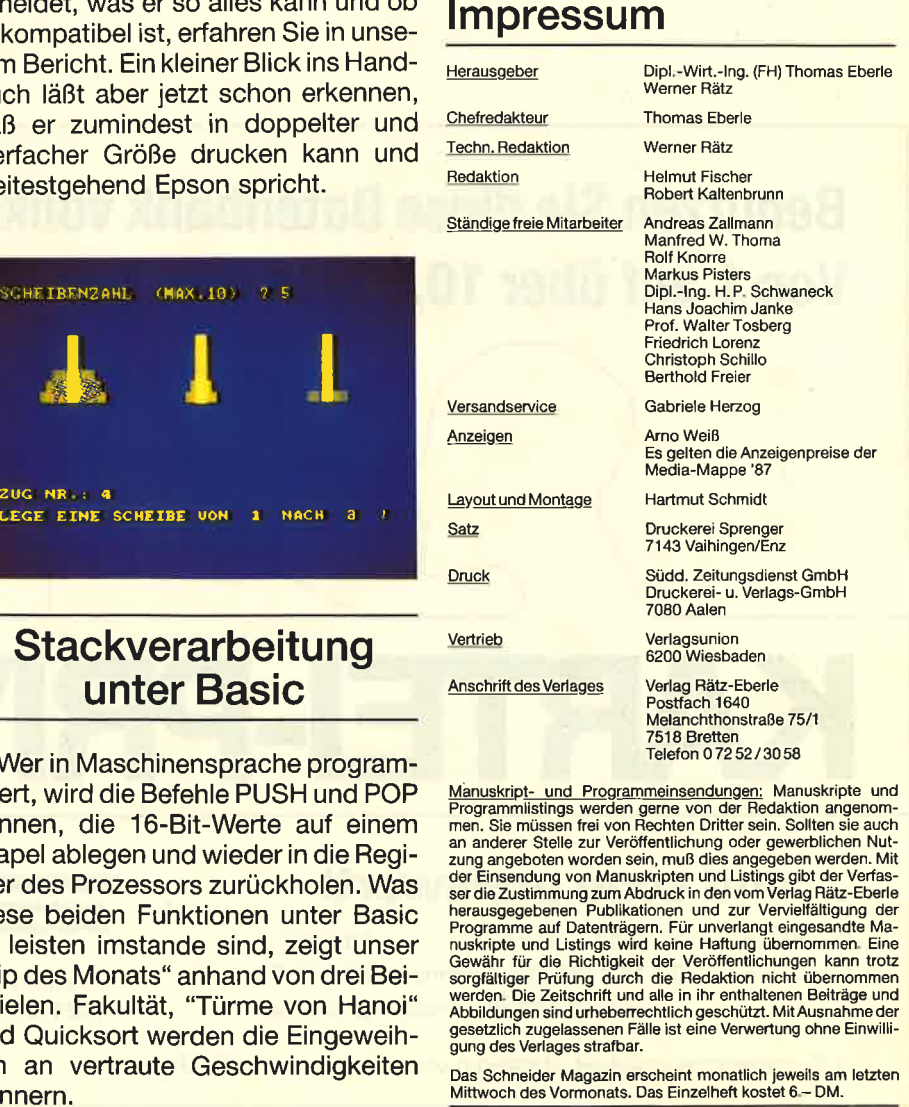

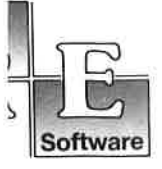

lF,g

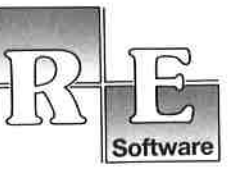

**"The Player's Dream II":** Sepp im Hochhaus (4/86), Life (5/86), Minigolf (7/86),<br>Tennis (11/86), Astronaut (12/86), Suicide Squad (2/87), Royal Flush (3/87), Flo-<br>wers (3/87), Roulette (4/87) und Buggy Blaster (CK 10/85).

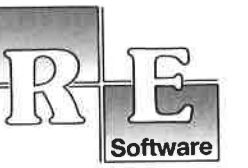

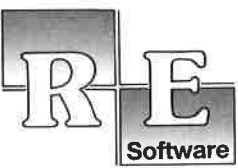

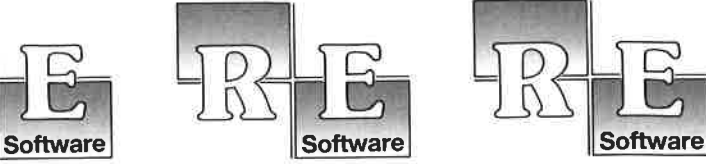

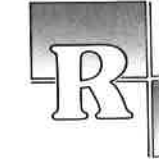

tl Uher 1000x verkauft!

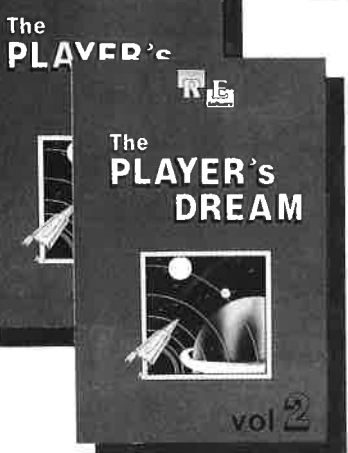

# Nach dem großen Erfolg von "The Player's Dream" und der Anwen-<br>dersammlung "CODEX" kommen jetzt die Nachfolger:

### **The Player's Dream II** CODEX II

Für läppische DM 19.90 (Cass.) bzw. DM 24.90 (Disk.) finden Sie auf

**"The Player's Dream I":** Darts<br>(12/85), Senso (12/85), Show-<br>down (1/86), Jump Over (2/86),<br>Pingo (2/86), Zentus (5/86), Steinschlag (6/86), Centibug (7/ 86), Jolly Jumper (8-9/86) und Pyramide (10/86). CODEX I: Hexmonitor (12/85). Sprites mit Editor (12/85), Kalen-<br>der (12/85), Datenverwaltung (1/ der (12/85), Datenverwaltung (1/<br>86), DIR-Doctor (Directory-Edi-<br>tor) (2/86), Mini-Monitor (3/86),<br>Mathematik (3/86), Statistik (4/<br>86), Baudcopy (4/86), Hidump<br>(Hardcopy) (4/86), Bücherdatei<br>(5/86), Labelassembler ASSO (6 86), Notizblock (Sideklick) (6/86), Basic-Compiler (8-9/86), Disas-sembler (10/86).

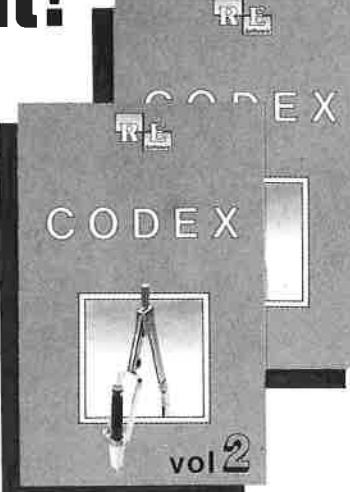

CODEX II: Softwareuhr (12/85), Disk-Doktor (1/86), Orgel (1/86), Datageneralor (2/86), Taschenrechner (3/86), Painter (3/86), Periodensystem (3/86), Elek-tro-CAD (5/86), Scrollbremse (6/86), Copy ??right!1V2.0 (6/86),3-D-Prozessor (7/87), Digitalisierer (7/86), Tastenklick (8-9/BO), Oszilloskop (8-9/86), Symbol-Editor (10/86), Fast-Routine (1O/BG), DFU (10/86), Datei (12186), Neues Hl-Dump (1/87).

#### Verschiebepuzzles

Wer kennt Sie nicht? Unser Mitarbeiter Andreas Zallmann und das Grafikass Christoph Schillo bearbeiteten 9x die Tasten ihres CPCs. Herausgekommen sind 9 "erlesene Köstlichkeiten". Puzzlen Sie mit!

9 Verschiebepuzzles auf 3"-Diskette für nur

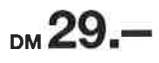

Jeden Monat neu: Die Programme zum Heft auf Cassette oder Diskette. Für Einzelbestellung oder Abonnement von "Finger-schonend" benutzen Sie bitte den Bestellschein beim Software-Service.

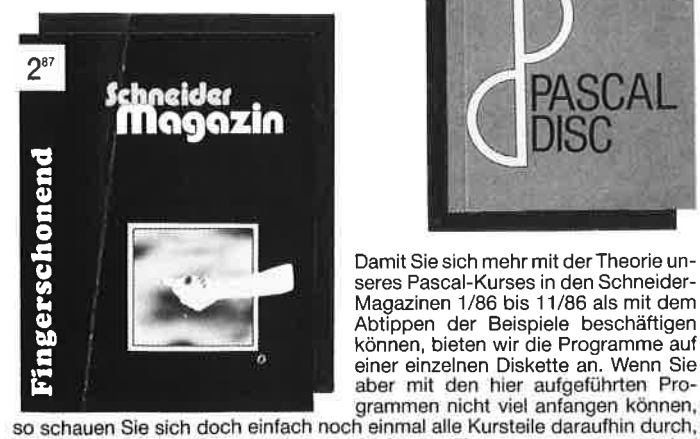

mehr

re make 9 Vorschiebepuzzles auf 1 Diskette

Abtippen der Beispiele beschäftigen können, bieten wir die Programme auf einer einzelnen Diskette an. Wenn Sie

so scriation del sich doch einrach noch einmat aus Kursteile daraumint durch, eine einfachen einer einer einer einer einer einer einer einer einer einer einer einer einer einer einer einer einer einer einer einer einer ein

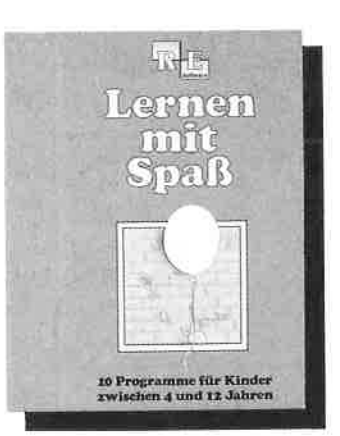

#### Die andere Software

10 Lernprogramme für Kinder zwischen 4 und 12 Jahren. Unser Mitarbeiter Berthold Freier, seines Zeichens Pädagoge aus Bayern, ge-staltete 10 Programme, bei denen nicht Raketen und Gewehre im Vordergrund stehen, sondern der Grips der Kinder gefordert wird!

10 Lernprogramme auf 3"-Diskette für

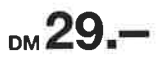

# Software-Bestellschein

lch bestelle aus dem CPC-Programmservice folgende Software

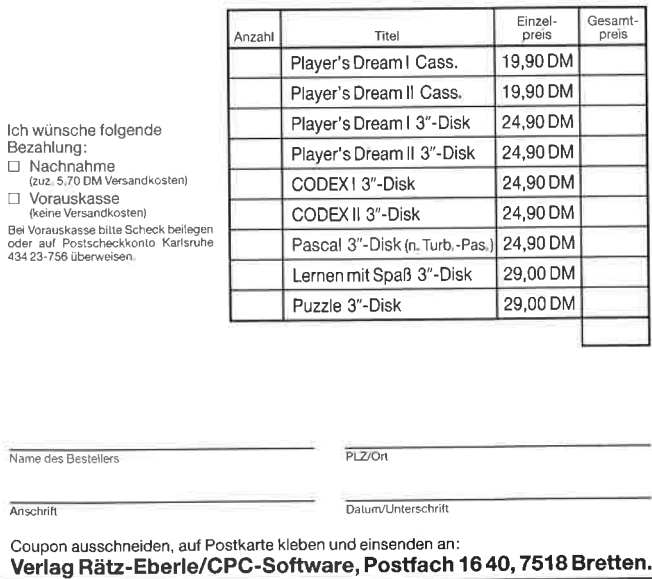

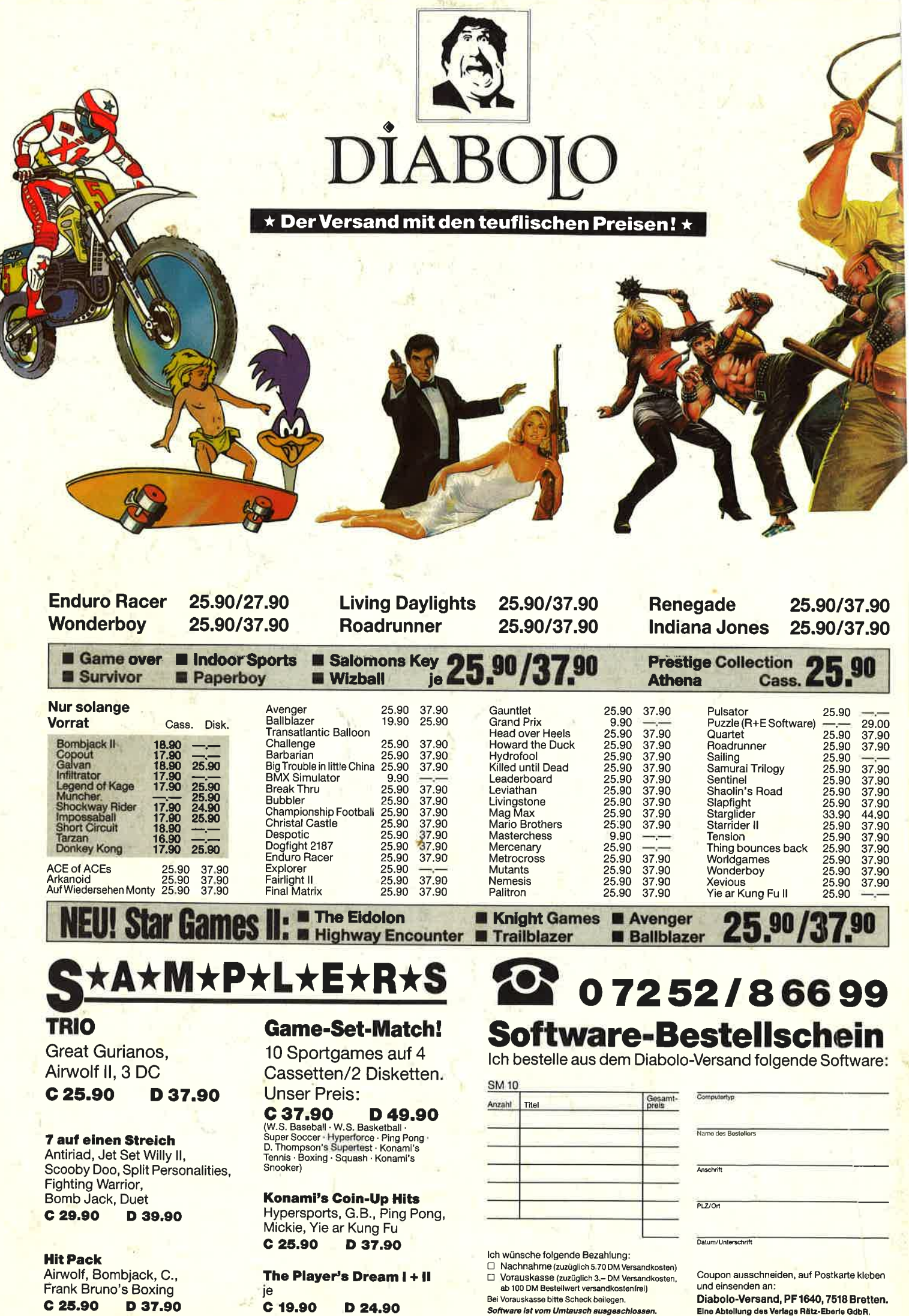

é